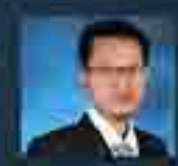

#### ir. Totok Andi Prasetyo, S.T., M.T. - (Ahli Teknik Bangunan Godung Jeniang 9) dan Ahli Geoteknik teniana 91

Penulis menupakan dosen di Institut Sains dan Teknologi Nasional (ISTN) di Jakarta, mengajar Mata Kuliah Struktur Baia. Struktur Beton dan Pondasi. Penulis iuga praktisi profesional Direktur Teknik PT. TAP Rekayasa Struktur di Bekasi, Penulis menempuh pendidikan \$1 di Universitas Islam Indonesia (UII) Yogyakarta lulus Tahun 2001 . Jalu mengambil Magister Teknik (MT) di kampus ISTN dari tahun 2018 lulus 2020. Penulis memiliki pengalaman 24 tahun sebagai praktisi dalam bidang struktur dan geoteknik. Berbagai macam bangunan yang penulis tangani mulai dari struktur baia yang sederhana sampai yang complicated industrial building. Selain struktur bajaluga beliau menangani struktur beton dari low-rise sampai high-rise. building. Buku ini disusun berdasarkan SNI yang terbaru.

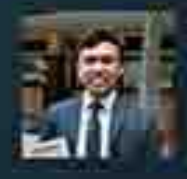

#### Naufal Yask, S.T. - (Abli Muda Teknik Bangunan Gedung tenjang 7).

Naufal Yasir merupakan alumni Teknik Sigil Universitas Diponegoro (2018-2020). Selama masa kuliah penulis aktif dalam keelatan akademik sebagai asisten dosen Struktur Beton Bertulang 1. Semenjak kullah, penulis juga aktif untuk berkecimpung pada beberapa proyek lokal di daerahnya. Sekarang penulis aktif bekerja sebagai structural engineer di PT. TAP **Rekayasa Struktur.** 

#### **PERENCANAAN STRUKTUR BANGUNAN INDUSTRI LENGKAP DENGAN CRANE**

Konstruksi bangunan industri di Indonesia meningkat pesat seiring digenjotnya berbagai macam sektor industri. Berbagai macam kawatan industri strategis dikembangkan baik oleh pernerintah maupun pihak swasta untuk mendulung perkembangan ekonomi nasional. Perencanaan bangunan industri, meski tampaknya sederhana, perlu direncanakan dengan pertimbangan yang matang. Bangunan industri memiliki ciri khas tersendiri karena konfigurasi bangunan seringkali ditentukan atas dasar permintaan owner. Pada bangunan industri, struktur baja menjadi pilihan sistem struktur yang banyak diminati karena dapat menyediakan bentang vang lebar dan memudahkan proses operasional.

Perencanaan struktur baja untuk bangunan industri collup banyak ditelaah dalam literatur internasional, namun masih terbatas di litoratur dalam negeri. Buku ini berisi uralan lengkap itsengenai tahapan-tahapan perencanaan struktur bangunan industri derigan crane. Bangunan Industri didesaliri dengan struktur baja yang mengacu pada SNI 1729-2020. Perencanaan struktur penunjang beban crane diurakan pula secara lengkap mulai dari dasar pemilihan profil hunway beam, pengecekan kekuatan struktur, kemampulayanan struktur, hingga desain fatik. Struktur bangunan industri juga dicek kekuatannya terhadap persyaratan kegempaan yang mengacu pada SNI 1726-2019. Penyusun berhadap, adanya buku panduan praktis perencanaan bangunan industri dengan beban crane dapat menjadi referensi bagi kalangan akademik dan praktisi.

nasmedia Penerbit Anggota IKAPI Sidorejo, Prambanan, Kiaten 55584<br>Batua Raya No.3 Makassar 90233 +62012 1313 3800 redaksi@nasmedia.id www.nasmedia.id

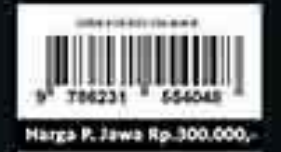

PERENCANANN STRUKTUR BANGUNAN INDUSTRI LENGKAP DENGAN CRANI

Ô

### **Panduan Praktis**

## PERENCANAAN **STRUKTUR BANGUNAN INDUSTRI LENGKAP DENGAN CRANE**

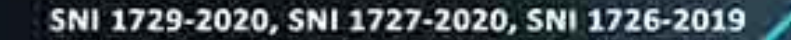

- 大川 八下草 大地

Edisi<sub>1</sub>

Ir. Totok Andi Prasetyo, S.T., M.T. Naufal Yasir, S.T.

# P E R E N C A N A A N **STRUKTUR BANGUNAN INDUSTRI LENGKAP DENGAN** *CRANE*

**Pustaka** 

**Pustaka**<br>Pustaka<br>Pustaka

#### *Sanksi Pelanggaran Hak Cipta* **UNDANG-UNDANG REPUBLIK INDONESIA NOMOR 28 TAHUN 2014 TENTANG HAK CIPTA**

w  $\overline{G}$ 

Ketentuan Pidana

Pasal 113

- 1) Setiap Orang yang dengan tanpa hak melakukan pelanggaran hak ekonomi sebagaimana dimaksud dalam Pasal 9 ayat (1) huruf i untuk Penggunaan Secara Komersial dipidana dengan pidana penjara paling lama 1 (satu) tahun dan/atau pidana denda paling banyak Rp100.000.000 (seratus juta rupiah).
- 2) Setiap Orang yang dengan tanpa hak dan/atau tanpa izin Pencipta atau pemegang Hak Cipta melakukan pelanggaran hak ekonomi Pencipta sebagaimana dimaksud dalam Pasal 9 ayat (1) huruf c, huruf d, huruf f, dan/atau huruf h untuk Penggunaan Secara Komersial dipidana dengan pidana penjara paling lama 3 (tiga) tahun dan/atau pidana denda paling banyak Rp500.000.000,00 (lima ratus juta rupiah).
- 3) Setiap Orang yang dengan tanpa hak dan/atau tanpa izin Pencipta atau pemegang Hak Cipta melakukan pelanggaran hak ekonomi Pencipta sebagaimana dimaksud dalam Pasal 9 ayat (1) huruf a, huruf b, huruf e, dan/atau huruf g untuk Penggunaan Secara Komersial dipidana dengan pidana penjara paling lama 4 (empat) tahun dan/atau pidana denda paling banyak Rp1.000.000.000,00 (satu miliar rupiah).
- 4) Setiap Orang yang memenuhi unsur sebagaimana dimaksud pada ayat (3) yang dilakukan dalam bentuk pembajakan, dipidana dengan pidana penjara paling lama 10 (sepuluh) tahun dan/atau pidana denda paling banyak Rp4.000.000.000,00 (empat miliar rupiah).

## RBITODILAR P E R E N CA N AA N **STRUKTUR BANGUNAN INDUSTRI LENGKAP DENGAN** *CRANE* **KBUKU**

**Ir. Totok Andi Prasetyo, ST. M.T. Naufal Yasir, S.T.**

> Diterbitkan oleh **PT. Nas Media Indonesia** Tahun 2023

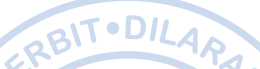

**IPustaka** 

**BUKU** 

EMP  $\bar{\mathsf n}$ 

### **Perencanaan Struktur Bangunan Industri Lengkap dengan** *Crane*

EIZIN

 $\overline{0}$ Δ

### **Ir. Totok Andi Prasetyo, S.T, M.T. Naufal Yasir, S.T.**

*Copyright © T. A. Prasetyo, N. Yasir 2023 All rights reserved*

**Layout :** Risma Amanda Putri **Desain Cover** : Tim Penulis

**Cetakan Pertama, Desember 2023** xxviii + 228 hlm; 15.5 x 21 cm

### **ISBN 978-623-155-404-8 E-ISBN 978-623-155-405-5 (PDF)**

Diterbitkan oleh Penerbit Nasmedia **PT. Nas Media Indonesia Anggota IKAPI** No. 018/SSL/2018 Jl. Sidorejo, Prambanan, Klaten 55584 Jl. Batua Raya No. 3, Makassar 90233 Telp. 0812-1313-3800 redaksi@nasmedia.id www.nasmedia.id Instagram: @nasmedia.id Fanspage: nasmedia.id Youtube: nasmedia entertainment

# **KATA PENGANTAR**

<span id="page-5-0"></span>**WATA PENUAN 1 ....**<br>Puji syukur penyusun panjatkan kepada Tuhan Yang Maha Esa karena atas rahmat dan sebuat dan dan dan dan berjudu<br>dustri yang masif di Indonesia perlu ditopang dengan dan industri kini mulai dikembangka hidayah-Nya penulis dapat menyelesaikan buku yang berjudul 'Perencanaan Struktur Bangunan Industri dengan *Crane*.' Perkembangan industri yang masif di Indonesia perlu ditopang dengan infrastruktur penunjang industri yang memadai. Berbagai kawasan industri kini mulai dikembangkan untuk menciptakan kawasan industri yang terpusat dan terpadu. Pembangunan bangunan industri juga ikut mengalami perkembangan yang masif seiring digenjotnya berbagai sektor industri mulai dari manufaktur, garmen hingga otomotif. Atas dasar tersebut, maka diperlukan panduan praktis dalam perencanaan struktur bangunan industri. Tidak banyak buku teks berbahasa Indonesia yang membahas tahapan perencanaan struktur baja terutama untuk bangunan industri.

Buku ini menjelaskan tahapan perencanaan struktur bangunan industri dengan tambahan beban *crane* menggunakan program ETABS. Berbagai tahapan desain mulai dari penentuan material, beban dan kombinasi beban, pemodelan struktur, hingga desain struktur diulas secara ringkas berdasarkan standar-standar yang berlaku. Penentuan beban mati, hidup, beban angin dan beban gempa juga diuraikan secara lengkap berdasarkan SNI 1726-2019 dan SNI 1727-2020. Proses perencanaan struktur *runway beam crane* juga diurai secara terperinci mulai dari penentuan beban roda maksimum hingga desain fatik.

Penyusun menyadari bahwa buku yang disusun ini masih terdapat kekurangan. Oleh karena itu penyusun mengharapkan kritik dan saran yang sifatnya membangun. Akhir kata, penulis berharap agar buku yang telah penulis susun ini dapat bermanfaat dan berkontribusi aktif terhadap perkembangan ilmu pengetahuan khususnya pada bidang struktur baja.

Bekasi, 07 Desember 2023

**Totok Andi Prasetyo Naufal Yasir**

# **DAFTARISI**

<span id="page-6-0"></span>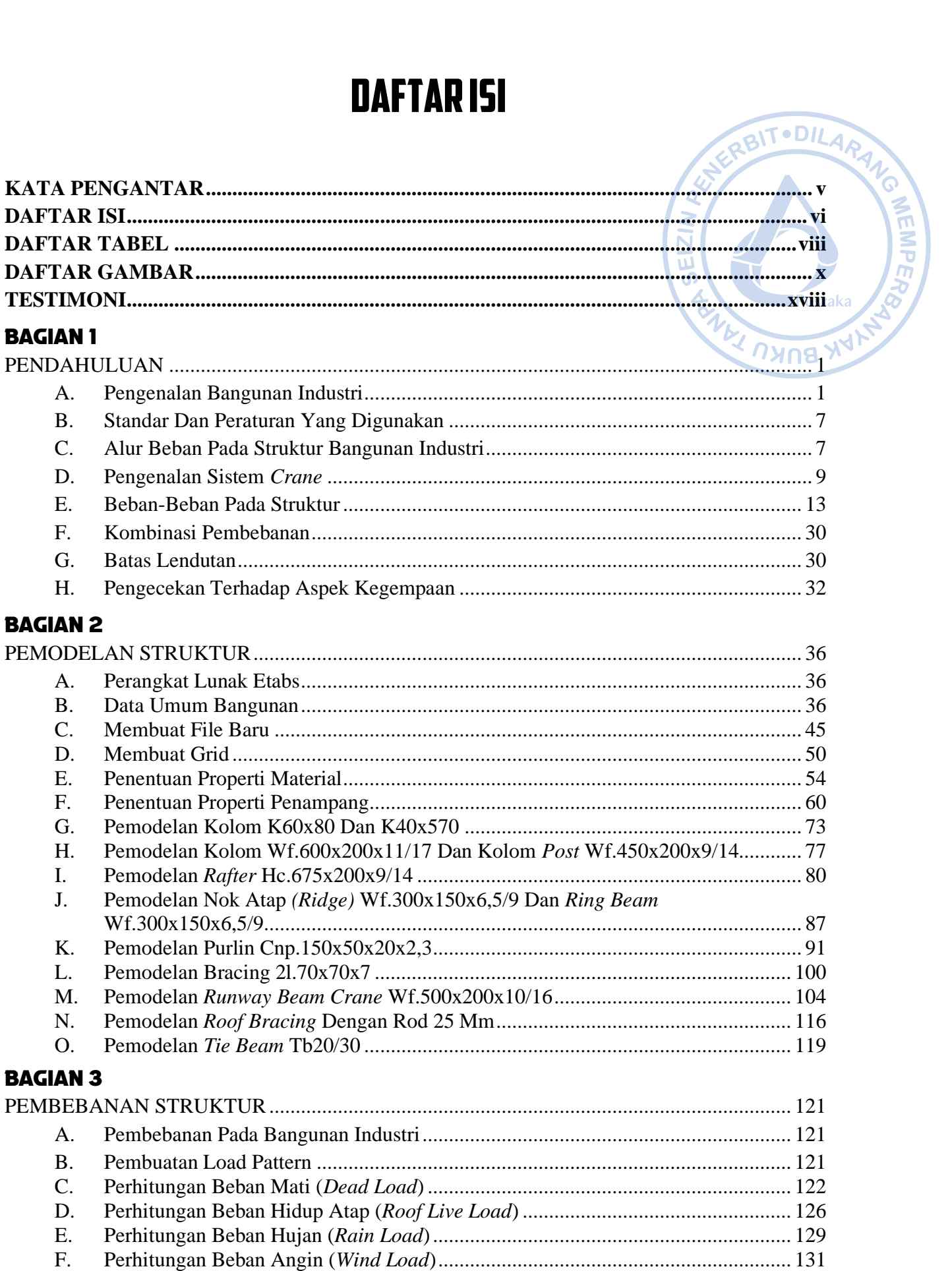

### [BAGIAN 4](#page-165-0)

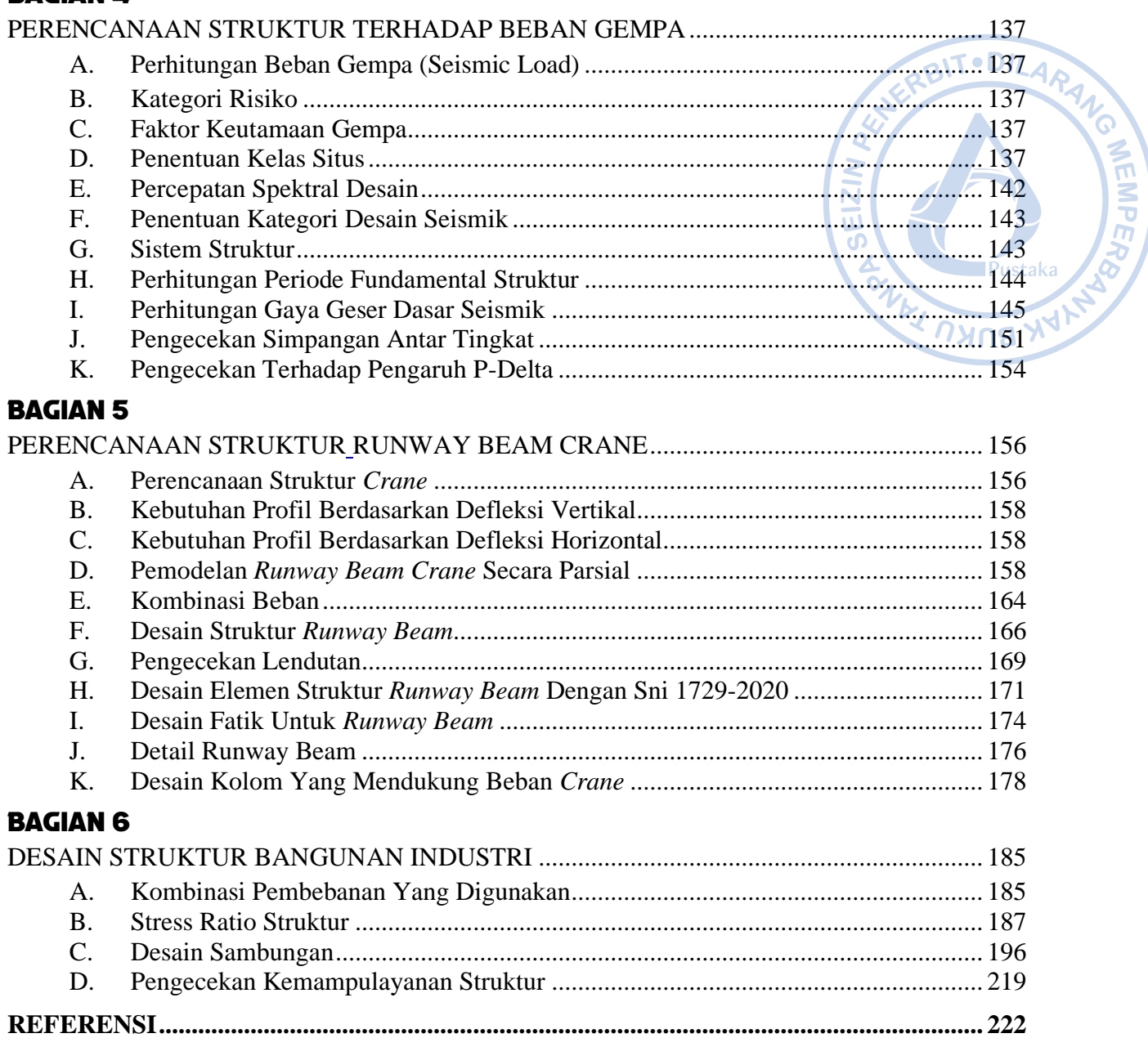

**LATAR BELAKANG PENULIS [............................................................................................](#page-252-0) 224**

# **DAFTAR TABEL**

<span id="page-8-0"></span>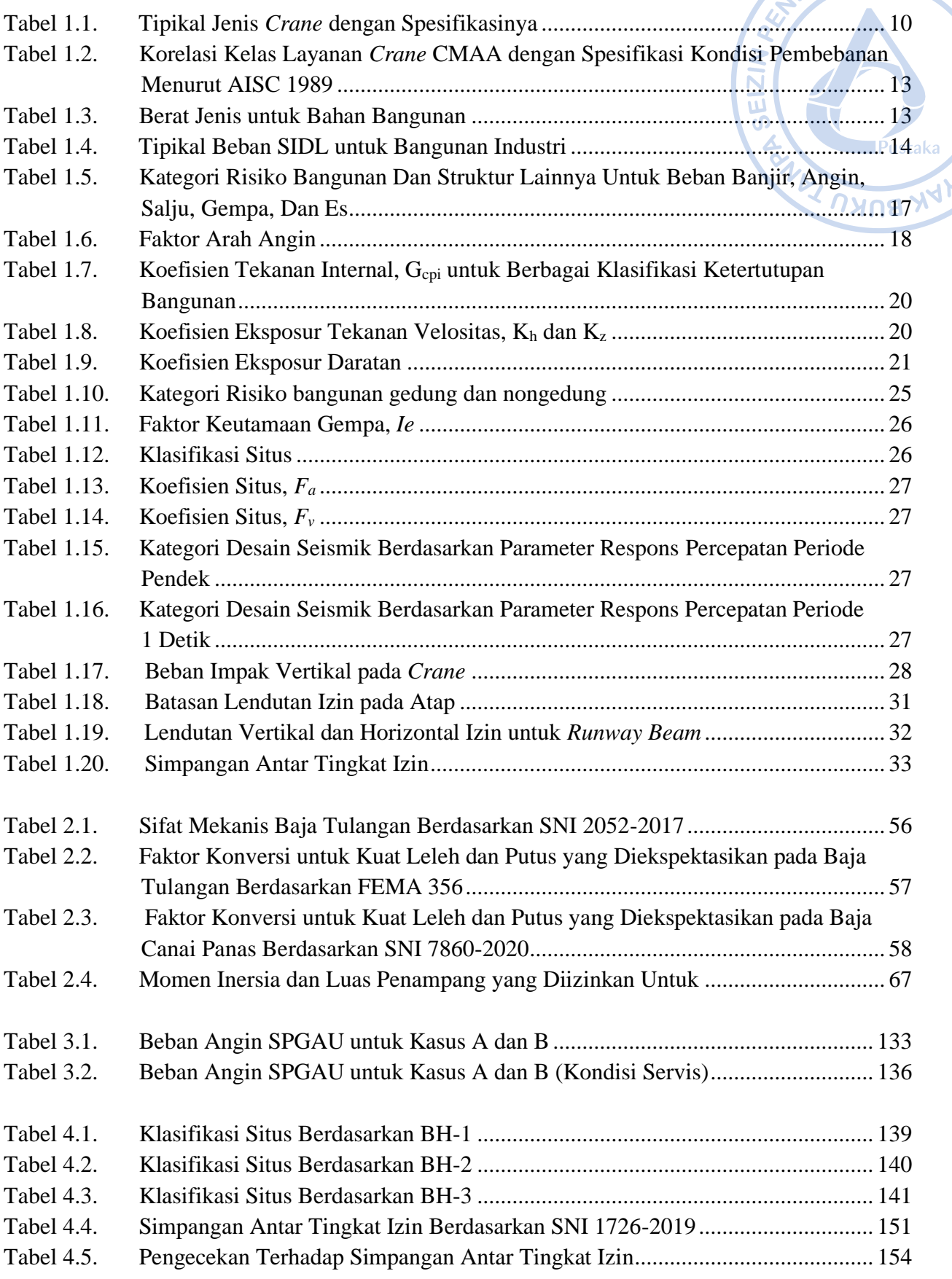

<span id="page-9-0"></span>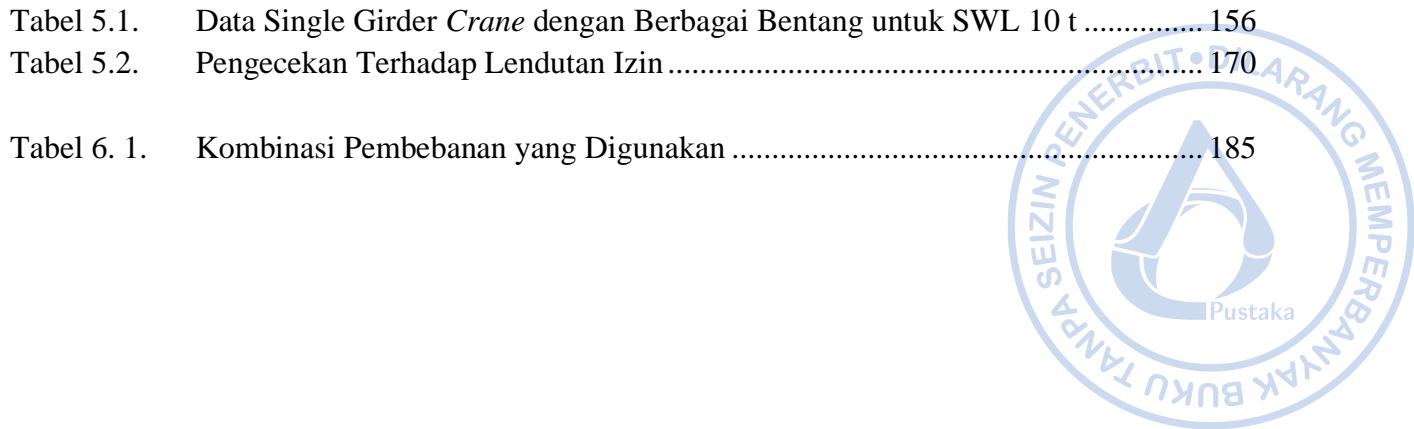

# **DAFTAR GAMBAR**

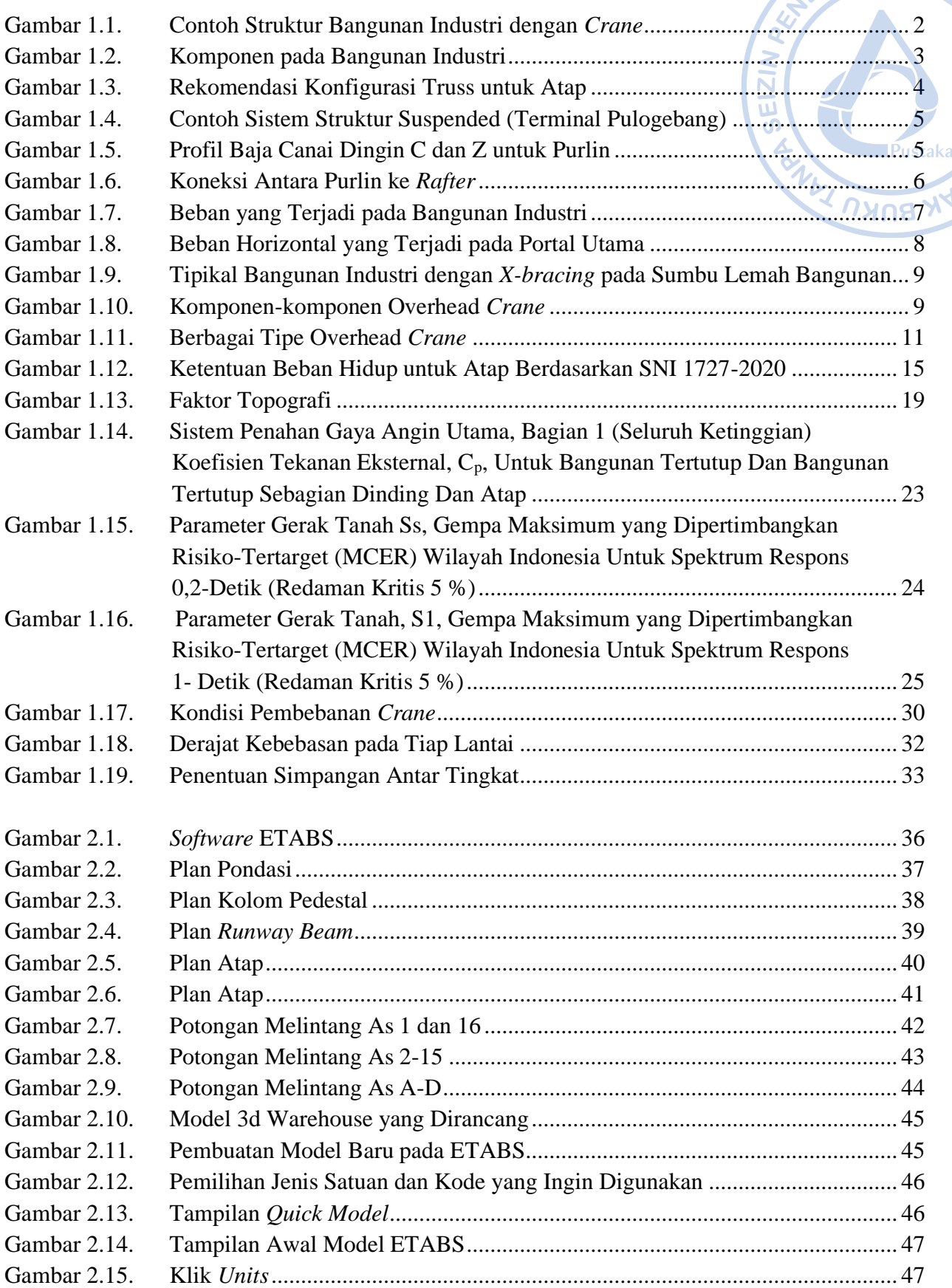

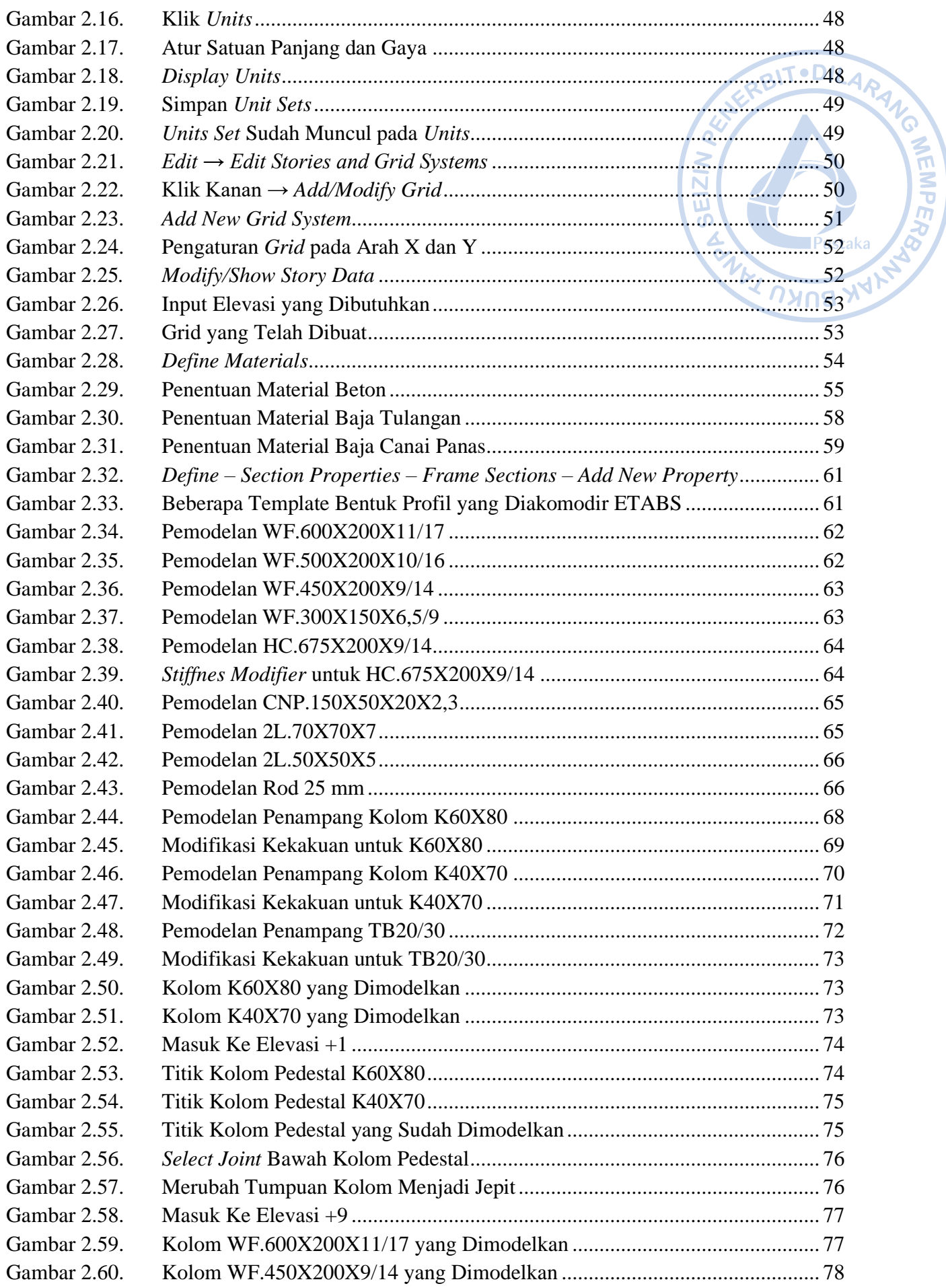

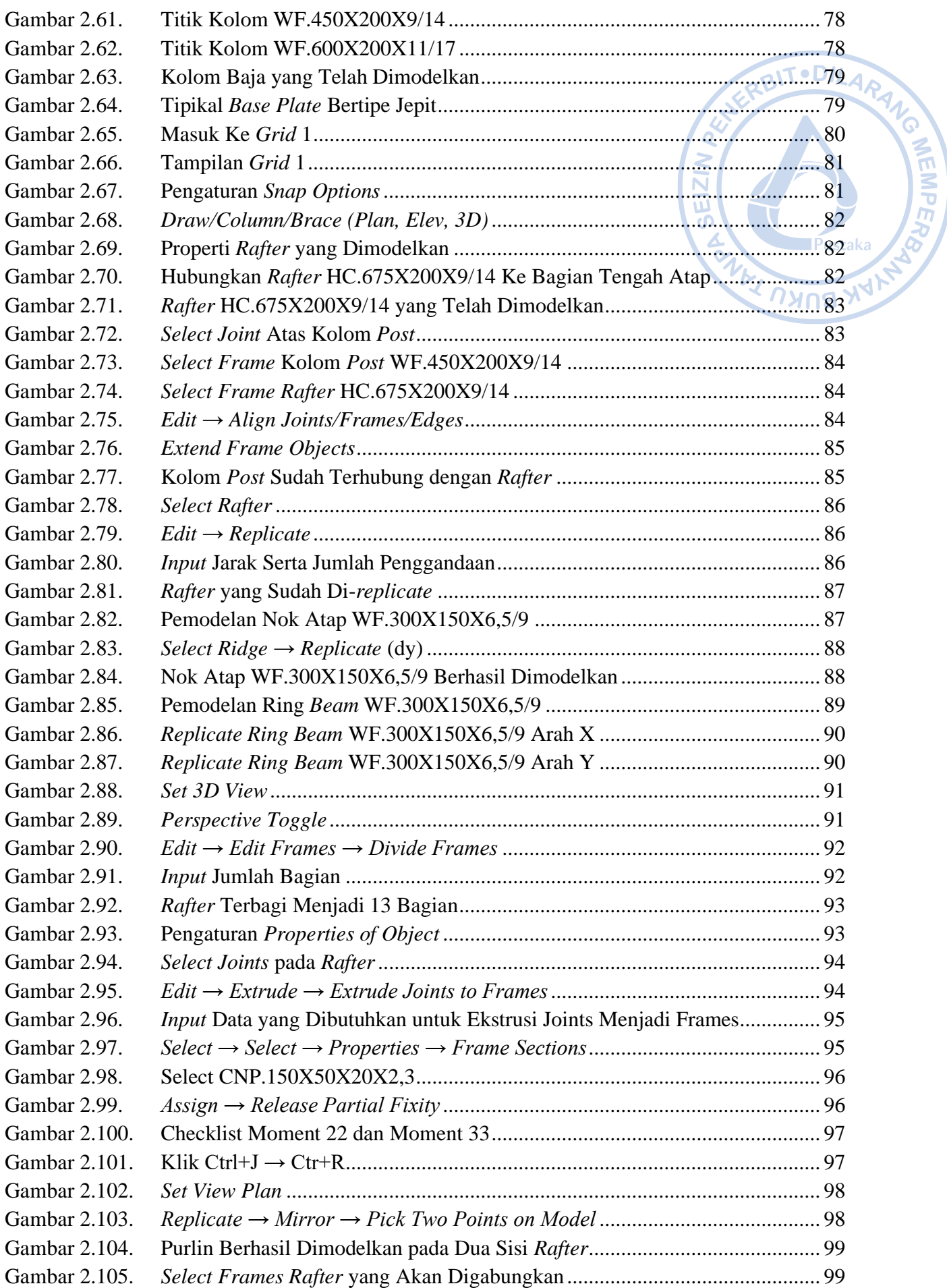

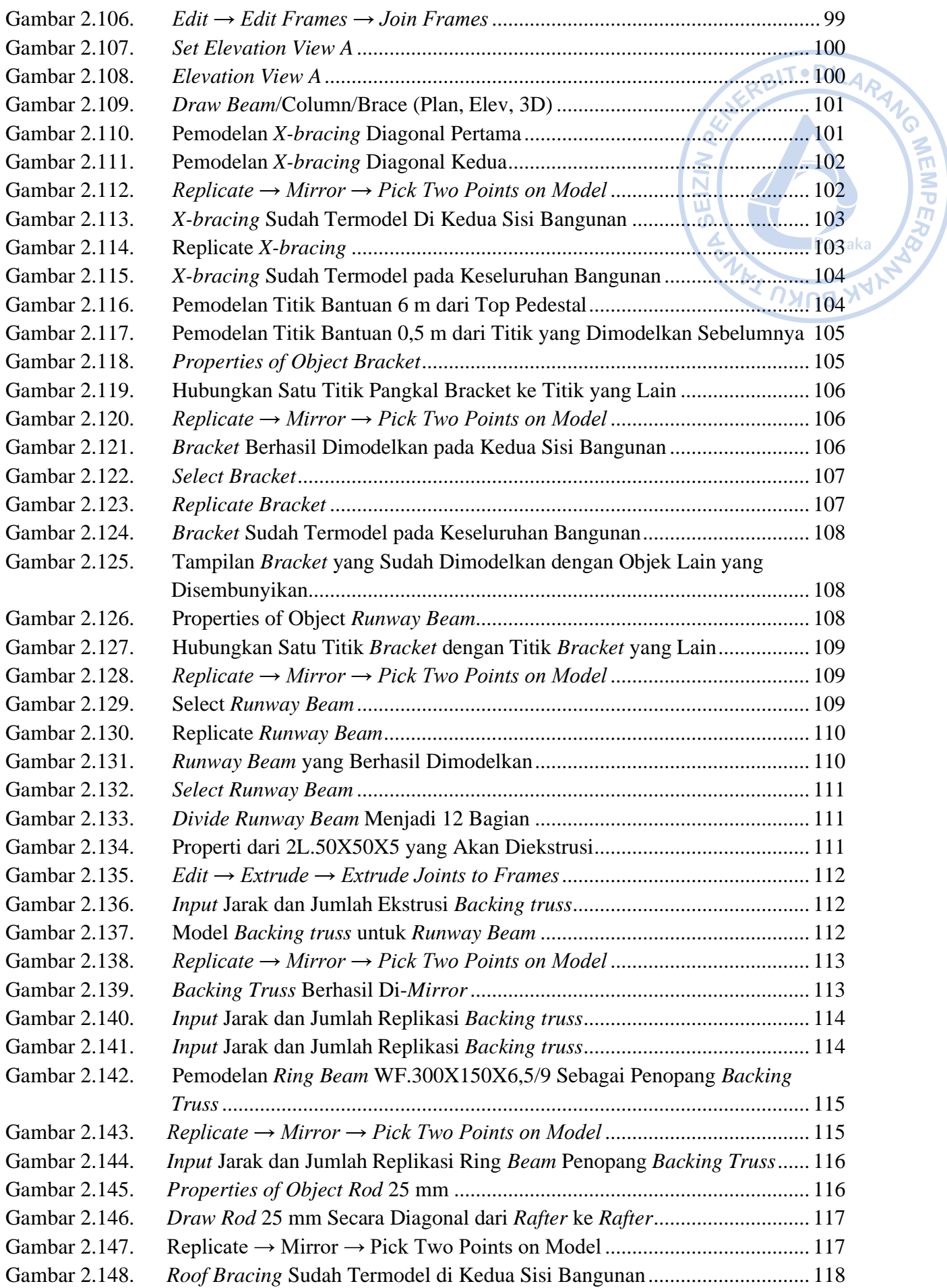

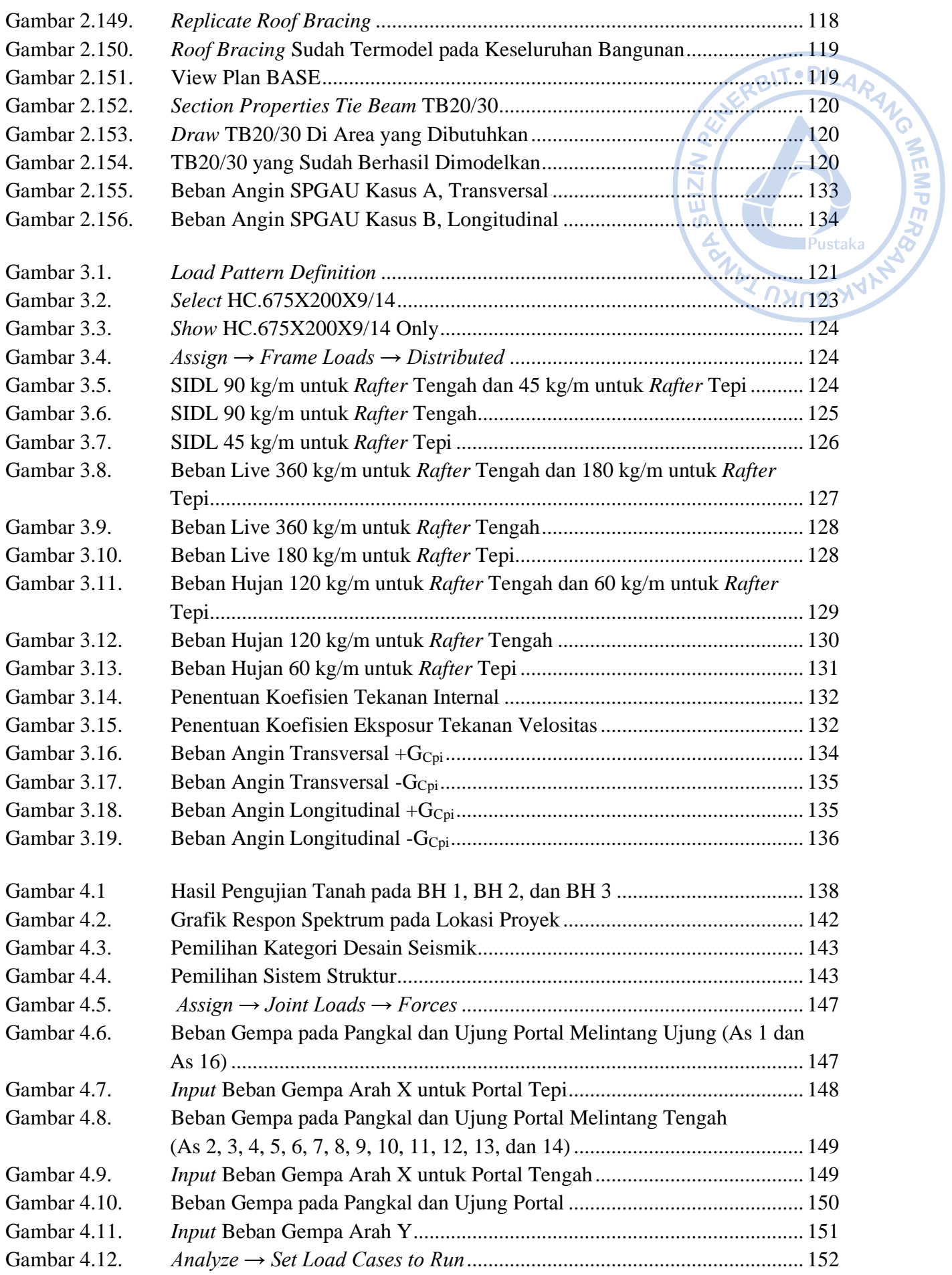

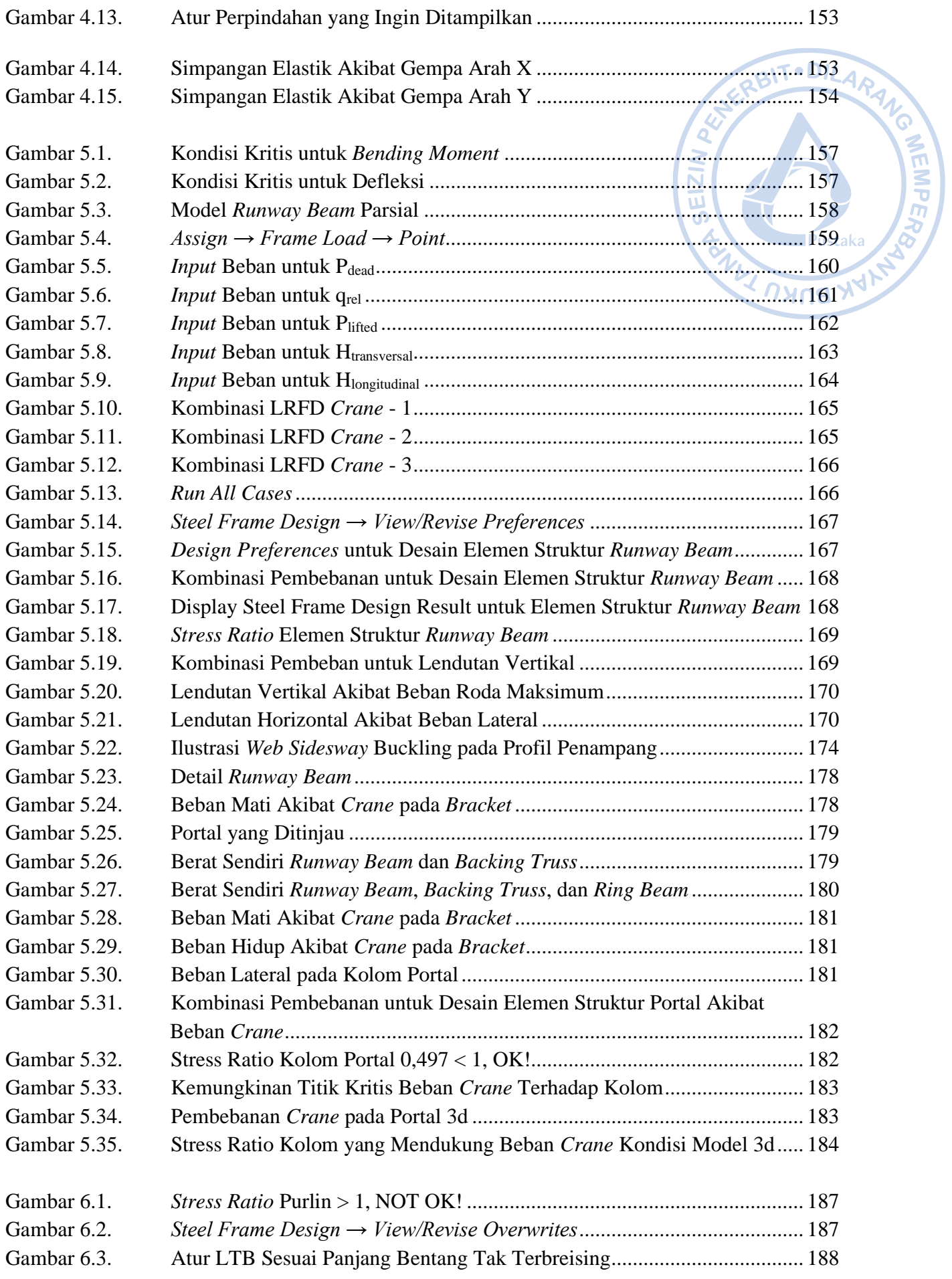

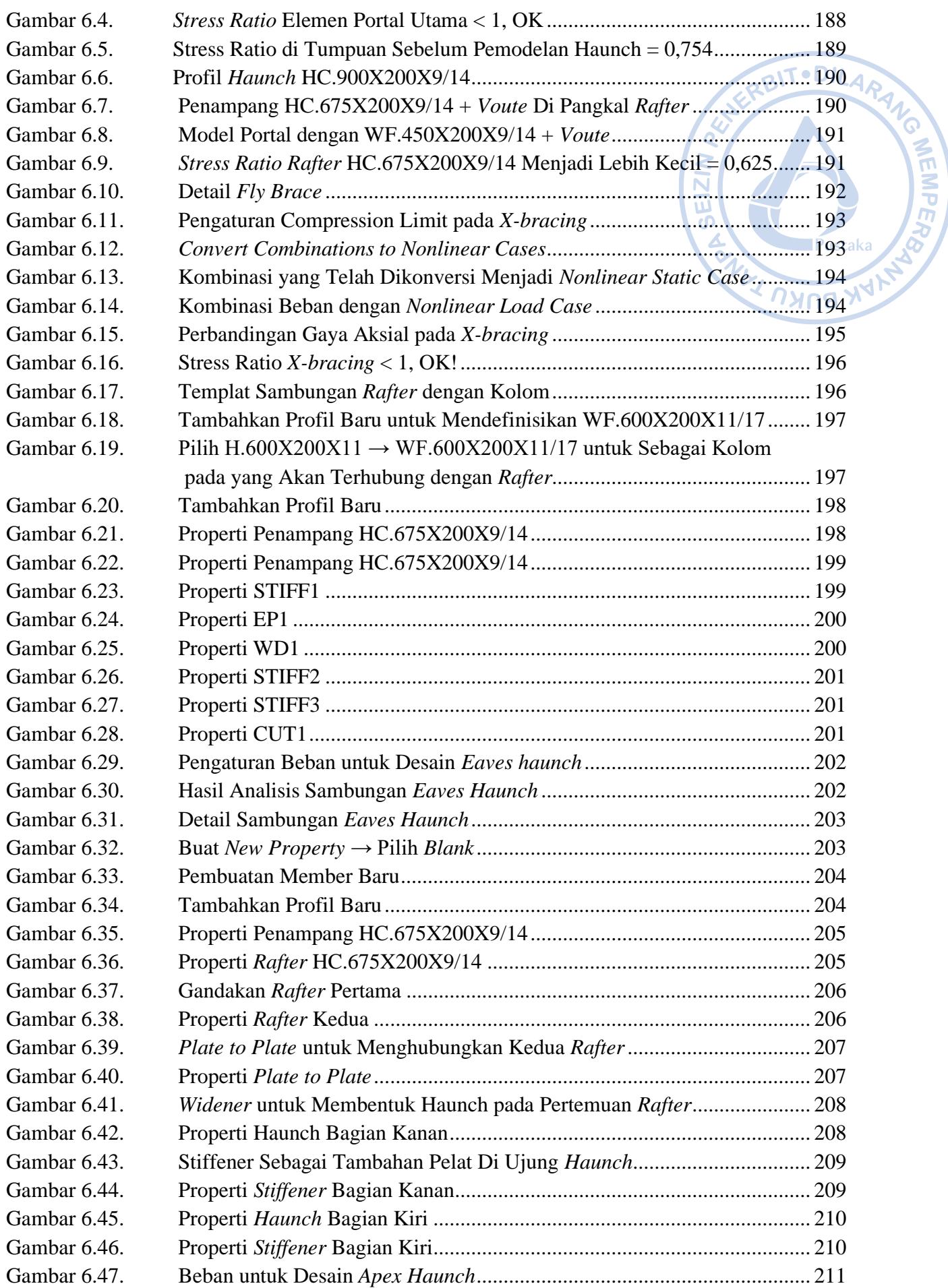

<span id="page-17-0"></span>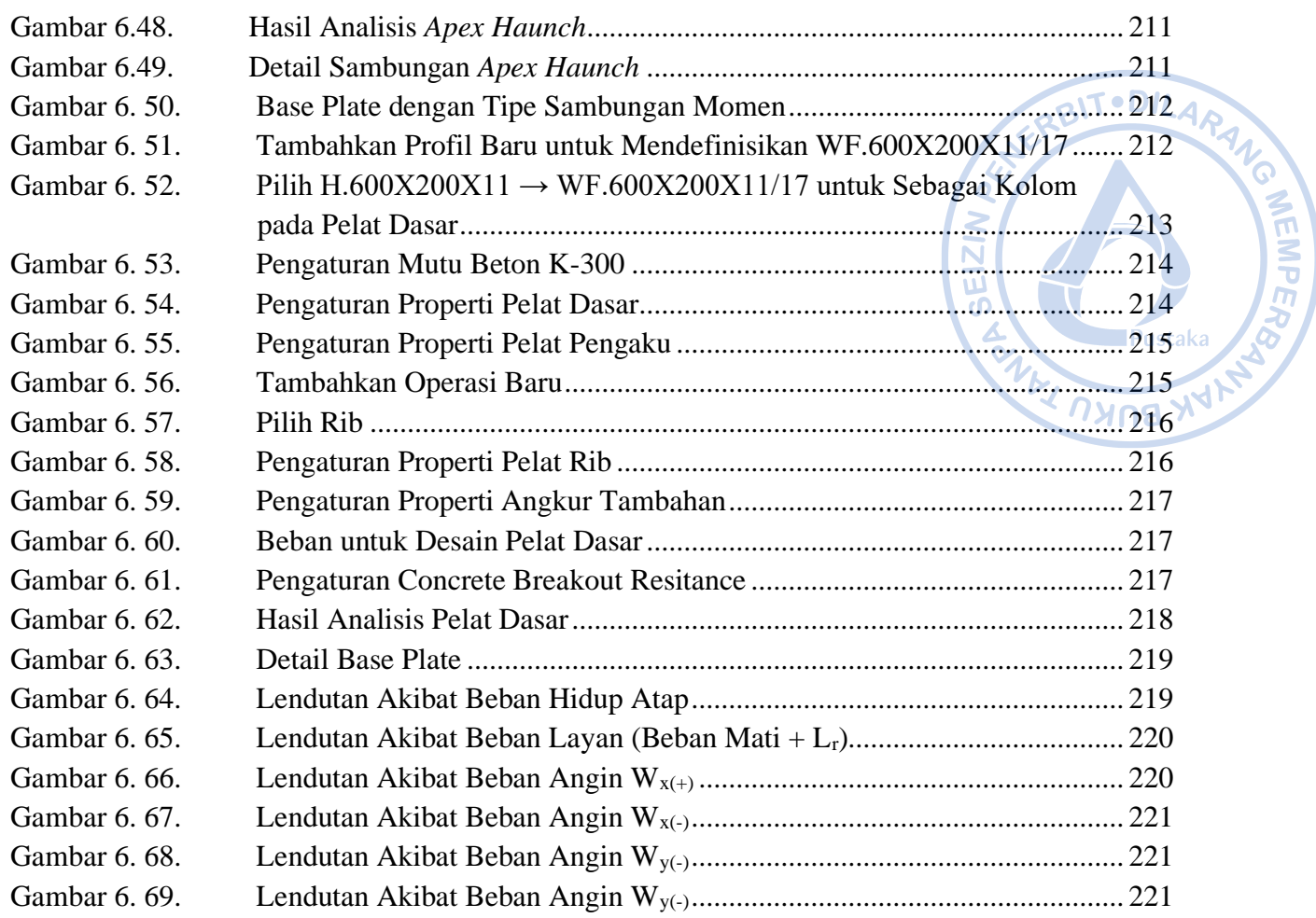

## **TESTIMONI**

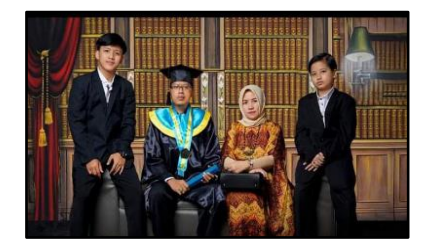

Pak Totok adalah seorang akademisi, praktisi yang handal yang dari dulu beliau tidak kenal lelah untuk selalu belajar dan belajar. Hingga bisa di titik ini beliau butuh perjuangan yang sangat tinggi. Untuk menjadi ahli baja, motivasi beliau adalah Prof Dr Wiryanto Guru Besar UPH. Beliau menimba ilmu kepada siapa saja tanpa perlu malu bertanya kepada yang lebih muda sekipun karena menurut beliau ilmu itu luas jadi siapapun bisa belajar dari mana saja. Dengan bangga kami sebagai keluarga, anak, istri beliau merasa bersyukur semua perlu proses yang panjang dan dengan kesabaran kami. Alhamdulillah beliau bisa jadi Dosen, Direktur, dan Asesor. Selamat atas pencapain beliau sebagai penulis buku tentang struktur buat para generasi penerus bangsa terutama di bidang struktur.

RBIT.DILARAN

**WEMPER** 

**Ibu Suryani** - Komisaris PT TAP Rekayasa Struktur **Ashrafi Raihan Tsaqif** - (Putra ke 1, Mahasiswa aktif tahap akhir UMJ)

**Muhammad Rizqi Yusuf -** (Putra ke 2)

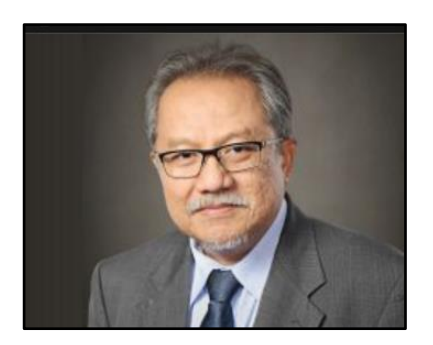

Sebagai ketua umum HAKI dan juga sebagai staf pengajar di Fakultas Teknik Sipil dan Lingkungan, saya sangat berterima kasih kepada penulis yang telah mewakafkan waktunya untuk membagi ilmu dan pengalaman desain struktur baja yang dimilikinya, khususnya yang terkait bangunan industri, dalam bentuk sebuah buku yang cukup komplit. Buku desain seperti ini, yang mengacu secara konsisten pada SNI-SNI terkait dan diperkaya dengan berbagai pengalaman desain yang dimiliki penulis, masih sangatlah jarang tersedia. Sehingga diharapkan buku ini dapat menjadi buku acuan bagi praktisi dan juga mahasiswa Teknik Sipil di Indonesia dalam mempelajari dan memahami berbagai aspek desain struktur baja, khususnya untuk bangunan industri.

**Prof. Iswandi Imran, M.A.Sc., Ph.D.** - Guru Besar Institut Teknik Bandung (ITB), Dosen Senior Struktur Beton

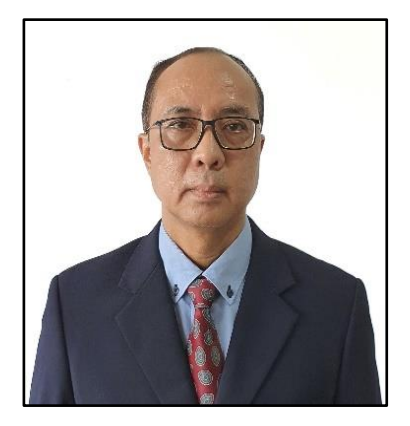

Dari tulisannya, seseorang bisa diketahui isi pikirannya, sehingga orang lain bisa mengevaluasi. Jika baik, akan dipertahankan, tetapi jika tidak baik tentunya perlu dikoreksi. Itu alasannya mengapa menulis menjadi cara efektif untuk pengembangan diri bagi profesional. Untuk itu, diucapkan selamat untuk rekan seprofesi, Sdr. Totok Andi Prasetyo, yang telah memulainya dengan menulis buku ini. Topiknya adalah pengalamannya di bidang perencanaan struktur baja khususnya bangunan industri dengan *crane*. Semoga isinya bisa menjadi pembanding dan pembaca mendapatkan manfaatnya.Ini tentunya berguna bagi pengembangan sumber daya manusia agar menjadi lebih baik, dan semoga membantu mewujudkan Indonesia Emas 2045. Semoga Tuhan yang Maha Esa melindungi dan memberkati usaha kita semua. Amin.

**Prof. Dr. Ir. Wiryanto Dewobroto, M.T.** - Guru Besar Teknik Sipil – Universitas Pelita Harapan

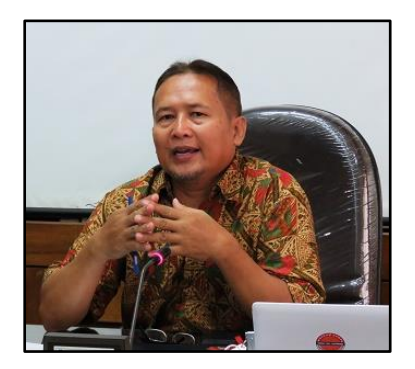

Buku ini sangat bagus sebagai referensi dalam desain struktur baja untuk bangunan-bangunan spesifik industri dengan *crane* di wilayah yang rawan gempa. Pengenalan teori awal dalam buku sangat membantu dalam menemukan kaitan urgensi mengapa buku ini disusun. Contoh-contoh yang cukup rinci dalam buku ini juga sangat membantu dan mempermudah pembaca buku ini untuk membuat desain bangunan spesifik ini.

**Prof. Ir. H Sarwidi, MSCE., Ph.D., IP-U., ASEAN Eng.** - Guru Besar Rekayasa Kegempaan dan Dinamika Struktur Teknik Sipil UII. Inovator & Inventor Barrataga & Simutaga. Pengarah Badan Nasional Penanggulangan Bencana (BNPB) RI. Pemegang Sertifikat Kompetensi BSN-LPJK PUPR tingkat Utama (9/9) untuk Ahli Teknik Bangunan Gedung dan Teknik Jembatan

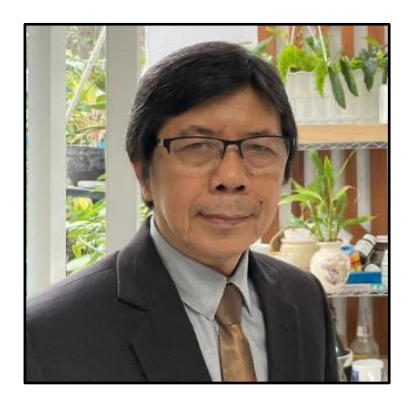

Buku ini merupakan satu dari sedikit buku yang membahas struktur baja di Indonesia. Dengan pengalaman penulis sebagai konsultan, buku ini dapat menjadi pedoman perencanaan khususnya yang menyangkut struktur baja dengan *crane*. Selamat kepada penulis yang telah menuangkan pengetahuan dan pengalamannya dalam buku ini, sehingga dapat menjadi salah satu rujukan dalam perencanaan bangunan industri dengan *crane*.

**Prof. Ir. Yoyong Arfiadi, M.Eng., Ph.D. -** Guru Besar Teknik Sipil, Universitas Atma Jaya Yogyakarta (UAJY)

**WEMPER** 

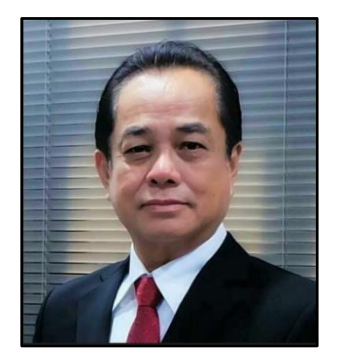

Perencanaan Struktur itu beragam sekali. Buku "Perencanaan Struktur Bangunan Industri dengan *Crane*" yang cukup lengkap dan detail ini bisa dijadikan salah satu pedoman praktis dalam perencanaan Struktur Baja yang dilengkapi dengan *crane*.

Semoga buku ini bisa bermanfaat bagi para *engineer* yang menaruh minat dalam Perencanaan Struktur Baja.

**WEMPER** 

Selamat buat penulisnya!!

**Ir. Annin Hudaya, S.T., M.T., IPU,** - Ahli Teknik Bangunan Gedung Jenjang 9, Direktur Utama PT. Stadin Strukturindo Konsultan (Est.1989), Ketua III HAKI, Ketua Komite Desain ISSC

Buku ini sangat baik sebagai referensi untuk para praktisi dalam

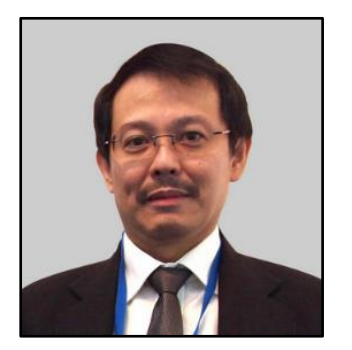

merancang konstruksi baja bangunan industri dengan *crane*. Masih sedikit terdapat literatur mengenai perancangan konstruksi baja dalam Bahasa Indonesia. Saya haturkan pujian kepada penulis untuk ketekunannya menulis buku ini.

**Ir. Davy Sukamta** - Ahli Teknik Bangunan Gedung Jenjang 9 (HAKI), Pimpinan Presiden Direktur PT. Davy Sukamta Konsultan. Ketua HAKI Periode 1999 -2011, 2014-2017

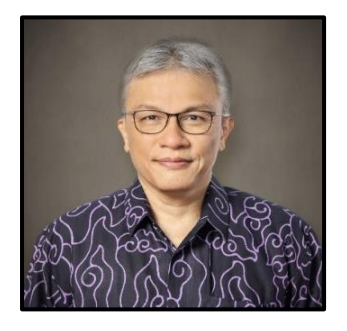

Selamat dan apresiasi kepada Penulis yang telah menyusun materi yang diperlukan dalam perencanaan struktur bangunan industri dengan *crane*. Uraian yang cukup rinci disajikan dalam buku ini diharapkan dapat melengkapi kemampuan para mahasiswa dan praktisi dalam merancang struktur bangunan industri, dan pada waktunya dapat lebih mudah meng-update langkah-langkah perancangan sesuai dengan perkembangan Standar/ketentuan di waktu yang akan datang.

**Ir. Muslinang Moestopo, MSEM, Ph.D., -** Ahli Teknik Bangunan Gedung Jenjang 9 (HAKI), Dosen Senior Struktur Baja Institut Teknologi Bandung (ITB)

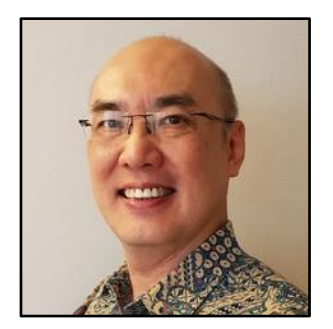

Saya sangat gembira menyambut kehadiran buku panduan ini di tengah kelangkaan buku-buku yang membahas struktur baja bangunan industri dalam bahasa Indonesia dan berdasarkan SNI-SNI bangunan gedung yang terbaru saat ini.

Buku ini memberikan pemahaman bagaimana suatu sistem struktur bangunan industri dengan sistem *crane* itu bekerja. Dengan perasaan antusias, saya membaca dengan seksama setiap bab dalam buku ini. Bagian 2 yang menyajikan contoh penerapannya secara *step-by-step* dengan program ETABS sangat mengesankan saya. Bab ini sunguh amat berguna bagi para konsultan perancang struktur baja dan para mahasiswa teknik sipil yang perlu memahami dasar-dasar perancangan bangunan industri.

Namun perlu dicatat bahwa sistem struktur bangunan industri yang nyata jauh lebih rumit dari segi bentuk, fungsi dan pembebanannya. Oleh karenanya, pembaca perlu mengembangkan sendiri secara hatihati sistem struktur nyata yang dihadapinya dengan berpedoman pada struktur ideal yang disajikan dalam buku ini.

Akhir kata, selamat untuk Mas Totok dan tetaplah semangat untuk melanjutkan menulis buku-buku panduan teknik sipil. *Good luck!*

**Ir. Suradjin Sutjipto., M.T.,** - Ahli Teknik Bangunan Gedung Jenjang 9 (HAKI), Presiden Direktur Suradjin Sutjipto, Inc. (SSI), Dosen Jurusan Teknik Sipil FTSP Universitas Trisakti

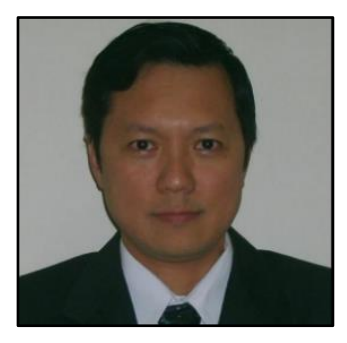

Dalam perkembangan dunia konstruksi saat ini dan perubahan *code* yang begitu cepat, tidaklah mudah untuk meluangkan waktu menulis sebuah buku panduan perencanaan. Buku seperti ini akan sangat membantu para mahasiswa dan juga praktisi dalam dunia konstruksi.

**Dr. Nathan Madutujuh, ESRC, Bandung**

**MEMPER** 

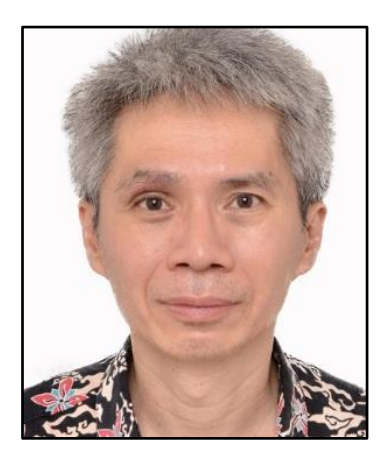

Saat ini terdapat beberapa buku mengenai struktur baja berbahasa Indonesia yang ditulis oleh akademisi dari berbagai perguruan tinggi, yang berisi aspek-aspek teoritis, perilaku, dan prosedur desain struktur baja. Walaupun begitu, belum ada buku struktur baja berbahasa Indonesia yang ditulis oleh seorang insinyur praktisi baja yang menceritakan bukan hanya teori tetapi praktek bagaimana desain struktur baja dilakukan. Oleh karena itu saya sebagai seorang akademisi menyambut buku ini dengan sangat senang karena memenuhi kekosongan tersebut. Saya yakin buku ini akan sangat bermanfaat bagi para praktisi, khususnya insinyur muda yang berprofesi sebagai *structural engineer,* dan bagi para akademisi, khususnya mahasiswa program studi teknik sipil yang sedang belajar desain struktur baja dan yang akan mengerjakan tugas besar (*capstone design*) berupa perencanaan bangunan baja, dan dosendosen dalam bidang struktur baja. Apresiasi yang sebesar-besarnya kepada penulis buku ini karena di tengah kesibukannya sebagai seorang *structural engineer* dan pimpinan Perusahaan Konsultan TAP, masih menyempatkan waktunya untuk berbagi pengalamannya melalui penulisan buku ini.

**T**•DILA

**WEMPER** 

**Wong Foek Tjong, S.T., M.T., Ph.D.** - Dosen Desain Struktur Baja dan Peneliti dalam Bidang Metode Elemen Hingga, Universitas Kristen Petra, Surabaya

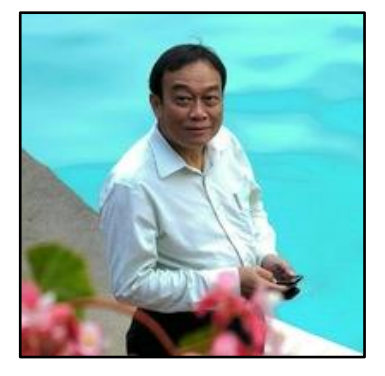

Tidak banyak referensi mengenai bangunan industrial dengan konstruksi baja yang dilengkapi *crane* di Indonesia, terlebih lagi yang ditulis praktisi handal. Kami sangat yakin buku akan menambah pengetahuan dan kompetensi yang membantu para engineer muda di dalam dunia teknik sipil. Terima kasih kepada Penulis sudah berbagi ilmu dengan kami para praktisi bidang jasa konstruksi di Indonesia. Semoga Tuhan selalu memberkati Pak Totok Andi Prasetyo.

**Ir. Herman Sapar** - Dosen Senior FTSP UNTAN, Pengurus DP HAKI dan Ketua LSP ASBSI, Ahli Teknik Bangunan Gedung Jenjang 9 (HAKI)

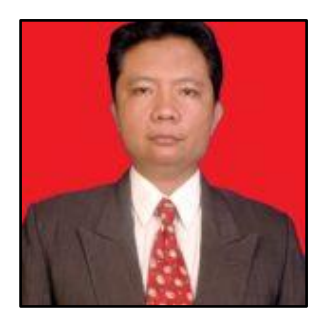

Buku seperti ini yang ditunggu-tunggu bagi para praktisi, khususnya praktisi untuk bangunan industri dengan *crane*. Hal ini akan memberikan kontribusi positif bagi dunia konstruksi baja di Indonesia. Penjelasannya sangat detail disertai dengan contoh dan dilengkapi tahapan-tahapan dalam *software computer*. Apresiasi yang setinggi-tingginya untuk penulis, di tengah kesibukan yang luar biasa, masih mau menyempatkan waktunya untuk berbagi dengan menulis buku yang lengkap dan detail seperti ini.

**Ir. Joni Irawan., M.T.,** - Ahli Teknik Bangunan Gedung Jenjang 9 (HAKI). Dosen Senior Struktur Baja Politeknik Negeri Banjarmasin, Assesor LSP ASBSI HAKI, Tim Profesi Ahli (TPA) Kalimantan Selatan, Konsultan Struktur

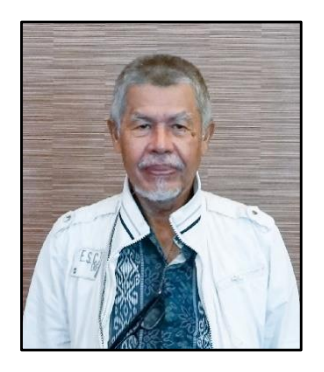

Di tengah kelangkaan literatur struktur baja, buku ini merupakan pelepas dahaga baru bagi mahasiswa, praktisi di bidang struktur baja. Hal ini sangat menggembirakan, di mana saat ini kebutuhan bangunan industri meningkat pesat dengan berkembang pesatnya berbagai sektor industri di tanah air.

Materi buku ini cukup lengkap yang dimulai dari pengantar tentang bangunan industri, kelebihan dan kekurangannya, jenis dan macam struktur Bangunan Industri. Desain *crane* dalam buku ini, merupakan kelebihan dari buku ini.

Nilai lebih lain dari buku ini adalah dengan diberikannya contoh analisis di dalamnya yang memudahkan para pembacanya untuk lebih memahami proses desain. Pemberian standar yang digunakan dalam desain juga sangat membantu untuk mengetahui dari mana sumber parameter yang digunakan dalam menentukan nilai-nilai yang diambil.

Kami menyambut baik karya ilmiah ini, yang dibuat oleh generasi muda dalam bidang struktur ini dengan membaktikan sebagian dari ilmunya yang spesifik dengan karyanya yang sangat berguna dalam pengembangan ilmu teknik sipil, khususnya struktur baja di tanah air. Kami berharapkan lebih banyak lagi mahasiswa dan praktisi yang akan berkarya di bidang ini.

**Ir. Sjafei Amri, Dipl. E.Eng.** - Pendiri PT. Binanusa Pracetak & Rekayasa, Konsultan

**MEMPER** 

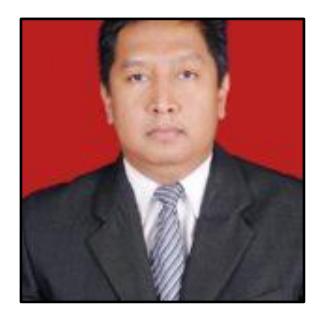

*Alhamdulillah* Pak Ir. Totok Andi Prasetyo M.T., *Subhanallah*, luar biasa. Buku yang berjudul perencanaan bangunan industri dengan *crane* ini sangat bagus untuk menjadi salah satu referensi dalam analisis struktur baja khususnya dalam bangunan industri. Kemudian juga dapat menjadi bahan untuk meningkatkan kompetensi profesional sesuai SKKNI sebagai dasar kompetensi SKK Alhi Teknik Bangunan Gedung yang berlaku sesuai bidang nya.

**HEINEERS** 

Selamat dan sukses untuk penulis atas terbitnya buku ini, semoga bertambah manfaat, ilmu, dan barrakah

Aamiin ya robbal ' alamiiin. Salam semangat dan sukses. Yn B X

**Ir. Moch Arif Toto.R, M- Eng, A-Ut, ACPE -** Dosen STR SV UGM; Tim Profesi Ahli (TPA) Kota Yogyakarta; Kabid Keuangan dan Asesor LSP ASBSI; Koord. Bid. Anggota DPP HAKI; Pengurus Komda HAKI Yogyakarta; Konsultan Struktur

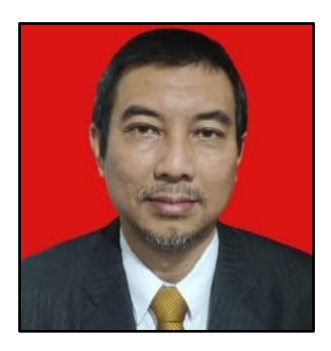

Buku Perencanaan Struktur Bangunan Industri dengan *Crane* akan sangat bermanfaat bagi praktisi dan akademisi bagi perencana di bidang struktur. Buku ini juga dapat menjadi literatur bagi mahasiswa yang tertarik menggeluti bidang struktur baja, khususnya bangunan industri. Sebuah penghargaan bagi penulis yang telah menyempatkan untuk menulis buku ini. Semoga buku Perencanaan Struktur Bangunan Industri dengan *Crane* dapat menambah khazanah pengetahuan di bidang teknik sipil.

**Ir. Ismono Kusmaryono, S.T., M.T., -** Kaprodi Teknik Sipil Institut Sains dan Teknologi Nasional (ISTN) Jakarta

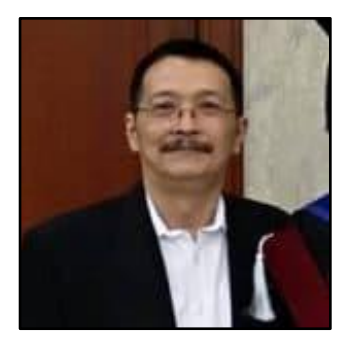

Buku "Perencanaan Struktur Bangunan Industri dengan *Crane*" ini bisa menjadi referensi bagi para perencana struktur bangunan industri, yang memang sangat jarang kita temukan referensinya. Isi buku ini cukup lengkap dan terinci dengan baik. Semoga bisa turut melengkapi buku-buku teknik sipil berbahasa Indonesia, teristimewa yang membahas tentang struktur baja. Saya merekomendasikan buku ini untuk dimiliki dan dipelajari para praktisi dan mahasiswa Teknik Sipil. Untuk penulis, tetap berkarya dan tetap bersemangat, selalu siap berbagi ilmu kepada siapa pun juga yang membutuhkan, sebagai bagian dari amal ibadah. Amin.

**Ir. Willy Wungo** - Ahli Teknik Bangunan Gedung Jenjang 9 (HAKI), Direktur PT. Tribuana Bhirawa Yudha

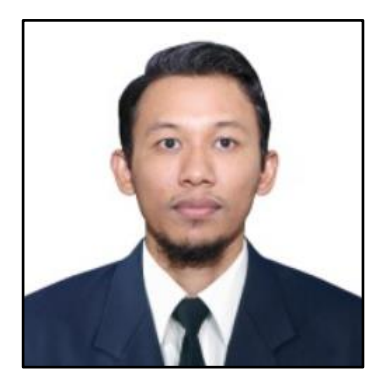

Buku ini adalah paket komplit yang isinya sangat bermanfaat bagi para praktisi dan akademisi dalam bidang perencanaan struktur baja, terutama bangunan industri. Buku ini juga sangat dinantikan bagi para *structural engineer* Indonesia, karena saat ini masih jarang sekali buku perencanaan struktur baja yang ada di Indonesia. Semoga buku ini bisa menginspirasi para Insinyur Indonesia untuk semakin memajukan industri konstruksi baja di Indonesia.

**Ir. Faishol Arif, S.T., M.T.**, - Ahli Teknik Bangunan Gedung Jenjang 9 (HAKI), Dosen Senior Universitas Pakuan Bogor, Anggota Tim Profesi Ahli DKI Jakarta К влкЛ

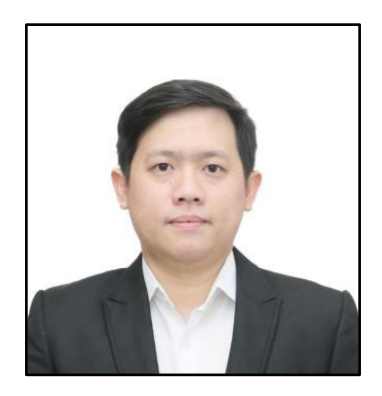

Selamat atas terbitnya buku Perencanaan Struktur Bangunan Industri dengan *Crane*. Tidak banyak literatur mengenai bangunan *warehouse* di Indonesia, terlebih lagi dari praktisi handal. Kami sangat yakin buku akan menambah pengetahuan dan membantu para *engineer* muda di dalam dunia teknik sipil. Terima kasih Pak Totok sudah berbagi ilmu dengan kami. Semoga Tuhan selalu memberkati Bapak. Kami tunggu karya Bapak selanjutnya.

**Ir. Christ Kendro** - Design Manager PT. Tatamulia Indah Nusantara

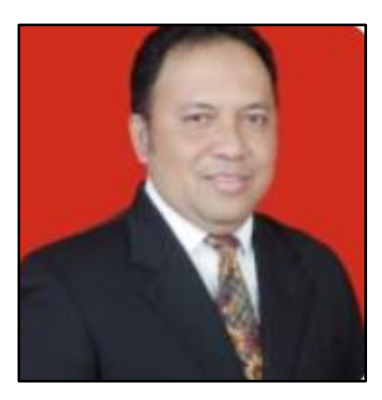

Apresiasi kepada penulis yang telah menyusun buku ini. Masih sedikit buku literatur baja dengan spesifik bangunan tertentu. Bila sudah selesai, buku ini bermanfaat dan diperlukan sekali untuk menambah dan melengkapi referensi bagi para praktis dalam merancang struktur bangunan di industri dengan *crane*. Tetap Semangat, semoga bisa menjadi amal jariah penulis yang tiada henti.

**Ir. Budi Antara** – Kabid Mutu LSP ASBSI HAKI, Assesor LSP ASBSI HAKI, Ahli Teknik Bangunan Jenjang 9, Konsultan Struktur

**WEMPER** 

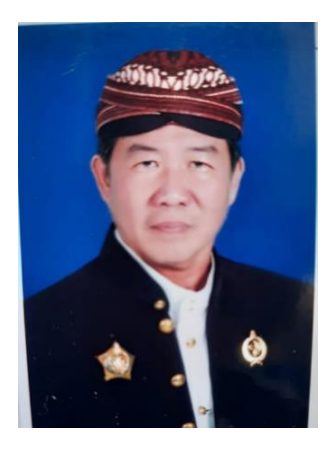

Pertama-tama saya sangat mengapresiasi penulis buku ini yang telah bersedia membagikan ilmu dan pengetahuan konstruksi baja industri dengan alat *crane* yang sangat berguna bagi para praktisi umumnya dilapangan dan mahasiswa khususnya dalam mencari referensi konstruksi baja untuk menyelesaikan tugas-tugasnya di kampus, dimana hal tersebut masih sedikit keberadaannya. Sekali lagi saya apresiasi untuk Pak Ir. Totok Andi Prasetyo, MT.

**FO MEMPERS** 

Buku ini memberikan pula contoh konkret yg sangat aktual jadi dapat menjadi salah satu pedoman atau *handbook*.Terima kasih.

### **KRAT RM Endro Gijanto R., Ir., IPU, SH Med., MBA, MM**

- Asesor LSP ASBSI
- Wakil Ketua HAKI Jawa Tengah
- Ahli Teknik Bangunan Gedung Jenjang 9
- Ahli Teknik Jembatan Jenjang 9
- Pengurus HATTI Jawa Tengah
- Anggota PII
- SKIP PII Ahli Madya
- Member of American Concrete Institute
- Konsultan Struktur
- Konsultan Pengawas
- Tim Profesi Ahli Kota Semarang (2022)
- Staf Pengajar Unika

Soegijapranata(1981-2020)

Berbeda dengan buku struktur baja pada umumnya ini adalah buku yang ditulis dengan langgam bahasa praktisi oleh praktisi untuk praktisi.

Buku ini sangat layak dikoleksi.

**Ir. Effendy Johan. M.T.** - Ahli Tenik Bangunan Gedung Jenjang 9, Direktur PT. Perentjana Djaja

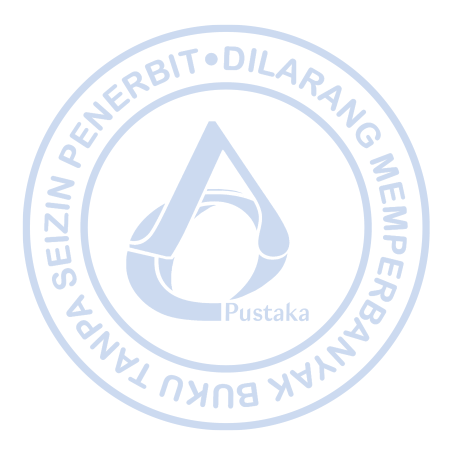

# $\alpha$

# Karena menulis adalah bekerja untuk

keabadian..."

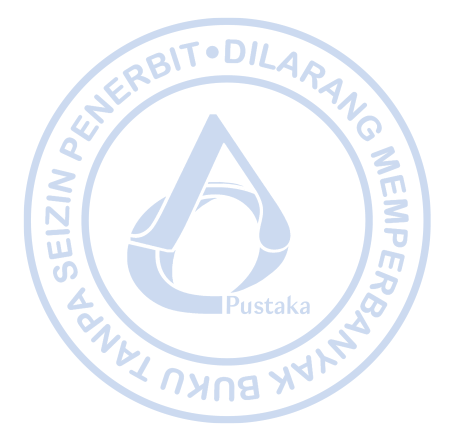

<span id="page-29-0"></span>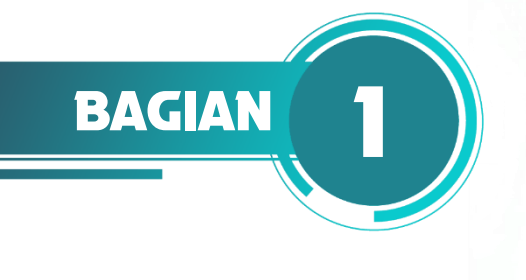

### <span id="page-29-1"></span>**PENDAHULUAN**

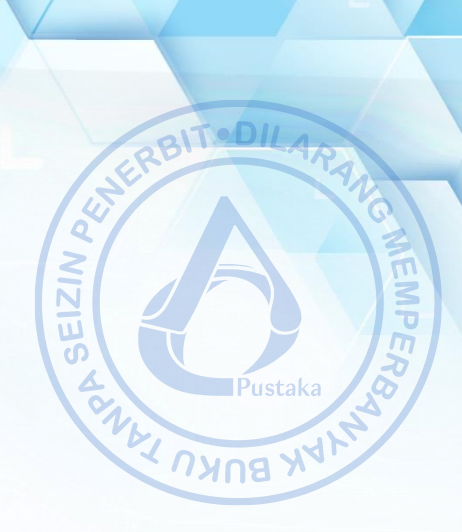

### <span id="page-29-2"></span>**A. PENGENALAN BANGUNAN INDUSTRI**

Bangunan industrial mulai mengalami perkembangan seiring dengan perkembangan ekonomi di Indonesia. Proses percepatan investasi dalam negeri yang terus didorong membuat berbagai macam sektor industri semakin maju. Perusahaan-perusahaan ternama dunia mulai melebarkan sayap industrinya di Indonesia. Hal tersebut tentu perlu ditopang dengan kondisi operasional perusahaan yang mumpuni. Dari situlah kemudian sebagian besar perusahaan mulai mendirikan bangunan industrial baik untuk proses produksi, manufaktur ataupun penyimpanan biasa.

Bangunan industrial merupakan bangunan dengan komponen arsitektural dan struktural yang relatif sederhana dibandingkan dengan tipe bangunan lain seperti, perhotelan, perkantoran dan lain sebagainya, yang tentu lebih mementingkan aspek estetika. Bangunan industrial lebih mengutamakan fungsi bangunan sebagai penunjang proses produksi dan operasional.

Umumnya bangunan industrial dibangun menggunakan material baja sebagai struktur utama. Struktur baja dapat menciptakan ruang luas terbuka yang efisien yang dibutuhkan oleh sebagian besar bangunan industrial. Biasanya struktur baja dipilih atas alasan keberlanjutan, di mana apabila terdapat rencana pengembangan bangunan, struktur baja dapat dengan mudah beradaptasi. Namun tidak menutup kemungkinan bahwa bangunan industri dibangun dengan kombinasi beberapa material lain seperti struktur beton bertulang, dan struktur baja canai dingin.

Dengan fungsi sebagai bangunan penunjang proses produksi dan operasional, biasanya bangunan industrial dibangun dengan skala luasan yang besar. Atas dasar itulah, proses perancangan bangunan industrial sangat dipengaruhi oleh biaya yang efisien. Bangunan industrial juga dibangun dengan biaya operasional yang minimum dengan tingkat keberlajutan yang tinggi untuk mengurangi konsumsi energi yang berdampak pada biaya operasional bangunan.

Berdasarkan apa yang dirangkum oleh Newman (2004), bangunan industri pertama yang berdiri adalah Ditherington Flax Mill yang dibangun di Inggris pada Tahun 1796. Bangunan ini terdiri dari kolom-kolom logam yang didirkan untuk menggantikan material kayu yang biasa digunakan di Inggris. Ide untuk membangunan fasilitas manufaktur terbangun karena banyaknya bangunan pabrik kapas yang terbakar karena menggunakan material kayu. Begitu sifat tahan api pada material logam ditemukan, perkembangan bangunan industri dengan material logam mulai jamak digunakan di dataran Britania Raya.

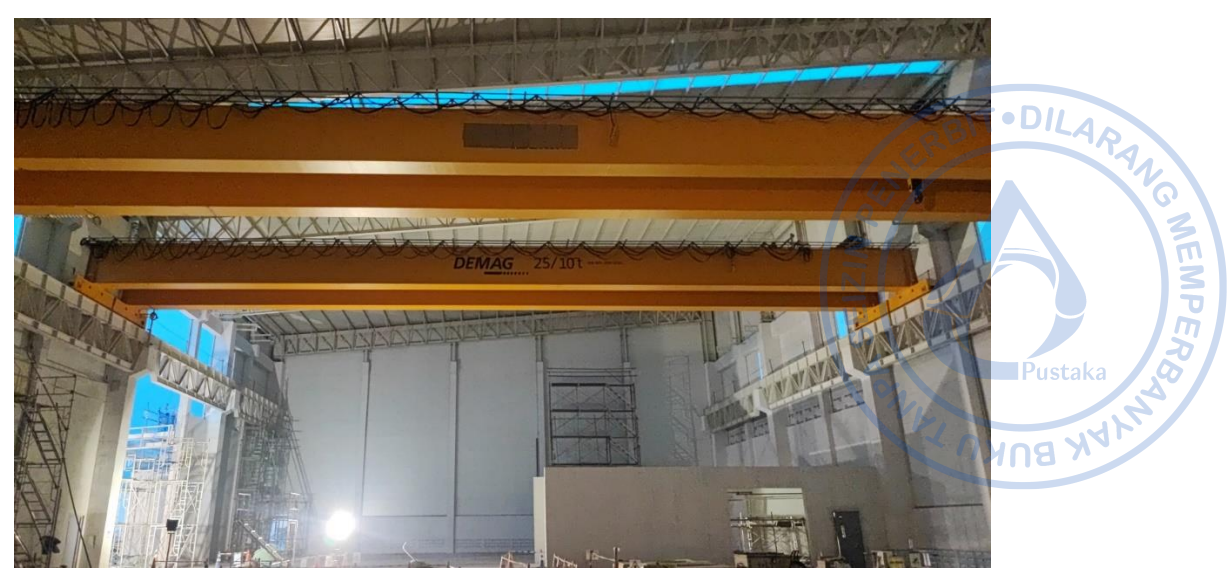

**Gambar 1.1.** Contoh Struktur Bangunan Industri dengan *Crane (Sumber: Dokumentasi Pribadi)*

<span id="page-30-0"></span>Bangunan industri yang didesain dengan struktur baja memiliki beberapa kelebihan, antara lain sebagai berikut;

- Struktur baja mampu mengakomodir bentang yang cukup panjang. Struktur rangka payon *(gable frame)* dapat mencapai bentang hingga 30 m. Kemampuan untuk memberikan bentang yang panjang menjadikan struktur baja sebagai material yang ekonomis untuk digunakan pada bangunan industri
- Pengerjaan struktur baja untuk bangunan industri relatif cepat. Dengan elemen-elemen yang sudah difabrikasi di *workshop*, proses instalasi struktur baja di lapangan jadi lebih cepat. Dari beberapa referensi, proses pekerjaan bangunan industri yang dibangun dengan struktur baja memakan durasi yang tiga kali lebih cepat ketimbang dengan material lain.
- Efisiensi biaya. Dengan sistem prafabrikasi di *workshop* yang menghasilkan durasi pekerjaan yang lebih cepat, kebutuhan jumlah pekerja dapat menjadi lebih sedikit sehingga biaya upah pekerja dapat dipangkas. Selain itu, sistem prafabrikasi yang presisi dapat menghasilkan produk yang minim cacat sehingga *waste* dapat diminimalisir.
- Kemudahan pengembangan. Bangunan industri seringkali dibangun dalam beberapa fase. Dengan struktur baja, penambahan massa bangunan akan mudah dilaksanakan karena proses pembongkaran bangunan eksisting dapat dilakukan secara mudah. Selain itu, struktur baja eksisting juga dapat digunakan kembali untuk bangunan baru.
- Proses pemeliharaan yang ringan. Pada tipikal bangunan industri yang menggunakan atap metal sheet yang mudah dirawat, biaya operasional untuk pemeliharaan yang dikeluarkan dapat lebih sedikit. Selain itu biaya pemeliharaan untuk struktur juga tidak relatif besar, apalagi untuk struktur baja yang telah dilapisi dengan lapisan anti korosi.
- Proses konstruksi bangunan industri umumnya tidak terlalu rumit dan membutuhkan banyak *stakeholder* sehingga tidak membutuhkan terlalu banyak vendor. *Stakeholder* yang tidak terlalu banyak membuat *owner* akan dengan mudah melacak pertanggungjawaban dari produk konstruksi yang dihasilkan oleh masing-masing

*stakeholder*. Selain itu, apabila terjadi masalah maupun saat masa perawatan, owner juga akan mudah untuk meminta penjelasan kepada *stakeholder* terkait. Elemen paling mendasar yang jamak digunakan pada bangunan industri terdiri

### **1. Komponen-komponen pada Bangunan Industri**

dari kolom dan balok. Sistem mendasar ini kemudian dimodifikasi dengan cara-cara tertentu untuk menghasilkan struktur yang efisien. Tipe struktur yang paling sering digunakan adalah *portal frame* baik yang bertipe *gable frame* maupun *monoslope*. Sistem struktur ini memiliki stabilitas searah bidang yang cukup. Namun stabilitas pada arah luar bidang perlu diantisipasi dengan bantuan *bracing*. Dalam suatu bangunan industri semua komponen bersatu menjadi satu komponen yang membentuk suatu sistem utuh. Terdapat beberapa komponen yang hampir selalu ada pada bangunan industri seperti rangka utama, purlin, *girts, bracings,* nok atap, dan kolom *post*. Pada gambar di bawah disajikan secara lengkap gambaran bagaimana komponen bangunan industri membentuk suatu sistem yang utuh.

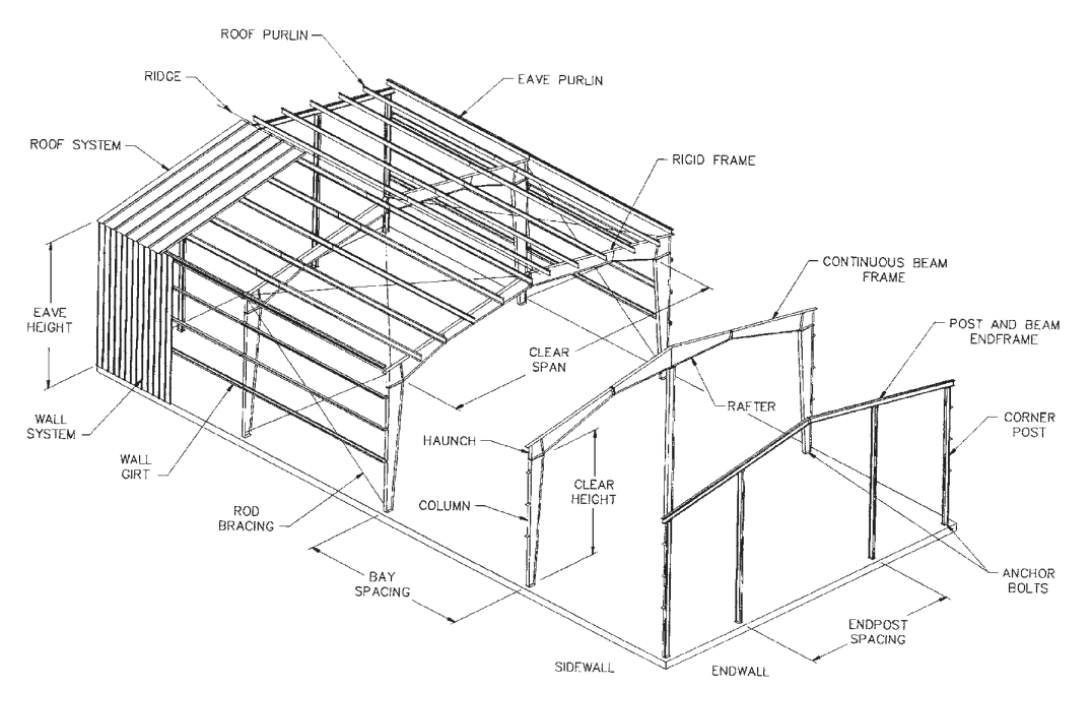

**Gambar 1.2.** Komponen pada Bangunan Industri *(Sumber: Newman, 2003)*

### <span id="page-31-0"></span>**2. Struktur Utama (***Main Frame***)**

Di Indonesia, bangunan industri sangat jamak menggunkan sistem struktur portal karena alasan efisiensi dan kemudahan fungsi. Berbagai jenis tipe portal dapat didesain dengan sistem utama yang hampir serupa, bisa berbentuk *gable frame*, *curved frame*, *gable frame* dua bentang dan lain sebagainya. Struktur portal menyediakan ruang dengan bentang yang lebar yang akan memudahkan proses operasional dari bangunan industri. Umumnya sistem struktur portal ini didesain dengan profil *wide flange* dari baja canai panas, dengan variasi profil baja canai dingin sebagai *secondary framing* (purlin, *girts*, dan lain sebagainya). Di Eropa dan juga beberapa proyek di Indonesia, **MEMPER** 

sistem struktur portal dikembangkan menggunakan variasi profil lain seperti, *honeycomb* dan *cellular beam*. Tentu pemilihan profil yang digunakan menyesuaikan kebutuhan serta pembebanan yang ada. Sistem struktur portal cocok digunakan untuk bentang sedang 25-40 m.

ANG

**MEMPER** 

Selain struktur portal, sistem lain yang sering digunakan sebagai struktur utama bangunan industri adalah sistem *truss* 2d. Sistem ini dapat dibentuk dengan menggunakan profil T, *wide flange*, pipa, atau kanal. Dua di antara sistem struktur *truss* untuk atap yang paling sering digunakan adalah *truss* tipe W dan tipe N. *Design Guide 7: Design for Industrial Building*, memberikan rekomendasi konfigurasi *truss* yang ekonomis untuk digunakan. Untuk tinggi *truss* kurang dari 1,5 m direkomendasikan menggunakan *truss* tipe N, sementara untuk tinggi *truss* di atas 1,5 m direkomendasikan menggunakan *truss* tipe W. Selain itu penggunaan profil T juga lebih ekonomis karena dapat mengeliminasi penggunaan *gusset* untuk batang vertikal dan diaogonal. Sebagai acuan awal, umumnya rasio tinggi *truss* terhadap bentang diambil sekitar 1/15 hingga 1/20 karena dapat menghasilkan struktur yang ekonomis. Sistem struktur rangka atap *truss* dapat dikombinasikan baik dengan kolom baja biasa, kolom baja *truss*, maupun kolom beton. Semuanya tentu dengan pertimbangan biaya yang dapat diakomodir oleh *owner*.

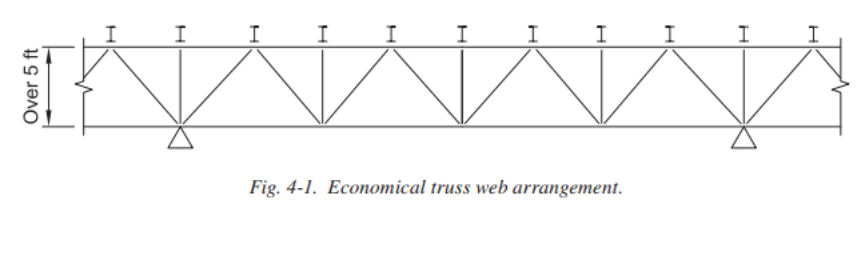

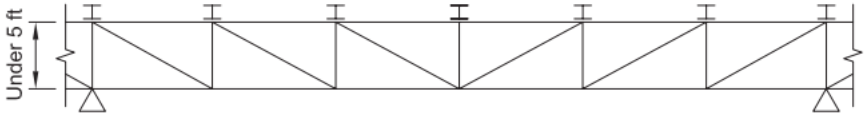

Fig. 4-2. Economical truss web arrangement.

**Gambar 1.3.** Rekomendasi Konfigurasi Truss untuk Atap *(Sumber: Design Guide 7 AISC: Industrial Building Design, 2019)*

<span id="page-32-0"></span>Sistem struktur lain yang bisa digunakan untuk bangunan industri dengan bentang yang ekstra lebar adalah sistem struktur *suspended*. Struktur ini ditopang dengan batang-batang tarik dari struktur kabel. Struktur tersuspensi dapat dirancang dengan memperpanjang kolom di luar gedung untuk penyangga batang tarik. Contoh penggunaan struktur tersuspensi di Indonesia ada pada Terminal Induk Pulogebang.

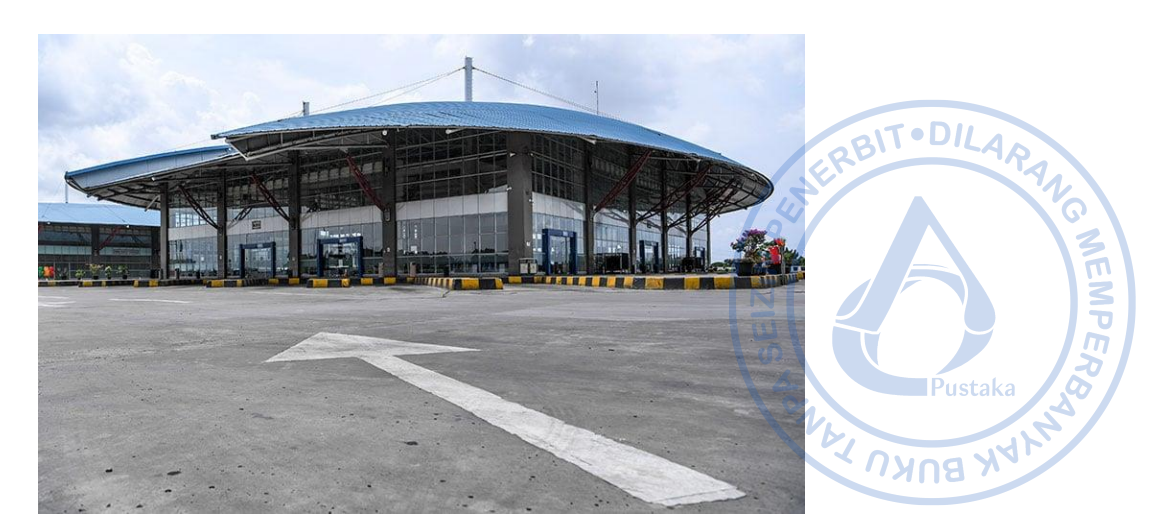

**Gambar 1.4**. Contoh Sistem Struktur *Suspended* (Terminal Pulogebang)

### <span id="page-33-0"></span>**3. Struktur Pendukung (***Secondary Frame***)**

Sistem struktur pendukung pada bangunan industri terdiri dari purlin dan *girts*. Purlin pada bangunan industri dapat didesain baik menggunakan baja canai panas dan baja canai dingin. Purlin yang berasar dari baja canai dingin biasa dibuat dari profil C dan Z. Purlin dengan tinggi profil 20 hingga 30 kaki dapat mengakomodir bentang 7,5 hingga 9 m. Purlin dengan profil C atau Z normalnya terbuat dari baja mutu tinggi seperti ASTM A 570 atau A 607. Sementara untuk purlin yang berasan dari baja canai panas bisa dibuat dari profil CNP, *box* CNP, *Square Hollow Section*, maupun *Rectangular Hollow Section*.

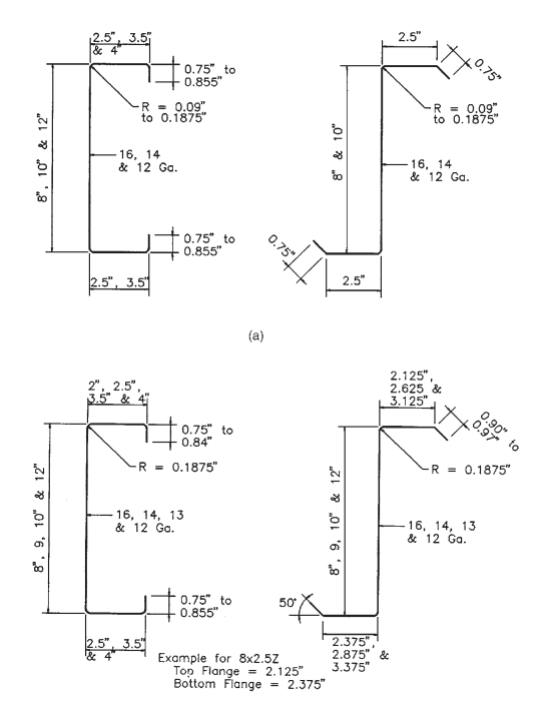

**Gambar 1.5.** Profil Baja Canai Dingin C dan Z untuk Purlin *(Sumber: Newman, 2003)*

<span id="page-33-1"></span>Koneksi antara purlin dengan *rafter* dapat dibuat secara menerus *(continious)* maupun tertumpu secara sederhanna *(simply supported beam).* Untuk membuat purlin

dengan sistem menerus, dibutuhkan *lap splice* yang lebih panjang, umumnya sekitar 120 cm untuk purlin di bentang pertama dan 60 cm untuk purlin pada bentang yang lain. Sementara untuk purlin yang tertumpu sederhana hanya dibutuhkan 10 cm *lap splice.*

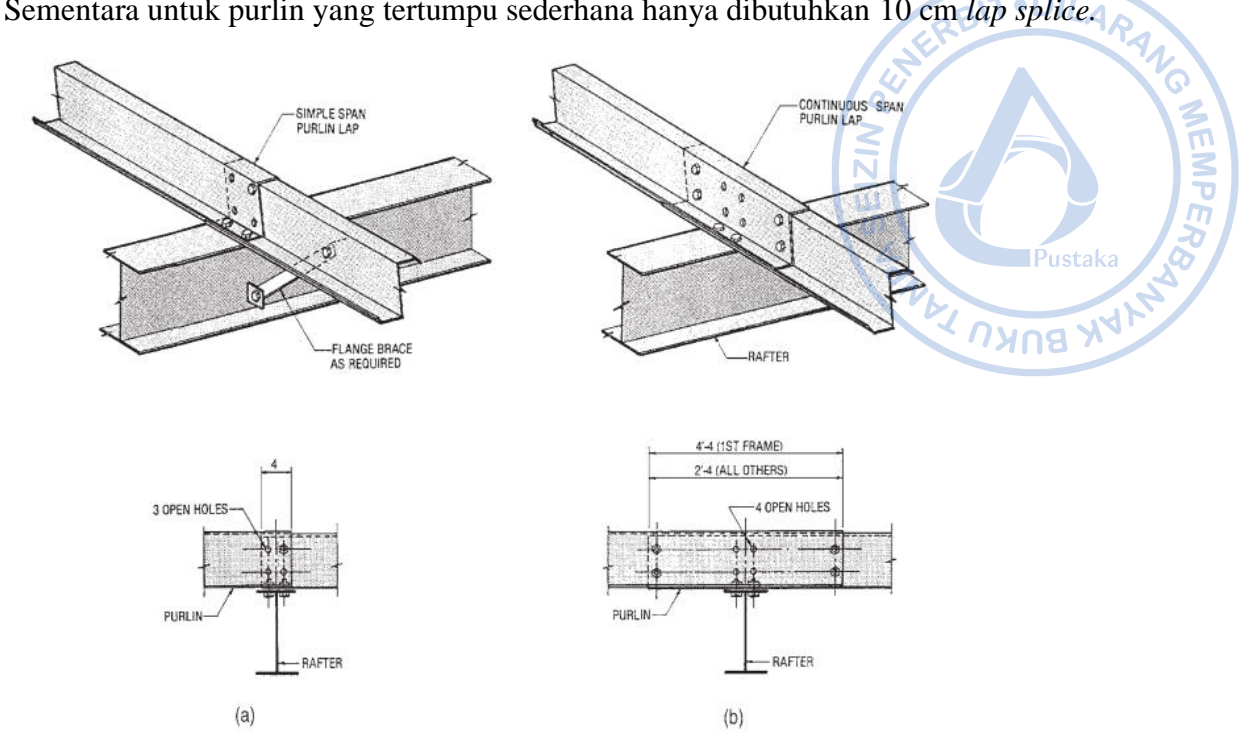

**Gambar 1.6.** Koneksi Antara Purlin ke *Rafter (Sumber: Newman, 2003)*

<span id="page-34-0"></span>Sementara itu, bagian lain yang merupakan rangka sekunder pada bangunan industri adalah girt. Girt bisa digunakan dari profil baja canai dingin seperti profil C dan Z, juga bisa digunakan dari profil baja canai panas seperti profil kanal. Belakangan, profil *hollow square section* juga mulai banyak digunakan sebagai girt untuk mengeliminasi *bracing* eksternal yang menghubungkan girt dengan rangka kolom. Profil baja canai dingin dapat digunakan apabila faktor ekomomi menjadi pertimbangan. Girt dari profil baja canai dingin biasanya tidak membutuhkan *sag rod* tambahan. Dinding metal juga dapat dihubungkan dengan girt dengan screw yang relatif murah. Sementara, profil baja canai panas digunakan sebagai struktur girt apabila lingkungan sekitar lokasi rawan mengakibatkan korosi. Selain itu, untuk sistem dinding tertentu yang berat, girt harus didesain dengan baja canai dingin yang relatif lebih kuat.

Proses desain struktur girt dapat dilakukan dengan beberapa tahapan sebagai berikut:

- Dimensi *girt* ditentukan berdasarkan beban eksternal baik dari berat sendiri dinding atau beban angin
- Tentukan kebutuhan *sag rod* berdasarkan kriteria defleksi dan tegangan momen di sumbu lemah girt
- Periksa beban internal hisap pada girt berdasarkan Spesifikasi AISC Bab F
- Jika dimensi girt tidak cukup kuat, tingkatkan dimensi girt atau tambahkan *sag rod*
- Cek kriteria kemampulayanan girt
- Cek kapasitas *sag rod* untuk menahan puntir akibat beban hisap.

### <span id="page-35-0"></span>**B. STANDAR DAN PERATURAN YANG DIGUNAKAN**

Dalam perencanaan struktur bangunan industri, standar dan peraturan yang jamak diadopsi antara lain sebagai berikut:

- Tata cara Perencanaan Ketahanan Gempa untuk Struktur Bangunan Gedung dan Non Gedung, SNI 1726-2019
- Beban Minimium untuk Perancangan Bangunan Gedung dan Struktur Lain, SNI 1727- 2020
- Spesifikasi untuk Bangunan Gedung Baja Struktural, SNI 1729-2020
- Persyaratan Beton Struktural untuk Bangunan Gedung dan Penjelasan, SNI 2847-2019
- *Building Code Requirements for Structural Concrete,* ACI 318-14
- *Minimum Design Loads and Associated Criteria for Buildings and Other Structures,* ASCE 7-16
- *Specification for Structural Steel Buildings,* AISC 360-16

### <span id="page-35-1"></span>**C. ALUR BEBAN PADA STRUKTUR BANGUNAN INDUSTRI**

Pemahaman mengenai proses alur beban pada suatu struktur menjadi sesuatu yang fundamental. Semua elemen struktur yang didesain perlu memiliki kekuatan yang cukup untuk mengakomodir beban yang ada. Beban dapat bekerja baik secara gravitasi maupun secara lateral. Pada struktur baja beban lain yang perlu dipertimbangkan adalah ekspansi termal.

Pada bangunan industri alur beban umumnya dimulai dari atap. Atap akan menahan beban vertikal yang terdiri dari berat sendiri struktur, beban mati tambahan pada atap, beban hujan, serta beban hidup untuk proses perawatan bangunan. Dalam perkembangan yang ada, atap pada bangunan industri juga mulai didesain untuk menahan *solar panel* sehingga bebanbeban tambahan seperti *walkway* perlu dipertimbangkan. Beban lain yang bekerja pada atap adalah beban angin. Pada atap dengan sudut yang tidak besar, umumnya terjadi angin hisap yang mengakibatkan gaya angkat pada atap. Di kawasan yang berpotensi mengalami risiko tekanan angin yang tinggi, atap perlu didesain dengan kekuatan yang memadai.

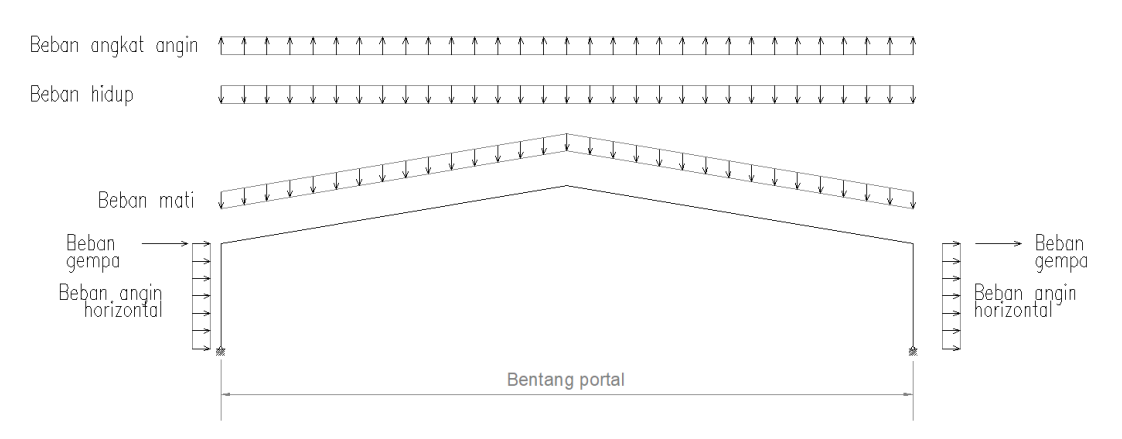

**Gambar 1.7.** Beban yang Terjadi pada Bangunan Industri

<span id="page-35-2"></span>Selain bekerja pada atap, beban angin juga bekerja pada kolom sebagai bagian dari portal penahan gaya utama. Besaran bebannya variatif dan bergantung pada kecepatan angin serta konfigurasi bangunan. Beban angin perlu ditinjau baik yang datang dari arah transversal **WEMPER** 

Pustak
maupun longitudinal. Beban angin yang datang pada arah transversal akan ditahan oleh struktur portal yang kokoh, namun beban angin pada arah longitudinal akan menerpa sumbu lemah bangunan. Bangunan industri umumnya memiliki stabilitas lateral pada arah longitudinal yang rendah sehingga apabila dikenai beban angin rawan terjadi keruntuhan. Atas dasar tersebut, penggunaan *X-bracing* direkomendasikan untuk menambah kekuatan di sumbu lemah bangunan.

**PO MEMPERS** 

Selain beban angin, beban horizontal lain yang bekerja pada struktur bangunan industri adalah beban gempa. Pada arah transversal beban gempa akan ditahan oleh portal rangka yang terdiri dari kolom dan *rafter*. Sementara pada arah longitudinal beban gempa akan ditahan oleh sistem rangka dengan tambahan *X-bracing*. Sistem penahan gaya lateral yang jamak digunakan pada struktur bangunan industri adalah sistem rangka pemikul momen biasa pada arah transversal dan sistem rangka dengan breising konsentris biasa pada arah longitudinal.

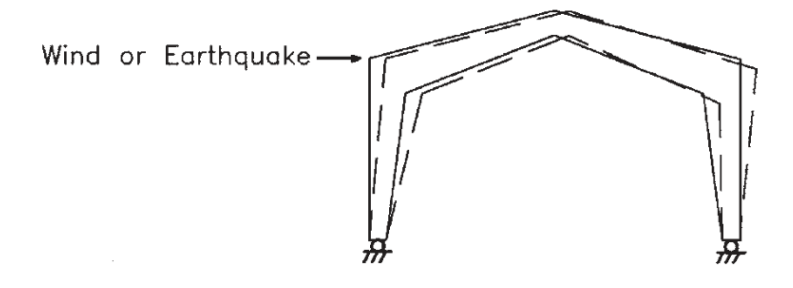

**Gambar 1.8.** Beban Horizontal yang Terjadi pada Portal Utama *(Sumber: Newman, 2003)*

Pada struktur bangunan industri yang didesain dengan beban *crane*, beban lateral akibat roda juga perlu dipertimbangkan. Beban lateral tersebut akan ditahan oleh *runway beam* dan dibantu dengan *backing truss* untuk mengantisipasi lendutan horizontal pada *runway* serta *buckling* di bagian *top flange*. Beban lateral ini ditransfer ke kolom melelalui *backing truss* atau tambatan lateral setempat di setiap kolom yang menopang *runway beam*. Selain beban lateral, *crane* juga memberikan beban gravitasi yang cukup besar pada bangunan. Beban angkat *crane* serta berat sendiri girder *crane* plus *trolley* dan *hoist* perlu dipertimbangkan dengan matang. *Runway beam crane* perlu didesain dengan inersia sumbu kuat yang besar untuk mengantisipasi lendutan vertikal akibat beban angkat dan berat sendiri *crane*.

Beban lain yang perlu dipertimbangkan adalah beban dinding. Pada bangunan industri beban dinding akan ditopang oleh girt yang merangka pada kolom-kolom bangunan. Girt juga perlu didesain kuat menahan tekanan akibat beban angin horizontal yang didesain berdasarkan beban angin untuk komponen dan klading. Desain untuk struktur girt dapat dilakukan secara terpisah dari model struktur utama bangunan namun bebannya harus tetap dipertimbangkan karena akan berpengaruh pada perhitungan massa gempa efektif.

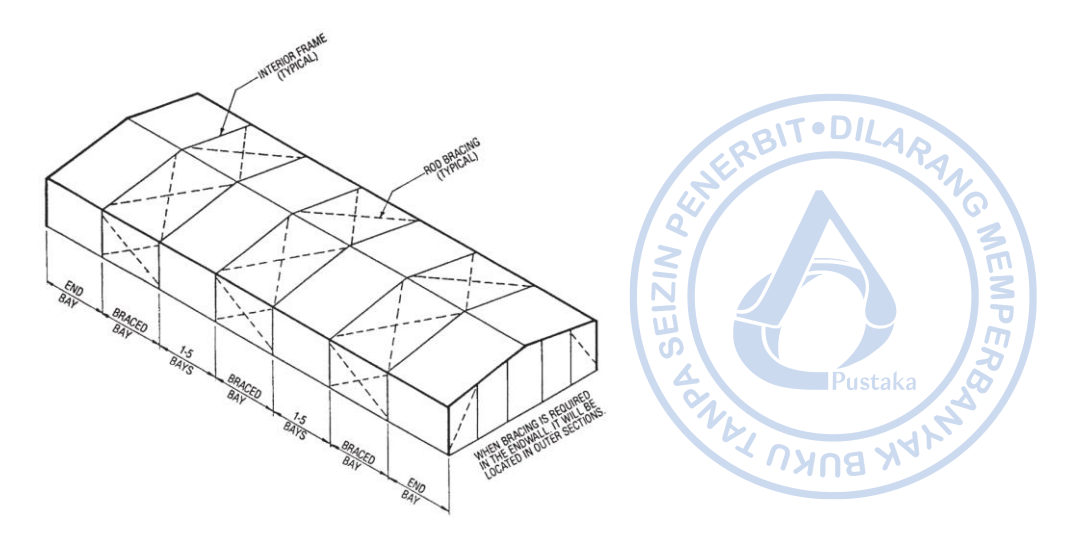

**Gambar 1.9.** Tipikal Bangunan Industri dengan *X-bracing* pada Sumbu Lemah Bangunan *(Sumber: Newman, 2003)*

# **D. PENGENALAN SISTEM** *CRANE*

Pada bangunan industri, *crane* menjadi instrumen yang jamak digunakan untuk memindahkan suatu barang dari satu tempat ke tempat yang lain. *Crane* menjadi solusi yang efisien mengingat sebagai peralatan yang digunakan pada proses industri sangat berat dan tidak memungkinkan untuk diangkat secara mekanik dengan bantuan *forklift*. Umumnya suatu *crane* merupakan gabungan dari beberapa elemen mekanik yang digabung menjadi satu kesatuan. Beberapa elemen *crane* dapat dilihat sebagaimana gambar di bawah.

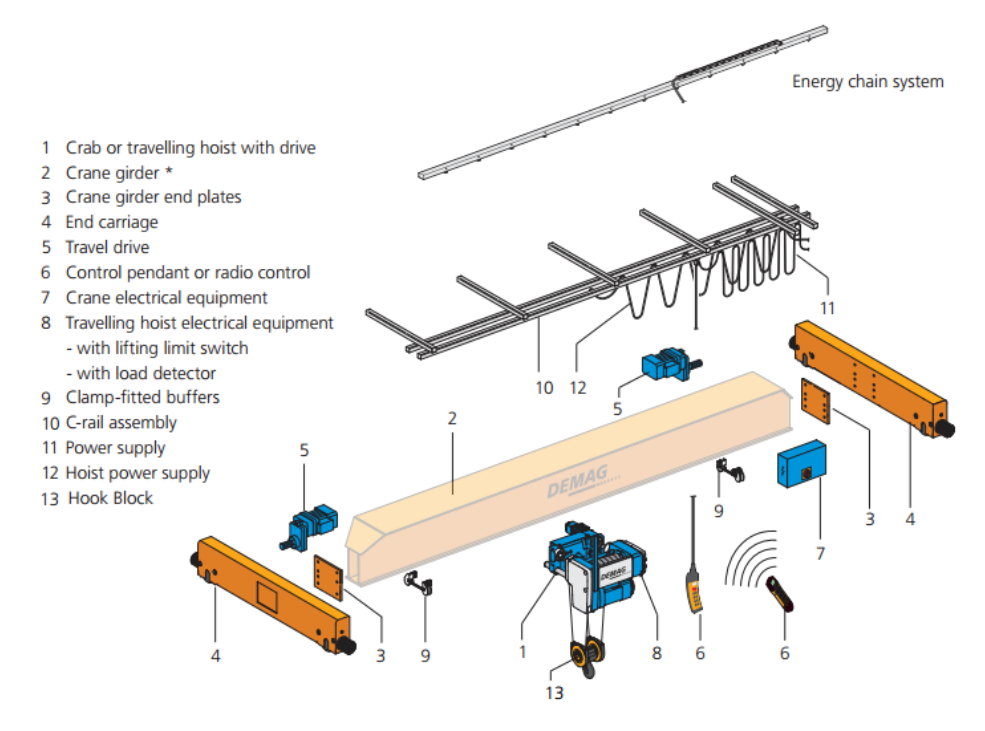

**Gambar 1.10.** Komponen-komponen *Overhead Crane (Sumber: Demag Standard Cranes)*

Umumnya crane yang digunakan pada bangunan industri terdapat 4 jenis yaitu: *singlegirder crane* dengan *single I-girder, single-girder crane* dengan *box steel girder, suspension* *cranes,* dan *double-girder crane* dengan *box steel girder*. Masing-masing jenis crane tersebut diperuntukan sesuai jenis beban yang dapat diangkat. Beberapa data teknis terkait *safe working load,* bentang *crane* serta kecepatan *crane* dari masing-masing jenis *crane* dapat dilihat pada tabel sebagai berikut.

|                                                      | Tipikai Jellis C <i>ran</i> e deligali Spesifikasiliya |                                |                                                     |                                                     |                                                                     |  |  |
|------------------------------------------------------|--------------------------------------------------------|--------------------------------|-----------------------------------------------------|-----------------------------------------------------|---------------------------------------------------------------------|--|--|
| Tipe crane                                           | <b>Kapasitas</b>                                       | <b>Bentang</b><br><b>Crane</b> | Kecepatan<br><i>crane</i> pada<br>arah<br>memanjang | Kecepatan<br><i>hoist</i> pada<br>arah<br>melintang | <b>Kecepatan</b><br><b>lifting</b><br>$\mathfrak{g}_{\mathsf{DMB}}$ |  |  |
|                                                      | ton                                                    | m                              | m/min                                               | m/min                                               | m/min                                                               |  |  |
| Single-girder cranes<br>with box section<br>girders  | 12,5                                                   | 30                             | 40                                                  | 30                                                  | 12,5                                                                |  |  |
| Single-girder cranes<br>with rolled I-beam<br>girder | 12,5                                                   | 18                             | 40                                                  | 30                                                  | 12,5                                                                |  |  |
| Suspension cranes                                    | 8                                                      | 25                             | 40                                                  | 30                                                  | 12,5                                                                |  |  |
| Double-girder<br>cranes with box<br>section girders  | 50                                                     | 35                             | 40                                                  | 30                                                  | 12,5                                                                |  |  |

**Tabel 1.1.** Tipikal Jenis *Crane* dengan Spesifikasinya

*(Sumber: Demag Standard Cranes)*

Penjelasan dari masing-masing tipe girder *crane* adalah sebagai berikut:

- *Single-girder Crane* **dengan** *Box Steel Girder*

*Single-girder crane* dengan *box steel girder* cocok dipilih untuk mengakomodir beban angkat yang cukup tinggi dengan bentang yang besar. *Crane* jenis ini memiliki tingkat kekauan yang tinggi dengan inersia dari *box steel girder* yang tinggi.

- *Single-girder Crane* **dengan** *Single I-girder*

*Single-girder crane* dengan *single I-girder* merupakan pilihan tipe *crane* dengan tingkat keekonomisan paling tinggi. Bangunan industri yang membutuhkan *crane* dengan kapasitas angkut yang relatif ringan dengan bentang yang tidak terlalu lebar cocok menggunakan *crane* dengan tipe *single-girder crane* dengan *single I-girder.*

```
- Suspension Cranes
```
*Suspension cranes* merupakan *crane* yang dapat dipasang pada struktur atap eksisting yang kokoh tanpa memerlukan struktur penopang tambahan seperti kolom baru. *Crane* berjenis ini sangat ekonomis karena tidak memerlukan kolom tambahan. Namun *suspension crane* hanya dapat mengangkut beban angkut dengan kapasitas kecil sekitar 8 ton.

- *Double Girder Crane* **dengan** *Box Steel Girder*

*Double girder crane* dengan *box section girder* merupakan tipe *crane* yang dapat dipilih untuk beban angkut dengan kapasitas yang besar dan bentang yang lebar. *Crane* berjenis ini biasa digunakan untuk mengangkat mesin-mesin besar pada bangunan industri.

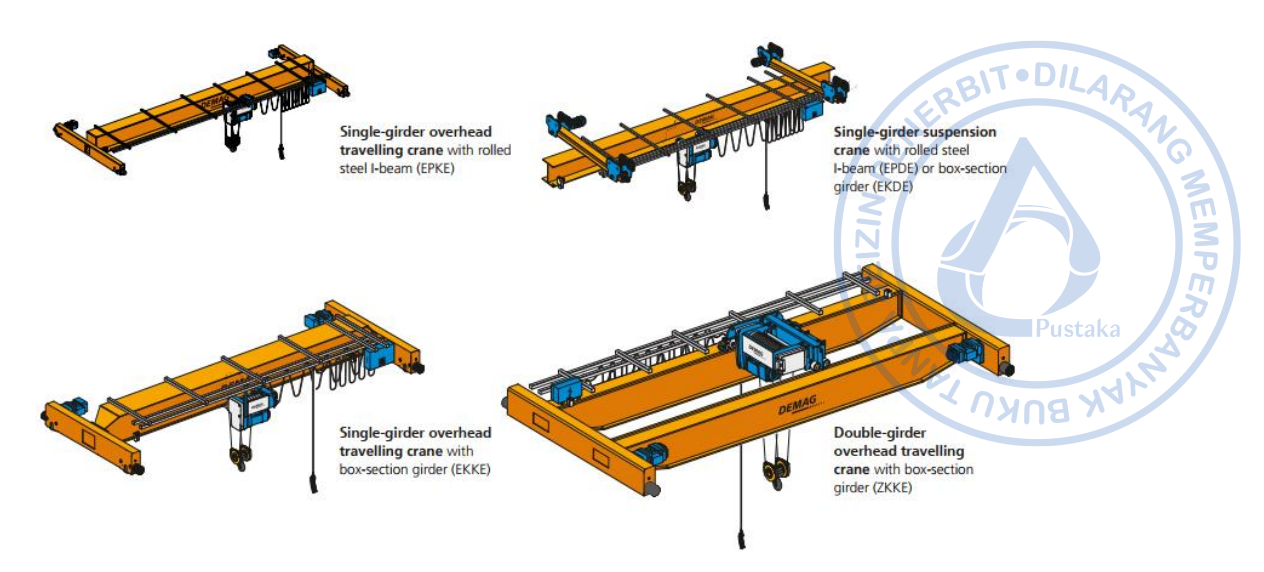

**Gambar 1.11.** Berbagai Tipe *Overhead Crane (Sumber: Demag Standard Cranes)*

# **1. Klasifikasi** *Crane* **Menurut AIST TR-13 dan CMAA**

Umumnya *crane* diklasifikasikan berdasarkan jumlah repetisi beban serta siklus beban selama masa layan bangunan. Klasifikasi ini dibutuhkan untuk menentukan kriteria struktur penunjang yang dapat menopang struktur *crane* dengan beban angkut tertentu.

Ketetapan mengenai klasifikasi *crane* tercantum pada *Guide for the Design and Construction of Mill Buildings,* AIST TR-13 serta *Top Running Bridge* and *Gantry Type Multiple Girder Electric Overhead Crane* Traveling *Crane*s – No. 70 (CMAA).

AIST TR-13 mengklasifikasikan bangunan dengan *overhead crane* menjadi 4 kelas sebagai berikut:

- Bangunan dengan Kelas A merupakan bangunan yang mana dapat mengalami 500.000 hingga 2.000.000 repetisi beban atau lebih dari 2.000.000 repitisi beban dalam perkiraan masa layan bangunan sekitar 50 tahun.
- Bangunan dengan Kelas B merupakan bangunan yang mana dapat mengalami repetisi beban 100.000 hingga 500.000 dengan siklus pembebanan tertentu atau 5 hingga 25 repetisi beban per hari selama masa layan bangunan kurang lebih 50 tahun.
- Bangunan dengan Kelas C adalah bangunan yang mana dapat mengalami repetisi beban 20.000 hingga 100.000 dengan siklus pembebanan tertentu selama perkiraan umur suatu struktur, atau satu sampai lima kali repetisi beban per hari selama masa layan bangunan sekitar 50 tahun.
- Bangunan dengan Kelas D adalah bangunan yang mana tidak mengalami lebih dari 20.000 repetisi beban tertentu selama umur yang diharapkan dari suatu struktur.

Sementara itu CMAA, mengklasifikasikan bangunan dengan *crane* menjadi 6 tipe berdasarkan kondisi layanan yang diberikan. Masing-masing kondisi dipaparkan secara ringkas sebagai berikut:

# - **Kelas A (Kondisi Layanan Tidak Menentu)**

Kelas layanan dengan tipe ini membutuhkan *crane* yang digunakan pada waktu tertentu saja bilamana dibutuhkan. Kondisi layanan Kelas A biasa digunakan pada *powerhouse*, tempat publik, ruang turbin dan tempat-tempat lain di mana waktu operasional pengangkatan sangat jarang.

**PO MEMPERS** 

# - **Kelas B (Layanan Ringan)**

Kelas layanan dengan tipe ini membutuhkan *crane* untuk operasi pengangkatan yang relatif ringan. Kondisi layanan Kelas B biasa digunakan pada *warehouse* skala kecil di mana kebutuhan layanan pengangkatan dengan *crane* relatif ringan dengan kecepatan yang lambat. Rata-rata kondisi layanan Kelas B melayani 2 hingga 5 pengangkatan per jam.

# - **Kelas C (Layanan Sedang)**

Kelas layanan dengan tipe ini biasa digunakan untuk melayani kondisi pengangkatan yang relatif sedang baik secara frekuensi maupun beban. Kondisi layanan Kelas C ratarata mengangkat beban 50% dari kapasitas angkat maksimum yang tersedia dengan ratarata jumlah pengangkatan 5 hingga 10 kali per jam.

# - **Kelas D (Layanan Berat)**

Kondisi layanan dengan tipe ini biasa digunakan untuk melayani kondisi pengangkatan yang relatif berat baik secara frekuensi maupun beban. Kondisi layanan Kelas D melayani tipe bangunan yang membutuhkan layanan pengangkatan yang sering dengan beban yang berat seperti bengkel mesin, pengecoran logam, pabrik fabrikasi, gudang baja, tempat penyimpanan kontainer, pabrik kayu, dan lain sebagainya. *Crane* pada kelas layanan ini melayani rata-rata beban pengangkatan yang mendekati 50% dari kapasitas maksimum yang tersedia secara konstan. Kecepatan pengangkatan yang tinggi dibutuhkan pada kondisi layanan Kelas D dengan rata-rata pengangkatan 10 hingga 20 kali per jam. Beban pengangkatan tidak lebih dari 65% dari kapasitas pengangkatan *crane* yang tersedia.

# - **Kelas E**

*Crane* dengan tipe ini melayani kondisi pengangkatan dengan beban angkat yang hampir mendekati kapasitas mamsimumnya. *Crane* Kelas E rata-rata mampu melakukan lebih dari 20 kali pengangkatan per jam atau mendekati kapasitas maksimumnya.

# - **Kelas F**

Kondisi layanan kelas F memerlukan *crane* yang mampu melakukan pangangkatan dengan beban yang mendekati kapasitas maksimumnya secara terus menerus selama masa pakainya. *Crane* pada kelas layanan ini perlu menyediakan tingkat keandalan yang tinggi dengan kemudahan perawatan operasional.

Klasifikasi layanan kelas *crane* menurut CMAA dahulu dapat dikorelasikan langsung dengan siklus pembebanan selama masa layanan bangunan berdasarkan AISC 1989 yang berguna untuk analisis fatik. Meskipun pada peraturan AISC yang terbaru, klasifikasi layanan kelas *crane* versi CMAA tidak lagi berlaku, tabel korelasi tersebut masih bisa digunakan sebagai acuan awal apabila rencana siklus pembebanan selama masa layan bangunan belum didapatkan. Tabel korelasi tersebut dapat dilihat sebagai berikut.

|                                                                                         | <b>AISC 1989</b>                                           |                       |                                       |  |  |  |
|-----------------------------------------------------------------------------------------|------------------------------------------------------------|-----------------------|---------------------------------------|--|--|--|
| Klasifikasi Crane<br><b>Menurut CMAA</b>                                                | <b>1989 AISC Specification</b><br><b>Loading Condition</b> |                       | <b>ARANG</b><br><b>Loading Cycles</b> |  |  |  |
|                                                                                         |                                                            | Dari                  | <b>OHingga</b>                        |  |  |  |
| A, B                                                                                    |                                                            | $20.000$ <sup>a</sup> | ustaka<br>100.000b<br>· WULPS         |  |  |  |
| C, D                                                                                    | 2                                                          | 100000                | 500.000°                              |  |  |  |
| E                                                                                       | 3                                                          | 500.000               | $2000.000$ <sup>d</sup>               |  |  |  |
| F                                                                                       | $\overline{4}$                                             |                       | Di atas 2.000.000                     |  |  |  |
| a-Kurang lebih setara dengan 2 kali penggunaan crane setiap hari dalam 25 tahun         |                                                            |                       |                                       |  |  |  |
| b-Kurang lebih setara dengan 10 kali penggunaan crane setiap hari dalam 25 tahun        |                                                            |                       |                                       |  |  |  |
| c-Kurang lebih setara dengan 50 kali penggunaan <i>crane</i> setiap hari dalam 25 tahun |                                                            |                       |                                       |  |  |  |

**Tabel 1.2.** Korelasi Kelas Layanan *Crane* CMAA dengan Spesifikasi Kondisi Pembebanan Menurut

*(Sumber: Design Guide 7 AISC: Industrial Building Design, 2019)*

d-Kurang lebih setara dengan 200 kali penggunaan *crane* setiap hari dalam 25 tahun

# **E. BEBAN-BEBAN PADA STRUKTUR**

# **1. Beban Mati (***Dead Load dan Collateral Load***)**

Beban mati merupakan beban yang merepresentasikan berat sendiri struktur dan komponen penunjangnya. Dalam suatu bangunan industri, biasanya beban mati juga terdiri dari beban peralatan yang ditempatkan secara permanen pada struktur. Beban mati dapat diaplikasikan baik sebagai beban garis maupun beban merata. Pada titik-titik tertentu di mana efek akibat beban terjadi secara lokal, analisis khusus secara terpisah perlu untuk dipertimbangkan.

# **a. Berat Sendiri Elemen Struktur**

Beban mati akibat berat sendiri elemen struktur terdiri atas berat dari material struktur yang digunakan. Beberapa berat jenis dari material struktur yang sering digunakan pada bangunan industri adalah baja dengan berat jenis 7850 kg/m^3 dan beton dengan berat jenis 2400 kg/m^3. Umumnya berat sendiri struktur secara otomatis dapat dihitung secara otomatis oleh program bantu analisis struktur seperti ETABS.

| Berat Jenis untuk Bahan Bangunan |                                        |                  |              |  |  |  |
|----------------------------------|----------------------------------------|------------------|--------------|--|--|--|
| No.                              | <b>Material</b>                        | Berat $(kg/m^3)$ | Keterangan   |  |  |  |
| I.                               | Baja                                   | 7850             |              |  |  |  |
| 2.                               | Batu alam                              | 2600             |              |  |  |  |
| 3.                               | Batu belah, batu bulat, batu<br>gunung | 1500             | Berat tumpuk |  |  |  |
|                                  | Batu karang                            | 700              | Berat tumpuk |  |  |  |

**Tabel 1.3.**

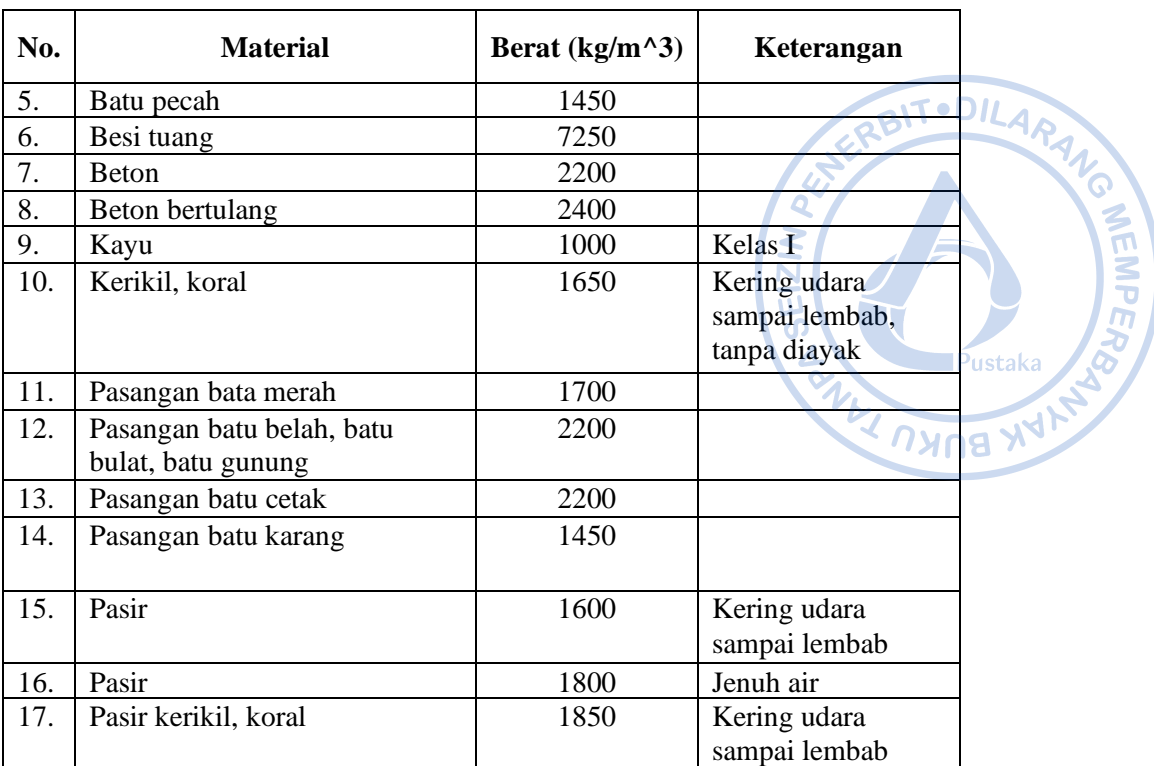

*(Sumber: Pedoman Perencanaan Pembebanan untuk Rumah dan Gedung, 1987)*

# **b. Beban Mati Tambahan (***Superimposed Dead Load***)**

Beban Mati Tambahan merupakan berat komponen nonstruktural (arsitektural dan MEP) yang sifatnya tetap pada struktur bangunan. Secara tipikal *Metal Building System Manual* memberikan rekomendasi beban SIDL tipikal yang dapat dijadikan acuan pada perencanaan bangunan industri sebagaimana pada tabel berikut.

| <b>Material</b>                          | Beban SIDL,<br>$kN/m^{2}$ |
|------------------------------------------|---------------------------|
| Ceiling                                  |                           |
| Suspended Acoustical Fiber Tile          | 0,05                      |
| Suspended Gypsum Board - 1/2"            | 0,10                      |
| Suspended Gypsum Board - 5/8"            | 0,14                      |
| Insulation                               |                           |
| <b>Glass Fiber Blanket</b>               | Dapat diabaikan           |
| Cellular Plastic, per inch of insulation | 0,01                      |
| Lighting                                 | 0,005-0,05                |
| <b>HVAC Ducts, Office/Commercial</b>     | 0,05                      |
| Sprinkler                                |                           |
| Dry                                      | 0,07                      |
| Wet                                      | 0,14                      |

**Tabel 1.4.** Tipikal Beban SIDL untuk Bangunan Industri

*(Sumber: Metal Building System Manual, 2019)*

## **2. Beban Hidup Atap (***Roof Live Load***)**

Beban hidup *(live load)* adalah beban yang tejadi akibat penggunaan struktur atau akibat beban yang sifatnya sementara (tidak tetap). Pada atap, beban hidup dipertimbangkan untuk mengakomodir kegiatan pemeliharaan bilamana suatu terjadi kerusakan pada atap. SNI 1727-2020 pada Tabel 4-1 merekomendasikan penggunaan atap sebesar 0,96 kN/m^2 (96 kg/m^2). Beban atap ini dizinkan untuk direduksi dengan faktor reduksi 0,6 sehingga berdasarkan SNI 1727:2020 Pasal 4.8.2 disyaratkan bahwa beban hidup yang bekerja pada atap harus diambil minimum sebesar 0.58 kN/m<sup> $\gamma$ </sup>2 (60 kg/m<sup> $\gamma$ </sup>2).

> Atap datar biasa, berbubung, atap lengkung, awning dan kanopi, selain dari atap konstruksi *fabric* yang ditumpu oleh suatu struktur rangka, diizinkan untuk dirancang alam dengan beban hidup atap yang direduksi, sebagaiman 4.8-1 atau kombinasi beban lain yang menentukan, seperti dijelaskan dalam Pasal 2, dipilih yang menghasilkan beban terbesar. Dalam struktur seperti rumah kaca, dimana perancah khusus digunakan sebagai permukaan untuk pekeria dan material selama pemeliharaan dan pelaksanaan perbaikan, tidak boleh digunakan beban atap yang lebih rendah dari yang ditentukan dalam Persamaan 4.8-1 kecuali disetujui oleh pihak vang berwenang. Pada struktur semacam ini, beban hidup atap minimum harus diambil sebesar 12 psf (0.58 kN/m<sup>2</sup>).

**Gambar 1.12.** Ketentuan Beban Hidup untuk Atap Berdasarkan SNI 1727-2020 *(Sumber: SNI 1727-2020)*

## **3. Beban Hujan (***R***)**

Atap perlu didesain agar dapat menahan beban genangan air hujan apabila sistem drainase primer pada atap tertutup. Pedoman Perencanaan Pembebanan untuk rumah dan gedung, 1987, memberikan rekomendasi perhitungan beban air hujan berdasarkan sudut kemiringan atap dengan persamaan sebagai berikut:

$$
R=40-0.8*\alpha
$$

Di mana:

 $R = Beban hujan (kg/m<sup>2</sup>)$ 

 $\alpha$  = Sudut atap (derajat)

Beban atap ini tidak perlu diambil lebih besar dari 20 kg/m^2.

Sebagai alternatif lain, SNI 1727-2020 juga memberikan rekomendasi beban yang dapat diberikan pada atap akibat genangan air hujan dengan persamaan sebagai berikut:

$$
R=0.0098*(d_s+d_n)
$$

 $R =$  Beban hujan (kN/m<sup> $\sim$ 2)</sup>

- $d_s$  = Kedalaman air pada atap yang tidak melendut meningkat ke lubang masuk sistem drainase sekunder apabila sistem drainase primer tertutup (tinggi statis), dalam in. (mm)
- $d_n$  = Tambahan kedalaman air pada atap yan tidak melendut di atas lubang masuk sistem drainase sekunder pada aliran air rencana (tinggi hidrolik), dalam in. (mm).

# **4. Beban Angin (***Wind Load***)**

Beban angin diambil berdasarkan geometri bangunan karena beban angin merupakan beban yang paling dominan bekerja pada sebuah stuktur seperti bangunan industri. Menurut SNI 1727-2020 Pasal 26 yang mengadopsi ASCE 7-16, bangunan **G WEINPER** 

industri seperti *warehouse* masuk dalam kategori Sistem Penahan Gaya Angin Utama (SPGAU) serta seluruh Komponen dan Klading (K&K) dalam SNI atau MWFRS and C&C dalam ASCE 7-16. Dasar perencanaan beban angin untuk Sistem Penahan Gaya Angin Utama terdapat pada SNI 1727 2020 Pasal 27.

Tekanan angin desain untuk SPGAU bangunan gedung pada semua ketinggian lb/ft^2 (N/m^2) harus ditentukan dengan persamaan sebagai berikut:

ANG MEMPER

.<br>Pustak:

$$
p = q * G * C_p - q_i * (G * C_{pi})
$$

 $\mathbf{u}$  $\overline{C}$ 

Di mana:

- q = q<sup>z</sup> untuk dinding di sisi angin datang yang diukur pada ketinggian z di atas permukaan tanah
- q = q<sup>h</sup> untuk dinding di sisi angin pergi, dinding samping, dan atap yang diukur pada ketinggian h
- $q_i$  =  $q_h$  untuk dinding di sisi angin datang, dinding samping, dinding di sisi angin pergi, dan atap bagunan gedung tertutup, dan untuk mengevaluasi tekanan internal negatif pada angunan gedung tertutup sebagian
- q<sup>i</sup> = q<sup>z</sup> untuk mengevaluasi tekanan internal positif pada bangunan gedung tertutup sebagian bila tinggi z ditentukan sebagai level dari bukaan tertinggi pada bangunan gedung yang dapat mempengaruhi tekanan internal positif. Untuk bangunan gedung yang terletak di wilayah puing terbawa angin, kaca yang tidak tahan impak atau dilindungi dengan penutup tahan impak, harus diperlakukan sebagai bukaan sesuai dengan Pasal 26.12.3. Untuk menghitung tekanan internal positif, qi secara konservatif boleh dihitung pada ketinggian h  $(q_i=q_h)$
- $G =$  faktor efek-hembusan angin, lihat Pasal 26.11. Untuk bangunan gedung fleksibel, Gf yang ditentukan menurut Pasal 26.11.5 harus menggantikan G
- $C_p$  = koefisien tekanan eksternal dari Gambar 27.3-1, 27.3-2 dan 27.3-3

 $GC_{pi}$  = koefisien tekanan internal dari Tabel 26.13-1

SNI 1727-2020 memberikan langkah - langkah dalam menentukan beban angin SPGAU untuk bangunan gedung tertutup, tertutup sebagian, dan terbuka dari semua ketinggian. Langkah-langkah dalam penentuan beban angin adalah sebagai berikut:

1. Menentukan Kategori Risiko Bangunan Gedung

Kategori risiko bangunan gedung yang direncanakan terhadap beban angin dapat ditinjau berdasarkan Tabel 1.5-1 SNI 1727-2020. Terdapat empat kategori risiko bangunan gedung, di mana semakin tinggi tingkatan, fungsi bangunan menjadi lebih penting.

**Tabel 1.5.** Kategori Risiko Bangunan Dan Struktur Lainnya Untuk Beban Banjir, Angin, Salju, Gempa, Dan Es

| Saiju, Gempa, Dan Es                                                                                                    |                                                  |
|----------------------------------------------------------------------------------------------------|--------------------------------------------------|
| Penggunaan atau pemanfaatan fungsi<br>bangunan gedung dan struktur                                                                                                    | . . DILAKANG<br><b>Kategori</b><br><b>risiko</b> |
| Bangunan gedung dan struktur lain yang merupakan risiko rendah untuk<br>kehidupan manusia dalam kejadian kegagalan                                                                                                    | $\bar{\bm{\psi}}$                                |
| Semua bangunan gedung dan struktur lain kecuali mereka terdaftar dalam<br>kategori risiko I, III, dan IV                                                                                                    | <b>WEMPI</b><br>۰.                               |
| Bangunan gedung dan struktur lain, kegagalan yang dapat menimbulkan risiko<br>besar bagi kehidupan manusia.                                                                                                    | EIZI<br>Ш                                        |
| Bangunan gedung dan struktur lain, tidak termasuk dalam kategori risiko IV,<br>dengan potensi untuk menyebabkan dampak ekonomi substansial dan/atau<br>gangguan massa dari hari ke hari kehidupan sipil pada saat terjadi kegagalan.                                                                                                    | $\bar{\mathcal{F}}$<br>$\overline{O}$            |
| Bangunan gedung dan struktur lain tidak termasuk dalam risiko kategori IV<br>(termasuk, namun tidak terbatas pada, fasilitas yang manufaktur, proses,<br>menangani, menyimpan, menggunakan, atau membuang zat-zat seperti bahan<br>bakar berbahaya, bahan kimia berbahaya, limbah berbahaya, atau bahan<br>peledak) yang mengandung zat beracun atau mudah meledak di mana kuantitas<br>material melebihi jumlah ambang batas yang ditetapkan oleh pihak yang<br>berwenang dan cukup untuk menimbulkan suatu ancaman kepada publik jika<br>dirilis <sup>a</sup> | ANNI UNUE NAVA                                   |
| Bangunan gedung dan struktur lain yang dianggap sebagai fasilitas penting.                                                                                                    | IV                                               |
| Bangunan gedung dan struktur lain, kegagalan yang dapat menimbulkan<br>bahaya besar bagi masyarakat.                                                                                                    |                                                  |
| Bangunan gedung dan struktur lain (termasuk, namun tidak terbatas pada,<br>fasilitas<br>vang<br>memproduksi.<br>memproses,<br>menangani,<br>menvimpan.<br>menggunakan, atau membuang zat-zat berbahaya seperti bahan bakar, bahan<br>kimia berbahaya, atau limbah berbahaya) yang berisi jumlah yang cukup dari<br>zat yang sangat beracun di mana kuantitas melebihi jumlah ambang batas yang<br>ditetapkan oleh pihak yang berwenang dan cukup menimbulkan ancaman bagi<br>masyarakat jika dirilis <sup>a</sup> .                                             |                                                  |
| Bangunan gedung dan struktur lain yang diperlukan untuk mempertahankan<br>fungsi dari kategori risiko IV struktur lainnya.<br>aBangunan gedung dan struktur lain yang mengandung racun, zat yang sangat beracun, atau bahan<br>peledak harus memenuhi syarat untuk klasifikasi terhadap kategori risiko lebih rendah jika memuaskan<br>pihak yang berwenang dengan suatu penilaian bahaya seperti dijelaskan dalam Pasal 1.5.3 bahwa<br>pelepasan zat sepadan dengan risiko yang terkait dengan kategori risiko.                                                |                                                  |

2. Menentukan Kecepatan Angin Dasar, *V* (Pasal 26.5)

Dalam TPKB Jakarta, kecepatan angin dasar *Vs* = 39,1 m/s untuk *strength design* dan *Vs* = 32 m/s untuk *serviceability design*. Sedangkan menurut HB 212-2002 *Design wind speeds for Asia – Pacific Region report from AS/NZS* merekomendasikan menggunakan *Vs* = 32 untuk *serviceability design* dan *Vs* = 40 m/s untuk *ultimate design in Indonesian region*. Acuan kecepatan angin berdasarkan konsensus TPKB Jakarta dapat digunakan sebagai landasan desain apabila kecepatan angin pada lokasi yang ditinjau tidak diketahui secara spesifik.

3. Menentukan Parameter Beban Angin.

Parameter beban angin untuk sistem SPGAU ditentukan menurut Pasal 26, yaitu sebagai berikut:

# - **Faktor arah angin,** *K<sup>d</sup>* **(Pasal 26.6)**

Faktor arah angin ditentukan berdasarkan tabel sebagai berikut.

| TONPARANO<br>0,85<br>0,85<br>$\mathbf{z}$<br>0,85                                             |
|-----------------------------------------------------------------------------------------------|
|                                                                                               |
|                                                                                               |
|                                                                                               |
|                                                                                               |
| 1,0 <sup>a</sup>                                                                              |
| 0,90                                                                                          |
| 0,95                                                                                          |
| 1.0 <sup>a</sup>                                                                              |
| $1,0^a$<br>Pustaka                                                                            |
|                                                                                               |
| 0,85                                                                                          |
| $\sim$ $\sim$ $\sim$                                                                          |
| 0,85                                                                                          |
|                                                                                               |
|                                                                                               |
| 0,85                                                                                          |
| 0.95                                                                                          |
| $a$ Faktor arah angin $K_a = 0.95$ diizinkan untuk struktur bundar atau struktur segi delapan |

**Tabel 1.6.** Faktor Arah Angin

- **Kategori kekasaran permukaan, (Pasal 26.7)**

dengan sistem struktur non-asimetris.

Kekasaran Permukaan tanah harus ditentukan untuk tujuan menetapkan suatu kategori eksposur seperti yang didefinisikan sebagai berikut:

**Kekasaran Permukaan B:** Daerah perkotaan dan pinggiran kota, daerah

berhutan, atau daerah lain dengan penghalang berjarak dekat yang banyak memiliki ukuran dari tempat tinggal keluarga.

**Kekasaran Permukaan C:** Dataran terbuka dengan penghalang tersebar yang memiliki tinggi umumnya kurang dari 30 ft (9,1 m). Kategori ini mencakup daerah terbuka datar dan padang rumput.

**Kekasaran Permukaan D:** Area datar, area tidak terhalang dan permukaan air. Kategori ini berisi lumpur halus, padang garam, dan es tak terputus.

# - **Kategori eksposur, (Pasal 26.7)**

Untuk setiap arah angin yang diperhitungkan, eksposur lawan angin didasarkan pada kekasaran permukaan tanah yang ditentukan dari topografi alam, vegetasi, dan fasilitas dibangun.

**Eksposur B:** Untuk bangunan gedung dengan tinggi atap rata-rata kurang dari atau sama dengan 30 ft (9,1 m), Eksposur B berlaku bilamana kekasaran permukaan tanah, sebagaimana ditentukan oleh Kekasaran Permukaan B, berlaku diarah lawan angin untuk jarak yang lebih besar dari 1.500 ft (457 m). Untuk bangunan dengan tinggi atap rata-rata lebih besar dari 30 ft (9,1 m), Eksposur B berlaku bilamana Kekasaran Permukaan B berada dalam arah lawan angin untuk jarak lebih besar dari 2.600 ft (792 m) atau 20 kali tinggi bangunan, pilih yang terbesar.

**Eksposur C:** Eksposur C berlaku untuk semua kasus saat Eksposur B atau D tidak berlaku.

**Eksposur D:** Eksposur D berlaku bilamana kekasaran permukaan tanah, ditentukan oleh Kekasaran Permukaan D, berlaku diarah lawan angin untuk jarak yang lebih besar dari 5.000 ft (1.524 m) atau 20 kali tinggi bangunan, pilih yang terbesar. Eksposur D juga berlaku bilamana kekasaran permukaan tanah lawan angin dari situs B atau C, dan situs yang berada dalam jarak 600 ft (183 m) atau 20 kali tinggi bangunan, mana yang terbesar, dari kondisi Eksposur D<br>sebagaimana ditentukan dalam kalimat sebelumnya.<br> $(126 \text{ R})$ sebagaimana ditentukan dalam kalimat sebelumnya.

## - **Faktor topografi,** *Kzt* **(Pasal 26.8)**

Efek peningkatan kecepatan angin pada bukit, bukit memanjang, dan tebing curam yang terisolasi akan menimbulkan perubahan mendadak dalam topografi umum, terletak dalam setiap kategori eksposur, dimasukkan dalam perhitungan beban angin.

Di mana faktor topografi:

$$
K_{zt} = (1 + K_1 * K_2 * K_3)^2
$$

Di mana faktor ini khusus Kategori Eksposur C dapat menggunakan Tabel 2.5, dengan parameter mengikuti sesuai kasus pada Gambar 2.3 dan Gambar 2.4. Jika kondisi situs dan lokasi gedung dann bangunan lain tidak memenuhi semua kondisi yang disyaratkan, maka  $Kzt = 1.0$ .

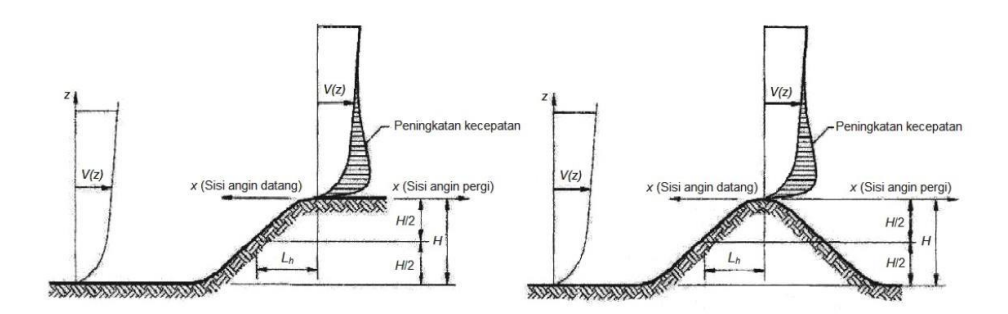

**Gambar 1.13.** Faktor Topografi *(Sumber: SNI 1727-2020)*

Di mana faktor ini khusus Kategori Eksposur C dapat menggunakan Tabel 2.5, dengan parameter mengikuti sesuai kasus pada Gambar 2.3 dan Gambar 2.4. Jika kondisi situs dan lokasi gedung dann bangunan lain tidak memenuhi semua kondisi yang disyaratkan, maka Kz $t = 1.0$ .

- **Efek Tiupan Angin**

Faktor Efek Tiupan Angin (G)

Faktor efek-tiupan angin untuk suatu bangunan gedung dan struktur lain yang kaku boleh diambil sebesar 0,85.

- **Faktor elevasi permukaan tanah,** *K<sup>e</sup>* **(Pasal 26.9)**

Faktor elevasi dasar untuk menyesuaikan dengan densitas udara, Ke, di mana dapat ditentukan berdasarkan elevasi. Secara konservatif faktor elevasi dasar untuk seluruh eleveasi dapat diambil,  $Ke = 1$ .

# - **Koefisien tekanan internal,** *GCpi* **(Pasal 26-13)**

Koefisien tekanan internal, Gcpi dapat ditentukan berdasarkan klasifikasi ketertutupan bangunan yang direncanakan. Koefisien tekanan internal bisa didapatkan pada Tabel 26.13-1 SNI 1727-2020 yang juga tercantum sebagai berikut:

**WEMPER** 

Pustaka

# **Tabel 1.7.**

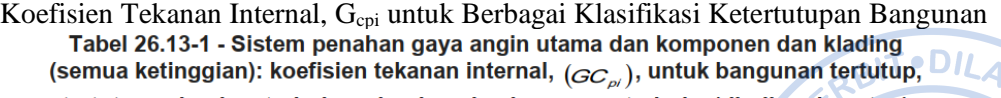

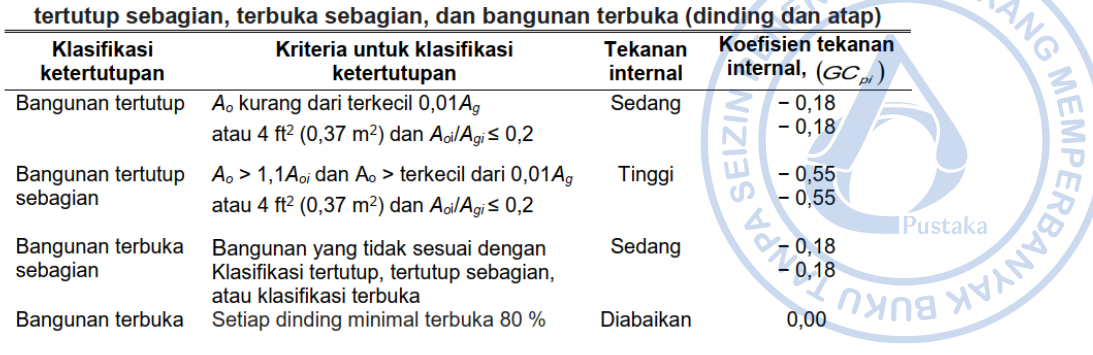

 $\Delta$ 

**CATATAN** 

1. Tanda plus dan minus menandakan tekanan yang bekerja ke arah dan menjauh dari permukaan dalam, masing-masing.

4. Menentukan Koefisien Eksposur Tekanan Velositas, K<sup>z</sup> dan K<sup>h</sup> (Pasal 26.10)

Berdasarkan kategori eksposur yang ditentukan dalam tabel berikut, koefisien eksposur tekanan velositas  $K_z$  atau  $K_h$ , sebagaimana yang berlaku. Untuk situs yang terletak pada zona transisi antara kategori eksposur yang dekat terhadap perubahan oleh akibat kekasaran permukaan tanah, diizinkan untuk menggunakan nilai konversi dari  $K_z$  atau  $K_h$ .

|          | Ketinggian di atas permukaan<br>tanah | <b>Eksposur</b>           |      |      |  |  |
|----------|---------------------------------------|---------------------------|------|------|--|--|
| ft       | m                                     | в                         | c    | D    |  |  |
| $0 - 15$ | $0 - 4.6$                             | $0,57(0,70)$ <sup>a</sup> | 0,85 | 1,03 |  |  |
| 20       | 6,1                                   | 0,62(0,70) <sup>a</sup>   | 0,90 | 1,08 |  |  |
| 25       | 7,6                                   | $0,66(0,70)$ <sup>a</sup> | 0.94 | 1,12 |  |  |
| 30       | 9,1                                   | 0,70                      | 0.98 | 1.16 |  |  |
| 40       | 12,2                                  | 0,76                      | 1,04 | 1,12 |  |  |
| 50       | 15,2                                  | 0,81                      | 1,09 | 1,27 |  |  |
| 60       | 18,0                                  | 0,85                      | 1,13 | 1,31 |  |  |
| 70       | 21,3                                  | 0,89                      | 1,17 | 1,34 |  |  |
| 80       | 24,4                                  | 0,93                      | 1,21 | 1,38 |  |  |
| 90       | 27,4                                  | 0,96                      | 1,24 | 1,40 |  |  |
| 100      | 30,5                                  | 0,99                      | 1,26 | 1,43 |  |  |
| 120      | 36,6                                  | 1,04                      | 1,31 | 1,48 |  |  |
| 140      | 42,7                                  | 1,09                      | 1,36 | 1,52 |  |  |
| 160      | 48,8                                  | 1,13                      | 1,39 | 1,55 |  |  |
| 180      | 54,9                                  | 1,17                      | 1,43 | 1,58 |  |  |
| 200      | 61,0                                  | 1,20                      | 1,46 | 1,61 |  |  |
| 250      | 76,2                                  | 1,28                      | 1,53 | 1,68 |  |  |
| 300      | 91,4                                  | 1,35                      | 1,59 | 1,73 |  |  |
| 350      | 106,7                                 | 1,41                      | 1,64 | 1,78 |  |  |
| 400      | 121,9                                 | 1,47                      | 1,69 | 1,82 |  |  |
| 450      | 137,2                                 | 1,52                      | 1,73 | 1,86 |  |  |
| 500      | 152,4                                 | 1,56                      | 1,77 | 1,89 |  |  |

**Tabel 1.8.** Koefisien Eksposur Tekanan Velositas, Kh dan Kz

<sup>a</sup>Gunakan 0,70 pada Pasal 28, Eksposur B, apabila z < 30 ft (9,1 m).

Koefisien eksposur tekanan velositas Kz dapat ditentukan dari formula berikut:

Untuk 15 ft ≤ z ≤ z<sub>g</sub> =  $K_z$  = 2,01  $\ast$   $\frac{z}{z}$  $\frac{2}{z_g}$ 2  $\alpha$ 

Untuk z < 15 ft  $= K_z = 2.01 * \left(\frac{15}{z}\right)$  $\frac{15}{z_g}$  $\alpha$ 

Di mana, untuk nilai zg dan α dapat diambil dari tabel berikut ini.

**Tabel 1.9.** Koefisien Eksposur Daratan

| $z < 15$ It<br>na, untuk nilai zg dan α dapat diambil dari tabel berikut ini. |      |        |        |      | $= K_z = 2.01 * \frac{1}{7}$                    | $Z_g$ |      |        |       |                |   |
|-------------------------------------------------------------------------------|------|--------|--------|------|-------------------------------------------------|-------|------|--------|-------|----------------|---|
|                                                                               |      |        |        |      | <b>Tabel 1.9.</b><br>Koefisien Eksposur Daratan |       |      |        |       |                | Z |
| Eksposur                                                                      | α    | Zg(m)  | â      | ь    | α                                               | ь     | c    | (m)    | €     | $Z_{min}$ (m)* |   |
| в                                                                             |      | 365.76 | 1/7    | 0.84 | 1/4.0                                           | 0.45  | 0.3  | 97.54  | 1/3.0 | 9.14.          |   |
| с                                                                             | 9.5  | 274.32 | 1/9.5  |      | 1/6.5                                           | 0.65  | 0.2  | 1524   | 1/5.0 | 4.57           |   |
| D                                                                             | 11.5 | 213.36 | 1/11.5 | 1.07 | 1/9.0                                           | 0.8   | 0.15 | 198.12 | 1/8.0 | 2.13           |   |

2

# 5. Menentukan Tekanan Velositas q<sup>z</sup> dan q<sup>h</sup>

Tekanan velositas, qz, dievaluasi pada ketinggian z dihitung dengan persamaan berikut:

$$
q_z = 0.613 * K_z * K_{zt} * K_d * K_e * V^2
$$

Di mana:

- $q_z$  = Tekanan kecepatan pada ketinggian z (N/m<sup>2</sup>)
- $K_z$  = Koefisien papan tekanan kecepatan = variatif
- $K_{zt}$  = Faktor topografi
- $K_d$  = Faktor arah angin
- $K_e$  = Faktor elevasi dasar tanah
- $V<sub>C</sub>$  = Kecepatan angin rencana
- $G = f$ aktor efek-tiupan angin
- 6. Menentukan Koefisien Tekanan Eksternal  $C_p$  atau  $C_n$

Koefisien tekanan eksternal untuk atap pelana, atap perisai, atap miring sepihak, dan atap mansard yang biasa digunakan pada bangunan industri bisa didapatkan pada Gambar 27.3-1 SNI 1727-2020 sebagai berikut.

. DILARA

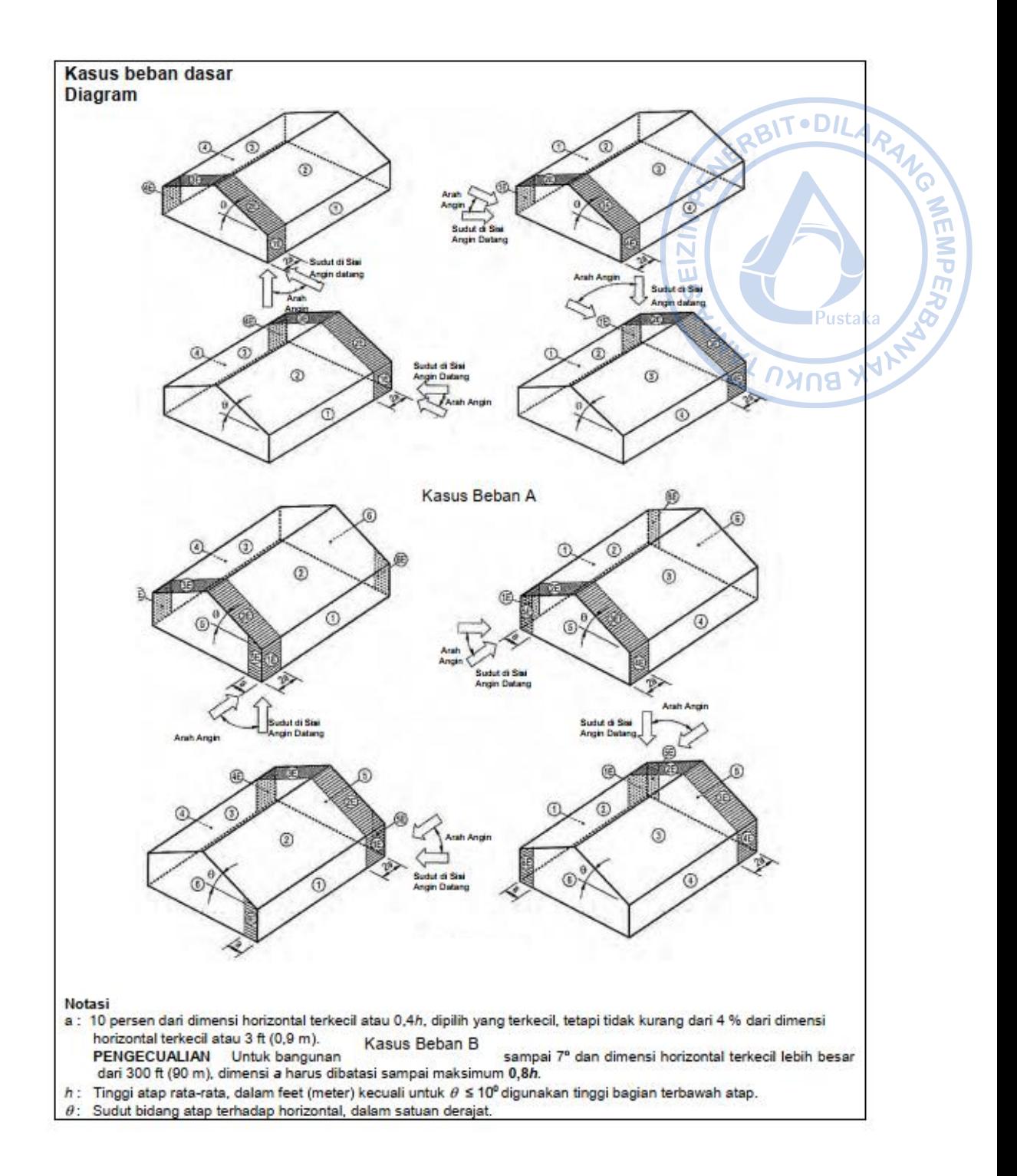

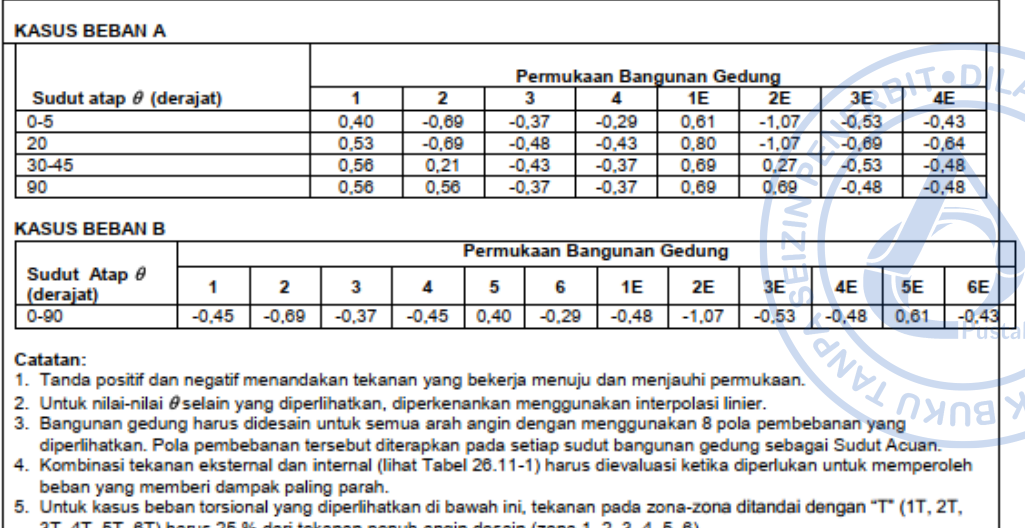

4T, 5T, 6T) harus 25 % dari tekanan penuh angin desain (zona 1, 2, 3, 4, 5, 6).<br>PENGECUALIAN: Bangunan gedung satu tingkat dengan h kurang dari atau sama dengan 30 ft (9,1 m). bangunan gedung dua tingkat atau kurang terdiri dari konstruksi rangka ringan, dan bangunan gedung dua tingkat atau kurang didesain dengan diafragma fleksibel tidak perlu didesain untuk kasus beban torsi. Beban torsi harus diterapkan untuk semua delapan pola beban dasar dengan menggunakan gambar di bawah ini yang diterapkan pada setiap Sudut Acuan (Sudut Di Sisi Angin Datang).

6. Untuk tujuan desain bangunan gedung SPGAU, gaya geser horizontal total tidak boleh kurang dari yang ditentukan dengan mengabaikan beban angin pada atap.

PENGECUALIAN: Ketentuan ini tidak berlaku untuk bangunan gedung yang menggunakan rangka momen untuk SPGAU

7. Untuk atap datar, gunakan  $\theta$  = 0° dan lokasi elemen pembatas zona 2/3 dan zona 2E/3E pada tengah-lebar dari bangunan gedung.

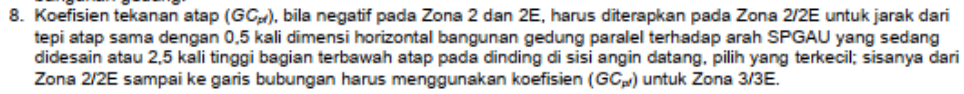

**Kasus beban forsional** 

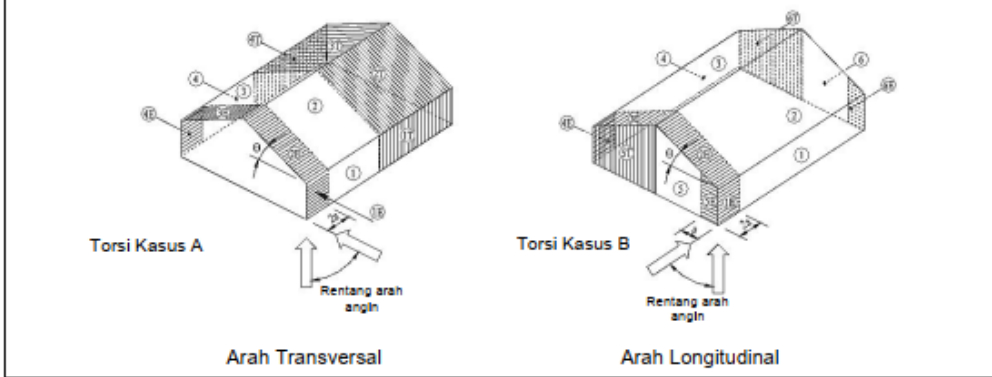

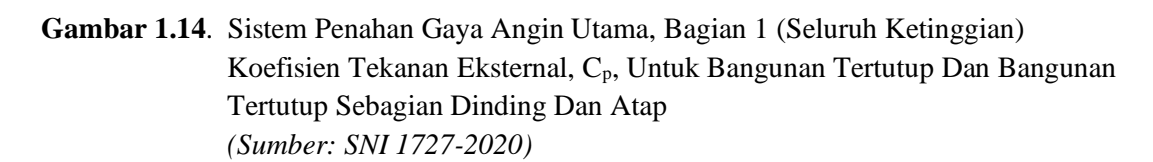

7. Menentukan Tekanan Angin untuk Bangunan Gedung Tekanan angin desain untuk semua ketinggian ditentukan persamaan berikut:

$$
p = q_h * [(GC_{pf}) - (+/-GC_{pi})] \text{ (kPa)}
$$

Di mana:

- $q = q_z$ , untuk dinding di sisi angin datang yang diukur pada ketinggian z di atas permukaan tanah
- q = qh, untuk dinding di sisi angin pergi, sisi, dan atap, yang diukur pada ketinggian h di atas permukaan tanah
- $q_i$  =  $q_z$ , untuk tekanan internal bangunan gedung tertutup dan tekanan internal negatif bangunan tertutup sebagian
- $q_i$  =  $q_h$ , untuk tekanan internal positif pada bangunan gedung tertutup sebagian bila tinggi z ditentukan sebagai level bukaan tertinggi pada bangunan gedung

 $\mathbf{u}$ 

- $G =$  Faktor efek tiupan angin
- $C_p$  = Koefisien tekanan eksternal.

## **5. Beban Gempa (***Seismic Load***)**

Langkah-langkah dalam penentuan beban gempa harus dilakukan sesuai SNI 1726:2019 yaitu sebagai berikut:

## **a. Peta Zonasi Gempa Indonesia**

Wilayah Indonesia dipetakan berdasarkan tingkat risiko gempanya, yang ditentukan atas dasar besarnya percepatan puncak batuan dasar (*Peak Ground Acceleration, PGA*). Berdasarkan SNI 1726:2019, pengaruh beban gempa rencana yang harus ditinjau dalam perencanaan ditetapkan sebagai gempa dengan kemungkinan terlampaui besarannya selama umur struktur bangunan 50 tahun adalah sebesar 2%. Beban gempa ditentukan berdasarkan peta gempa maksimum yang dipertimbangkan risiko-tertarget (*Maximum Considered Earthquake, MCER*) dengan parameter-parameter gerak tanah Ss dan S1. Ss adalah parameter nilai percepatan respons spektral gempa *MCER* pada periode pendek, teredam 5%, dan S1 adalah parameter nilai percepatan respons spektral gempa *MCER* pada periode 1 detik, teredam 5%, seperti yang ditunjukkan pada gambar berikut:

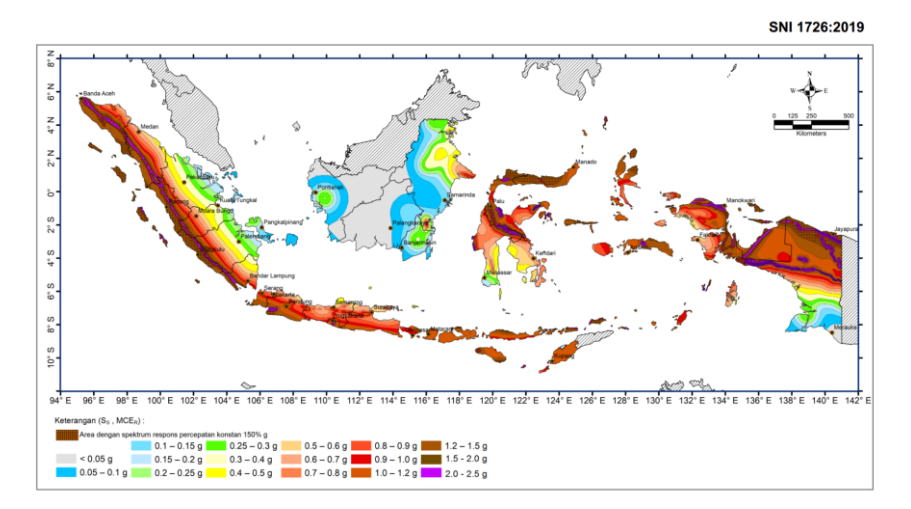

**Gambar 1.15**. Parameter Gerak Tanah Ss, Gempa Maksimum yang Dipertimbangkan Risiko-Tertarget (MCER) Wilayah Indonesia Untuk Spektrum Respons 0,2- Detik (Redaman Kritis 5 %) *(Sumber: SNI 1726-2019)*

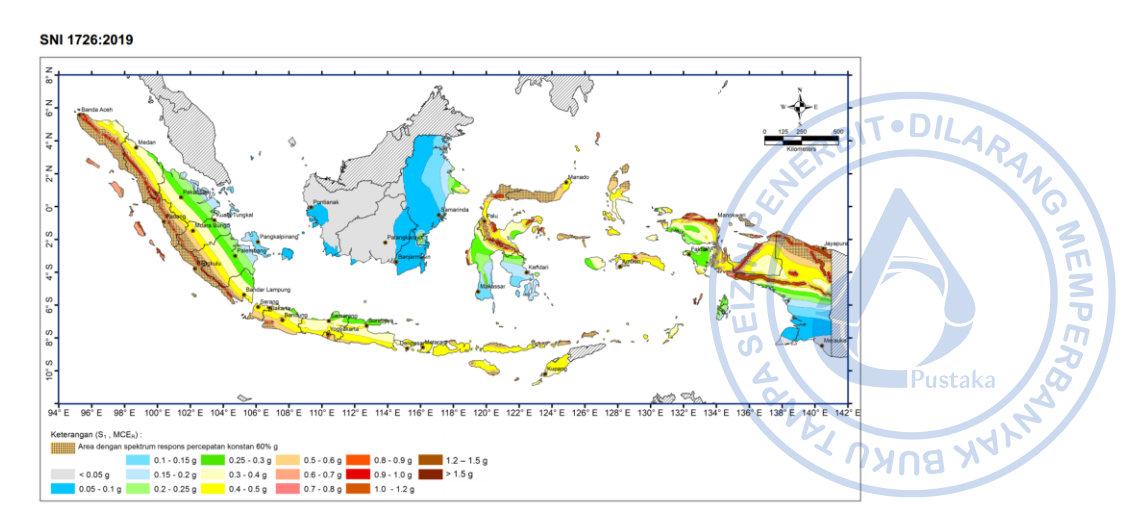

**Gambar 1.16.** Parameter Gerak Tanah, S1, Gempa Maksimum yang Dipertimbangkan Risiko-Tertarget (MCER) Wilayah Indonesia Untuk Spektrum Respons 1- Detik (Redaman Kritis 5 %) *(Sumber: SNI 1726-2019)*

# **b. Kategori Risiko dan Faktor Keutamaan Gempa,** *I<sup>e</sup>*

Dalam SNI 1726-2019, struktur bangunan dibedakan berdasarkan tingkat risiko yang ditentukan berdasarkan fungsi dari bangunan tersebut. Kategori risiko bangunan dibagi dalam 4 tingkatan risiko yang menentuan besarnya faktor keutamaan gempa (*Ie*) yang akan digunakan. Penentuan kategori risiko dan faktor keutamaan gempa (*Ie*) dapat dilihat pada tabel sebagai berikut:

**Tabel 1.10.** Kategori Risiko bangunan gedung dan nongedung

| Jenis pemanfaatan                                                                                                    | Kategori<br>risiko |
|----------------------------------------------------------------------------------------------------|--------------------|
| Gedung dan nongedung yang memiliki risiko rendah terhadap jiwa manusia pada saat terjadi<br>kegagalan, termasuk, tapi tidak dibatasi untuk, antara lain:<br>Fasilitas pertanian, perkebunan, perternakan, dan perikanan<br>Fasilitas sementara<br>Gudang penyimpanan<br>Rumah jaga dan struktur kecil lainnya                                                                                                    | ı                  |
| Semua gedung dan struktur lain, kecuali yang termasuk dalam kategori risiko I,III,IV,<br>termasuk, tapi tidak dibatasi untuk:<br>Perumahan<br>Rumah toko dan rumah kantor<br>Pasar                                                                                                    |                    |
| Gedung perkantoran<br>Gedung apartemen/ rumah susun<br>Pusat perbelaniaan/ mall<br>۰<br>Bangunan industri<br>$\overline{a}$<br>Fasilitas manufaktur<br>Pabrik<br>a.                                                                                                    | Ш                  |
| Gedung dan nongedung yang memiliki risiko tinggi terhadap jiwa manusia pada saat terjadi<br>kegagalan, termasuk, tapi tidak dibatasi untuk:<br><b>Bioskop</b><br>Gedung pertemuan<br><b>Stadion</b><br>Fasilitas kesehatan yang tidak memiliki unit bedah dan unit gawat darurat<br>Fasilitas penitipan anak<br>۰<br>Penjara<br>Bangunan untuk orang jompo                                                                                                    |                    |
| Gedung dan nongedung, tidak termasuk kedalam kategori risiko IV, yang memiliki potensi<br>untuk menyebabkan dampak ekonomi yang besar dan/atau gangguan massal terhadap<br>kehidupan masyarakat sehari-hari bila terjadi kegagalan, termasuk, tapi tidak dibatasi untuk:<br>Pusat pembangkit listrik biasa<br>Fasilitas penanganan air<br>Fasilitas penanganan limbah<br>Pusat telekomunikasi                                                                                                    | Ш                  |
| Gedung dan nongedung yang tidak termasuk dalam kategori risiko IV, (termasuk, tetapi tidak<br>dibatasi untuk fasilitas manufaktur, proses, penanganan, penyimpanan, penggunaan atau<br>tempat pembuangan bahan bakar berbahaya, bahan kimia berbahaya, limbah berbahaya,<br>atau bahan yang mudah meledak) yang mengandung bahan beracun atau peledak di mana<br>jumlah kandungan bahannya melebihi nilai batas yang disyaratkan oleh instansi yang<br>berwenang dan cukup menimbulkan bahaya bagi masyarakat jika terjadi kebocoran. |                    |

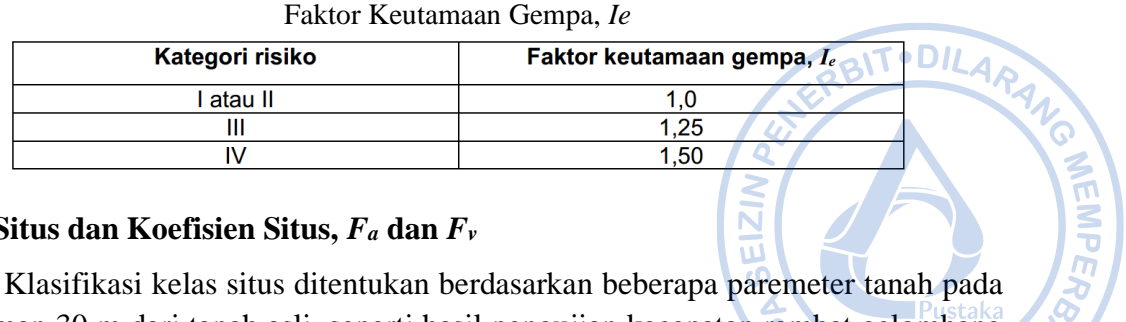

**Tabel 1.11.**

# **c. Kelas Situs dan Koefisien Situs,** *F<sup>a</sup>* **dan** *F<sup>v</sup>*

kedalaman 30 m dari tanah asli, seperti hasil pengujian kecepatan rambat gelombang geser rata-rata pada regangan geser yang kecil  $(\bar{v}_s)$ , hasil pengujian penetrasi standar rata-rata  $(N)$  atau hasil pengujian penetrasi standar rata-rata tanah nonkohesif ( $\bar{N}$ ch) dari data N-SPT, dan data kuat geser niralir rata-rata (su) dari uji triaksial. Berdasarkan Pasal 5.3.3 SNI 1726-2019 untuk penetapan kelas situs tanah keras (SC), tanah sedang (SD), dan tanah lunak (SE) harus ditentukan berdasarkan dua dari tiga parameter tersebut. Sehingga, apabila hanya digunakan satu parameter dan kelas situs termasuk dalam kriteria yang dimaksud pada pasal tersebut. Maka, kelas situs yang diperhitungkan adalah kelas situs terendah pada pasal tersebut, yaitu kelas situs tanah lunak (SE). Ketentuan mengenai kelas situs diatur pada Tabel 5 SNI 1726-2019 tentang Klasifikasi Situs.

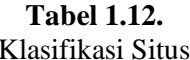

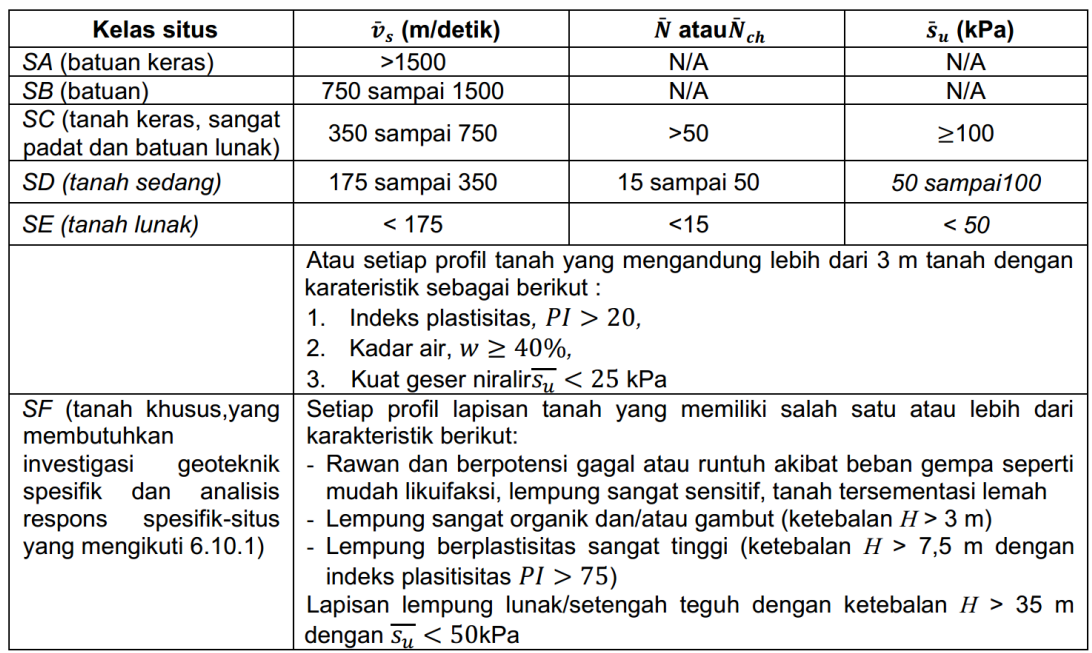

**CATATAN:**  $N/A = \text{tidak dapat dipakai}$ 

#### **Tabel 1.13.** Koefisien Situs, *F<sup>a</sup>*

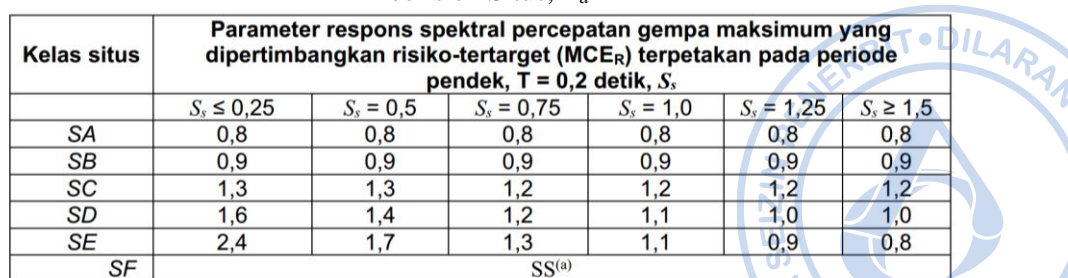

#### **CATATAN:**

(a) SS= Situs yang memerlukan investigasi geoteknik spesifik dan analisis respons situs-spesifik, liha  $6.10.1$ 

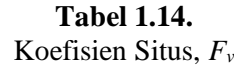

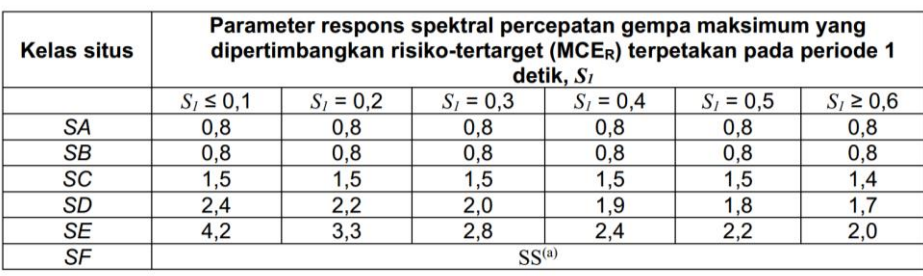

#### **CATATAN:**

(a) SS= Situs yang memerlukan investigasi geoteknik spesifik dan analisis respons situs-spesifik, lihat  $6.10.1$ 

## **d. Kategori Desain Seismik (KDS)**

Penentuan Kategori Desain Seismik dilakukan berdasarkan Kategori Risiko serta parameter respons spektral desain, S<sub>DS</sub> dan S<sub>D1</sub> seperti ditunjukkan pada tabel berikut:

**Tabel 1.15.** Kategori Desain Seismik Berdasarkan Parameter Respons Percepatan Periode Pendek

|                            | Kategori risiko    |  |  |  |
|----------------------------|--------------------|--|--|--|
| <b>Nilai</b> $S_{DS}$      | I atau II atau III |  |  |  |
| $S_{DS}$ < 0,167           |                    |  |  |  |
| $0.167 \leq S_{DS} < 0.33$ |                    |  |  |  |
| $0.33 \leq S_{DS} < 0.50$  |                    |  |  |  |
| $0,50 \le S_{DS}$          |                    |  |  |  |

#### **Tabel 1.16.**

Kategori Desain Seismik Berdasarkan Parameter Respons Percepatan Periode 1 Detik

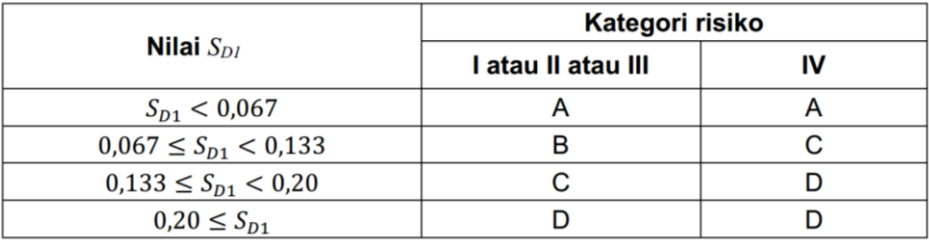

**G WEIMPER** 

## **6. Beban Crane (Crane Load)**

#### **a. Beban Roda (***Wheel Load***)**

Pada perencanaan struktur penunjang *crane*, beban roda menjadi hal yang perlu dipertimbangkan secara teliti. Berdasarkan SNI 1727-2020 dijelaskan bahwa, beban roda maksimum perlu diambil dari berat girder *crane* atau *bridge*, berat *trolley* dan *hoist crane* serta berat angkut *crane*. Beban roda perlu dipertimbangkan berdasarkan reaksi maksimum yang dapat dihasilkan dari sekian kondisi pengangkatan yang dimungkinkan. Umumnya reaksi maksimum dari *crane* akan diberikan oleh vendor. Namun pada kondisi di mana reaksi maksimum dari *crane* masih belum didapatkan, 7. JUN beban roda dapat diestimasikan dengan persamaan sebagai berikut.

alt. DILA

**ANG MENDERS** 

$$
W_L = \frac{R_C + H_T + 0.5 * C_W}{NW_b}
$$

Di mana:

 $W_L$  = Beban roda maksimum

R<sup>C</sup> = Kapasitas angkut *crane*

 $H_T = Berat \, hoist + trollev$ 

C<sup>W</sup> = Berat sendiri *crane* (tidak termasuk *hoist* + *trolley*)

NW<sup>b</sup> = Jumlah roda pada salah satu sisi *crane*.

## **b. Beban Impak Vertikal**

Selama masa operasional *crane*, beban pada struktur akan terus mengalami variasi perbedaan karena beban *crane* merupakan beban dinamis. Efek beban *crane* pada struktur pendukung merupakan fungsi dari laju percepatan dan perlambatan dari *crane*, massa dan beban *crane* yang diangkat, tingkat redaman struktur dan lain sebagainya. Atas dasar ketidakpastian beban tersebut, maka beban roda maksimum yang digunakan pada desain *runway beam*, termasuk monorel, sambungan dan braket *(corbel)* penyangganya harus ditingkatkan persentasenya, umumnya sebesar 25%. SNI 1727-2020 yang mengadopsi ASCE 7-16 memberikan panduan mengenai besaran faktor impak yang perlu diberikan pada beban roda maksimum sebagaimana didetailkan pada tabel berikut.

| <b>Tipe Crane</b>                                                                                           | <b>Faktor Impak</b> |
|----------------------------------------------------------------------------------------------------|---------------------|
| Derek tunggal (dengan tenaga)                                                                               | 25%                 |
| Kabin dengan operator atau derek jembatan dioperasikan<br>secara remote (dengan tenaga)                     | 25%                 |
| Derek jembatan dioperasikan dengan gantungan (dengan<br>tenaga)                                             | 10%                 |
| Derek jembatan atau derek rel tunggal dengan jembatan gigi<br>berkendali tangan, troli, dan alat pengangkat | $0\%$               |

**Tabel 1.17.** Beban Impak Vertikal pada *Crane*

*(Sumber: SNI 1727-2020)*

# **c. Gaya Lateral**

Beban lateral yang terjadi pada *runway crane* umumnya disebabkan oleh beberapa faktor sebagai berikut:

- 1. Ketidaksejajaran *runway*
- 2. Pemasangan *crane* yang miring
- 3. Percepatan *trolley*
- 4. Gaya rem *trolley*
- 5. Penggerak *crane*

Beban lateral akibat dorongan ke samping umumnya dihitung sebesar 20% dari total kapasitas angkut *crane* + berat dari *trolley* dan *hoist*. Semua beban tersebut dapat diambil dari spesifikasi teknis yang dikeluarkan oleh vendor *crane*. Faktor beban yang direkomendasikan oleh *Design Guide 7: Design for Industrial Building* AISC untuk analisis LRFD adalah 1,6.

 $H_{\text{crane}} = 20\% * P_{\text{lifted}} + P_{\text{trallest and host}}$ 

Di mana:

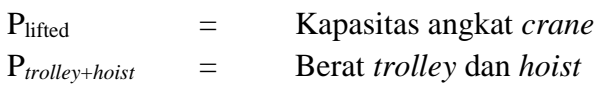

# **d. Gaya Longitudinal**

Gaya longitudinal pada struktur penunjang *crane* dihitung sebesar 10% dari beban roda maksium *crane*. Menurut SNI 1727-2020, gaya longitudinal *crane* perlu diasumsikan bekerja pada permukaan traksi balok landasan pacu dalam arah sejajar balok. Baik SNI 1727-2020 maupun ASCE 7-16 tidak merekomendasikan faktor beban untuk gaya longitudinal. *Design Guide 7*: *Design for Industrial Building* merekomendasikan faktor beban 1,6.

# **e. Kondisi Pembebanan** *Crane*

Berbagai macam kondisi pembebanan yang dapat mengakibatkan reaksi roda paling maksimum perlu dipertimbangkan. Menurut *Metal Building System Manual,* terdapat 4 kondisi yang perlu dipertimbangkan untuk mendapatkan reaksi roda paling maksimum.

- 1) Beban roda maksimum pada ujung kiri *crane* dan beban roda minimum pada ujung kanan *crane*, beban roda maksimum bekerja bersamaan dengan gaya lateral yang bekerja ke kiri
- 2) Beban roda maksimum pada ujung kiri *crane* dan beban roda minimum pada ujung kanan *crane*, beban roda maksimum bekerja bersamaan dengan gaya lateral yang bekerja ke kanan
- 3) Beban roda maksimum pada ujung kanan *crane* dan beban roda minimum pada ujung kiri *crane*, beban roda maksimum bekerja bersamaan dengan gaya lateral yang bekerja ke kiri
- 4) Beban roda maksimum pada ujung kanan *crane* dan beban roda minimum pada ujung kiri *crane*, beban roda maksimum bekerja bersamaan dengan gaya lateral yang bekerja ke kanan.

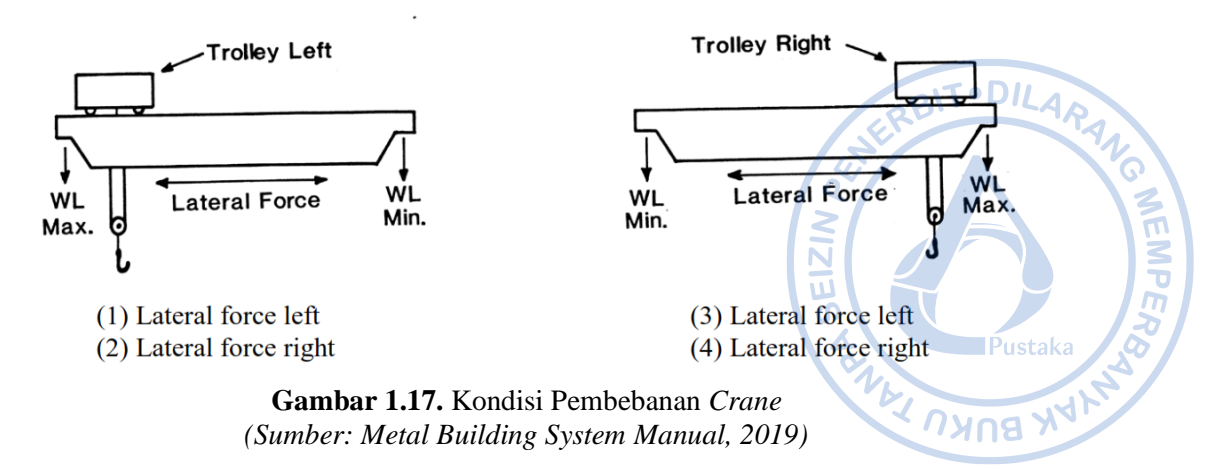

# **F. KOMBINASI PEMBEBANAN**

Kombinasi pembebanan digunakan untuk menentukan gaya dalam yang bekerja pada seluruh elemen struktur, seperti pelat lantai, balok, kolom, dan tangga dengan menggunakan metode LRFD *(Load and Resistance Factor Design).* Berbagai kondisi yang mungkin terjadi pada struktur yaitu kombinasi dari beban mati (*dead load*), beban hidup (*live load*), beban angin (*wind load*), dan beban gempa (*earthquake load*). Kombinasi pembebanan yang digunakan didasarkan pada SNI 1726-2019. Kombinasi pembebanan tersebut adalah sebagai berikut:

- 1. 1.4*D*
- 2.  $1.2D + 1.6L + 0.5$  *(L<sub>r</sub> atau R)*
- 3.  $1.2D + 1.6$  *(L<sub>r</sub> atau R*) + *(L atau* 0.5*W)*
- 4.  $1.2D + 1.0W + L + 0.5$  (*L<sub>r</sub>* atau R)
- 5.  $0.9D + 1.0W$
- 6.  $1.2D + 1.0E_v + 1.0E_h + L$
- 7.  $0.9D + 1.0E_v + 1.0E_h$

## Keterangan:

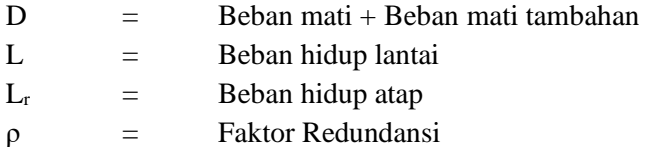

Pengaruh beban seismik horizontal,  $E_h$ , harus ditentukan sesuai  $E_h = \rho Q_e$ Pengaruh beban seismik horizontal,  $E_v$ , harus ditentukan sesuai  $E_v = 0.2 S_{DS}D$ 

# **G. BATAS LENDUTAN**

## **1. Atap (***Roofing***)**

Fokus pengecekan lendutan pada atap ada 3 bagian yaitu:

- 1. Tengah bentang atap
- 2. Ujung atap
- 3. Daerah yang berpotensi mengalami rembesan

Lendutan yang diizinkan di atap berdasarkan beban yang bekerja dapat dilihat pada Tabel di bawah ini.

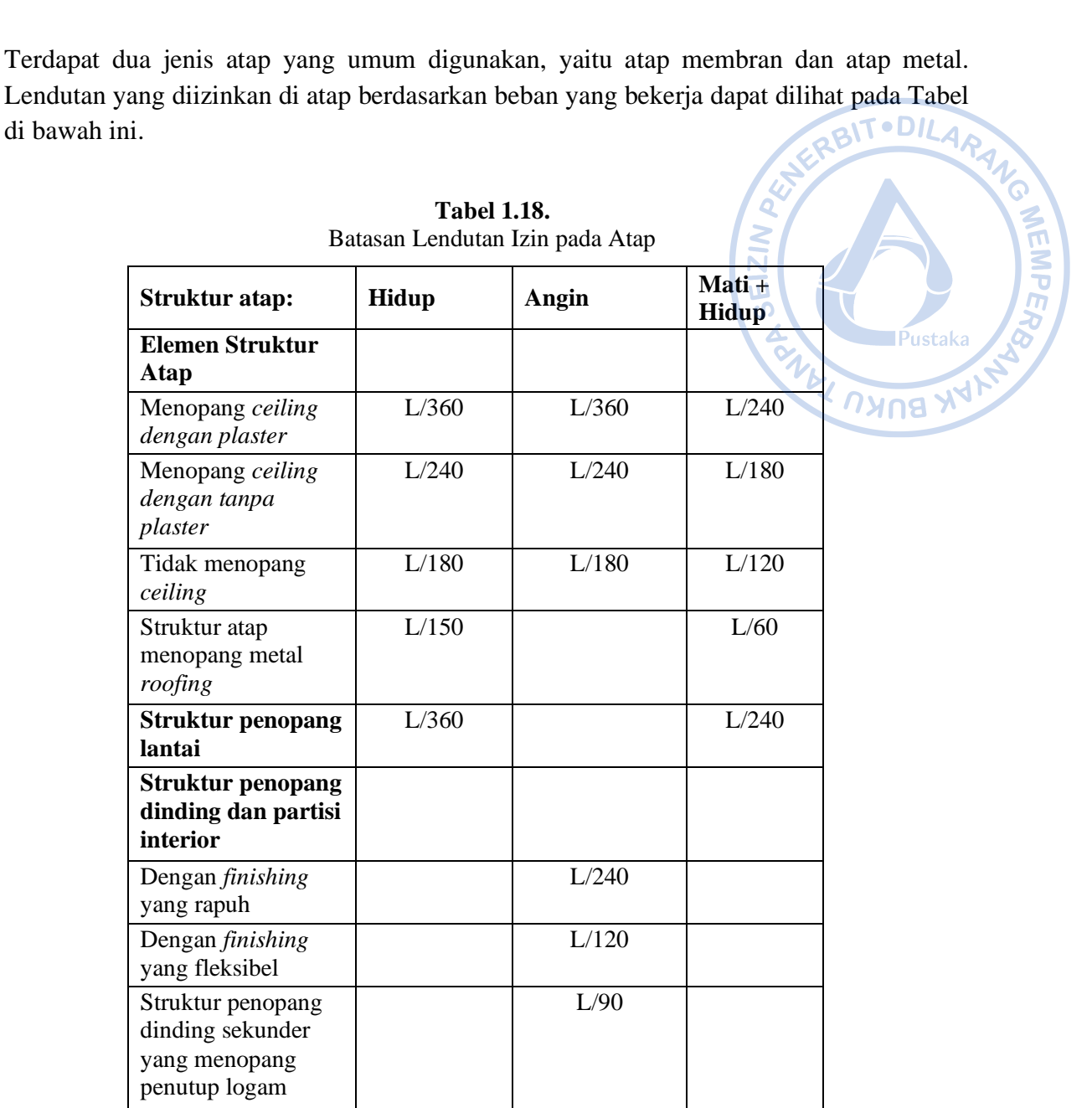

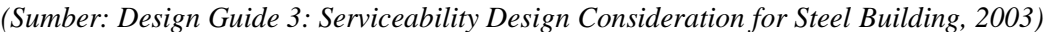

# **a. Lendutan Vertikal**

Defleksi vertikal yang berlebih dan penyimpangan (*misalignment*) yang muncul terutama dari tiga sumber: (1) beban gravitasi (DL+LL), (2) efek temperatur, rangkak, dan perbedaan penurunan, dan (3) toleransi dan kesalahan konstruksi. Secara historis, batas defleksi izin untuk komponen horizontal adalah 1/360 dari bentang yang memikul beban hidup nominal penuh dan 1/240 dari bentang untuk komponen atap. Defleksi sebesar 1/300 dari bentang (untuk kantilever, 1/150 dari panjang) dapat terlihat dan menyebabkan kerusakan arsitektur secara umum atau kebocoran pada klading.

# **b. Lendutan Lateral (***Drift***)**

Mengutip dari SNI 1727 2020 adopsi dari ASCE 7-10, *drift* (defleksi lateral) yang menjadi perhatian dalam pemeriksaan kemampuan layan akibat beban angin.

Batasan yang diizinkan yaitu pada rentang L/600 hingga L/400. *Wast and Fisher* (2003) memberikan rekomendasi untuk batas *drift* yang lebih tinggi dan telah berhasil digunakan pada bangunan gedung bertingkat rendah dengan alat kran (*crane*). MANG

# **c. Lendutan Vertikal dan Horizontal Izin Akibat Beban Crane**

CMAA mengklasifikasikan *crane* menjadi beberapa kelas dengan kriteria lendutan vertikal yang berbeda-beda tergantung kelasnya. Lendutan vertikal dan horizontal izin untuk masing-masing kelas *crane* terangkum pada tabel di bawah ini.

**MEMPER** 

**TAREUKU** 

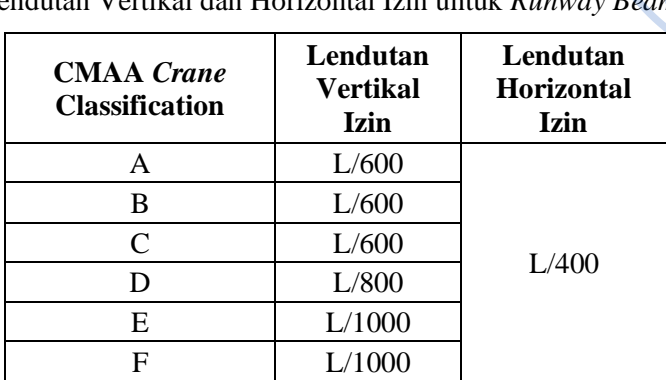

**Tabel 1.19.** Lendutan Vertikal dan Horizontal Izin untuk *Runway Beam*

*(Sumber: Design Guide 7: Industrial Building Design, 2019)*

# **H. PENGECEKAN TERHADAP ASPEK KEGEMPAAN**

# **1. Bentuk dan Jumlah Ragam**

Ragam getar harus berbetuk tranlasional untuk dua arah ortogonal dan rotasi terhadap sumbu vertikal. Ragam getar ini dapat dianalisis dengan menggunakan software metode elemen hingga. Partisipasi massa ragam juga harus dicek persentasenya terhadap SNI 1726-2019. Pada peraturan tersebut, tepatnya pada Pasal 7.9.1.1 ditentukan bahwa partisipasi massa ragam harus 100% dari massa struktur. Namun, terdapat pengecualian bahwa analisis diizinkan untuk mencapai paling sedikit 90% dari massa aktual dalam arah horizontal ortogonal dari model.

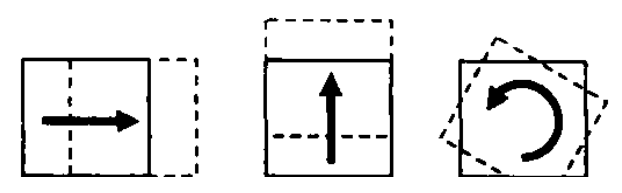

**Gambar 1.18.** Derajat Kebebasan pada Tiap Lantai *(Sumber: Imam Satyarno. dkk, 2012)*

Jumlah ragam dapat diasumsikan secara konservatif sebesar tiga kali jumlah lantai. Hal ini didasari ketentuan bahwa setiap lantai memiliki tiga derajat kebebasan yaitu translasi arah-x, translasi arah-y, dan rotasi. Jumlah ragam tersebut tentunya harus kembali dicek terhadap syarat partisipasi massa ragam.

# **2. Simpangan Antar Tingkat**

Gaya gempa lateral akan menyebabkan simpangan struktur pada arah lateral di masing-masing lantai. SNI 1726-2019 memberikan pembatasan simpangan lateral antar tingkat untuk menjamin stabilitas struktur, dan mencegah kerusakan elemen non struktural. Simpangan antar tingkat ditentukan berdasarkan perbedaan simpangan pada pusat massa di tingkat yang ditinjau dengan tingkat di bawahnya. Adapun persamaan simpangan pada pusat massa yang digunakan adalah sebagai berikut: WAY UNUS HAYAN

$$
\delta_x = \frac{C_d \times \delta_{xe}}{I_e}
$$

Dengan:

 $C_d$  = Faktor pembesaran defleksi

 $\delta_{\text{xe}}$  = Simpangan di lantai yang ditinjau yang diakibatkan oleh gaya gempa lateral (biasanya ditentukan dengan menggunakan program)

I<sup>e</sup> = Faktor keutamaan gempa

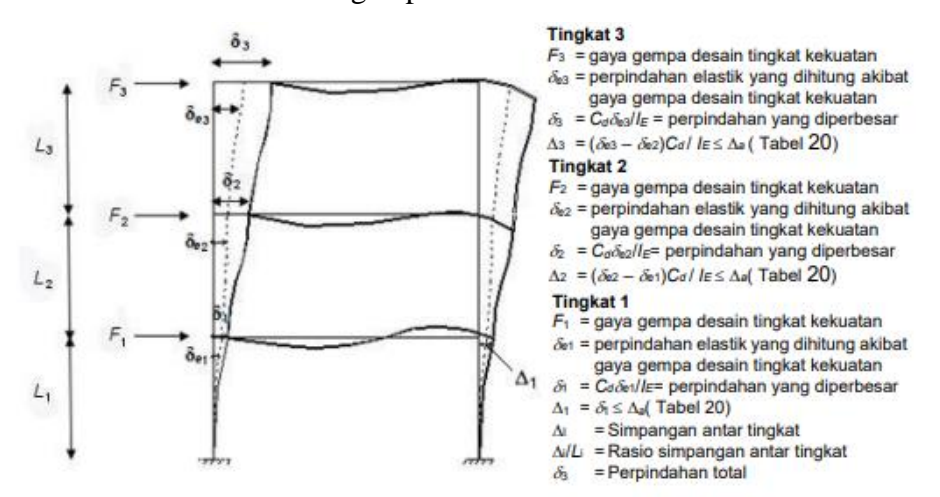

**Gambar 1.19.** Penentuan Simpangan Antar Tingkat *(Sumber: SNI 1726-2019)*

Simpangan antar tingkat yang dihitung tidak boleh melebihi batas simpangan antar tingkat izin (Δa) yang ditentukan oleh SNI 1726-2019 pada tabel di bawah.

**Tabel 1.20.** Simpangan Antar Tingkat Izin

|                                                                                                    | Kategori Resiko |               |               |  |  |
|----------------------------------------------------------------------------------------------------|-----------------|---------------|---------------|--|--|
| <b>Struktur</b>                                                                                                    | I atau II       | Ш             |               |  |  |
| Struktur, selain dari struktur dinding geser<br>batu bata, 4 tingkat atau kurang dengan<br>dinding interior, partisi, langit langit dan<br>sistem dinding eksterior yang telah didesain<br>untuk mengakomodasi simpangan antar lantai<br>tingkat. | $0.025h_{sx}c$  | $0,020h_{sx}$ | $0.015h_{sx}$ |  |  |

 $AITOILA$ 

**MEMPER** 

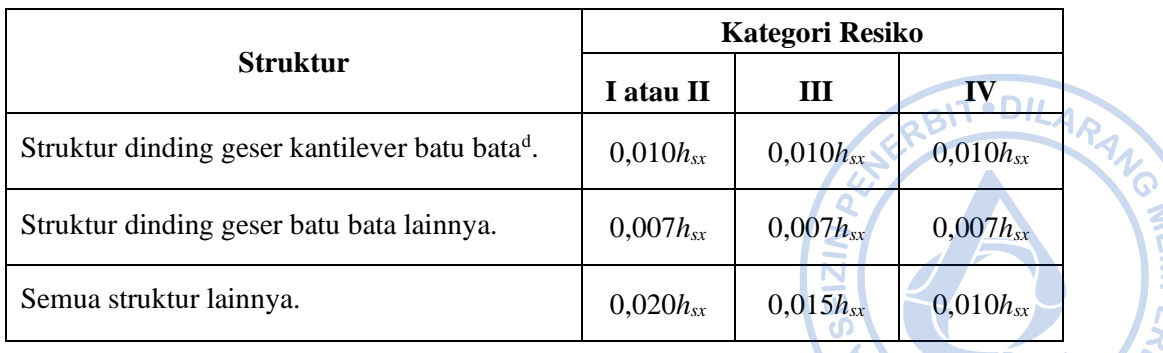

WEI

Catatan<sup>.</sup>

- a hsx adalah tinggi tingkat di bawah tingkat-x
- b Untuk sistem pemikul gaya seismik yang terdiri dari hanya rangka momen b dalam kategori desain seismik D, E, dan F, simpangan antar tingkat izin b harus sesuai dengan Pasal 7.12.1.1 SNI 1726-2019
- c Tidak boleh ada batasan simpangan antar tingkat untuk struktur satu tingkat dengan dinding interior, partisi, langit-langit, dan sistem dinding eksterior yang telah didesain untuk mengakomodasi simpangan antar tingkat. Persyaratan pemisahan struktur dalam 7.12.3 tidak diabaikan.
- d Struktur di mana sistem struktur dasar terdiri dari dinding geser batu bata yang didesain sebagai elemen vertikal kantilever dari dasar atau pendukung fondasinya yang dikontruksikan sedemikian agar penyaluran momen di antara dinding geser (kopel) dapat diabaikan.

Terdapat ketentuan lain pada Pasal 7.12.1.1 yang menjelaskan bahwa untuk sistem pemikul gaya seismik yang terdiri dari hanya rangka momen pada struktur yang didesain untuk kategori desain seismik D, E, atau F, simpangan antar tingkat desain  $(\Delta)$  tidak boleh melebihi Δa/ρ untuk semua tingkat, nilai ρ harus ditentukan berdasarkan Pasal 7.3.4.2 SNI 1726-2019.

# **3. Pengecekan P-Delta**

P-Delta merupakan pengaruh yang ditimbulkan oleh pergerakan lateral kolom akibat pengaruh beban aksial dan horizontal. Pergerakan lateral ini akan menimbulkan momen sekunder pada daerah sekitar balok dan kolom, serta penambahan simpangan lantai. P-Delta berpengaruh pada geser dan momen yang dihasilkan pada masing-masing tingkat, momen elemen struktur, dan simpangan antar tingkat. P-Delta bisa diabaikan dengan syarat koefisien stabilitas (θ) kurang dari atau sama dengan 0,1.

$$
\theta = (P_x \times \Delta \times I_e) / (V_x \times h_{sx} \times C_d)
$$

Dengan:

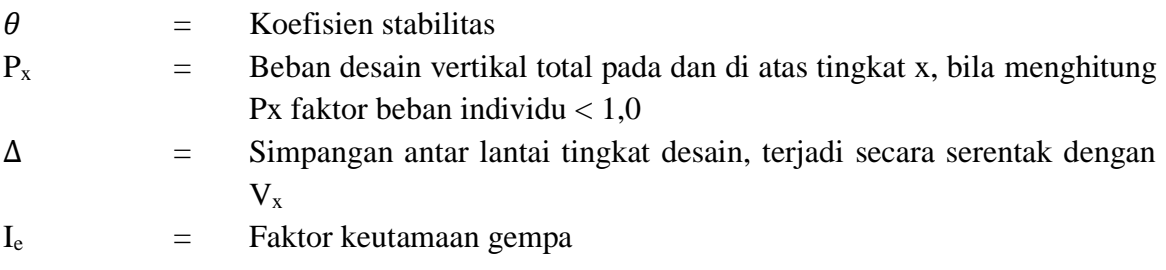

- 
- $h_{sx}$  = Tinggi tingkat di bawah tingkat x

 $C_d$  = Faktor pembesaran defleksi

Koefisien stabilitas juga harus dicek terhadap nilai maksimal yang ditentukan berdasarkan persamaan sebagai berikut: EIZIN

Dengan:

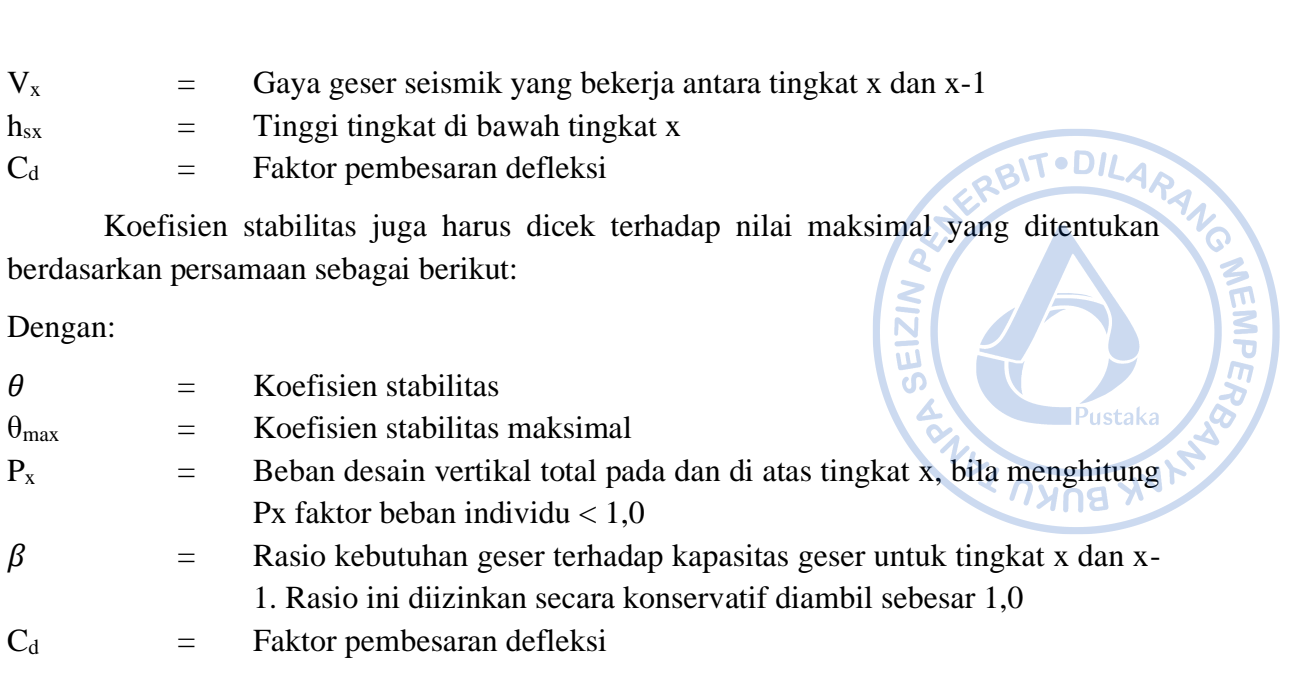

Untuk koefisien stabilitas  $0, 1 \le \theta \le \theta$ max, faktor peningkatan akibat P-Delta ditentukan berdasarkan analisis rasional. Faktor pengali perpindahan dan gaya komponen struktur ditentukan dengan  $1/(1 - \theta)$ . Untuk struktur dengan  $\theta > \theta_{\text{max}}$ , perlu didesain ulang karena struktur tidak cukup stabil.

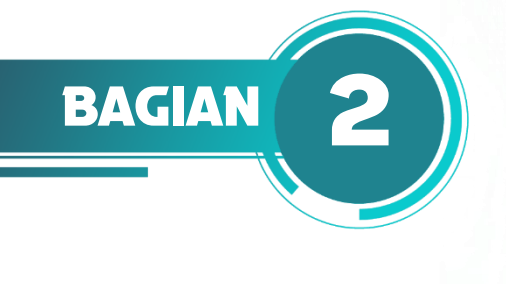

# **PEMODELAN STRUKTUR**

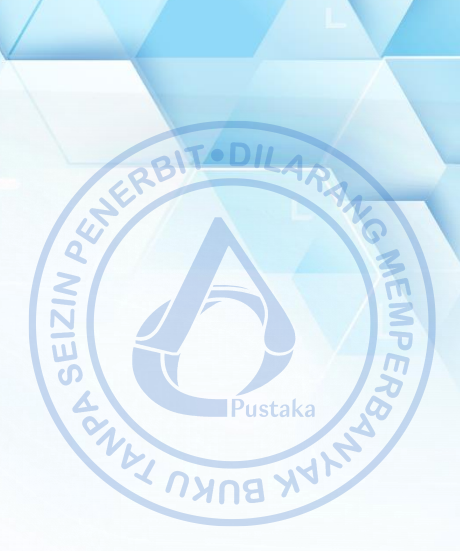

# **A. PERANGKAT LUNAK ETABS**

Dalam proses perencanaan struktur ETABS jamak digunakan oleh para insinyur karena kemudahan pemakaian dan keandalannya. Program ETABS ini pertama kali dikembangkan oleh perusahaan perangkat lunak terkemuka, Computers and Structures, di California, Amerika Serikat. Perkembangan program ini lahir dari riset yang diinisiasi oleh Dr. Edward L. Wilson pada tahun 1970 di University of California, Berkeley.

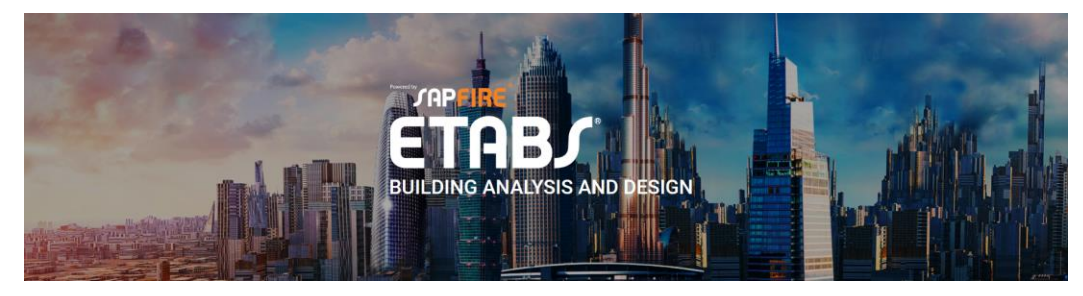

**Gambar 2.1.** *Software* ETABS

Elemen-elemen struktur pada suatu bangunan diidealisasikan oleh ETABS sebagai elemen garis (*frame*), elemen luasan (*area*), dan elemen titik (*joint*). Elemen-elemen tersebut merepresentasikan elemen aslinya seperti balok, kolom, dinding lantai, pengaku dan lain sebagainya. Elemen-elemen ini kemudian dirangkai menjadi satu-kesatuan dan dianalisis melalui metode elemen hingga yang digunakan program untuk menganalisis matriks kekakuan struktur.

# **B. DATA UMUM BANGUNAN**

Struktur bangunan yang didesain memiliki data-data penunjang sebagai berikut:

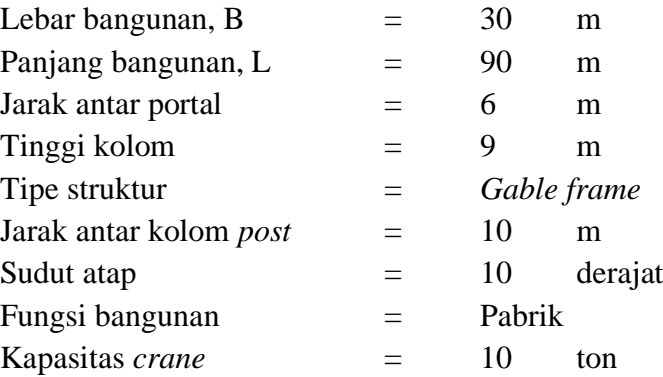

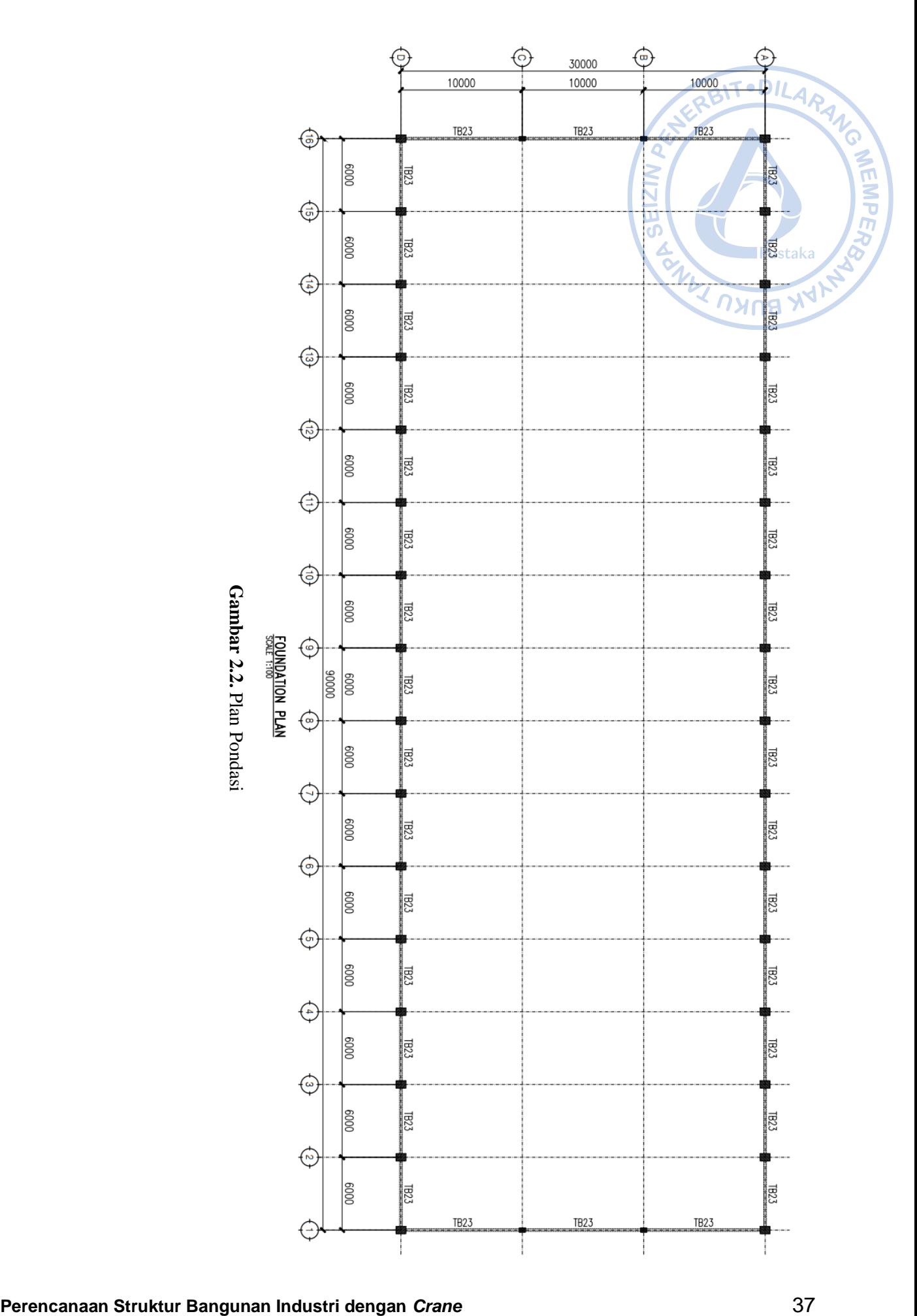

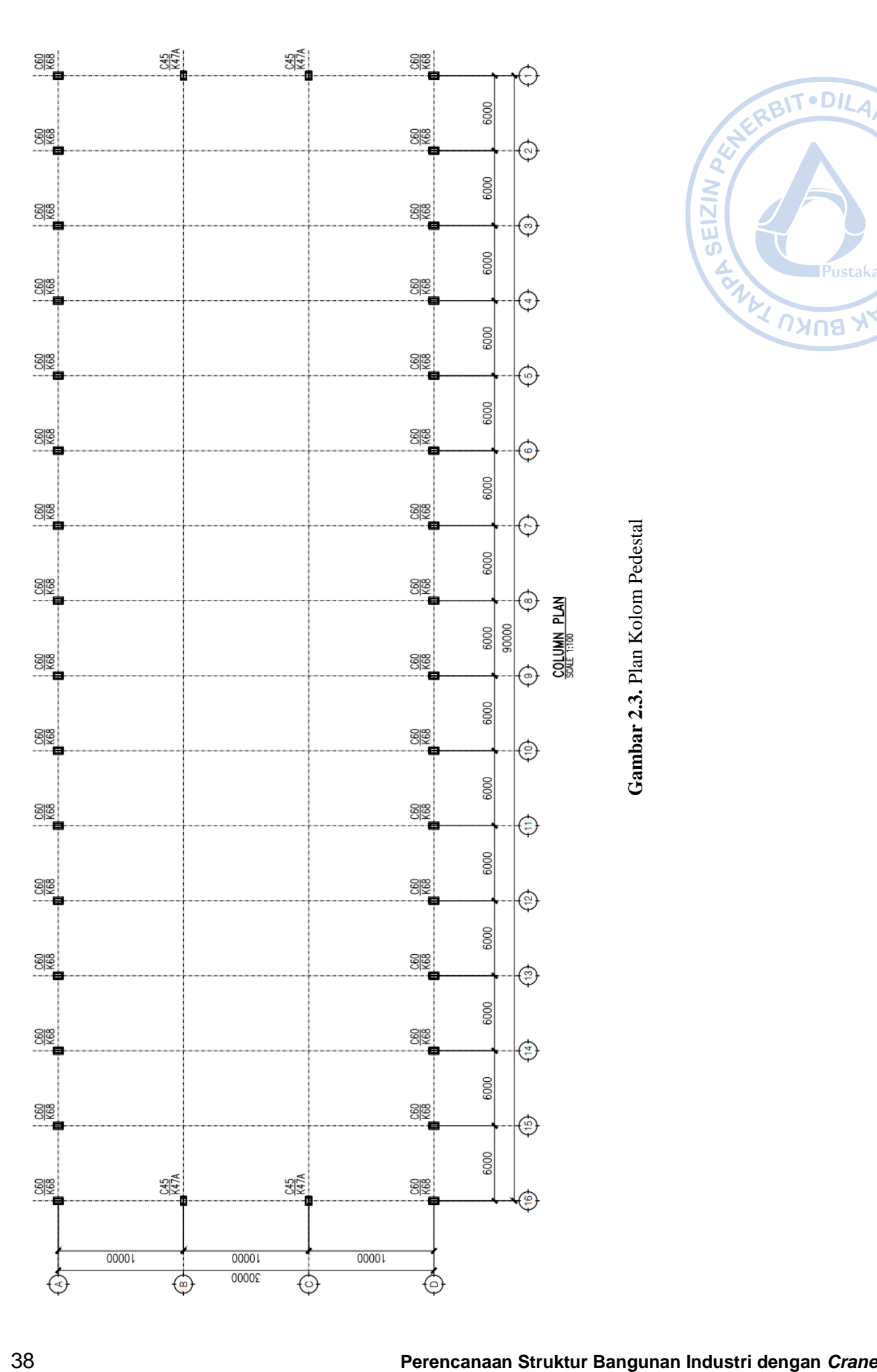

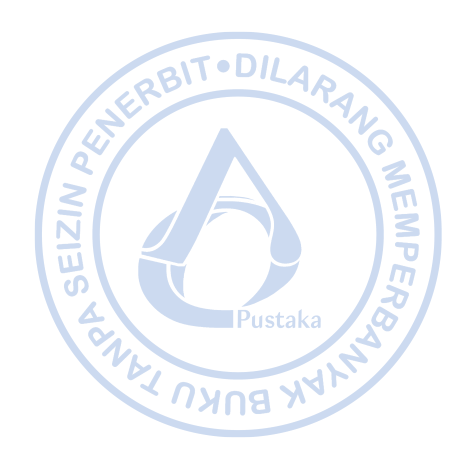

**3.** Plan Kolom Pedestal

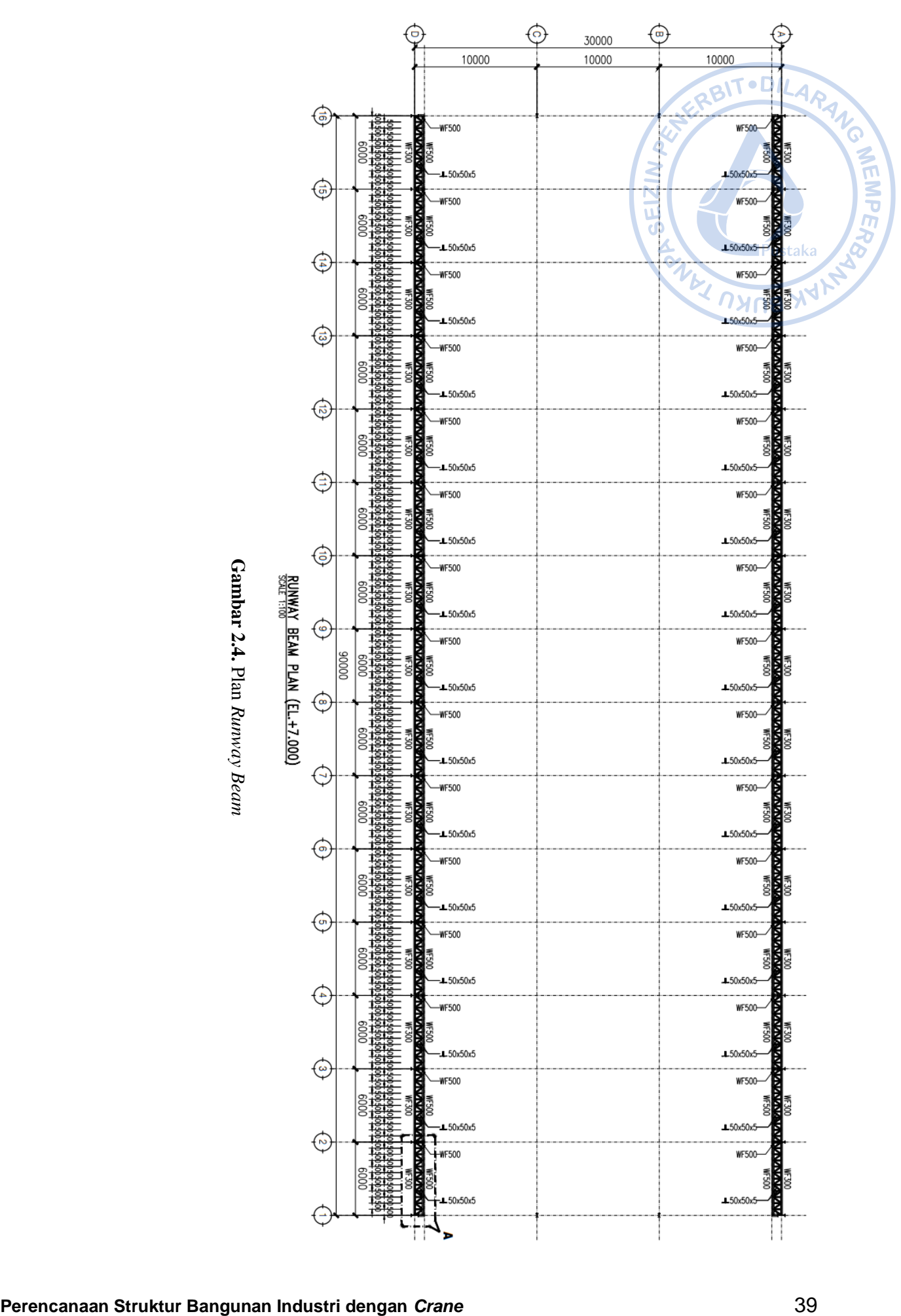

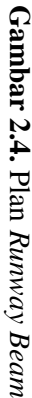

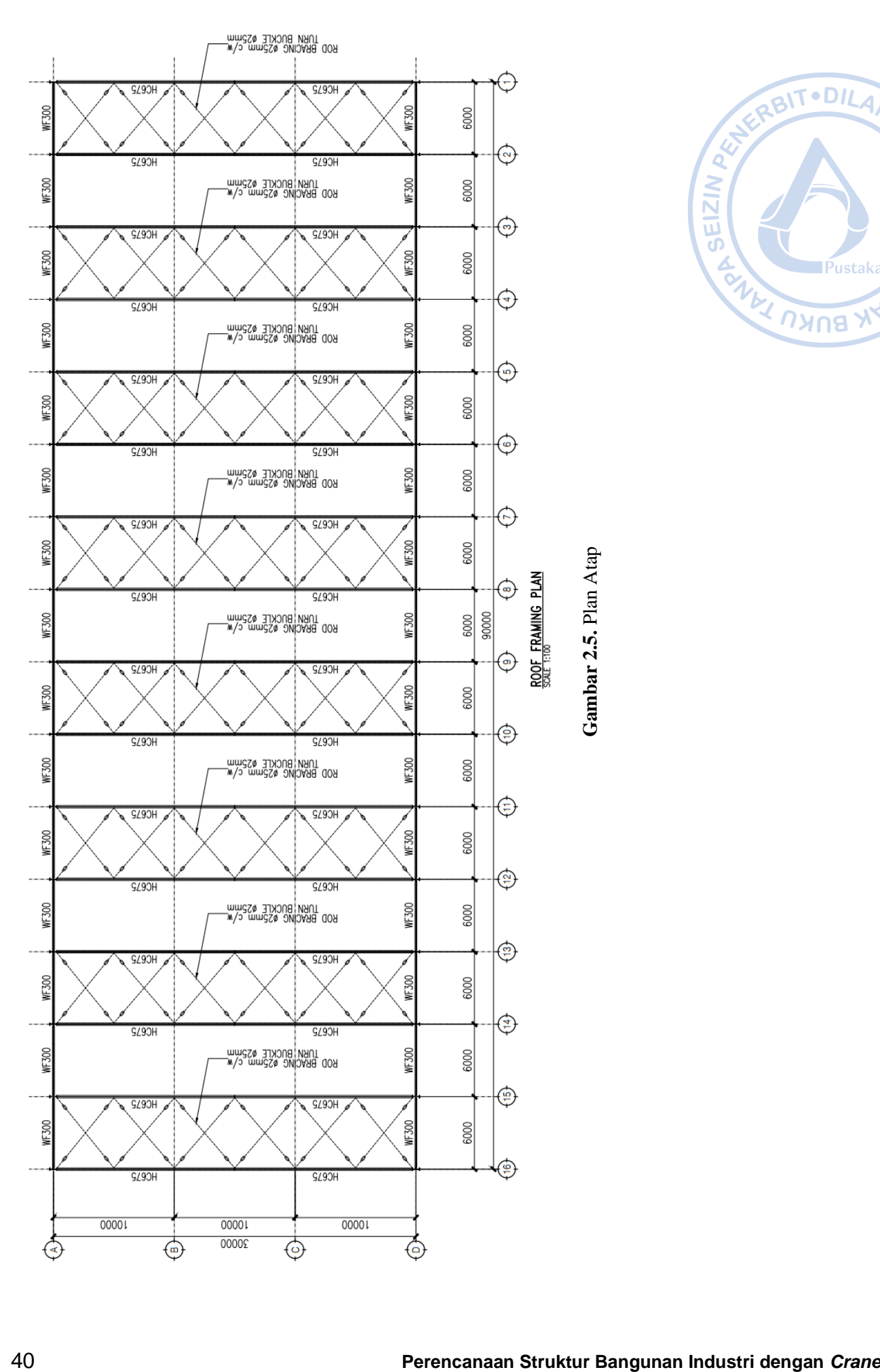

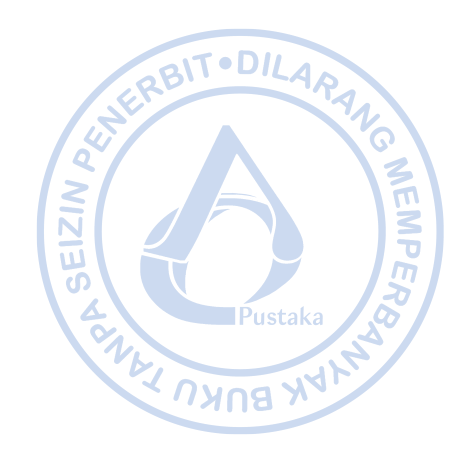

**5.** Plan Atap

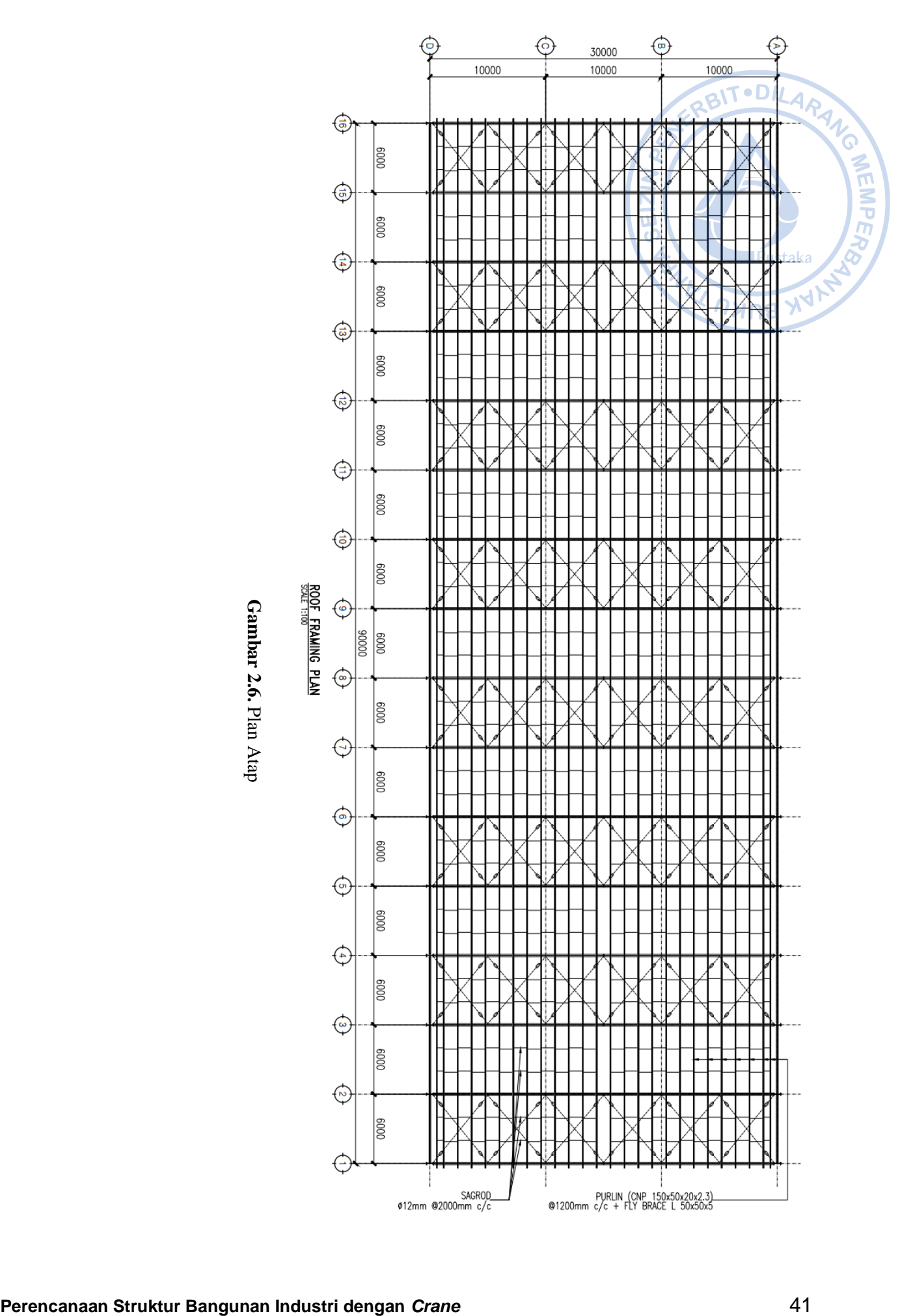

**6.** Plan Atap

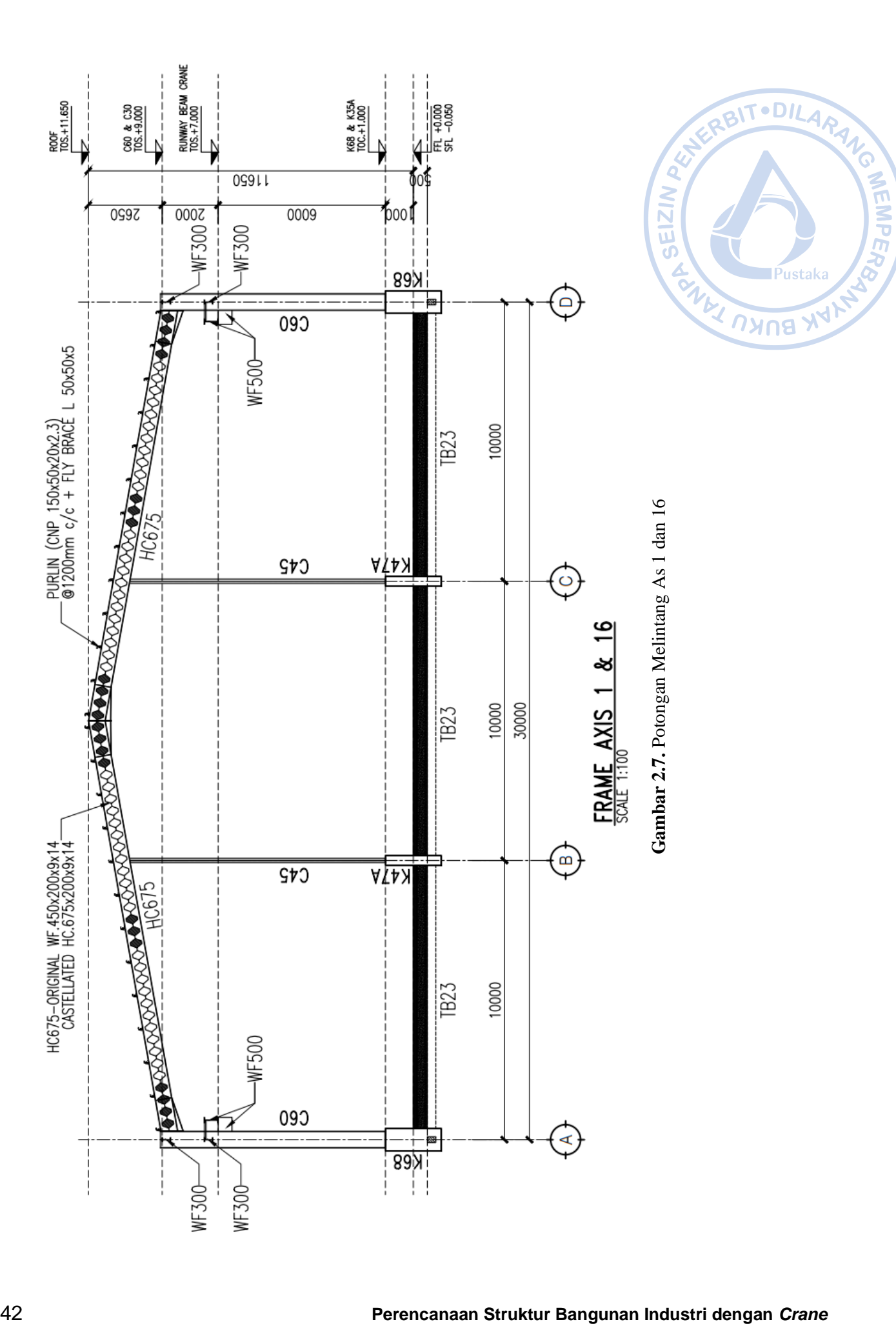

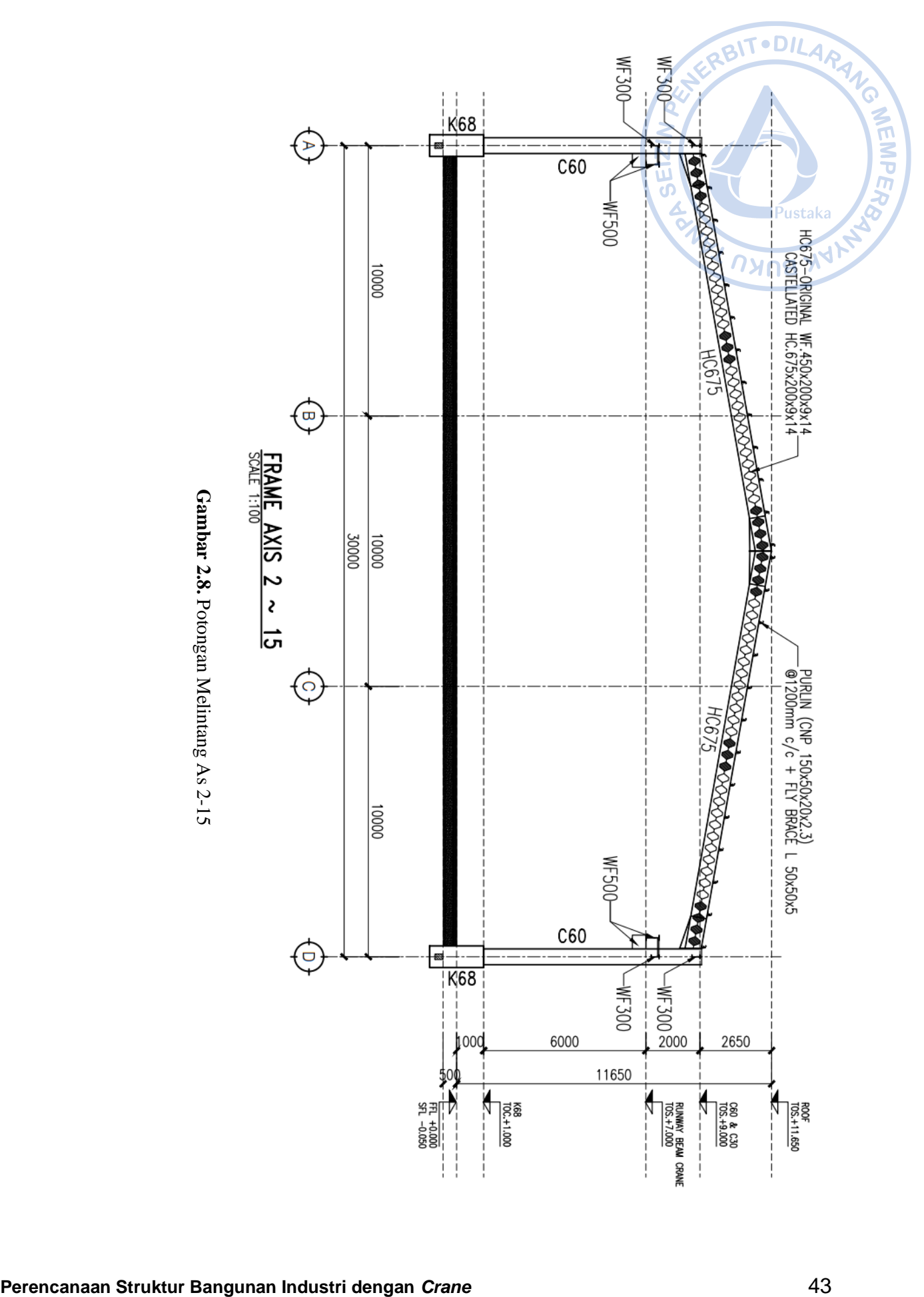

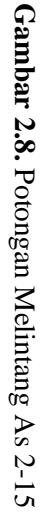
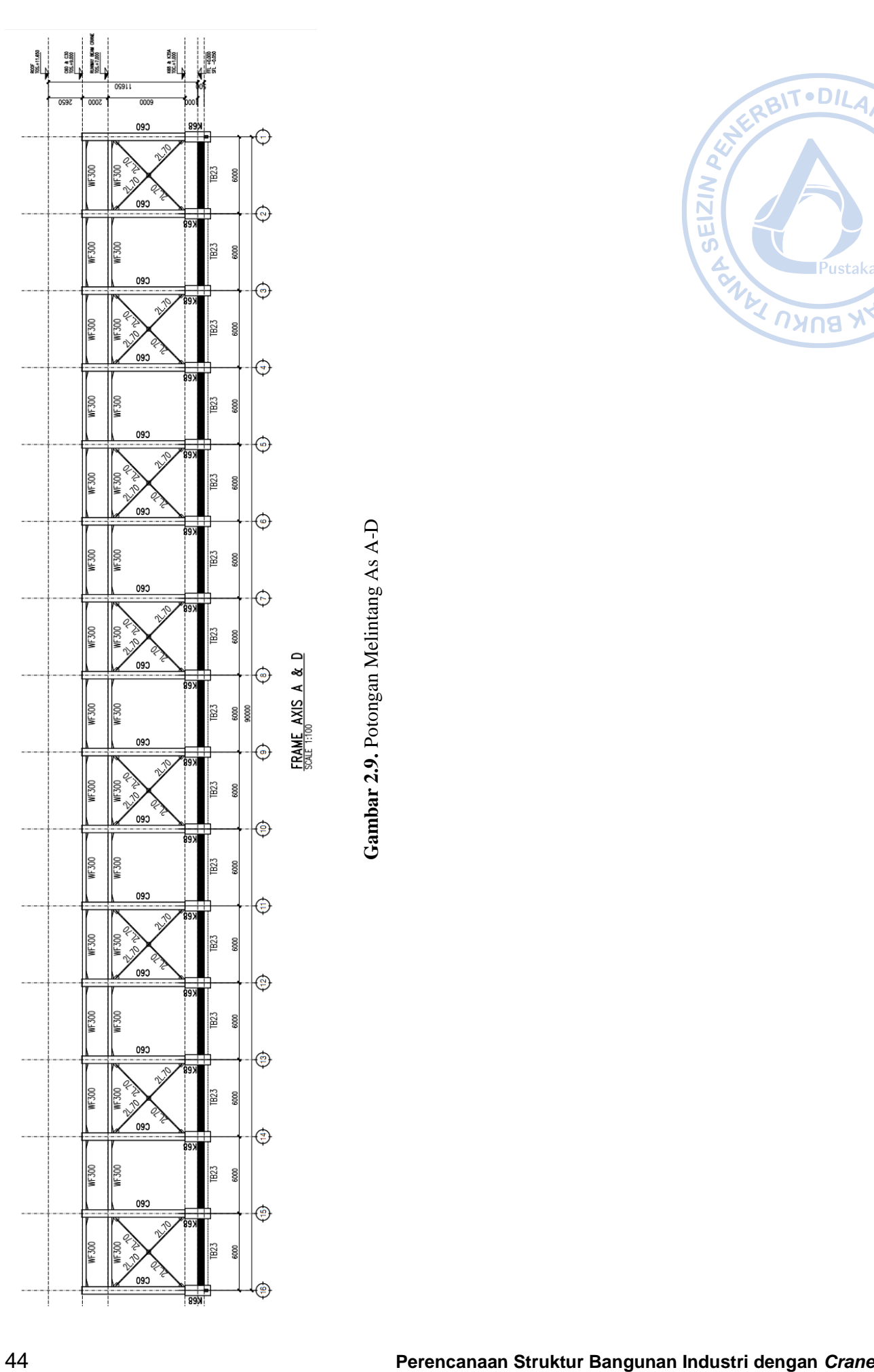

**9.** Potongan Melintang As A-D

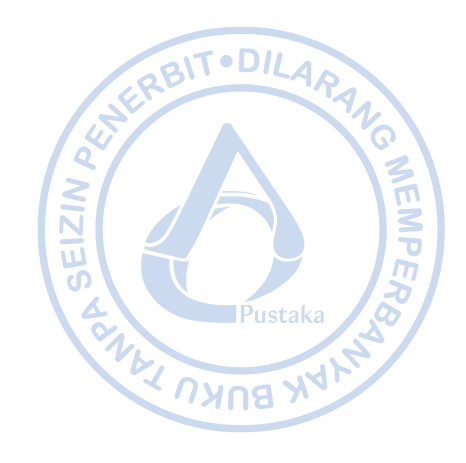

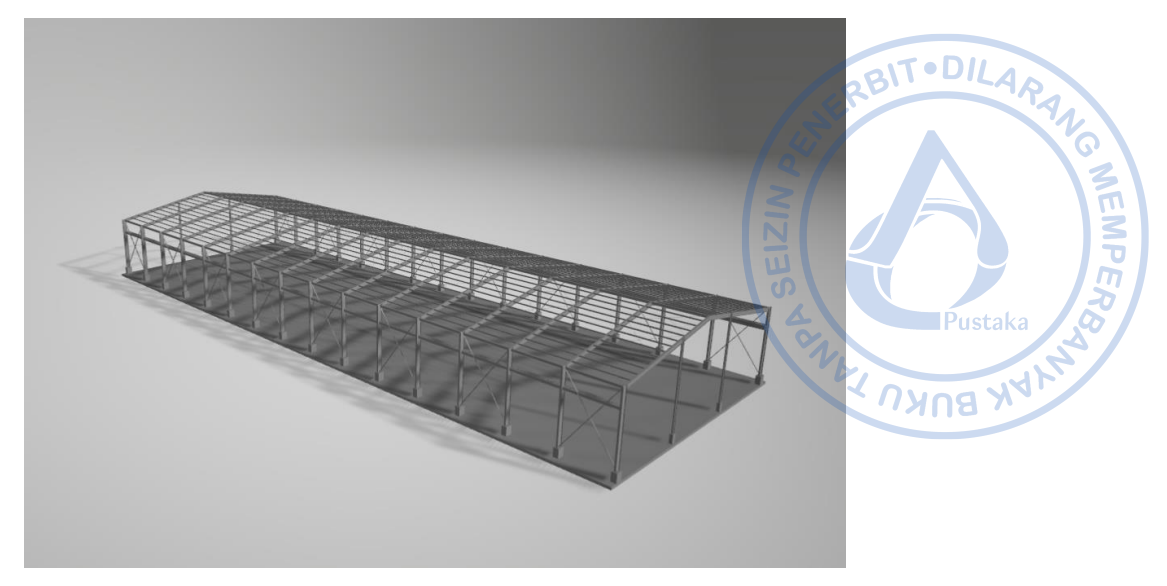

**Gambar 2.10.** Model 3d *Warehouse* yang Dirancang

## **C. MEMBUAT FILE BARU**

Langkah awal permodelan dengan *software* ETABS adalah dengan membuat file baru dengan cara klik *File – New Model* atau bisa dilakukan melalui *shortcut* Ctrl+N.

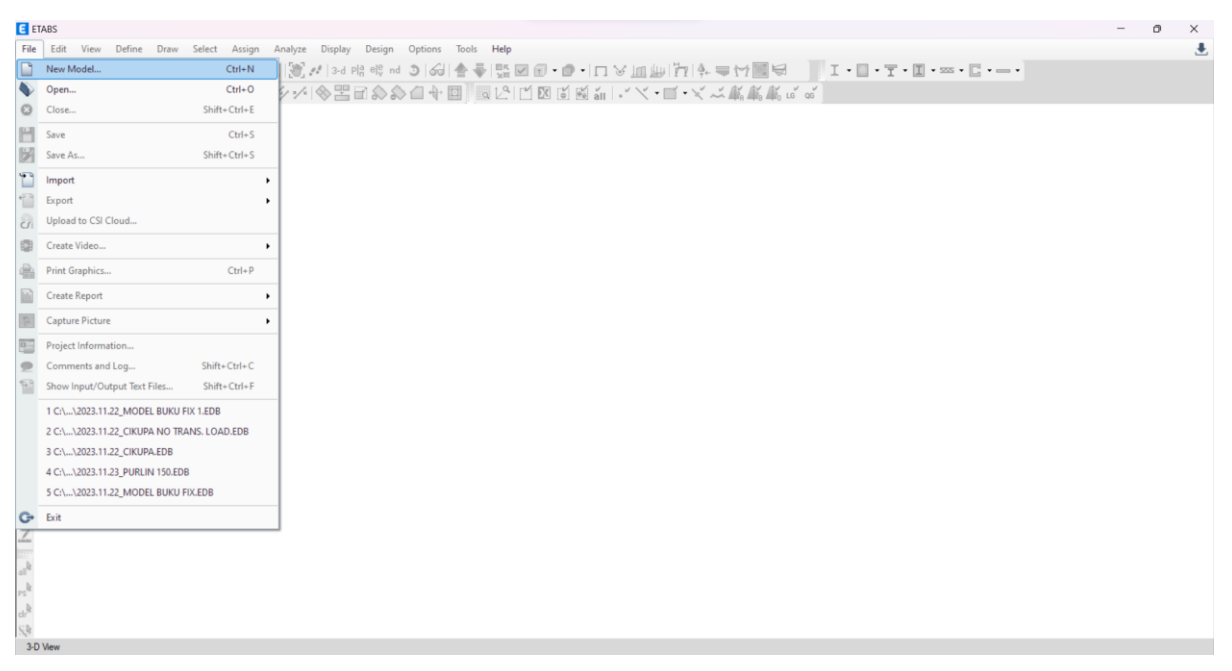

**Gambar 2.11.** Pembuatan Model Baru pada ETABS

Sesuaikan parameter-parameter sesuai code yang digunakan. Untuk proyek di Indonesia, peraturan yang digunakan biasanya mengacu pada peraturan di Amerika.

 $SNI$  1729-2020  $\rightarrow$  AISC 360-16 SNI 2847-2019  $\rightarrow$  ACI 318-14/19

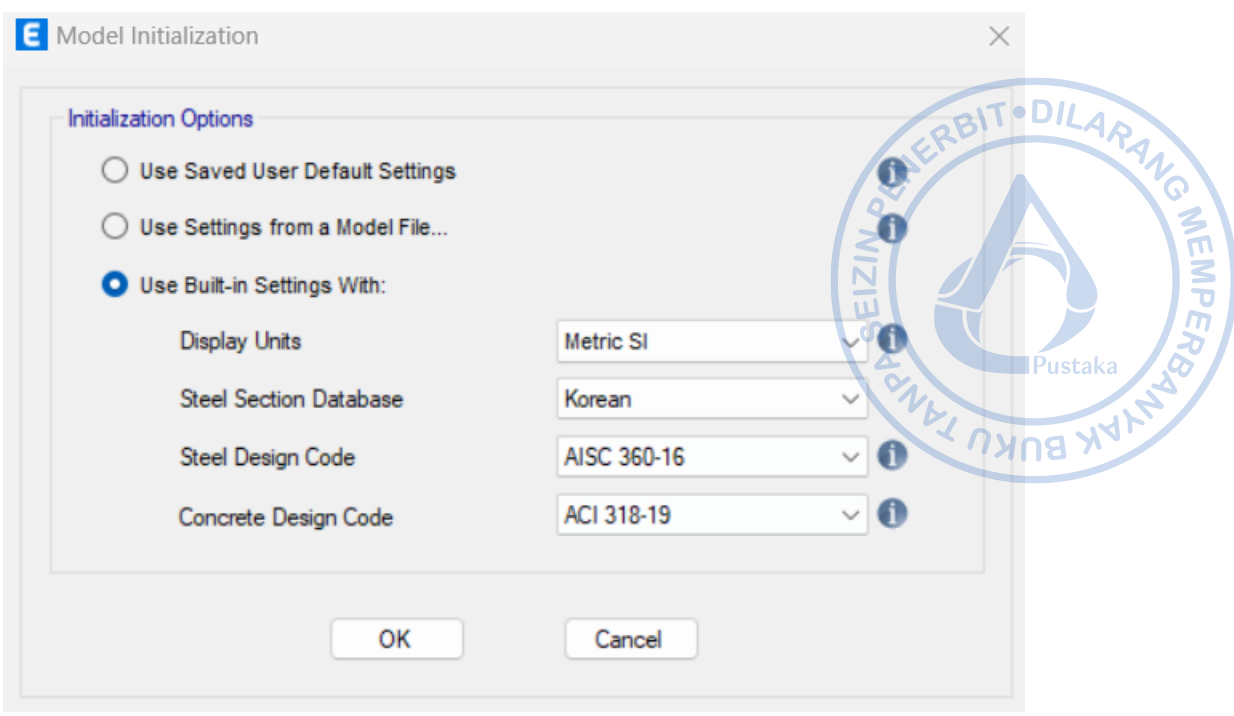

**Gambar 2.12.** Pemilihan Jenis Satuan dan Kode yang Ingin Digunakan

Pada menu *New Model Quick Template* → pilih Blank. Terdapat beberapa pilihan lain seperti *Grid Only* yang dapat digunakan untuk membuat template dengan *grid* sesuai *story dimension* yang dimasukkan.

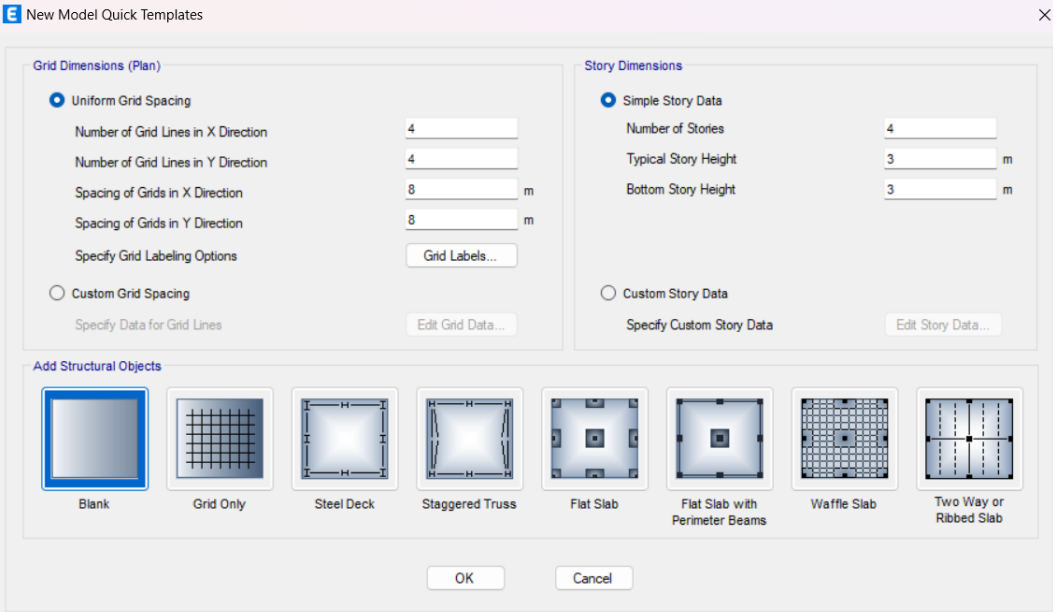

**Gambar 2.13.** Tampilan *Quick Model*

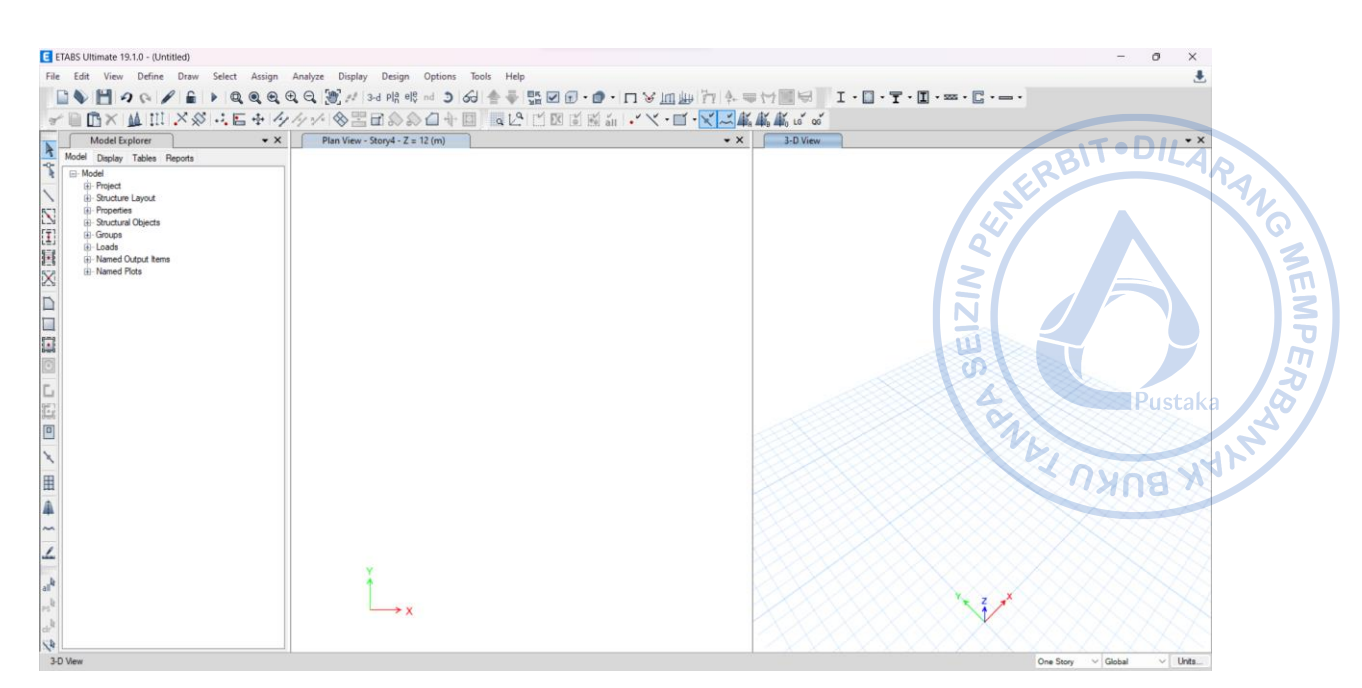

**Gambar 2.14.** Tampilan Awal Model ETABS

Untuk memudahkan proses pemodelan, atur beberapa template unit yang biasa digunakan dengan cara klik pada area pojok kanan bawah → *Units* → *Consistent Units* → atur satuan panjang dan gaya yang diinginkan.

| E ETABS Ultimate 19.1.0 - (Untitled)                                               |                                            | Θ                        | $\times$           |
|------------------------------------------------------------------------------------|--------------------------------------------|--------------------------|--------------------|
| File Edit View Define Draw Select Assign Analyze Display Design Options Tools Help |                                            |                          | J.                 |
|                                                                                    |                                            |                          |                    |
|                                                                                    |                                            |                          |                    |
| <b>↓■B× ▲IN×※1:E+ タケメ ※HB◇◇△+国   LANBEEi+Y・E・KKKKKで</b>                            |                                            |                          |                    |
|                                                                                    |                                            |                          |                    |
| $\cdot$ $\times$<br>Elevation View - 1<br><b>Model Explorer</b><br>$\overline{R}$  |                                            |                          | $\bullet$ $\times$ |
| Model Display Tables Reports                                                       |                                            |                          |                    |
| $\frac{1}{\sqrt{2}}$<br><b>E</b> -Model                                            |                                            |                          |                    |
| (i) Project                                                                        |                                            |                          |                    |
| El-Structure Layout                                                                |                                            |                          |                    |
| iii-Properties<br>N                                                                | Item                                       | <b>Units Label</b>       |                    |
| <b>H</b> -Structural Objects                                                       | <b>Absolute Distance</b><br>Structure Area | mm<br>mm <sub>2</sub>    |                    |
| $\begin{bmatrix} \overline{1} \end{bmatrix}$<br>(ii) Groups                        | Angles                                     |                          |                    |
| (ii) - Loads                                                                       | Length                                     | deg<br>mm                |                    |
| 冒<br><b>El-Named Output Items</b>                                                  | Area                                       | mm <sub>2</sub>          |                    |
| (i) Named Plots<br>X                                                               | Rebar Area                                 | mm <sub>2</sub>          |                    |
|                                                                                    | Rebar Area/Length                          | mm2/mm                   |                    |
| $\Box$<br>$\Box$<br>$\Box$                                                         | <b>Translational Displ</b>                 | mm                       |                    |
|                                                                                    | <b>Rotational Displ</b>                    | rad                      |                    |
|                                                                                    | Force                                      | N                        |                    |
|                                                                                    | Force/Length                               | N/mm                     |                    |
|                                                                                    | Force/Area                                 | N/mm2                    |                    |
|                                                                                    | Moment                                     | N-mm                     |                    |
|                                                                                    | Moment/Length                              | N-mm/mm                  |                    |
| L                                                                                  | Temperature                                |                          |                    |
|                                                                                    | Temperature Change                         | C                        |                    |
| 區                                                                                  | <b>Temperature Gradient</b>                | C/mm                     |                    |
|                                                                                    | Modulus                                    | <b>MPa</b>               |                    |
| $\boxed{\underline{\mathbf{0}}}$                                                   | Stress Input                               | <b>MPa</b>               |                    |
|                                                                                    | <b>Stress Output</b>                       | MP <sub>n</sub>          |                    |
| N                                                                                  | Strain                                     | mm/mm                    |                    |
| 田                                                                                  | <b>Translational Stiffness</b>             | N/mm                     |                    |
|                                                                                    | <b>Rotational Stiffness</b>                | N-mm/rad                 |                    |
| A                                                                                  | Period                                     | sec                      |                    |
|                                                                                    | Frequency                                  | cyclsec                  |                    |
| $\sim$                                                                             | Acceleration-Trans                         | mm/sec2                  |                    |
|                                                                                    | Velocity-Trans                             | mm/sec                   |                    |
| Ł                                                                                  | Mass                                       | N-s2/mm                  |                    |
|                                                                                    | Mass/Length                                | N-s2/mm2<br>$N - n2/mm3$ |                    |
|                                                                                    | Mass/Area<br>Mass/Volume                   | $N-s.2/mm4$              |                    |
| al <sup>b</sup><br>$\rightarrow$ x                                                 | Weight                                     | N                        |                    |
|                                                                                    | Weight/Length                              | N/mm                     |                    |
|                                                                                    | Weight/Area                                | N/mm2                    |                    |
|                                                                                    | Weight/Volume                              | N/mm3                    |                    |
| Kk                                                                                 | <b>Thermal Coefficient</b>                 | 1/C                      |                    |
| Elevation View - 1                                                                 | $\sim$                                     |                          |                    |
| X 37000 Y 0 Z -2900 (mm)                                                           | <b>One Story</b>                           | Global                   | Units              |

**Gambar 2.15.** Klik *Units*

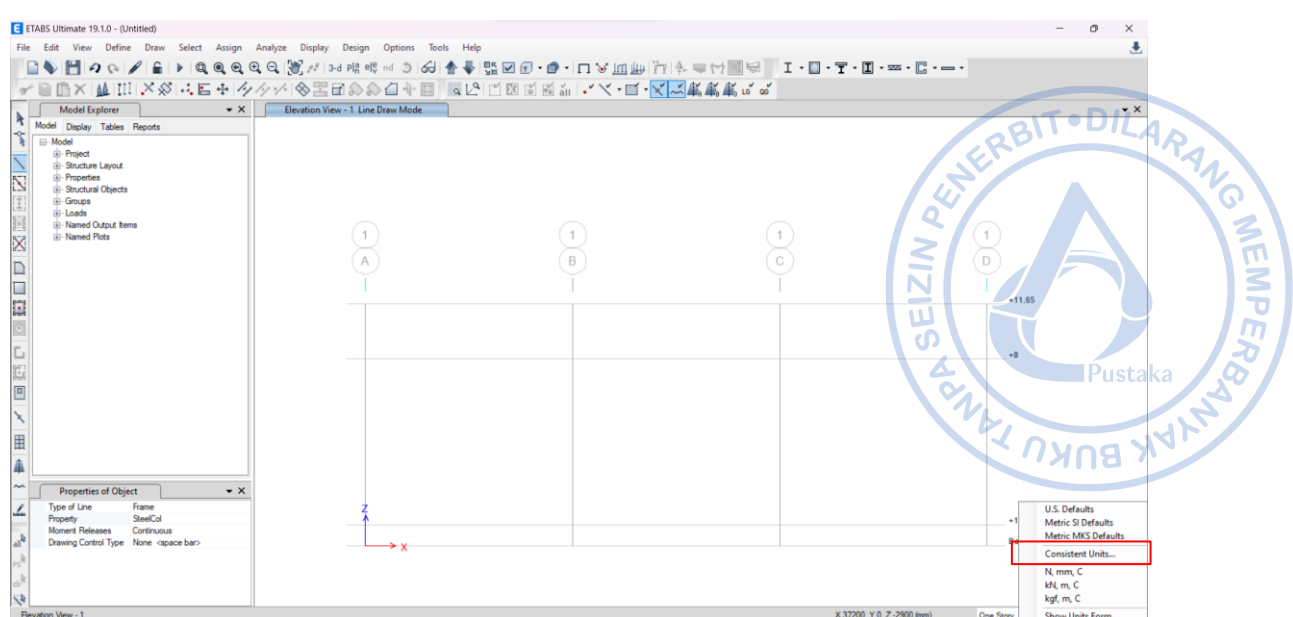

**Gambar 2.16**. Klik *Units*

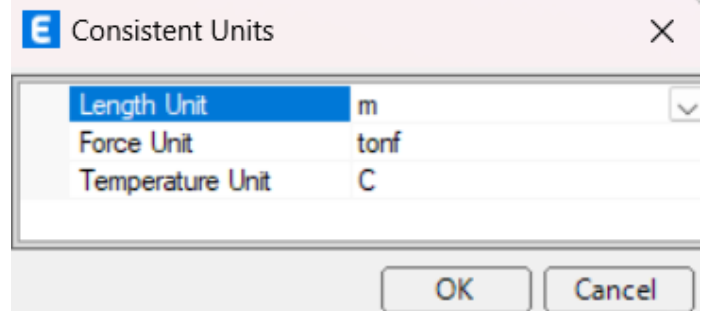

**Gambar 2.17.** Atur Satuan Panjang dan Gaya

Lalu simpan satuan yang telah diatur dengan cara klik kembali pada pojok kanan bawah  $\rightarrow$  *Units*  $\rightarrow$  *Show Units Form*  $\rightarrow$  simpan dan beri nama set satuan yang telah diatur.

| Open, save and m            | Simpan set<br>satuan yang |      | Temperature<br>Unit | <b>Units Label</b>      | Decimal<br>Places     | Minimum Significant<br><b>Figures</b> | Zero Tolerance |
|-----------------------------|---------------------------|------|---------------------|-------------------------|-----------------------|---------------------------------------|----------------|
| <b>Structure Dimensions</b> | sudah diatur              |      |                     |                         |                       |                                       |                |
| <b>Absolute Distance</b>    |                           |      |                     | m                       | $\boldsymbol{\Delta}$ |                                       | 5E-07          |
| <b>Relative Distance</b>    |                           |      |                     |                         | 4                     | 1                                     | 5E-07          |
| Structure Area              |                           |      |                     | m <sub>2</sub>          | $\overline{2}$        | 1                                     | 5E-05          |
| Angles                      |                           |      |                     | deg                     | 3                     | 1                                     | 5E-06          |
| <b>Section Dimensions</b>   |                           |      |                     |                         |                       |                                       |                |
| Length                      | m                         |      |                     | m                       | 5                     | 1                                     | 5E-08          |
| Area                        | m                         |      |                     | m <sub>2</sub>          | 4                     | 1                                     | 5E-07          |
| Length <sub>3</sub>         | m                         |      |                     | m <sub>3</sub>          | 6                     | 1                                     | 5E-09          |
| Length4                     | m                         |      |                     | m <sub>4</sub>          | 6                     | 1                                     | 5E-09          |
| Length <sub>6</sub>         | m                         |      |                     | m <sub>6</sub>          | 3                     | 1                                     | 5E-06          |
| Rebar Area                  | m                         |      |                     | m <sub>2</sub>          | 6                     | 1                                     | 5F-09          |
| Rebar Area/Length           | m                         |      |                     | m2/m                    | 5                     | 1                                     | 5E-08          |
| <b>Displacements</b>        |                           |      |                     |                         |                       |                                       |                |
| <b>Translational Displ</b>  | m                         |      |                     | m                       | 6                     | 1                                     | $1E-12$        |
| <b>Rotational Displ</b>     |                           |      |                     | rad                     | 6                     | 1                                     | $1E-12$        |
| Drift                       |                           |      |                     |                         | 6                     | 1                                     | 5E-09          |
| Gen Displ L/Rad             | m                         |      |                     | m/rad                   | 5                     | 1                                     | 5E-08          |
| Gen Displ Rad/L             | m                         |      |                     | rad/m                   | 3                     | 1                                     | 5E-06          |
| <b>Forces</b>               |                           |      |                     |                         |                       |                                       |                |
| Force                       |                           | tonf |                     | tonf                    | 4                     | 1                                     | 5E-07          |
| Force/Length                | m                         | tonf |                     | tonf/m                  | 3                     | 1                                     | 5E-06          |
| Force/Area                  | m                         | tonf |                     | $\text{torf}/\text{m2}$ | 3                     | 1                                     | 5E-06          |
| Moment                      | m                         | tonf |                     | tonf-m                  | 4                     | 1                                     | 5E-07          |
| Moment/Length               | m                         | tonf |                     | tonf-m/m                | 4                     | 1                                     | 5E-07          |
| Temperature                 |                           |      | c                   | C                       | 3                     | 1                                     | 5E-06          |
| <b>Temperature Change</b>   |                           |      | Ċ                   | Ċ                       | 3                     | 1                                     | 5E-06          |

**Gambar 2.18.** *Display Units*

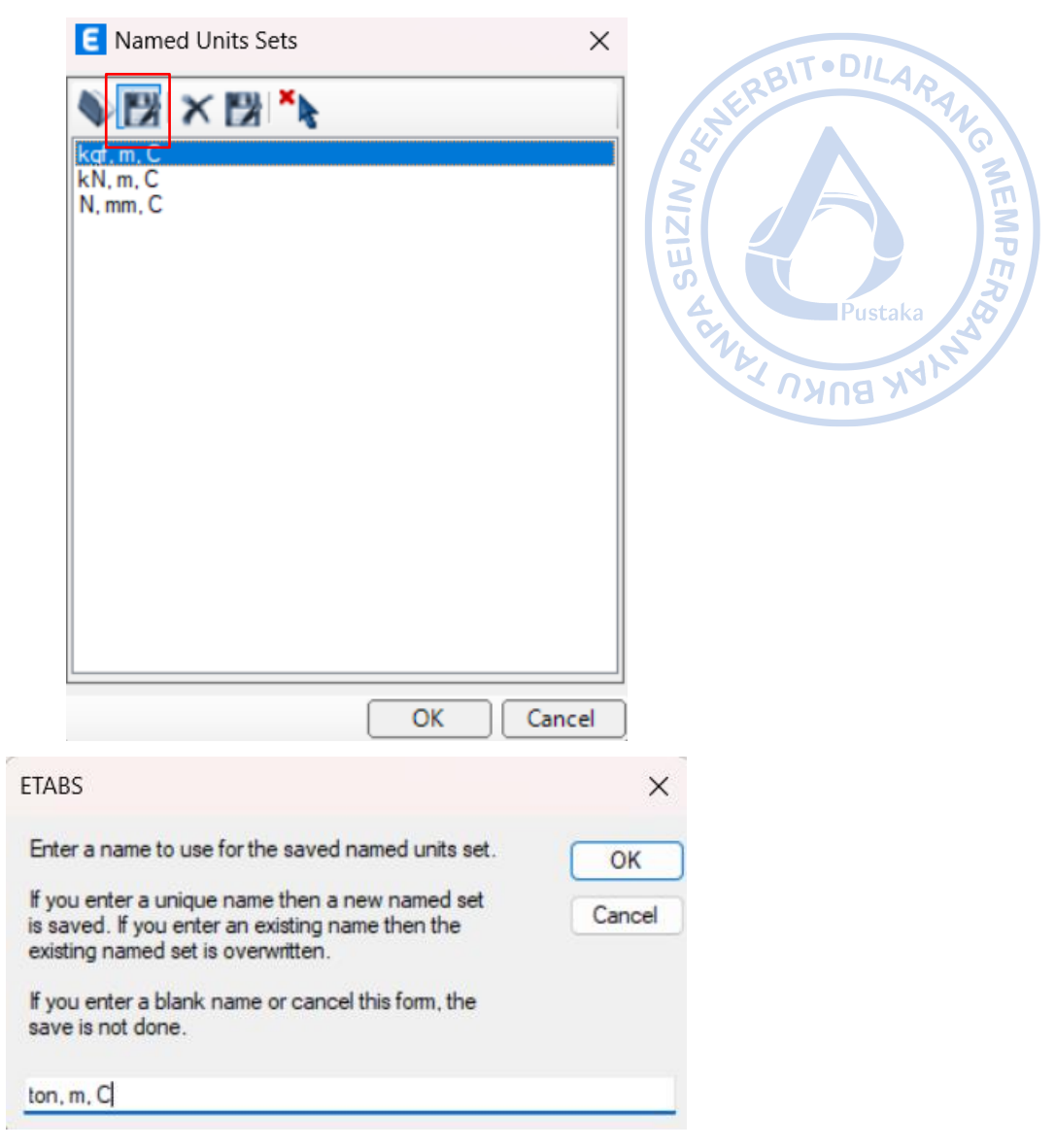

**Gambar 2.19**. Simpan *Unit Sets*

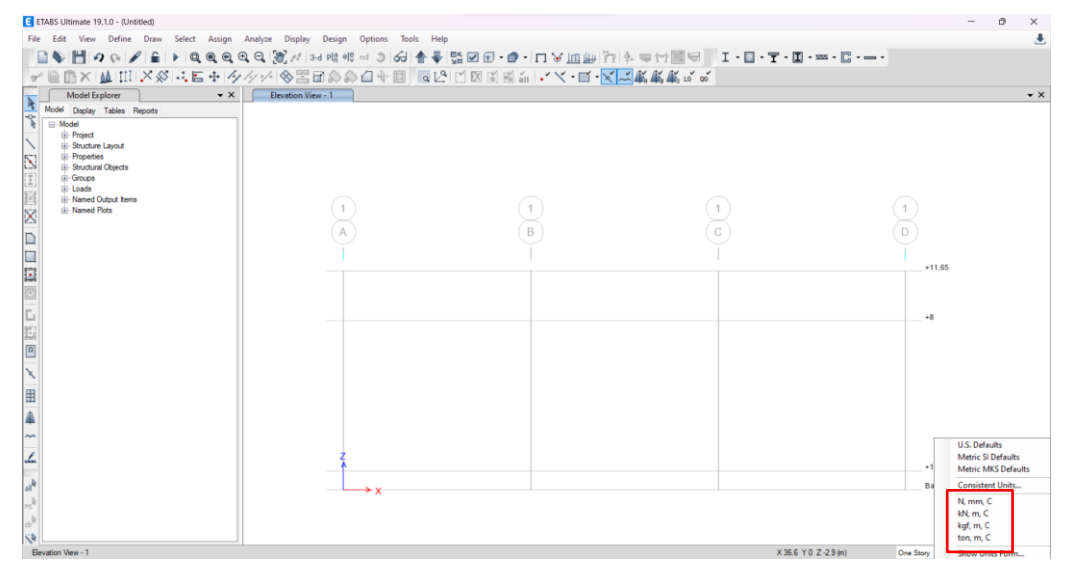

**Gambar 2.20.** *Units Sets* Sudah Muncul pada *Units*

#### **D. MEMBUAT GRID**

Selanjutnya untuk membuat *Grid* dan *Story Data,* klik *Edit* → *Edit Stories and Grid Systems* → *Modify*. Atur Jarak *grid* dan ketinggian yang digunakan. Cara lain untuk mengedit *grid* adalah dengan klik kanan → *Add/Modify Grid System.*

|             |    | E ETABS Ultimate 19.1.0 - (Untitled)       |            |                                                                                    |                      | -<br>$\geq$<br>o.<br>$\mathsf{X}$<br>$\overline{\phantom{0}}$        |
|-------------|----|--------------------------------------------|------------|------------------------------------------------------------------------------------|----------------------|----------------------------------------------------------------------|
|             |    |                                            |            | File Edit View Define Draw Select Assign Analyze Display Design Options Tools Help |                      | $\frac{1}{2}$                                                        |
|             |    | $\n  Q$ Undo                               | $Ctrl+Z$   | $\texttt{Q}[\texttt{w}]/\texttt{w}$                                                |                      | EN<br>$\overline{\mathbb{N}}$                                        |
|             |    | Redo                                       | $Ctrl+Y$   | <b>√ ◇ H B ◇ ◇ A → E   Q L H H B B B A + ' Y + E + Y A + K + K + K + Y + Y</b>     |                      | $\frac{1}{2}$<br>τ                                                   |
|             |    | Cut                                        | $Ctrl+X$   | Plan View - Story4 - Z = 12 (m)                                                    | $\bullet$ X 3-D View | w<br>$\star$ $\times$                                                |
|             |    | Copy                                       | $Ctrl + C$ |                                                                                    |                      | $\Omega$                                                             |
|             | œ  | Paste                                      | $Ctrl + V$ |                                                                                    |                      | Ð                                                                    |
|             |    | Delete                                     | Delete     |                                                                                    |                      | Pustaka                                                              |
| 医细胞         |    | Add to Model from Template                 |            |                                                                                    |                      | <b>ANNUS AND ROAD</b><br><b>WALNAS</b>                               |
|             |    | Edit Stories and Grid Systems              |            |                                                                                    |                      |                                                                      |
| Χ           |    | Add Grid Lines at Selected Joints          |            |                                                                                    |                      |                                                                      |
| D           |    | <b>Grid Options</b>                        |            |                                                                                    |                      |                                                                      |
|             | 鴟  | Interactive Database                       | $Ctrl + E$ |                                                                                    |                      |                                                                      |
| E           |    | Replicate                                  | $Ctrl * R$ |                                                                                    |                      |                                                                      |
|             | 甸  | Extrude                                    |            |                                                                                    |                      |                                                                      |
|             | ÷. | Merge Joints                               |            |                                                                                    |                      |                                                                      |
|             |    | Align Joints/Frames/Edges Shift+Ctrl+M     |            |                                                                                    |                      |                                                                      |
| $\boxed{D}$ |    | + <sup>1</sup> + Move Joints/Frames/Shells | Ctrl+M     |                                                                                    |                      |                                                                      |
|             | /° | <b>Edit Frames</b>                         |            |                                                                                    |                      |                                                                      |
| 田           |    | <b>Edit Shells</b>                         | ٠          |                                                                                    |                      |                                                                      |
| $\hat{A}$   |    | <b>Edit Links</b>                          | ٠          |                                                                                    |                      |                                                                      |
| ~           |    | Add/Edit Tendons                           |            |                                                                                    |                      |                                                                      |
| ∠           |    | Add/Edit Slab Rebar                        | ٠          |                                                                                    |                      |                                                                      |
|             |    | <b>Add/Edit Design Strips</b>              |            |                                                                                    |                      |                                                                      |
|             | C. | Auto Relabel All                           |            |                                                                                    |                      |                                                                      |
|             |    |                                            |            | $\rightarrow$ x                                                                    |                      |                                                                      |
|             |    |                                            |            |                                                                                    |                      |                                                                      |
| 3-D View    |    |                                            |            |                                                                                    |                      | X-3.9 Y 21.1 Z 12 (m)<br>$\vee$ Units.<br>One Story<br>$\vee$ Global |

**Gambar 2.21.** *Edit → Edit Stories and Grid Systems*

| E ETABS Ultimate 19.1.0 - (Untitled)                                                                                                    |                                 |                                                                                                    |                         |                                                          |                |
|----------------------------------------------------------------------------------------------------|---------------------------------|----------------------------------------------------------------------------------------------------|-------------------------|----------------------------------------------------------|----------------|
| File Edit View Define Draw Select Assign Analyze Display Design Options Tools Help                                                                                                    |                                 |                                                                                                    |                         |                                                          |                |
|                                                                                                    |                                 |                                                                                                    |                         |                                                          |                |
| S.                                                                                                    |                                 | □×  ▲ III ×ダニロキタクメ ◇ 三日ののロキロ   NL2 口図目目 in - ヾヾ ロ・ヾズム あああて                                                                                                    |                         |                                                          |                |
| $\star$ $\times$<br>Model Explorer<br>$\overline{R}$                                                                                                    | Plan View - Story4 - Z = 12 (m) |                                                                                                    | $\bullet$ X<br>3-D View |                                                          | $\bullet$ X    |
| Model Display Tables Reports<br>l-o-<br>E-Model<br>(ii) Project<br><b>El Structure Layout</b><br><b>E</b> -Properties<br>回程口 回信日子 交通国家<br><b>E</b> Structural Objects<br>Groups<br>iii-Loads<br>iii- Named Output berns<br>iii- Named Plots<br>$\overline{\phantom{a}}$<br><b>H</b><br>$\sim$<br>L<br>S <sub>2</sub> |                                 | Add/Modify Grids<br>Glue Joints to Grids<br>Lock Onscreen Grid System Edit<br>Set Grid System Visibility<br>Show Selected Objects Only<br>Invert Visibility of Objects<br><b>Hide Selected Objects</b><br><b>Restore Visibility of Previous Selection</b><br>Show All Objects<br>Snap Options<br>Draw Using Snap Only<br>Graphics Preferences |                         |                                                          |                |
| Diam Masser, Organization 2 - 12 April                                                                                                    |                                 |                                                                                                    |                         | V E E V 145.71541<br>Press Basico<br><b>CALL PRODUCT</b> | <b>Florida</b> |

**Gambar 2.22.** Klik Kanan → *Add/Modify Grid*

Lalu tambahkan sistem *grid* baru dengan klik → *Add New Grid System.*

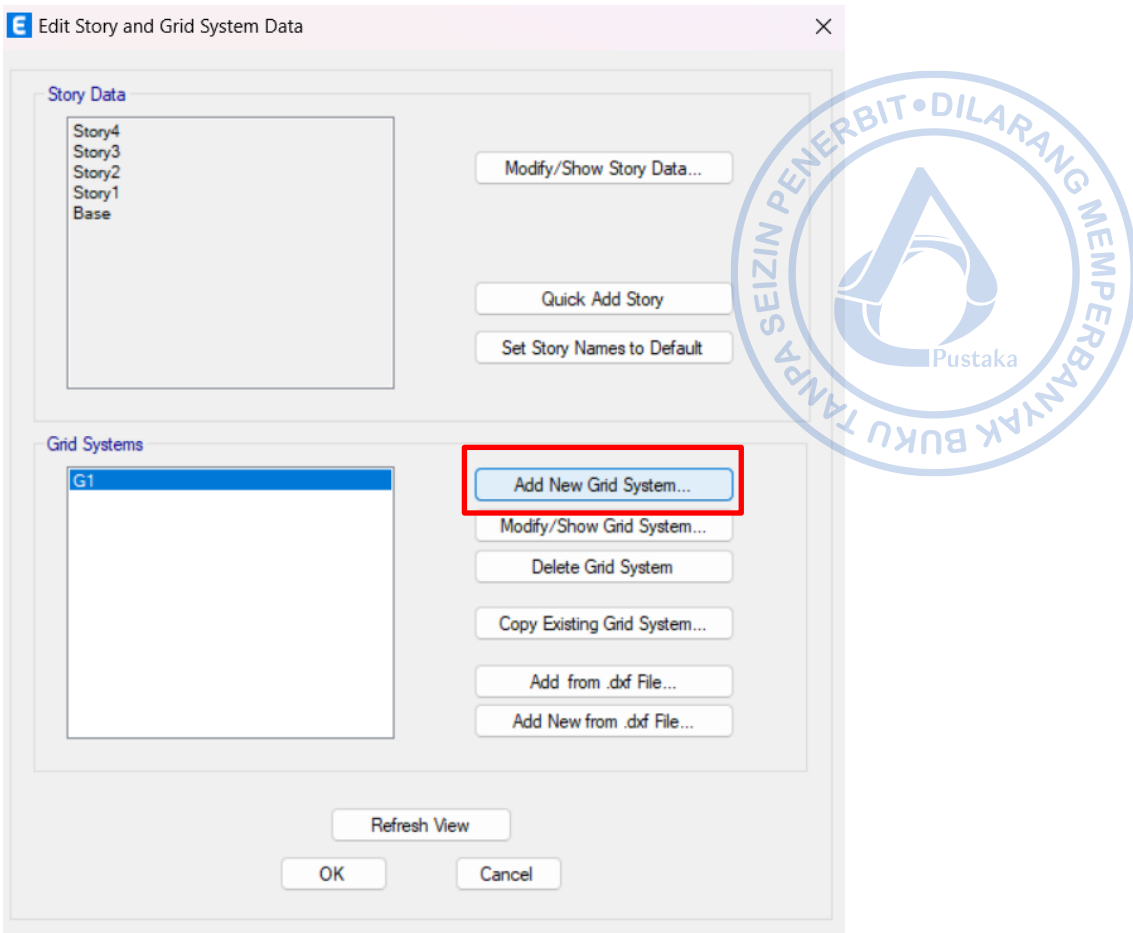

**Gambar 2.23.** *Add New Grid System*

*Grid* untuk arah x dan y dapat ditambahkan dengan dua cara, memasukkan ordinat grid atau dengan cara memasukkan jarak antar *grid*. Akan dicoba cara input grid melalui ordinat. Bangunan *warehouse* akan memiliki luas 30 m x 90 m dengan jarak antar kolom pada arah memanjang 6 m, sementara pada arah melintang terdapat kolom *post* dengan jarak antar kolom 10 m.

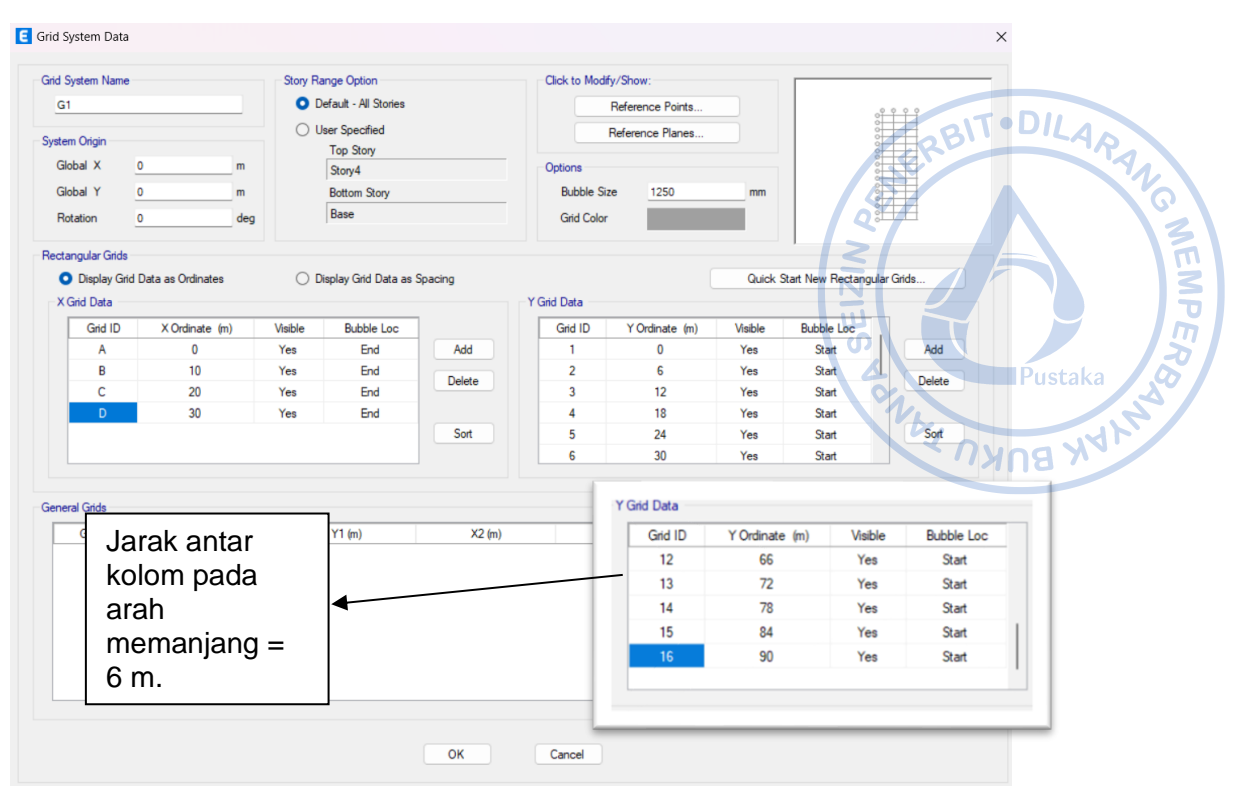

**Gambar 2.24.** Pengaturan Grid pada Arah X dan Y

Untuk grid arah vertikal bisa diatur pada opsi *Modify/Show Story Data*. Grid pada arah vertikal di-input berdasarkan elevasi kolom pedestal, top kolom baja, serta *apex haunch.*

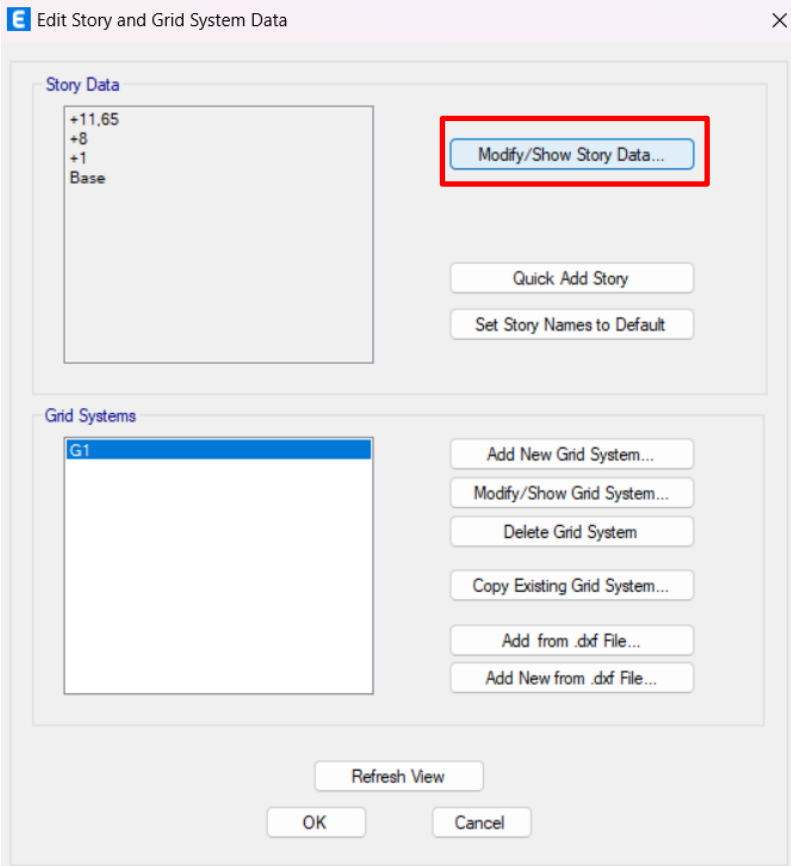

**Gambar 2.25***. Modify/Show Story Data*

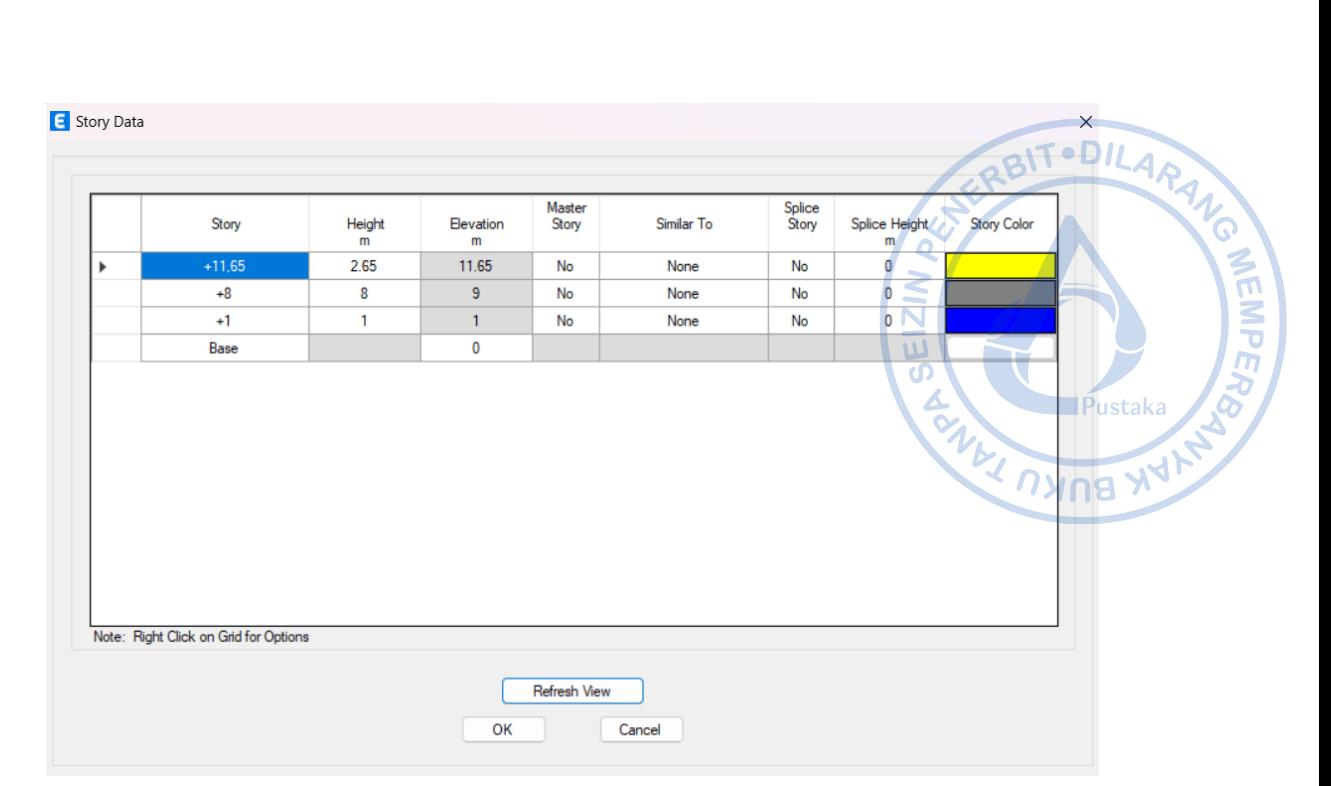

**Gambar 2.26.** Input Elevasi yang Dibutuhkan

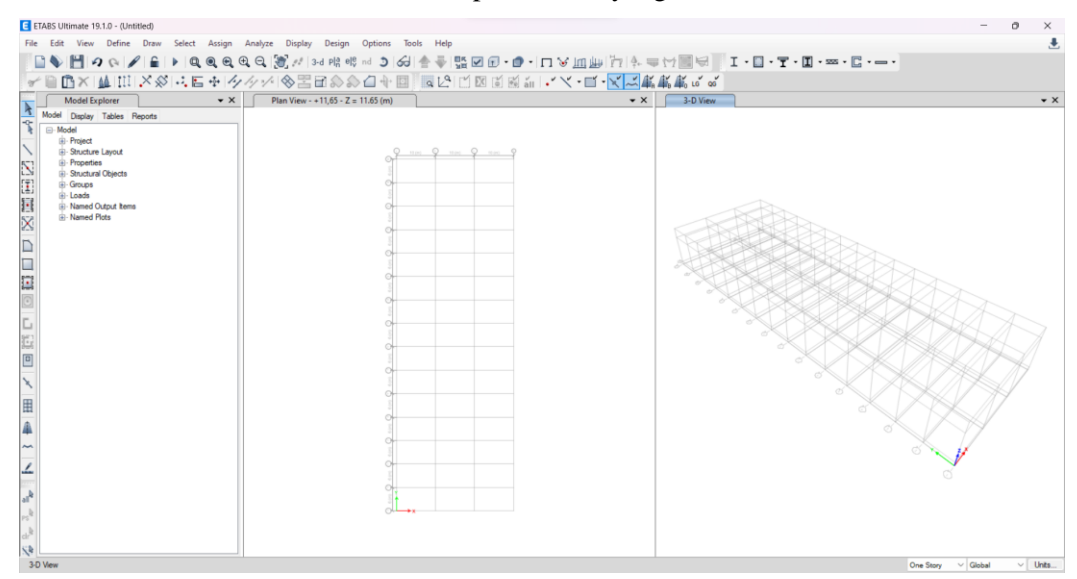

**Gambar 2.27.** *Grid* yang Telah Dibuat

### **E. PENENTUAN PROPERTI MATERIAL**

Langkah selanjutnya ada penentuan material struktur. Material yang digunakan dalam perencanaan struktur menggunakan material beton, baja tulangan dan baja profil. Penentuan material dapat dilakukan dengan cara klik *Define → Materials.*  $\mathcal{L}^{\mathcal{L}}$ 

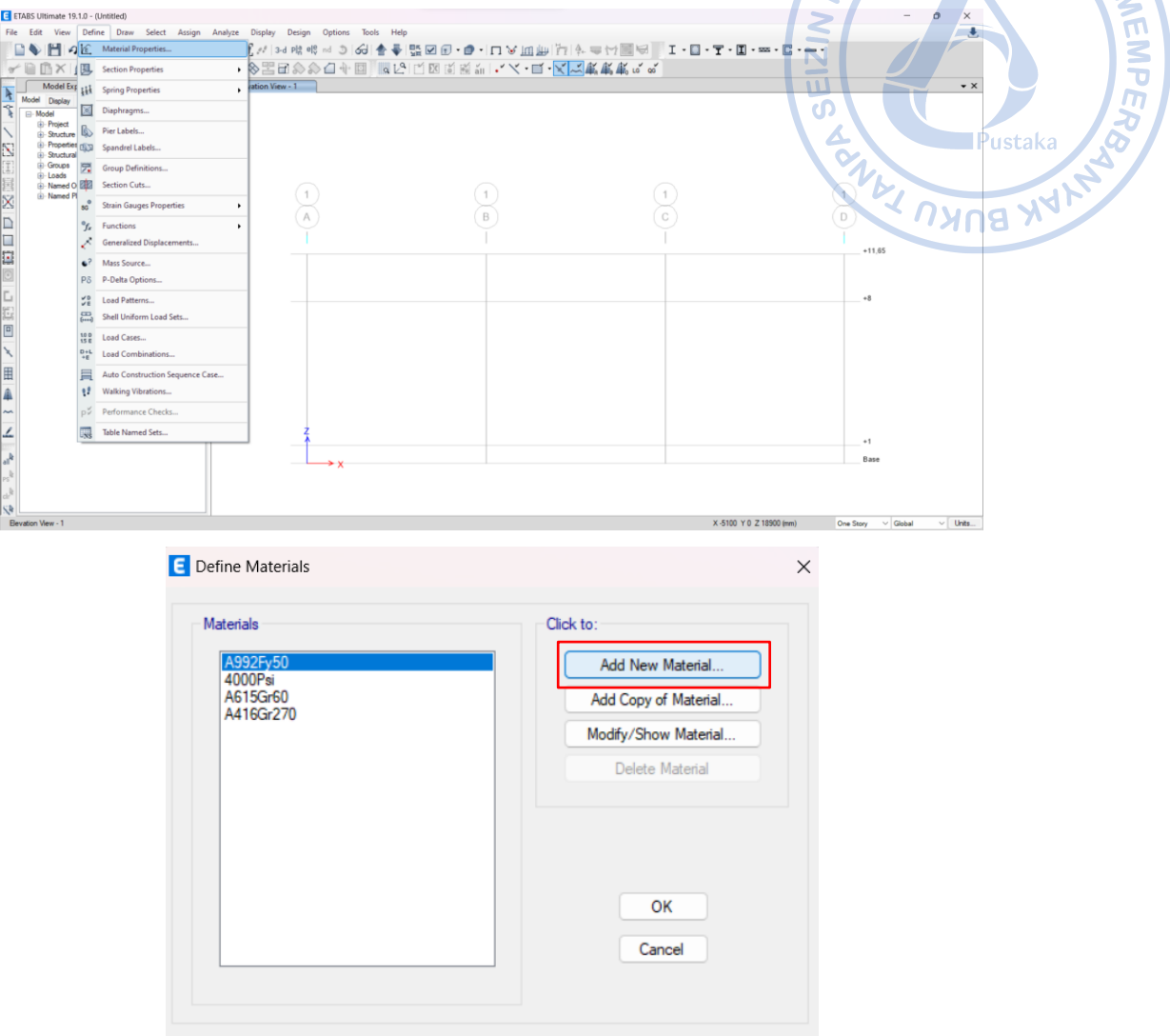

**Gambar 2.28.** *Define Materials*

Penentuan masing-masing properti material sebagai berikut:

#### **1. Material Beton**

Data:

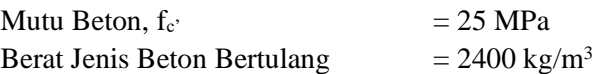

Nilai modulus elastisitas beton ditentukan berdasarkan Pasal 19.2.2.1 SNI 2847-2019 sebagai berikut:

Modulus Elastisitas Beton, Ec = 4700  $\sqrt{(f_c)}$  = 4700 x  $\sqrt{25}$  $= 23500 \text{ MPa}$ Nisbah Poison,  $\mu$  = 0.2

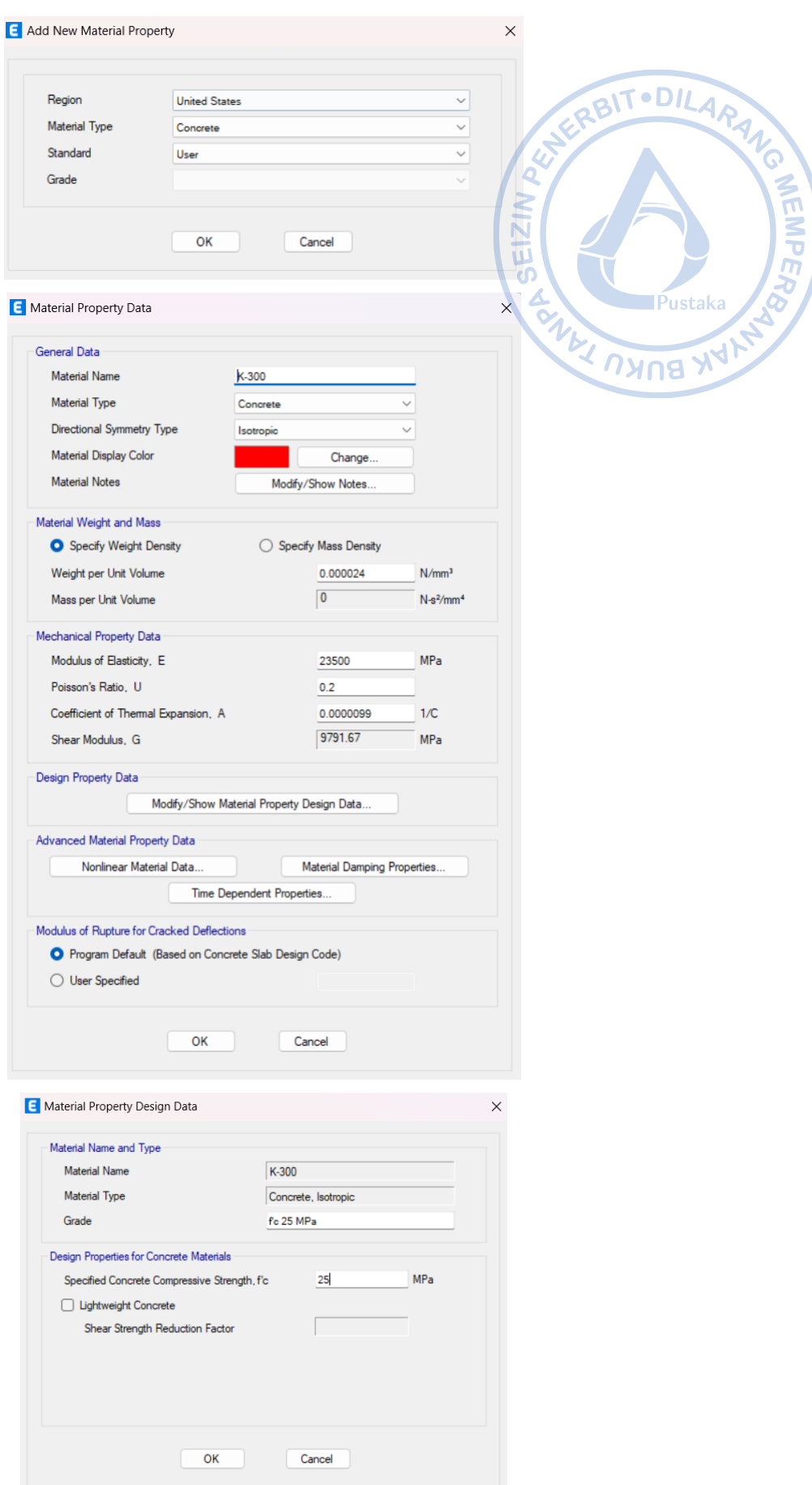

**Gambar 2.29.** Penentuan Material Beton

#### **2. Material Baja Tulangan**

Berdasarkan SNI 2847:2019, spesifikasi material baja tulangan memenuhi A ANEINPERS persyaratan pasal 20.2.5 adalah baja tulangan tulangan kelas BJTS 420B. Spesifikasi teknis dari baja tulangan kelas BJTS 420B dapat diketahui berdasarkan Tabel 6 SNI 2052-2017 dengan sebagai berikut:

**Tabel 2.1.**

**IPustaka** 

**AUB ARYA** 

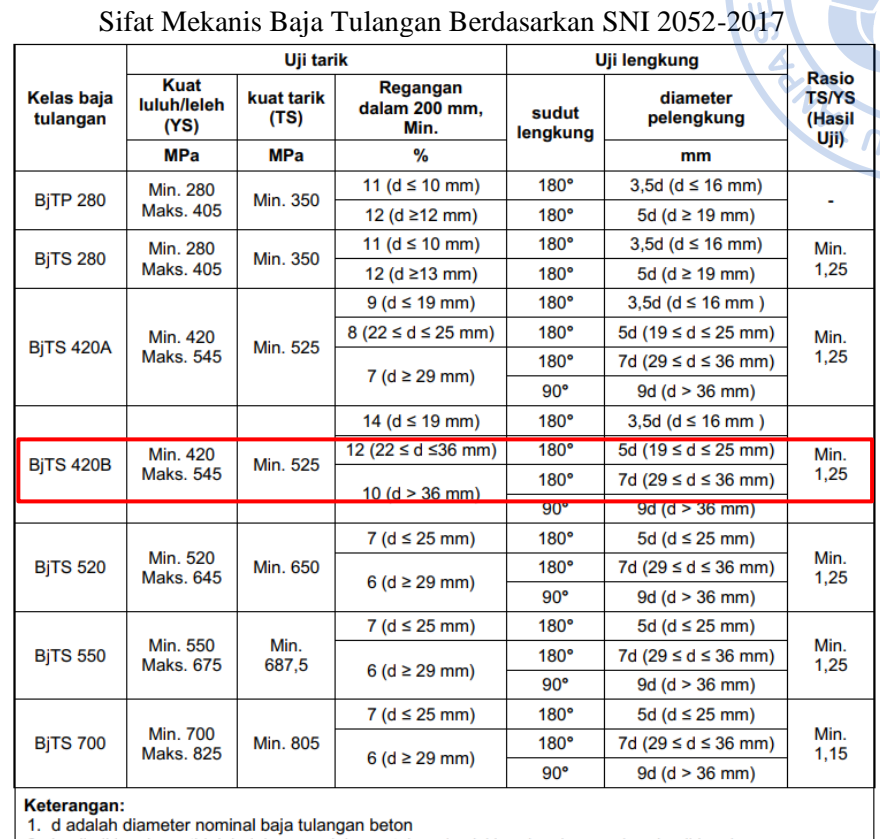

2. hasil uji lengkung tidak boleh menunjukan retak pada sisi luar lengkungan benda uji lengkung

Berdasarkan data dari tabel di atas diketahui sifat mekanis BJTS 420B sebagai berikut:

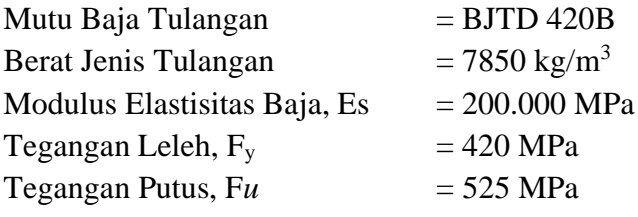

*Expected yield strength, Fye* dan *expected tensile strength, Fue* untuk material baja tulangan bisa didapatkan berdasarkan Tabel 6-4 FEMA 356. Faktor konversi yang diberikan untuk kuat leleh dan yang diekspektasikan pada baja tulangan adalah 1,25.

**Tabel 2.2.** Faktor Konversi untuk Kuat Leleh dan Putus yang Diekspektasikan pada Baja Tulangan Berdasarkan FEMA 356  $T \cdot DII$ 

| <b>Factors to Translate Lower Bound</b><br>Table 6-4<br><b>Material Properties to Expected</b><br><b>Strength Material Properties</b> |                                   |        |        |
|----------------------------------------------------------------------------------------------------|-----------------------------------|--------|--------|
| <b>Material Property</b>                                                                                                    |                                   | Factor |        |
|                                                                                                    | Concrete Compressive Strength     | 1.50   |        |
| Strength                                                                                                    | Reinforcing Steel Tensile & Yield | 1.25   | Pustak |
|                                                                                                    | Connector Steel Yield Strength    | 1.50   |        |
|                                                                                                    |                                   |        |        |

*Expected Yield Strength.*  $F_{ye}$  = 1.25 x 420 MPa = 525 MPa *Expected Tensile Strength,*  $F_{ue}$  = 1.25 x 545 MPa = 681,25 MPa

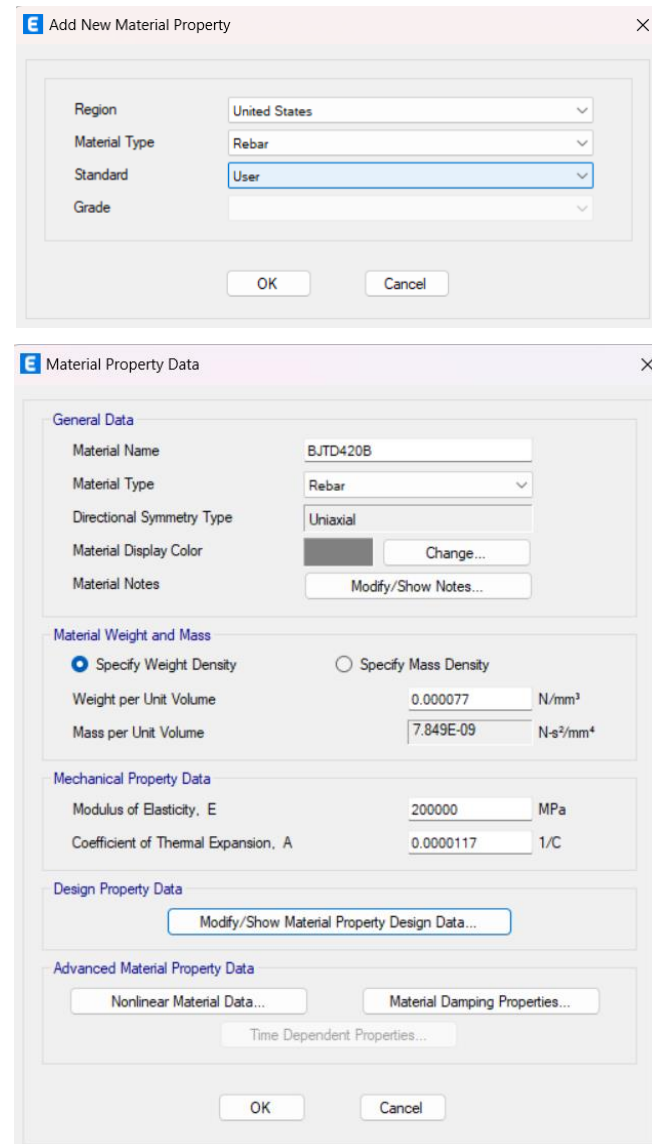

**GINEINPERS** 

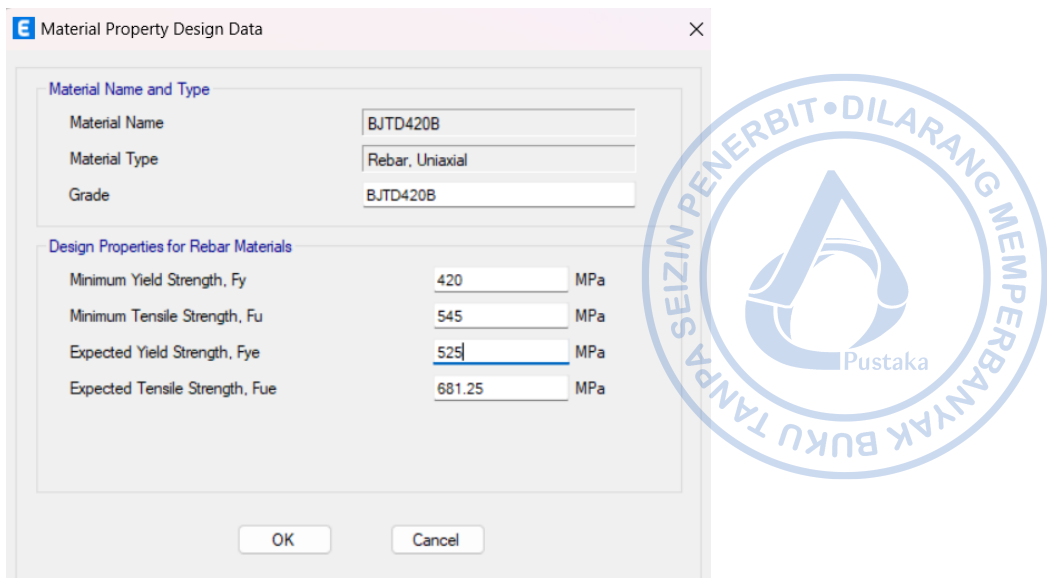

**Gambar 2.30.** Penentuan Material Baja Tulangan

### **3. Material Baja Profil Canai Panas**

Material baja profil yang digunakan adalah sebagai berikut: Data:

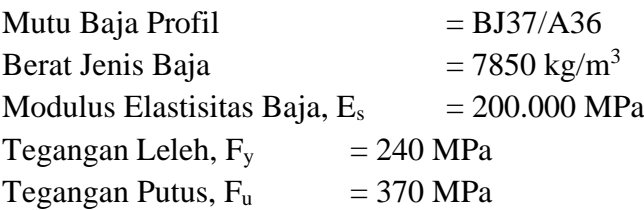

*Expected yield strength, Fye* dan *expected tensile strength, Fue* untuk material baja canai panas bisa didapatkan berdasarkan Tabel A.3-1 SNI 7860-2020. Faktor untuk mengkonversi kuat leleh menjadi untuk kuat leleh terekspektasi untuk baja canai panas A36 adalah 1,5, sementara untuk kuat putus baja, nilai konversi yang diberikan adalah 1,2.

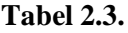

Faktor Konversi untuk Kuat Leleh dan Putus yang Diekspektasikan pada Baja Canai Panas Berdasarkan SNI 7860-2020

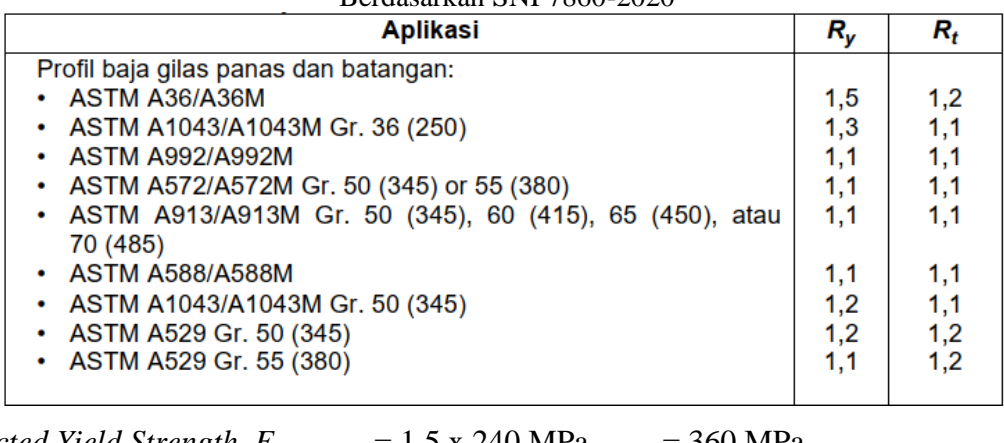

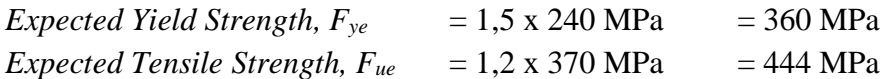

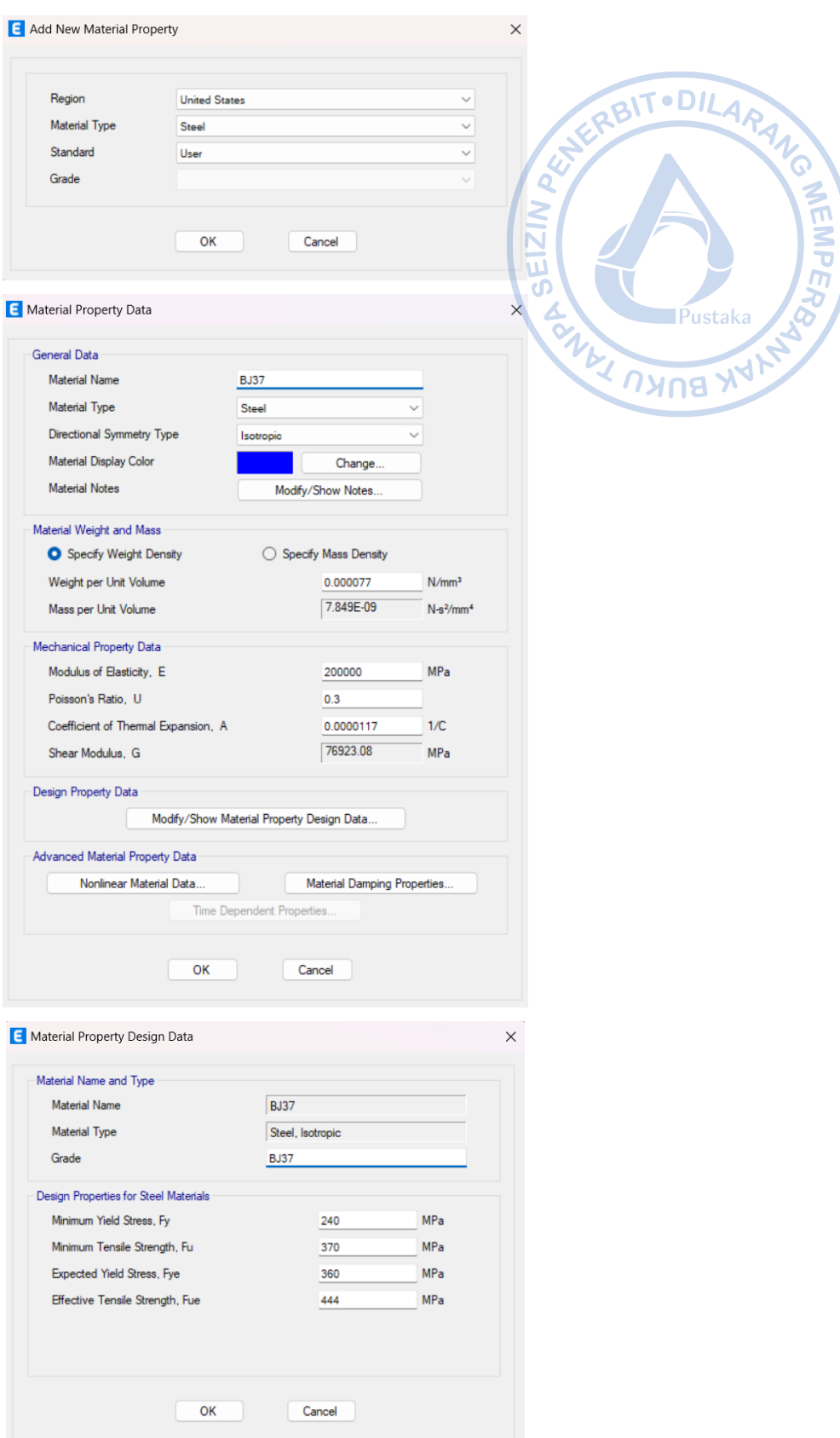

**Gambar 2.31.** Penentuan Material Baja Canai Panas

### **F. PENENTUAN PROPERTI PENAMPANG**

Ukuran penampang yang digunakan untuk elemen struktur yang direncanakan yaitu pada tahun 1944. sebagai berikut:

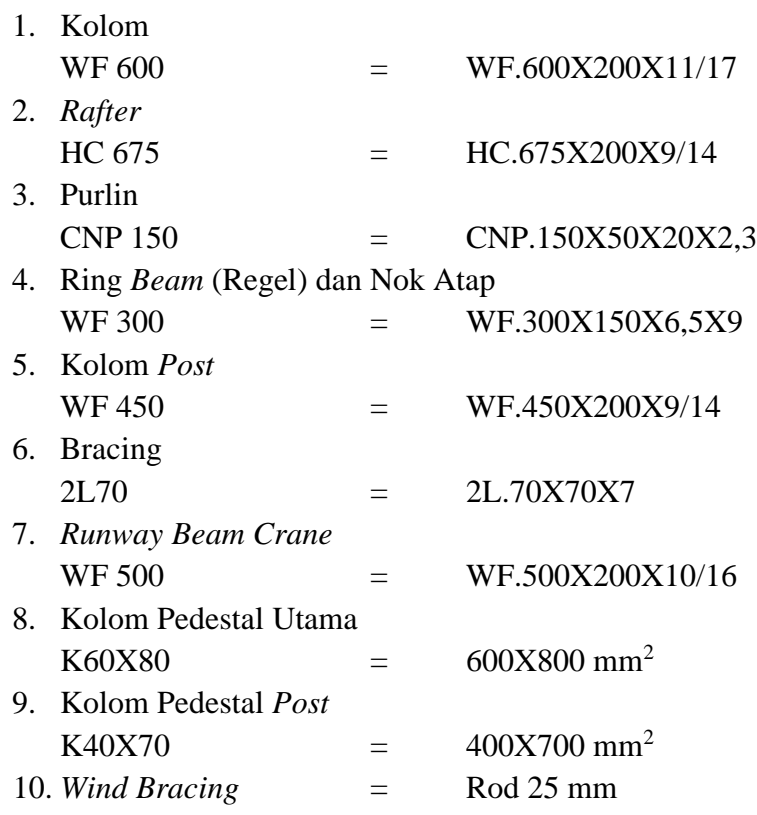

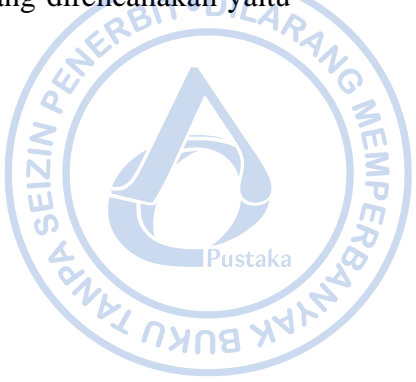

Penentuan dimensi penampang/profil baja dilakukan dengan cara klik *Define – Section Properties – Frame Sections – Add New Property.* Tentukan tipe profil baja pada pilihan *Section Type* seperti sebagai berikut:

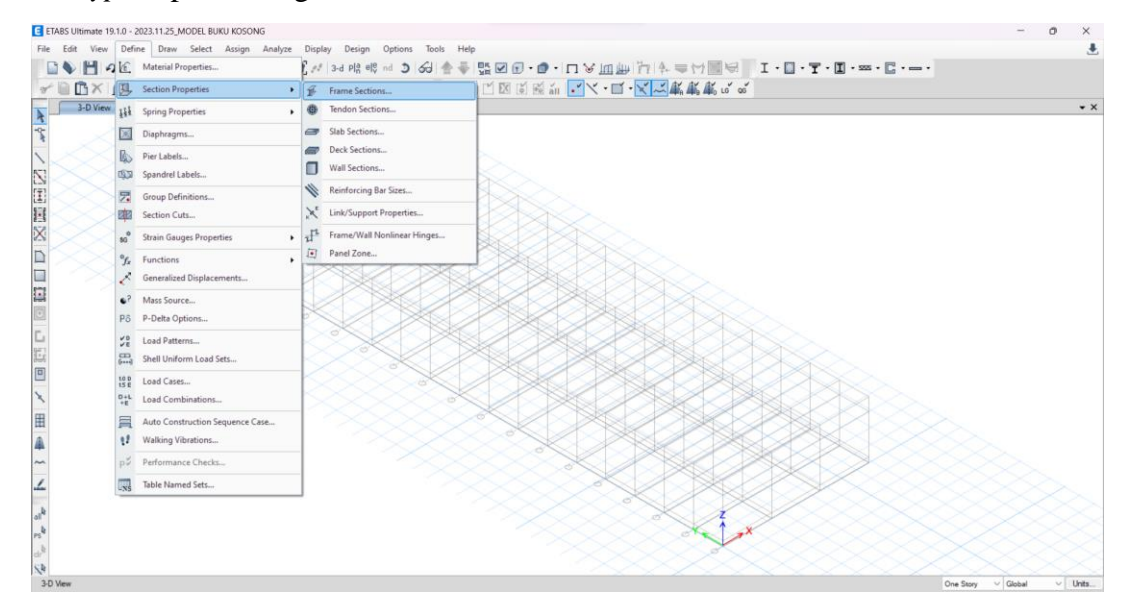

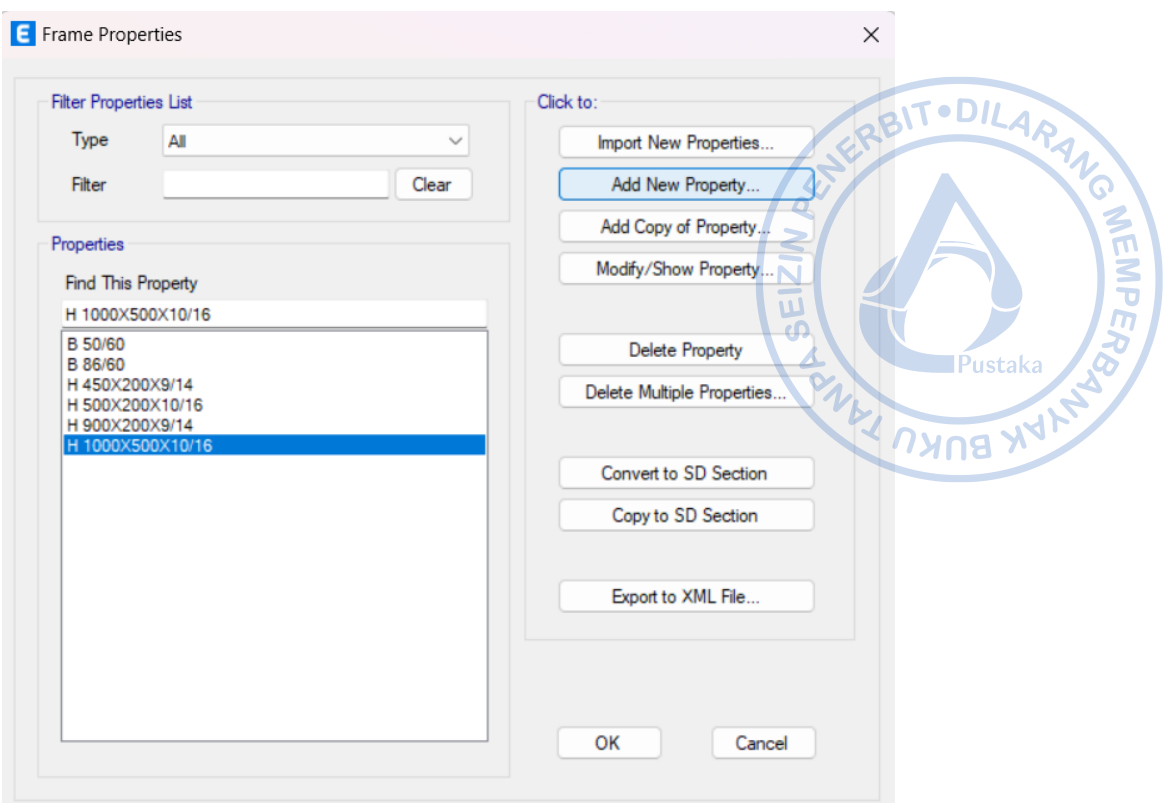

**Gambar 2.32.** *Define – Section Properties – Frame Sections – Add New Property*

Terdapat empat template pilihan profil untuk baja, yaitu, profil *I/Wide Flange* Section yang dapat digunakan untuk pemodelan profil I-WF *(I-Wide Flange)* dan HB (H-*Beam*), *Channel Section* yang dapat digunakan untuk pemodelan profil UNP, *Tube Section* yang dapat digunakan untuk pemodelan profil RHS *(Rectangular Hollow Section)* atau SHS *(Square Hollow Section),* serta profil *Pipe Section* yang dapat digunakan untuk pemodelan profil pipa. ETABS juga mengakomodir profil-profil lain seperti *Double Angle Equal Section* dan lain sebagainya.

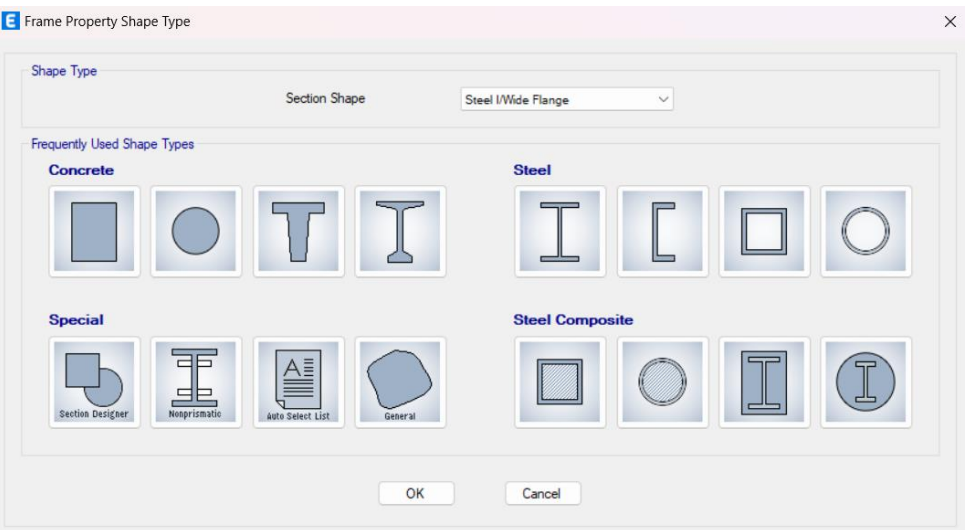

**Gambar 2.33.** Beberapa Template Bentuk Profil yang Diakomodir ETABS

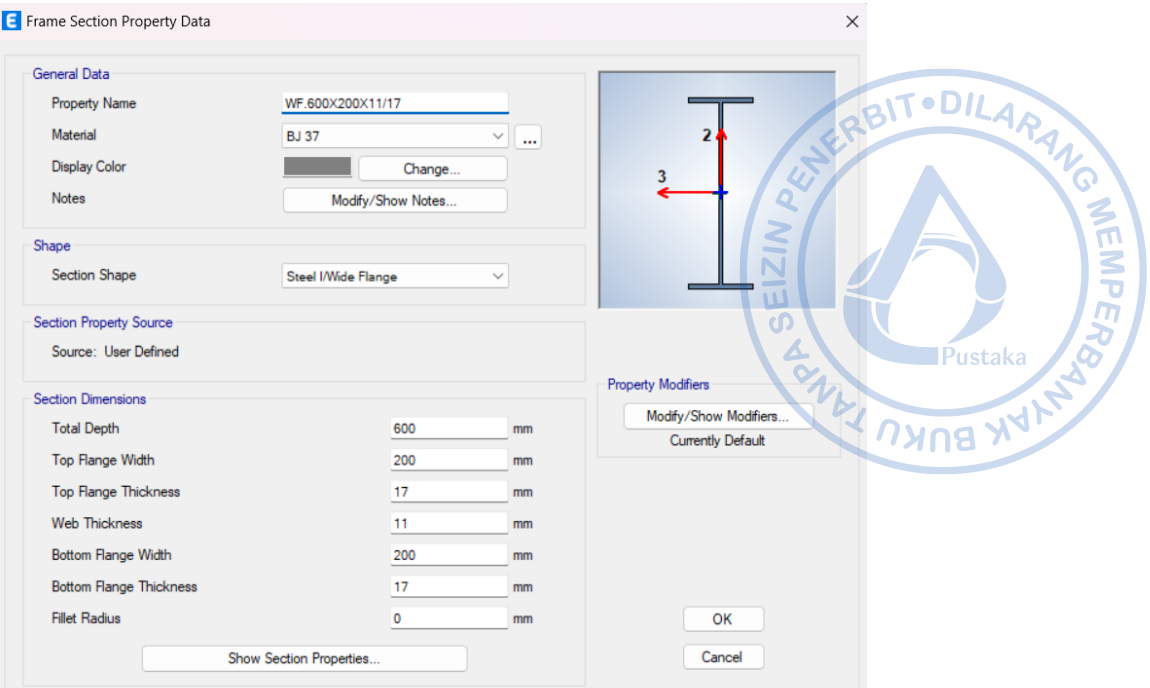

**Gambar 2.34.** Pemodelan WF.600X200X11/17

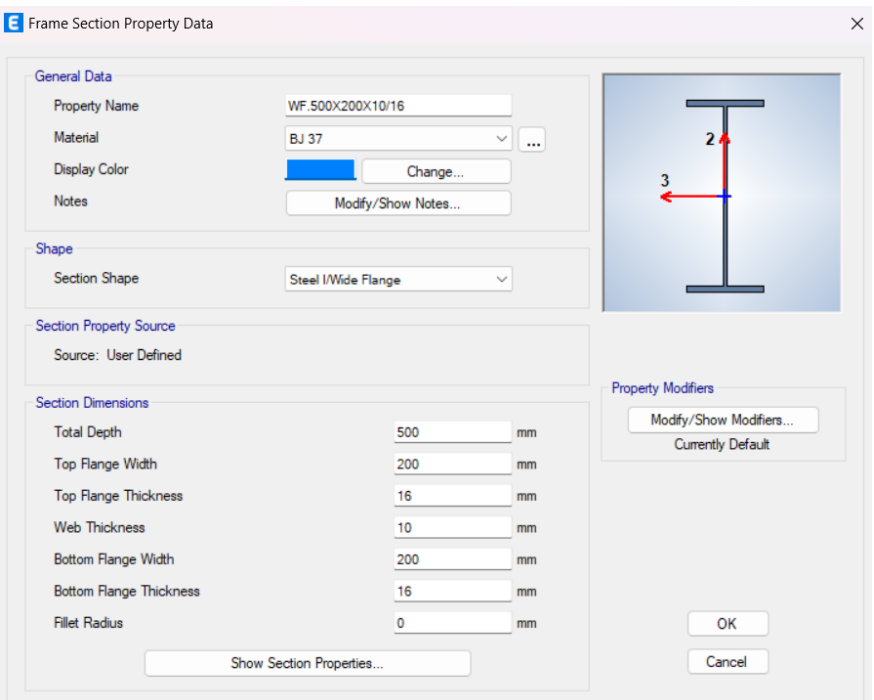

**Gambar 2.35.** Pemodelan WF.500X200X10/16

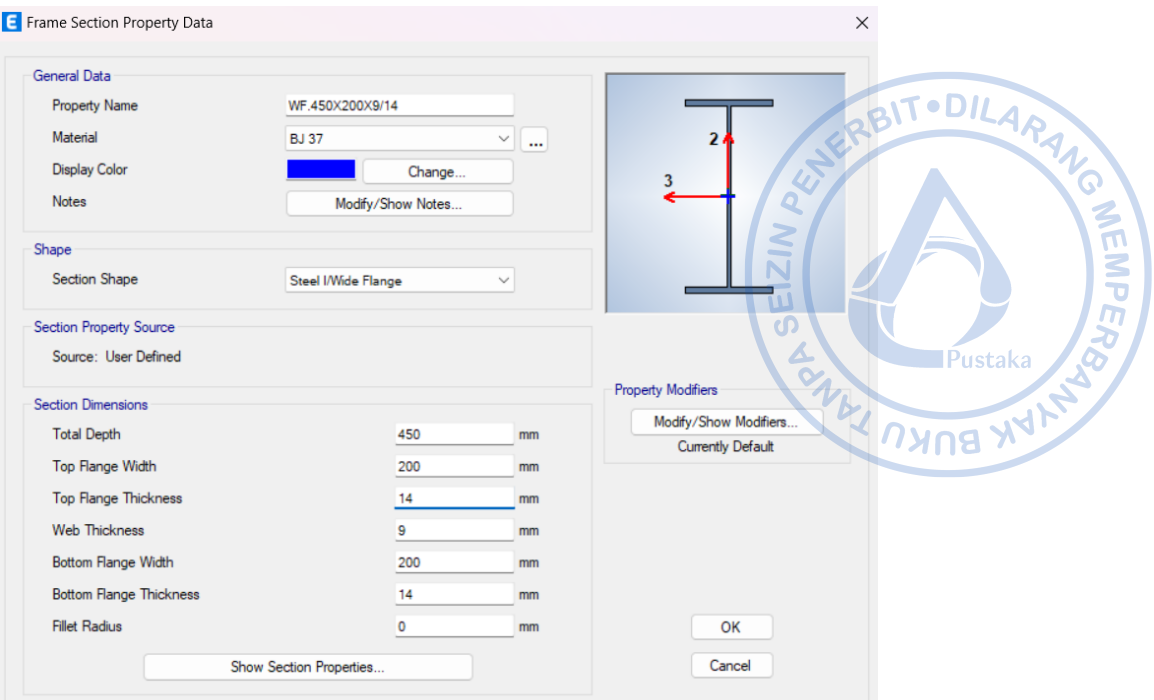

**Gambar 2.36.** Pemodelan WF.450X200X9/14

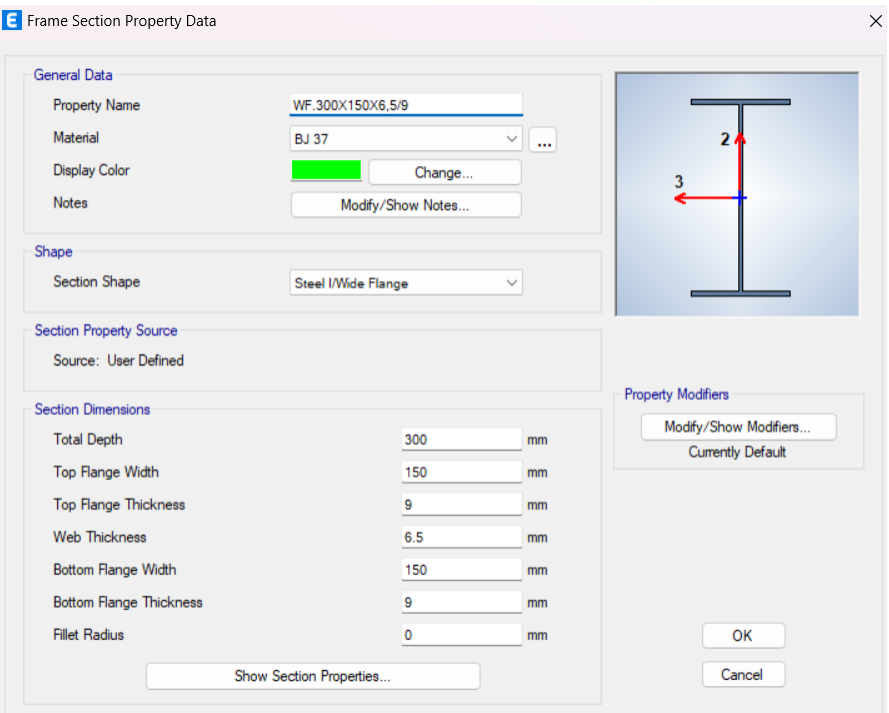

**Gambar 2.37**. Pemodelan WF.300X150X6,5/9

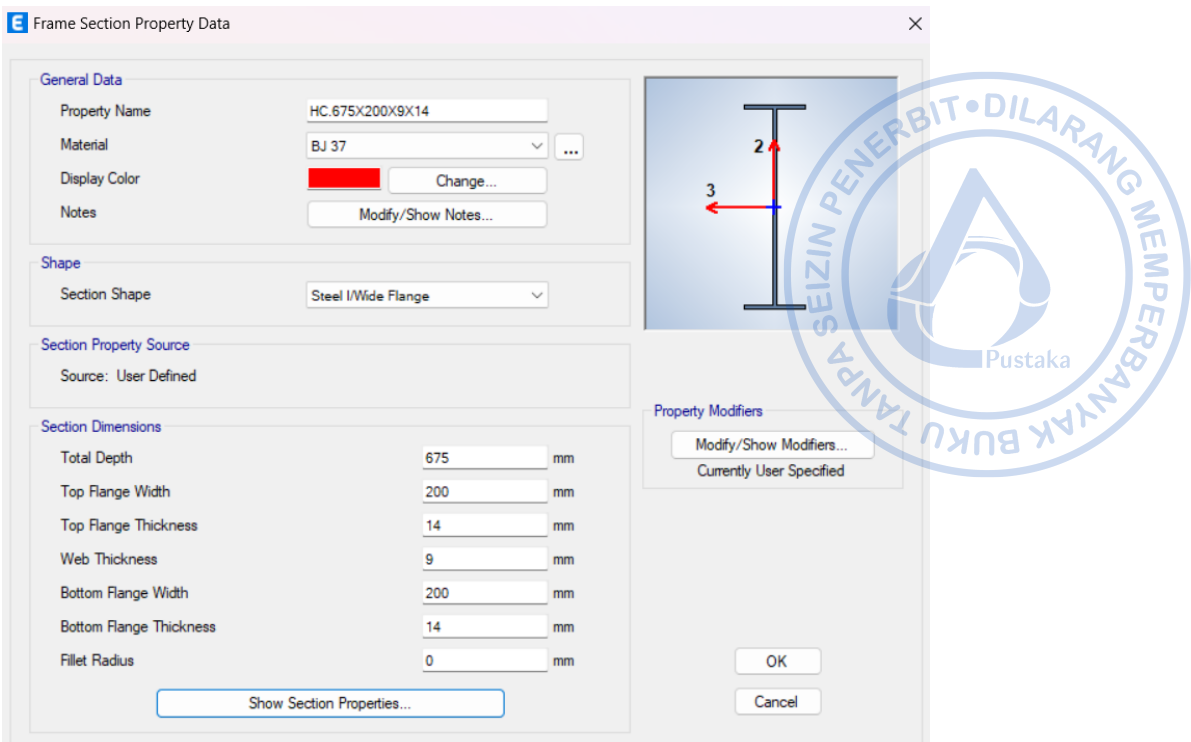

**Gambar 2.38.** Pemodelan HC.675X200X9/14

Momen inersia sumbu kuat (Ix) dari profil HC yang dimodelkan dengan profil WF, perlu dimodifikasi dengan *stiffness modifier* 0,9 (untuk I33). Hal ini dilakukan karena rasio momen inersia HC.676X200X9/14 dengan WF.675X200X9/14 adalah 0,9.

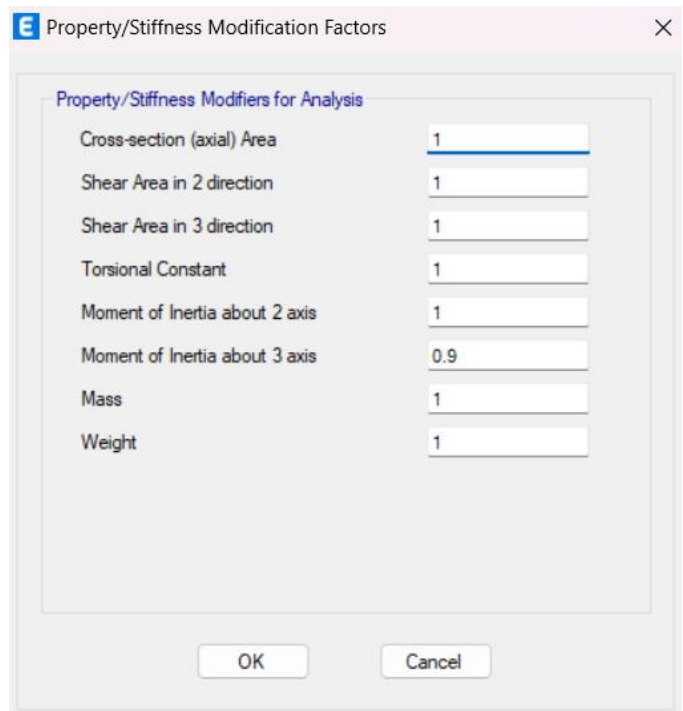

**Gambar 2.39.** *Stiffness Modifier* untuk HC.675X200X9/14

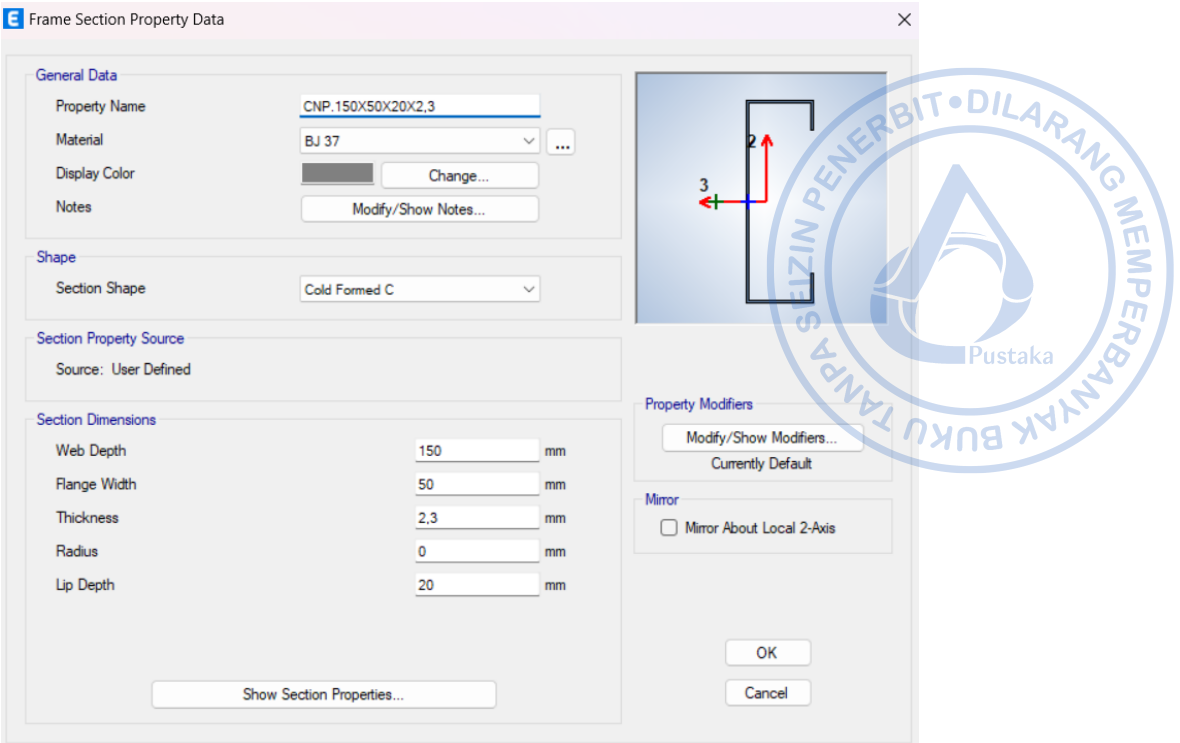

**Gambar 2.40.** Pemodelan CNP.150X50X20X2,3

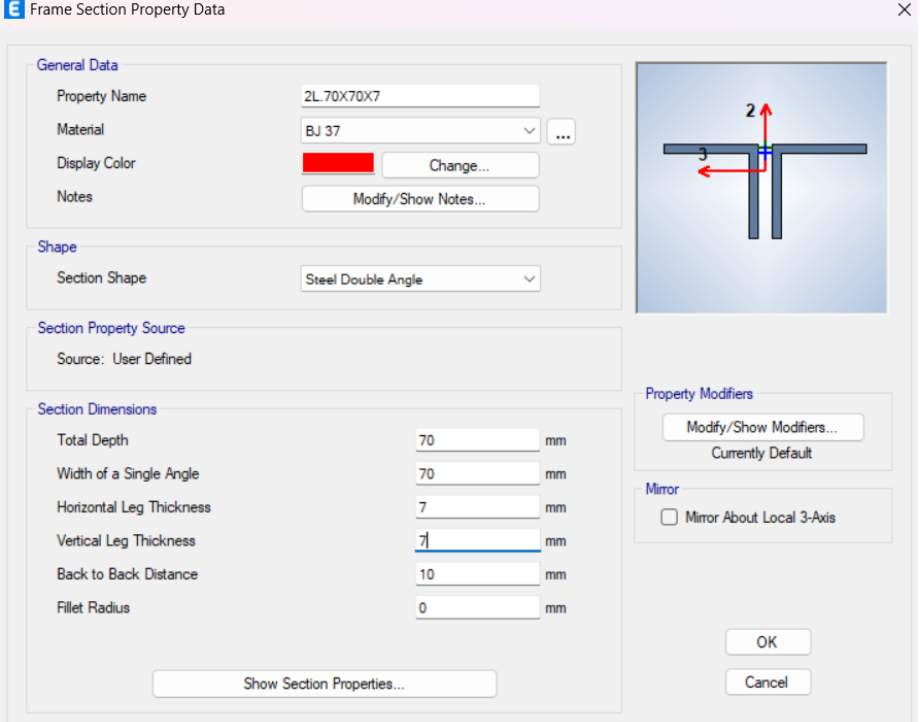

**Gambar 2.41.** Pemodelan 2L.70X70X7

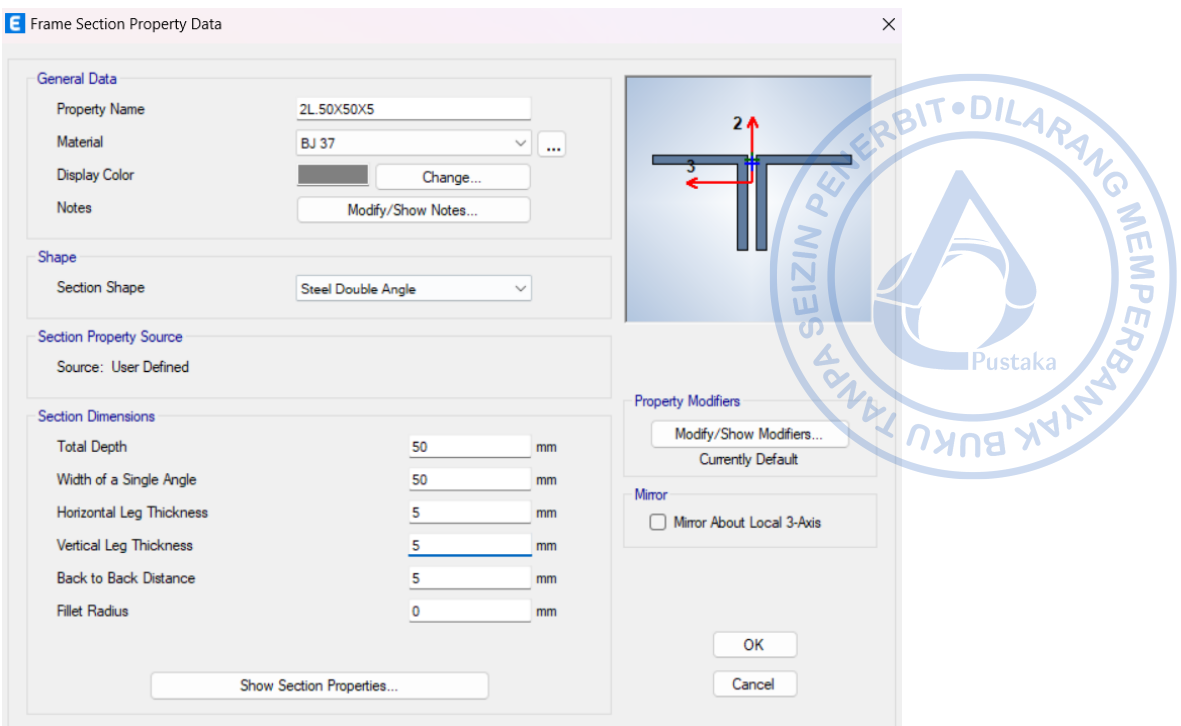

**Gambar 2.42.** Pemodelan 2L.50X50X5

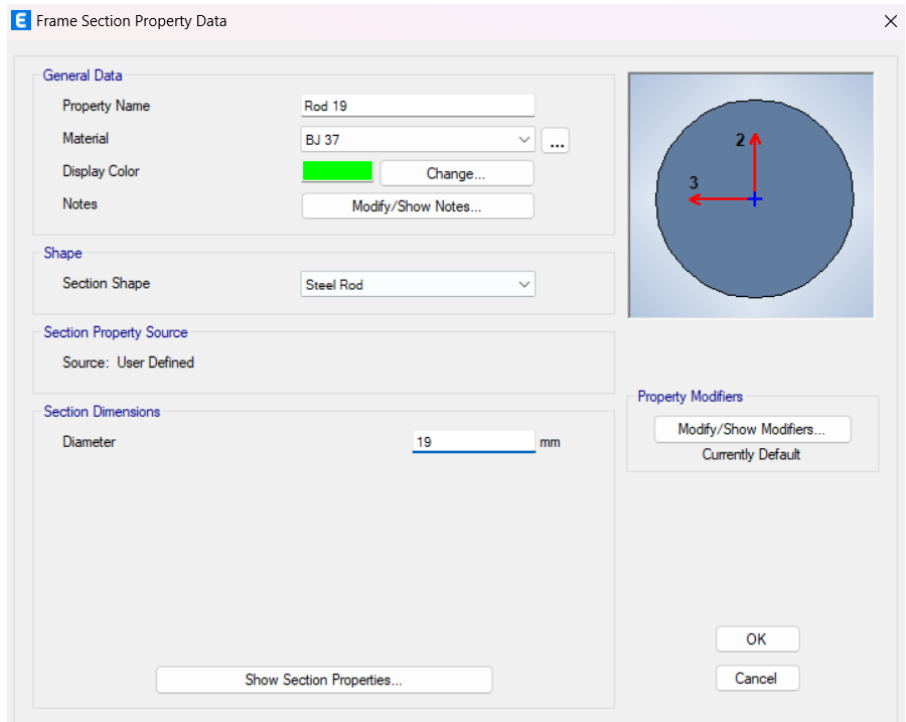

**Gambar 2.43.** Pemodelan Rod 25 mm

Kolom beton bertulang dibutuhkan untuk menopang kolom baja utama dan kolom *post*. Untuk struktur beton bertulang, kekakuan struktur perlu direduksi dengan beberapa faktor berdasarkan Tabel 6.6.3.1.1(a) atau Tabel 6.6.3.1.1(b) SNI 2847-2019. Secara konservatif faktor reduksi penampang dapat diambil berdasarkan Tabel 6.6.3.1.1(a) SNI 2847-2019 sebagai berikut:

|                            | Analisis Elastis Pada Level Beban Terraktor |           |           |                |
|----------------------------|---------------------------------------------|-----------|-----------|----------------|
| Bagian dan Kondisi         |                                             | Momen     | Luas      |                |
|                            |                                             | Inersia   | Penampang | - • DILARANG   |
| Kolom                      |                                             | $0.7$ Ig  |           |                |
| Dinding                    | <b>Tidak Retak</b>                          | $0.7$ Ig  |           |                |
|                            | Retak                                       | $0.35$ Ig | 1.0 Ag    | <b>Pustaka</b> |
| <b>Balok</b>               |                                             | $0.35$ Ig |           |                |
| Pelat datar dan slab datar |                                             | $0.25$ Ig |           | <b>ANNA</b>    |

**Tabel 2.4.** Momen Inersia dan Luas Penampang yang Diizinkan Untuk Analisis Elastis Pada Level Beban Terfaktor

Penentuan properti penampang kolom dapat dilakukan dengan *Define – Section Properties – Frame Sections – Add New Property – Concrete Rectangular.* Properti penampang dapat ditentukan sebagai berikut.

#### **Properti Kolom K60X80**

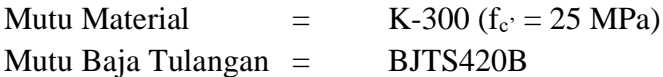

Di awal jumlah tulangan untuk kolom diasumsikan sebesar 1%Ag, sehingga:

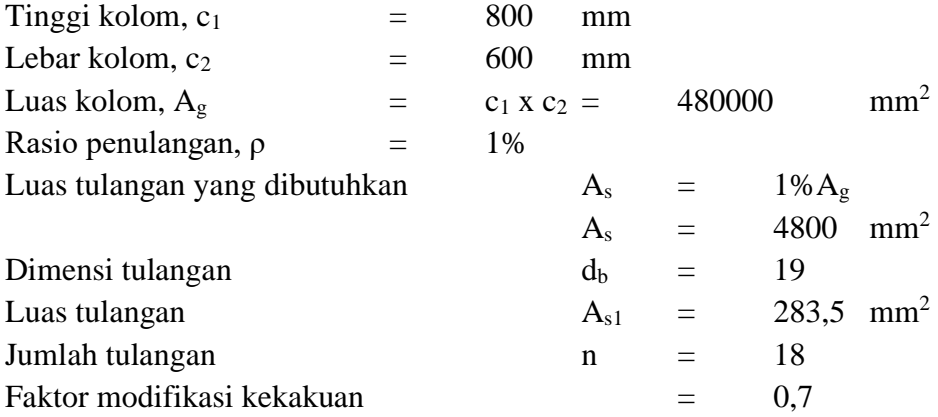

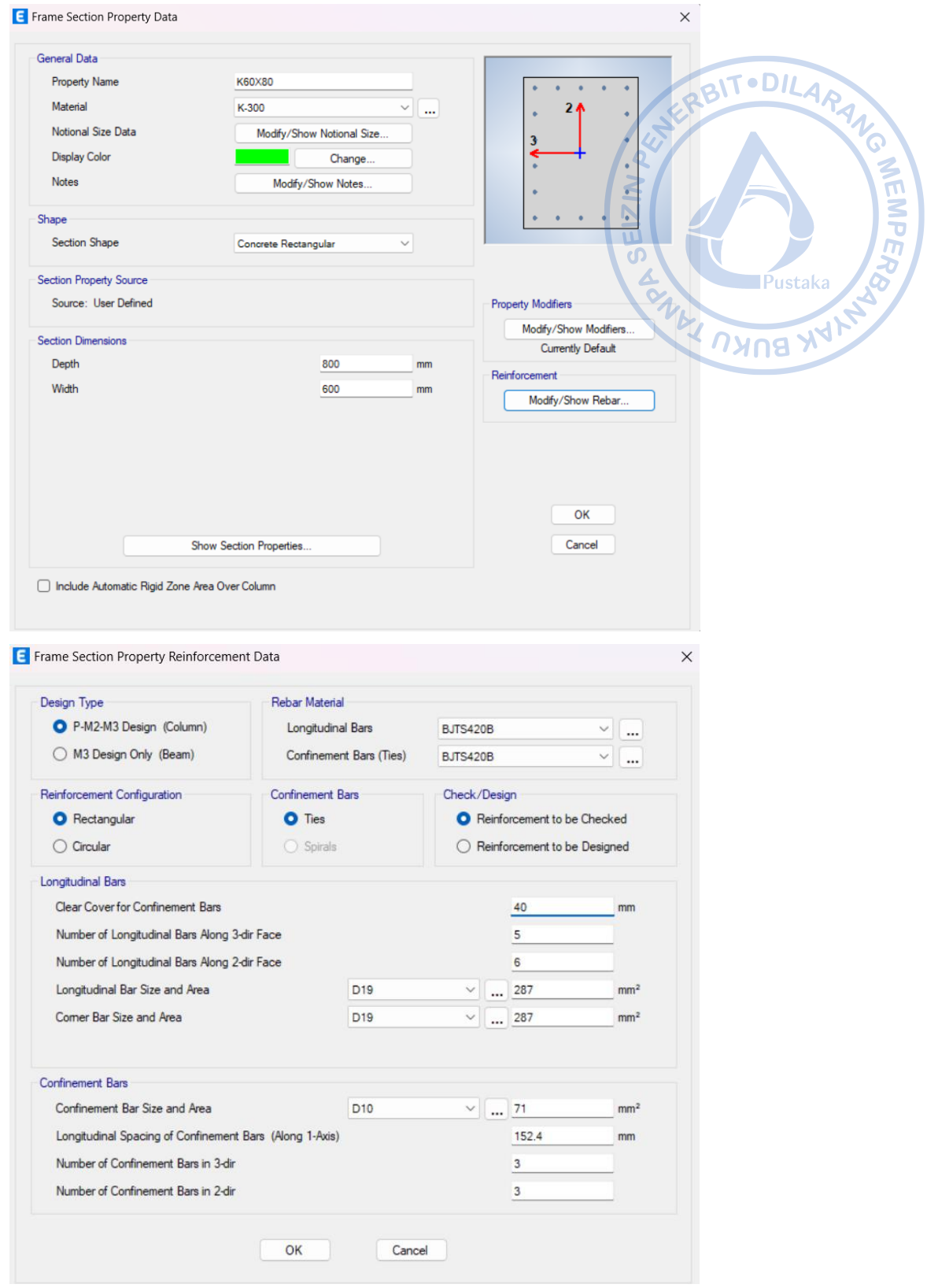

**Gambar 2.44.** Pemodelan Penampang Kolom K60X80

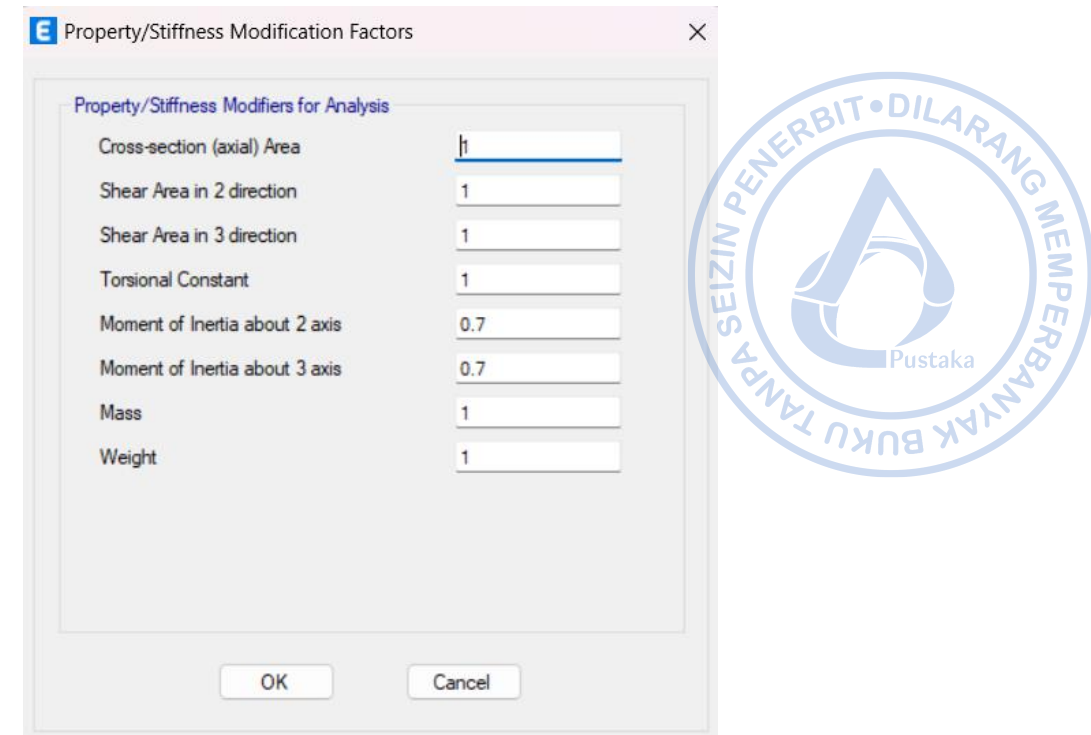

**Gambar 2.45.** Modifikasi Kekakuan untuk K60X80

## **Properti Kolom K40X70**

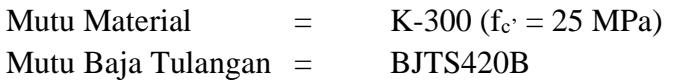

Di awal jumlah tulangan untuk kolom diasumsikan sebesar 1%Ag, sehingga:

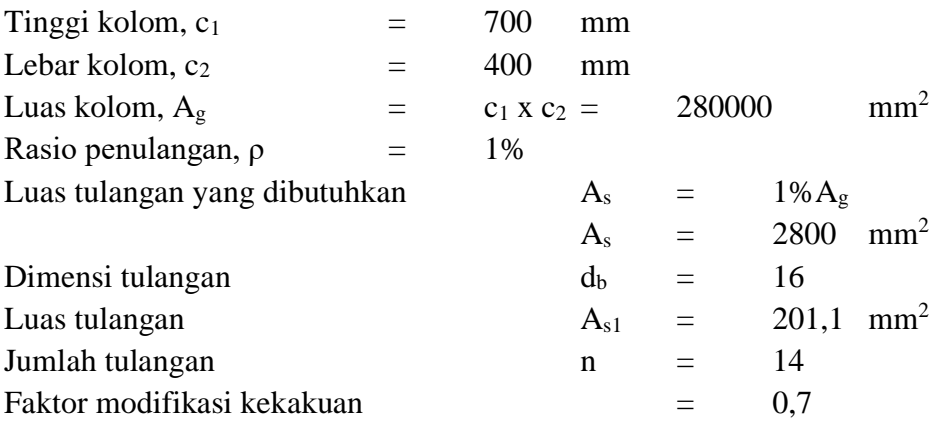

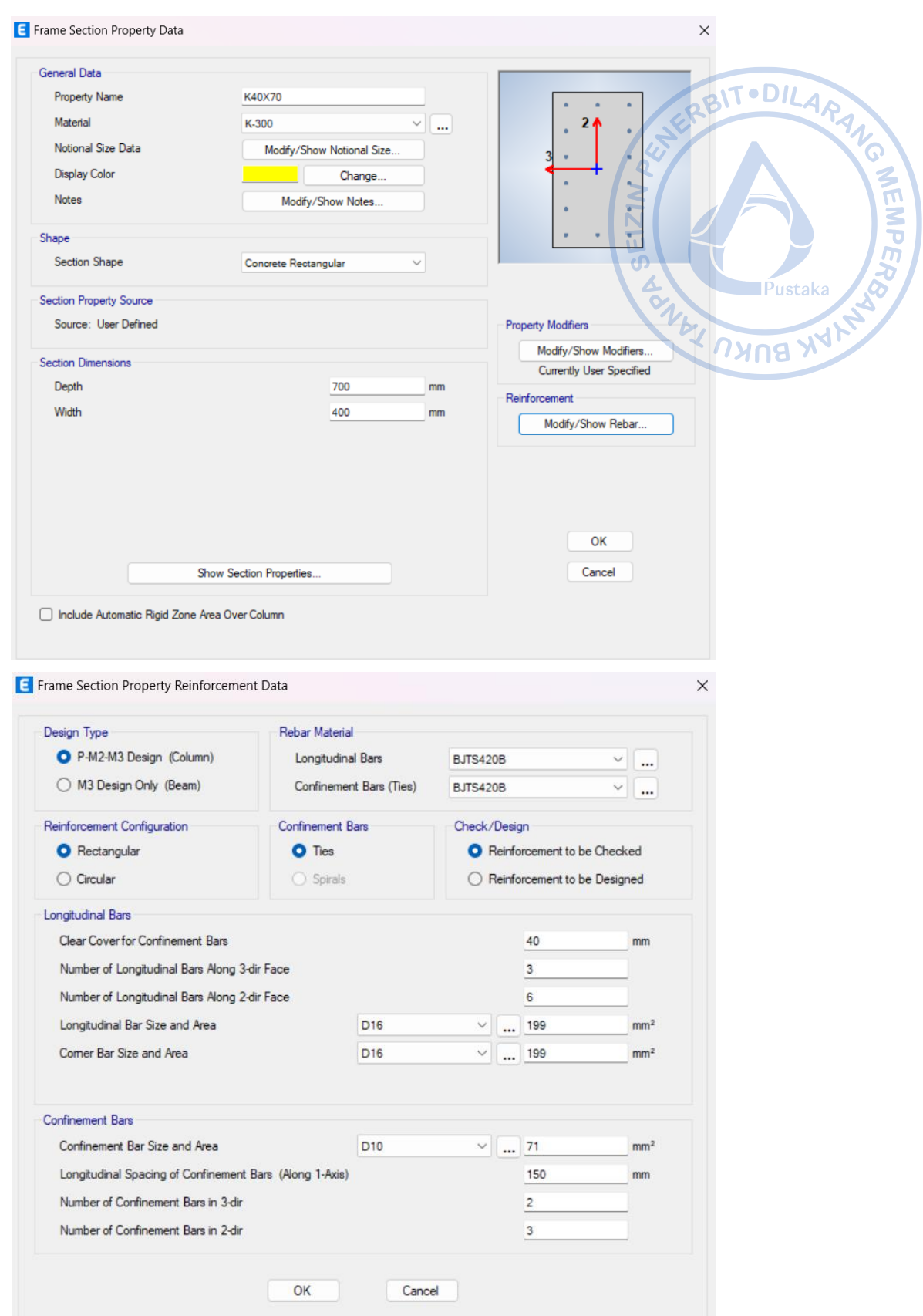

**Gambar 2.46.** Pemodelan Penampang Kolom K40X70

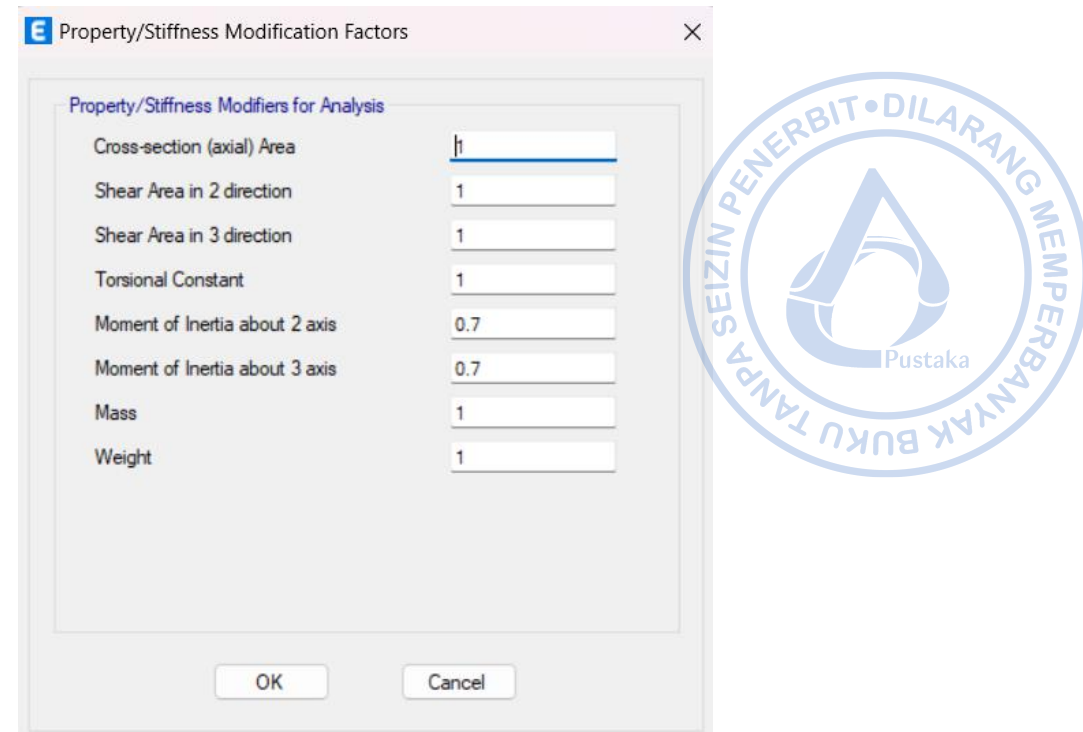

**Gambar 2.47.** Modifikasi Kekakuan untuk K40X70

## **Properti** *Tie Beam* **TB20/30**

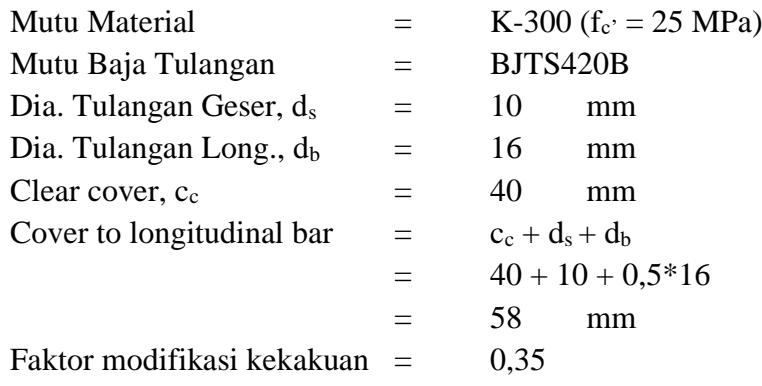

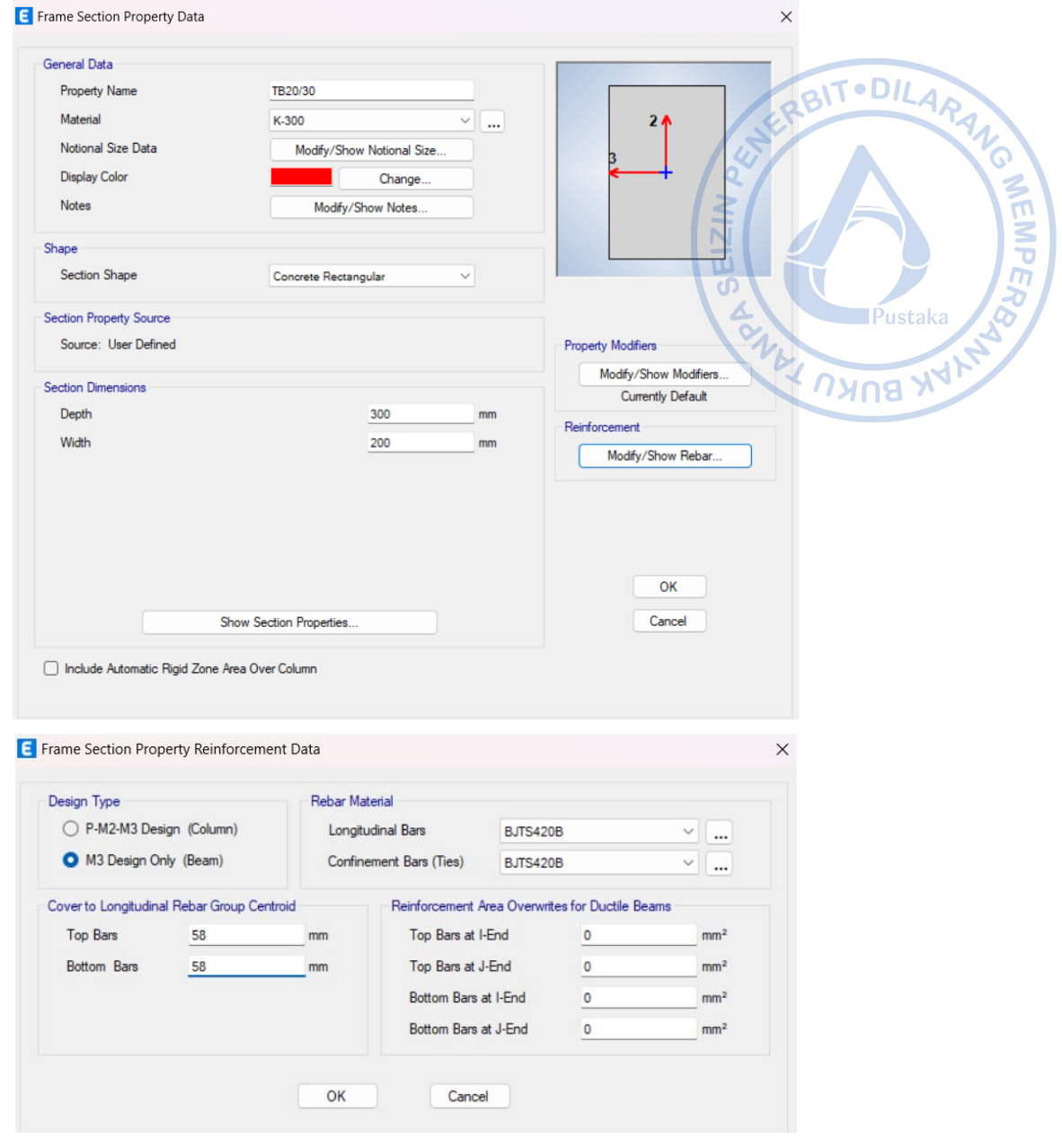

**Gambar 2.48.** Pemodelan Penampang TB20/30

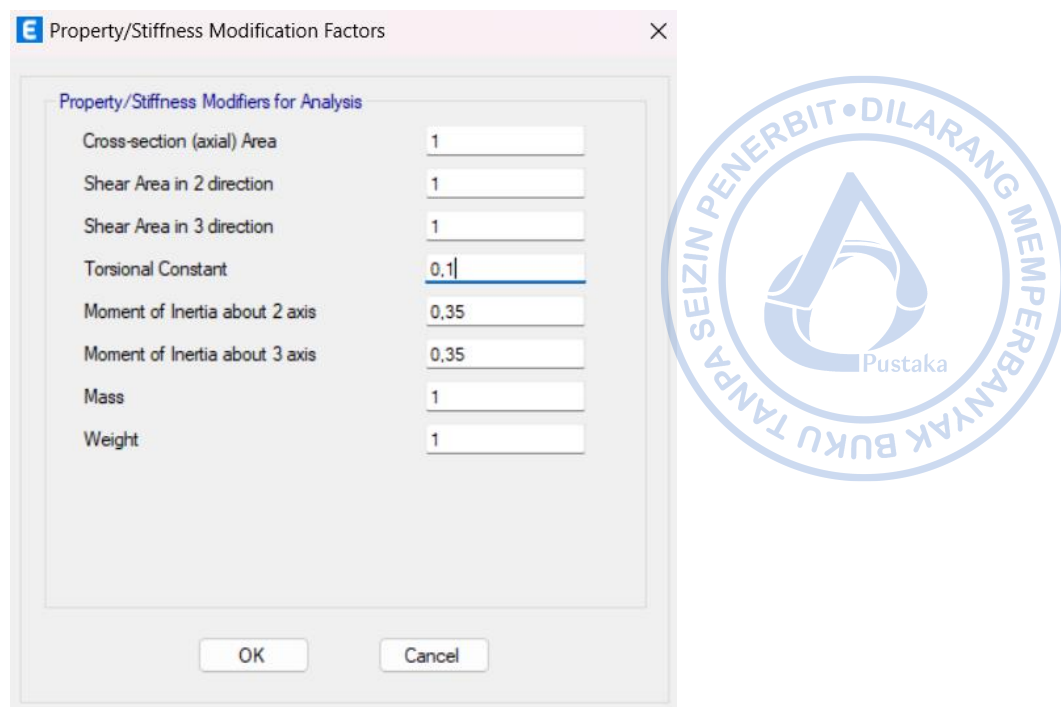

**Gambar 2.49.** Modifikasi Kekakuan untuk TB20/30

#### **G. PEMODELAN KOLOM K60X80 DAN K40X570**

Permodelan elemen kolom dilakukan dengan cara klik *Draw → Draw Beam/Column/Brace Objects → Quick Draw Column.* Akan muncul tampilan seperti di bawah ini. Tentukan *Section Properties* kolom yang akan digunakan dan arah Kolom. Pilih *All Stories* pada bagian pojok kanan bawah.

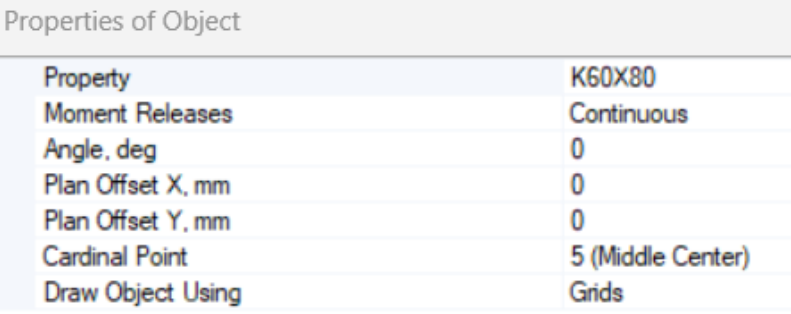

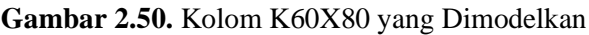

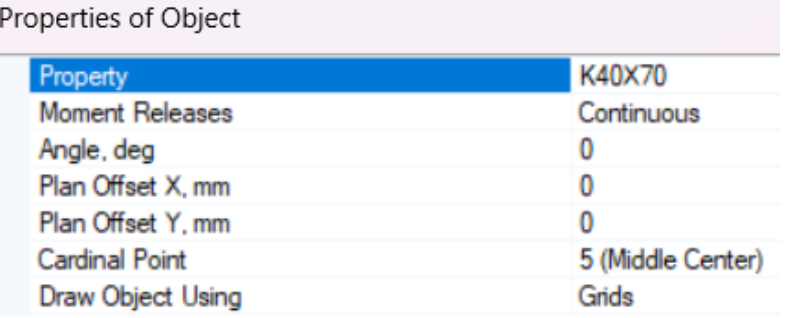

**Gambar 2.51.** Kolom K40X70 yang Dimodelkan

Masuk ke elevasi +1 di mana K60X80 dan K40X70 sebagai kolom pedestal akan mana kolom dibutuhkan.

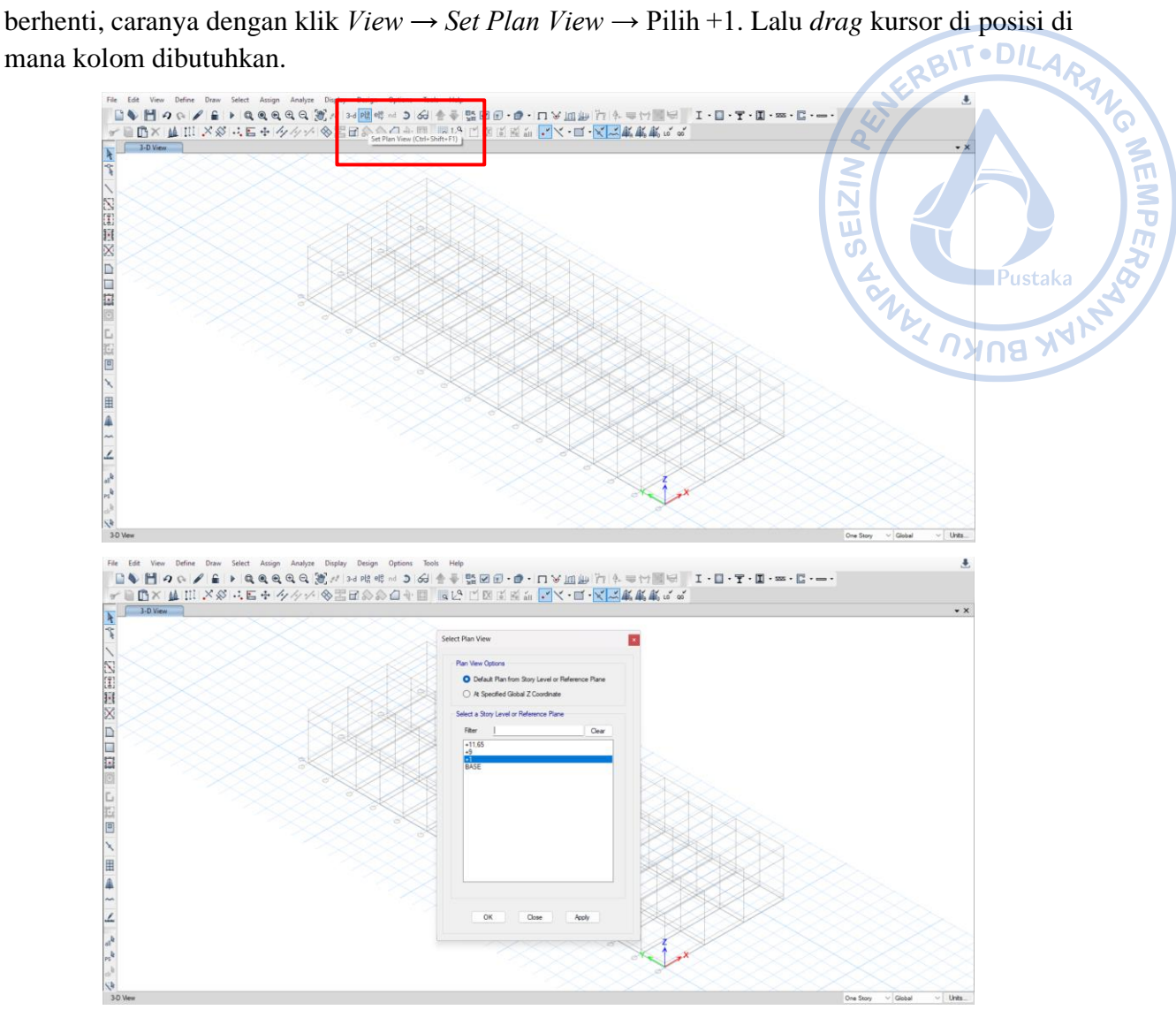

**Gambar 2.52.** Masuk Ke Elevasi +1

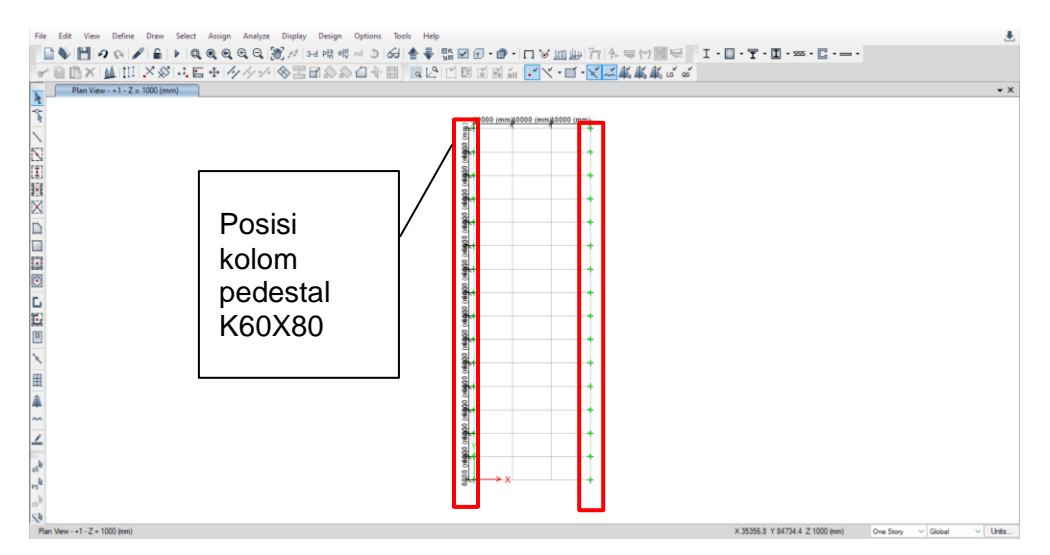

**Gambar 2.53.** Titik Kolom Pedestal K60X80

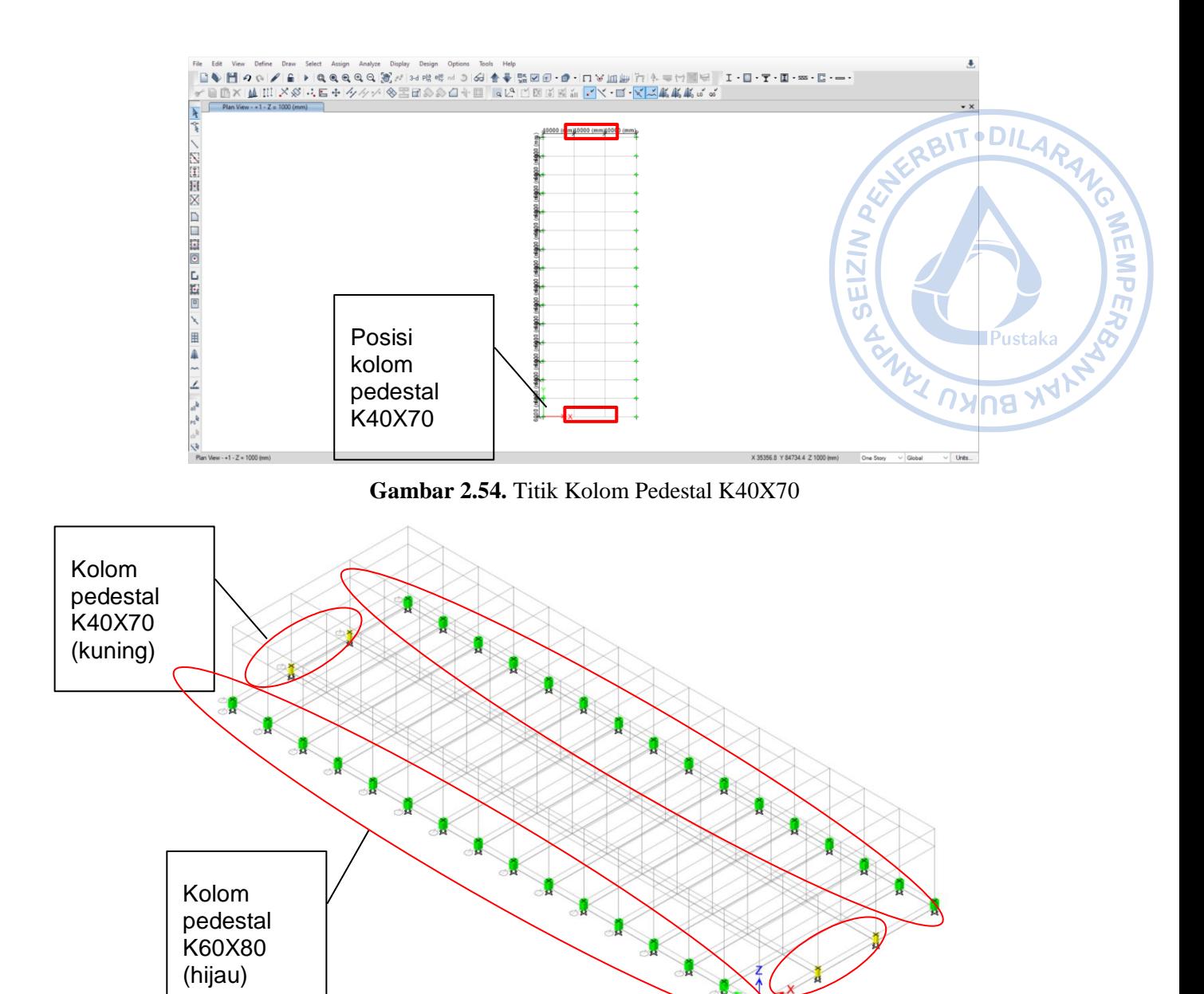

**Gambar 2.55.** Titik Kolom Pedestal yang Sudah Dimodelkan

Di permodelan awal, secara default tumpuan kolom akan bertipe sendi *(pinned).* Tumpuan kolom perlu diubah menjadi tumpuan jepit dengan cara *Select joint* bawah dari kolom pedestal → *Assign → Restraints → Fixed*.

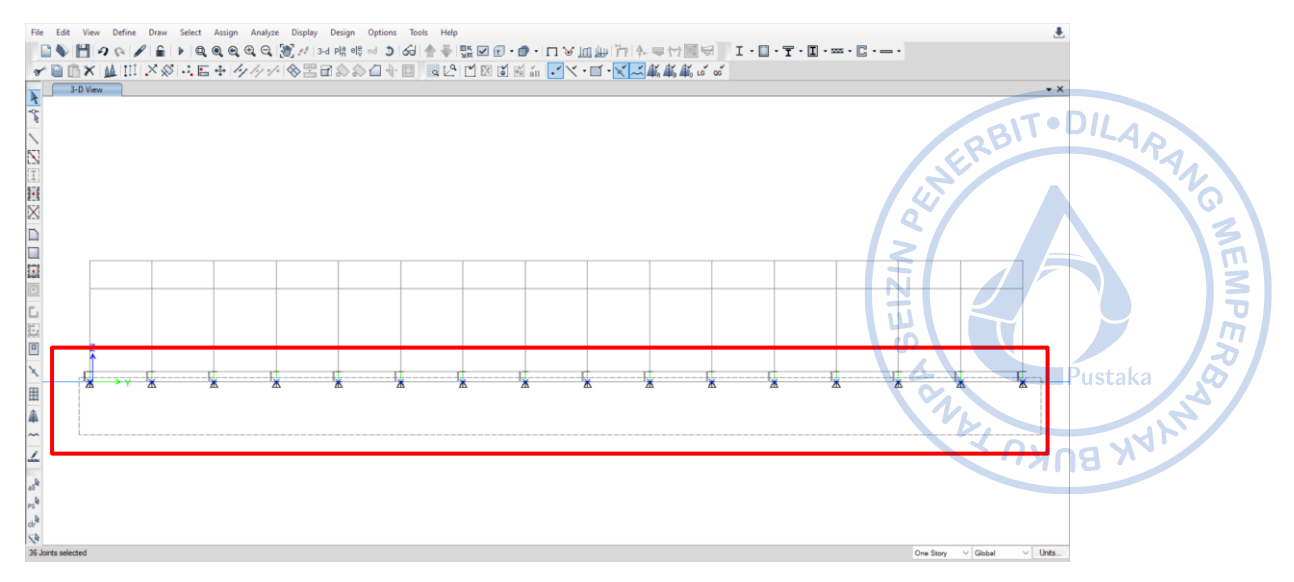

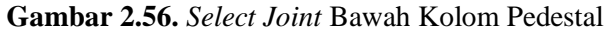

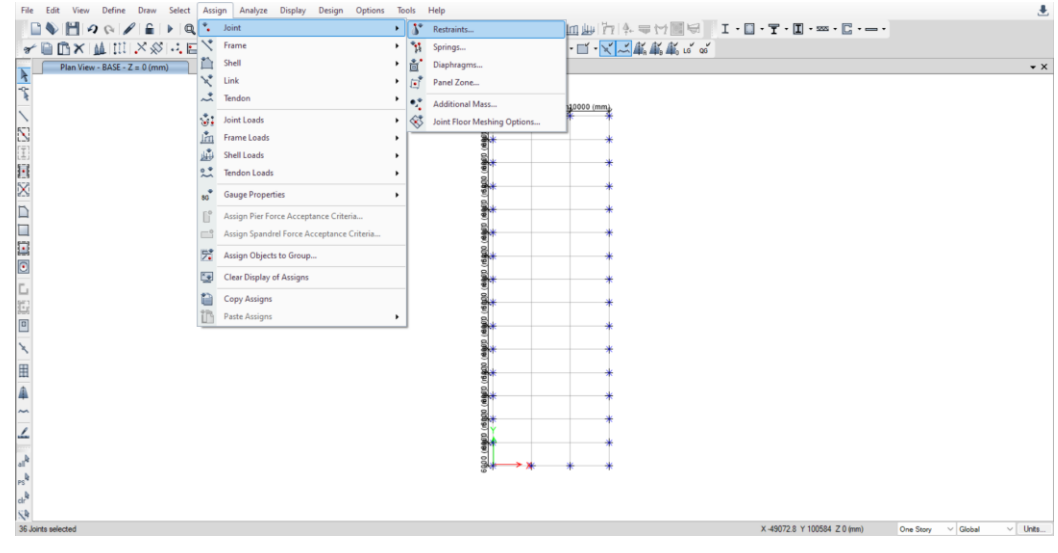

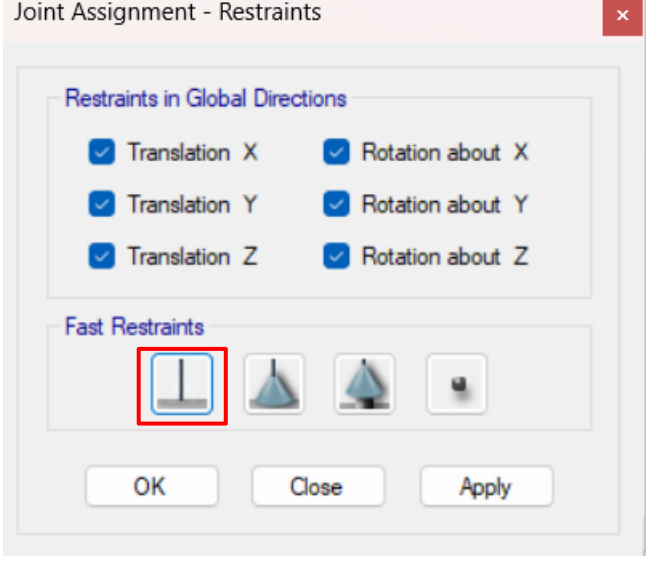

**Gambar 2.57.** Merubah Tumpuan Kolom Menjadi Jepit

# **H. PEMODELAN KOLOM WF.600X200X11/17 DAN KOLOM** *POST* **WF.450X200X9/14**

Untuk pemodelan kolom baja langkah pertama yang perlu dilakukan adalah masuk ke elevasi +9 dengan cara klik *View → Set Plan View* → Pilih +9. Dari *view plan* yang telah ada, kolom bisa langsung dimodelkan dengan opsi klik *Draw* → *Draw Beam/Column/Brace Objects → Quick Draw Column.*

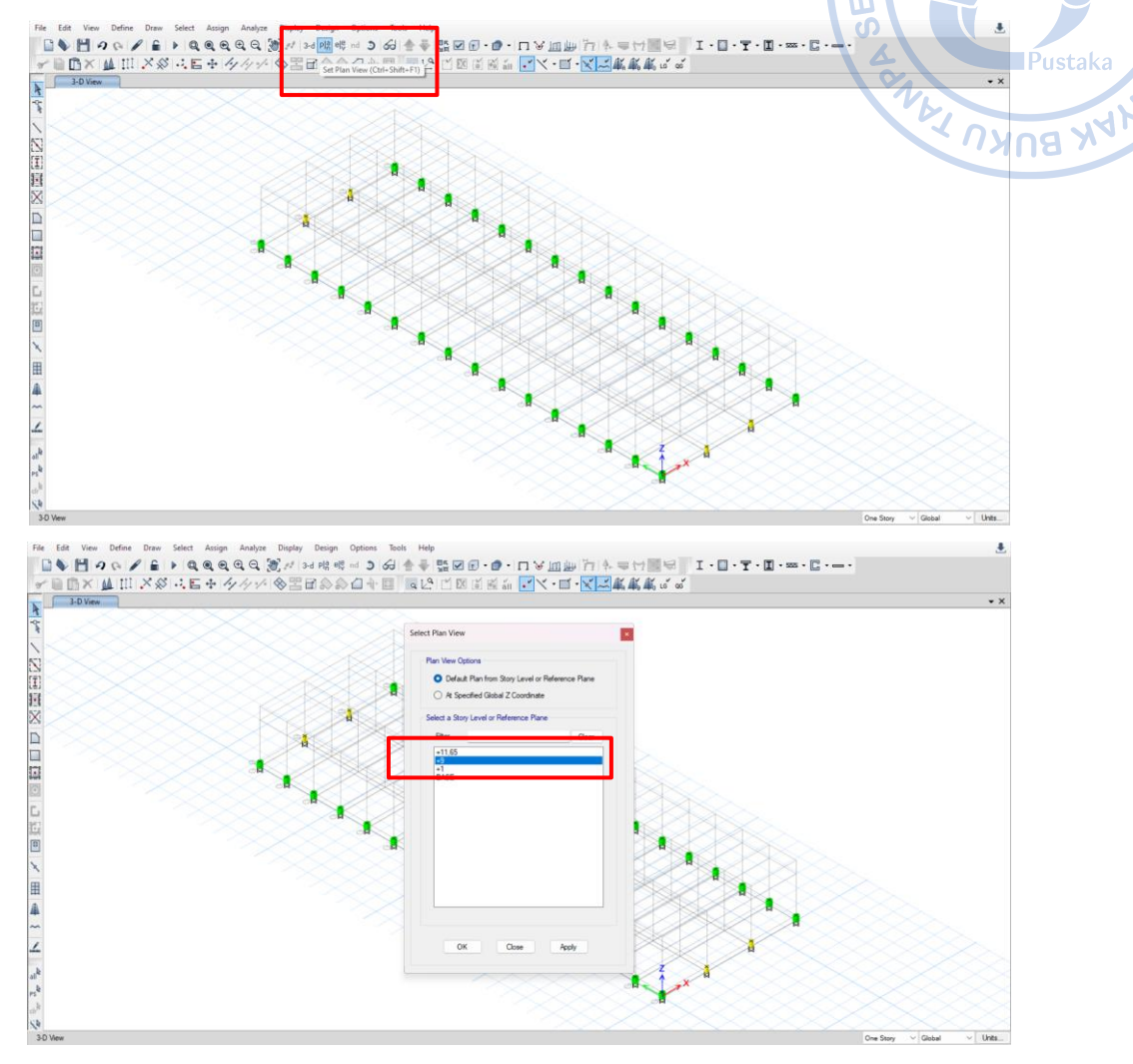

**Gambar 2.58.** Masuk Ke Elevasi +9

Adapun properti kolom yang dimodelkan perlu ditentukan saat opsi *Quick Draw Column* sudah diaktifkan. Properti WF.600X200X11/17 dan WF.450X200X9/14 disajikan sebagaimana gambar berikut.

| Properties of Object<br>Property | WF.600X200X11/17  |
|----------------------------------|-------------------|
| <b>Moment Releases</b>           | Continuous        |
| Angle, deg                       | 0                 |
| Plan Offset X, mm                | 0                 |
| Plan Offset Y. mm                | 0                 |
| <b>Cardinal Point</b>            | 5 (Middle Center) |
| Draw Object Using                | Grids             |

**Gambar 2.59.** Kolom WF.600X200X11/17 yang Dimodelkan

 $AT$ · $DILA$ 

**WEMPER** 

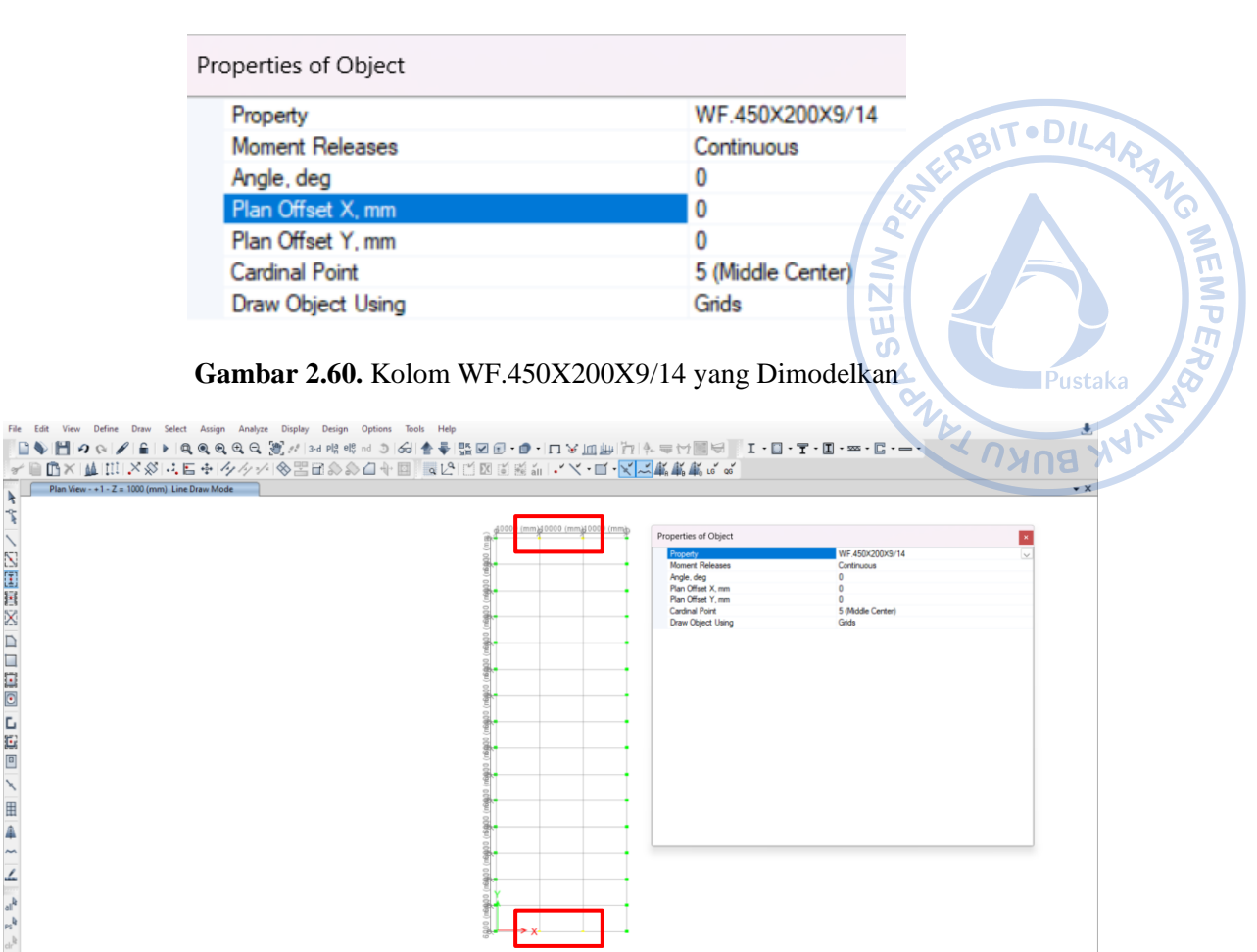

 $\frac{1}{2}$  Plan View - +1 - Z = 1000 (mm)

★\*~ マーム (画面の口間の口間) ロコロ 反国民の イン・キャック

**Gambar 2.61.** Titik Kolom WF.450X200X9/14

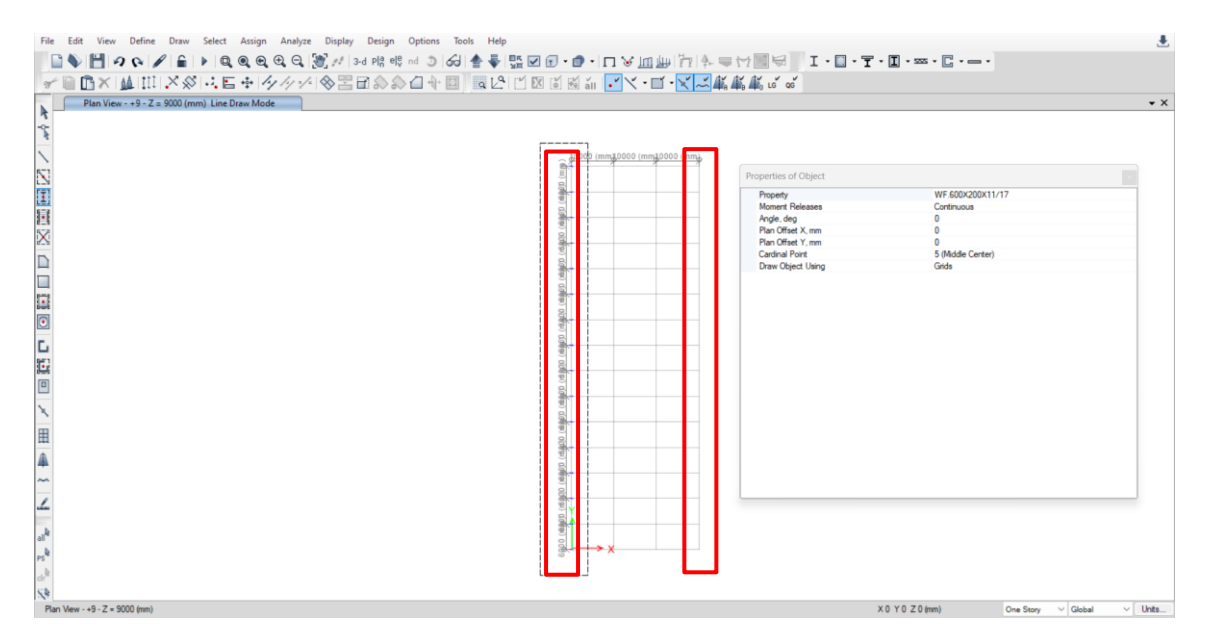

**Gambar 2.62.** Titik Kolom WF.600X200X11/17

 $X$  44805.6 Y 86563.2 Z 1000 (mm) One Story  $\vee$  Global  $\vee$  Units...

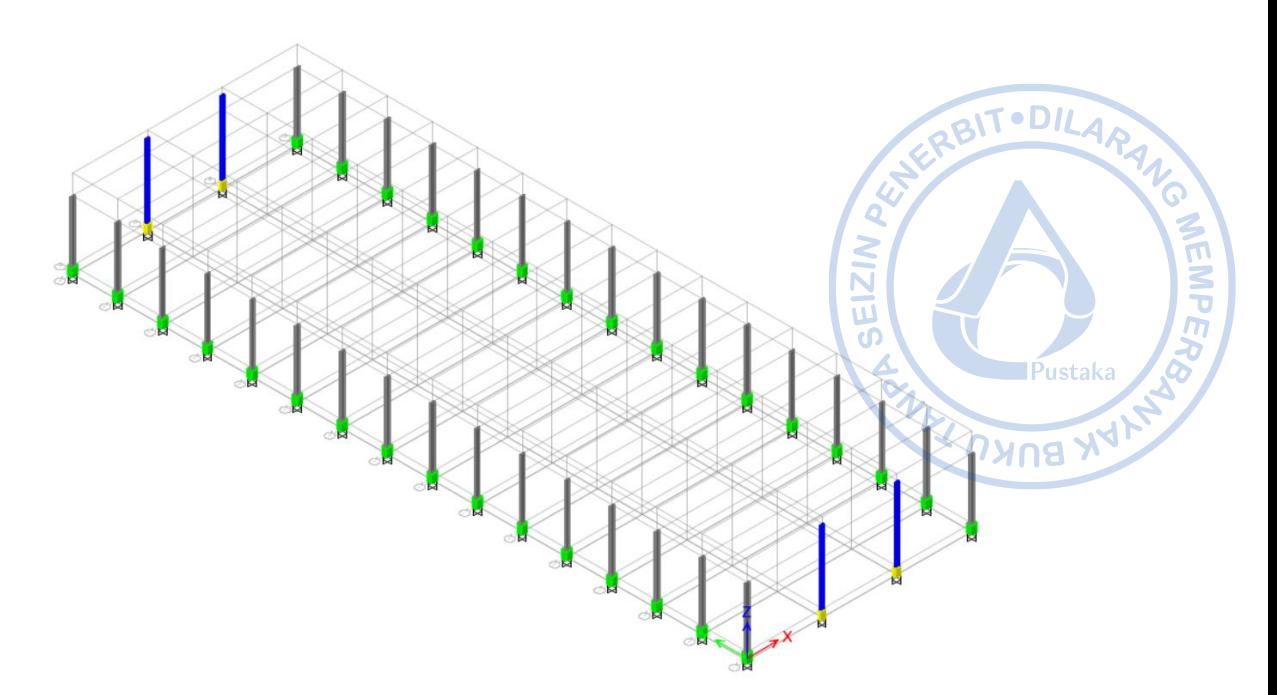

**Gambar 2.63.** Kolom Baja yang Telah Dimodelkan

Pada model ini hubungan kolom baja ke kolom pedestal direncanakan menggunakan *base plate* bertipe jepit sehingga tidak diperlukan *'release'* di bagian bawah kolom baja. Apabila *base plate* bertipe sendi maka diperlukan *'release'* agar tidak terjadi momen di pangkal bawah kolom baja.

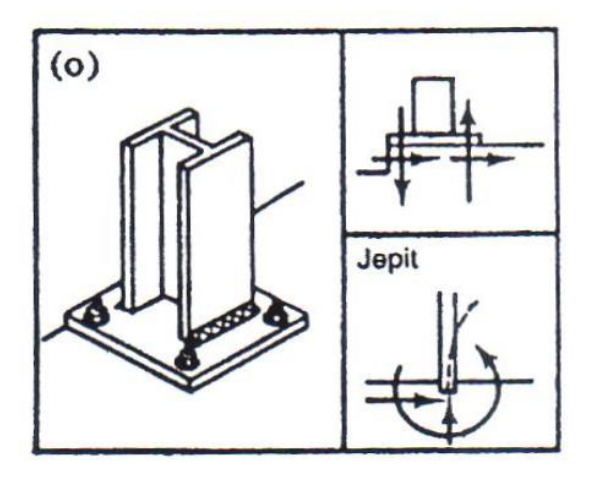

**Gambar 2.64.** Tipikal *Base Plate* Bertipe Jepit
### **I. PEMODELAN** *RAFTER* **HC.675X200X9/14**

Sebelum memodelkan *rafter*, hal yang terlebih dahulu perlu dilakukan adalah mengatur elevation view di mana *rafter* akan dimodelkan. Hal tersebut dapat dilakukan dengan cara klik No opsi *View → Set Elevation View* → Pilih 1, untuk menampilkan *Frame Axis* 1 (arah melintang).

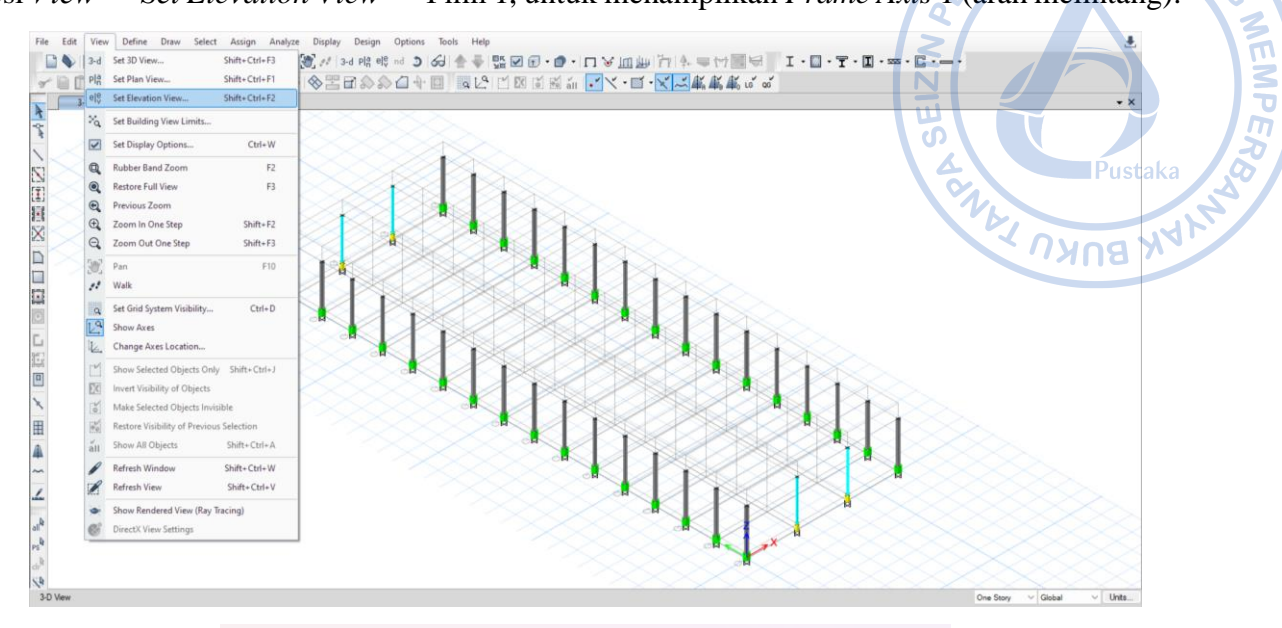

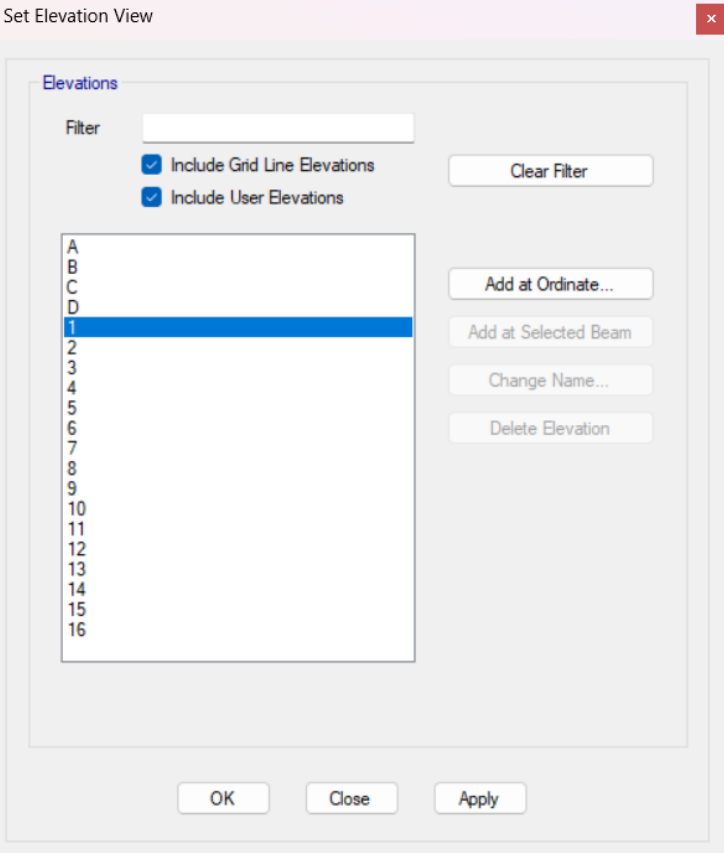

**Gambar 2.65.** Masuk Ke *Grid* 1

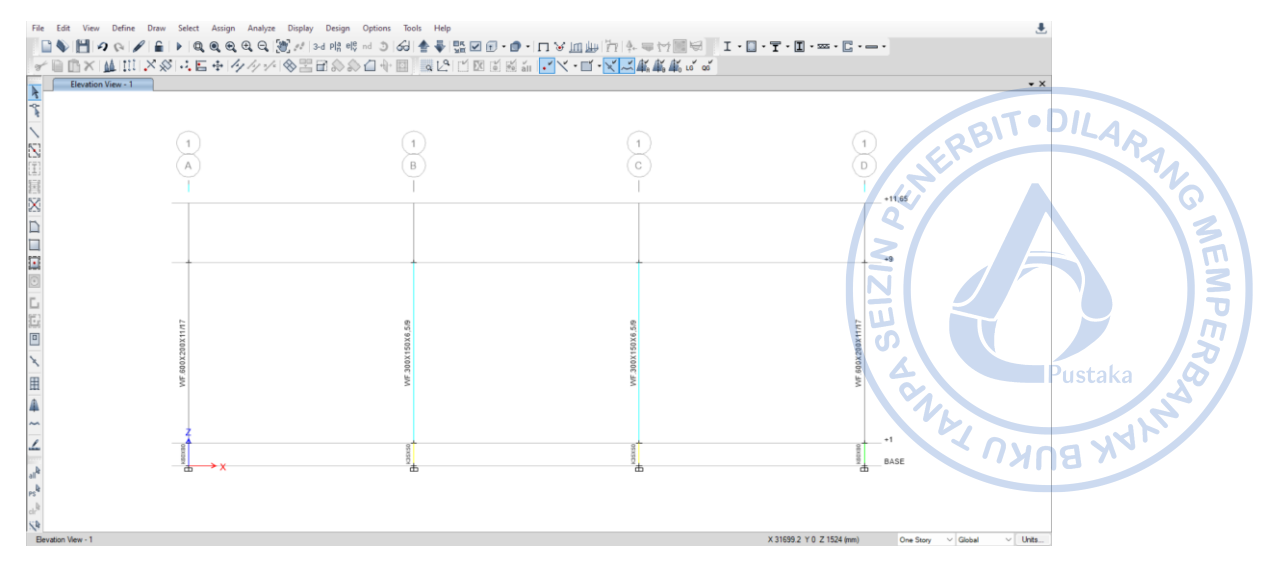

**Gambar 2.66.** Tampilan *Grid* 1

Untuk memudahkan pemodelan, maka *Snap Options* perlu diatur agar *frame* dapat dimodelkan dari satu titik tertentu ke titik lain yang dikehendaki. Pengaturan *Snap Options* dapat dilakukan dengan cara klik *Draw → Snap Options* → aktifkan opsi snap yang diinginkan.

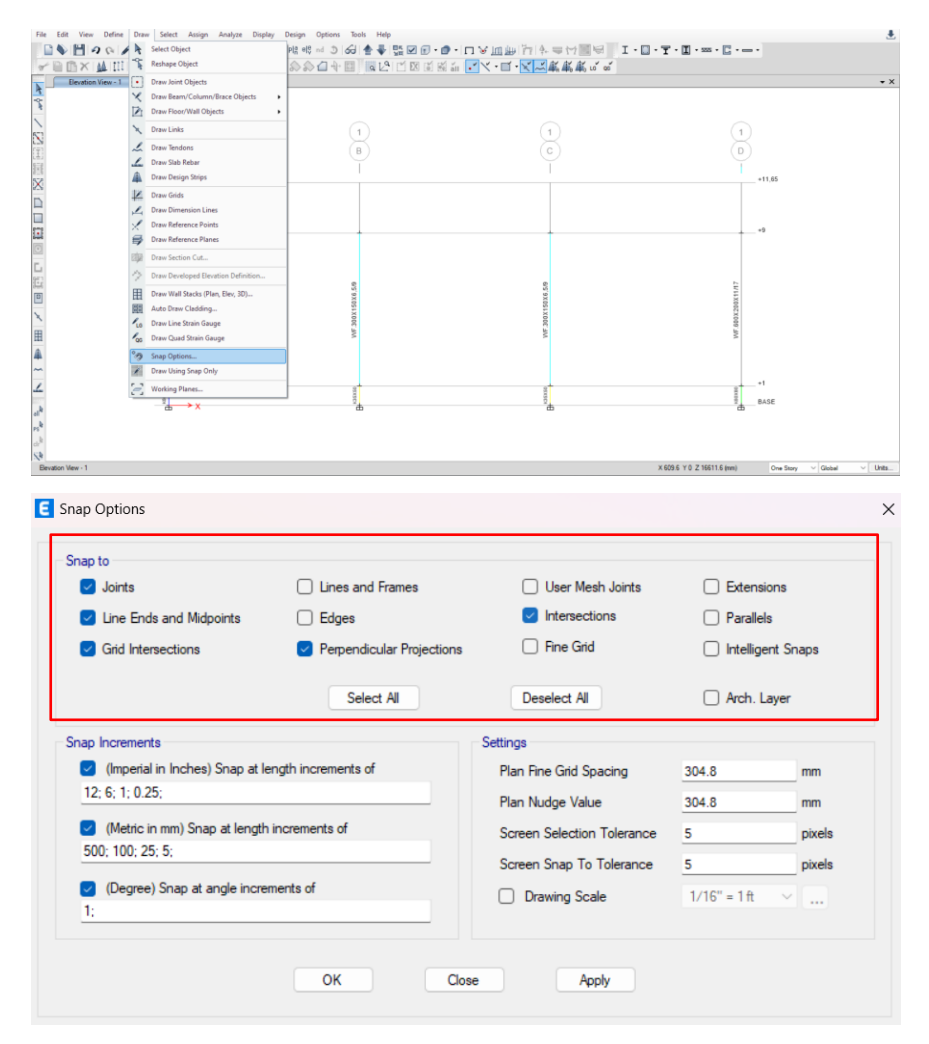

**Gambar 2.67.** Pengaturan *Snap Options*

Modelkan rafter dengan cara klik *Draw/Column/Brace* (Plan, Elev, 3D) → hubungkan *rafter* dari *eaves* ke *apex* (*midpoint*).

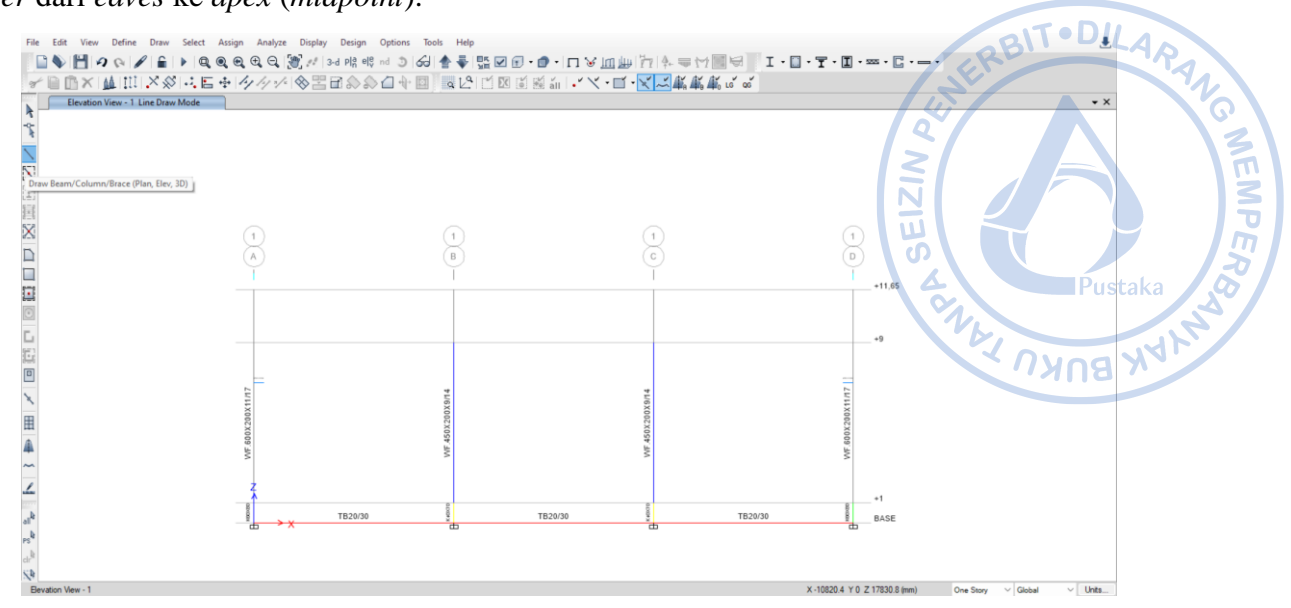

**Gambar 2.68.** *Draw/Column/Brace (Plan, Elev, 3D)*

| Properties of Object        |                             |  |  |  |  |
|-----------------------------|-----------------------------|--|--|--|--|
| Type of Line                | Frame                       |  |  |  |  |
| Property                    | HC.675X200X9X14             |  |  |  |  |
| <b>Moment Releases</b>      | Continuous                  |  |  |  |  |
| <b>Drawing Control Type</b> | None <space bar=""></space> |  |  |  |  |

**Gambar 2.69.** Properti *Rafter* yang Dimodelkan

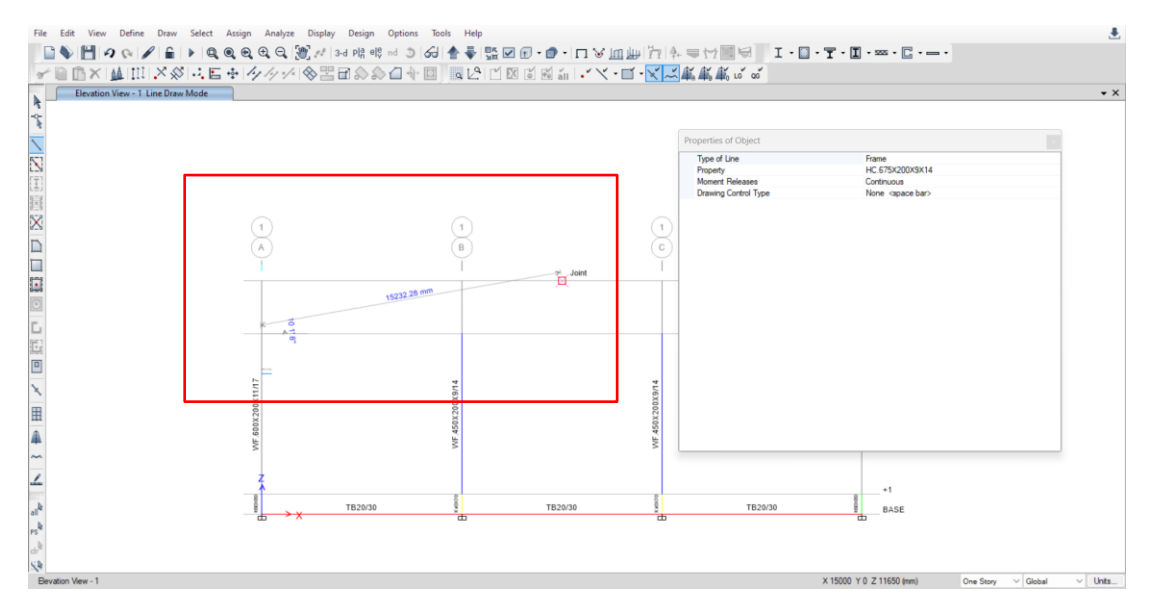

**Gambar 2.70**. Hubungkan *Rafter* HC.675X200X9/14 ke Bagian Tengah Atap

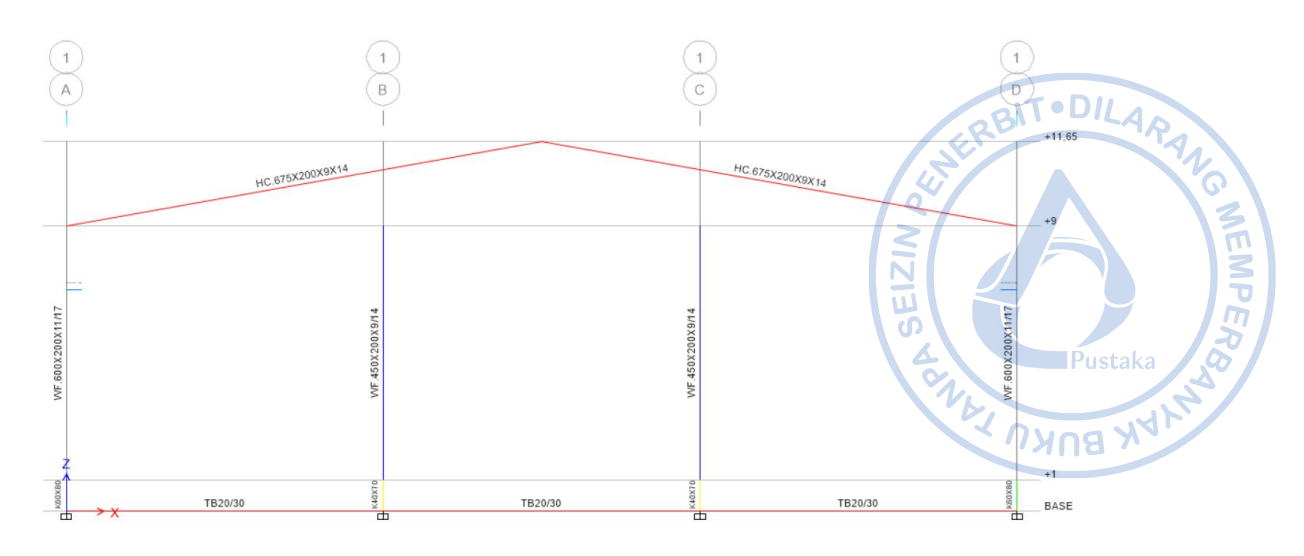

**Gambar 2.71.** *Rafter* HC.675X200X9/14 yang Telah Dimodelkan

Kolom *post* WF.450X200X9/14 masih belum terhubung dengan *rafter* atas. Untuk menghubungkan kolom *post* WF.450X200X9/14 dengan *rafter* HC.675X200X9/14 dapat dilakukan dengan opsi '*Extend Frame*.' Hal tersebut dapat dilakukan dengan cara klik blok *joint* atas dari kolom *post* → Select kolom *post* → *Select rafter* → *Allign Joints/Frames/Edges* → *Extend Frame Objects*.

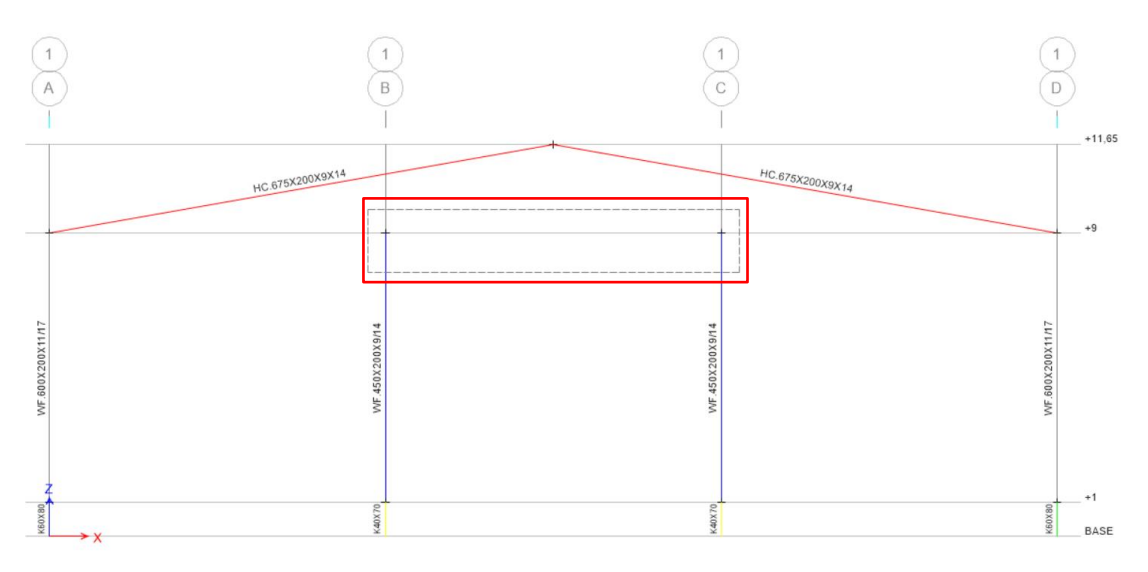

**Gambar 2.72.** *Select Joint* Atas Kolom *Post*

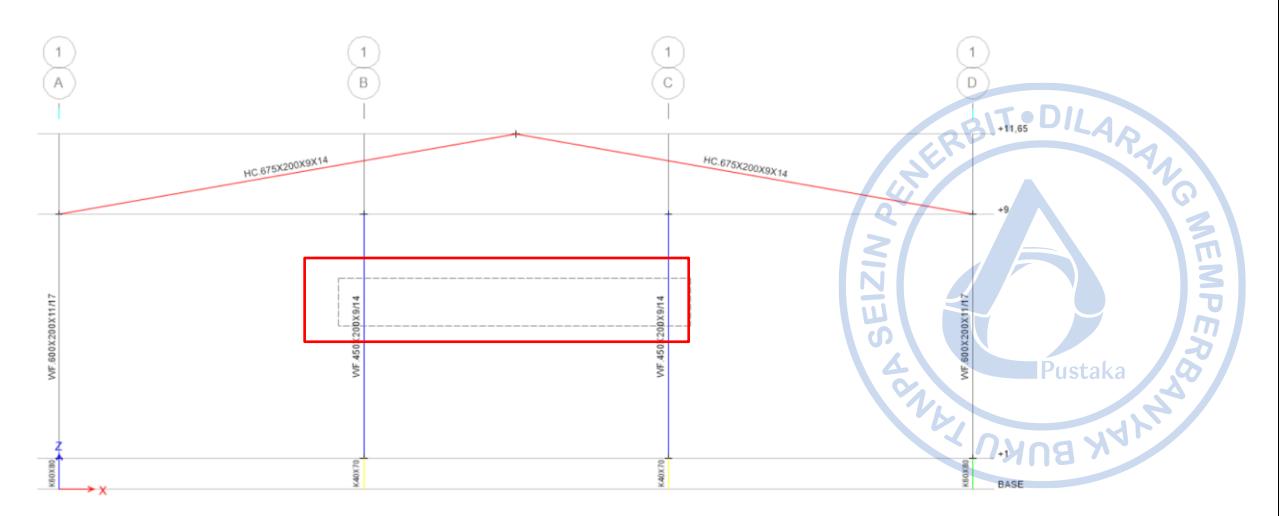

**Gambar 2.73.** *Select Frame* Kolom *Post* WF.450X200X9/14

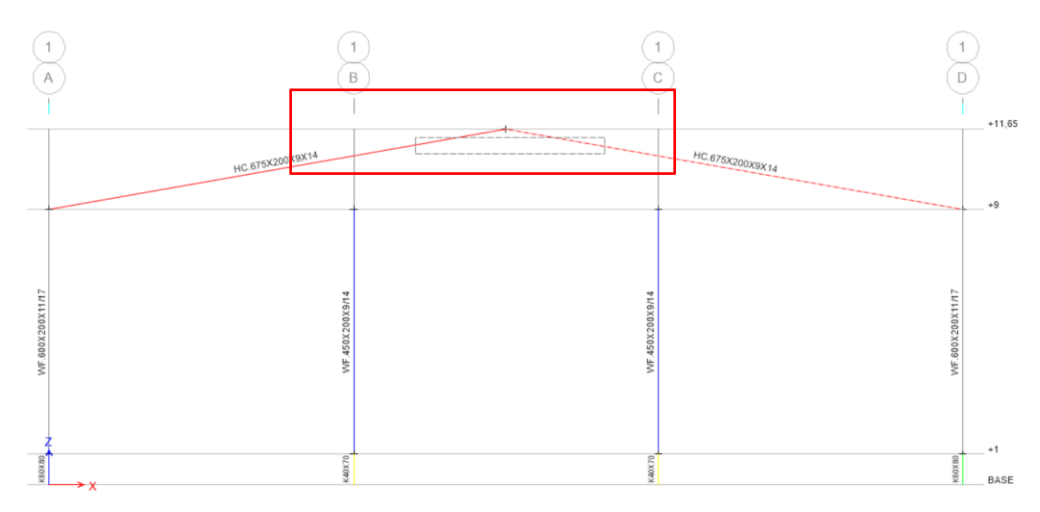

**Gambar 2.74.** *Select Frame Rafter* HC.675X200X9/14

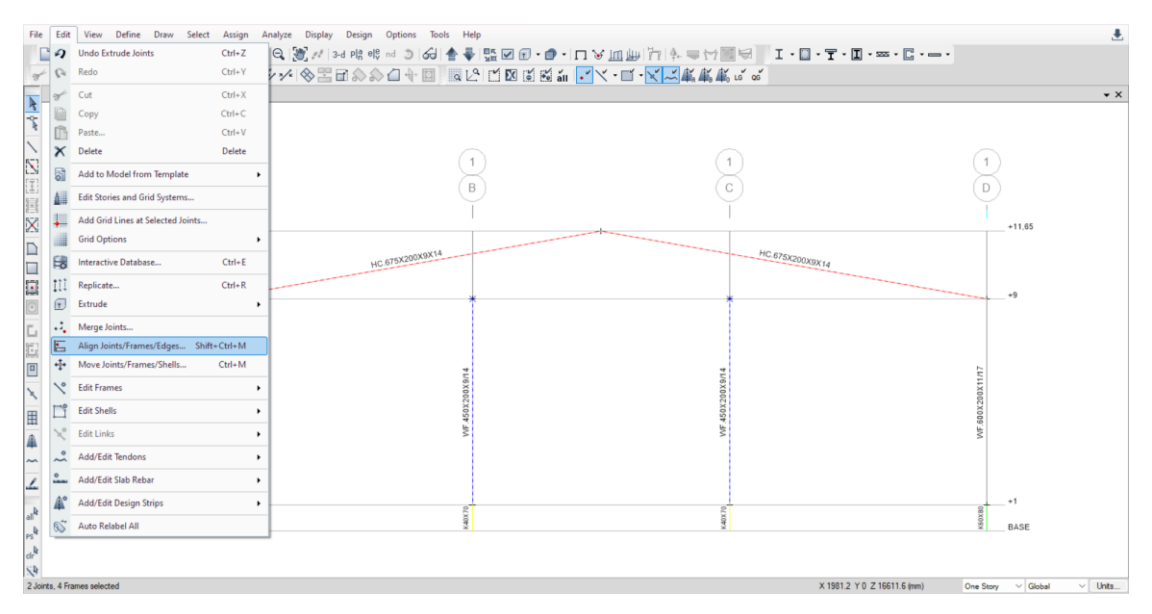

**Gambar 2.75**. *Edit* → *Align Joints/Frames/Edges*

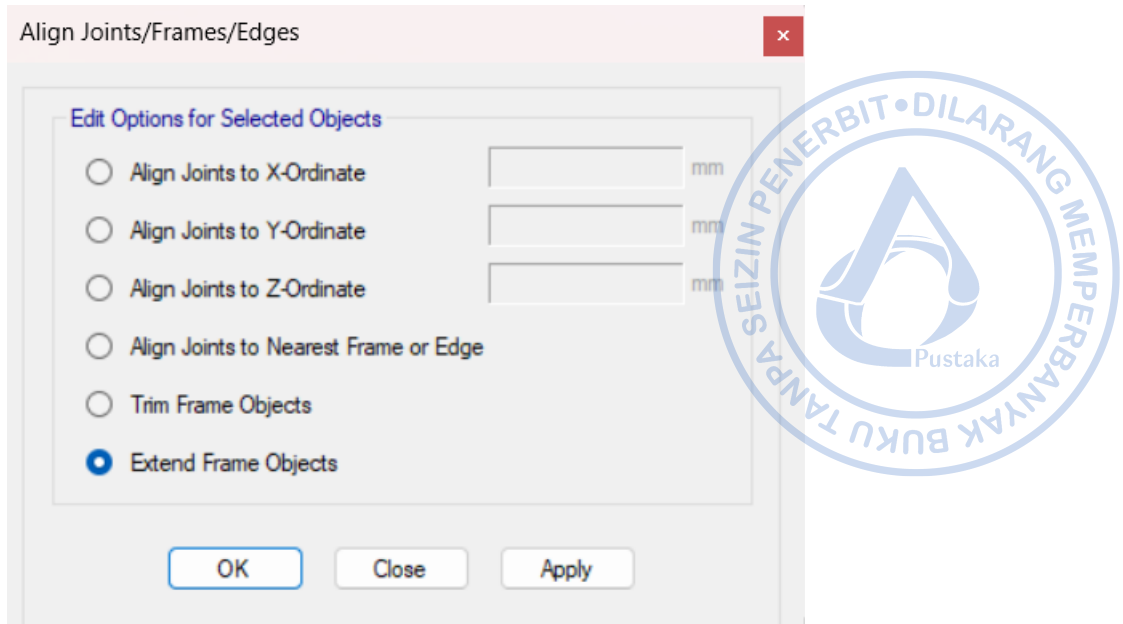

**Gambar 2.76.** *Extend Frame Objects*

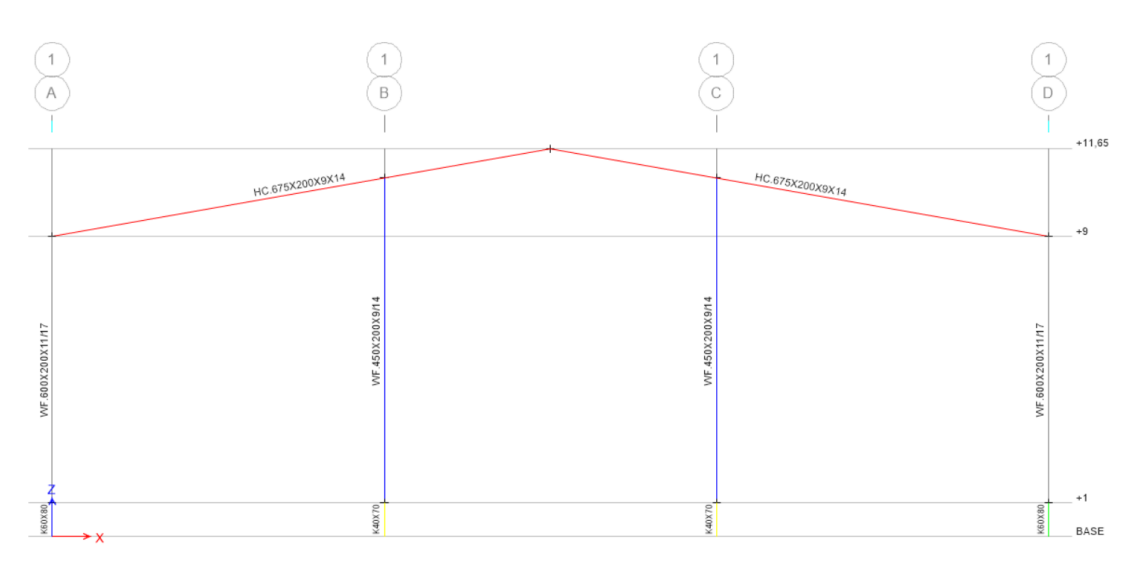

**Gambar 2.77**. Kolom *Post* Sudah Terhubung dengan *Rafter*

Untuk menggandakan *rafter* tersebut, select *rafter* yang akan digandakan → *Edit* → *Replicate* arah y (dy) → *Apply* → OK. Proses penggandaan dapat dilakukan baik pada arah x atau y maupun arah x dan y secara bersamaan. Hal yang perlu dimasukkan adalah jarak objek yang digandakan dari sumber aslinya serta jumlah penggandaan objek.

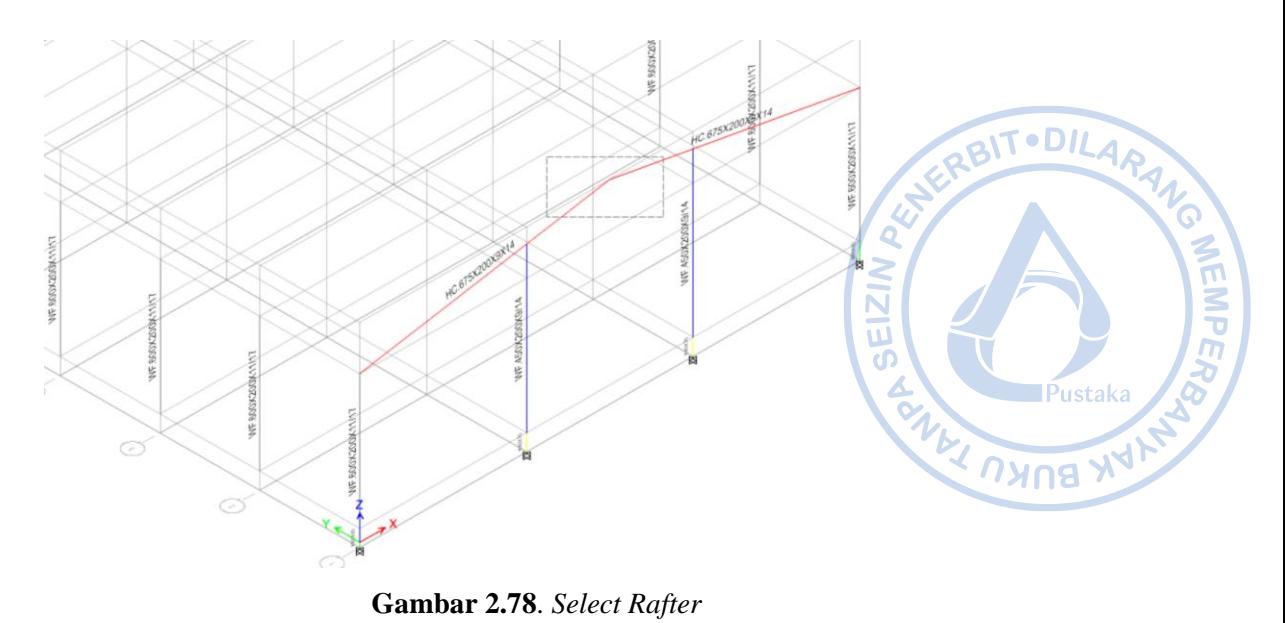

**Gambar 2.78**. *Select Rafter*

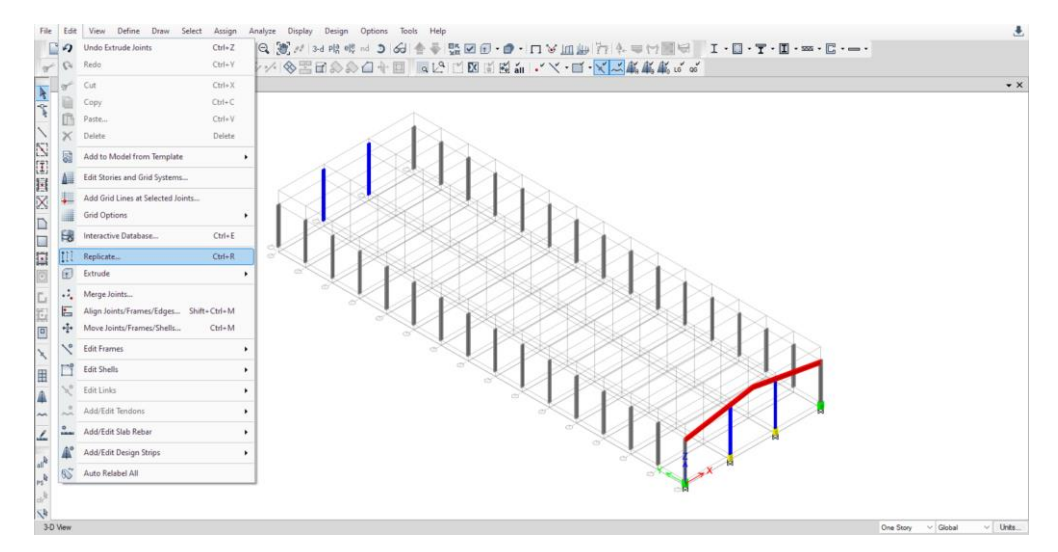

**Gambar 2.79.** *Edit* → *Replicate*

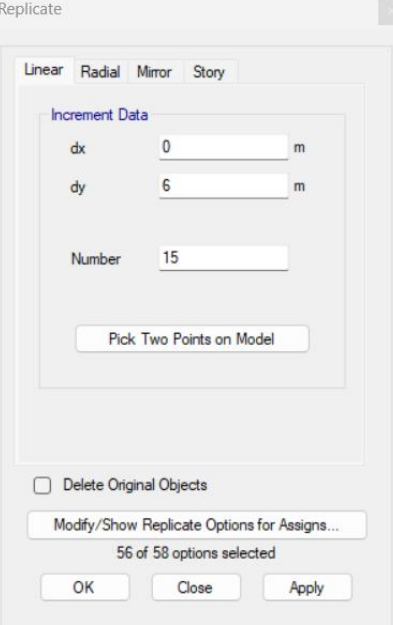

**Gambar 2.80**. *Input* Jarak Serta Jumlah Penggandaan

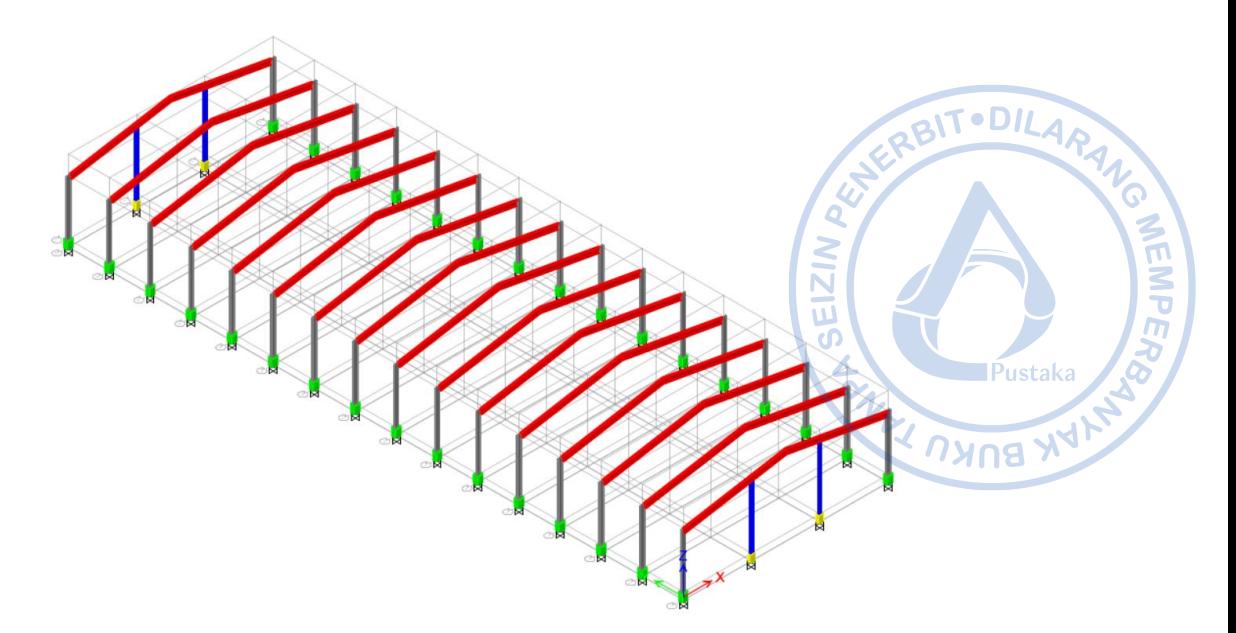

**Gambar 2.81.** *Rafter* yang Sudah Di-*replicate*

# **J. PEMODELAN NOK ATAP** *(RIDGE)* **WF.300X150X6,5/9 DAN** *RING BEAM* **WF.300X150X6,5/9**

Nok atap atau biasa disebut *ridge* diperlukan untuk menghubungkan satu *rafter* dengan *rafter* yang lainnya. Nok atap dimodelkan menggunakan WF.300X150X6,5/9 dan dihubungkan secara sederhana *(pinned)* antar *rafter*. Hal ini dilakukan pertemuan nok atap dengan *rafter* dihubungkan melalui *gusset plate* yang hanya dapat menahan gaya geser dan tidak menahan momen. Pemodelan nok atap dapat dilakukan dengan mengatur *View Plan* terlebih dahulu dengan cara klik opsi *View* → *Set Plan View* → Pilih +11,65 (Top Atap). WF.300X150X6,5/9 dapat dihubungkan dari satu titik pertemuan *rafter* dengan titik yang lain dengan cara klik *Draw/Column/Brace* (Plan, Elev, 3D) → Atur properti yang dikehendaki → Hubungkan *frame* dari satu titik ke titik yang lain.

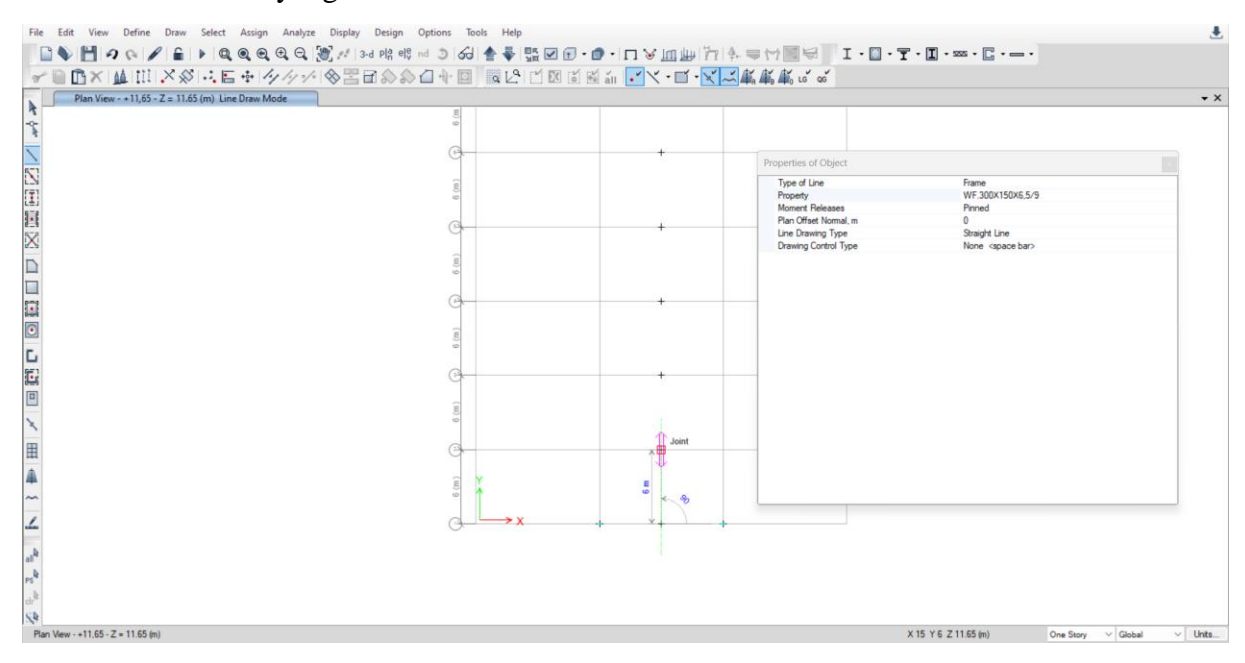

**Gambar 2.82.** Pemodelan Nok Atap WF.300X150X6,5/9

Pasca satu nok atap selesai dimodelkan, lakukan penggandaan untuk memodelkan nok<br>da keseluruhan bangunan dengan cara *select ridge* yang akan digandakan  $\rightarrow$  *Edit*  $\rightarrow$ <br>*hte*  $\rightarrow$  *Input* jarak dan jumlah penggandaan  $\rightarrow$ atap pada keseluruhan bangunan dengan cara *select ridge* yang akan digandakan *→ Edit* →  $Replicate \rightarrow Input$  jarak dan jumlah penggandaan  $\rightarrow Apply \rightarrow OK$ .

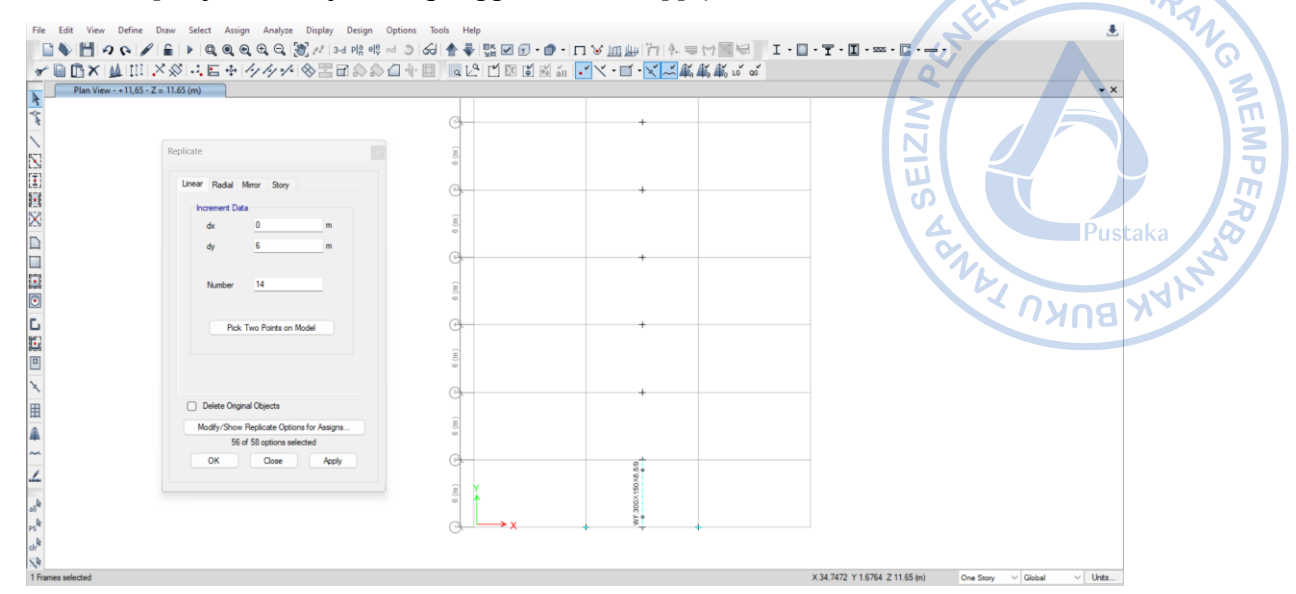

**Gambar 2.83.** *Select Ridge*  $\rightarrow$  *Replicate* (dy)

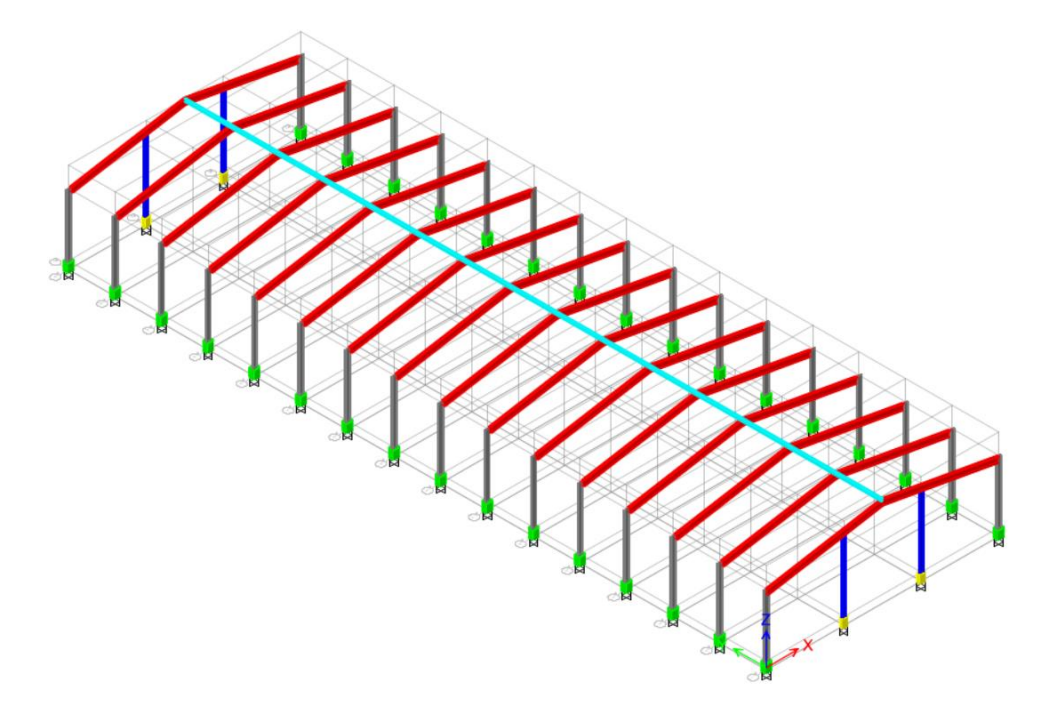

**Gambar 2.84.** Nok Atap WF.300X150X6,5/9 Berhasil Dimodelkan

Untuk *ring beam* WF.300X150X6,5/9 dapat dimodelkan dengan cara yang sama dengan pemodelan nok atap. Langkah pertama yang perlu dilakukan adalah klik opsi *View* → *Set Plan View* → Pilih +9. Modelkan *ring beam* dengan cara klik *Draw/Column/Brace (Plan, Elev, 3D)* → Atur properti yang dikehendaki → Hubungkan *frame* dari satu titik ke titik yang lain.

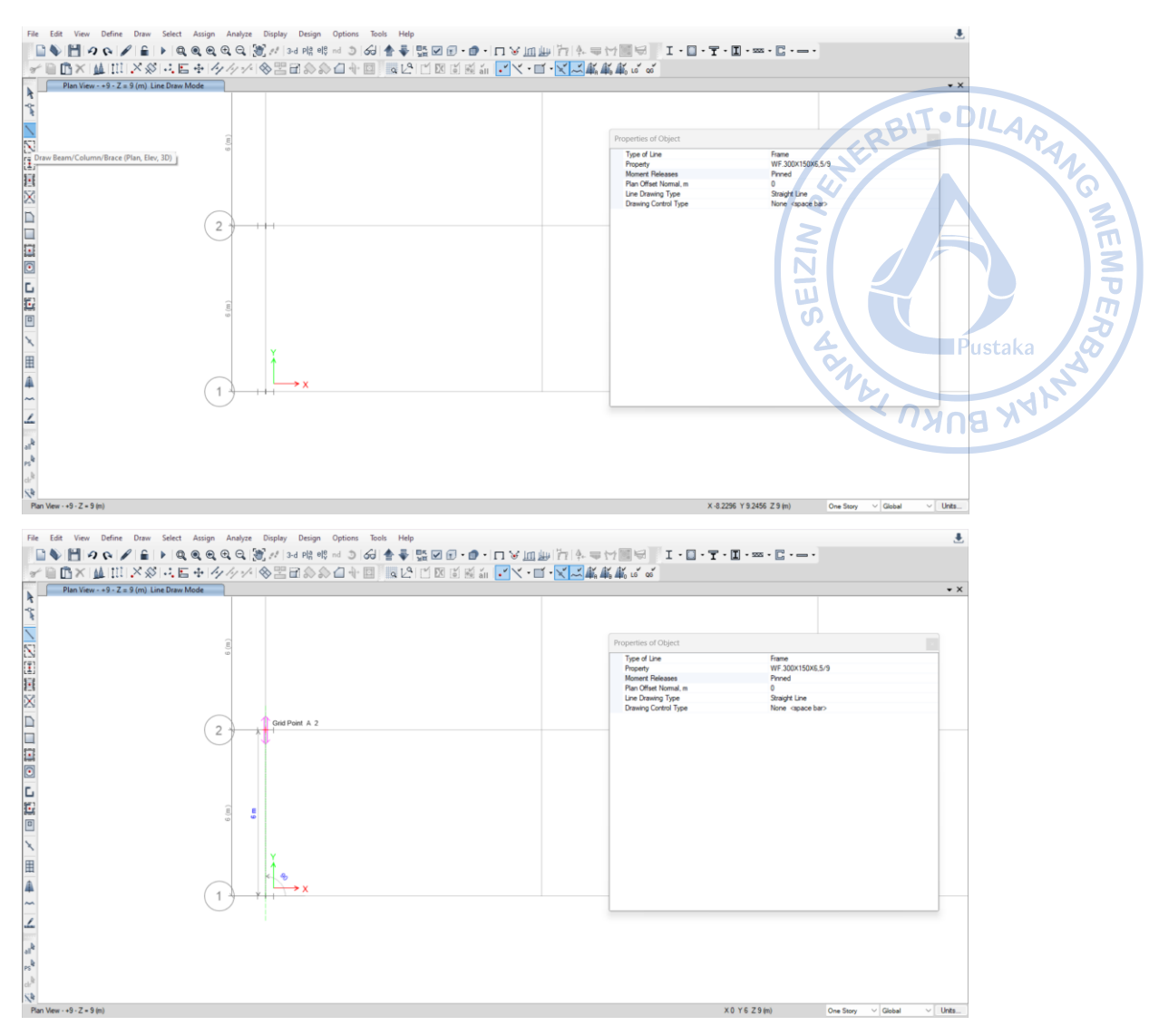

**Gambar 2.85.** Pemodelan Ring *Beam* WF.300X150X6,5/9

Setelah *ring beam* termodelkan, lakukan penggandaan dengan opsi *'Replicate.'* Opsi untuk menggandakan objek juga dapat dilakukan dengan cara *Select* objek yang akan digandakan → Ctrl + R → *Input* jarak dan jumlah penggandaan → *Apply* → OK.

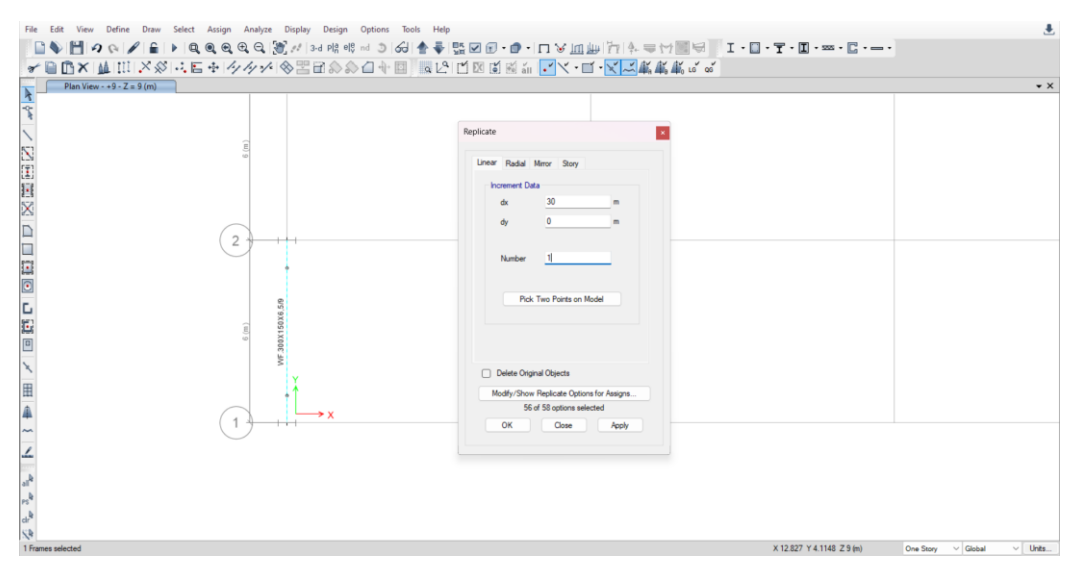

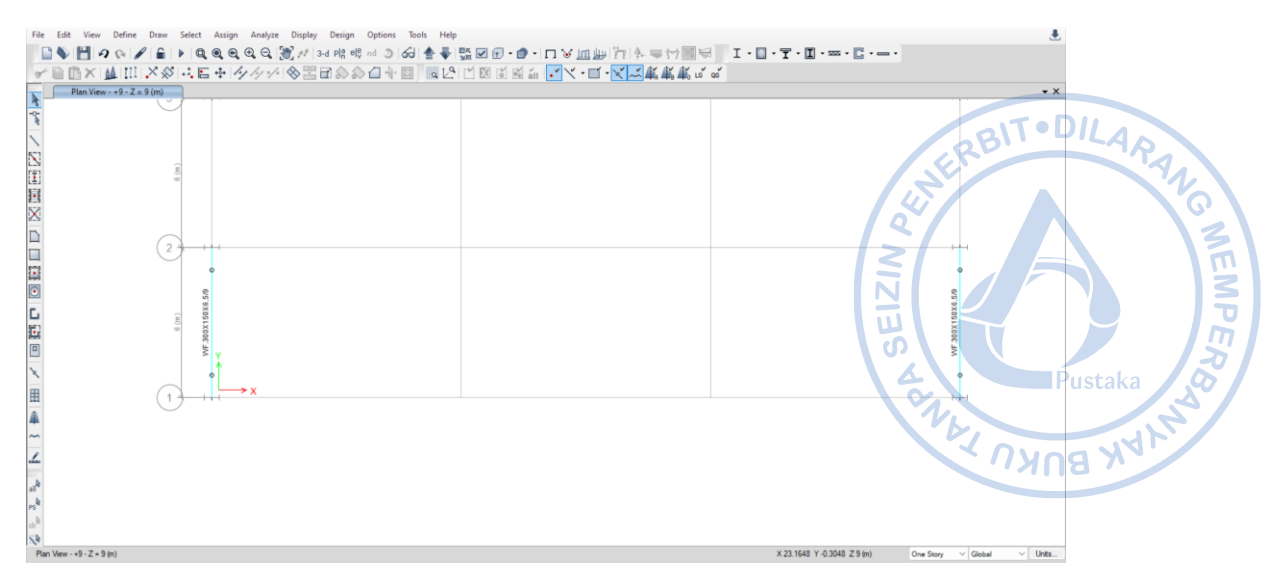

**Gambar 2.86.** *Replicate Ring Beam* WF.300X150X6,5/9 Arah X

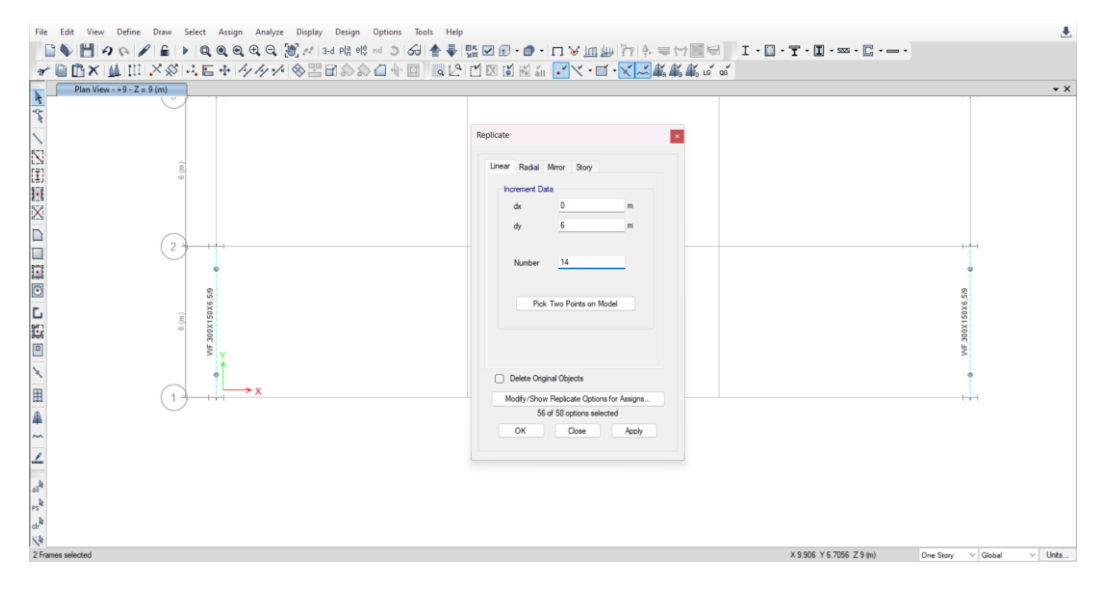

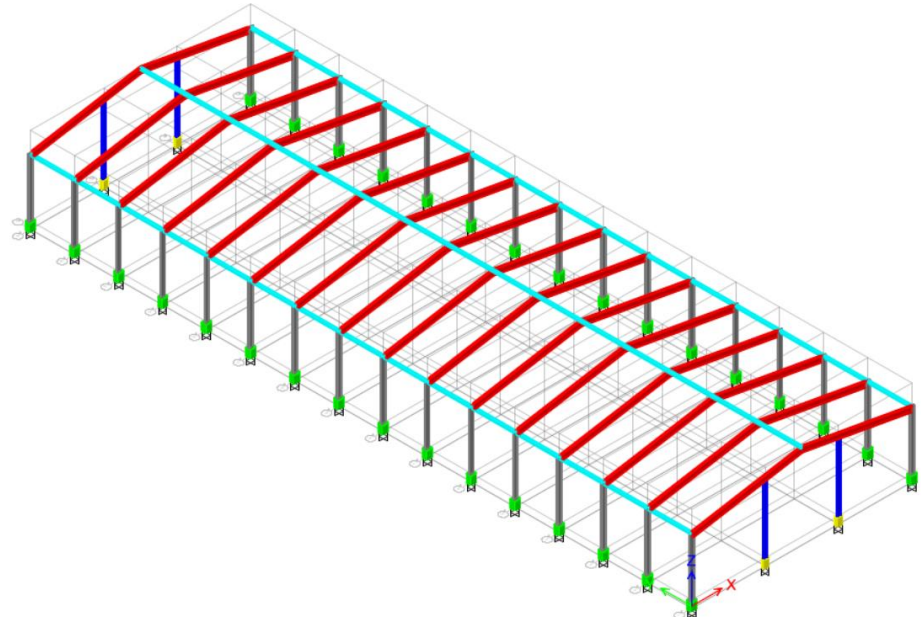

**Gambar 2.87.** *Replicate Ring Beam* WF.300X150X6,5/9 Arah Y

#### **K. PEMODELAN PURLIN CNP.150X50X20X2,3**

Purlin merupakan elemen yang menjadi dudukan dari penutup atap. Meski di depan, beban tidak diaplikasikan pada purlin namun pada *rafter*, elemen purlin tetap perlu dimodelkan agar berat sendiri purlin tetap terhitung sebagai beban yang merangka pada *rafter*. Purlin dimodelkan sebagai simply supported *beam* dengan tipe koneksi sendi sehingga *moment release* perlu di-*assign* sebagai *'Pinned.'*

Untuk memudahkan pemodelan langkah pertama yang perlu dilakukan adalah membagi *rafter* menjadi beberapa bagian. Purlin akan dimodelkan setiap 1,2 m (jarak antar purlin 1,2 m), maka *rafter* akan dibagi sesuai perhitungan sebagai berikut: **AK BUKU** 

Jumlah bagian = 
$$
\frac{Panjang rafter}{Jarak antar purlin}
$$

Jumlah bagian = 15,2 1,2  $= 12,69 \sim 13$  buah

Sebelum membagi *rafter* menjadi beberapa bagian, view perlu diatur terlebih dahulu dengan cara klik ikon 3D pada *ribbon (Set 3D View)* → klik ikon *Perspective Toggle.*

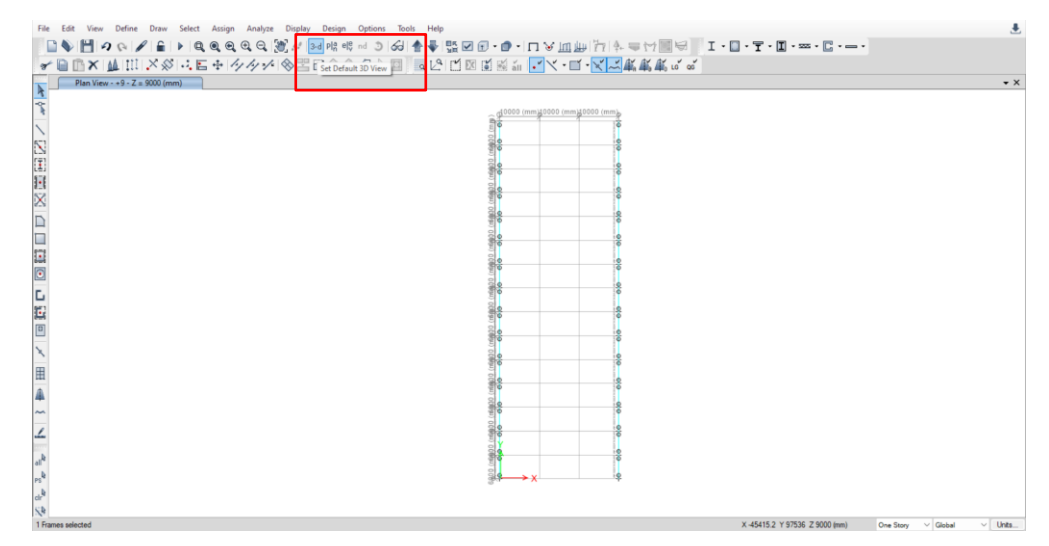

**Gambar 2.88.** *Set 3D View*

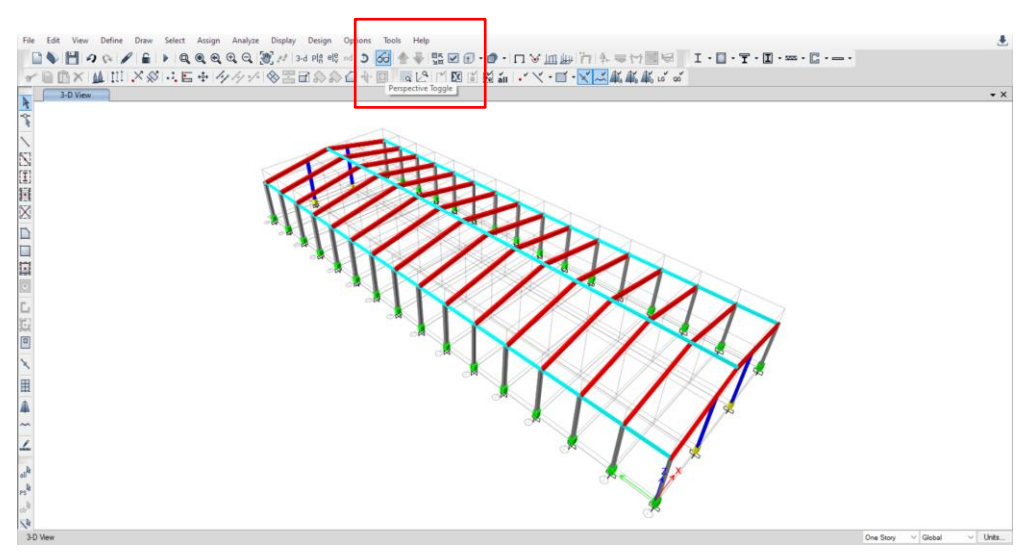

**Gambar 2.89.** *Perspective Toggle*

**JO MEMPERS** 

Adapun langkah-langkah untuk membagi *rafter* menjadi beberapa bagian dapat *→ Divide into 13 Frame Objects.*

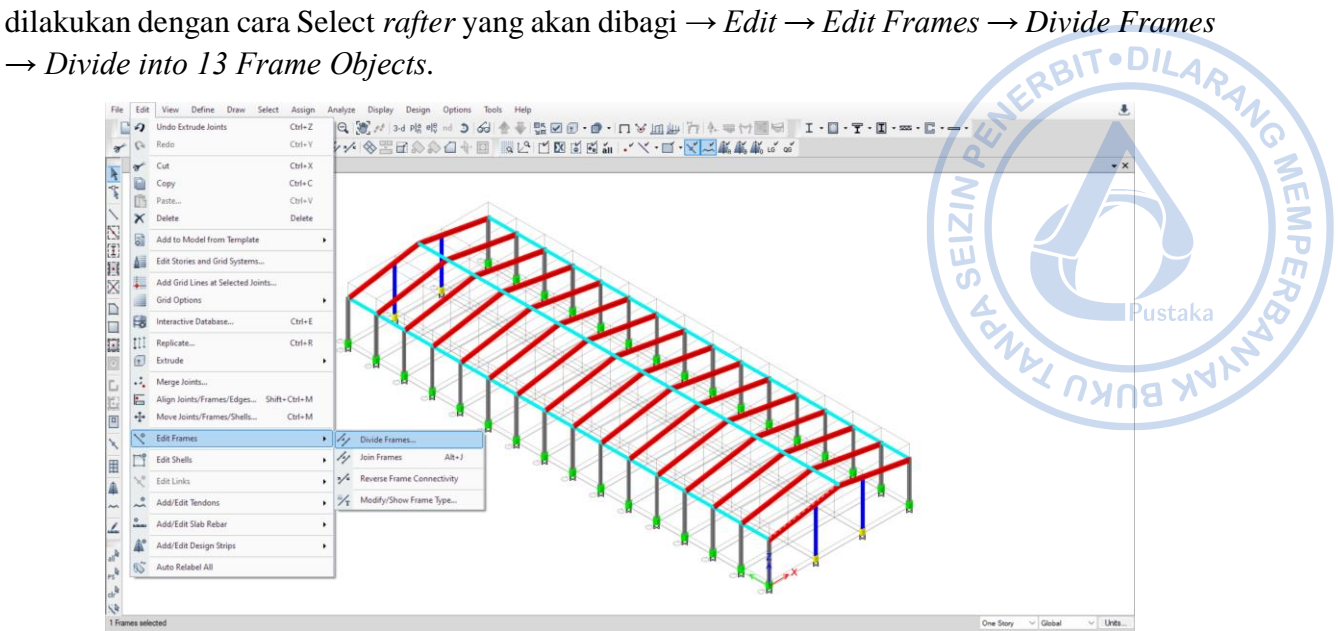

**Gambar 2.90.** *Edit → Edit Frames → Divide Frames*

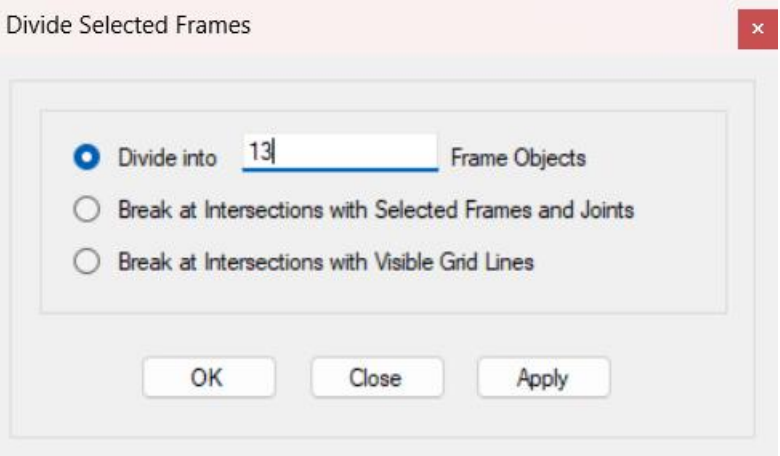

**Gambar 2. 91.** *Input* Jumlah Bagian

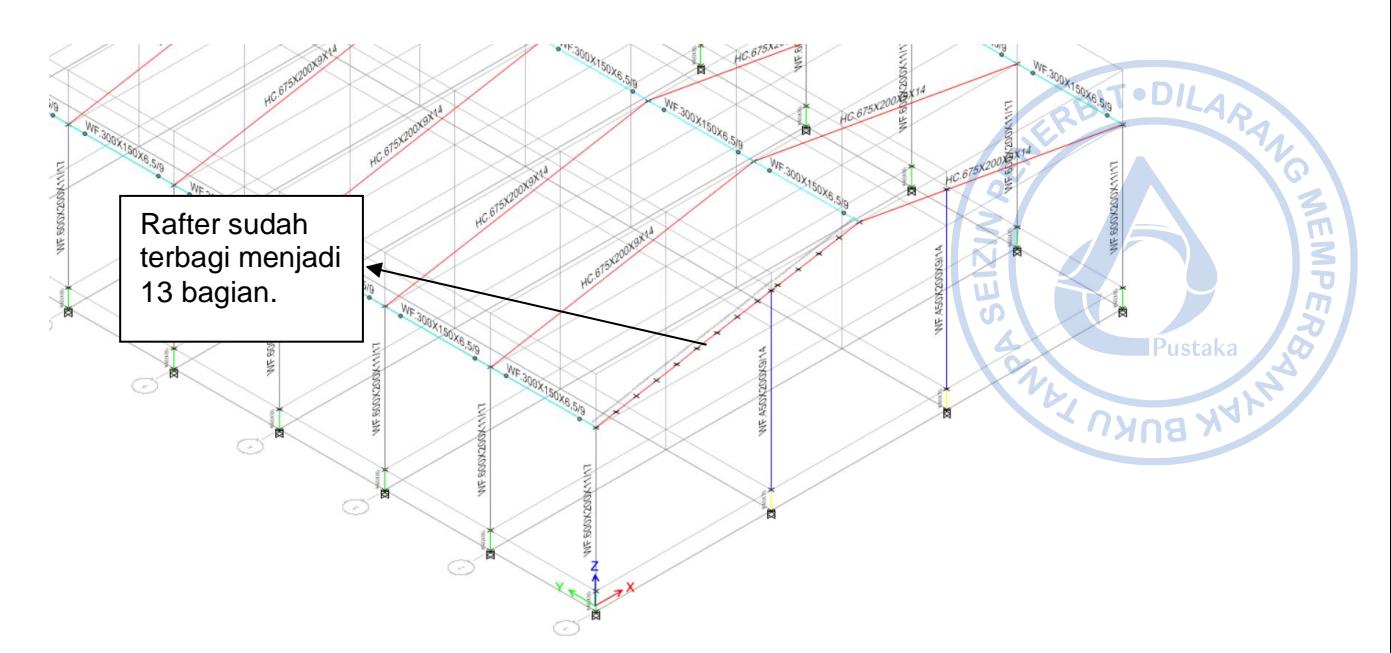

**Gambar 2.92**. *Rafter* Terbagi Menjadi 13 Bagian

Setelah *rafter* terbagi menjadi 13 bagian, masing-masing joint dari *rafter* yang telah dibagi perlu di-extrude menjadi frames yang merupakan CNP.150X50X20X2,3. Sebelum langkah tersebut dilakukan, terlebih dahulu perlu diatur bahwa *joint* akan di-*extrude* menjadi CNP.150X50X20X2,3. Hal tersebut dapat dilakukan dengan cara klik *Draw* Beam/Column/Brace (Plan, View, 3D) → Atur *Properties of Object* sesuai pada gambar di bawah → Tutup kembali *Properties of Object.* Dengan demikian *joint* akan dapat langsung di*extrude* menjadi CNP.150X50X20X2,3.

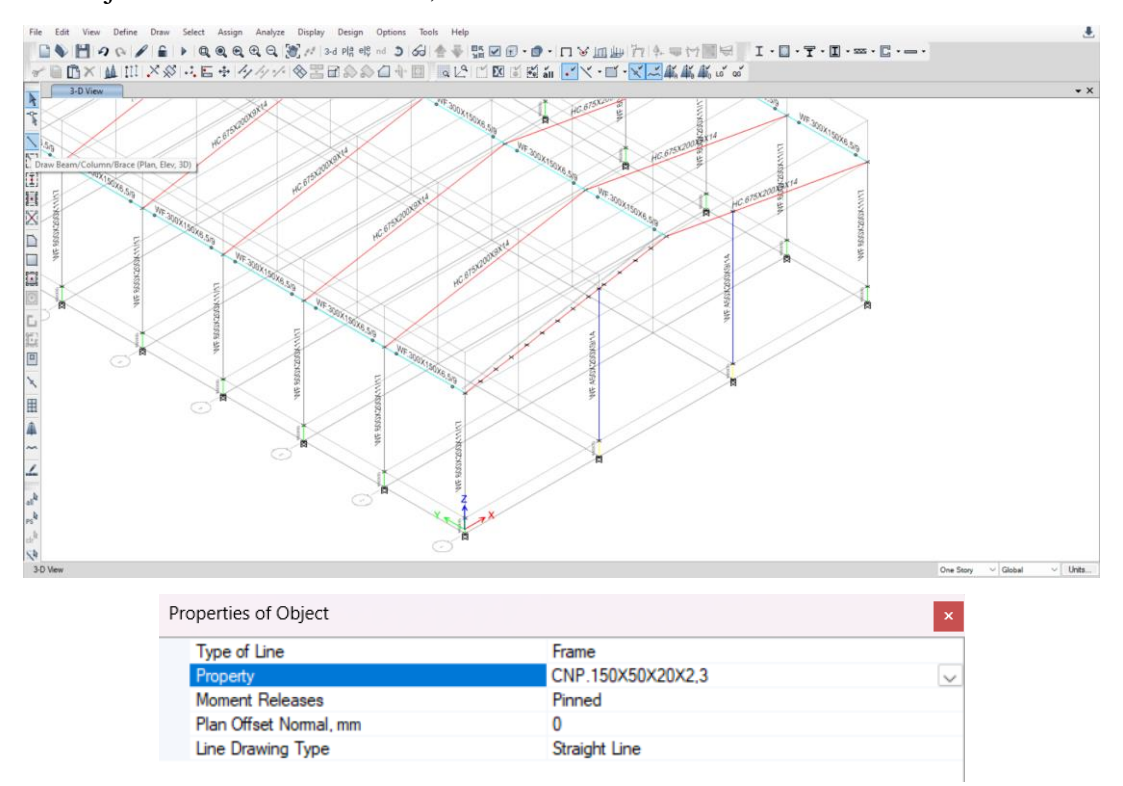

**Gambar 2.93.** Pengaturan *Properties of Object*

Langkah selanjutnya adalah melakukan ekstrusi *joint*. Hal tersebut dapat dilakukan dengan cara Select masing-masing joint pada *rafter* → *Edit → Extrude → Extrude Joints to Frames.* Opsi *Extrude Joints to Frames* dapat mengekstraksi *object joint* menjadi *frames* yang dikehendaki. Lalu masukkan panjang purlin yang diinginkan yaitu 6 meter pada arah y.

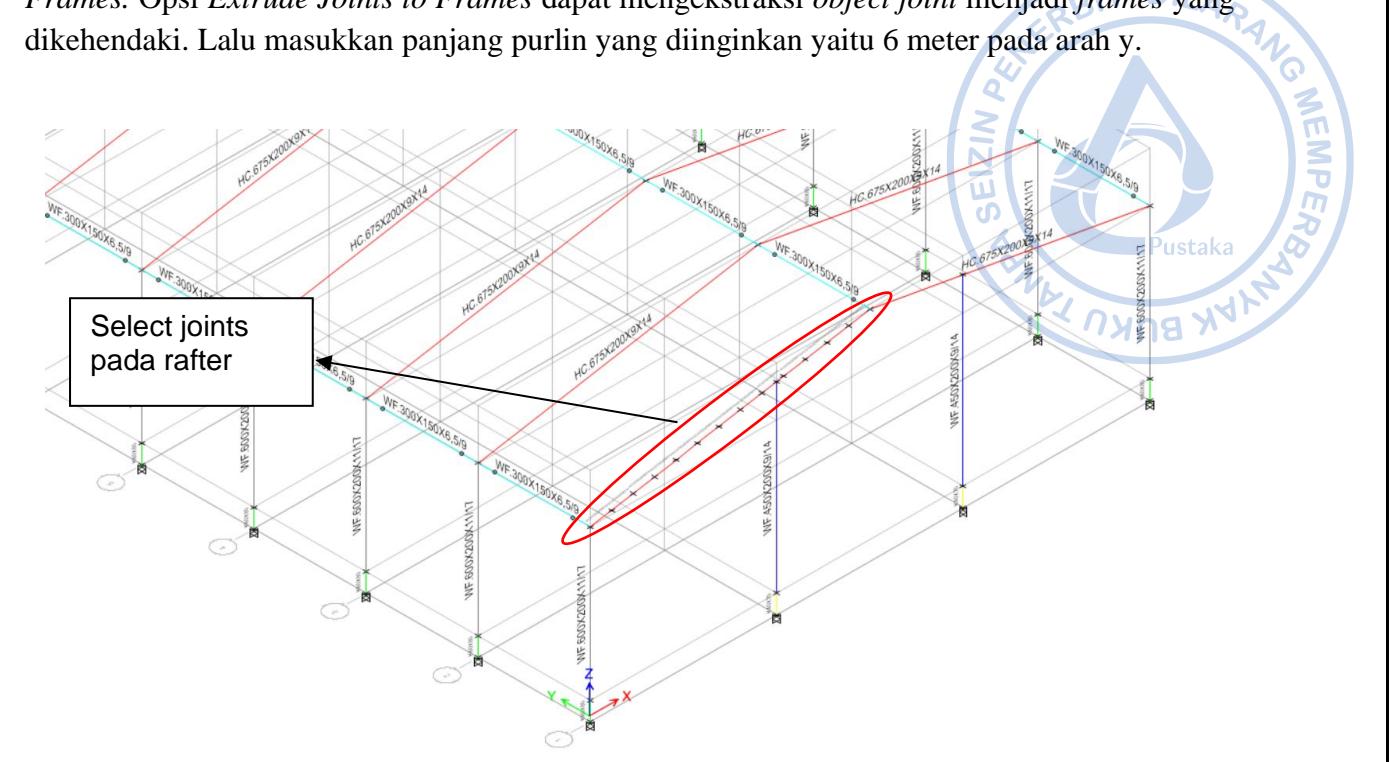

**Gambar 2.94.** *Select Joints* pada *Rafter*

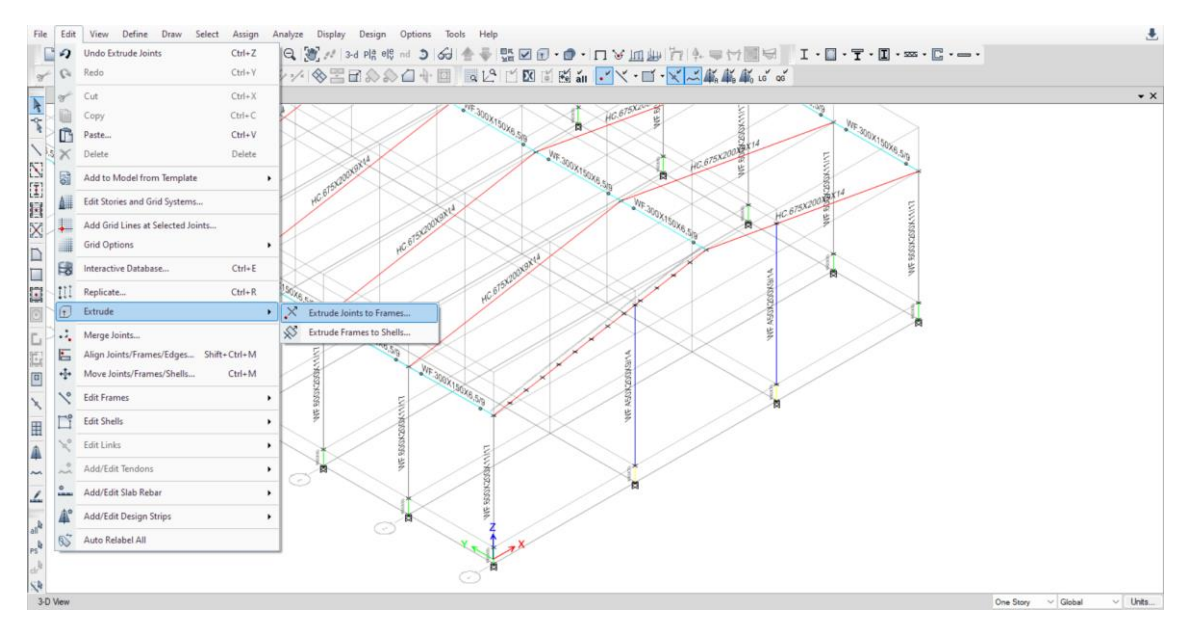

**Gambar 2.95.** *Edit → Extrude → Extrude Joints to Frames*

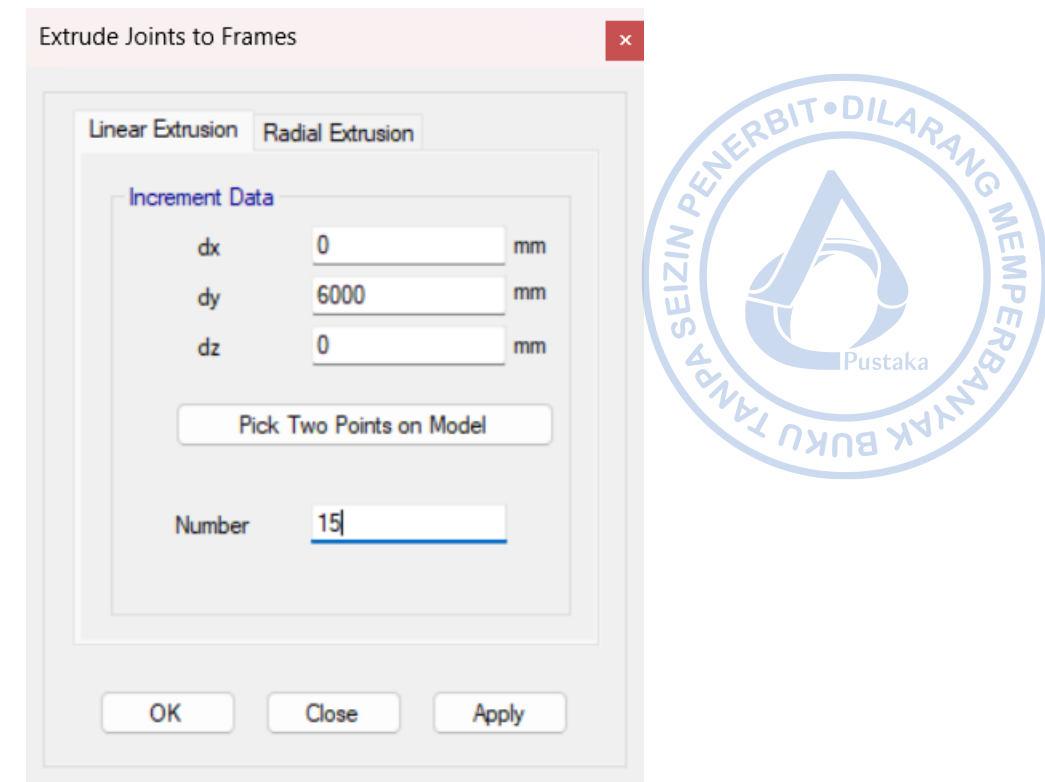

**Gambar 2.96**. *Input* Data yang Dibutuhkan untuk Ekstrusi Joints Menjadi Frames

Purlin didesain sebagai *simply supported beam* yang tidak menahan momen di daerah tumpuan. Atas dasar tersebut maka bagian pangkal dan ujung purlin perlu di-*release* dengan cara klik *Select* → *Select* → *Properties* → *Frame Sections* → CNP.150X50X20X2,3 → *Assign*  $\rightarrow$  *Release Partial Fixity*  $\rightarrow$  *Checklist Moment* 22 dan *Moment* 33  $\rightarrow$  *Apply*  $\rightarrow$  OK.

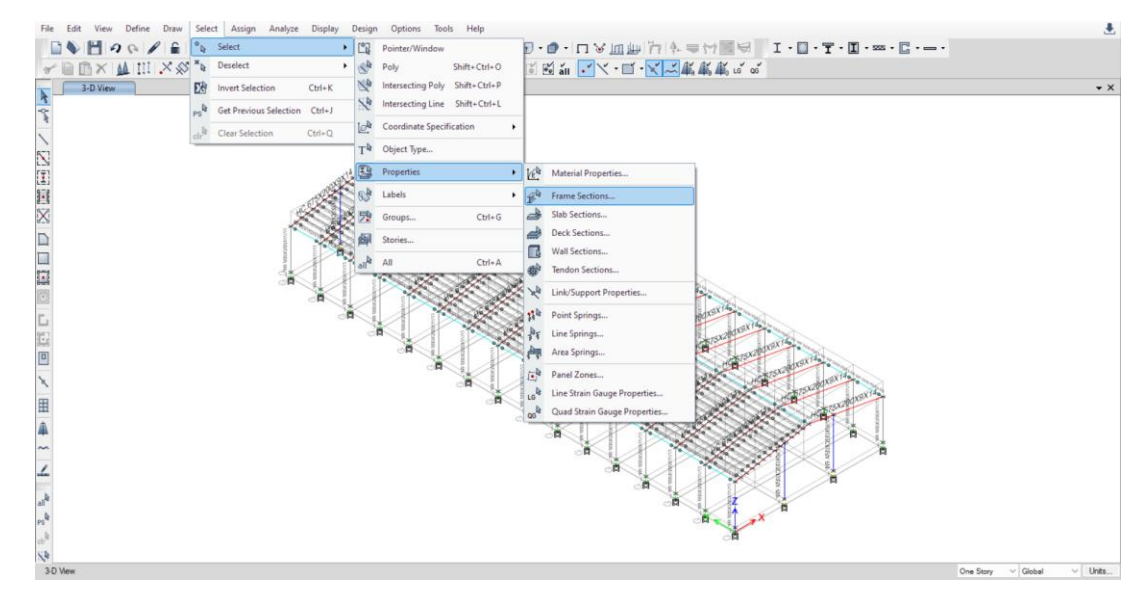

**Gambar 2. 97.** *Select → Select → Properties → Frame Sections*

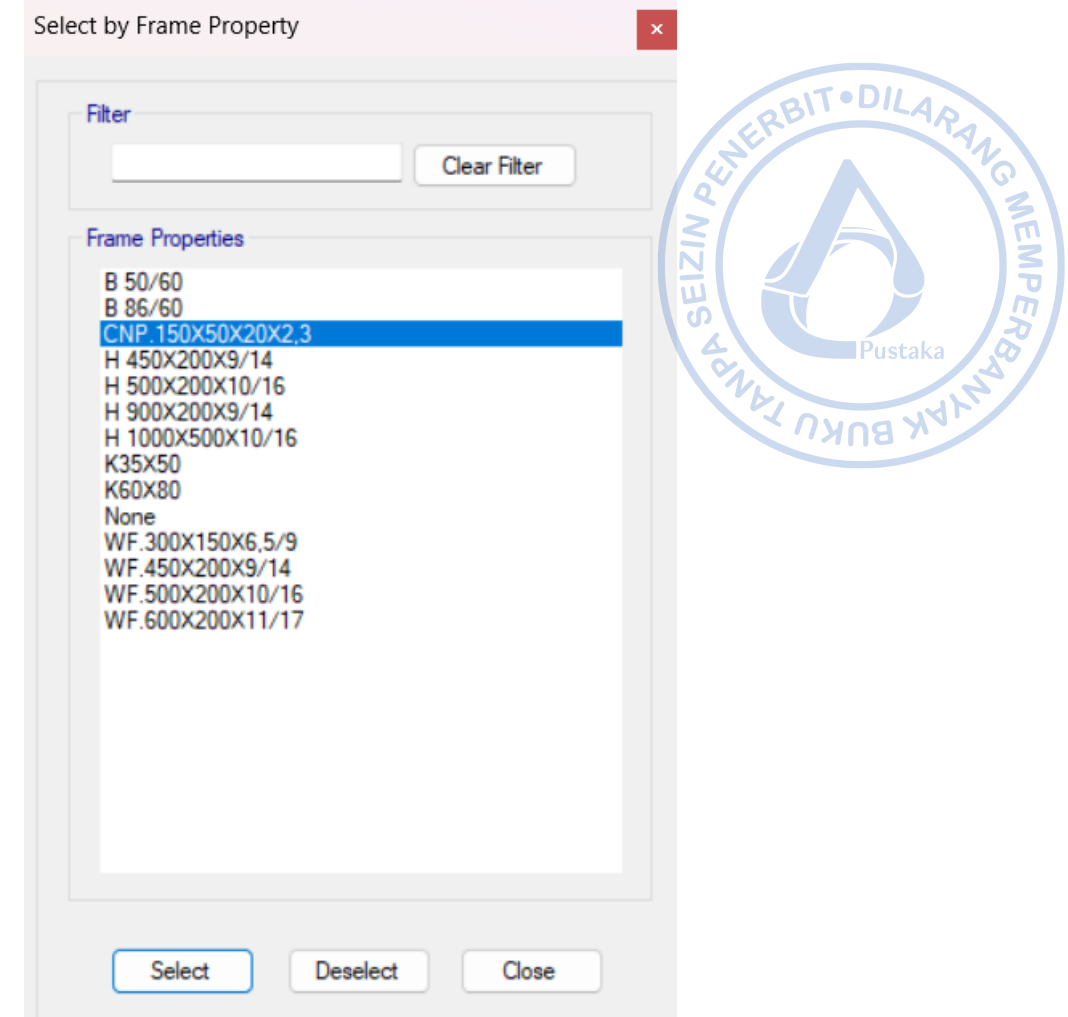

**Gambar 2.98.** Select CNP.150X50X20X2,3

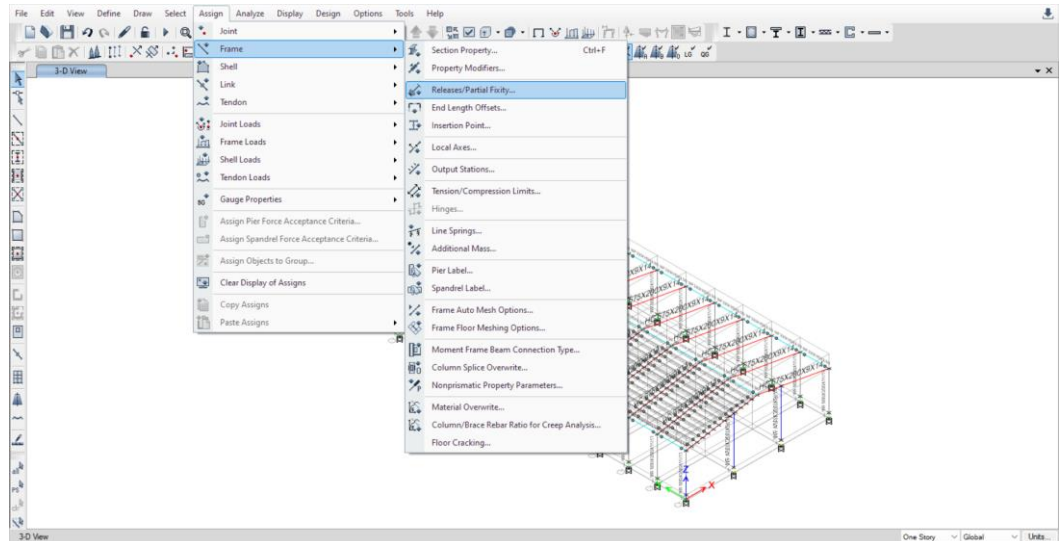

**Gambar 2.99.** *Assign → Release Partial Fixity*

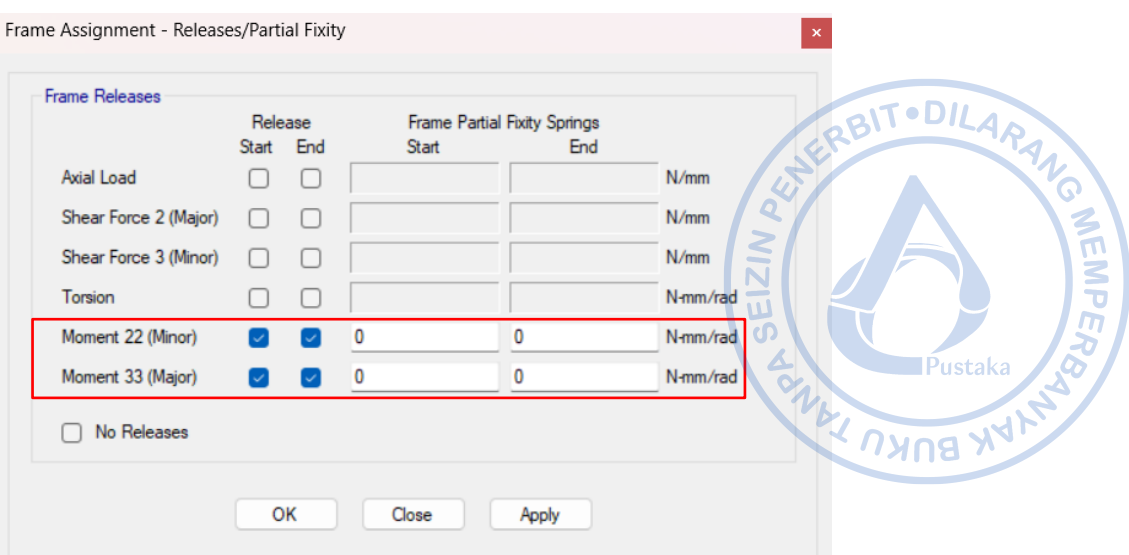

**Gambar 2. 100.** Checklist Moment 22 dan Moment 33

Setelah purlin berhasil dimodelkan pada satu sisi *rafter*, maka CNP.150X50X20X2,3 perlu di-*replicate* secara *mirror* ke satu sisi yang lain. Hal tersebut dapat dilakukan dengan cara klik Ctrl+J untuk Select *Previous* → Klik Ctrl+R untuk *Replicate* → Klik *Set Plan View* pada *ribbon* atas → *Select* BASE → Lakukan *Mirror* pada opsi *Replicate* dengan cara *Pick Two Points on Model* → Hubungkan *midpoint* pada bagian tengah As 1 bangunan dengan midpoint pada bagian tengah As 2 bangunan → *Apply* → OK.

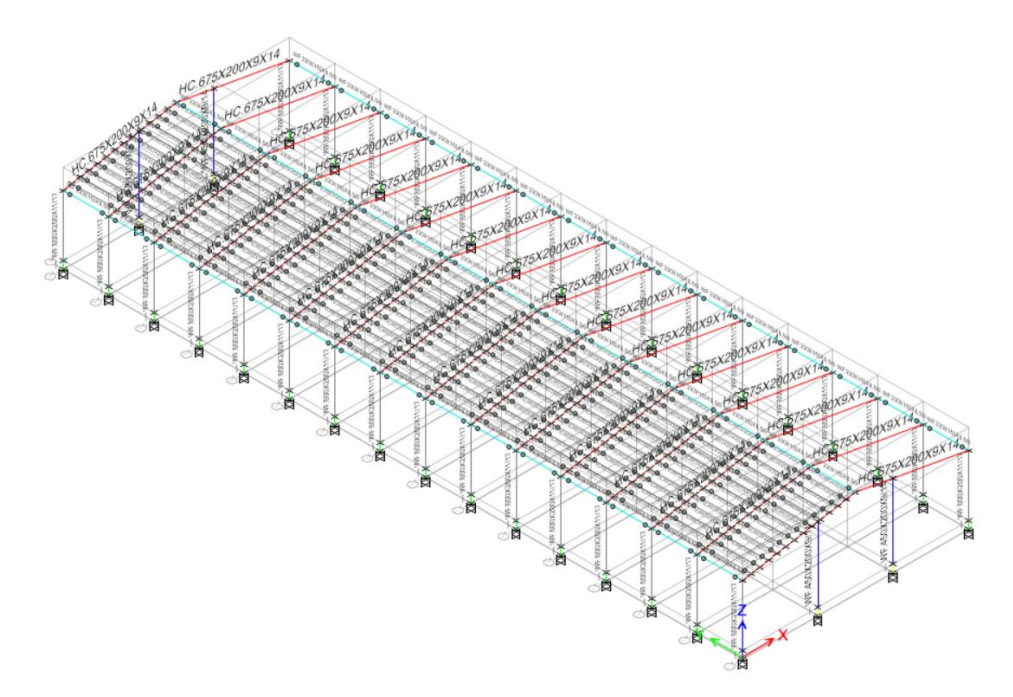

**Gambar 2.101**. Klik Ctrl+J  $\rightarrow$  Ctr+R

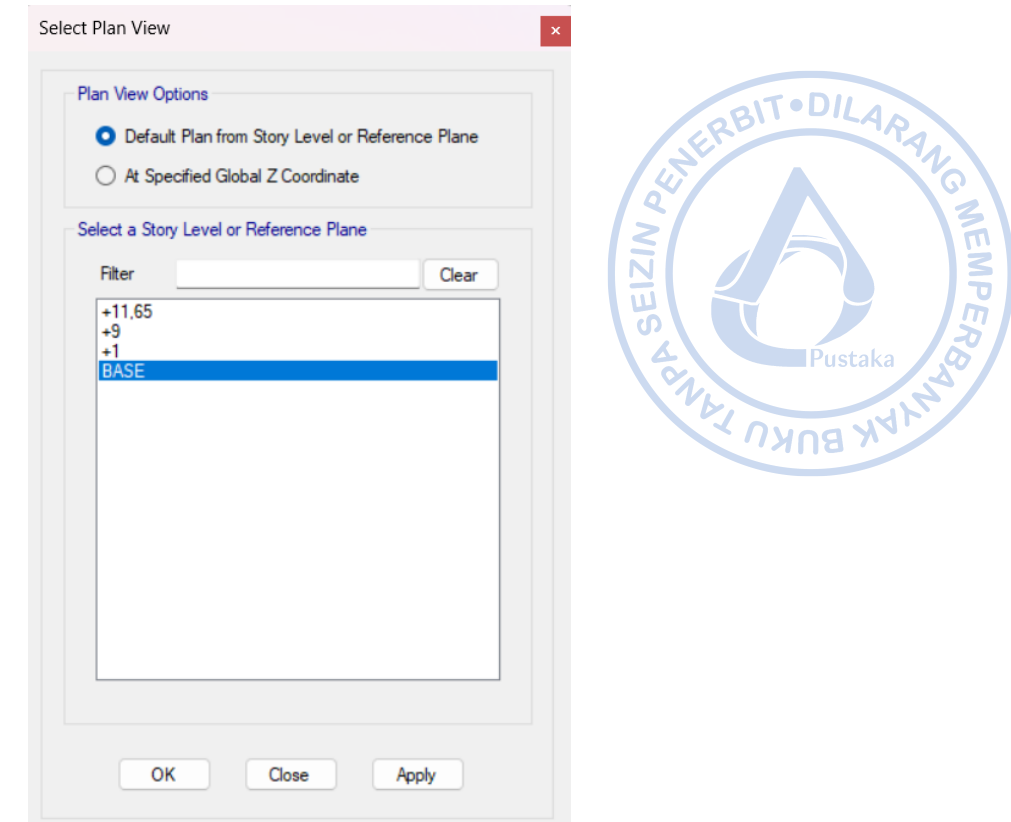

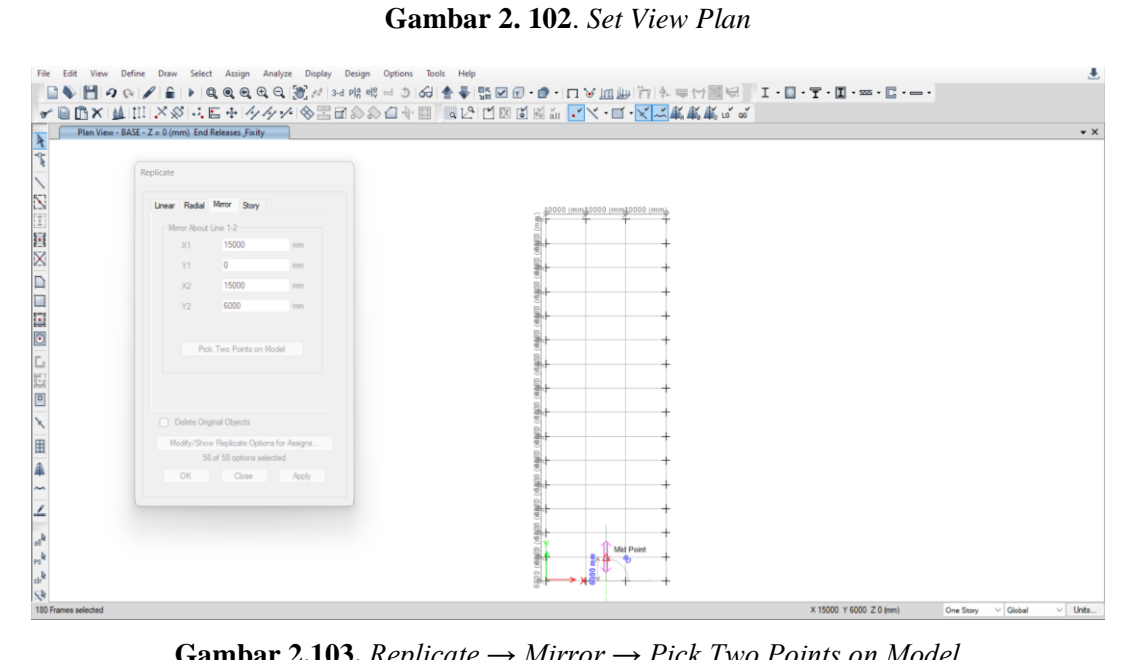

**Gambar 2.103.** *Replicate → Mirror → Pick Two Points on Model*

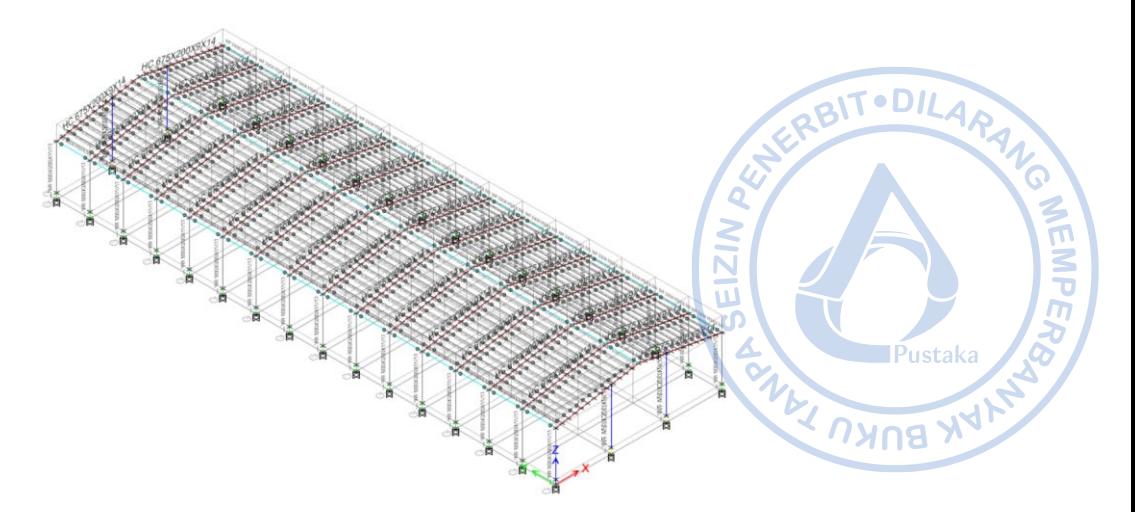

**Gambar 2.104.** Purlin Berhasil Dimodelkan pada Dua Sisi *Rafter*

Setelah purlin dimodelkan, maka *rafter* yang sebelumnya dibagi untuk mempermudah pemodelan, perlu disatukan kembali dengan cara select *rafter* yang akan disambung → Edit → Edit Frames  $\rightarrow$  Join Frames.

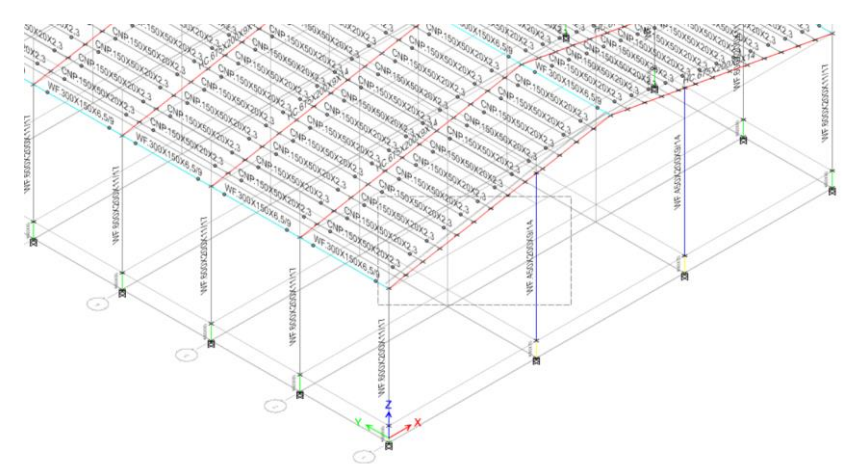

**Gambar 2.105.** *Select Frames Rafter* yang Akan Digabungkan

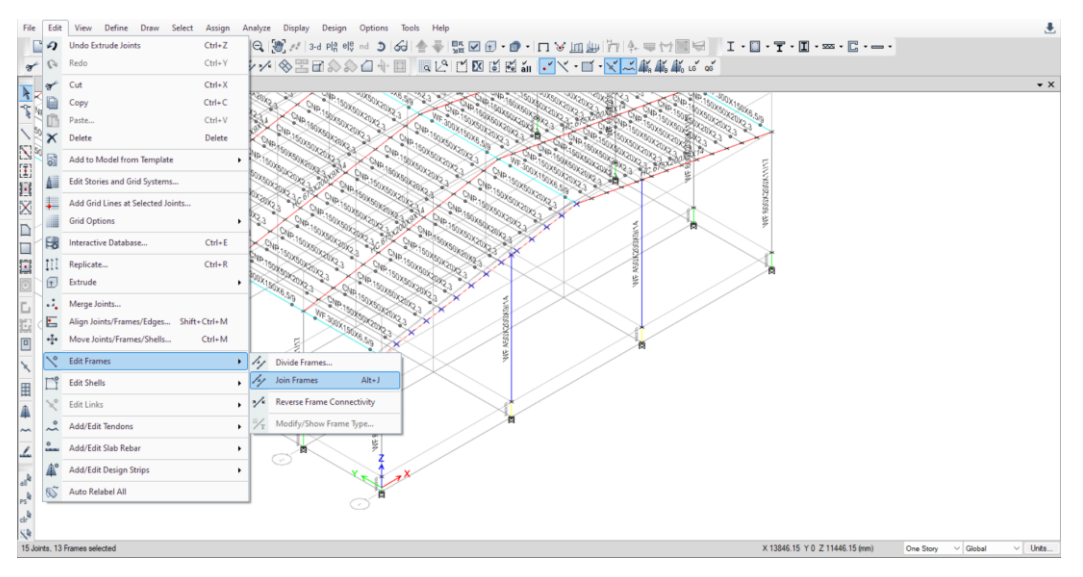

**Gambar 2.106**. *Edit → Edit Frames → Join Frames*

## **L. PEMODELAN BRACING 2L.70X70X7**

Pada bangunan industri *bracing* dibutuhkan untuk menjaga kesetimbangan pada arah longitudinal bangunan. Dengan menggunakan *X-bracing*, bangunan dapat berdiri dengan lebih stabil. *X-bracing* dihubungkan dengan kolom baja WF.600X200X11/17 dengan *gusset plate* sehingga dalam pemodelan hubungan antara *X-bracing* dan kolom WF.600X200X11/17 perlu di-*release*. Pemodelan *X-bracing* dapat dilakukan dengan cara mengatur *Elevation View* terlebih dahulu. Klik *Set Elevation View* pada *ribbon* bagian atas → Pilih *Elevation View A.*

No

 $\tilde{\mathsf{P}}$ ustaka

Pustaka<br>WWW NAME

**MEMPER** 

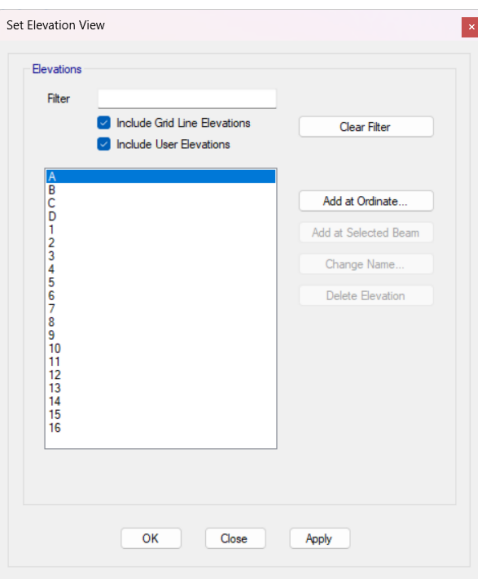

**Gambar 2.107.** *Set Elevation View A*

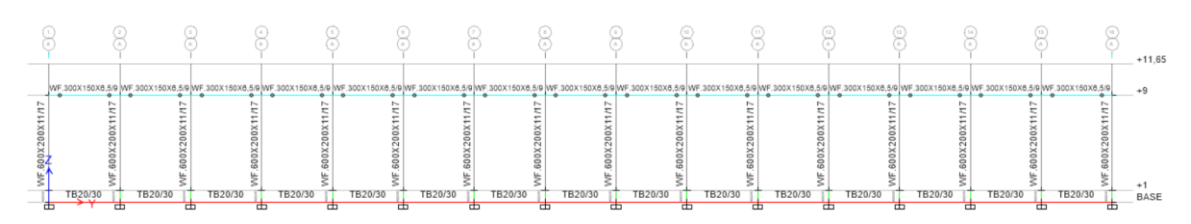

**Gambar 2.108.** *Elevation View A*

Modelkan *X-bracing* dengan cara klik *Draw Beam*/Column/Brace (Plan, Elev, 3D) pada *ribbon* bagian kiri → Atur *Properties of Object* sebagaimana gambar di bawah → Hubungkan secara *diagonal bracing* 2L.70X70X7.

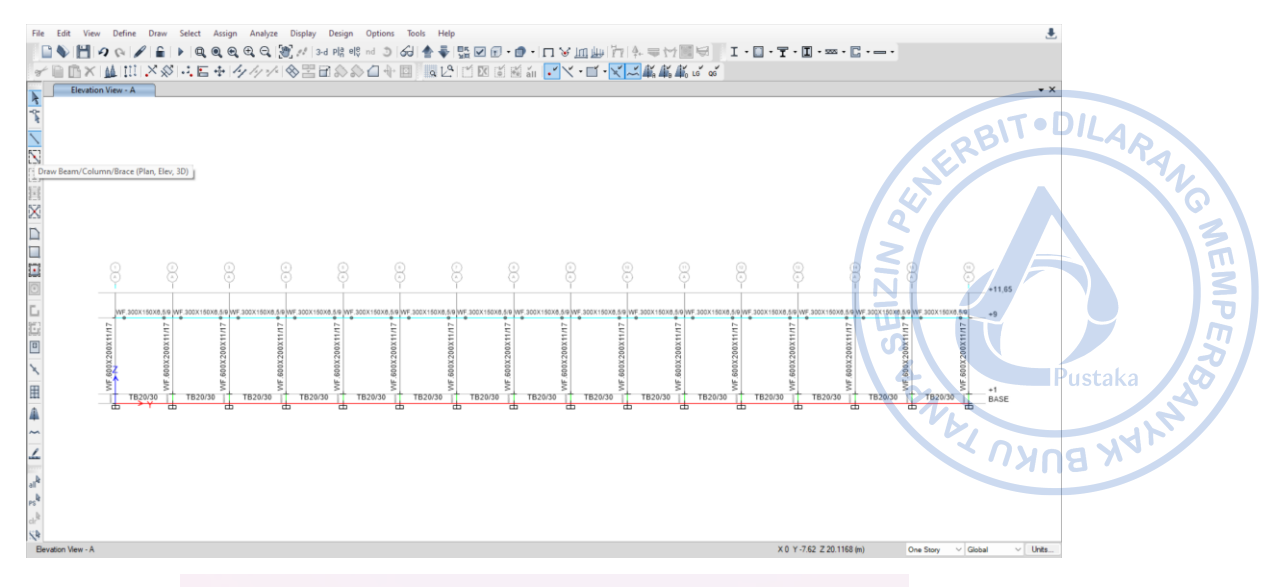

Properties of Object

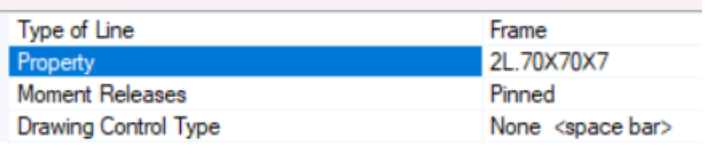

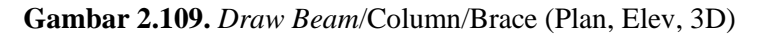

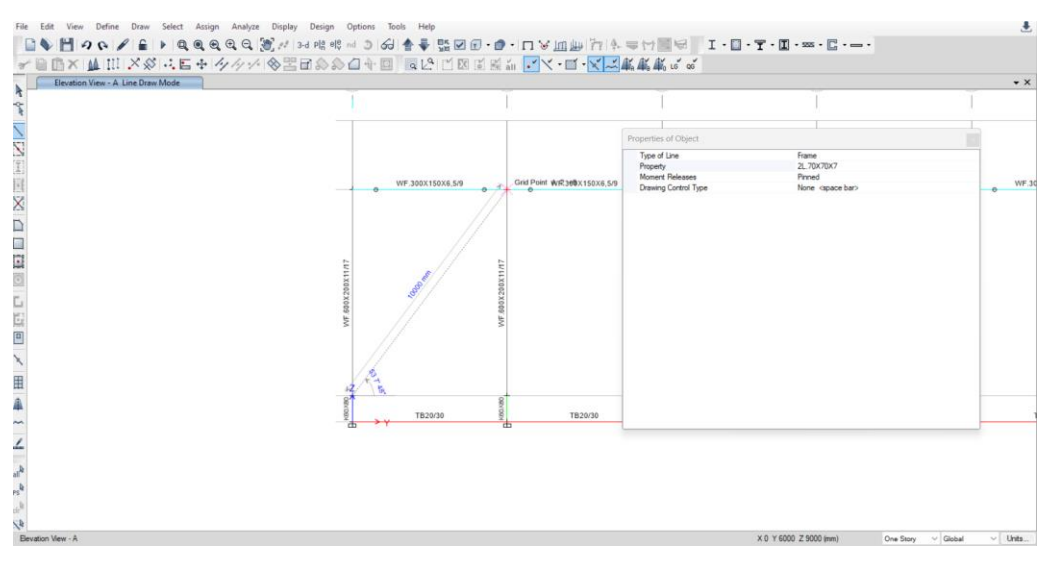

**Gambar 2.110.** Pemodelan *X-bracing* Diagonal Pertama

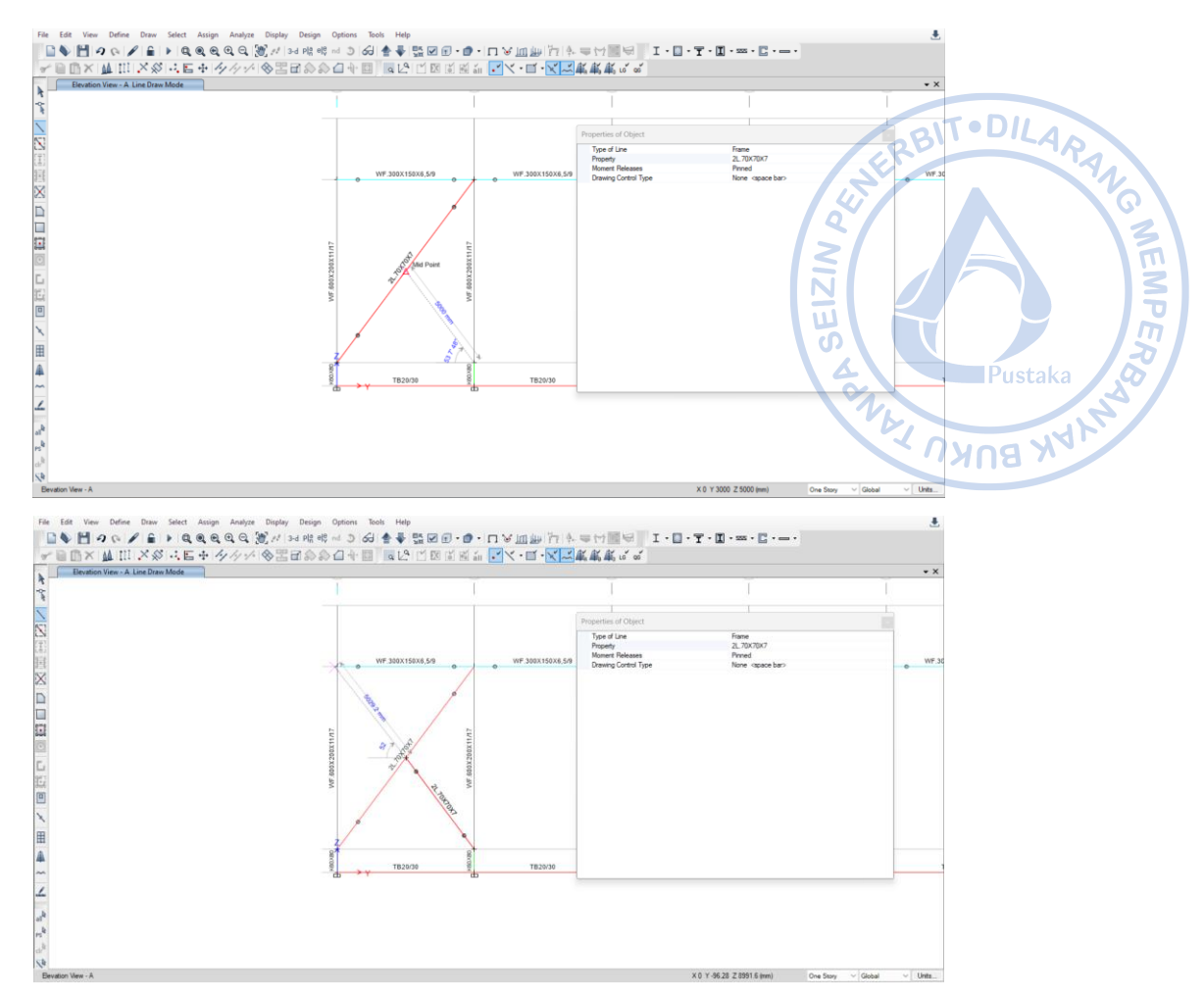

**Gambar 2.111**. Pemodelan *X-bracing* Diagonal Kedua

Dari model *X-bracing* yang telah dibuat, perlu dilakukan penggandaan pada sisi lain dinding bangunan. Hal tersebut dapat dilakukan dengan cara Select *X-bracing* yang telah dibuat → Klik Ctrl+R untuk *Replicate* → Klik *Set Plan View* pada *ribbon* atas → *Select* BASE → Lakukan *Mirror* pada opsi *Replicate* dengan cara *Pick Two Points on Model* → Hubungkan midpoint pada bagian tengah As 1 bangunan dengan *midpoint* pada bagian tengah As 2 bangunan  $\rightarrow$  Apply  $\rightarrow$  OK.

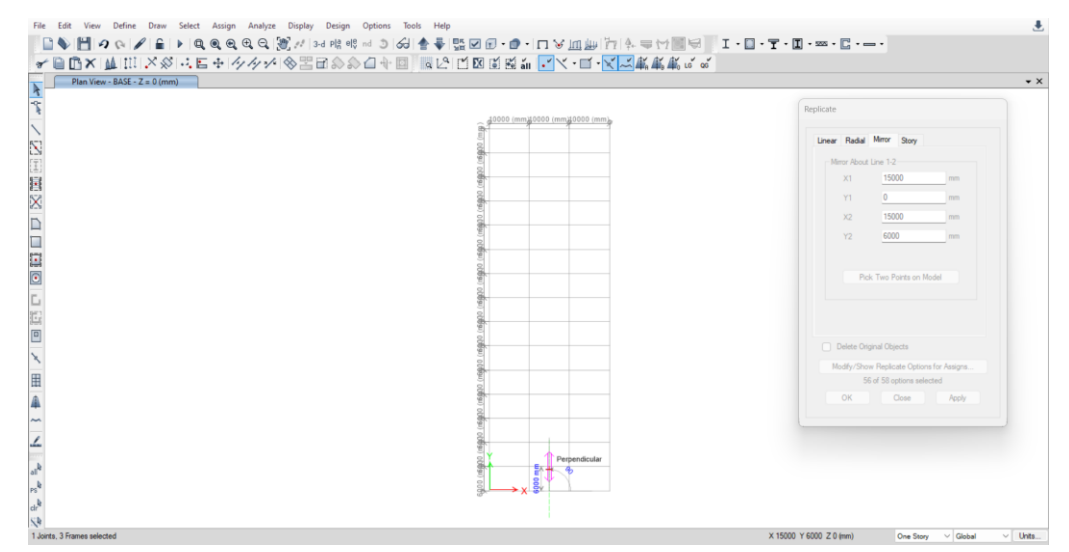

**Gambar 2.112.** *Replicate → Mirror → Pick Two Points on Model*

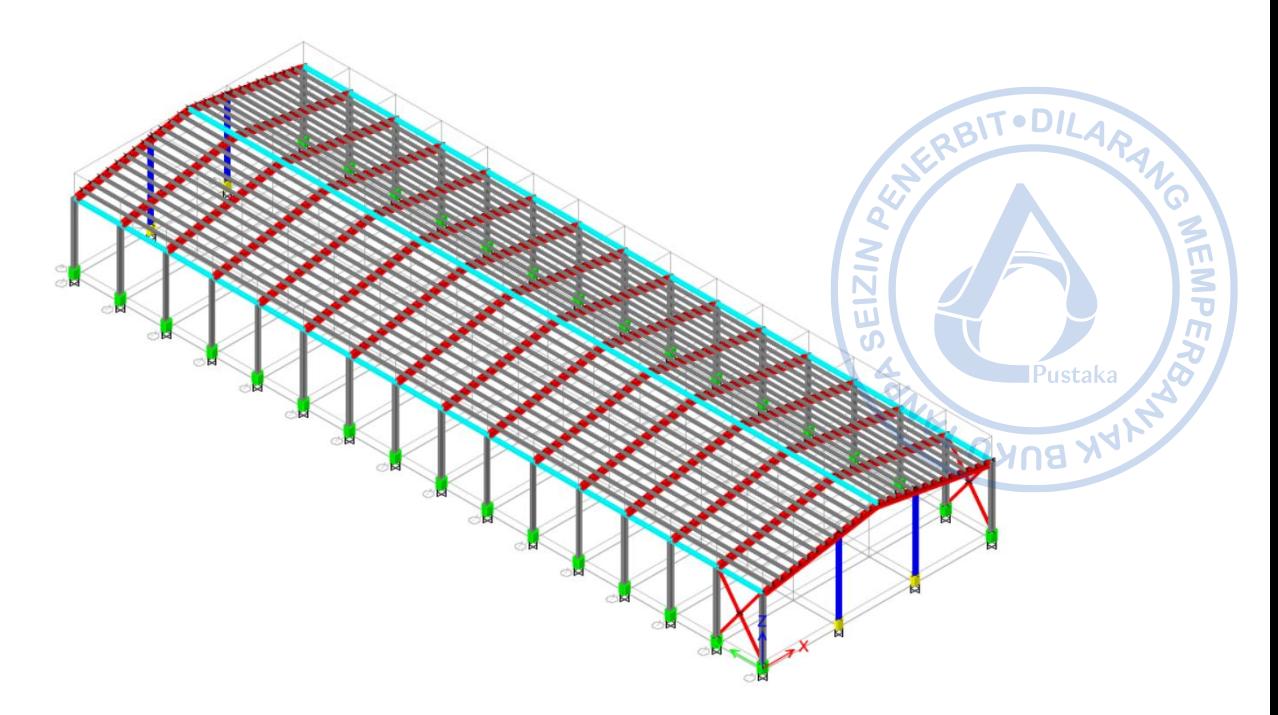

**Gambar 2. 113.** *X-bracing* Sudah Termodel Di Kedua Sisi Bangunan

*X-bracing* yang sudah termodelkan perlu direplikasi dengan jarak 12 m dari posisi semula searah y. Pilih *X-bracing* yang telah termodelkan terlebih dahulu. Hal tersebut dilakukan dengan cara *Select → Select → Properties → Frame Sections → 2L.70X70X7 → Apply → OK.*  Setelah *X-bracing* yang sebelumnya sudah dimodelkan terpilih, klik Ctrl+R → *Input* jarak dan jumlah replikasi  $\rightarrow Apply \rightarrow OK$ .

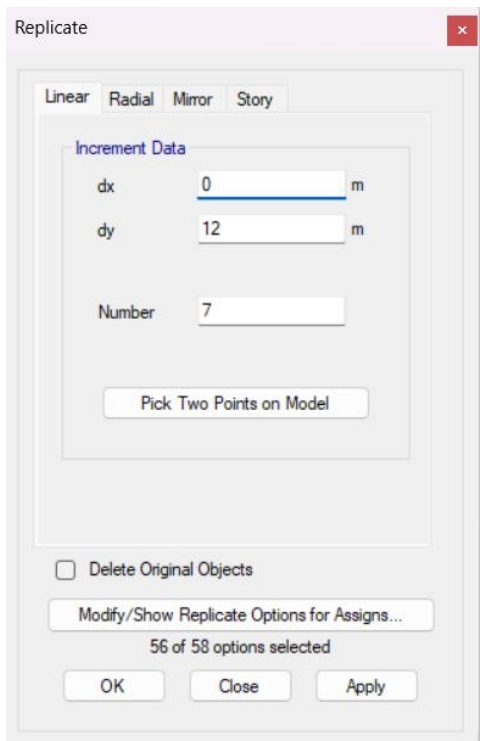

**Gambar 2.114**. Replicate *X-bracing*

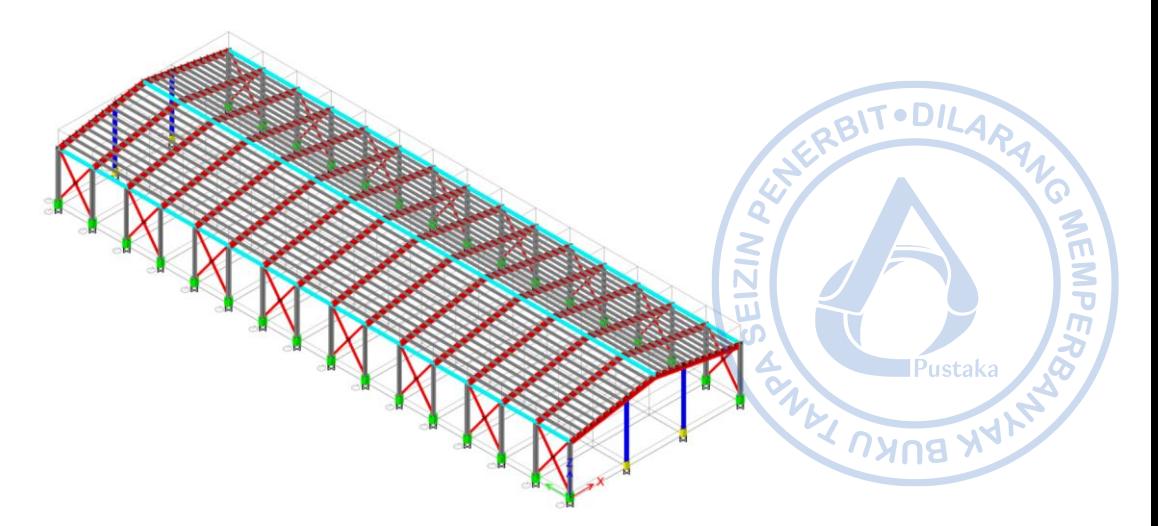

**Gambar 2.115**. *X-bracing* Sudah Termodel pada Keseluruhan Bangunan

#### **M. Pemodelan** *Runway Beam Crane* **WF.500X200X10/16**

*Runway beam crane* didesain duduk di atas bracket kolom. Untuk memodelkan *runway beam crane* tersebut, terlebih dahulu diatur elevation view untuk memodelkan *bracket*. Klik Set Elevation View pada *ribbon* bagian atas  $\rightarrow$  Pilih *Elevation View 1*. Buat titik bantuan untuk menentukan posisi bracket dengan cara klik Draw → *Draw Joint Objects* → Atur *Properties of Object* sesuai gambar di bawah → Klik pada top kolom pedestal Grid 1-A.

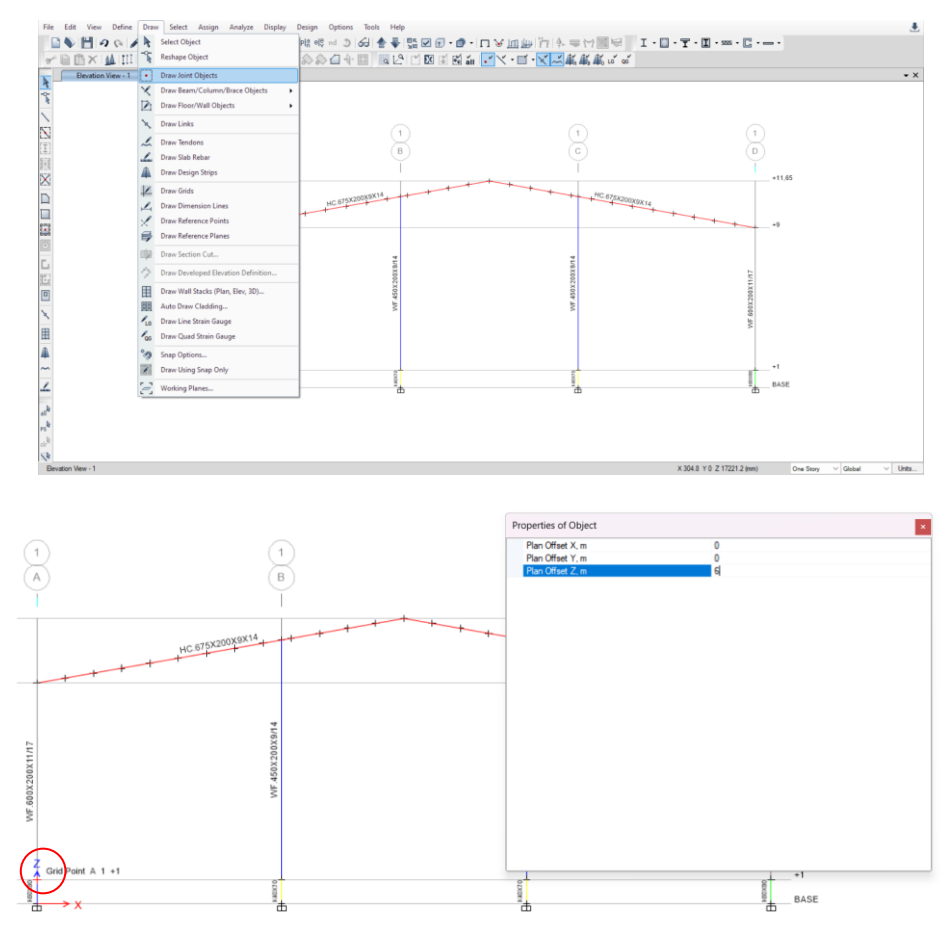

**Gambar 2.116.** Pemodelan Titik Bantuan 6 m dari Top Pedestal

Buat titik bantuan kembali sejauh 0,5 m dari titik yang sebelumnya telah dimodelkan  $b$ awah  $\rightarrow$  Klik pada titik bantuan yang dimodelkan sebelumnya.

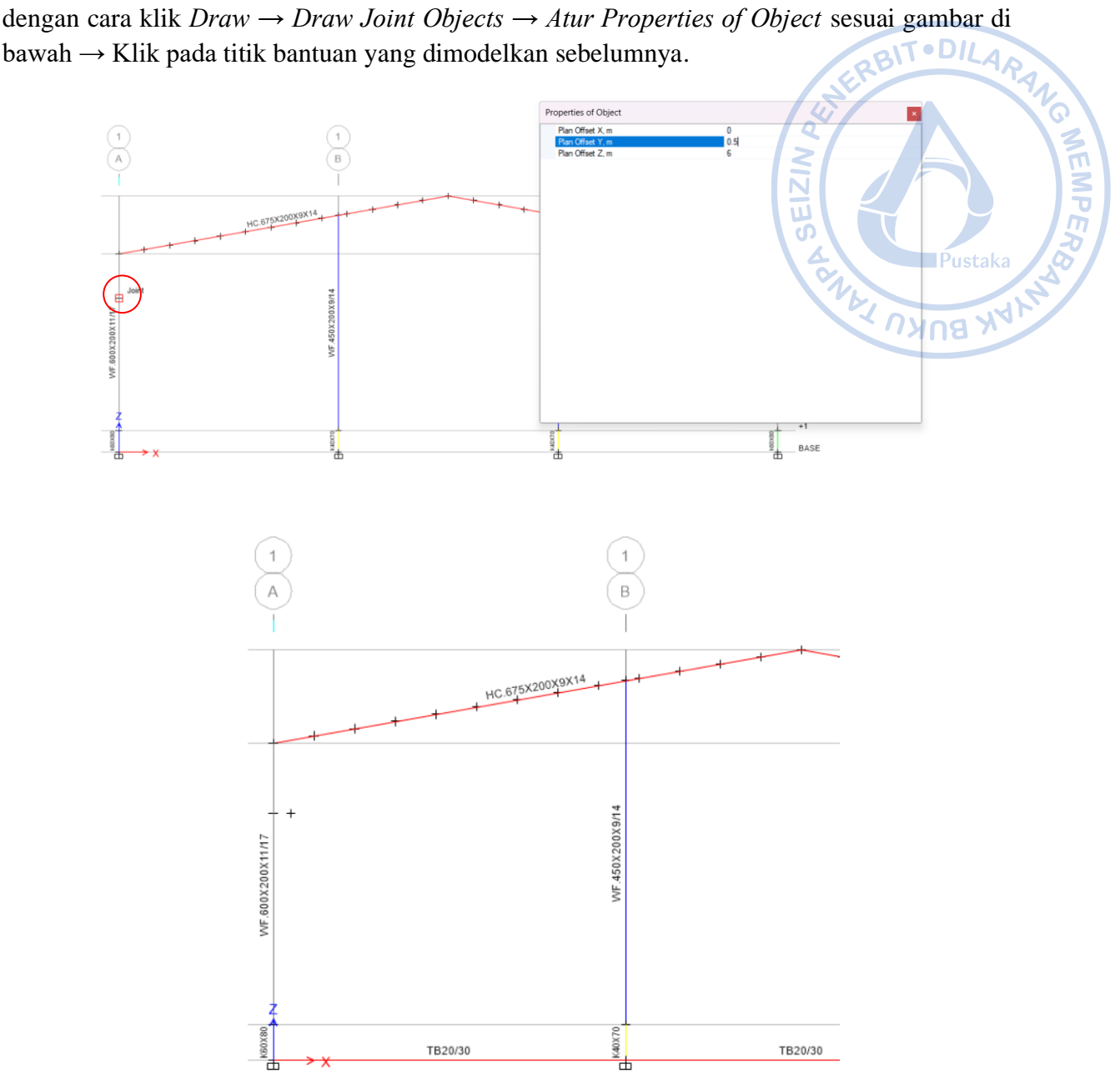

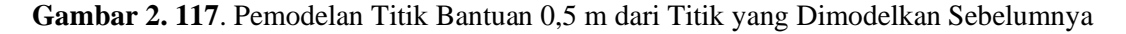

Setelah itu modelkan *bracket* kolom dengan cara klik Draw *Beam*/Column/Brace (Plan, Elev, 3D) pada *ribbon* bagian kiri → Atur *Properties of Object* sebagaimana gambar di bawah → Hubungkan antara satu titik dengan titik yang lain sebagaimana gambar di bawah.

| Properties of Object        |                             |  |  |  |
|-----------------------------|-----------------------------|--|--|--|
| Type of Line                | Frame                       |  |  |  |
| Property                    | WF.500X200X10/16            |  |  |  |
| <b>Moment Releases</b>      | Continuous                  |  |  |  |
| <b>Drawing Control Type</b> | None <space bar=""></space> |  |  |  |

**Gambar 2.118.** *Properties of Object Bracket*

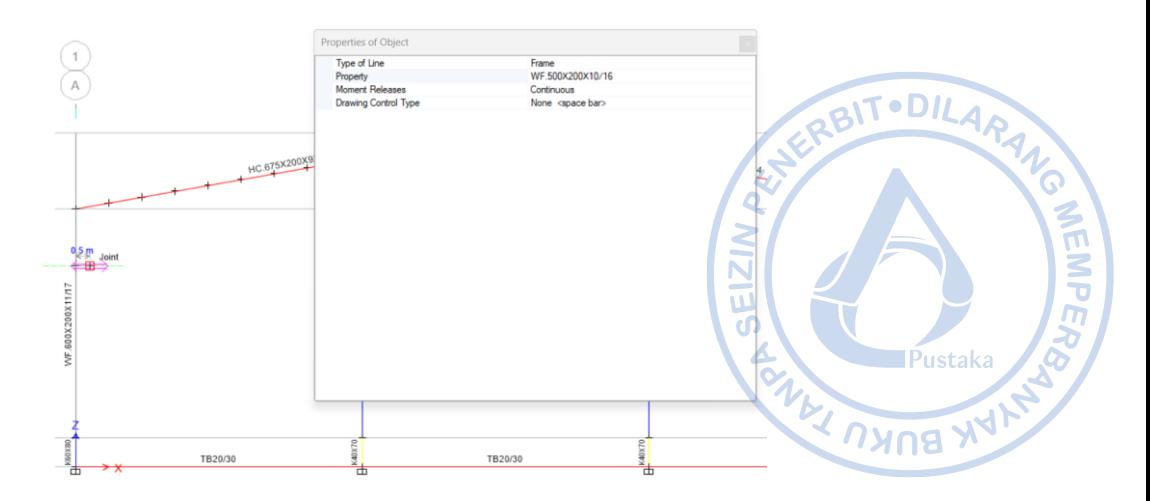

**Gambar 2.119.** Hubungkan Satu Titik Pangkal Bracket ke Titik yang Lain

Dari model bracket yang telah dibuat, perlu dilakukan penggandaan pada sisi lain berlawanan bangunan. Hal tersebut dapat dilakukan dengan cara Select bracket yang telah dibuat → Klik *Ctrl+R untuk Replicate* → Klik *Set Plan View* pada *ribbon* atas → *Select* BASE → Lakukan *Mirror* pada opsi *Replicate* dengan cara *Pick Two Points on Model* → Hubungkan *midpoint* pada bagian tengah As 1 bangunan dengan *midpoint* pada bagian tengah As 2  $b$ angunan  $\rightarrow$  *Apply*  $\rightarrow$  OK.

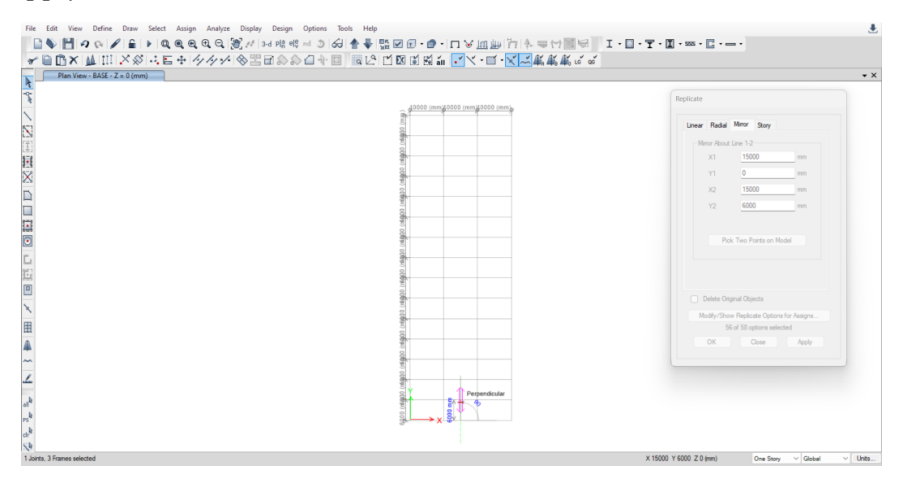

**Gambar 2.120.** *Replicate → Mirror → Pick Two Points on Model*

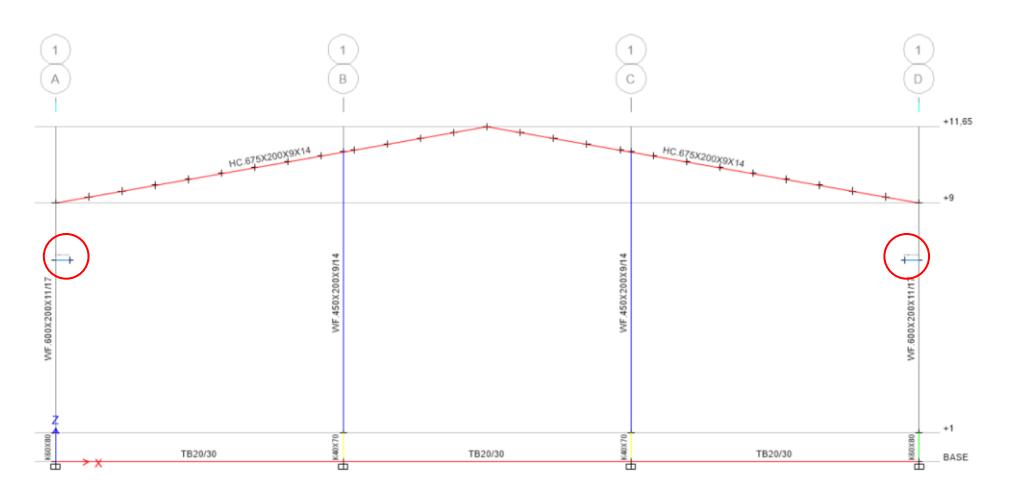

**Gambar 2.121.** *Bracket* Berhasil Dimodelkan pada Kedua Sisi Bangunan

*Bracket* yang sudah termodelkan perlu direplikasi dengan jarak 6 m dari posisi semula searah y dengan jumlah 15 buah. Pilih *bracket* yang telah termodelkan terlebih dahulu. Hal tersebut dilakukan dengan cara *drag kursor* pada *bracket* yang telah dimodelkan.

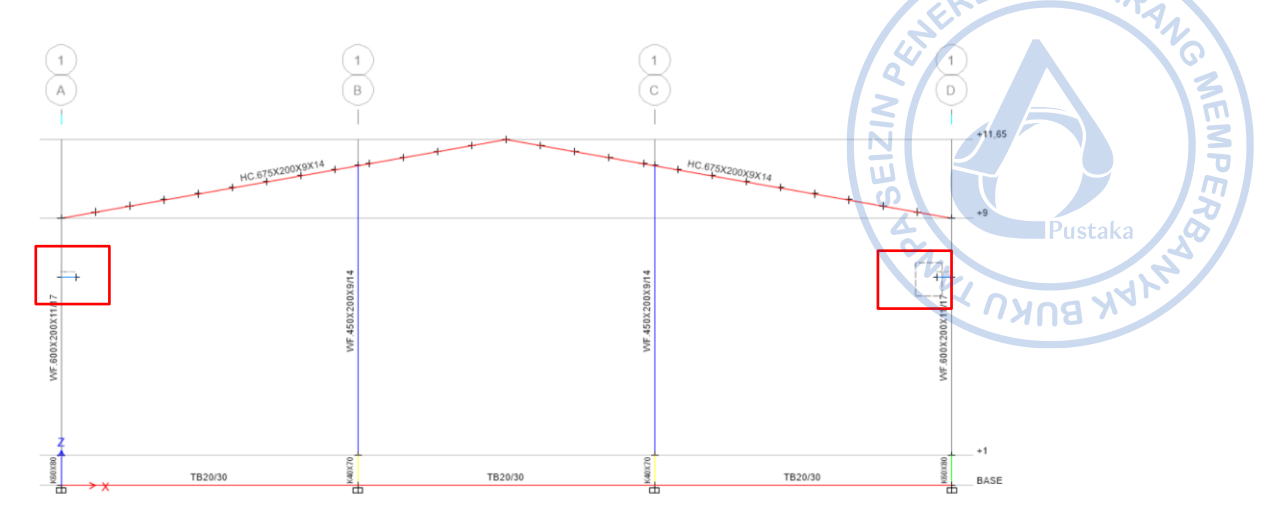

**Gambar 2.122.** *Select Bracket*

Setelah bracket yang sebelumnya sudah dimodelkan terpilih, klik Ctrl+R → *Input* jarak dan jumlah replikasi  $\rightarrow$  Apply  $\rightarrow$  OK.

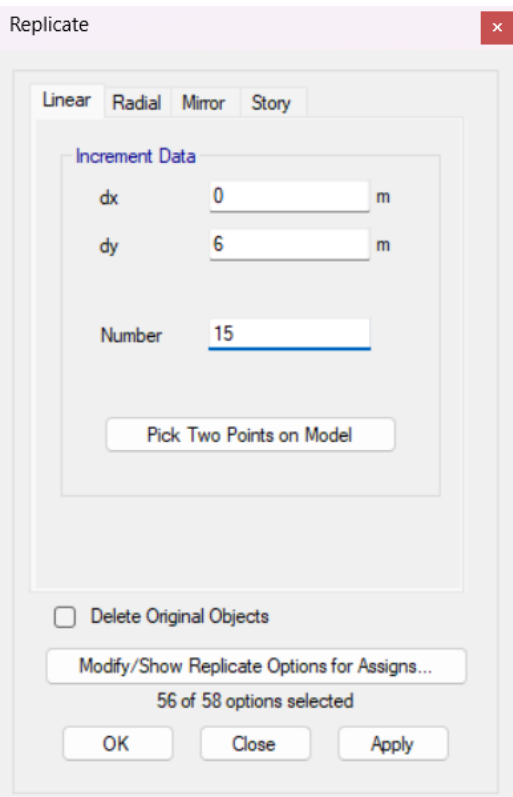

**Gambar 2. 123.** *Replicate Bracket*

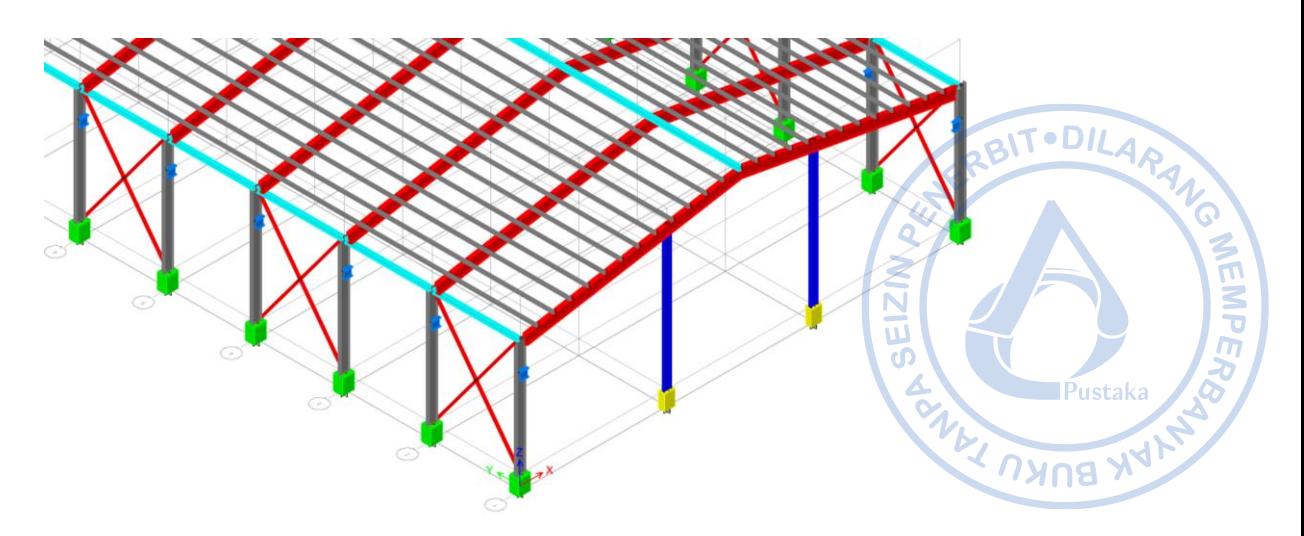

**Gambar 2.124**. *Bracket* Sudah Termodel pada Keseluruhan Bangunan

Tampilkan *bracket* yang dimodelkan saja untuk memodelkan *runway beam* dengan cara klik *Select → Select → Properties → Frame Sections* → WF.500X200X10/16 → Klik kanan → *Select Selected Objects Only.* 

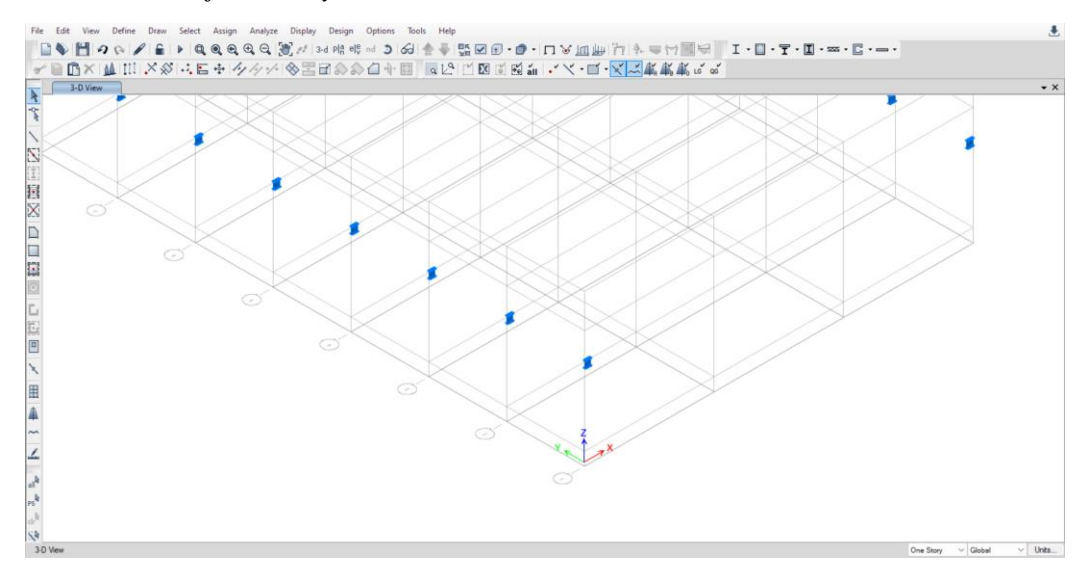

**Gambar 2.125.** Tampilan *Bracket* yang Sudah Dimodelkan dengan Objek Lain yang Disembunyikan

Untuk memodelkan *runway beam* klik Draw *Beam*/Column/Brace (Plan, Elev, 3D) pada *ribbon* bagian kiri → Atur *Properties of Object* sebagaimana gambar di bawah → Hubungkan antara satu titik dengan titik yang lain sebagaimana gambar di bawah.

| Properties of Object |                        |                  |  |  |
|----------------------|------------------------|------------------|--|--|
|                      | Type of Line           | Frame            |  |  |
|                      | Property               | WF.500X200X10/16 |  |  |
|                      | <b>Moment Releases</b> | Pinned           |  |  |
|                      | Plan Offset Normal, mm | 0                |  |  |
|                      | Line Drawing Type      | Straight Line    |  |  |

**Gambar 2.126**. Properties of Object *Runway Beam*

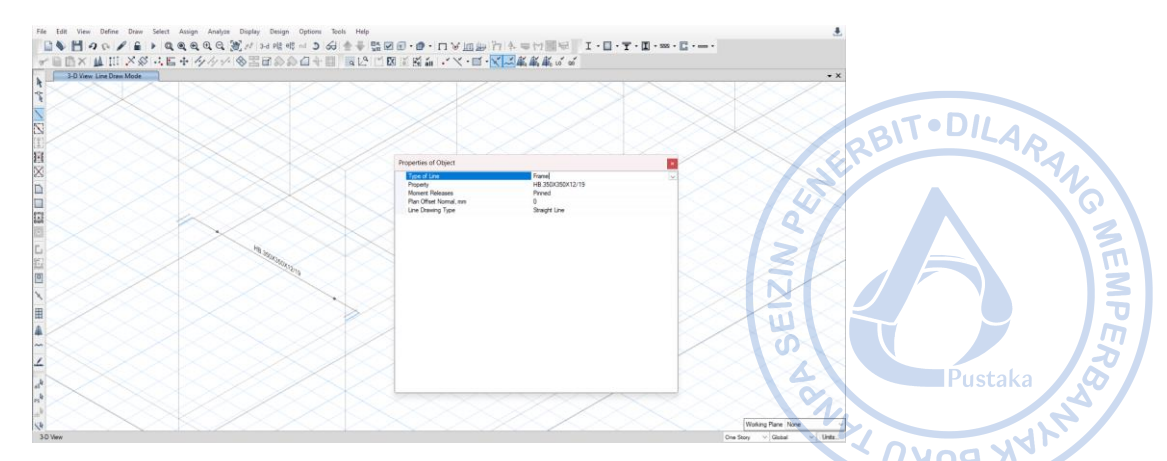

**Gambar 2.127**. Hubungkan Satu Titik *Bracket* dengan Titik *Bracket* yang Lain

Replikasi *runway beam* yang telah dibuat dengan cara *Select runway beam* → Klik Ctrl+R untuk *Replicate* → Klik *Set Plan View* pada *ribbon* atas → *Select* BASE → Lakukan *Mirror* pada opsi *Replicate* dengan cara *Pick Two Points on Model* → Hubungkan *midpoint* pada bagian tengah As 1 bangunan dengan *midpoint* pada bagian tengah As 2 bangunan →  $Apply \rightarrow OK.$ 

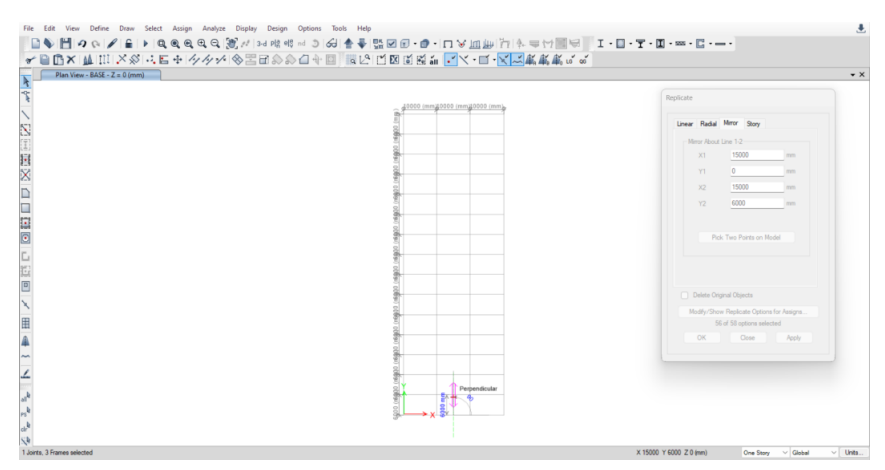

**Gambar 2.128.** *Replicate → Mirror → Pick Two Points on Model*

*Runway beam* yang sudah termodelkan perlu direplikasi dengan jarak 6 m dari posisi semula searah y dengan jumlah 14 buah. Pilih *runway beam* yang telah termodelkan terlebih dahulu. Hal tersebut dilakukan dengan cara drag kursor pada *runway beam* yang telah dimodelkan.

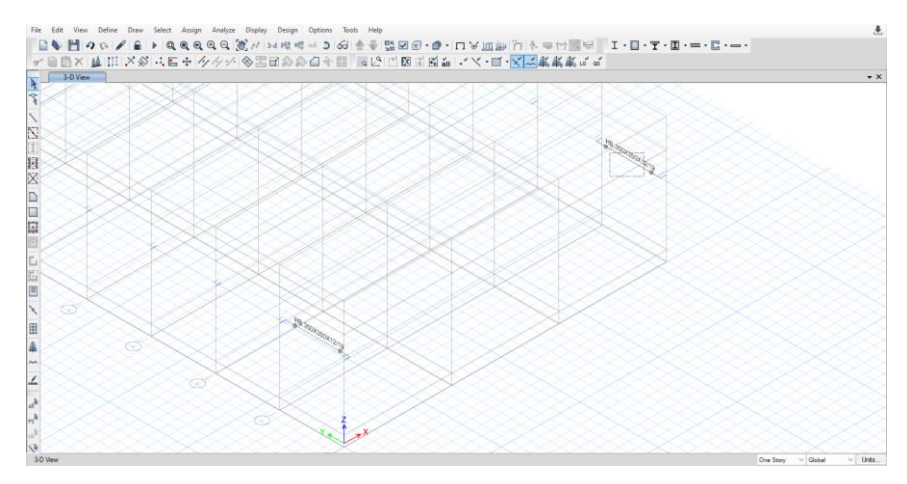

**Gambar 2.129.** Select *Runway Beam*

Setelah *runway beam* yang sebelumnya sudah dimodelkan terpilih, klik Ctrl+R → *Input* · DILARANG jarak dan jumlah replikasi  $\rightarrow$  Apply  $\rightarrow$  OK.

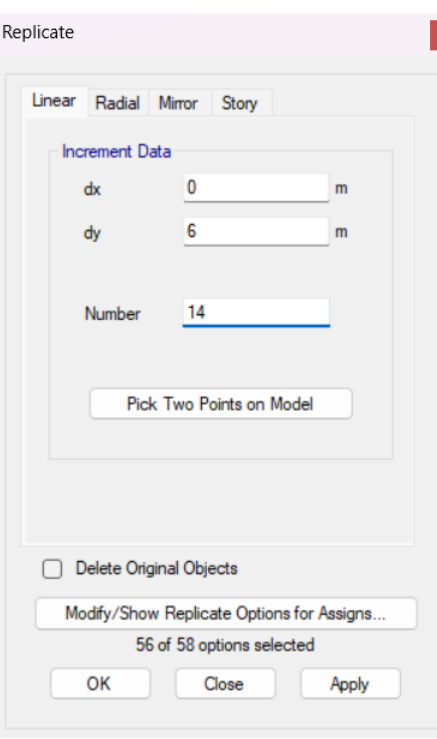

histak

BUKU TA

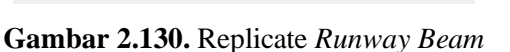

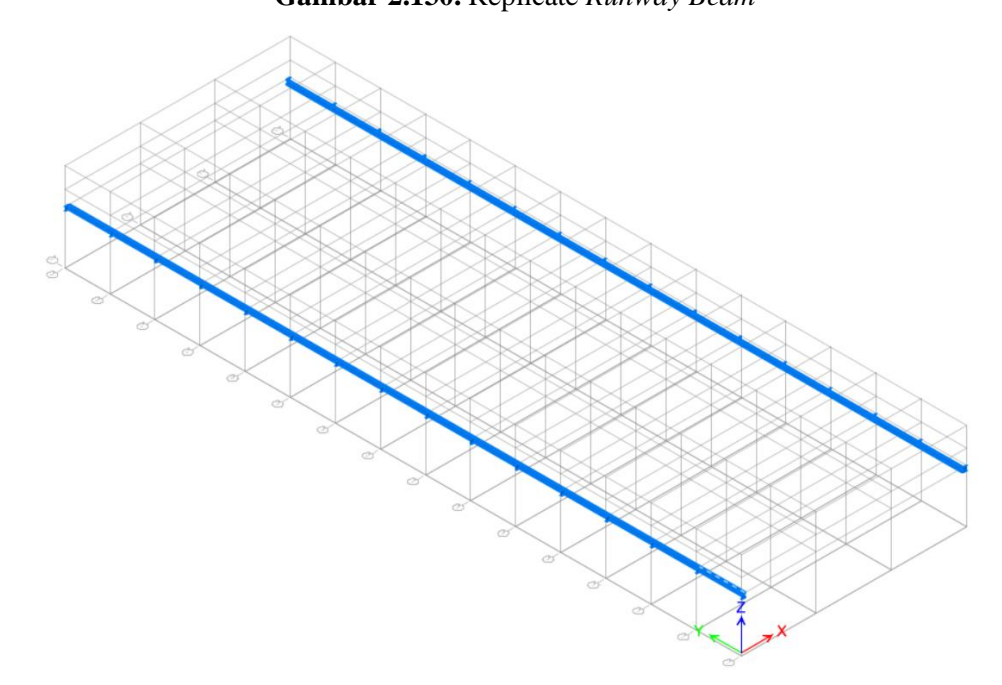

**Gambar 2.131.** *Runway Beam* yang Berhasil Dimodelkan

Untuk mengantisipasi *buckling* di bagian *top flange runway beam* akibat *lateral thrust* dari *crane*, dipasang *lateral truss* dari 2L.50X50X5. Untuk memodelkan *backing truss* tersebut, terlebih dahulu *runway beam* WF.500X200X10/16 di As 1-A hingga 2-A. *Divide runway beam* tersebut menjadi 12 bagian (per bagian memiliki panjang 500 mm).

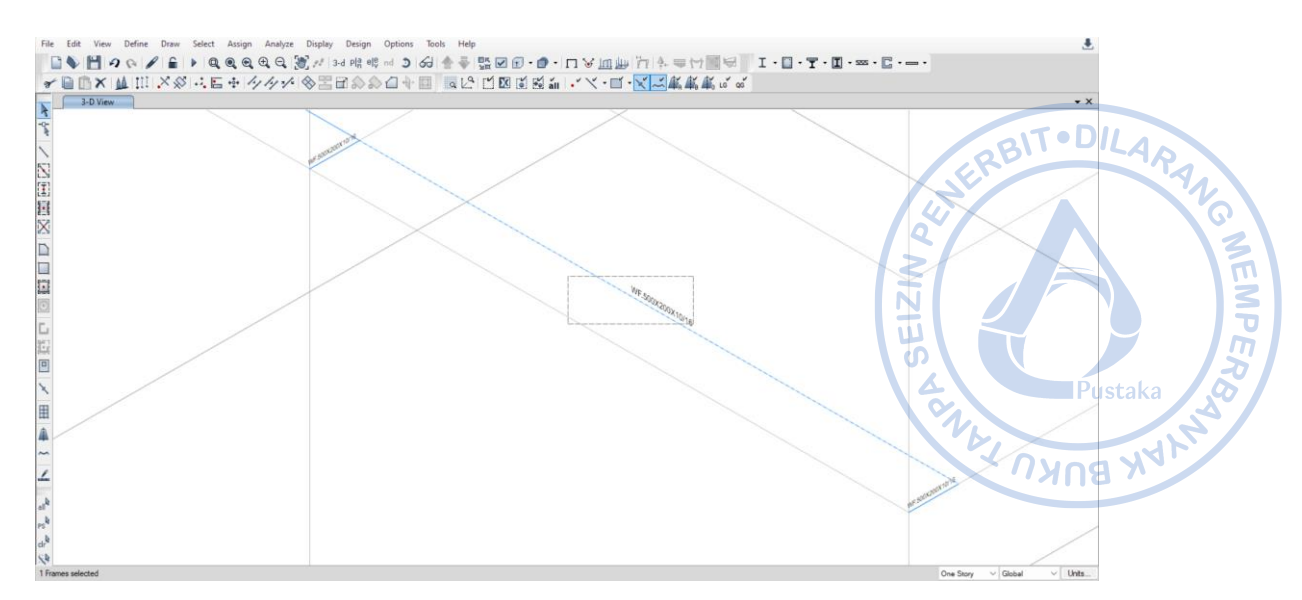

**Gambar 2.132**. *Select Runway Beam*

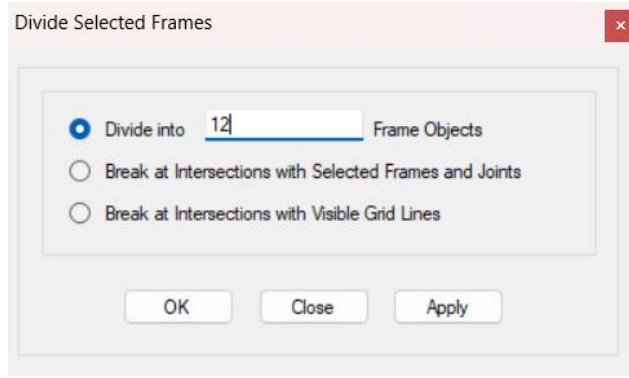

**Gambar 2.133.** *Divide Runway Beam* Menjadi 12 Bagian

Select *joint-joint* dari *runway beam* yang sudah terbagi tadi untuk melakukan ekstrusi. Terlebih dahulu diatur properti *frame* dengan cara klik Draw Beam/Column/Brace (Plan, Elev, 3D) pada *ribbon* bagian kiri → Atur Properties of *Object* sebagaimana gambar di bawah → *Close*. Lakukan ekstrusi agar joint dapat berubah menjadi frame dengan cara klik *Edit* → *Extrude*  $\rightarrow$  *Extrude Joints to Frames*  $\rightarrow$  *Input* panjang dan arah ekstrusi  $\rightarrow$  *Apply*  $\rightarrow$  OK.

| roperties of Object? |                        |               |  |  |
|----------------------|------------------------|---------------|--|--|
|                      | Type of Line           | Frame         |  |  |
|                      | Property               | 2L.50X50X5    |  |  |
|                      | <b>Moment Releases</b> | Pinned        |  |  |
|                      | Plan Offset Normal, mm | O             |  |  |
|                      | Line Drawing Type      | Straight Line |  |  |

**Gambar 2.134.** Properti dari 2L.50X50X5 yang Akan Diekstrusi

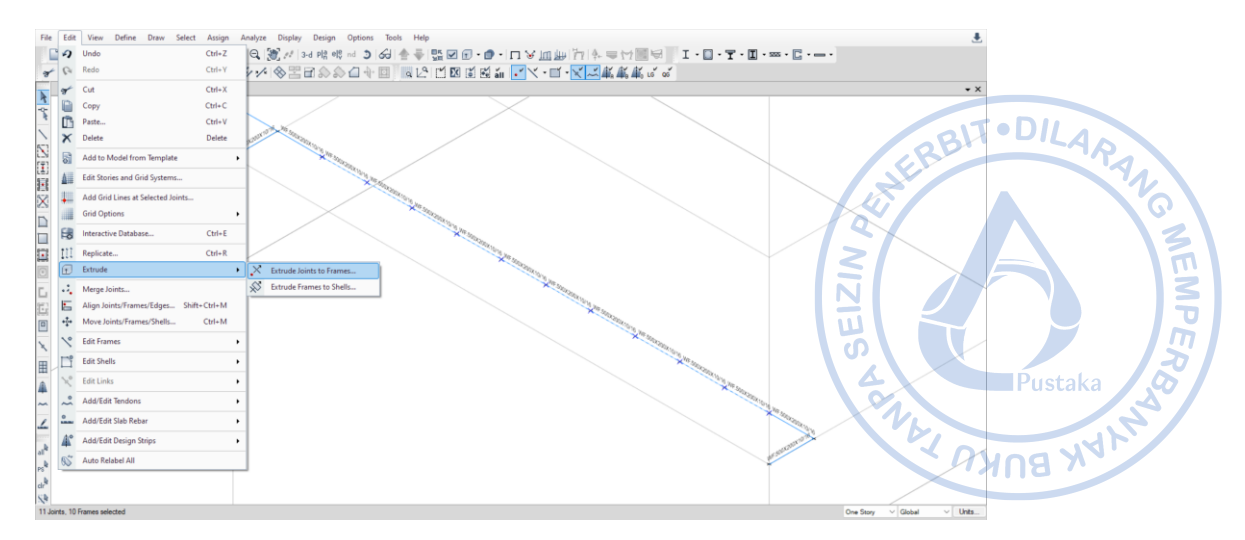

**Gambar 2.135**. *Edit → Extrude → Extrude Joints to Frames*

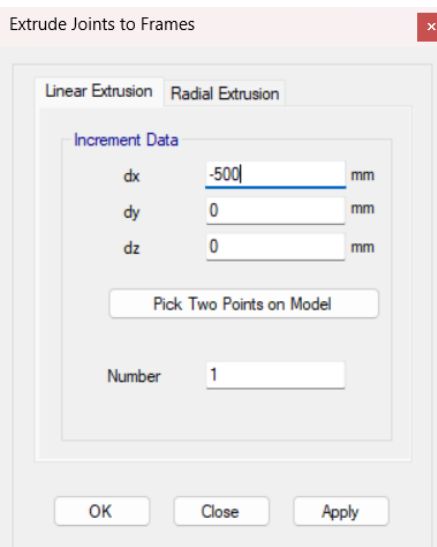

**Gambar 2.136.** *Input* Jarak dan Jumlah Ekstrusi *Backing truss*

Modelkan batang diagonal dan lateral dengan properti *frame* yang sama dengan cara klik *Draw Beam*/Column/Brace (Plan, Elev, 3D) pada *ribbon* bagian kiri → Atur *Properties of* 

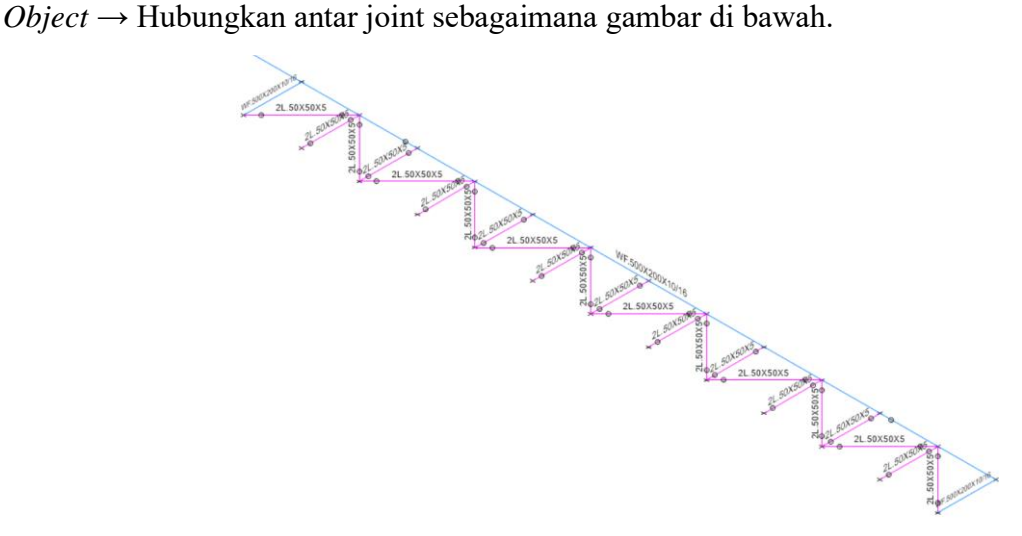

**Gambar 2.137.** Model *Backing truss* untuk *Runway Beam*

Gandakan *backing truss* pada bentang yang telah dibuat dengan cara *Select backing truss* 2L.50.50.5 yang telah dibuat → Klik Ctrl+R untuk *Replicate* → Klik *Set Plan View* pada *ribbon* atas → *Select* BASE → Lakukan *Mirror* pada opsi *Replicate* dengan cara *Pick Two Points on Model* → Hubungkan *midpoint* pada bagian tengah As 1 bangunan dengan *midpoint* pada bagian tengah As 2 bangunan  $\rightarrow$  Apply  $\rightarrow$  OK.

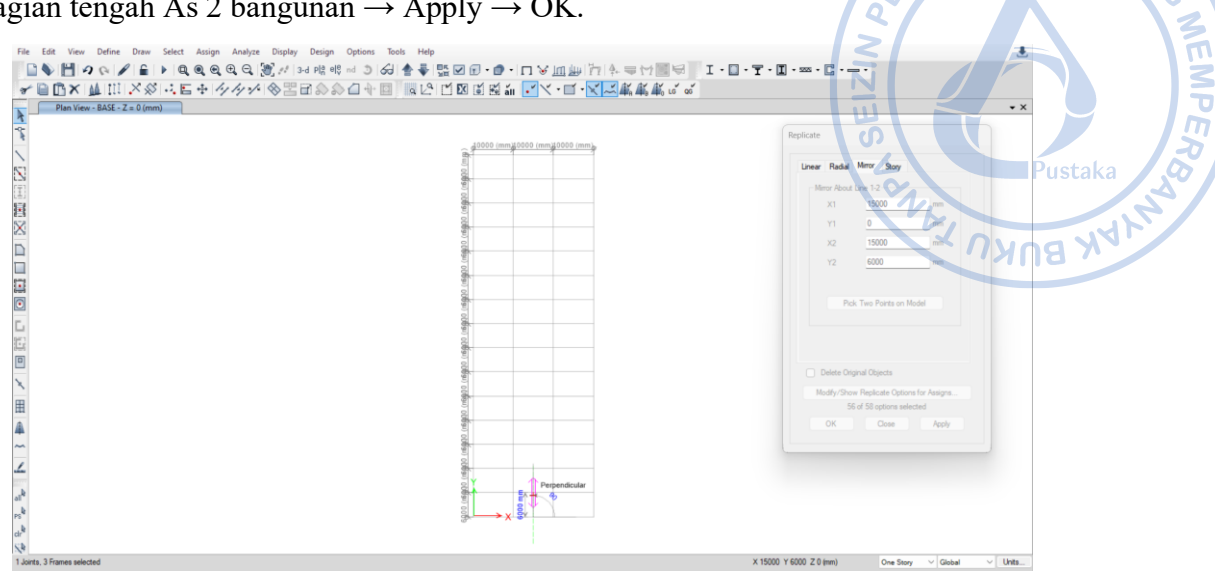

**Gambar 2.138.** *Replicate → Mirror → Pick Two Points on Model*

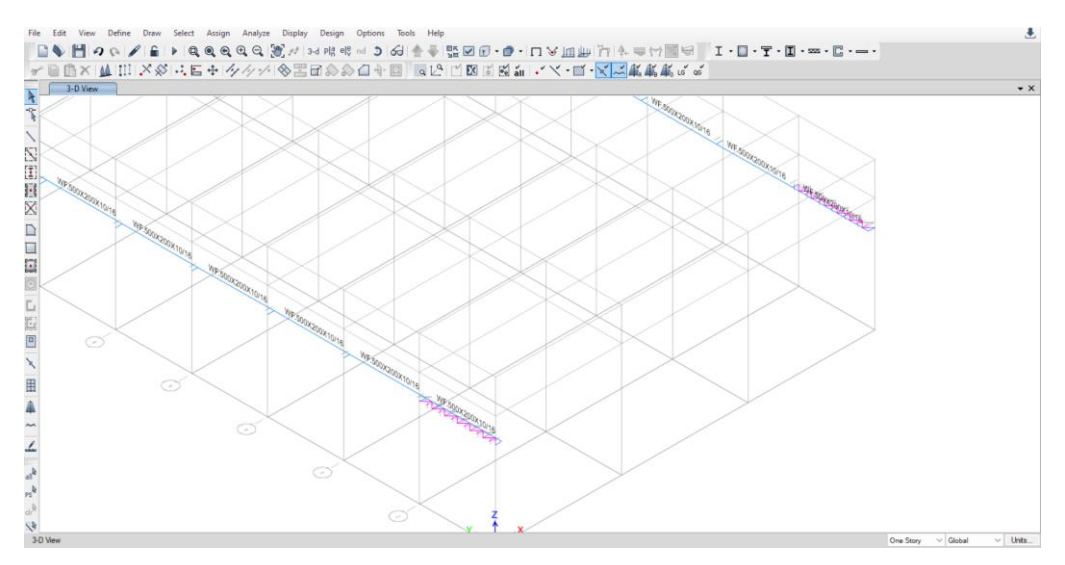

**Gambar 2.139.** *Backing Truss* Berhasil Di-*Mirror*

Replicate *backing truss* yang sudah termodelkan dengan jarak 6 m dari posisi semula searah y dengan jumlah 14 buah. Pilih *backing truss* yang telah termodelkan terlebih dahulu dengan cara *Select → Select → Properties → Frame Sections →* 2L.50X50X5 → *Apply* → OK. Setelah *backing truss* terpilih, klik Ctrl+R → *Input* jarak dan jumlah replikasi → *Apply*  $\rightarrow$  OK.

No

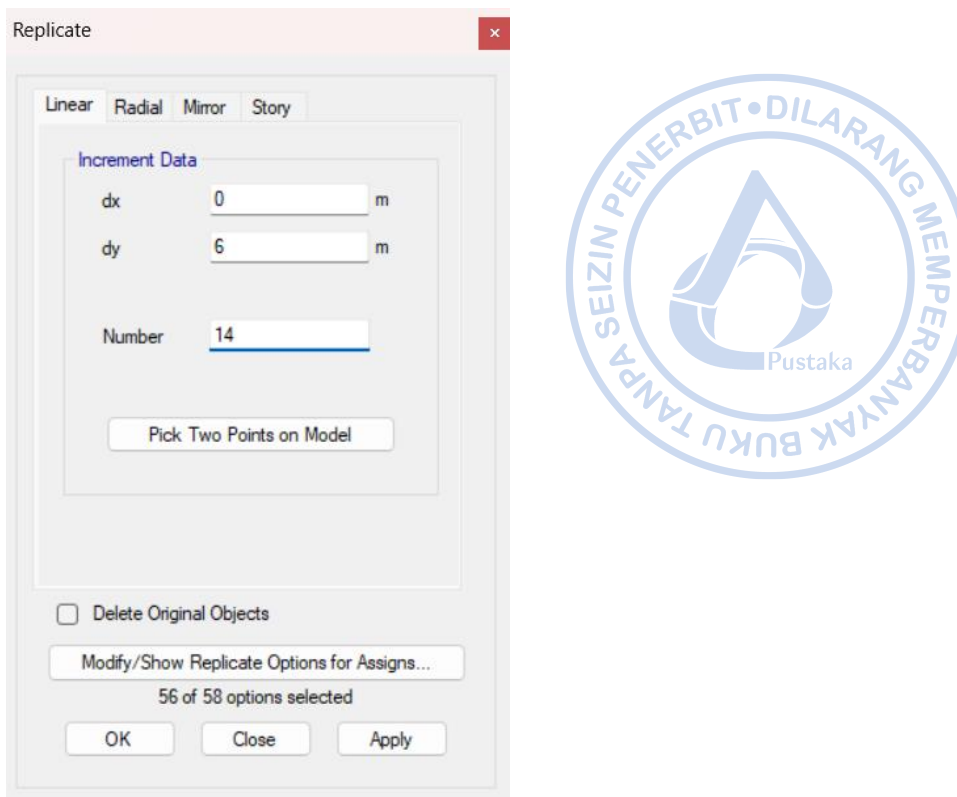

**Gambar 2.140.** *Input* Jarak dan Jumlah Replikasi *Backing truss*

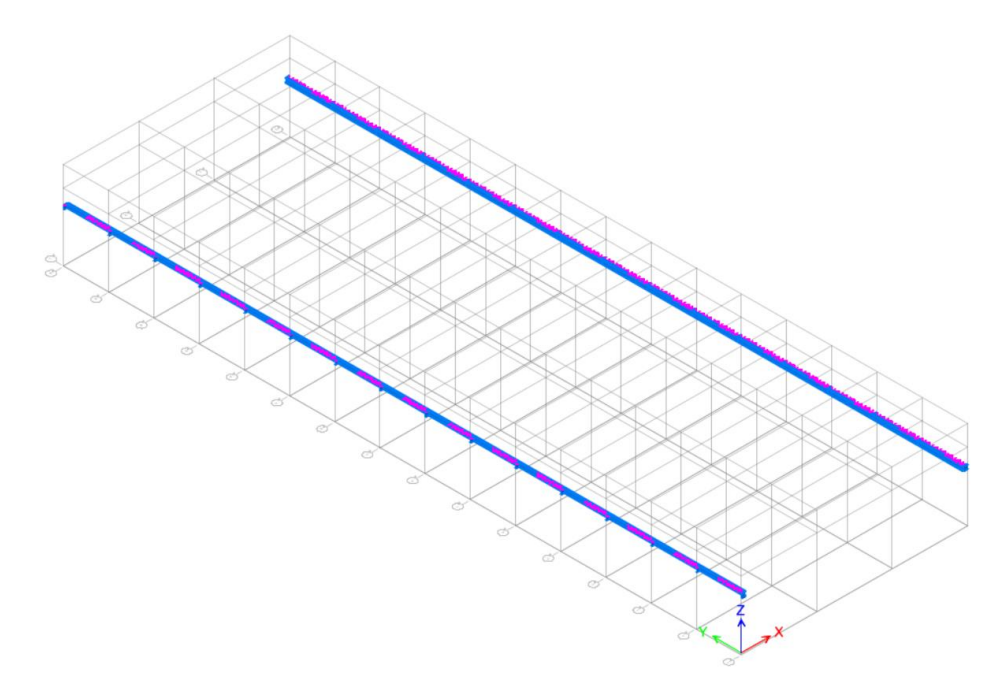

**Gambar 2.141.** *Input* Jarak dan Jumlah Replikasi *Backing truss*

Untuk ring *beam* WF.300X150X6,5/9 sebagai penopang *backing truss*, dapat dimodelkan dengan cara yang sama dengan pemodelan frame yang lain. Modelkan ring *beam* dengan cara klik *Draw/Column/Brace (Plan, Elev, 3D)* → Atur properti yang dikehendaki → Hubungkan *frame* dari satu titik ke titik yang lain.

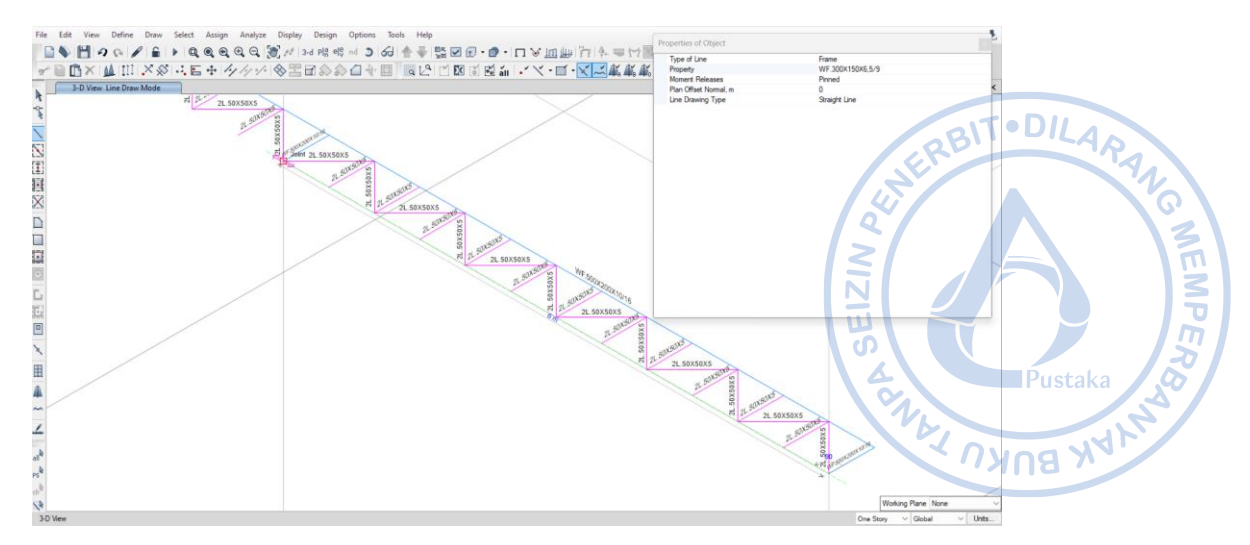

**Gambar 2. 142.** Pemodelan *Ring Beam* WF.300X150X6,5/9 Sebagai Penopang *Backing Truss*

*Mirror* ring *beam* yang telah dibuat dengan cara *Select* WF.300X150X5,5/8 → Klik Ctrl+R untuk *Replicate* → Klik *Set Plan View* pada *ribbon* atas → *Select* BASE → Lakukan *Mirror* pada opsi *Replicate* dengan cara *Pick Two Points on Model* → Hubungkan *midpoint* pada bagian tengah As 1 bangunan dengan *midpoint* pada bagian tengah As 2 bangunan  $\rightarrow Apply \rightarrow OK$ .

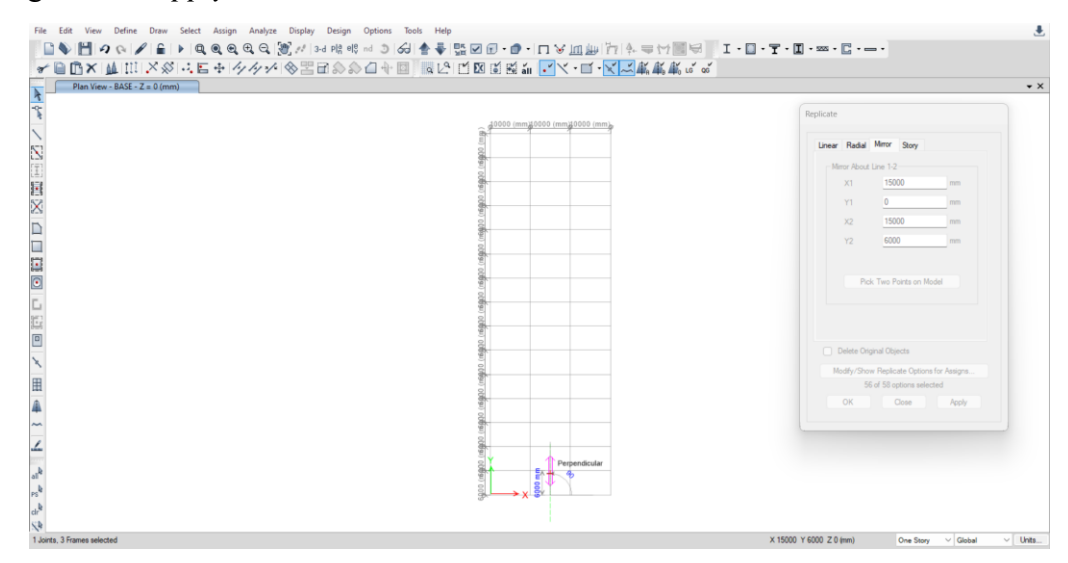

**Gambar 2.143.** *Replicate → Mirror → Pick Two Points on Model*

Lakukan penggandaan dengan opsi *'Replicate'* untuk arah memanjang bangunan. Penggandaan objek dilakukan dengan cara *Select* WF.300X150X5,5/8 → Ctrl + R → *Input* jarak dan jumlah penggandaan → *Apply* → OK.
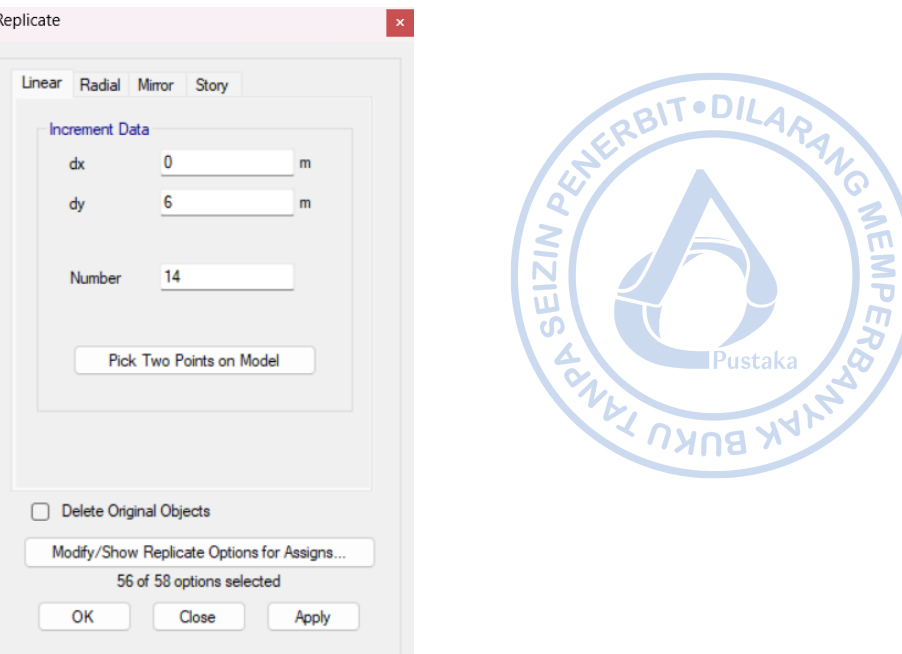

**Gambar 2.144.** *Input* Jarak dan Jumlah Replikasi Ring *Beam* Penopang *Backing Truss*

# **N. PEMODELAN** *ROOF BRACING* **DENGAN ROD 25 MM**

Roof bracing dimodelkan pada bentang di mana *X-bracing* sudah dimodelkan. *Roof bracing* juga berfungsi sebagai ikatan angin. *Roof bracing* dimodelkan sebagai *steel rod* dengan diameter 25 mm sebagaimana yang dijelaskan sebelumnya. Pemodelan *roof bracing* dapat dilakukan dengan cara klik *Draw Beam*/Column/Brace (Plan, Elev, 3D) pada *ribbon* bagian kiri → Atur *Properties of Object* sebagaimana gambar di bawah → Hubungkan secara diagonal *bracing* Rod 25 mm.

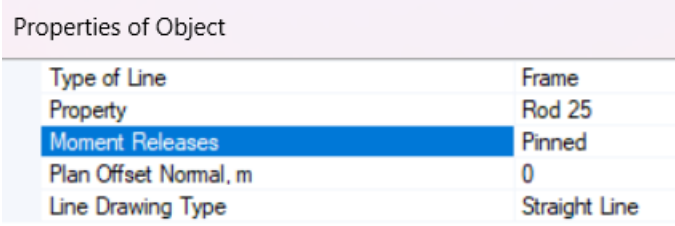

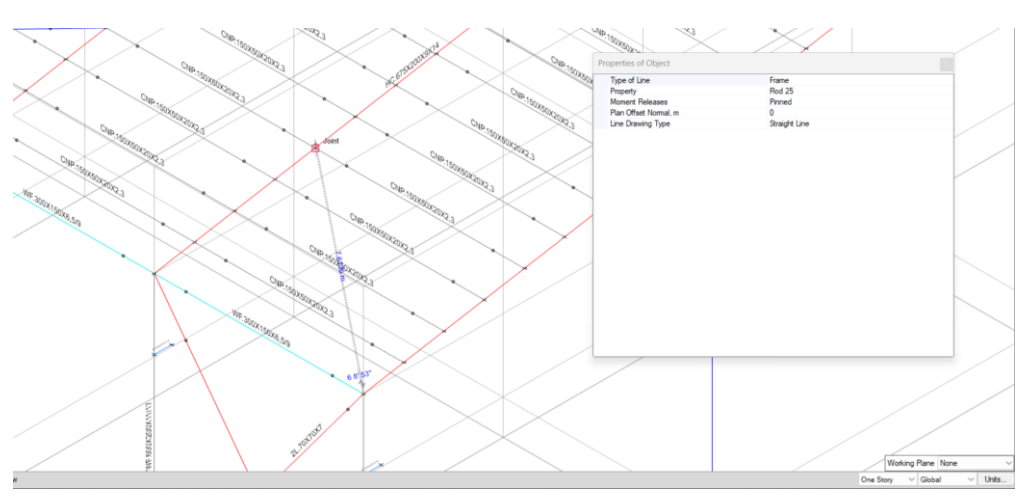

#### **Gambar 2.145.** *Properties of Object Rod* 25 mm

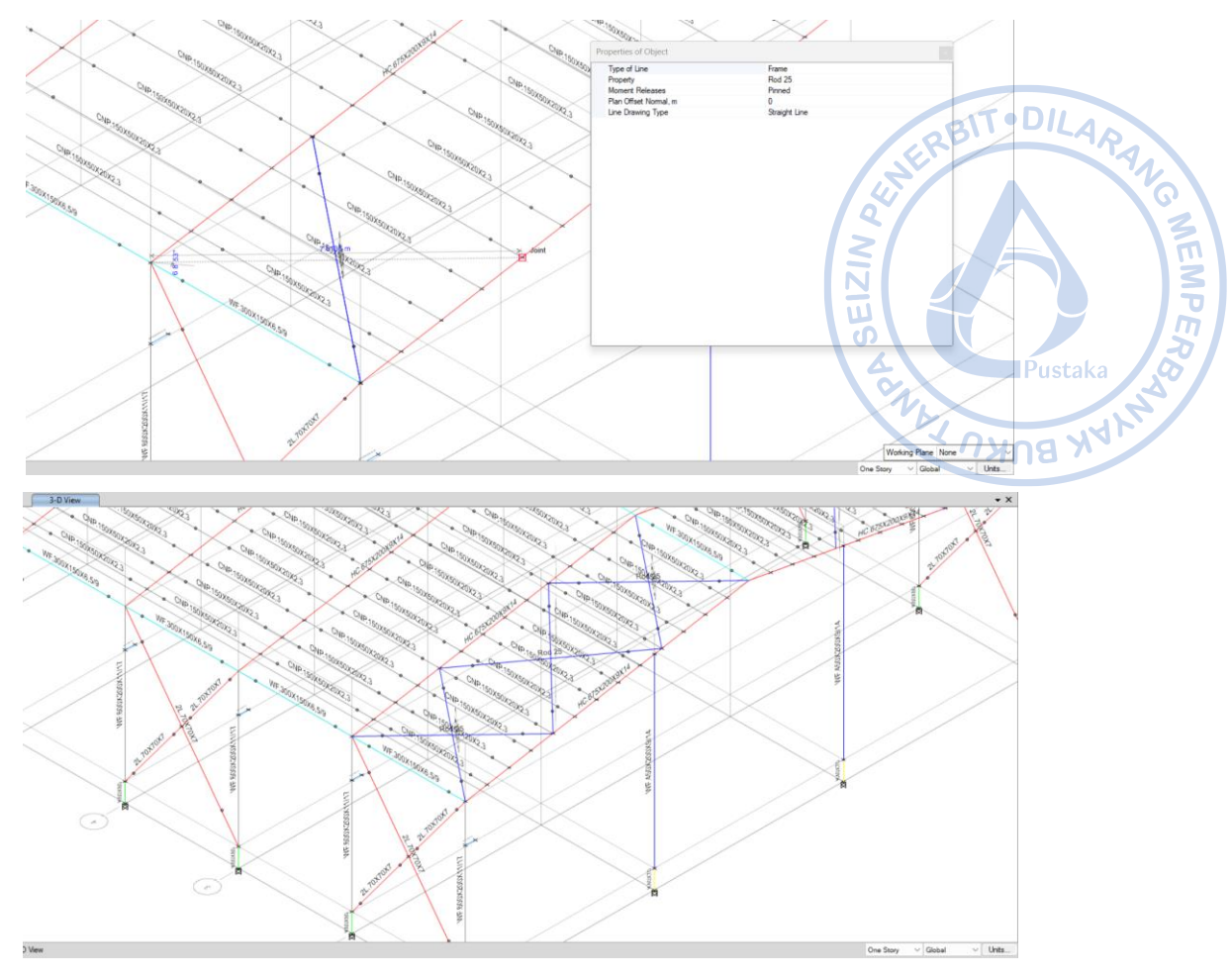

**Gambar 2.146.** *Draw Rod* 25 mm Secara Diagonal dari *Rafter* ke *Rafter*

Setelah model *roof bracing* dengan Rod 25 mm berhasil dibuat pada satu sisi atap, maka roof bracing tersebut perlu direplikasi ke sisi yang lain. Hal tersebut dapat dilakukan dengan cara *Select roof bracing* yang telah dibuat → Klik Ctrl+R untuk *Replicate* → Klik *Set Plan View* pada *ribbon* atas → *Select* BASE → Lakukan *Mirror* pada opsi *Replicate* dengan cara *Pick Two Points on Model* → Hubungkan *midpoint* pada bagian tengah As 1 bangunan dengan *midpoint* pada bagian tengah As 2 bangunan → *Apply* → OK.

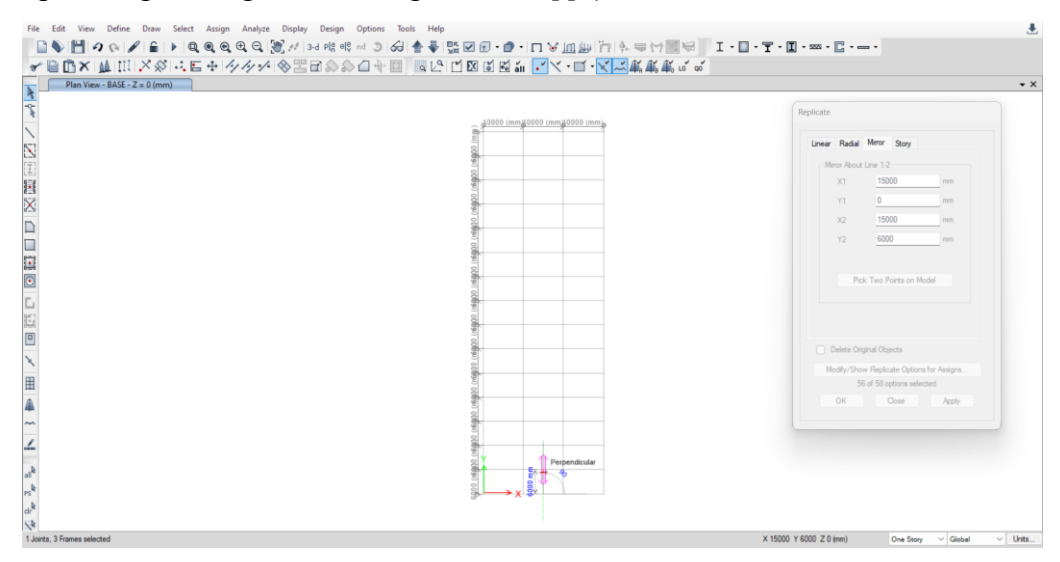

**Gambar 2.147.** Replicate  $\rightarrow$  Mirror  $\rightarrow$  Pick Two Points on Model

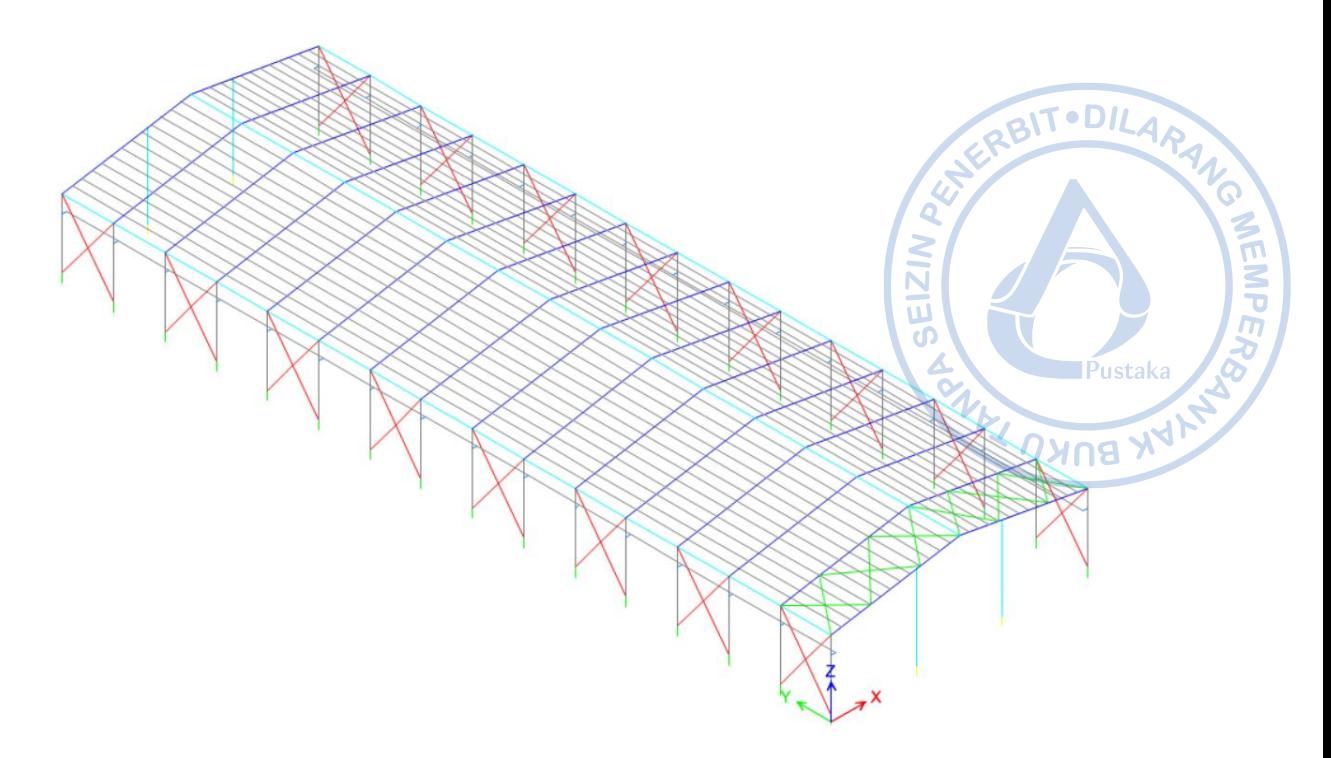

**Gambar 2.148.** *Roof Bracing* Sudah Termodel di Kedua Sisi Bangunan

*Roof bracing* yang sudah termodelkan perlu direplikasi dengan jarak 12 m dari posisi semula searah y. Pilih *roof bracing* yang telah termodelkan terlebih dahulu. Hal tersebut dilakukan dengan cara *Select* → *Select* → *Properties* → *Frame Sections* → Rod 25 mm → *Apply* → OK. Setelah *roof bracing* yang sebelumnya sudah dimodelkan terpilih, klik Ctrl+R  $\rightarrow$  *Input* jarak dan jumlah replikasi  $\rightarrow$  *Apply*  $\rightarrow$  OK.

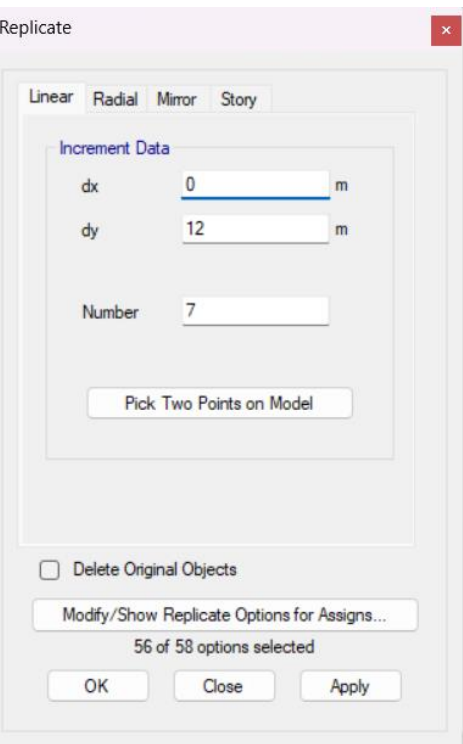

**Gambar 2.149.** *Replicate Roof Bracing*

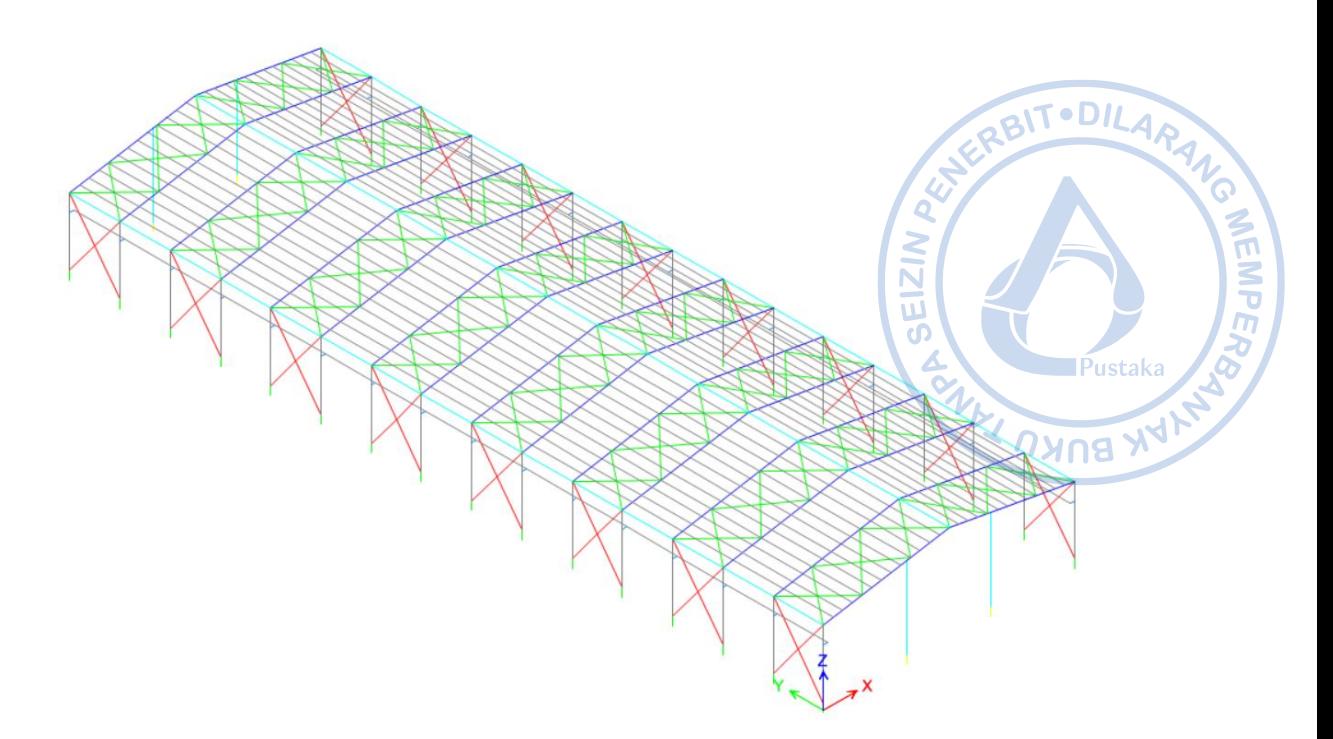

**Gambar 2.150.** *Roof Bracing* Sudah Termodel pada Keseluruhan Bangunan

# **O. PEMODELAN** *TIE BEAM* **TB20/30**

Pemodelan elemen *tie beam* diperlukan agar berat sendiri *tie beam* ikut terhitung saat desain untuk struktur bawah. Pemodelan tie *beam* dapat dilakukan dengan mengatur *View Plan* terlebih dahulu dengan cara klik ikon *Set Plan View* pada *Ribbon* → *Select* BASE → *Apply* → OK.

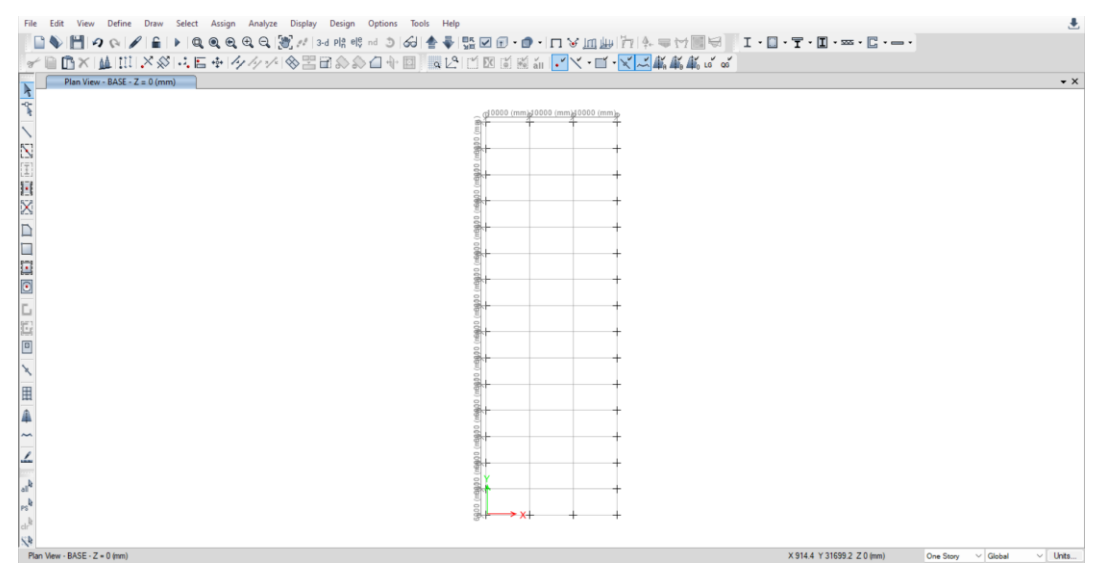

**Gambar 2.151.** View Plan BASE

Pemodelan *tie beam* dilakukan dengan cara klik *Draw Beam/Column/Brace Objects* pada *ribbon* bagian kiri → Tentukan *Section Properties Tie Beam* → *Drag* kursor pada area di mana *tie beam* dibutuhkan.

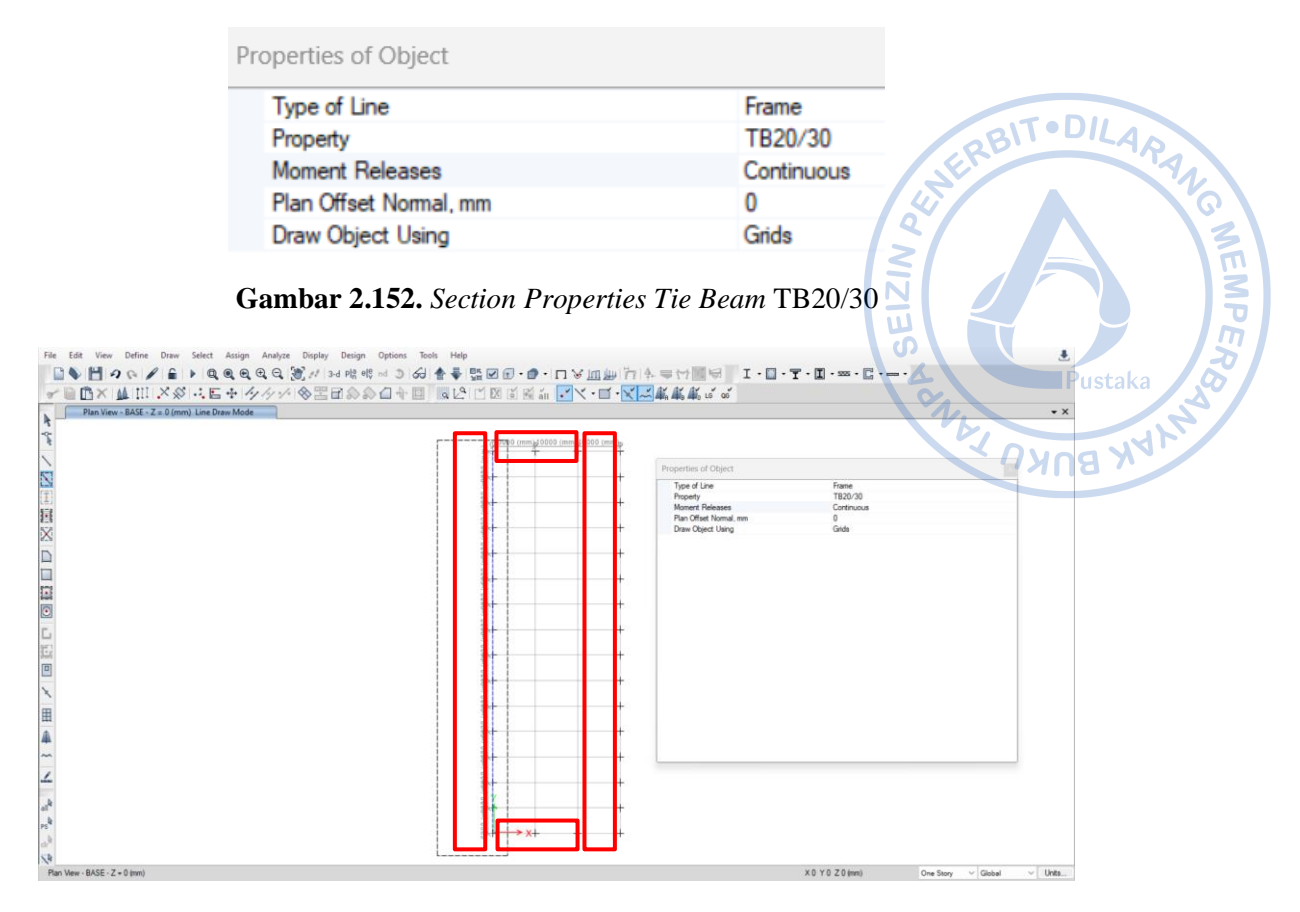

**Gambar 2.153.** *Draw* TB20/30 Di Area yang Dibutuhkan

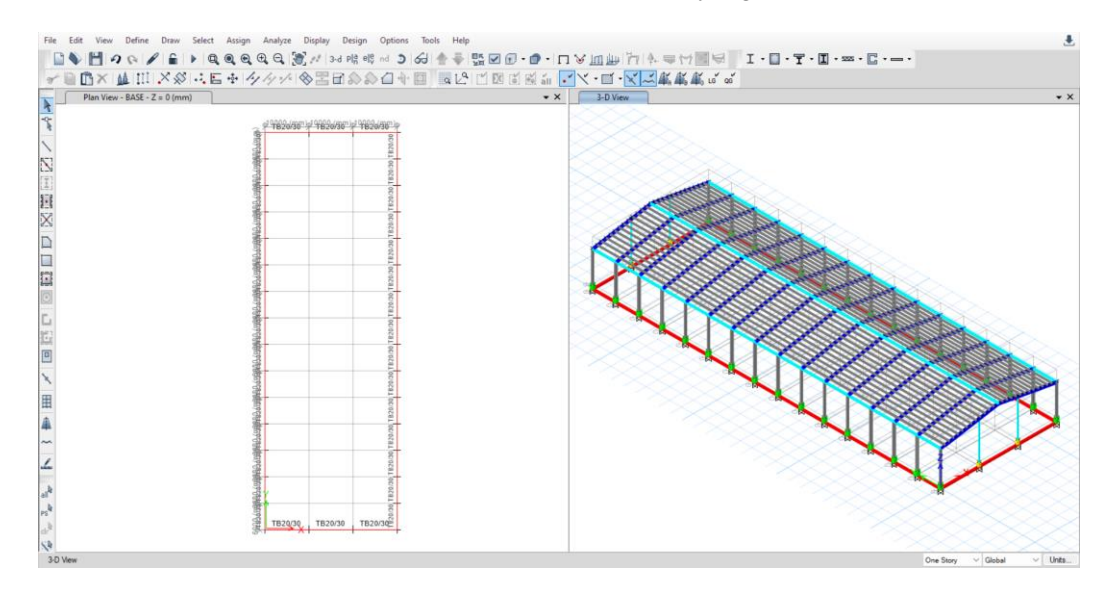

**Gambar 2.154.** TB20/30 yang Sudah Berhasil Dimodelkan

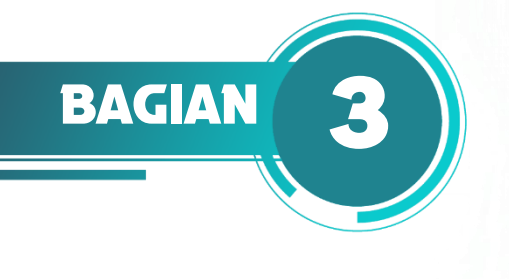

# **PEMBEBANAN STRUKTUR**

# $EZ$ **BUKU**

# **A. PEMBEBANAN PADA BANGUNAN INDUSTRI**

Dalam desain bangunan industri, beban diasumsikan terlebih dahulu berdasarkan pertimbangan-pertimbangan teknis yang matang. Beban-beban yang diperhitungkan di antaranya adalah beban mati, beban hidup, beban gempa, dan beban angin. Sebuah desain struktur dikatakan aman apabila memiliki kapasitas yang lebih besar dari beban yang ada sehingga struktur kuat menopang beban tersebut.

# **B. PEMBUATAN LOAD PATTERN**

*Load pattern* (pola beban) merupakan distribusi spasial dari serangkaian gaya, perpindahan, suhu, dan pengaruh lain tertentu yang bekerja pada suatu struktur. Kombinasi sambungan dan elemen apa pun dapat dipengaruhi oleh kondisi pembebanan dan kinematik. Setiap pola beban diberi tipe desain *(DEAD, SUPER DEAD, WIND, SEISMIC,* dll.) yang mengklasifikasikan tipe beban yang diaplikasikan dan dikomputasikan sesuai tipe beban yang didefinisikan. Dalam ETABS, penentuan load pattern dapat dilakukan dengan cara klik *Define – Load Patterns*. Masukan semua jenis beban seperti gambar di bawah.

| Loads                          |                                     |                                    |                              | Click To:                                         |
|--------------------------------|-------------------------------------|------------------------------------|------------------------------|---------------------------------------------------|
| Load                           | Type                                | Self Weight<br>Multiplier          | Auto<br>Lateral Load         | Add New Load                                      |
| Dead                           | Dead                                | $\vee$ 1                           |                              | Modify Load                                       |
| Dead<br><b>SIDL</b><br>Live    | Dead<br><b>Super Dead</b><br>Live   | $\bf{0}$<br>$\bf{0}$               |                              | Modify Lateral Load                               |
| Ŀ<br>R                         | Reducible Live<br>Roof Live         | $\bar{0}$                          |                              | Delete Load                                       |
| Ex<br>Ey<br>$Wx(+)$<br>Wx(·)   | Seismic<br>Seismic<br>Wind<br>Wind  | $\bf{0}$<br>0<br>0<br>$\mathbf{0}$ | None<br>None<br>None<br>None | OK<br>Cancel                                      |
|                                |                                     | Self Weight                        | Auto                         | Click To:<br>Add New Load                         |
| Loads<br>Load<br>Dead          | Type<br>Dead                        | Multiplier<br>$\vee$ 1             | Lateral Load                 |                                                   |
| $Wy( - )$<br>Cds<br>Cvs<br>Css | Wind<br>Super Dead<br>Live<br>Other | 0<br>0<br>0<br>0                   | None                         | Modify Load<br>Modify Lateral Load<br>Delete Load |

**Gambar 3.1**. *Load Pattern Definition*

# **C. PERHITUNGAN BEBAN MATI (***DEAD LOAD***)**

Beban mati tambahan merupakan beban yang bekerja pada seluruh atap. Beban ini terdiri dari beban mati, beban mati tambahan, berat sendiri struktur, berat finishing arsitektur dan berat ducting/kabel/pipa M/E dimasukkan serta beban lain yang diperhitungankan sebagai beban tetap pada struktur.

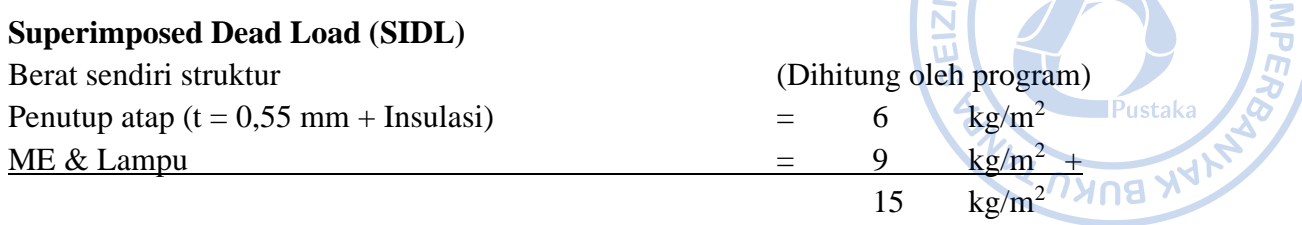

# **Beban SIDL pada atap**  $= 15 \text{ kg/m}^2$

Pada ETABS beban mati dalam hal ini berat sendiri struktur dapat dihitung secara otomatis begitu berat jenis material di-*input*saat pendefinisian material. Untuk beban kolateral atau beban mati tambahan, beban dapat di-*input* sebagai beban garis pada *rafter*. Beban area perlu dikonversi dahulu menjadi beban garis sebagaimana perhitungan di bawah.

# **Untuk** *rafter* **di bagian tengah**

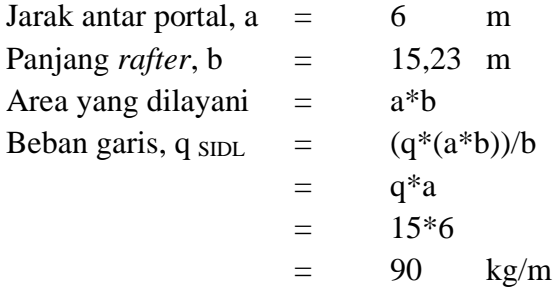

# **Untuk** *rafter* **di bagian tepi**

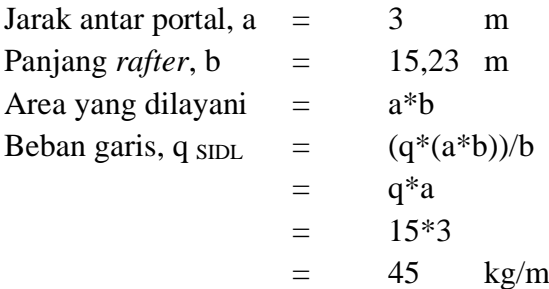

Secara sederhana konversi beban area ke beban garis dapat dilakukan dengan mengalikan beban area dan bentang portal untuk *rafter* tengah, serta beban area dan setengah bentang portal untuk *rafter* tepi.

#### **Untuk** *rafter* **di bagian tengah**

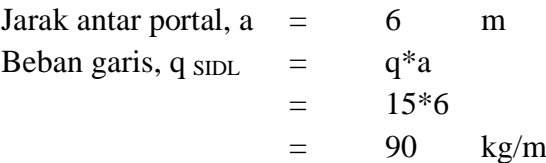

# **Untuk** *rafter* **di bagian tepi**

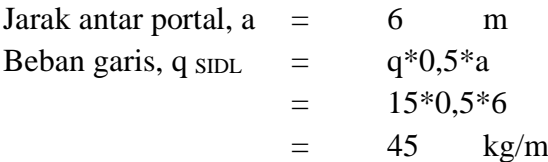

**Untuk rafter di bagian tepi**<br>
Jarak antar portal, a = 6 m<br>
Beban garis, q sp. = q\*0,5\*a<br>
= 15\*0,5\*6<br>
= 45 kg/m<br>
Beban di-*input* sebagai beban garis pada ETABS dengan cara klik *Select* → *Select* → *Select*<br>
= sections *Properties* → *Frame Sections* → HC.675X200X9/14 → Klik kanan → *Show Selected Objects Only.*

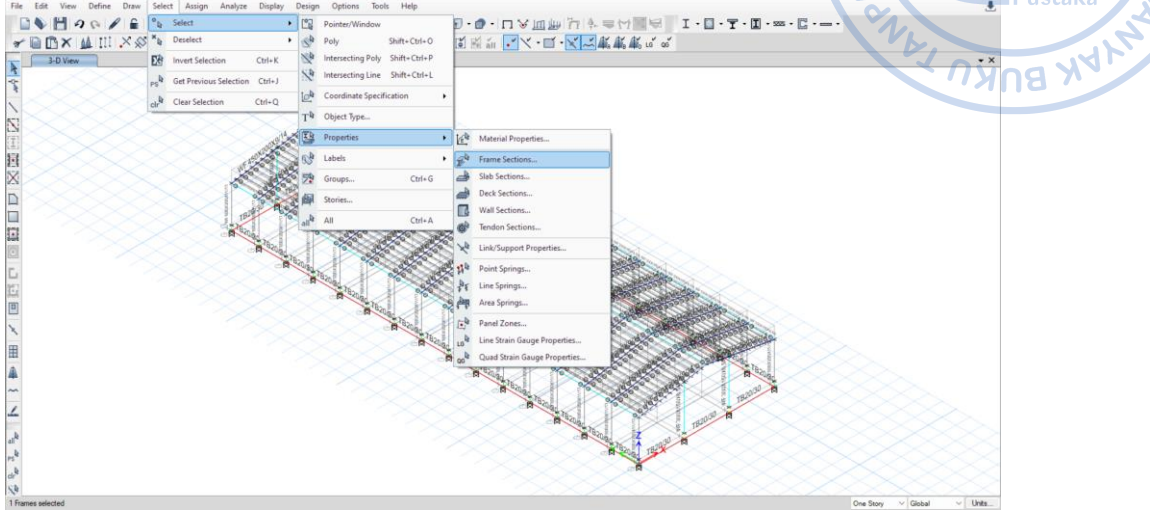

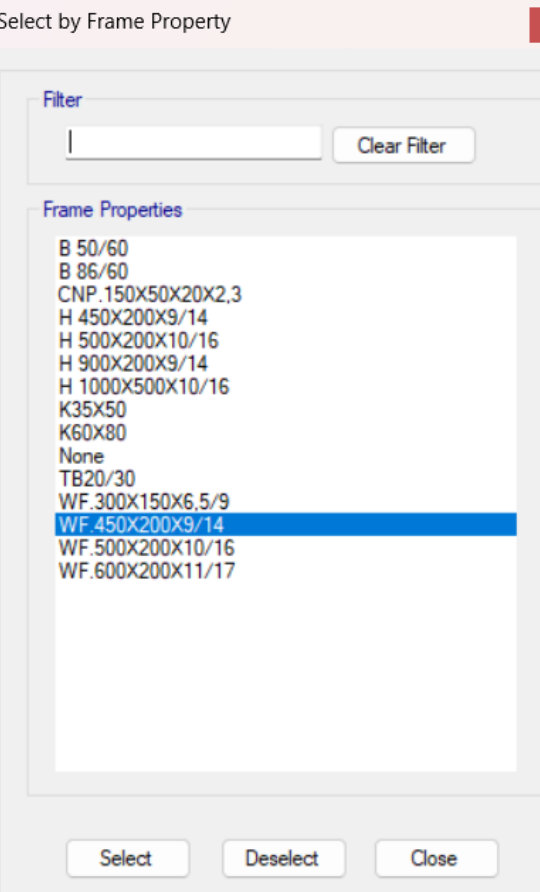

**Gambar 3.2.** *Select* HC.675X200X9/14

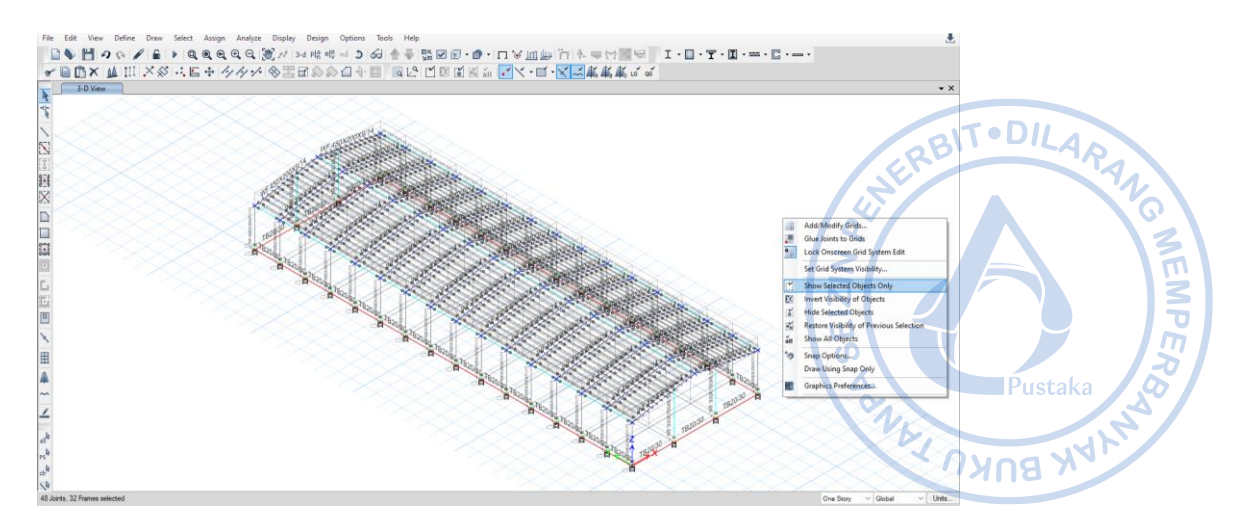

**Gambar 3.3.** *Show* HC.675X200X9/14 *Only*

Terlebih dahulu akan diaplikasikan beban pada *rafter* bagian tengah, maka *drag* kursor untuk memilih *rafter* yang akan diaplikasikan beban SIDL 90 kg/m. Setelah *rafter* terpilih maka klik Assign  $\rightarrow$  Frame Load  $\rightarrow$  Distributed  $\rightarrow$  Load Pattern Name = SIDL  $\rightarrow$  Uniform Load = 90 kg/m. Lakukan hal yang sama terhadap *rafter* bagian tepi dengan *Input* besaran beban SIDL  $= 45$  kg/m.

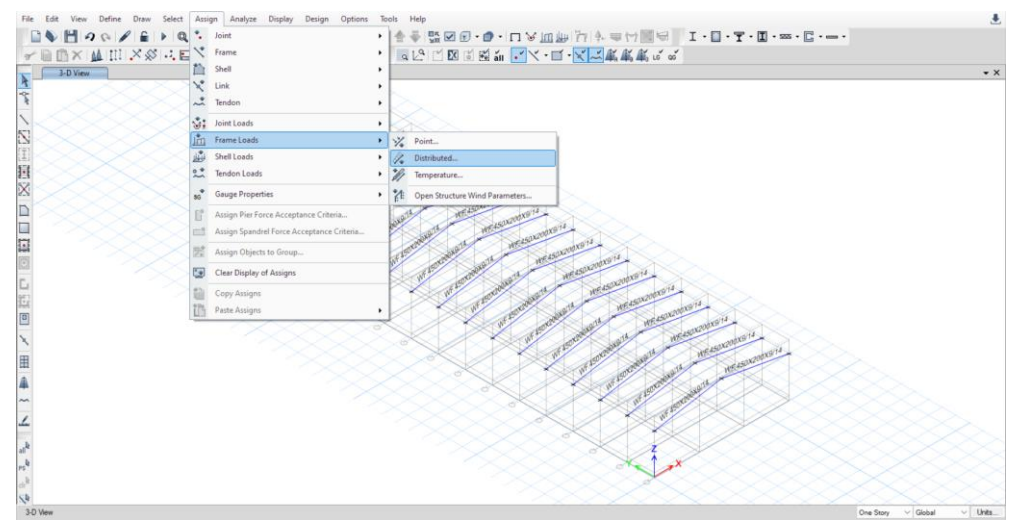

**Gambar 3.4.** *Assign → Frame Loads → Distributed*

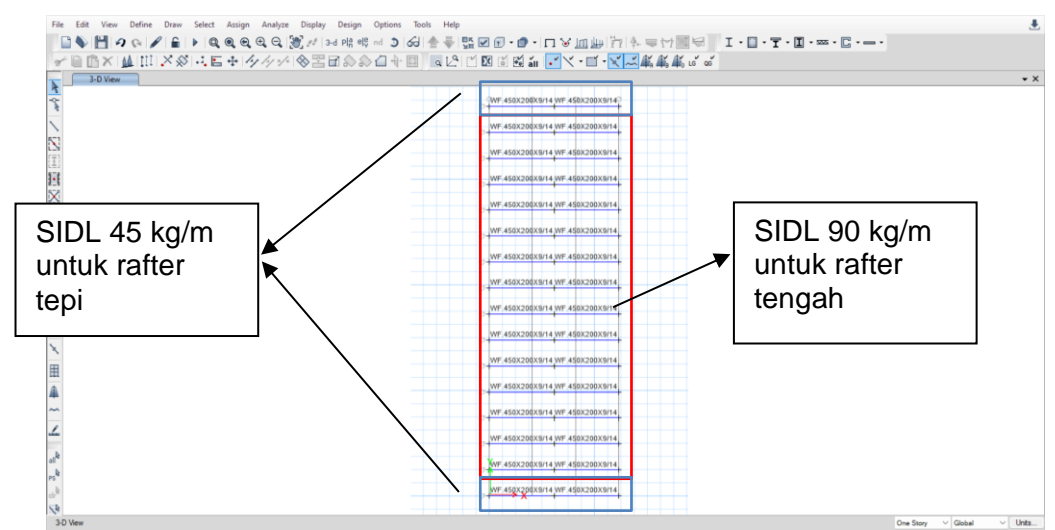

**Gambar 3.5.** SIDL 90 kg/m untuk *Rafter* Tengah dan 45 kg/m untuk *Rafter* Tepi

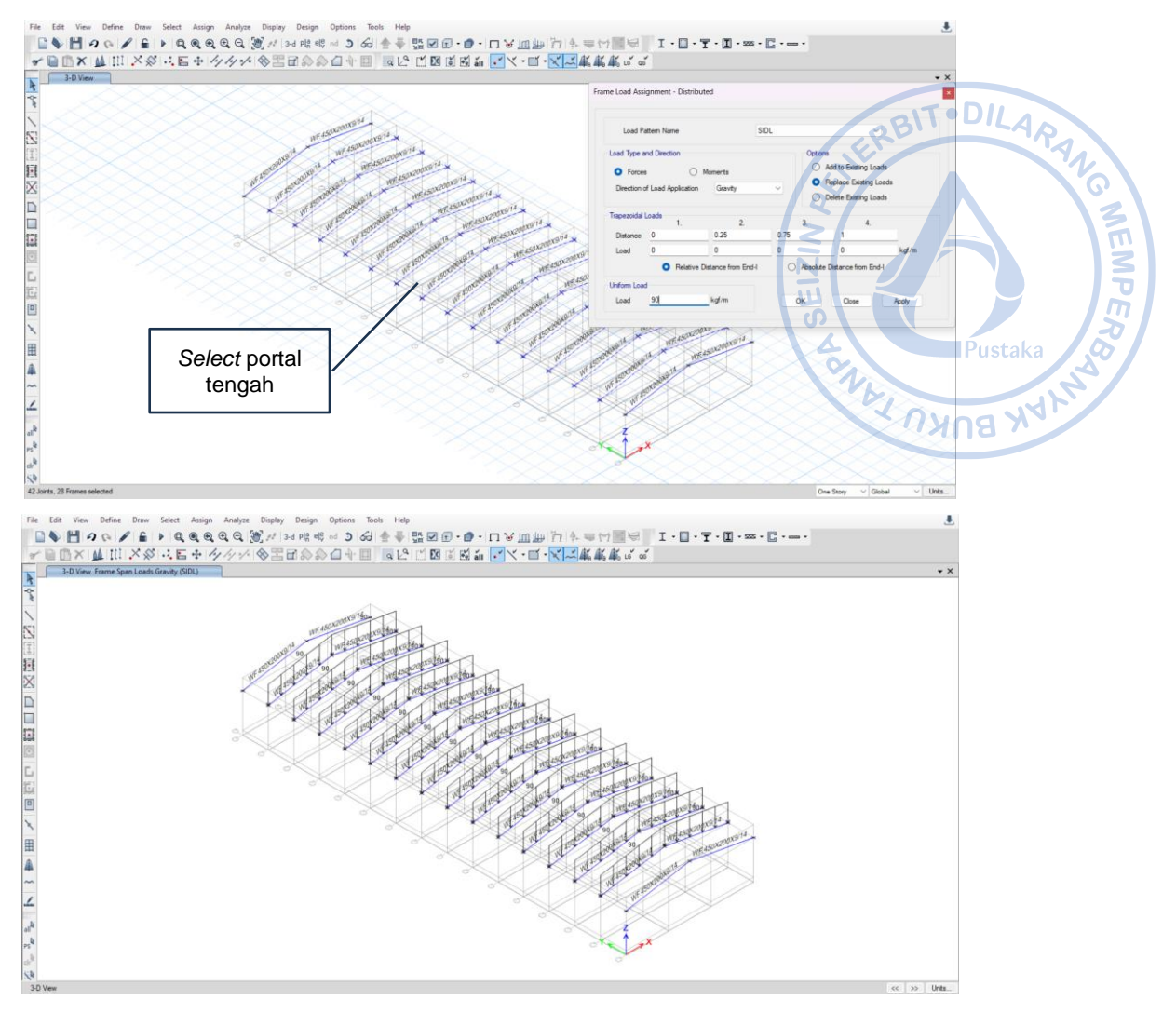

**Gambar 3.6.** SIDL 90 kg/m untuk *Rafter* Tengah

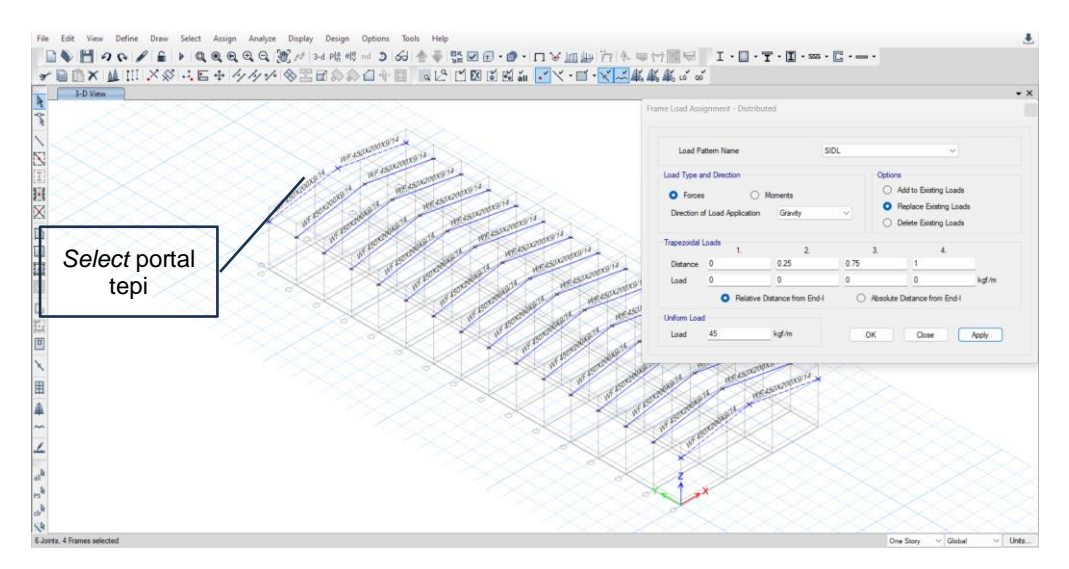

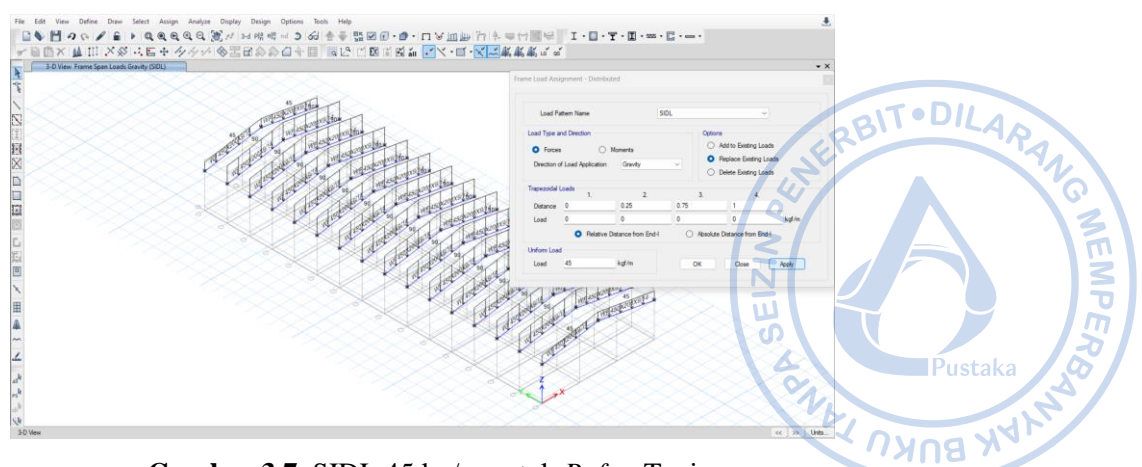

**Gambar 3.7.** SIDL 45 kg/m untuk *Rafter* Tepi

# **D. PERHITUNGAN BEBAN HIDUP ATAP (***ROOF LIVE LOAD***)**

Besaran beban hidup dan reduksi beban hidup mengikuti ketentuan SNI 1727-2020, Beban desain minimum dan kriteria terkait untuk bangunan gedung dan struktur lain.

# **Beban hidup pada atap**  $= 60 \text{ kg/m}^2$

Untuk beban hidup, beban dapat di-*input* sebagai beban garis pada *rafter*. Beban area perlu dikonversi dahulu menjadi beban garis sebagaimana perhitungan di bawah.

# **Untuk** *rafter* **di bagian tengah**

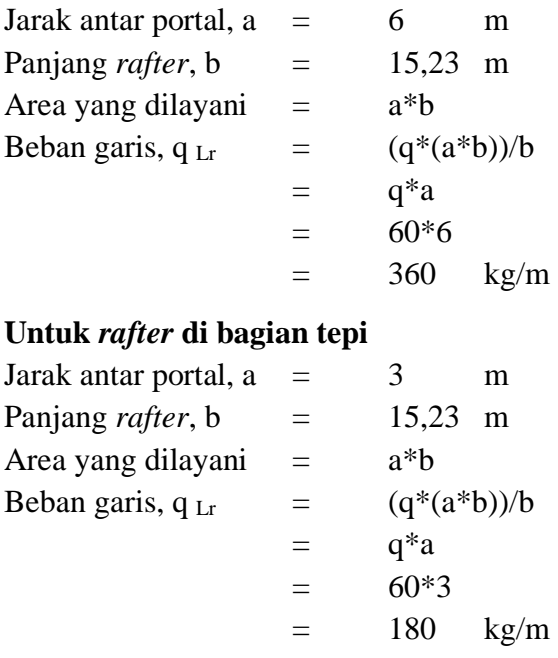

Secara sederhana konversi beban area ke beban garis dapat dilakukan dengan mengalikan beban area dan bentang portal untuk *rafter* tengah, serta beban area dan setengah bentang portal untuk *rafter* tepi.

# **Untuk** *rafter* **di bagian tengah**

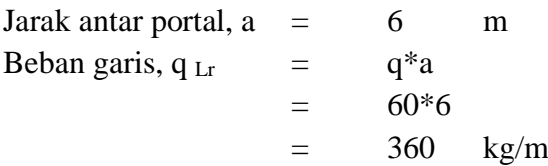

# **Untuk** *rafter* **di bagian tepi**

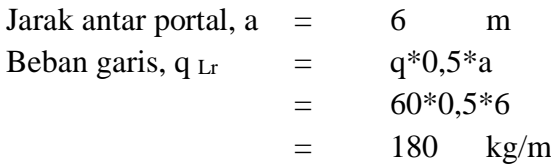

Sebagaimana aplikasi beban mati dan SIDL pada *rafter*, beban hidup di-input dengan cara yang sama dengan besaran yang berbeda pada *rafter* yang telah dimodelkan. Terlebih dahulu akan diaplikasikan beban pada *rafter* bagian tengah, maka drag kursor untuk memilih *rafter* yang akan diaplikasikan beban hidup 360 kg/m. Setelah *rafter* terpilih maka klik *Assign → Frame Load → Distributed → Load Pattern Name = Lr → Uniform Load* = 360 kg/m. Lakukan hal yang sama terhadap *rafter* bagian tepi dengan *input* besaran beban hidup = 180 kg/m.

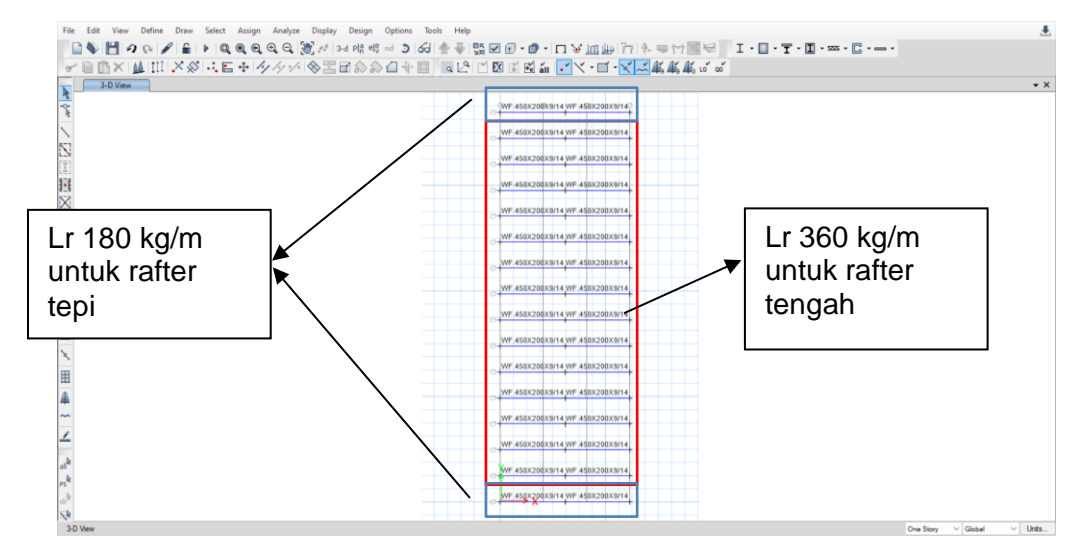

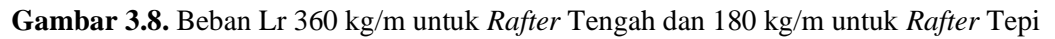

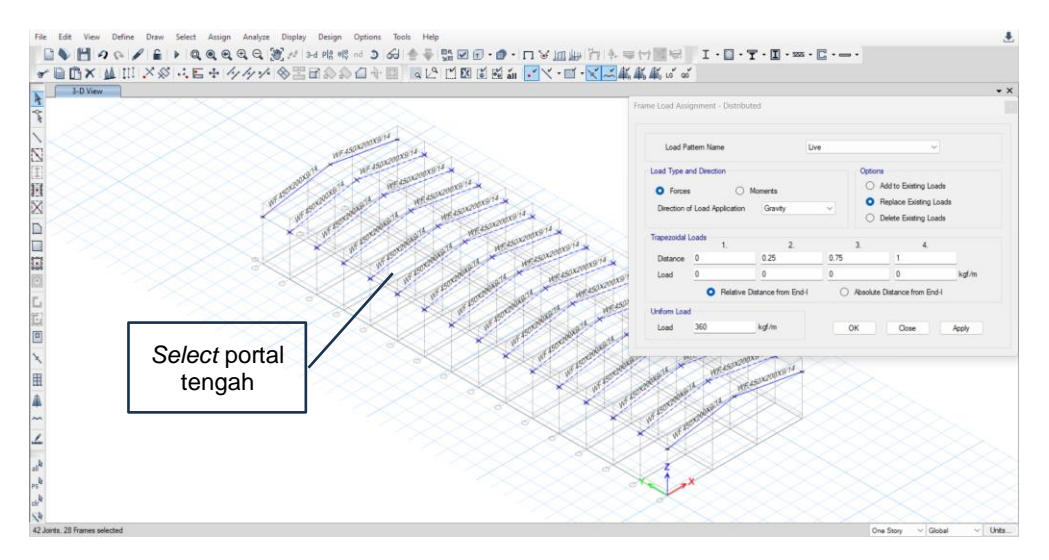

RBITODILARAN

**MEMPER** 

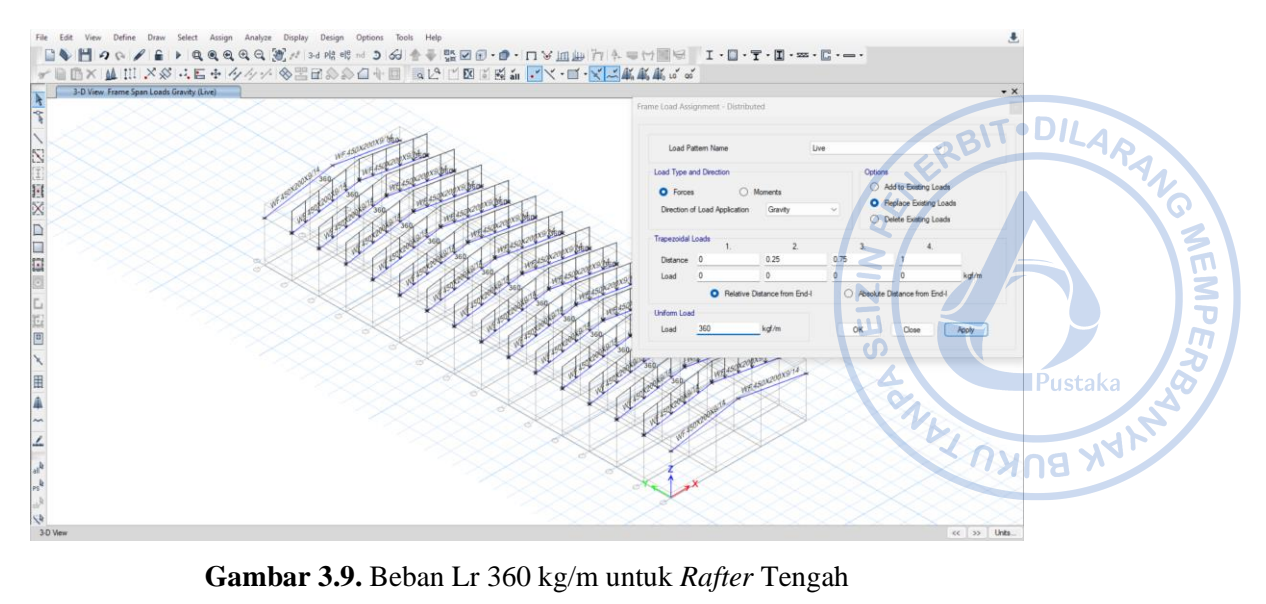

**Gambar 3.9.** Beban Lr 360 kg/m untuk *Rafter* Tengah

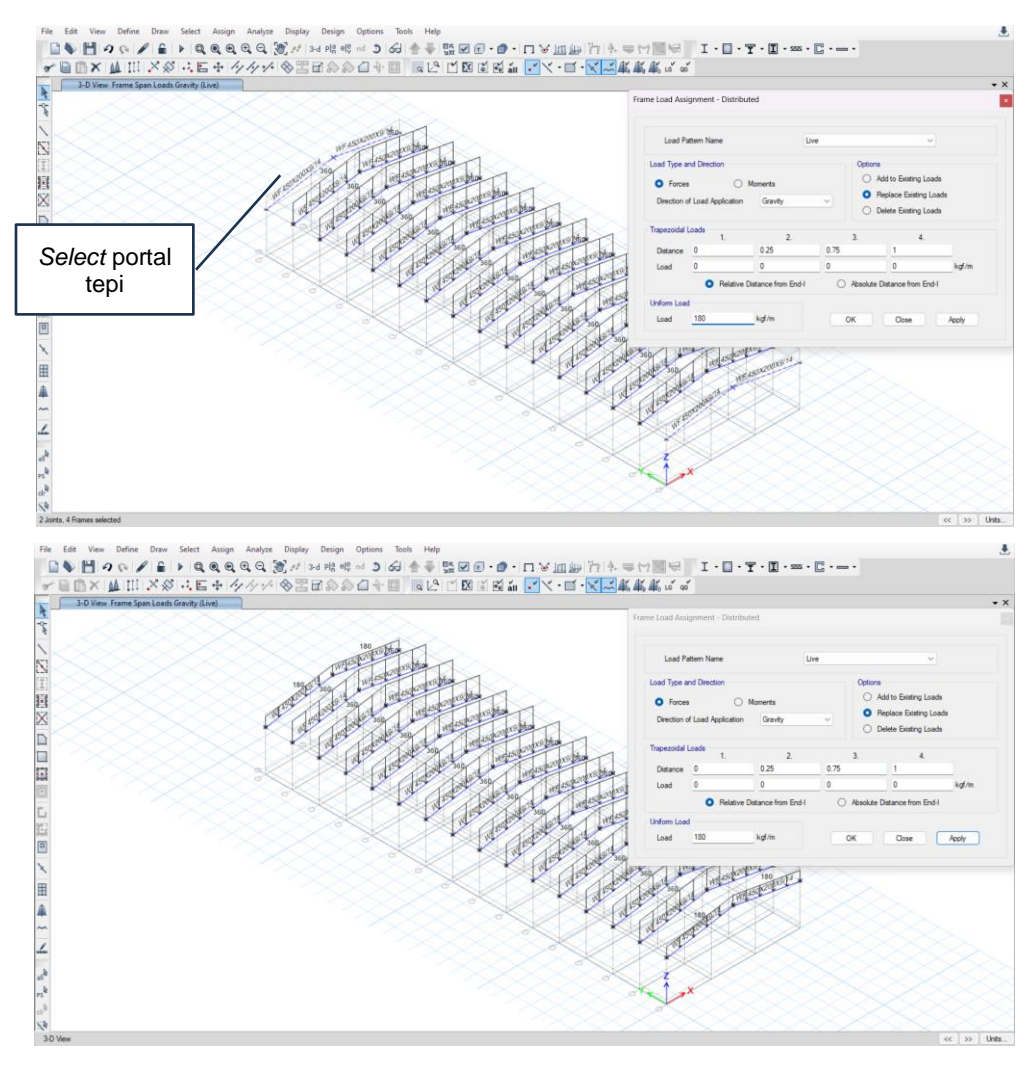

**Gambar 3.10.** Beban Lr 180 kg/m untuk *Rafter* Tepi

# **E. PERHITUNGAN BEBAN HUJAN (***RAIN LOAD***)**

Beban akibat genangan air hujan dapat dihitung berdasarkan persamaan yang ada di 2 denoan detail perhitungan sebagai berikut: bagian 2 dengan detail perhitungan sebagai berikut:

Sudut atap,  $\alpha$  = 10 derajat Beban hujan, R  $= 40-0,8*10$  $=$  32 kg/m<sup>2</sup> < 20 kg/m<sup>2</sup>

Maka beban akibat genangan air hujan diambil sebesar 20 kg/m^2.

Secara sederhana konversi beban area ke beban garis dapat dilakukan dengan mengalikan beban area dan bentang portal untuk *rafter* tengah, serta beban area dan setengah bentang portal untuk *rafter* tepi.

#### **Untuk** *rafter* **di bagian tengah**

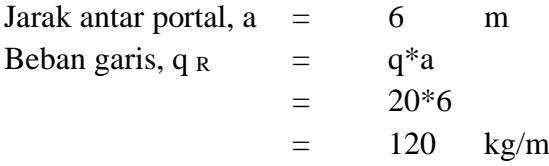

#### **Untuk** *rafter* **di bagian tepi**

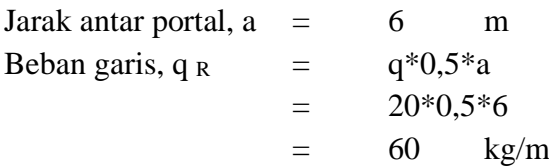

Sebagaimana aplikasi beban-beban sebelumnya pada *rafter*, beban hujan di-input dengan cara yang sama dengan besaran yang berbeda pada *rafter* yang telah dimodelkan. Terlebih dahulu akan diaplikasikan beban pada *rafter* bagian tengah, maka drag kursor untuk memilih *rafter* yang akan diaplikasikan beban hujan 120 kg/m. Setelah *rafter* terpilih maka klik Assign  $\rightarrow$  Frame Load  $\rightarrow$  Distributed  $\rightarrow$  Load Pattern Name = R  $\rightarrow$  Uniform Load = 120 kg/m. Lakukan hal yang sama terhadap *rafter* bagian tepi dengan *input* besaran beban hujan = 60 kg/m.

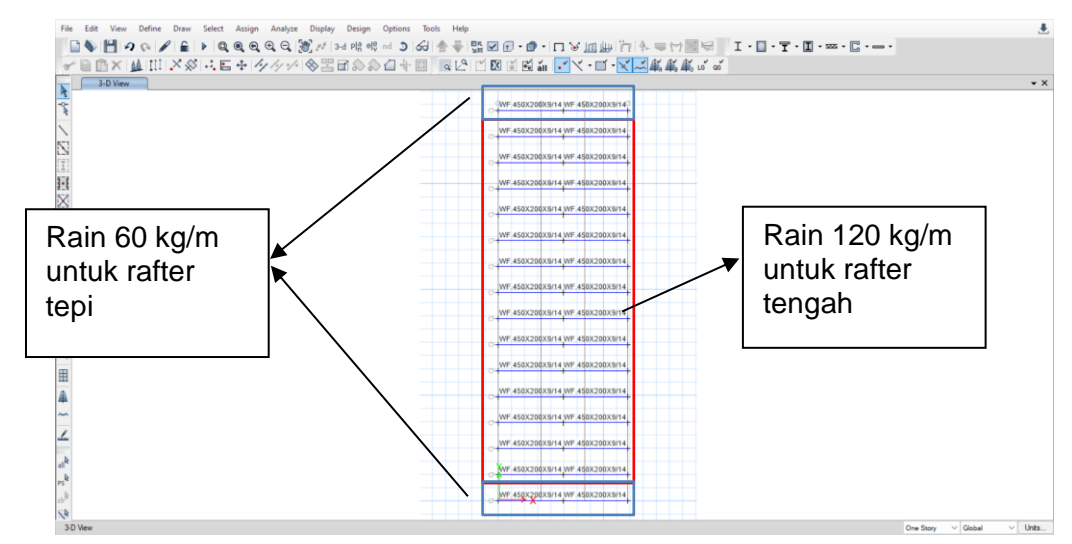

**Gambar 3.11.** Beban Hujan 120 kg/m untuk *Rafter* Tengah dan 60 kg/m untuk *Rafter* Tepi

**MEMPER** 

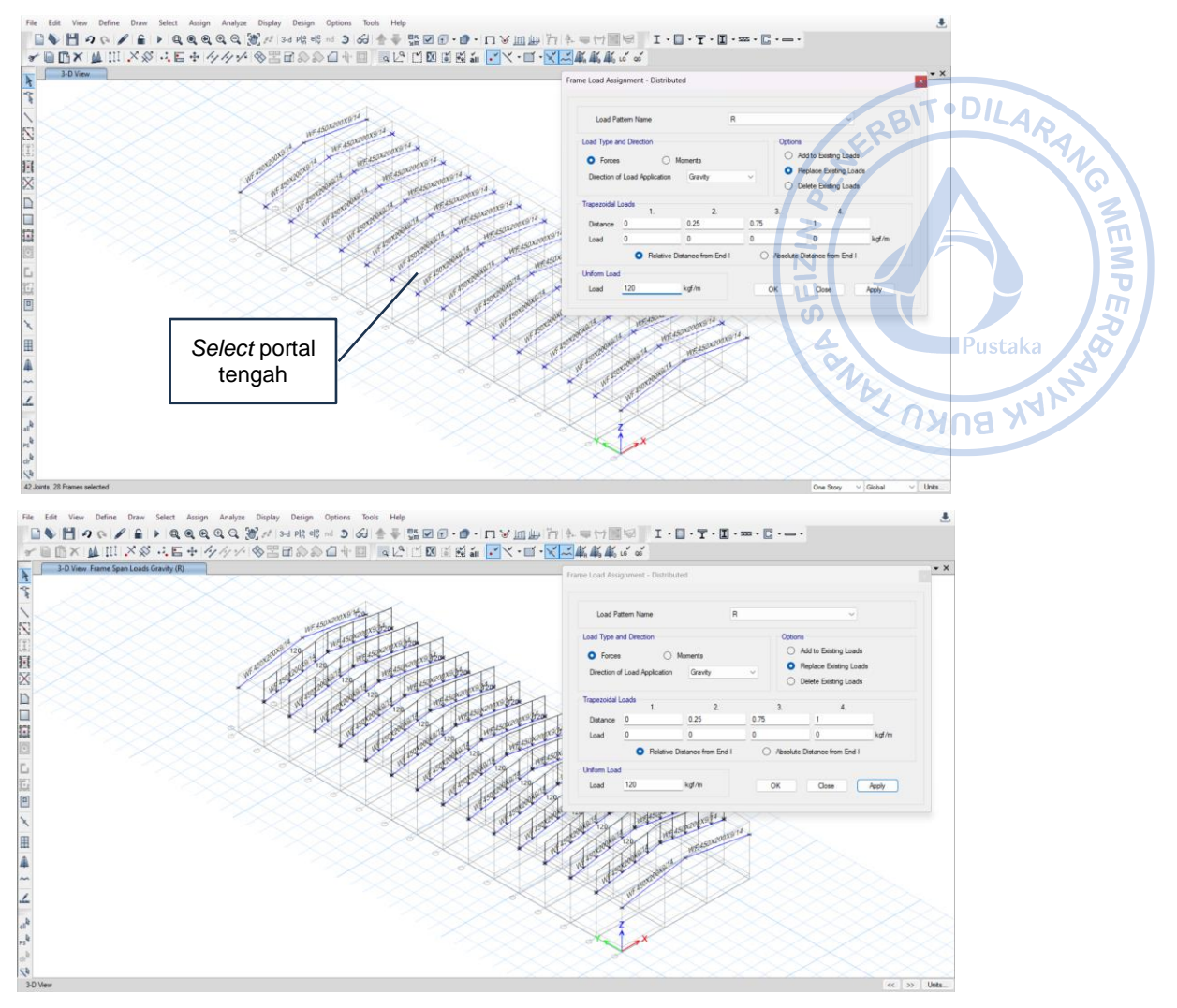

**Gambar 3.12.** Beban Hujan 120 kg/m untuk *Rafter* Tengah

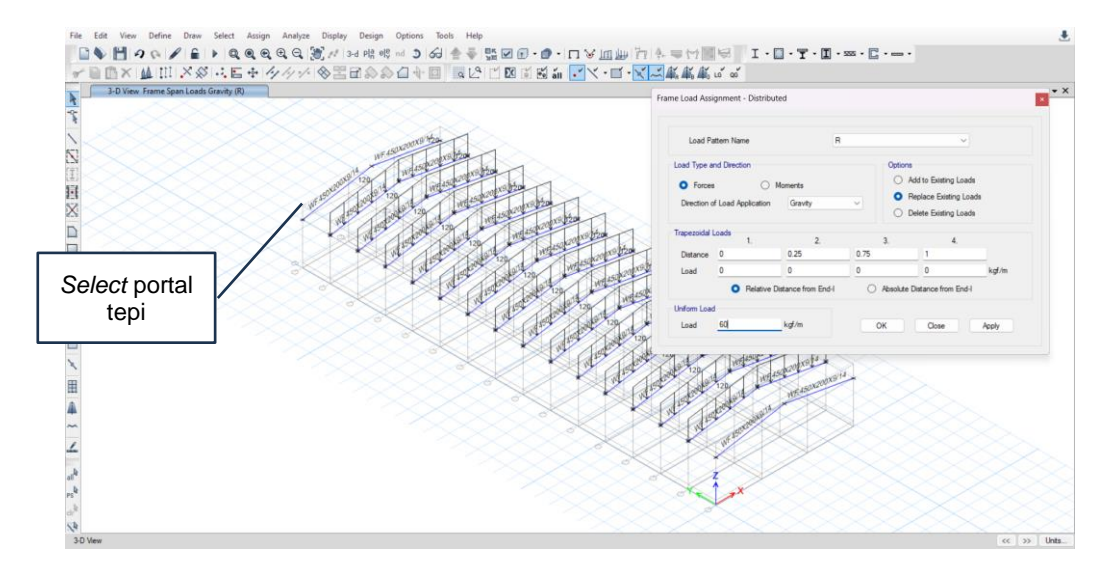

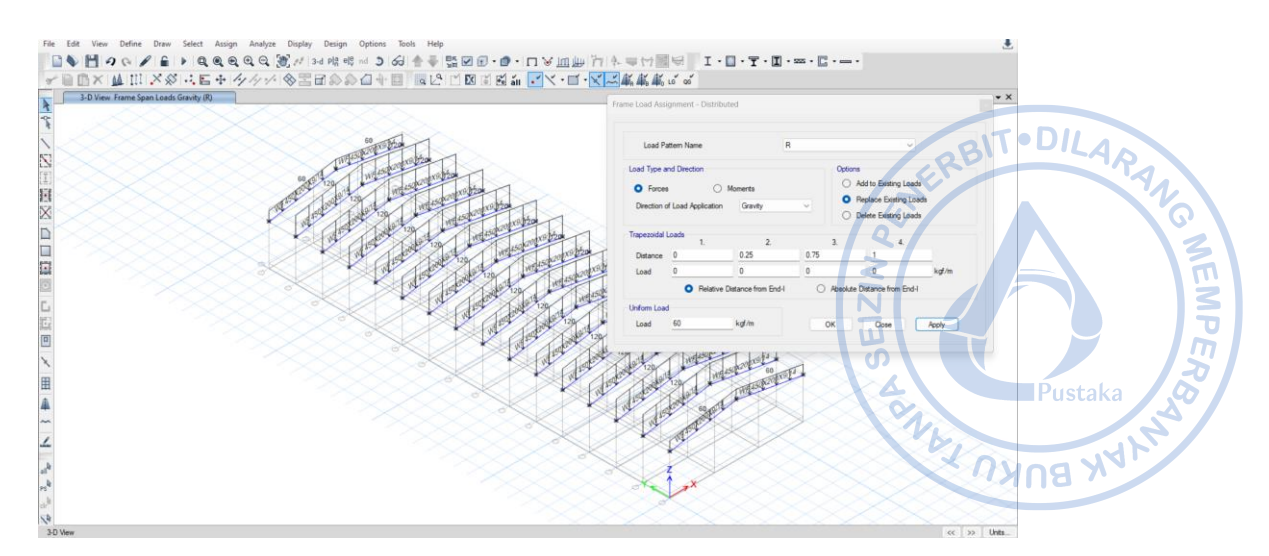

**Gambar 3.13.** Beban Hujan 60 kg/m untuk *Rafter* Tepi

# **F. PERHITUNGAN BEBAN ANGIN (***WIND LOAD***)**

Perhitungan angin untuk struktur *warehouse* yang direncanakan dilakukan menggunakan metode yang disederhanakan untuk bangunan bertingkat rendah berdasarkan SNI 1727-2020:

#### **Data-data Awal Bangunan**

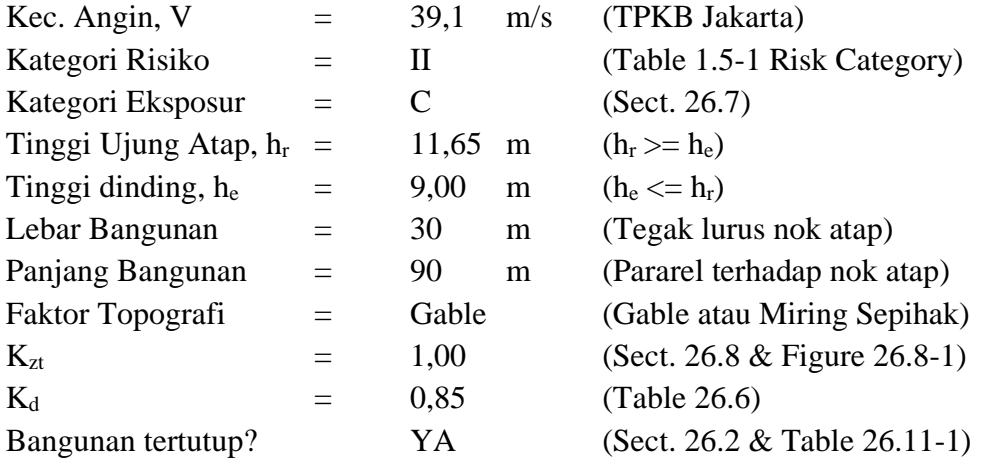

#### **Parameter dan Koefisien yang Digunakan**

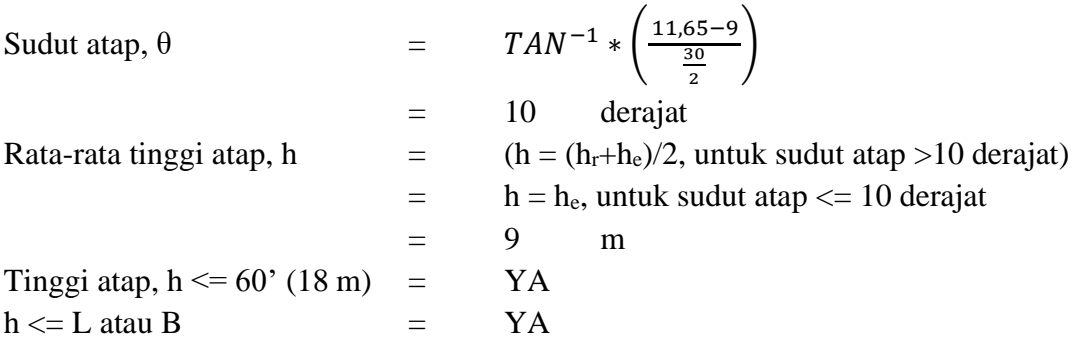

Karena bangunan memenuhi dua kriteria di atas, maka bangunan termasuk kriteria bangunan *low-rise.*

# **Koefisien Tekanan Internal Positif & Negatif, GCpi (Table 26.13-1):**

Tabel 26.13-1 - Sistem penahan gaya angin utama dan komponen dan klading Tabel 26.13-1 - Sistem penanan gaya angin utama dan komponen dan kiading<br>(semua ketinggian): koefisien tekanan internal, ( $_{GC_{pi}}$ ), untuk bangunan tertutup,  $_{\rm 31}$ T • DILA

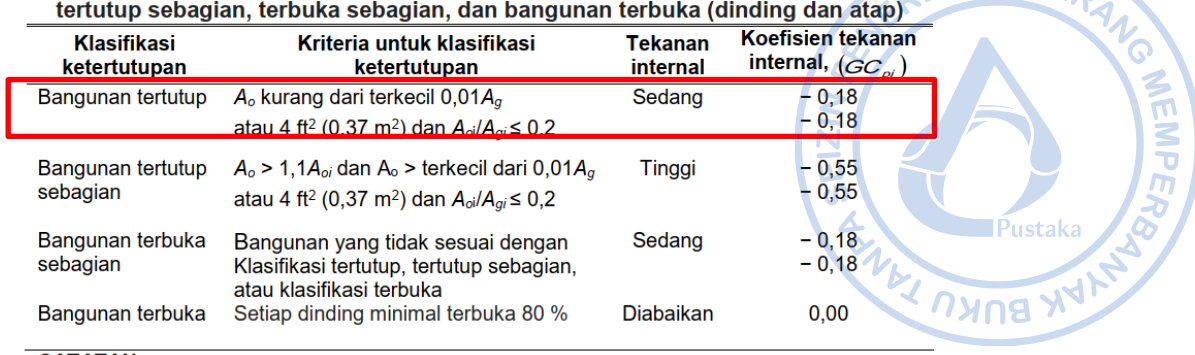

#### **CATATAN**

1. Tanda plus dan minus menandakan tekanan yang bekerja ke arah dan menjauh dari permukaan dalam, masing-masing.

#### **Gambar 3.14.** Penentuan Koefisien Tekanan Internal

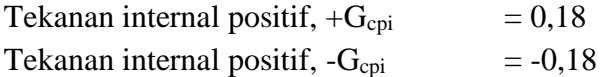

#### **Koefisien eksposur tekanan velositas Kz:**

Bangunan masuk ke dalam kategori eksposur C, sehingga nilai α dan Zg, dapat diambil sebagai berikut:

| Eksposur | α    | Zg (m) | â      | ÷.   | α     |      | с    | l (m)  |       | $\mathcal{L}_{\text{min}}$ (m)* |
|----------|------|--------|--------|------|-------|------|------|--------|-------|---------------------------------|
| я        |      | 365.76 | 1/7    | 0.84 | 1/4.0 | 0.45 | 0.3  | 97.54  | 1/3.0 | 9.14                            |
| C        | 9.5  | 274.32 | 1/9.5  |      | 1/6.5 | 0.65 | 0.2  | 152.4  | 1/5.0 | 4.57                            |
|          | 11.5 | 213.36 | 1/11.5 | 1.07 | 1/9.0 | 0.8  | 0.15 | 198.12 | 1/8.0 | 2.13                            |

**Gambar 3.15.** Penentuan Koefisien Eksposur Tekanan Velositas

$$
\begin{array}{ll}\n\alpha & = 9,5\\ \nZ_g & = 274,32\n\end{array}
$$

Untuk 15 ft ≤ z ≤ z<sub>g</sub> =  $K_z = 2.01 * (\frac{z}{z})$ 

$$
= K_z = 2.01 * \left(\frac{2}{z_g}\right)^2
$$
  
= K\_z = 2.01 \* \left(\frac{9}{274.32}\right)^2 = 0.98

2  $\alpha$ 

#### **Tekanan Velositas**

Tekanan velositas angin ditentukan berdasarkan parameter-parameter yang telah ditentukan sebelumnya dengan persamaan sebagai berikut:

 $q_z = 0.613 * K_z * K_{zt} * K_d * K_e * V^2$  $q_z = 0.613 * 0.98 * 1 * 0.85 * 1 * 39.1^2 = 779.84 N/m^2$ 

# **Lebar Zona Ujung Dinding dan Atap 'a' dan '2\*a'**

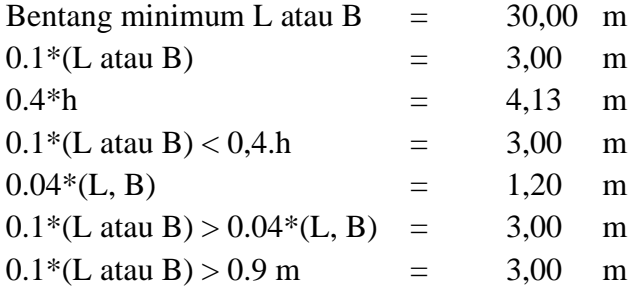

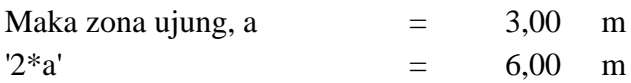

# **Beban Angin**

Beban angin ditentukan dengan persamaan sebagai berikut:

 $p = q_h * [(GC_{pf}) - (GC_{pi})]$ 

Dengan koefisien tekanan eksternal yang telah diperhitungkan, Gcpi dan Gcpf, sesuai pada Gambar 28.3-1 SNI 1727-2020, rekapitulasi perhitungan tekanan angin untuk masing-masing kasus dan sisi adalah sebagai berikut:  $\blacksquare$ Pustaka

|                                                            |         |                                     |               |                                      |         | <b>AK BUKU TAL</b>                  |                  |  |
|------------------------------------------------------------|---------|-------------------------------------|---------------|--------------------------------------|---------|-------------------------------------|------------------|--|
| <b>Tabel 3.1.</b><br>Beban Angin SPGAU untuk Kasus A dan B |         |                                     |               |                                      |         |                                     |                  |  |
|                                                            |         |                                     |               |                                      |         |                                     |                  |  |
| <b>Beban Angin SPGAU for Kasus A</b>                       |         |                                     |               | <b>Beban Angin SPGAU for Kasus B</b> |         |                                     |                  |  |
| Permukaan                                                  | GCpf    | $p = Net$<br>Pressures<br>$(N/m^2)$ |               | Permukaan                            | *GCpf   | $p = Net$<br>Pressures<br>$(N/m^2)$ |                  |  |
|                                                            |         | $(w/ + GCpi)$                       | $(w / -GCpi)$ |                                      |         | $(w/$ +GCpi)                        | $(w/ -$<br>GCpi) |  |
| Zona 1                                                     | 0,44    | 205                                 | 486           | Zona 1                               | $-0,45$ | $-491$                              | $-211$           |  |
| Zona 2                                                     | $-0,69$ | $-678$                              | $-398$        | Zona 2                               | $-0,69$ | $-678$                              | $-398$           |  |
| Zona 3                                                     | $-0,41$ | $-457$                              | $-177$        | Zona 3                               | $-0,37$ | $-429$                              | $-148$           |  |
| Zona 4                                                     | $-0,34$ | $-403$                              | $-122$        | Zona 4                               | $-0,45$ | $-491$                              | $-211$           |  |
| Zona 5                                                     | ---     | ---                                 | ---           | Zona 5                               | 0,40    | 172                                 | 452              |  |
| Zona 6                                                     | ---     |                                     | ---           | Zona 6                               | $-0,29$ | $-367$                              | -86              |  |
| Zona 1E                                                    | 0,67    | 385                                 | 665           | Zona 1E                              | $-0,48$ | $-515$                              | $-234$           |  |
| Zona 2E                                                    | $-1,07$ | $-975$                              | $-694$        | Zona 2E                              | $-1,07$ | $-975$                              | $-694$           |  |
| Zona 3E                                                    | $-0,58$ | $-595$                              | $-314$        | Zona 3E                              | $-0,53$ | $-554$                              | $-273$           |  |
| Zona 4E                                                    | $-0,50$ | $-530$                              | $-249$        | Zona 4E                              | $-0,48$ | $-515$                              | $-234$           |  |
| Zona 5E                                                    |         |                                     |               | Zona 5E                              | 0,61    | 335                                 | 616              |  |
| Zona 6E                                                    | ---     |                                     |               | Zona 6E                              | $-0,43$ | $-476$                              | $-195$           |  |

**Tabel 3.1.** Beban Angin SPGAU untuk Kasus A dan B

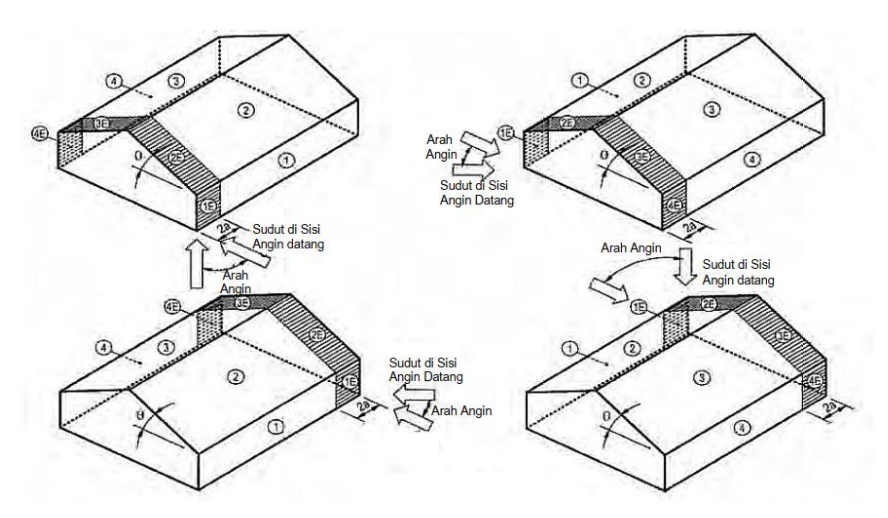

**Gambar 2.155.** Beban Angin SPGAU Kasus A, Transversal

**· DILARAND** 

**WEMPER** 

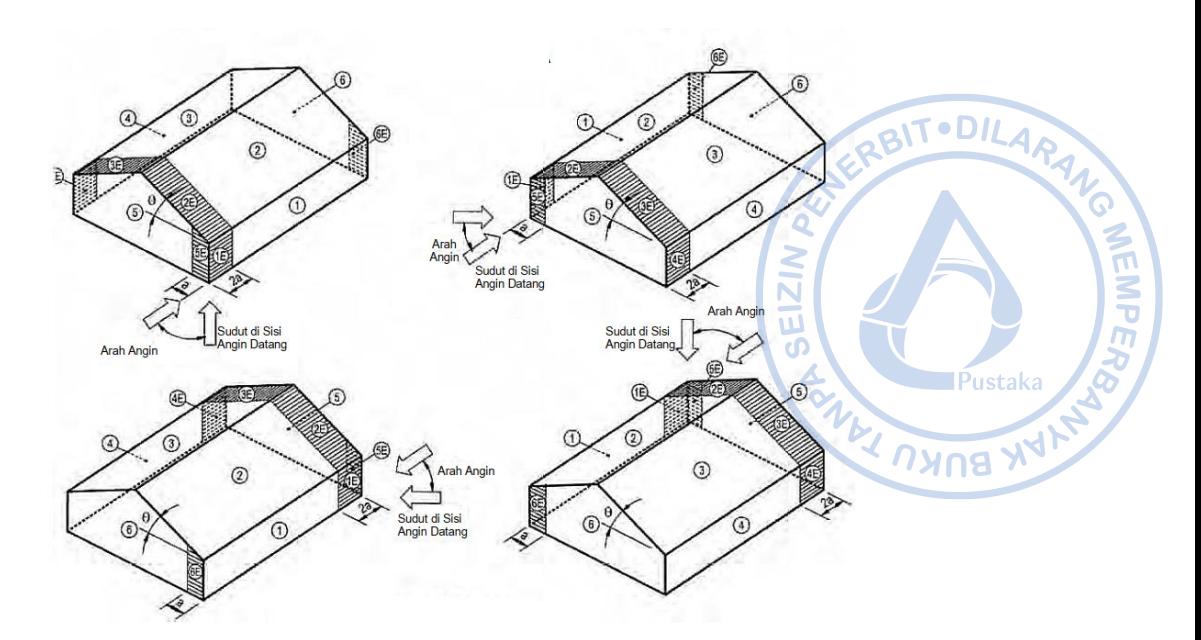

**Gambar 2.156**. Beban Angin SPGAU Kasus B, Longitudinal

Beban angin baik untuk arah transversal maupun longitudinal di-input pada struktur sebagai beban garis dengan mengalikan tekanan angin dengan area tributari yang dilayani. Hal tersebut dapat dilakukan dengan cara klik *rafter* yang akan di-assign beban terpilih maka klik Assign  $\rightarrow$  Frame Load  $\rightarrow$  Distributed  $\rightarrow$  Load Pattern Name =  $W_{x(+)}/W_{x(-)}/W_{y(-)} \rightarrow$ *Uniform Load = Input* besaran beban. Beban yang diaplikasikan pada struktur bangunan yang didesain ada pada gambar di bawah ini.

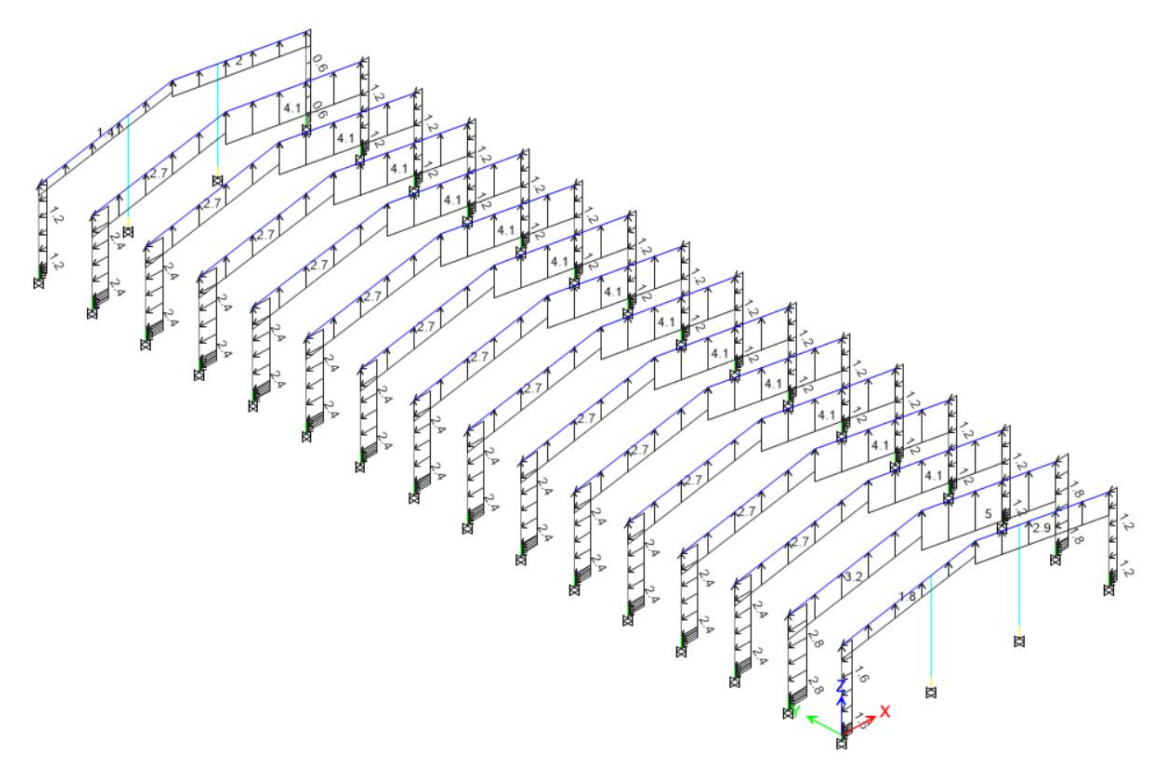

Gambar 3.16. Beban Angin Transversal +G<sub>Cpi</sub>

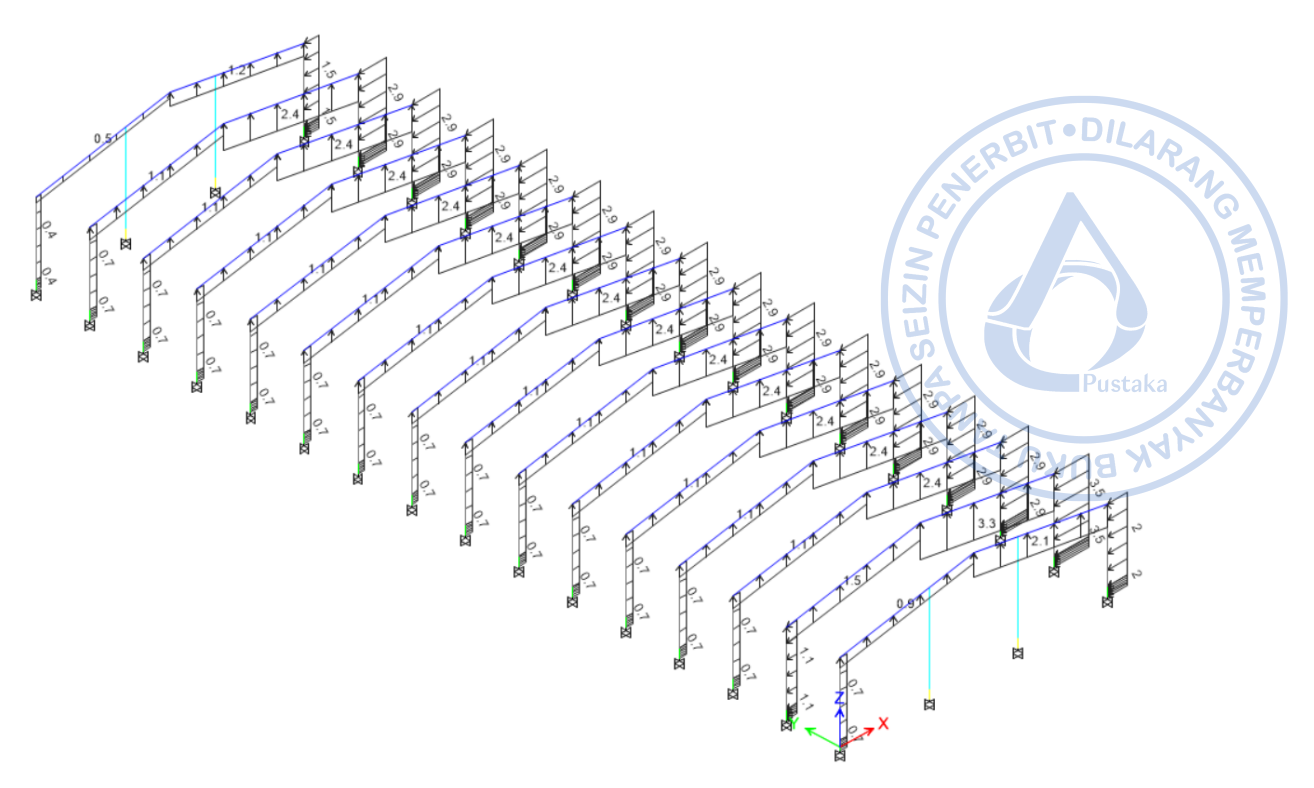

Gambar 3.17. Beban Angin Transversal - G<sub>Cpi</sub>

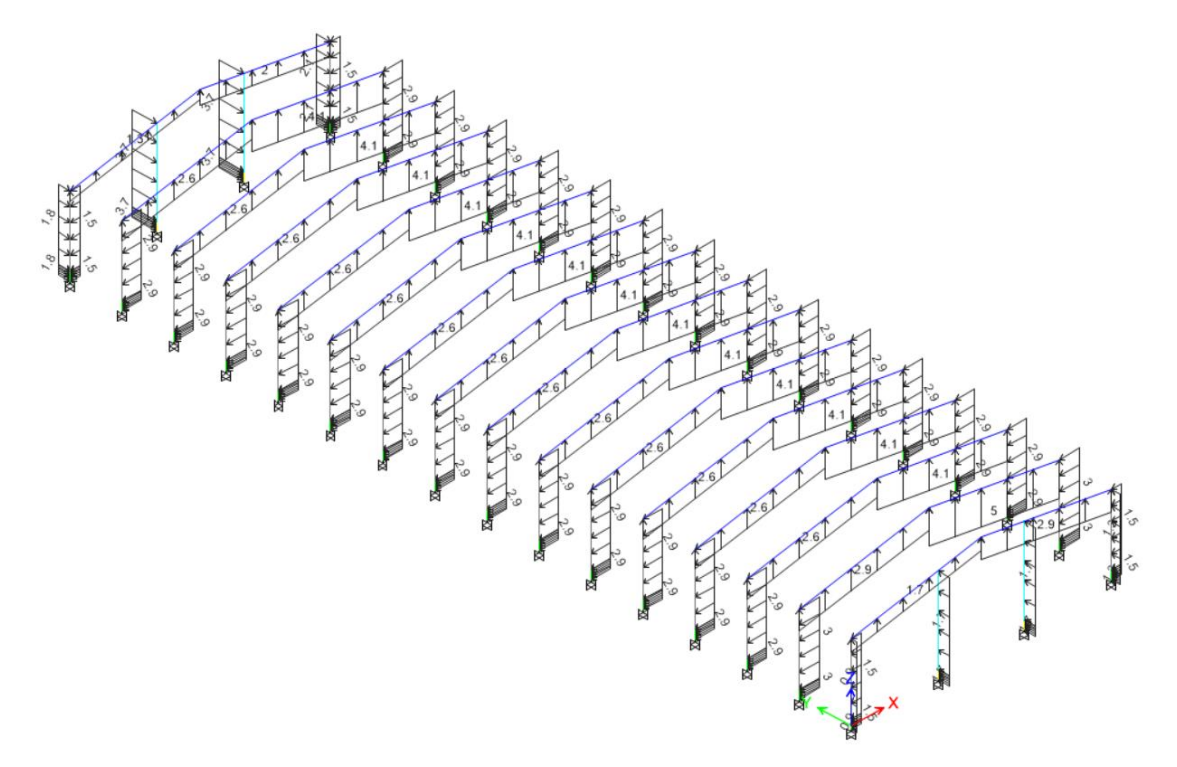

Gambar 3.18. Beban Angin Longitudinal  $+G_{\text{Cpi}}$ 

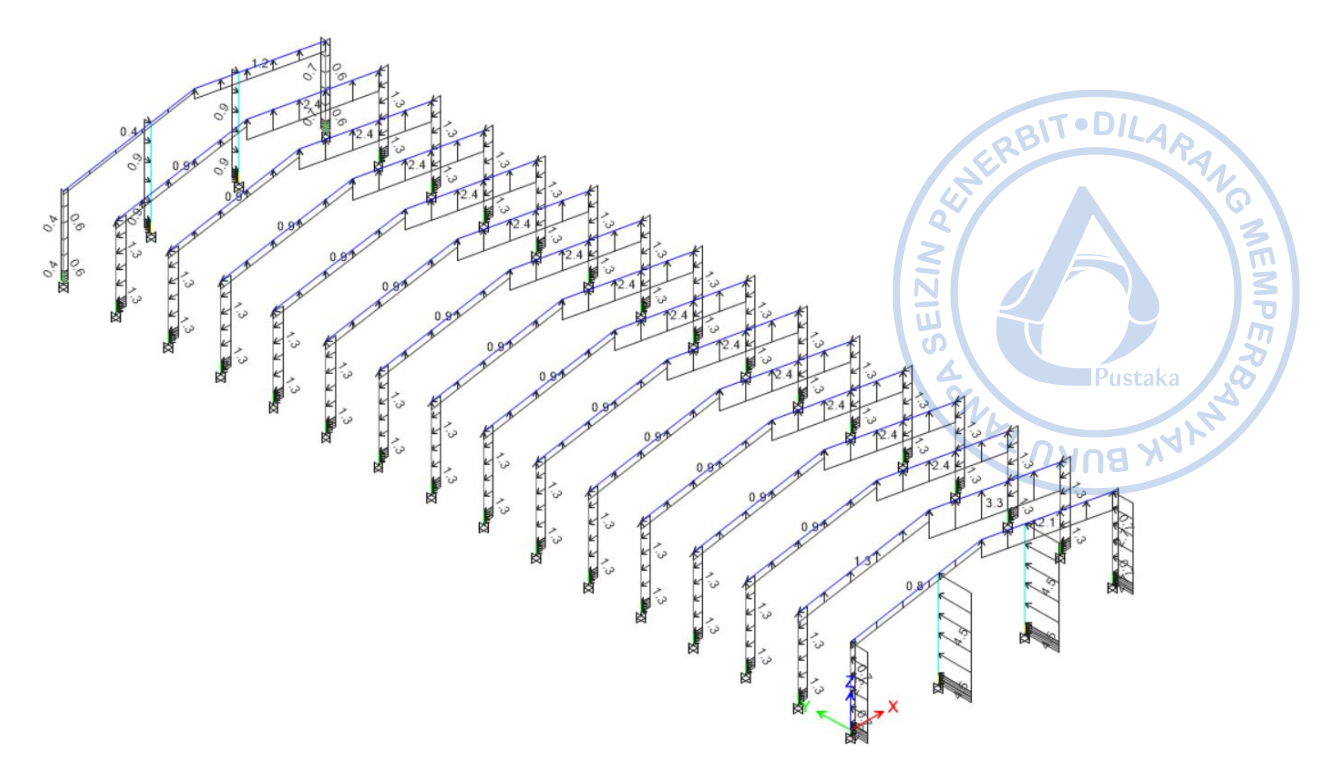

Gambar 319. Beban Angin Longitudinal -Gcpi

Untuk beban servis, kecepatan angin yang dgunakan adalah 32 m/s. Dengan tata cara perhitungan yang sama dengan apa yang diuraikan sebelumnya, didapatkan beban tekanan angin SPGAU pada tabel di bawah.

| <b>Beban Angin SPGAU for Kasus A</b> |         |                                     |                  | Debuil I might of OTTO untuk Tubub IT uun D (Tronubil Dervib)<br><b>Beban Angin SPGAU for Kasus B</b> |         |                                     |                  |  |
|--------------------------------------|---------|-------------------------------------|------------------|----------------------------------------------------------------------------------------------------|---------|-------------------------------------|------------------|--|
| Permukaan                            | GCpf    | $p = Net$<br>Pressures<br>$(N/m^2)$ |                  | Permukaan                                                                                             | $*GCpf$ | $p = Net$<br>Pressures<br>$(N/m^2)$ |                  |  |
|                                      |         | (w/<br>$+GCpi)$                     | $(w/ -$<br>GCpi) |                                                                                                    |         | $(w/$ +GCpi)                        | $(w/ -$<br>GCpi) |  |
| Zona 1                               | 0,44    | 137                                 | 326              | Zona 1                                                                                                | $-0,45$ | $-329$                              | $-141$           |  |
| Zona 2                               | $-0,69$ | -454                                | $-266$           | Zona 2                                                                                                | $-0,69$ | -454                                | $-266$           |  |
| Zona 3                               | $-0,41$ | $-306$                              | $-118$           | Zona 3                                                                                                | $-0,37$ | $-287$                              | -99              |  |
| Zona 4                               | $-0,34$ | $-270$                              | $-82$            | Zona 4                                                                                                | $-0,45$ | $-329$                              | $-141$           |  |
| Zona 5                               |         |                                     | ---              | Zona 5                                                                                                | 0,40    | 115                                 | 303              |  |
| Zona 6                               | ---     | ---                                 | ---              | Zona 6                                                                                                | $-0,29$ | $-245$                              | $-57$            |  |
| Zona 1E                              | 0,67    | 258                                 | 446              | Zona 1E                                                                                               | $-0,48$ | $-345$                              | $-157$           |  |
| Zona 2E                              | $-1,07$ | $-653$                              | $-465$           | Zona 2E                                                                                               | $-1,07$ | $-653$                              | $-465$           |  |
| Zona 3E                              | $-0,58$ | $-399$                              | $-211$           | Zona 3E                                                                                               | $-0,53$ | $-371$                              | $-183$           |  |
| Zona 4E                              | $-0,50$ | $-355$                              | $-167$           | Zona 4E                                                                                               | $-0,48$ | $-345$                              | $-157$           |  |
| Zona 5E                              | ---     |                                     |                  | Zona 5E                                                                                               | 0,61    | 225                                 | 413              |  |
| Zona 6E                              |         |                                     |                  | Zona 6E                                                                                               | $-0,43$ | $-319$                              | $-131$           |  |

**Tabel 3.2.** Beban Angin SPGAU untuk Kasus A dan B (Kondisi Servis)

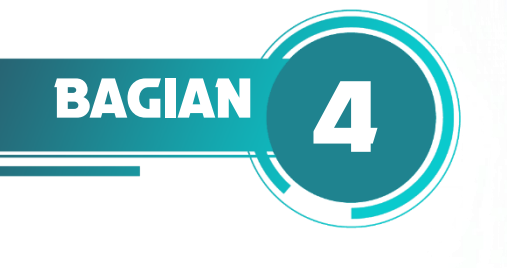

# **PERENCANAAN STRUKTUR TERHADAP BEBAN GEMPA**

# **A. PERHITUNGAN BEBAN GEMPA (***SEISMIC LOAD***)**

Beban gempa dihitung dan disesuaikan dengan tata cara perhitungan beban gempa yang terdapat pada uraian di Bagian 1. Beban gempa yang digunakan pada struktur ini merupakan bebam gempa statik yang dihitung berdasarkan gaya geser dasar bangunan. Tahapan-tahapan penentuan beban gempa akan disajikan pada Bagian 4 ini.

 $EZ$ 

**N BUKU** 

# **B. KATEGORI RISIKO**

Kategori risiko bangunan ini ditentukan berdasarkan fungsi bangunan. Bangunan yang direncanakan berfungsi sebagai bangunan pabrik yang memiliki kategori risiko II.

# **C. FAKTOR KEUTAMAAN GEMPA**

Setelah kategori risiko bangunan ditentukan berdasarkan jenis pemanfaatan bangunan. Maka, faktor keutamaan gempa sebagai salah satu parameter untuk menentukan besarnya beban gempa dapat ditentukan berdasarkan Tabel 4 SNI 1726-2019 tentang faktor keutamaan gempa. Faktor keutamaan gempa untuk bangunan yang direncanakan adalah 1,00.

# **D. PENENTUAN KELAS SITUS**

Kelas situs ditentukan berdasarkan SNI 1726-2019 berdasarkan data penyelidikan tanah yang tersedia. Pada proyek ini, hanya diketahui satu jenis data penyelidikan tanah yang digunakan untuk menentukan kelas situs, yaitu berupa data N-SPT. Terdapat tiga data N-SPT yang dapat dilihat pada bagian lampiran. Berdasarkan SNI 1726-2019 apabila hanya memperhitungkan satu jenis data tanah, maka kelas situs yang digunakan adalah kelas situs yang paling rendah sesuai ketentuan yang terdapat pada SNI 1726- 2019. Namun pada perhitungan ini, penentuan kelas situs murni berdasarkan nilai yang diperoleh dari data N-SPT. Analisis data N-SPT untuk penentuan kelas situs disajikan pada tabel sebagai berikut.

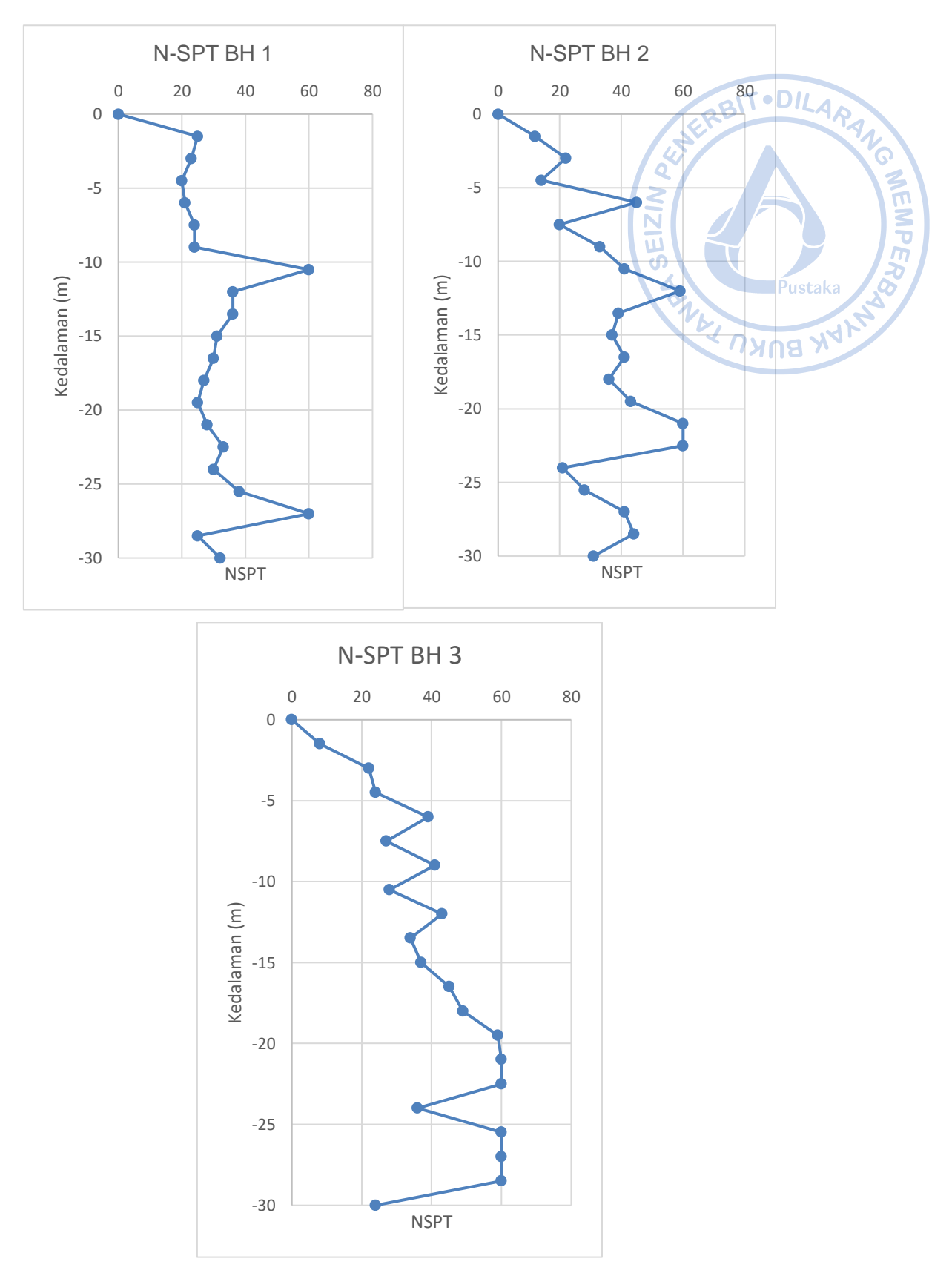

**Gambar 4.1** Hasil Pengujian Tanah pada BH 1, BH 2, dan BH 3

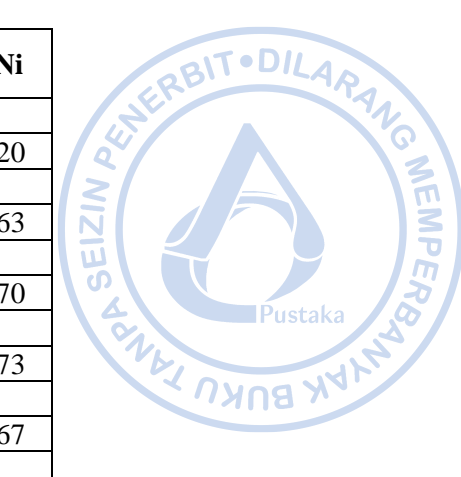

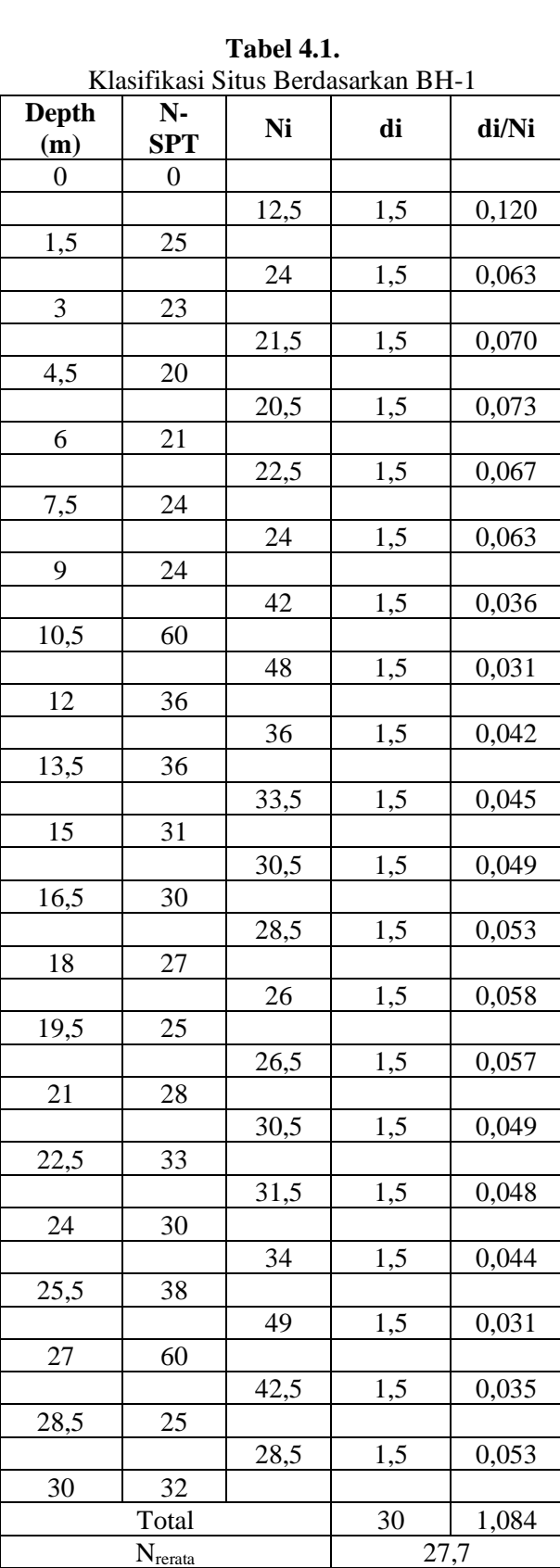

# **Perencanaan Struktur Bangunan Industri dengan Crane** 139

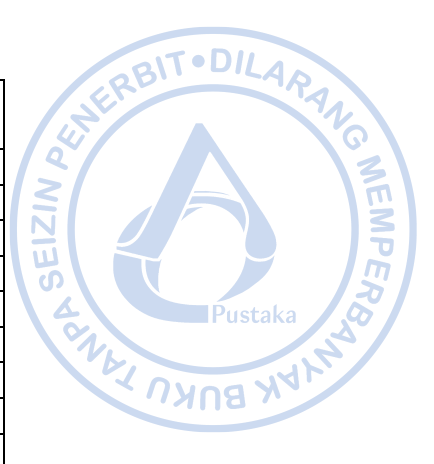

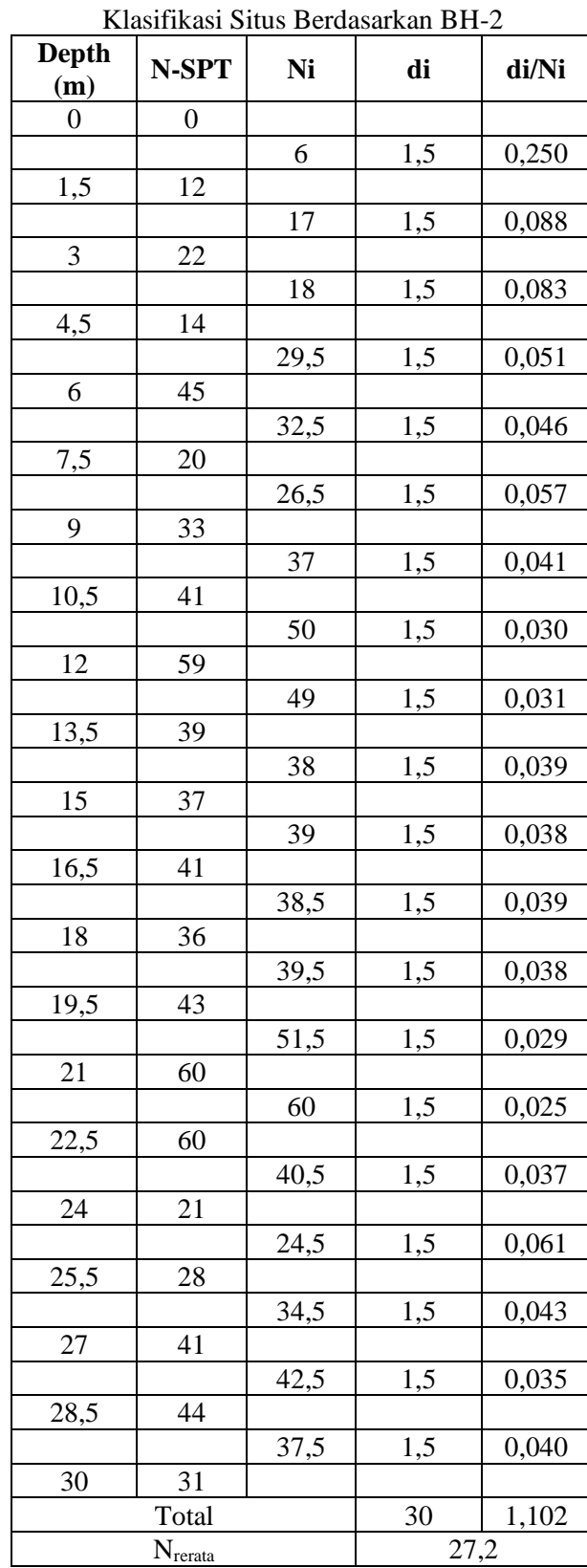

**Tabel 4.2.**

|                     | Klasifikasi Situs Berdasarkan BH-3 |                |     |       |
|---------------------|------------------------------------|----------------|-----|-------|
| <b>Depth</b><br>(m) | N-SPT                              | Ni             | di  | di/Ni |
| $\boldsymbol{0}$    | $\boldsymbol{0}$                   |                |     |       |
|                     |                                    | $\overline{4}$ | 1,5 | 0,375 |
| 1,5                 | 8                                  |                |     |       |
|                     |                                    | 15             | 1,5 | 0,100 |
| 3                   | 22                                 |                |     |       |
|                     |                                    | 23             | 1,5 | 0,065 |
| 4,5                 | 24                                 |                |     |       |
|                     |                                    | 31,5           | 1,5 | 0,048 |
| $\sqrt{6}$          | 39                                 |                |     |       |
|                     |                                    | 33             | 1,5 | 0,045 |
| 7,5                 | 27                                 |                |     |       |
|                     |                                    | 34             | 1,5 | 0,044 |
| 9                   | 41                                 |                |     |       |
|                     |                                    | 34,5           | 1,5 | 0,043 |
| 10,5                | 28                                 |                |     |       |
|                     |                                    | 35,5           | 1,5 | 0,042 |
| 12                  | 43                                 |                |     |       |
|                     |                                    | 38,5           | 1,5 | 0,039 |
| 13,5                | 34                                 |                |     |       |
|                     |                                    | 35,5           | 1,5 | 0,042 |
| 15                  | 37                                 |                |     |       |
|                     |                                    | 41             | 1,5 | 0,037 |
| 16,5                | 45                                 |                |     |       |
|                     |                                    | 47             | 1,5 | 0,032 |
| 18                  | 49                                 |                |     |       |
|                     |                                    | 54             | 1,5 | 0,028 |
| 19,5                | 59                                 |                |     |       |
|                     |                                    | 59,5           | 1,5 | 0,025 |
| 21                  | 60                                 |                |     |       |
|                     |                                    | 60             | 1,5 | 0,025 |
| 22.5                | 60                                 |                |     |       |
|                     |                                    | 48             | 1,5 | 0,031 |
| 24                  | 36                                 |                |     |       |
|                     |                                    | 48             | 1,5 | 0,031 |
| 25,5                | 60                                 |                |     |       |
|                     |                                    | 60             | 1,5 | 0,025 |
| 27                  | 60                                 |                |     |       |
|                     |                                    | 60             | 1,5 | 0,025 |
| 28,5                | 60                                 |                |     |       |
|                     |                                    | 42             | 1,5 | 0,036 |
| 30                  | 24                                 |                |     |       |
|                     | Total                              |                | 30  | 1,139 |
|                     | $N_{\text{rerata}}$                |                |     | 26,3  |

**Tabel 4.3.**

Berdasarkan analisis data N-SPT, diperoleh nilai tahanan penetrasi standar rata-rata tanah dalam lapisan 30 m paling atas  $(\overline{N})$  pada masing-masing titik bore log adalah sebagai berikut.

RBITODILARANO

.<br>Pustaka

Pust Pust

**WEMP** 

 $\bar{N}_1 = 27.7$  $\overline{N}_2$  = 27,2  $\bar{N}_3$  = 26.3

= 27,2<br>
= 26,3<br>
Dikarenakan nilai  $\overline{N}$  pada masing-masing titik bore log masih berada dalam rentang 15 sampai dengan 50, maka dapat disimpulkan bahwa kelas situs pada lokasi proyek termasuk dalam kelas situs tanah sedang (SD). EIZ

**WEMPER** 

# **E. PERCEPATAN SPEKTRAL DESAIN**

Grafik respon spektrum didesain berdasarkan SNI 1726-2019, yaitu dengan bantuan software respon spektrum analisis yang dikembangkan oleh Kementrian PUPR. Data yang diperlukan untuk menjalankan software ini adalah lokasi proyek dan kelas situs pada lokasi proyek. Berdasarkan data yang diketahui, lokasi proyek berada pada garis bujur 110.2530462715303° dan garis lintang -7.38552414668211°, sedangkan kelas situs pada lokasi proyek telah diketahui berdasarkan perhitungan di subbab sebelumnya, yaitu termasuk dalam kelas situs tanah sedang (SD). Sehingga, diperoleh grafik respon spektrum sebagai berikut.

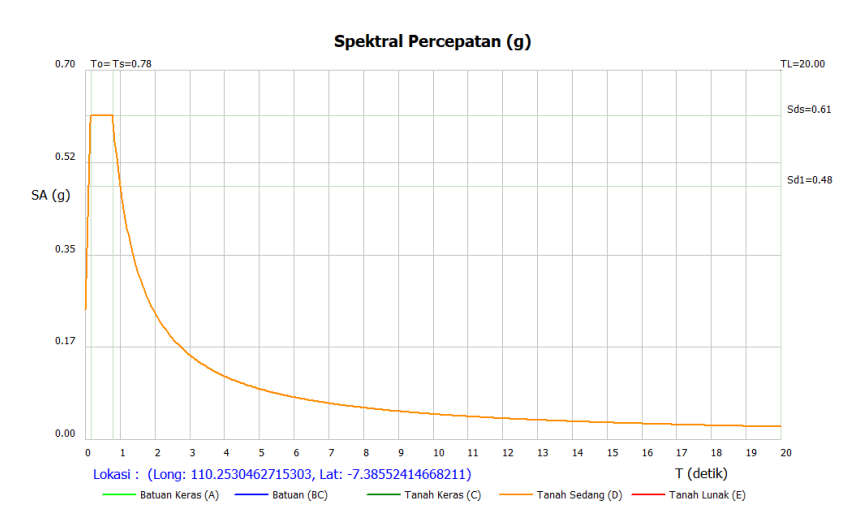

**Gambar 4.2**. Grafik Respon Spektrum pada Lokasi Proyek

Selain grafik respon spektrum, *software* respon spektum analisis juga dapat mengeluarkan data-data lain yang mendukung perhitungan beban gempa. Data-data tersebut adalah sebagai berikut:

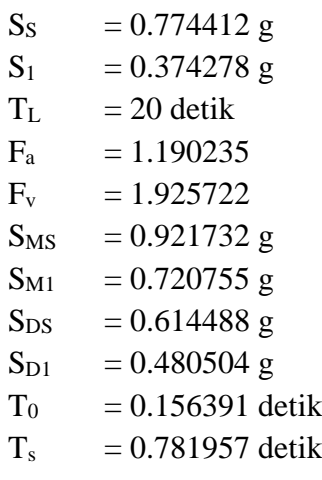

# **F. PENENTUAN KATEGORI DESAIN SEISMIK**

Kategori desain seismik ditentukan berdasarkan Tabel 8 dan 9 SNI 1726-2019. Berdasarkan data yang telah diperoleh yang telah disesuaikan dengan ketentuan yang ada pada SNI 1726-2019, maka dapat disimpulkan bahwa struktur ini termasuk dalam Kategori Desain Seismik D (KDS D).

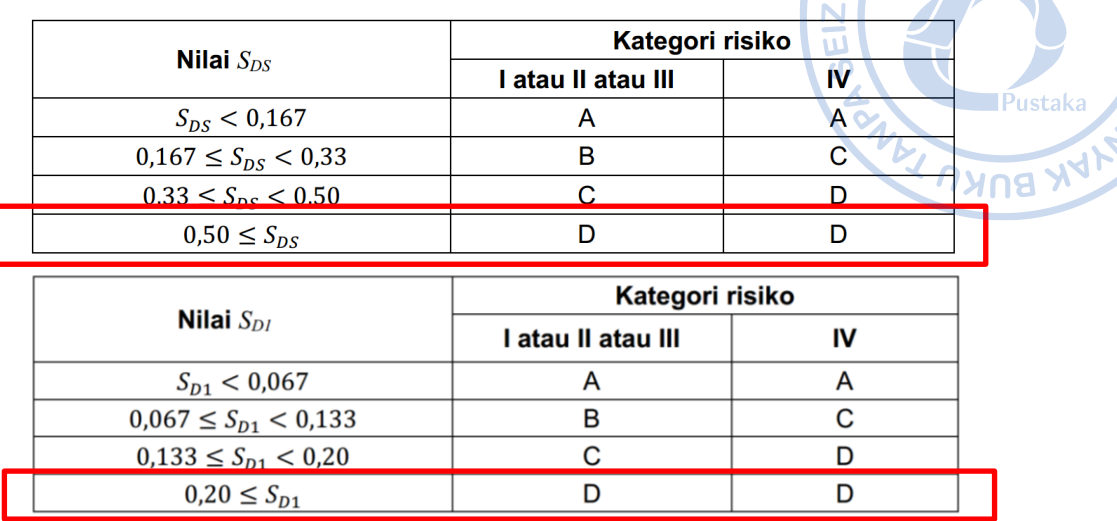

**Gambar 4.3.** Pemilihan Kategori Desain Seismik

# **G. SISTEM STRUKTUR**

Sistem struktur yang digunakan harus disesuaikan dengan Tabel 12 SNI 1726-2019. Pada bangunan industri, biasanya pada arah melintang digunakan sistem struktur rangka baja pemikul momen biasa, sementara pada arah memanjang digunakan sistem rangka baja dengan bresing konsentris biasa. Sistem rangka baja dengan bresing konsentris biasa mengandalkan rangka baja dengan kombinasi *bracing* menggunakan profil *double angle.* Namun tidak semua bentang arah memanjang menggunakan sistem rangka baja dengan bresing konsenstris biasa. Bentang yang tidak menggunakan sistem ini, bertugas untuk menahan beban gravitasi saja dan tidak ikut menahan gaya lateral.

Untuk KDS D, penggunaan sistem struktur rangka baja pemikul momen biasa diizinkan berdasarkan Pasal 7.2.5.6. SNI 1726-2019 untuk struktur yang didesain 1 tingkat dengan beban tributari atap tidak lebih dari 0,96 kN/m^2. Ketinggian diizinkan untuk ditambahkan hingga 20 m. Sementara itu penggunaan struktur sistem rangka baja dengan bresing konsentris biasa diizinkan pada bangunan satu tingkat hingga ketinggian 18 m dengan beban mati atap tidak melebihi 0,96 kN/m^2.

| B. Sistem rangka bangunan                       |                |               |                |    |    |                 |                 |                 |
|-------------------------------------------------|----------------|---------------|----------------|----|----|-----------------|-----------------|-----------------|
| 1. Rangka baja dengan bresing eksentris         | 8              | $\mathcal{P}$ |                | TB | TВ | 48              | 48              | 30              |
| 2. Rangka baja dengan bresing konsentris khusus |                |               |                | тв | TВ | 48              | 48              | 30              |
| 3. Rangka baja dengan bresing konsentris biasa  | $3\frac{1}{4}$ |               | $3\frac{1}{4}$ | ТB | тв | 10              | 10 <sup>7</sup> | ТΝ              |
|                                                 |                |               |                |    |    |                 |                 |                 |
| C. Sistem rangka pemikul momen                  |                |               |                |    |    |                 |                 |                 |
| 1. Rangka baja pemikul momen khusus             | 8              |               | $5\%$          | TВ | TВ | TВ              | TВ              | ΤВ              |
| 2. Rangka batang baja pemikul momen khusus      |                | 3             | $5\%$          | TВ | TВ | 48              | 30              | TI              |
| 3. Rangka baja pemikul momen menengah           | $4\frac{1}{2}$ |               | 4              | TВ | TВ | 10 <sup>k</sup> | TI <sup>k</sup> | TI <sup>k</sup> |
| 4. Rangka baja pemikul momen biasa              | $3\frac{1}{2}$ | 3             |                | TВ | TВ | ΤI              | т۴              | T۴              |

**Gambar 4.4.** Pemilihan Sistem Struktur

# **Sistem Rangka Baja Pemikul Momen Biasa (Arah Transversal)**

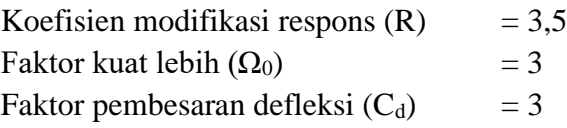

# **Sistem Rangka Baja dengan Bresing Konsentris Biasa (Arah Longitudinal)**

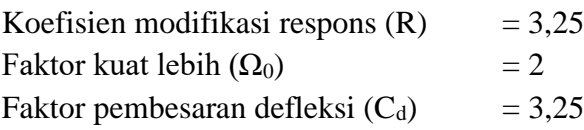

# **H. PERHITUNGAN PERIODE FUNDAMENTAL STRUKTUR**

Periode hasil analisis struktur perlu dibatasi untuk perhitungan gaya geser dasar statik oleh beberapa koefisien dan parameter yang telah ditetapkan sesuai pada Tabel 17 dan 18 SNI 1726-2019 Koefisien dan parameter yang dimaksud adalah sebagai berikut:

· DILARANG

.<br>Pustak:

פ∩אי

EIZ  $\overline{C}$ 

# **Periode pada Arah Melintang (OMF)**

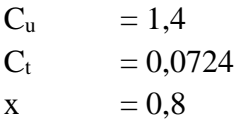

Perhitungan periode struktur dapat dijabarkan sebagai berikut:

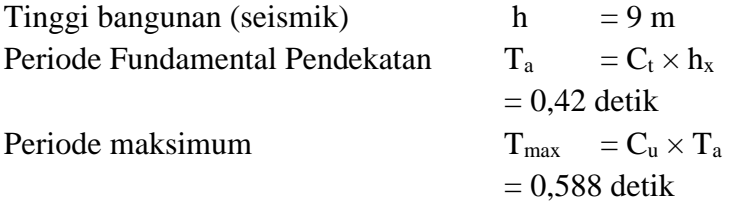

# **Periode pada Arah Memanjang (OCBF)**

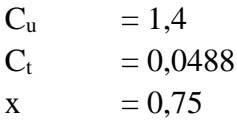

Perhitungan periode struktur dapat dijabarkan sebagai berikut:

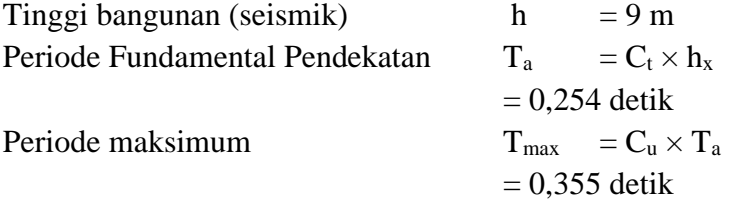

Hasil perhitungan periode fundamental struktur perlu dibandingkan dengan hasil analisis periode fundamental melalui bantuan ETABS. Dari hasil analisis diperoleh periode sebagai berikut:

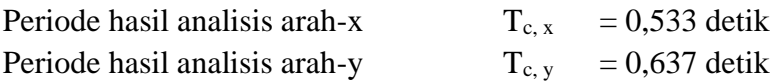

Dikarenakan periode hasil analisis ( $T_c$ ) lebih besar dari periode maksimum ( $T_{\text{max}}$ ), maka periode struktur yang digunakan adalah sebagai berikut:

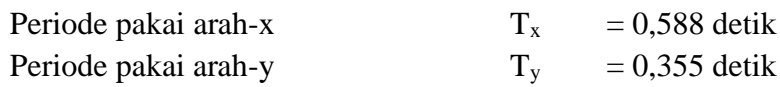

# **I. PERHITUNGAN GAYA GESER DASAR SEISMIK**

Gaya geser dasar seismik dengan metode statik ekivalen (V) untuk arah-x dan arah-y dihitung berdasarkan pada Pasal 7.8. SNI 1726-2019. Gaya geser dasar seismik dihitung berdasarkan persamaan Persamaan 30 pada SNI 1726-2019. Massa seismik efektif struktur yang dihitung antara lain adalah sebagai berikut:

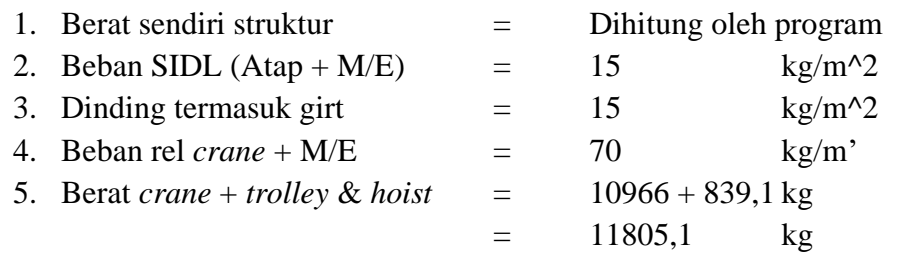

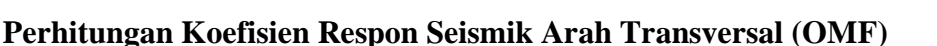

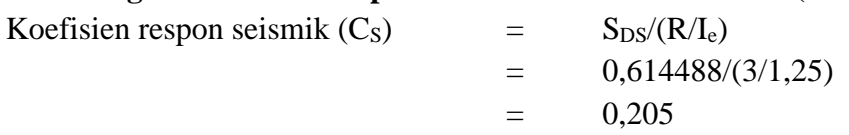

Nilai C<sub>S</sub> perlu dicek terhadap batas atas batas bawah. Untuk batas atas dikarenakan nilai T kurang dari atau sama dengn TL, maka digunakan Persamaan 32 SNI 1726-2019. Sedangkan, untuk batas bawah dikarenakan nilai S<sub>1</sub> lebih kecil dari 0,6. Maka, Persamaan 35 SNI 1726-2019 tidak perlu diperhitungkan.

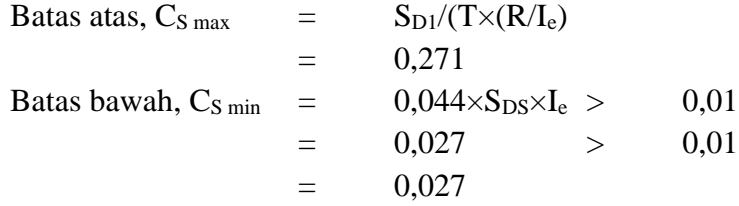

Dikarenakan nilai  $C_{\rm S,min} < C_{\rm S} < C_{\rm S,max}$ , maka nilai  $C_{\rm S}$  yang digunakan adalah sebagai berikut: Koefisien respon seismik pakai arah transversal,  $C_s$  = 0,205

#### **Perhitungan Koefisien Respon Seismik Arah Longitudinal (OCBF)**

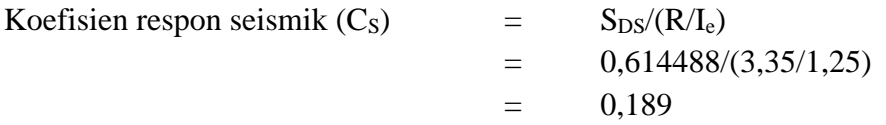

Nilai C<sub>S</sub> perlu dicek terhadap batas atas batas bawah. Untuk batas atas dikarenakan nilai T kurang dari atau sama dengn TL, maka digunakan Persamaan 32 SNI 1726-2019. Sedangkan, untuk batas bawah dikarenakan nilai  $S_1$  lebih kecil dari 0,6. Maka, Persamaan 35 SNI 1726-2019 tidak perlu diperhitungkan.

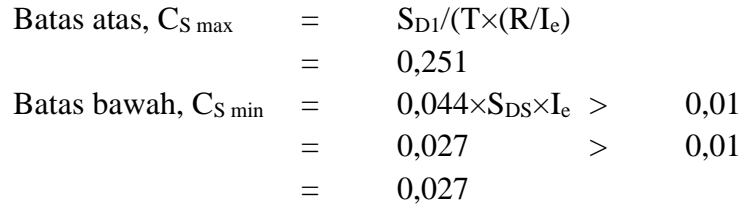

Dikarenakan nilai  $C_{\text{S min}} < C_{\text{S}} < C_{\text{S max}}$ , maka nilai  $C_{\text{S}}$  yang digunakan adalah sebagai berikut: Koefisien respon seismik pakai arah longitudinal,  $C_s = 0,189$ 

**IPustaka** 

**BNKU** 

# **Perhitungan Berat Seismik Efektif Arah Transversal**

Berat seismik efektif struktur dihitung berdasarkan massa efektif struktur yang diperoleh dari program dengan kombinasi 100% beban mati dan beban mati tambahan. Pada perhitungan berat seismik efektif untuk bangunan industri, beban dinding pada arah yang pararel terhadap arah yang ditinjau bisa diabaikan dengan asumsi bahwa dinding ikut menahan gaya lateral searah bidang. Selain itu dinding yang dihitung sebagai massa juga hanya separuh dari seluruh luasan yang dihitung. Pada proyek ini, beban dinding dihitung secara keseluruhan untuk memberikan gaya gempa yang lebih konservatif. Perhitungan berat seismik efektif struktur ditampilkan  $\mathsf{P}$ ustaka sebagai berikut.

**HEIMPERS** 

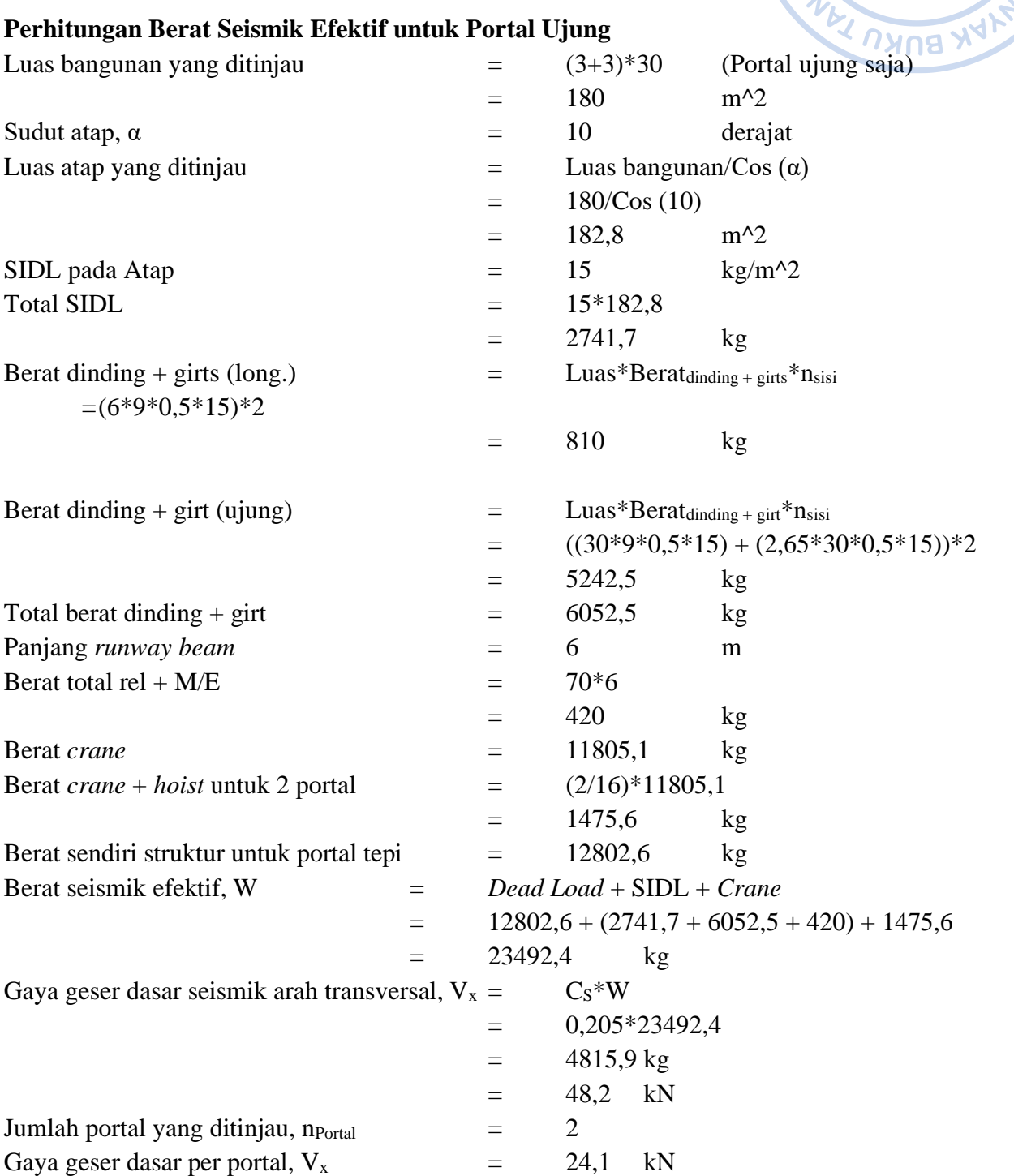

#### **Perhitungan Berat Seismik Efektif untuk Portal Ujung**

Beban lateral gempa diaplikasikan pada dua titik yaitu pada bagian pangkal portal dan pada bagian ujung portal (As A dan As D). bagian ujung portal (As A dan As  $L$ ).<br>
Gaya lateral akibat gempa pada arah x untuk portal ujung di-*input* pada top kolom dengan<br>
Gaya lateral akibat gempa pada arah x untuk portal ujung di-*input* pada top kolom dengan

Beban diaplikasikan pada 2 titik  $=$  24,1/2 kN

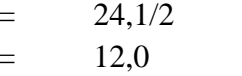

 $kN$ 

cara *Select joint* kolom sebagaimana gambar di bawah → *Assign* → *Joint Loads* → *Forces* → *Input* beban sebagaimana gambar di bawah → *Apply* → OK.

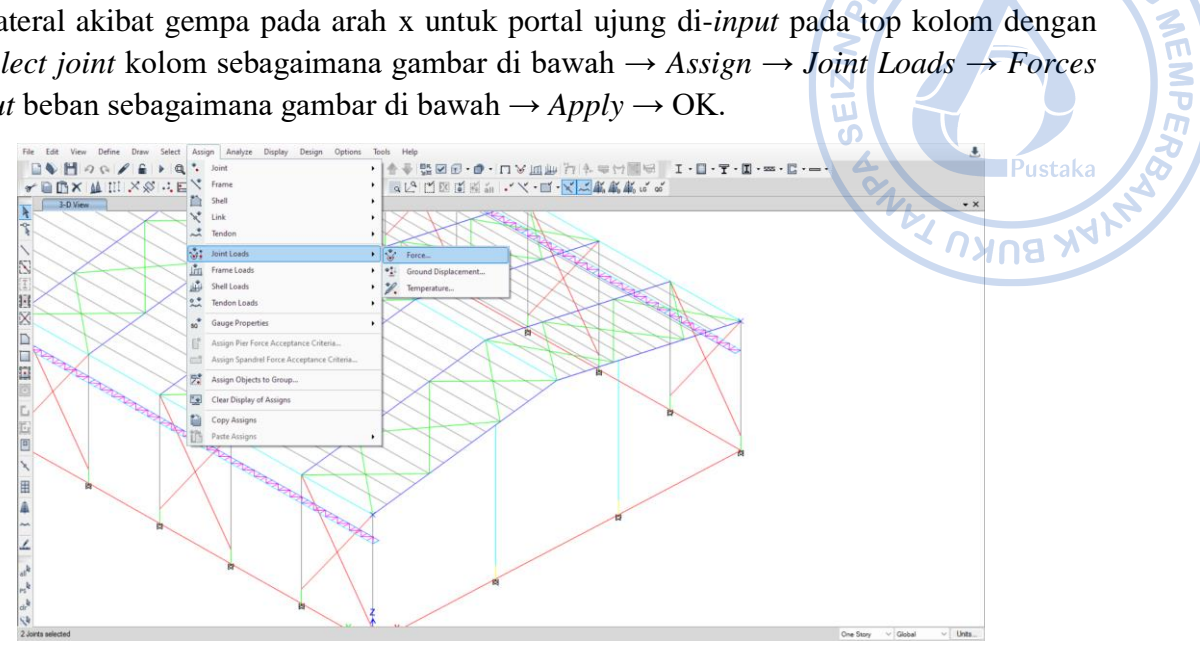

**Gambar 4.5.** *Assign → Joint Loads → Forces*

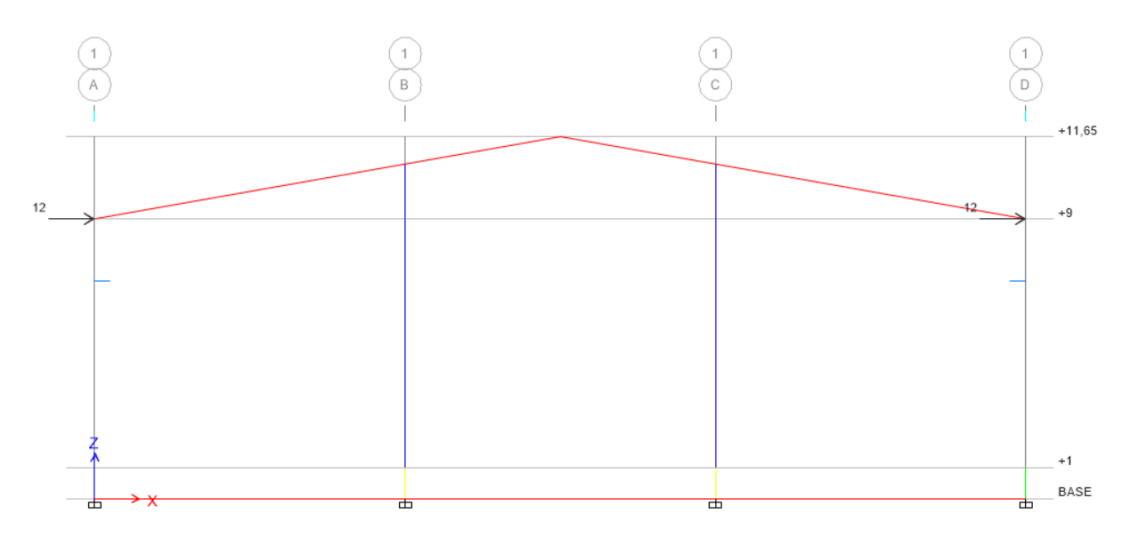

**Gambar 4. 6.** Beban Gempa pada Pangkal dan Ujung Portal Melintang Ujung (As 1 dan As 16)

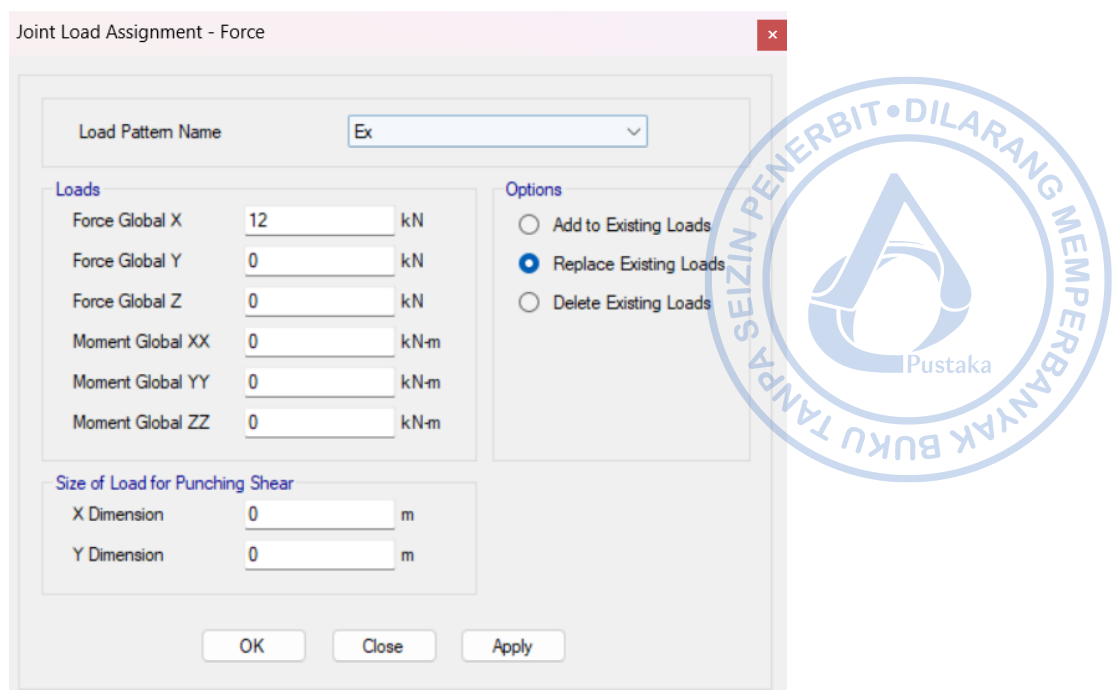

**Gambar 4.7.** *Input* Beban Gempa Arah X untuk Portal Tepi

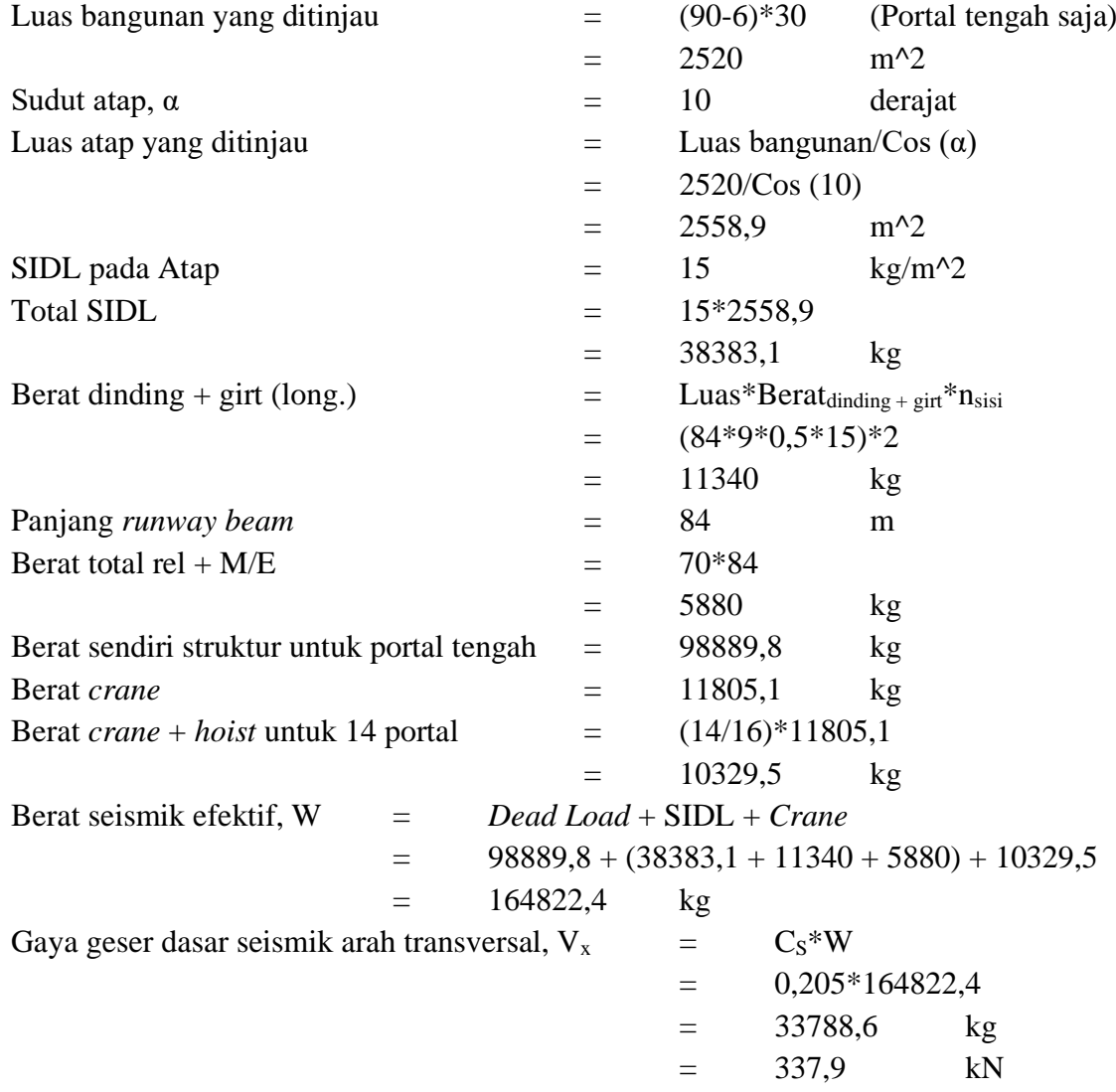

Jumlah portal yang ditinjau, n<sub>Portal</sub>  $=$  14 Gaya geser dasar per portal,  $V_x$  = 22,1 kN Beban lateral gempa diaplikasikan pada dua titik yaitu pada bagian pangkal portal dan pada MANG bagian ujung portal (As A dan As D). Beban diaplikasikan pada 2 titik  $=$  24,1/2 kN  $=$  12,1 kN

Gaya lateral akibat gempa pada arah y di-*input* pada top kolom dengan cara *Select* joint kolom sebagaimana gambar di bawah → *Assign* → *Joint Loads → Forces → Input* beban sebagaimana gambar di bawah → *Apply* → OK.

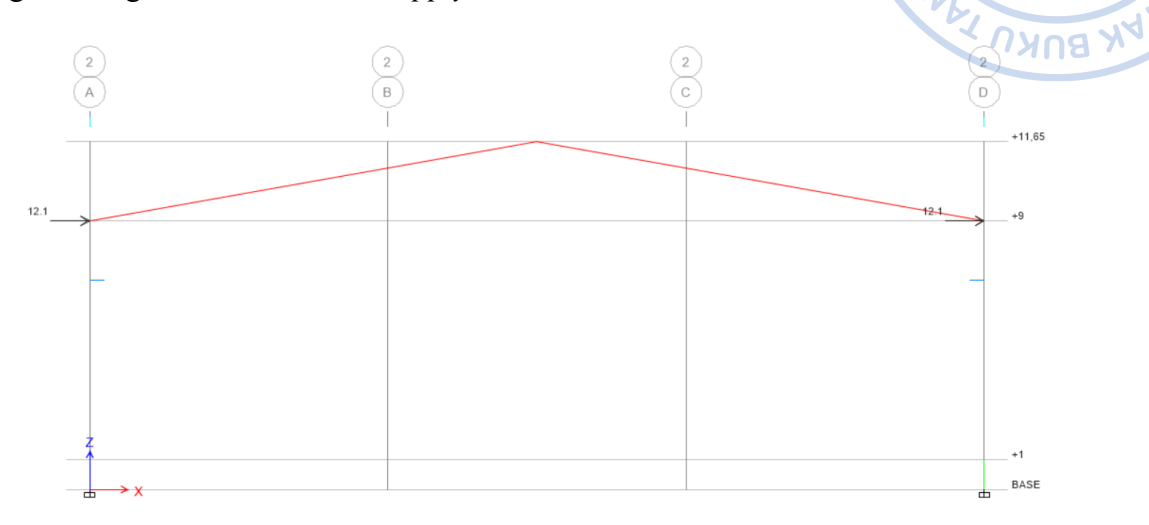

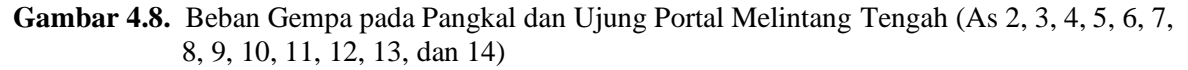

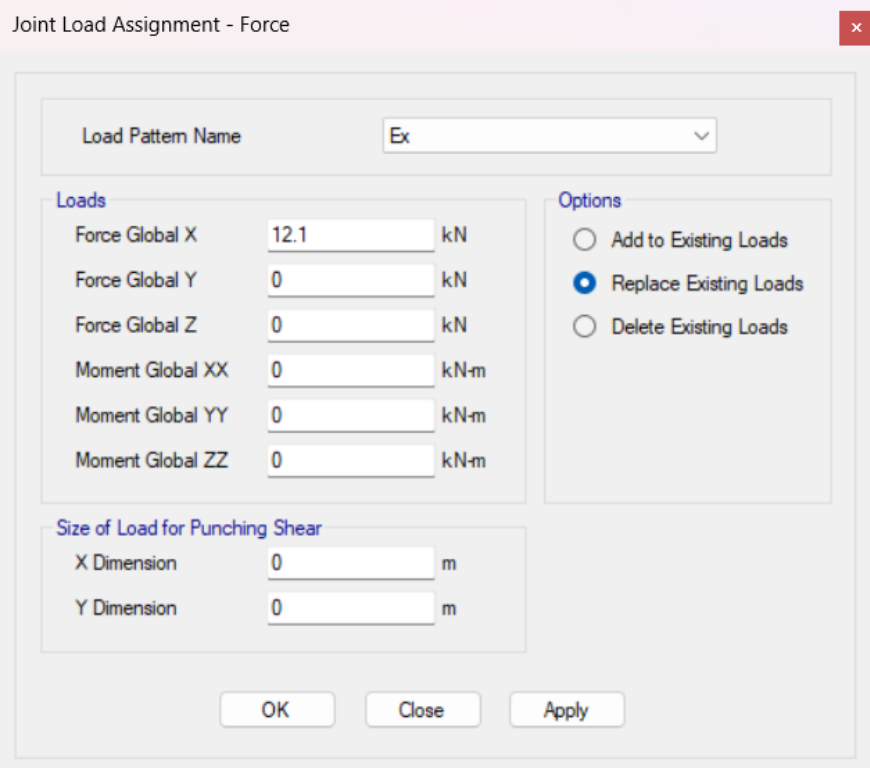

**Gambar 4.9.** *Input* Beban Gempa Arah X untuk Portal Tengah

**WEMPER** 

# **Perhitungan Berat Seismik Efektif Arah Longitudinal**

Pada arah longitudinal beban yang diperhitungan adalah berat sendiri struktur secara keseluruhan, berat dinding secara keseluruhan, beban SIDL, serta beban *crane*. Perhitungan berat seismik efektif struktur ditampilkan sebagai berikut.  $\blacktriangle$ 

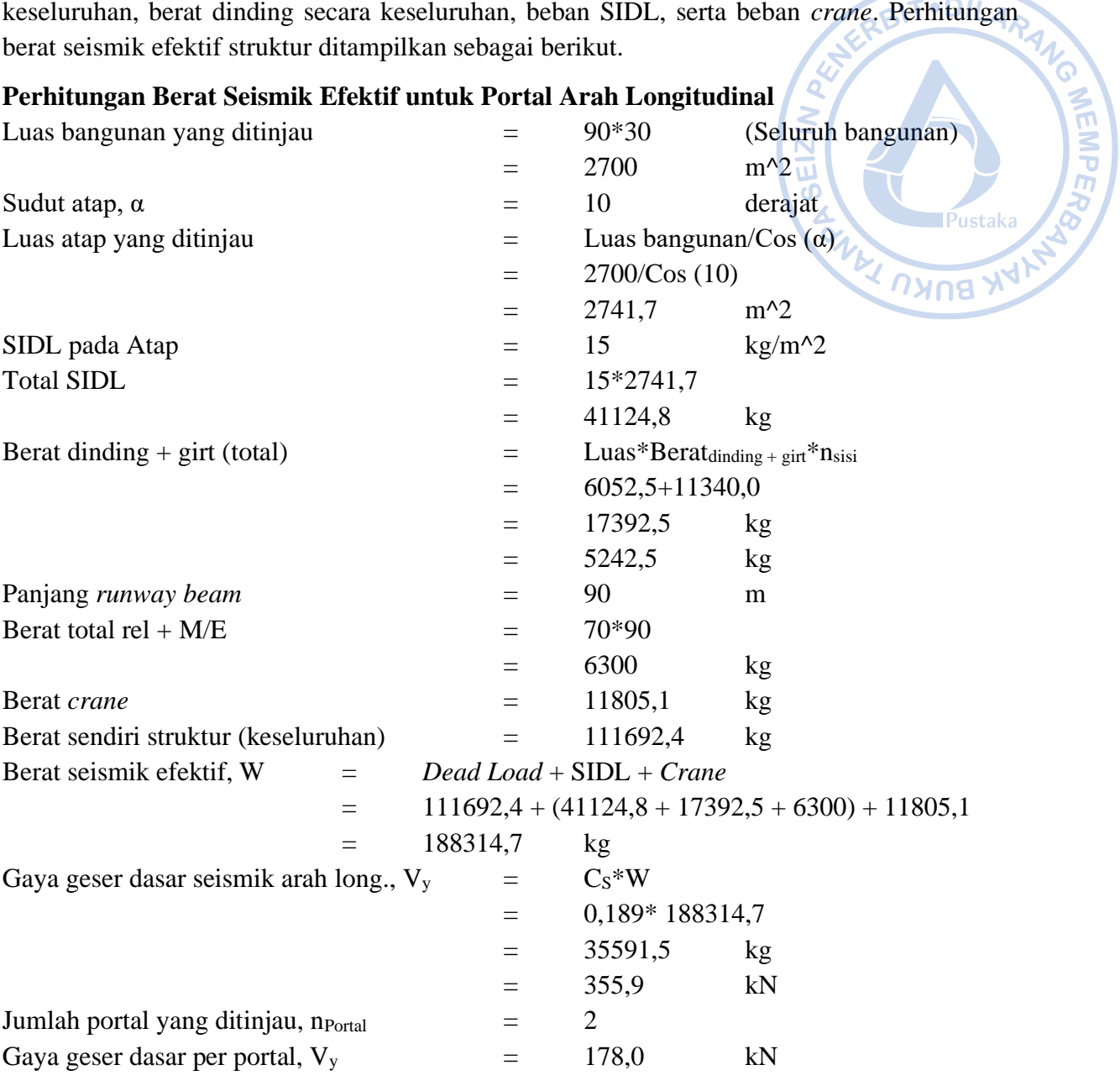

Beban lateral gempa diaplikasikan pada dua titik yaitu pada bagian pangkal portal dan pada bagian ujung portal (As 1 dan As 16).

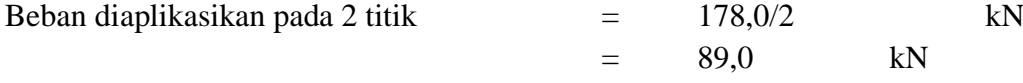

Gaya lateral akibat gempa pada arah y di-*input* pada top kolom dengan cara *Select joint* kolom sebagaimana gambar di bawah → *Assign* → *Joint Loads* → *Forces* → *Input* beban sebagaimana gambar di bawah  $\rightarrow$  *Apply*  $\rightarrow$  OK.

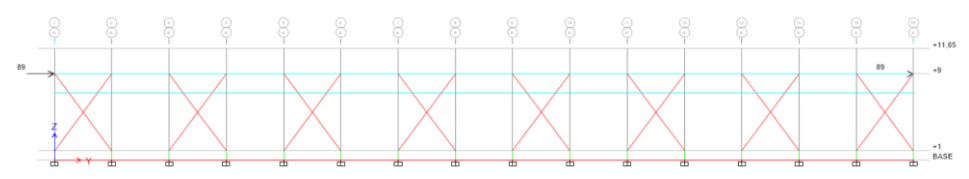

**Gambar 4.10.** Beban Gempa pada Pangkal dan Ujung Portal

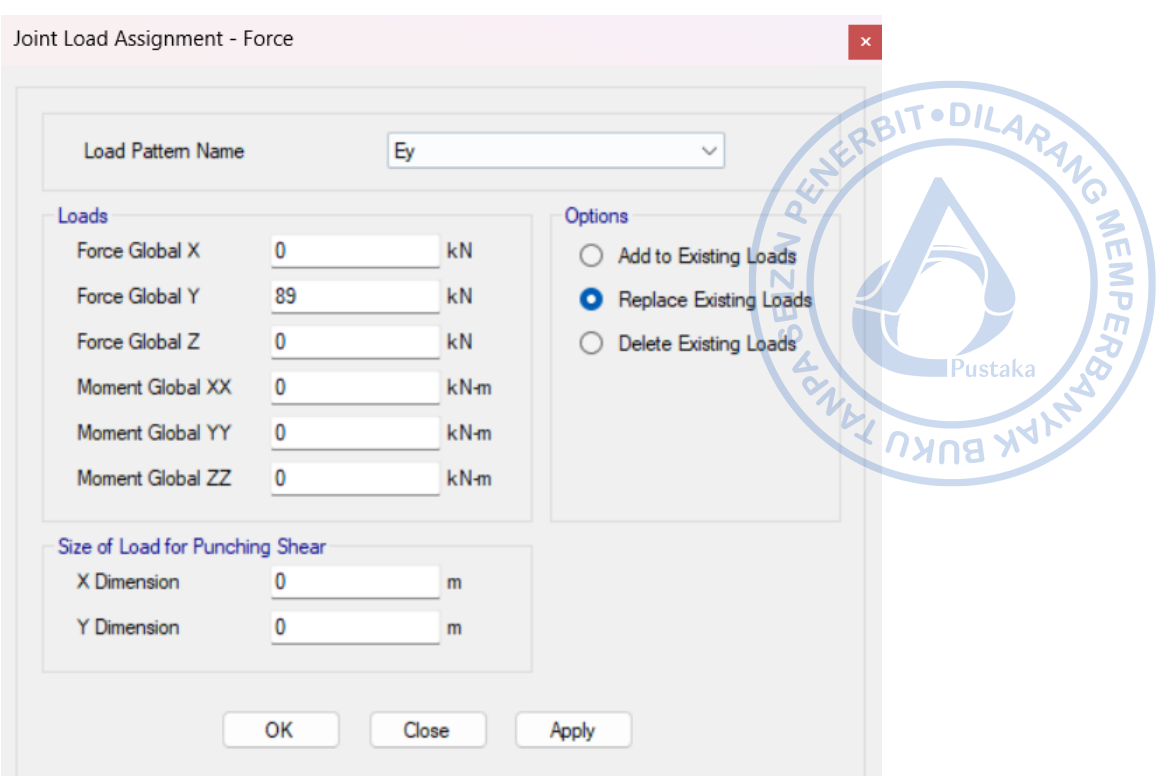

**Gambar 4.11.** *Input* Beban Gempa Arah Y

# **J. PENGECEKAN SIMPANGAN ANTAR TINGKAT**

Simpangan antar tingkat harus dicek berdasarkan pasa 7.12. SNI1726-2019. Batas simpangan antar tingkat sesuai dengan Tabel 20 SNI 1726-2019. Struktur yang didesain termasuk dalam KDS D, sehingga batasan simpangan antar tingkat harus dibagi dengan faktor redundansi yang diasumsikan sebesar 1.

**Tabel 4.4.** Simpangan Antar Tingkat Izin Berdasarkan SNI 1726-2019

| <b>Struktur</b>                                                                                                    | Kategori risiko    |                       |                        |  |  |
|----------------------------------------------------------------------------------------------------|--------------------|-----------------------|------------------------|--|--|
|                                                                                                    | I atau II          | Ш                     | IV                     |  |  |
| Struktur, selain dari struktur dinding geser batu bata, 4 tingkat<br>atau kurang dengan dinding interior, partisi, langit-langit dan | $0,025h^{-c}_{av}$ | $0,020h$ .            | $0,015h$ <sub>-x</sub> |  |  |
| sistem dinding eksterior yang telah didesain<br>untuk<br>mengakomodasi simpangan antar tingkat.                                      |                    |                       |                        |  |  |
| Struktur dinding geser kantilever batu batad                                                                                         | $0,010h_{xx}$      | $0,010h$ <sub>.</sub> | $0,010h_{xx}$          |  |  |
| Struktur dinding geser batu bata lainnya                                                                                             | $0,007h_{\infty}$  | $0,007h_{xx}$         | $0,007h$ <sub>rx</sub> |  |  |
| Semua struktur lainnya                                                                                                    | $0,020h$ .         | $0,015h$ .            | $0,010h$ <sub></sub>   |  |  |

Faktor pembesaran defleksi untuk masing-masing tipe struktur untuk arah tranversal dan longitudinal adalah sebagai berikut:

Faktor pembesaran defleksi,  $C_d = 3$ , untuk portal arah transversal

Faktor pembesaran defleksi,  $C_d$  = 3,25, untuk portal arah longitudinal

# **Simpangan Inelastik untuk Portal Arah Transversal**

Berdasarkan hasil analisis struktur didapatkan bahwa akibat beban gempa arah x diperoleh simpangan elastik sebesar 9,603 mm. Simpangan tersebut perlu dicek terhadap batas izin yang berlaku berdasarkan SNI 1726-2019. Simpangan elastik tersebut perlu diamplifikasi dahulu
menjadi simpangan inelastik. Perhitungan simpangan inelastik antar tingkat dapat disajikan **· DILARANC** sebagai berikut: RBIT

$$
\Delta_{x} = \Delta_{xe} \times \left(\frac{C_d}{I_e}\right)
$$
  

$$
\Delta_{x} = 9,603 \times \left(\frac{3}{1}\right) = 28,809 \text{ mm}
$$

Deformasi pada ETABS, dapat dicek dengan melakukan *running case* terlebih dahulu dengan cara klik *Analyze → Set Load Cases to Run → Run All → Run Now.* Perilaku struktur setelah terkena beban gempa dapat dicek dengan cara klik *Show Deformed Shape* pada *ribbon* bagian atas → Atur *case* yang ingin ditampilkan → Atur perpindahan yang ingin ditampikan → *Apply*  $\rightarrow$  OK.

Ô

**MEMPER** 

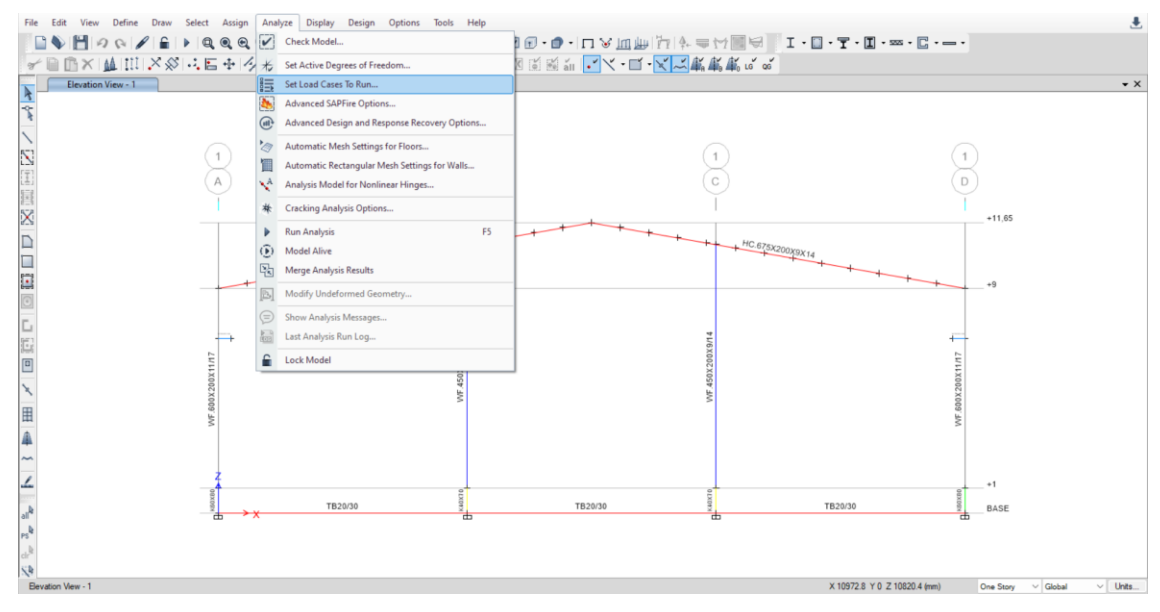

**Gambar 4.12.** *Analyze → Set Load Cases to Run*

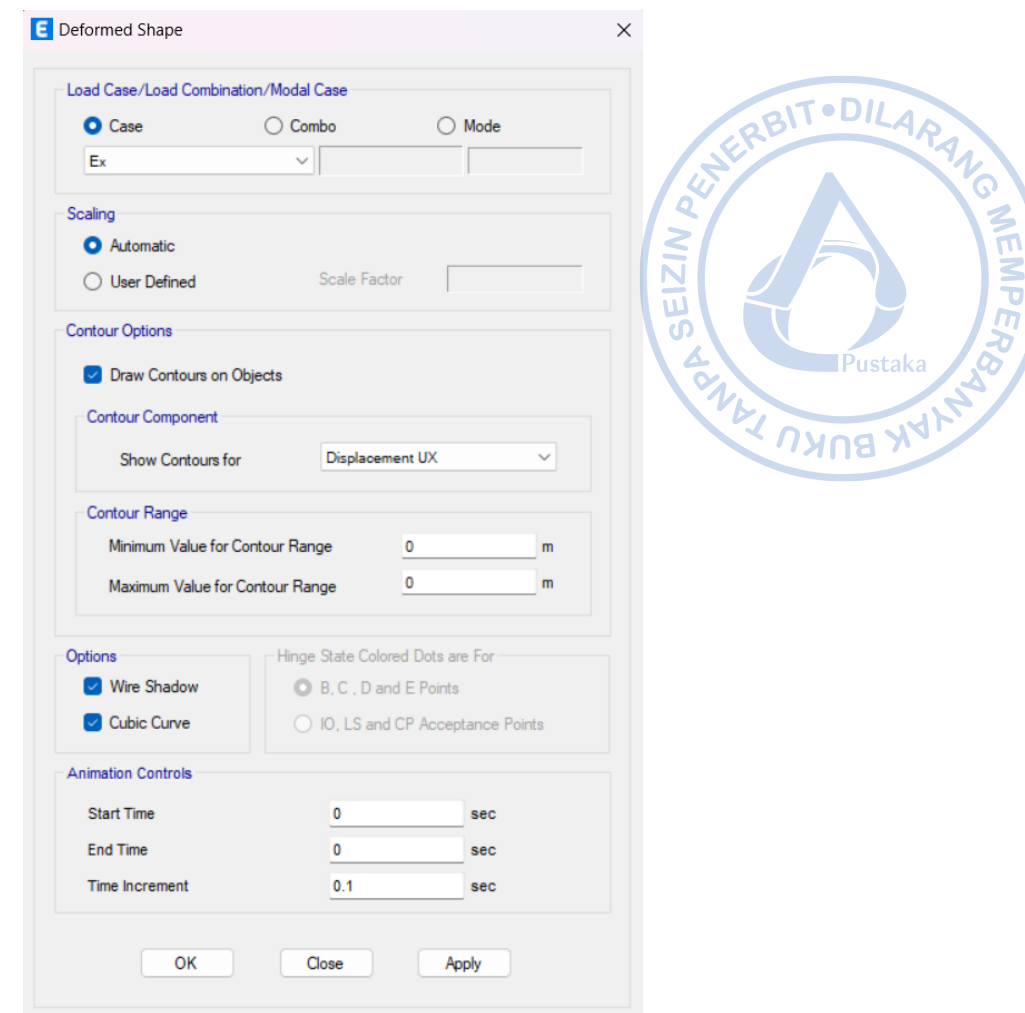

**Gambar 4.13.** Atur Perpindahan yang Ingin Ditampilkan

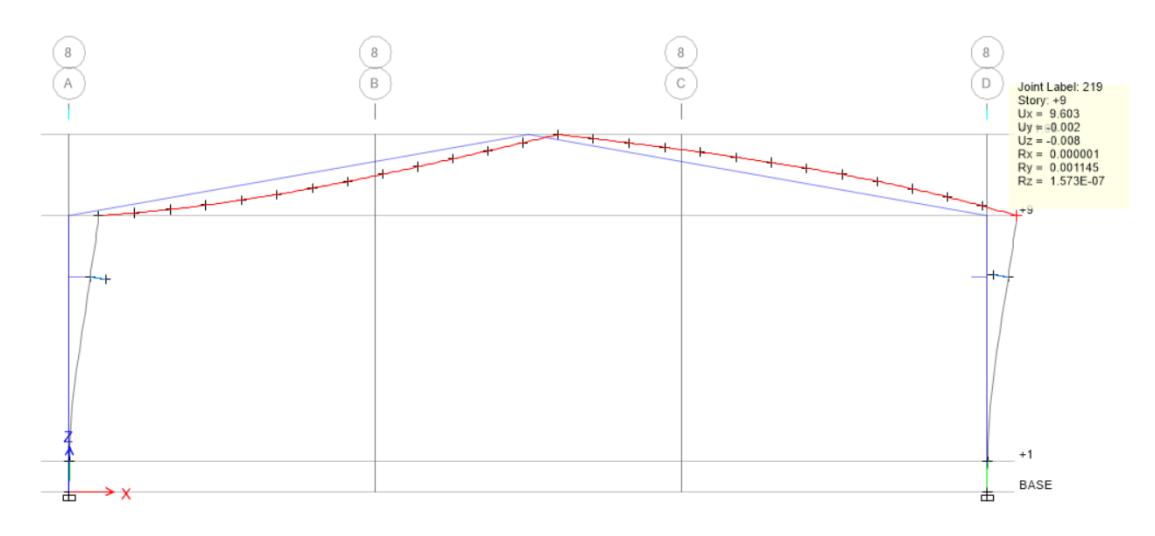

**Gambar 4.14.** Simpangan Elastik Akibat Gempa Arah X

#### **Simpangan Inelastik untuk Portal Arah Longitudinal**

Berdasarkan hasil analisis struktur didapatkan bahwa akibat beban gempa arah y diperoleh simpangan elastik sebesar 1,537 mm. Simpangan tersebut perlu dicek terhadap batas izin yang berlaku berdasarkan SNI 1726-2019. Simpangan elastik tersebut perlu diamplifikasi dahulu menjadi simpangan inelastik. Perhitungan simpangan inelastik antar tingkat dapat disajikan sebagai berikut:

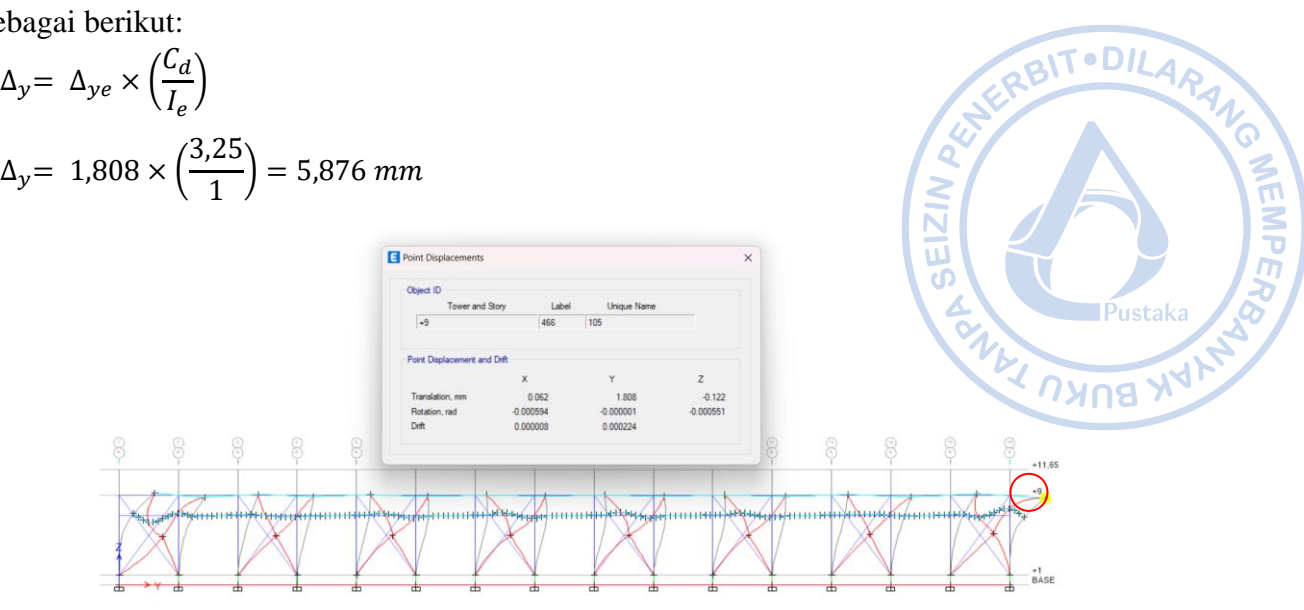

**Gambar 4.15.** Simpangan Elastik Akibat Gempa Arah Y

#### **Pengecekan Terhadap Simpangan Antar Tingkat Izin**

Simpangan antar tingkat yang sudah dihitung sebelumnya perlu dibandingkan dengan simpangan antar tingkat izin untuk memastikan bahwa struktur tidak mengalami simpangan antar tingkat yang berlebihan. Hasil pengecekan menunjukkan bahwa simpangan antar tingkat struktur masih di bawah batas yang diizinkan.

| Pengecekan Terhadap Simpangan Antar Tingkat Izin |                  |     |    |  |  |  |  |  |  |  |  |
|--------------------------------------------------|------------------|-----|----|--|--|--|--|--|--|--|--|
|                                                  | $0,02h_{sx}(mm)$ | Cek |    |  |  |  |  |  |  |  |  |
| Portal Arah Transversal                          | 28,809           | 180 | OК |  |  |  |  |  |  |  |  |
| Portal Arah<br>Longitudinal                      | 5,876            | 180 | OК |  |  |  |  |  |  |  |  |

**Tabel 4.5.**

# **K. PENGECEKAN TERHADAP PENGARUH P-DELTA**

Pengaruh P-Delta pada struktur perlu diperhitungkan sesuai dengan Pasal 7.8.7. SNI 1726-2019. Pengaruh P-Delta perlu dibandingkan terhadap nilai koefisien stabilitas (θ) yang dihitung berdasarkan Persamaan 45 SNI 1726-2019. Nilai koefisien stabilitas perlu dicek terhadap batasan koefisien stabilitas ( $\theta_{max}$ ) yang dihitung berdasarkan Persamaan 46 SNI 1726-2019 dan batasan pengaruh P-Delta sebesar 0,1.

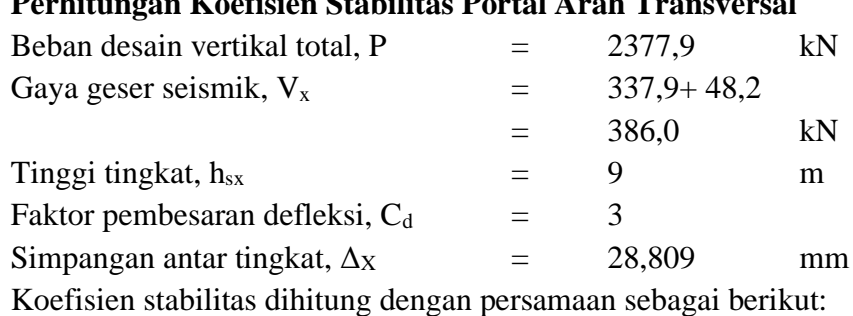

# **Perhitungan Koefisien Stabilitas Portal Arah Transversal**

$$
\theta = \frac{P_x \times \Delta \times I_e}{V_x \times h_{sx} \times C_d}
$$
  

$$
\theta = \frac{2377.9 \times 28.809 \times 1}{386.0 \times 9000 \times 3} = 0.0066
$$

#### **Perhitungan Koefisien Stabilitas Portal Arah Longitudinal**

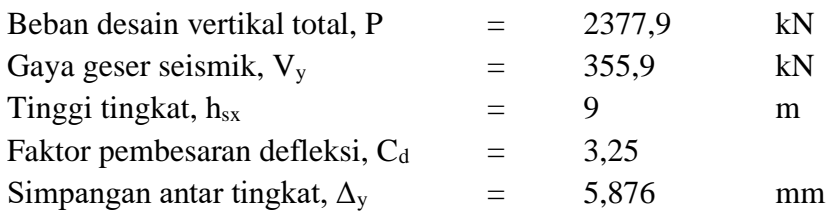

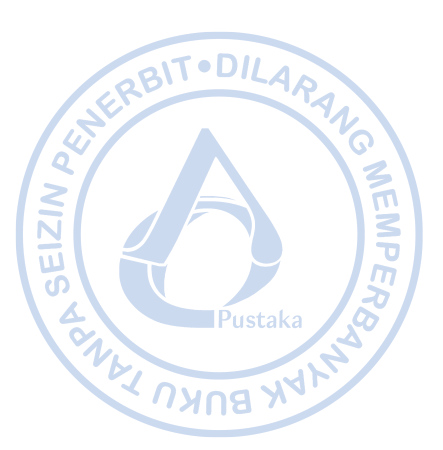

Koefisien stabilitas dihitung dengan persamaan sebagai berikut:

$$
\theta = \frac{P_x \times \Delta \times I_e}{V_x \times h_{sx} \times C_d}
$$
  

$$
\theta = \frac{2377.9 \times 5.876 \times 1}{355.9 \times 9000 \times 3.25} = 0.0013
$$

Perhitungan batasan koefisien stabilitas dapat dijabarkan sebagai berikut:

#### **Koefisien Stabilitas Maksimum untuk Portal Arah Transversal**

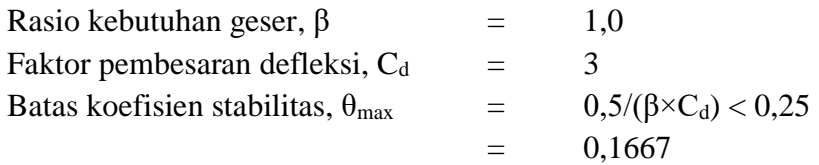

#### **Koefisien Stabilitas Maksimum untuk Portal Arah Longitudinal**

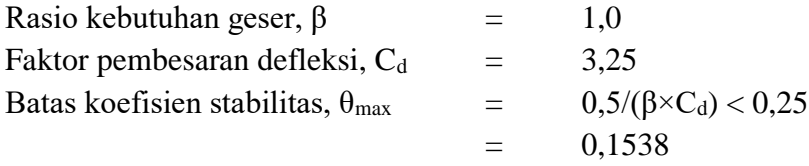

#### **Pengecekan Koefisien Stabilitas Terhadap Batas Izin**

Berdasarkan perhitungan di atas dapat dilihat bahwa nilai dari koefisien stabilitas pada tiap tingkat baik untuk arah-x maupun untuk arah-y masih memenuhi batasan nilai untuk koefisien stabilitas ( $\theta_{\text{max}}$ ) dan nilai untuk batasan pengaruh P-Delta sebesar 0,1. Sehingga, dapat disimpulkan bahwa struktur tidak perlu memperhitungkan pengaruh dari P-Delta.

Arah transversal  $\theta = 0.0066 < 0.1667, OK!$ Arah longitudinal  $\theta = 0.0013 < 0.1538$ , OK!

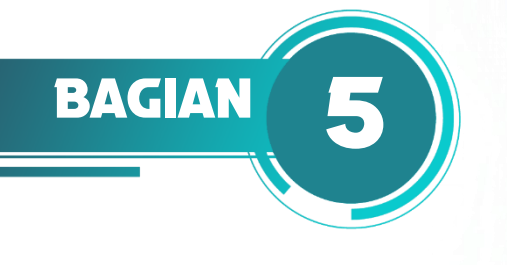

# **PERENCANAAN STRUKTUR RUNWAY BEAM CRANE**

# **A. PERENCANAAN STRUKTUR** *CRANE*

Dalam perencanaan struktur *runway beam crane*, ketersediaan data *crane* menjadi sesuatu yang penting. Hal tersebut mencakup berat *bridge crane, trolley* dan *hoist,* serta kapasitas pengangkatan *crane*. Pada proyek ini, digunakan *single girder crane* tipe *box steel girder* dengan kapasitas pengangkatan 10 ton.

 $EZ$ 

**РЛКО** 

**Tabel 5.1**. Data Single Girder *Crane* dengan Berbagai Bentang untuk SWL 10 t

| SWL 10 t - 1x EKDR 10-10 4/1 FEM 2m      |    |       |       |       |       |       |       |       |       |       |       |       |        |  |  |
|------------------------------------------|----|-------|-------|-------|-------|-------|-------|-------|-------|-------|-------|-------|--------|--|--|
| $L_{KR}$                                 | m  | 19    | 20    | 21    | 22    | 23    | 24    | 25    | 26    | 27    | 28    | 29    | 30     |  |  |
| max. R11 $(+G_{H})$                      | kg | 6300  | 6402  | 6457  | 6578  | 6761  | 6907  | 7151  | 7220  | 7444  | 7518  | 7755  | 7831   |  |  |
| max. R12 $(+GH)$                         | kg | 6300  | 6402  | 6457  | 6578  | 6761  | 6907  | 7151  | 7220  | 7444  | 7518  | 7755  | 7831   |  |  |
| min. R21 $(+G_H)$                        | kg | 1229  | 1317  | 1359  | 1467  | 1638  | 1773  | 2009  | 2069  | 2285  | 2353  | 2582  | 2652   |  |  |
| min. R22 $(+GH)$                         | kg | 1229  | 1317  | 1359  | 1467  | 1638  | 1773  | 2009  | 2069  | 2285  | 2353  | 2582  | 2652   |  |  |
|                                          | kN | 1,52  | 1.63  | 1.69  | 1,83  | 2,04  | 2,21  | 2,50  | 2,57  | 2.84  | 2,92  | 3,20  | 3.29   |  |  |
| min. HM                                  | kN | 1,30  | 1.19  | 1.30  | 1,50  | 1,80  | 2,06  | 1,95  | 2,09  | 2,41  | 2,58  | 2,93  | 3,11   |  |  |
| max. HM                                  | kN | 6.46  | 5,62  | 6.03  | 6,58  | 7.26  | 7.86  | 6.79  | 7.16  | 7.72  | 8.10  | 8.66  | 9.05   |  |  |
| S                                        | kN | 20,64 | 19,63 | 19,88 | 20,46 | 21,36 | 22,07 | 21,29 | 21,59 | 22,61 | 22,94 | 24,02 | 24,37  |  |  |
| max. $H_s$                               | kN | 17,24 | 16,25 | 16,39 | 16,70 | 17,16 | 17,53 | 16,59 | 16,75 | 17,27 | 17,45 | 17,99 | 18,17  |  |  |
| min. H <sub>e</sub>                      | kN | 3,40  | 3,38  | 3,49  | 3.76  | 4,20  | 4,54  | 4.70  | 4.84  | 5,34  | 5,50  | 6,03  | 6,20   |  |  |
| $max.P_{U} (V_{KB} = 40 \text{ m/min})$  | kN | 23,92 | 26,25 | 27,42 | 30,13 | 33,93 | 43,44 | 22,19 | 23,58 | 27,98 | 29,30 | 35,40 | 37,02  |  |  |
| $max.P_{11} (V_{KB} = 60 \text{ m/min})$ |    | 29.01 | 30.16 | 31,22 | 33.83 | 37,52 | 41.66 | 47.69 | 49.35 | 54.53 | 56.43 | 39.33 | 40.86* |  |  |
| $G_G$                                    | kg | 5058  | 5438  | 5632  | 6090  | 6798  | 7360  | 8320  | 8578  | 9458  | 9742  | 10674 | 10966  |  |  |

Pada proyek ini, digunakan *single girder crane* tipe *box steel girder* dengan kapasitas pengangkatan 10 ton. Berdasarkan informasi yang didapatkan dari vendor terkait, didapatkan beberapa data yang digunakan sebagai acuan desain sebagai berikut:

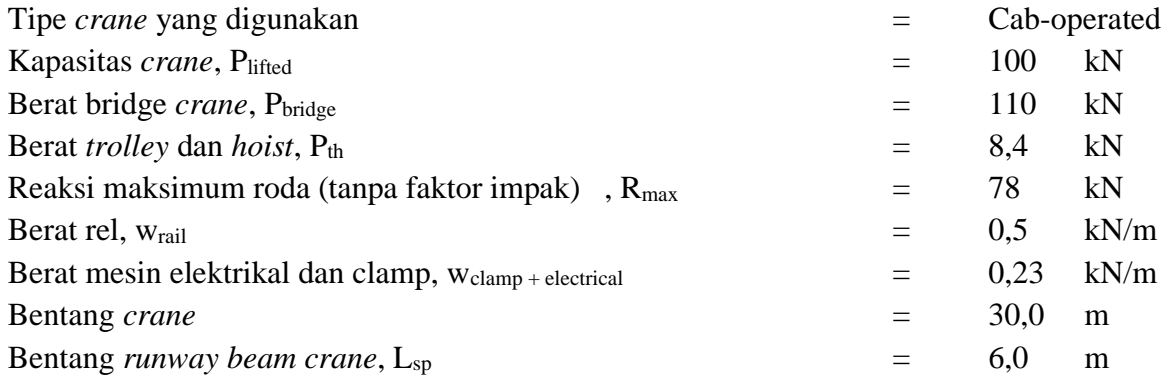

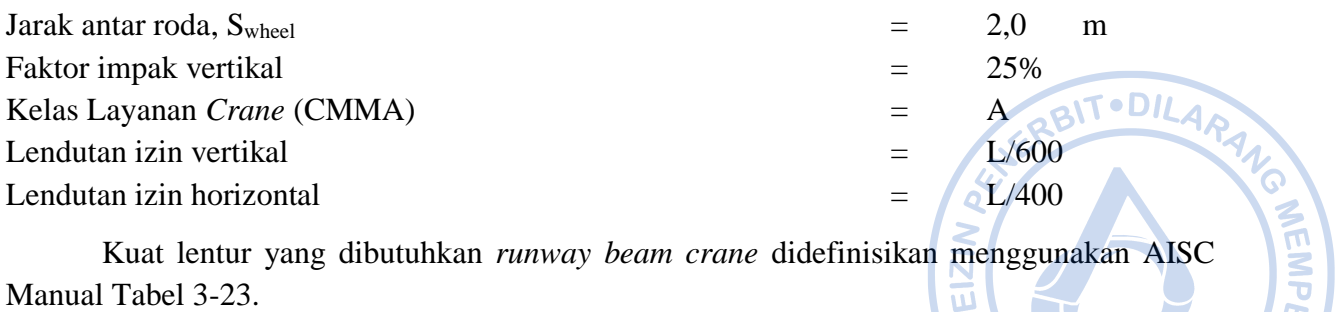

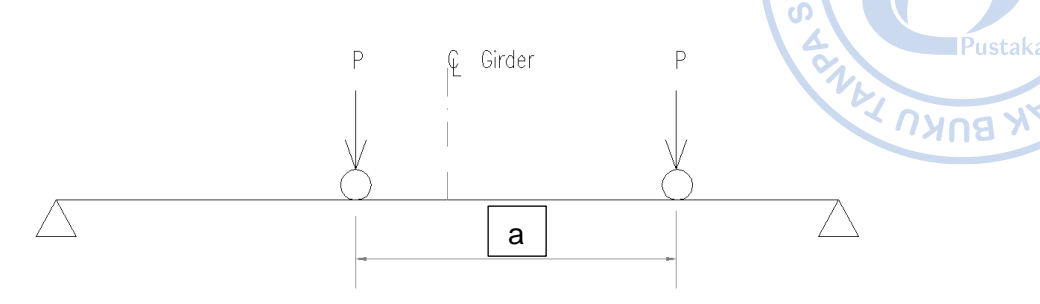

Critical wheel location for bending

#### **Gambar 5.1.** Kondisi Kritis untuk *Bending Moment*

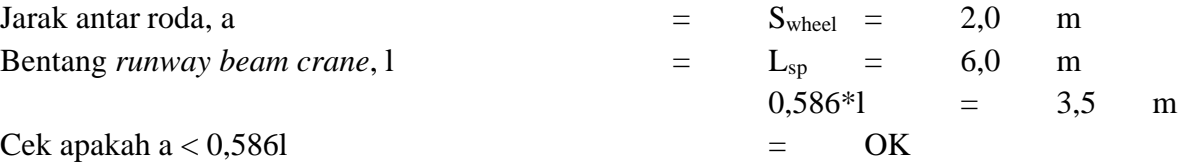

Momen maksimum pada *runway beam crane*

$$
M_{max} = \left(\frac{P}{2 \times l}\right) \times (l - 0.5 \times a)^2 = 2.1 P k N m
$$

Perhitungan defleksi akibat beban roda dilakukan menggunakan persamaan untuk simple *beam* sebagai berikut:

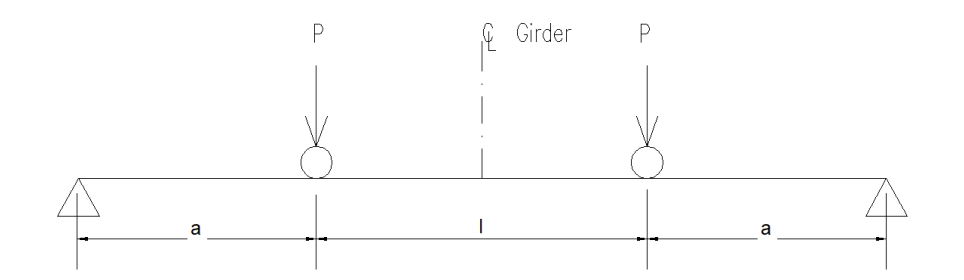

Critical wheel location for approximate deflection

#### **Gambar 5.2.** Kondisi Kritis untuk Defleksi

Jarak dari tumpuan ke roda pertama, a  $=$   $(1-S_{wheel})/2 = 2,0$  m Defleksi yang diizinkan pada runwah *beam crane*

$$
\Delta_{max} = \left(\frac{P * a}{24 * E * I}\right) * (3 * l^2 - 4 * a^2) = \frac{38333.3 P}{I} \text{mm}
$$

Kelas layanan *crane* = A, B, C

#### **Perencanaan Struktur Bangunan Industri dengan** *Crane* 157

# **B. KEBUTUHAN PROFIL BERDASARKAN DEFLEKSI VERTIKAL**

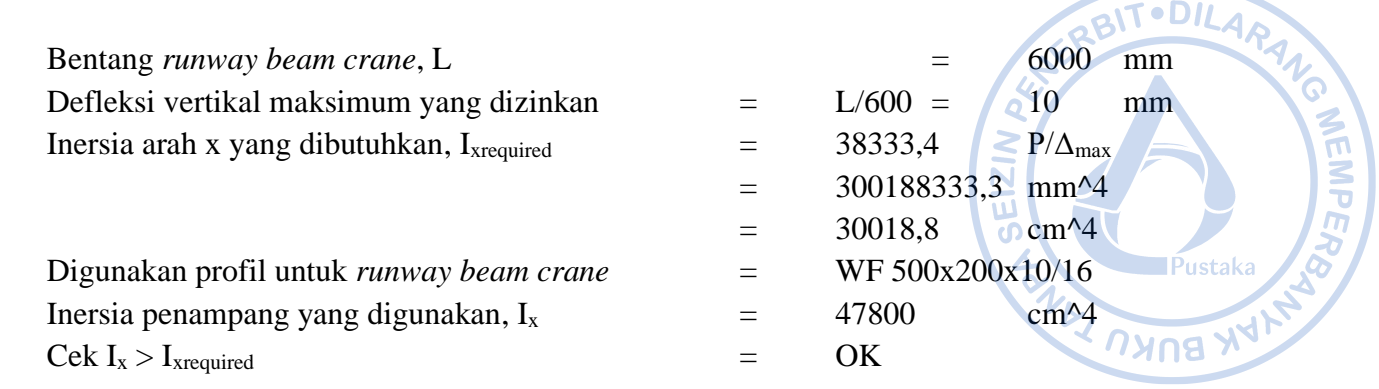

# **C. KEBUTUHAN PROFIL BERDASARKAN DEFLEKSI HORIZONTAL**

Beban lateral pada *runway beam crane* diambil sebesar 20% dari berat *trolley* dan *hoist* serta kapasitas angkat *crane*. Beban lateral disebar secara merata ke semua roda yang ada pada *crane*. Defleksi horizontal pada *crane* diasumsikan akan ditahan oleh *backing truss* dan akan dicek berdasarkan hasil analisis struktur melalui ETABS.

# **D. PEMODELAN** *RUNWAY BEAM CRANE* **SECARA PARSIAL**

*Runway beam* dimodelkan secara parsial pada model terpisah dengan bentang 6 m dan tumpuan sendi-sendi. Berikut adalah tampilan dari *runway beam* yang dimodelkan secara parsial.

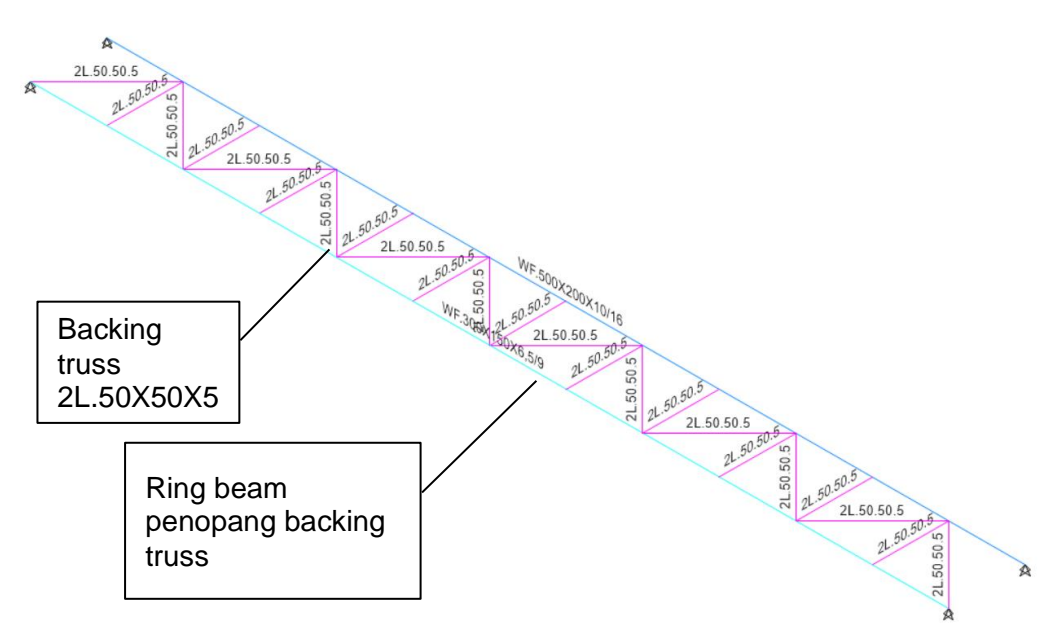

**Gambar 5.3**. Model *Runway Beam* Parsial

Setelah pemodelan *runway beam* selesai, perlu diaplikasikan beban yang terdiri dari berat sendiri *crane*, berat *trolley* dan *hoist*, kapasitas angkat *crane*, beban transversal, dan beban longitudinal. Beban diaplikasikan pada kondisi di mana beban dapat menghasilkan momen maksimum sebagaimana pada perhitungan di bawah.

$$
x = \frac{L}{2} - \frac{s}{4} = 2.5 \, m
$$

Maka beban reaksi roda pertama diletakkan sejauh 2,5 m dari tumpuan. Sementara beban roda kedua diletakkan sejauh 4,5 m (x + jarak antar roda). Beban diaplikasikan sebagai beban point load yang dapat diaplikasikan dengan cara *select frame* yang akan diaplikasikan beban → Klik *Assign* → *Frame Loads* → *Point* → Aplikasikan beban sebagaimana gambar di bawah untuk masing-masing *Load Pattern*  $\rightarrow$  *Apply*  $\rightarrow$  OK. Adapun beban yang dimasukkan adalah sebagai berikut:

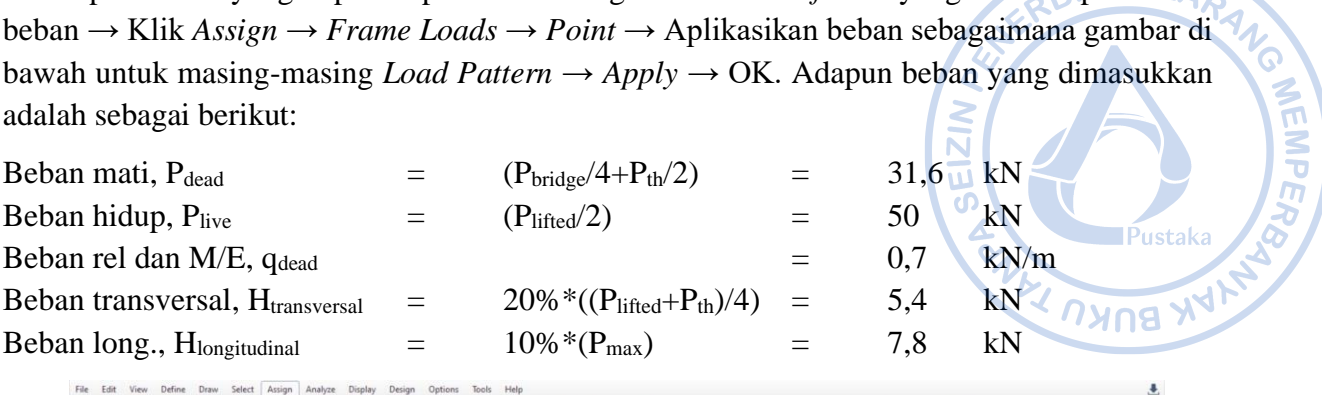

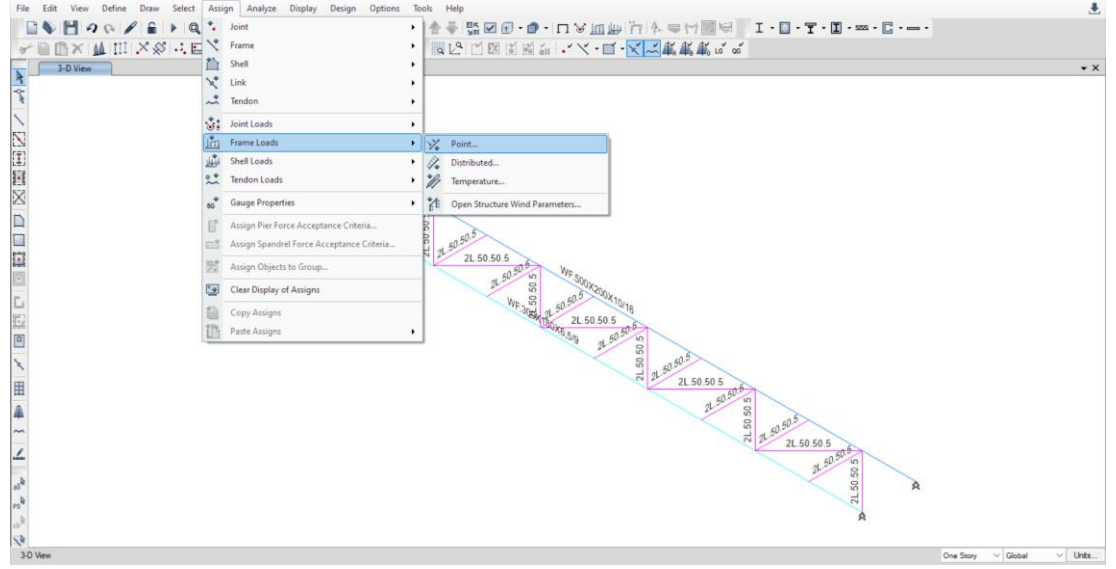

**Gambar 5.4**. *Assign → Frame Load → Point*

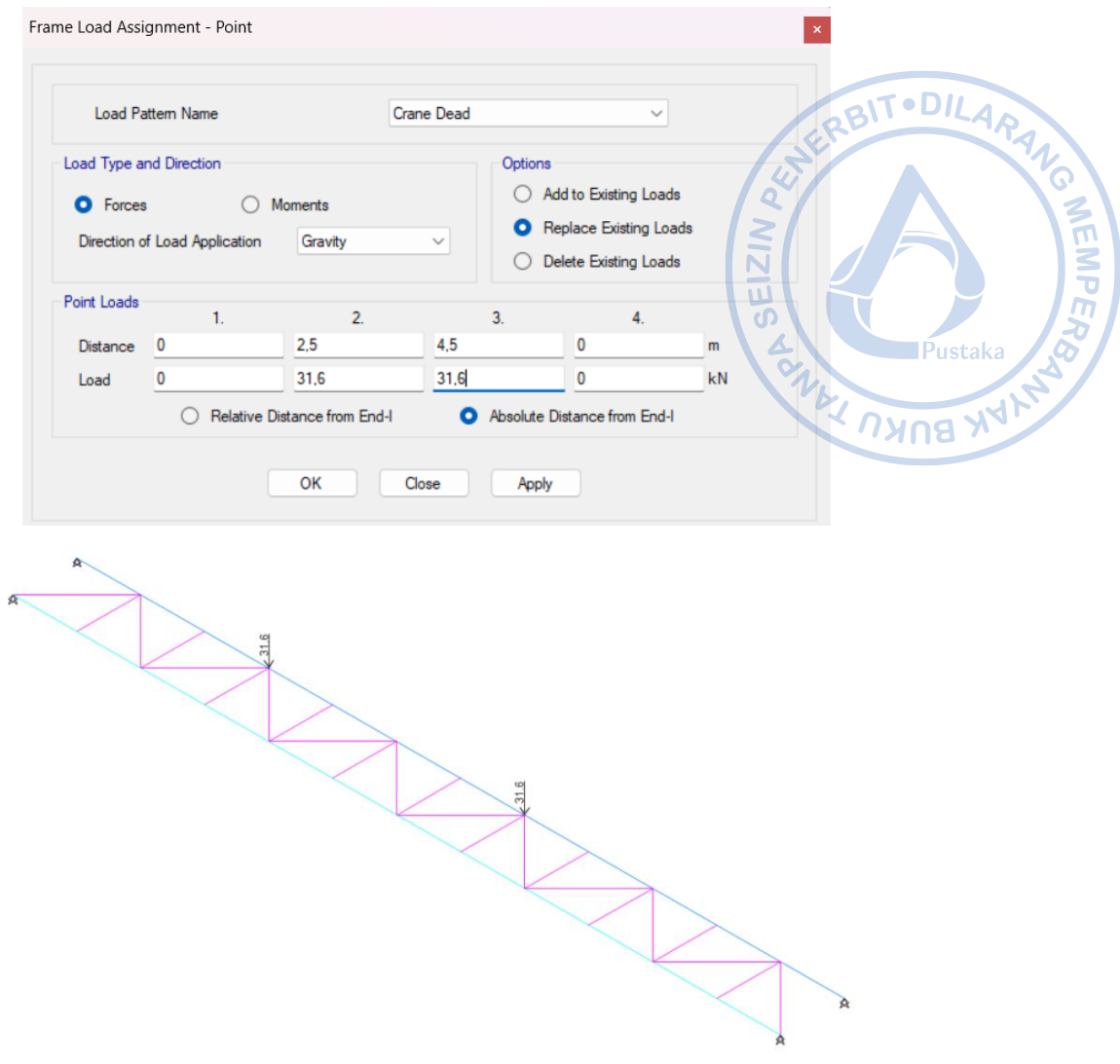

Gambar 5.5. *Input* Beban untuk P<sub>dead</sub>

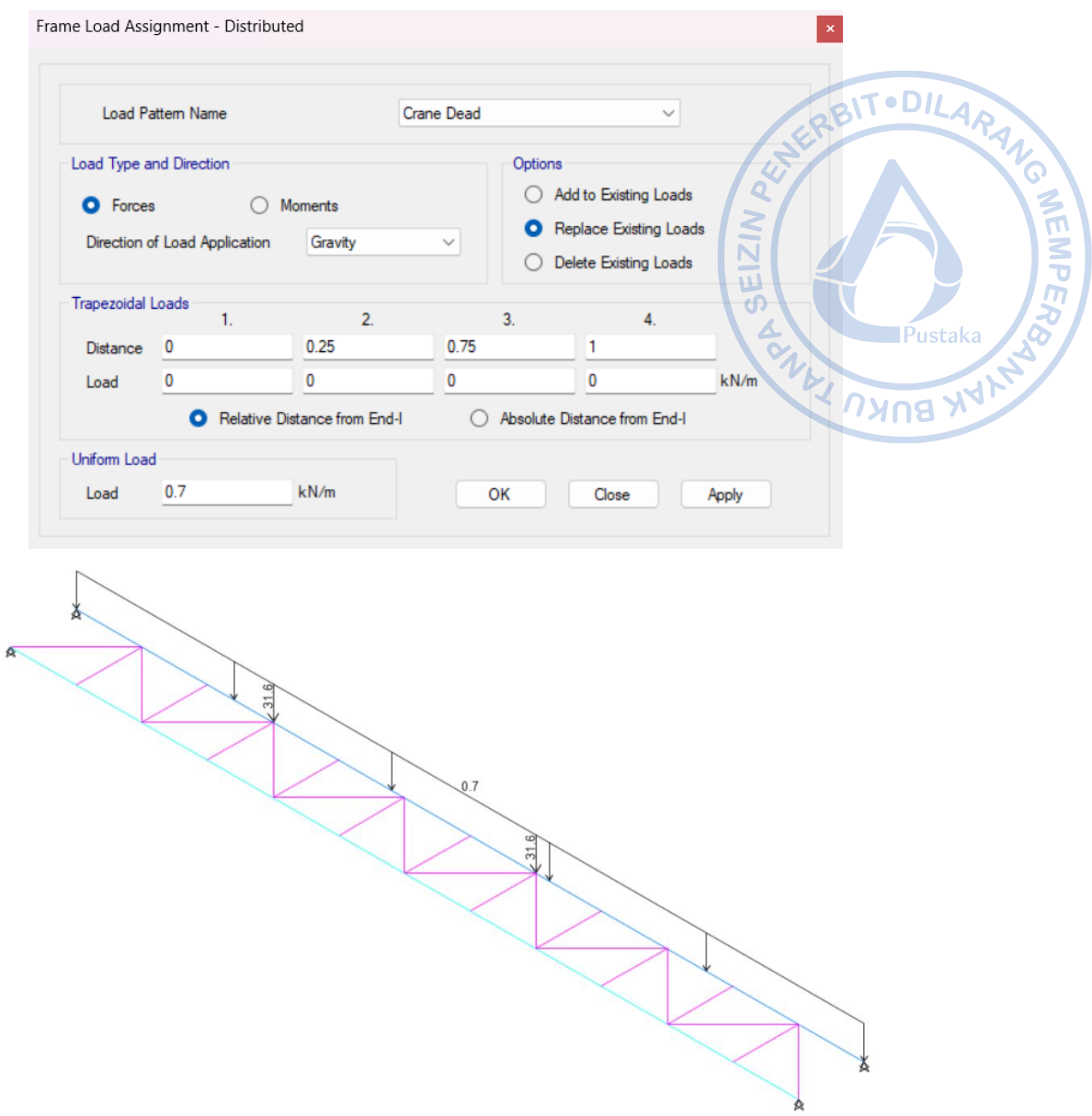

Gambar 5.6. *Input* Beban untuk q<sub>rel</sub>

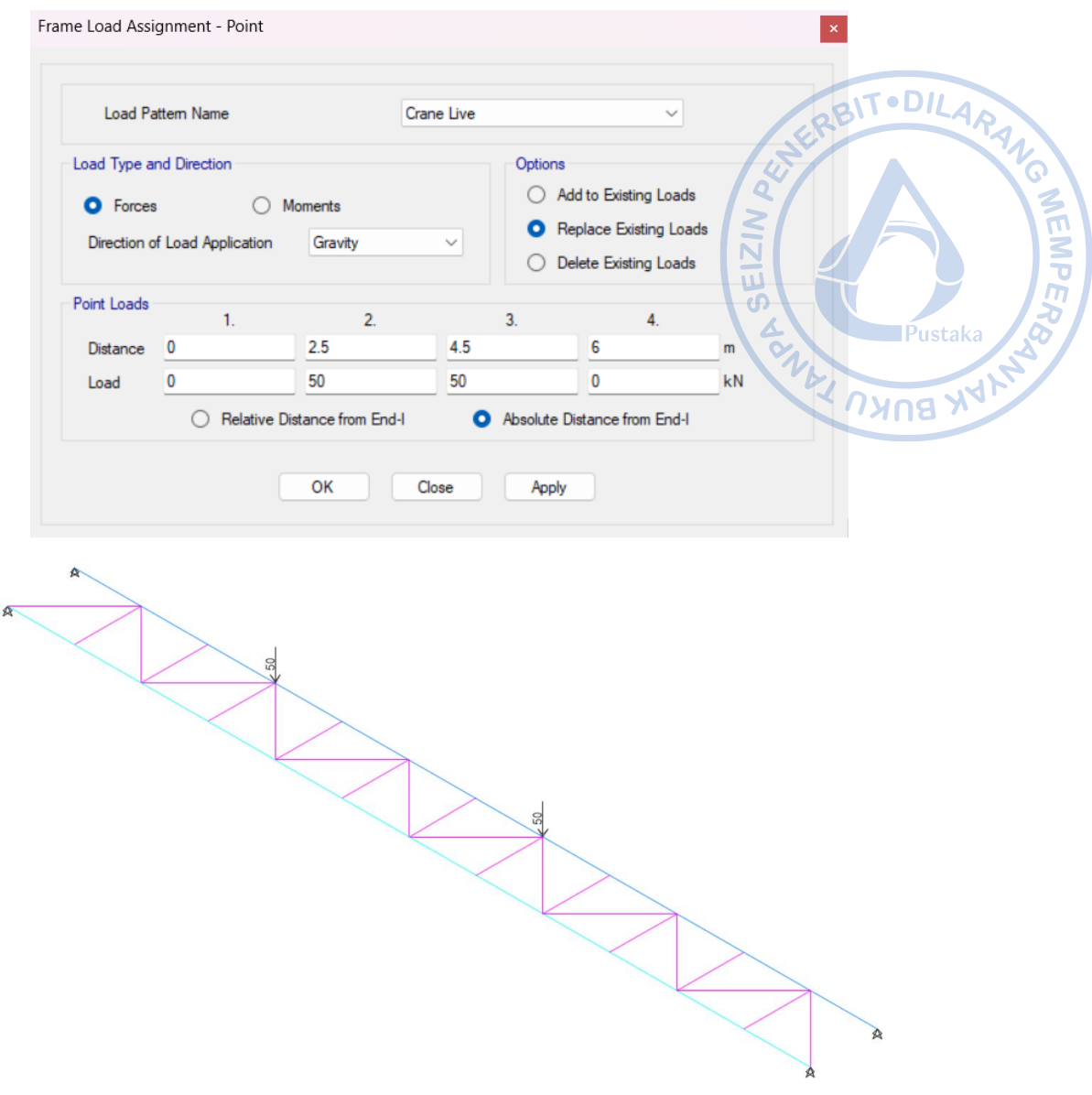

Gambar 5.7. *Input* Beban untuk P<sub>lifted</sub>

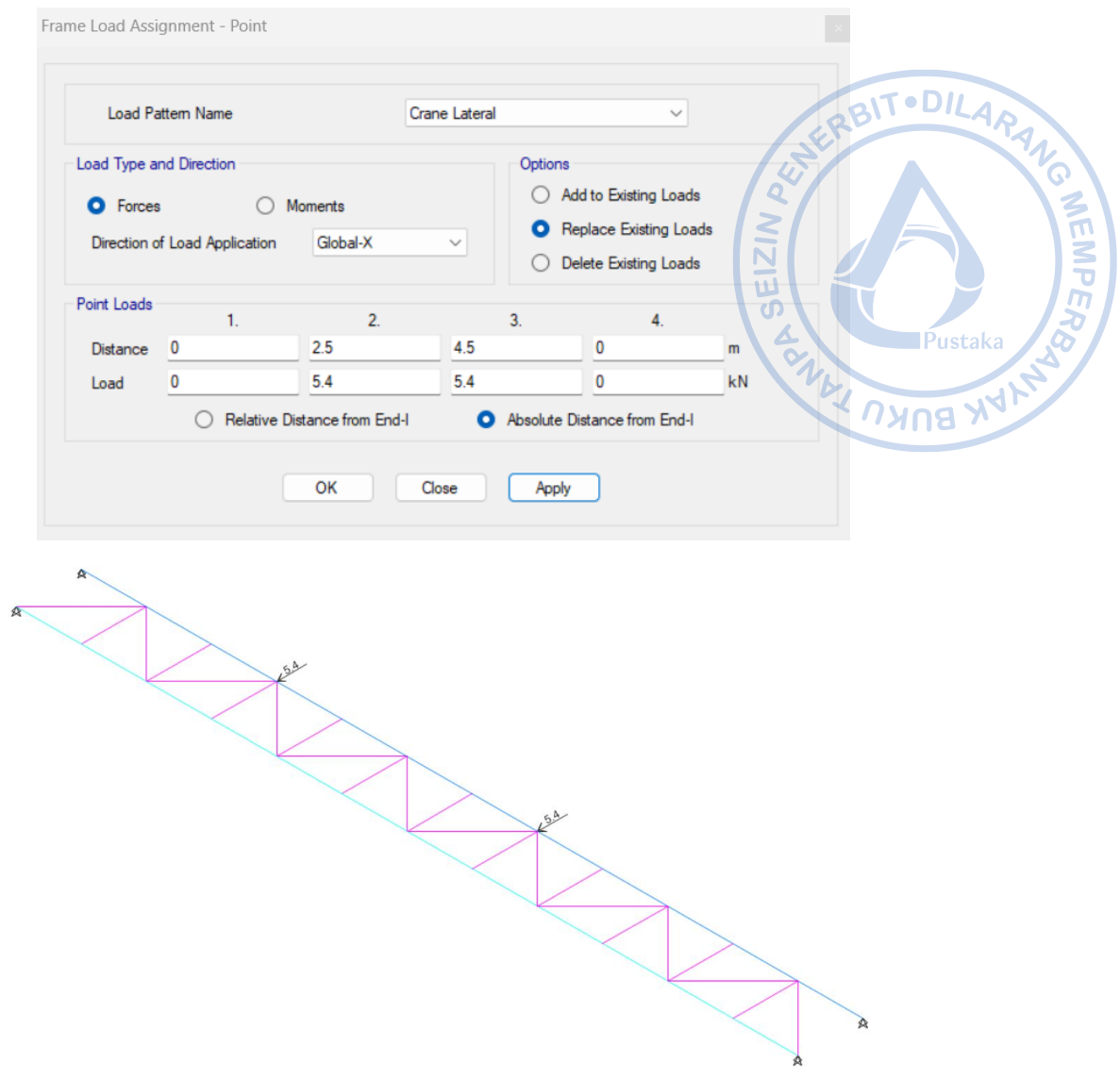

Gambar 5.8. *Input* Beban untuk H<sub>transversal</sub>

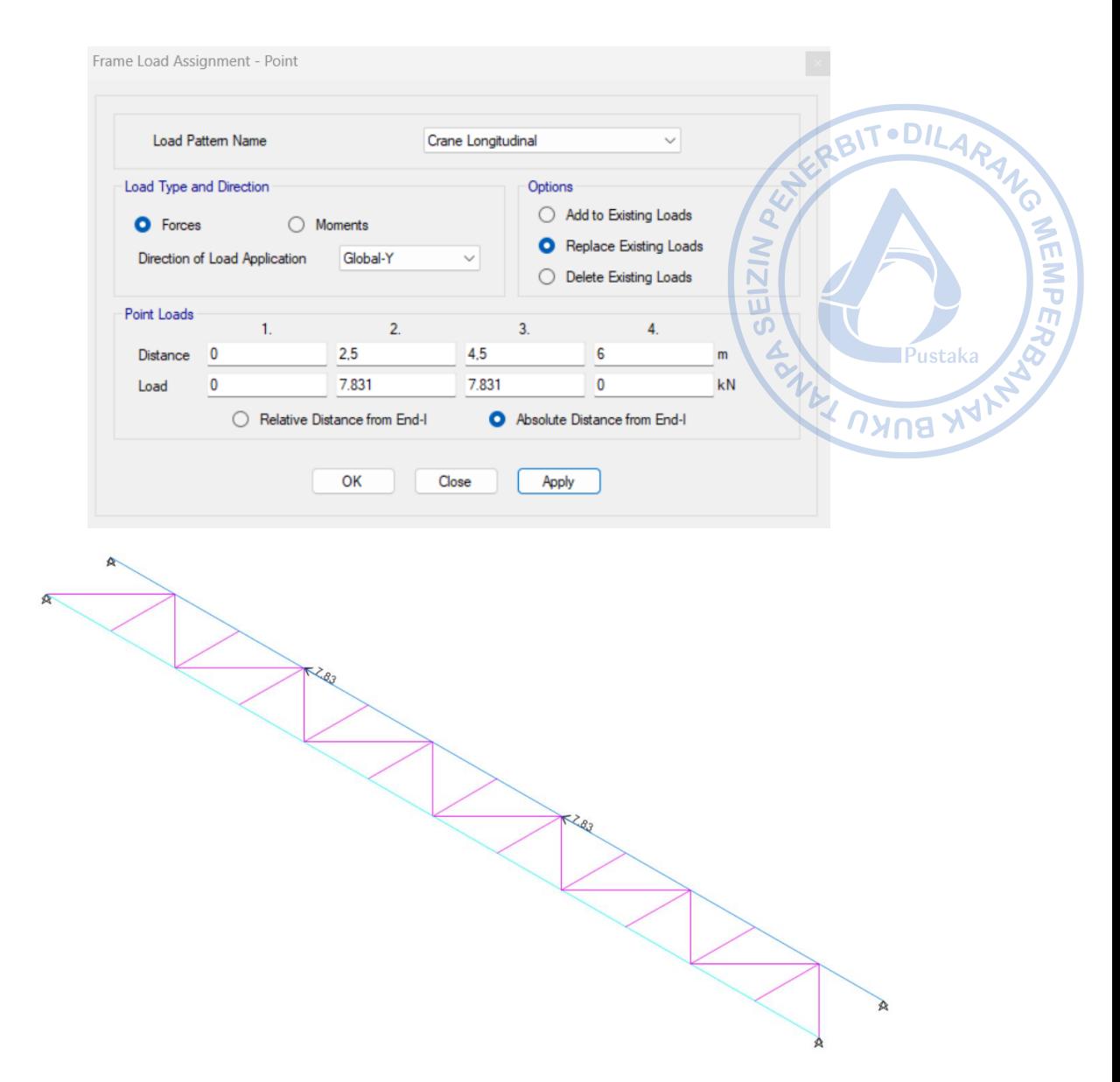

Gambar 5.9. *Input* Beban untuk Hlongitudinal

# **E. KOMBINASI BEBAN**

Faktor beban untuk analisis LRFD ditentukan berdasarkan rekomendasi dari *Design Guide 7: Design Industrial Building,* adalah sebagai berikut:

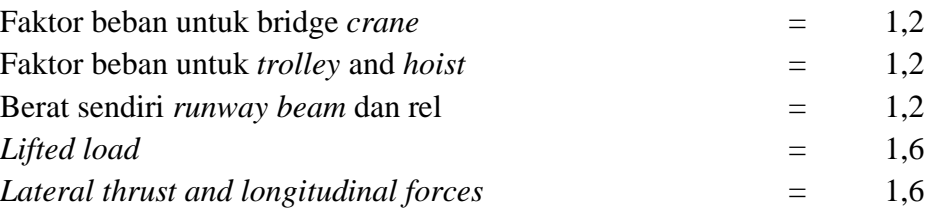

Untuk beban vertikal, beban perlu dikalikan lagi dengan faktor impak sebesar 25%. Atas dasar tersebut, kombinasi beban yang digunakan untuk mengecek kekuatan secara parsial adalah sebagai berikut:

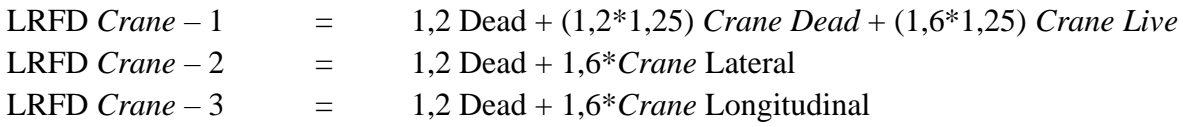

Struktur *runway beam* harus mampu menahan kombinasi beban-beban dari berbagai kondisi yang mungkin terjadi pada struktur yaitu kombinasi dari beban mati *(dead load)*, beban hidup *(live load),* beban lateral, dan beban longitudinal. Langkah-langkah untuk membuat kombinasi beban adalah dengan cara klik *Define → Load Combinations → Add New Combo*  $\rightarrow$  *Input* kombinasi beban sebagaimana gambar di bawah  $\rightarrow$  OK.

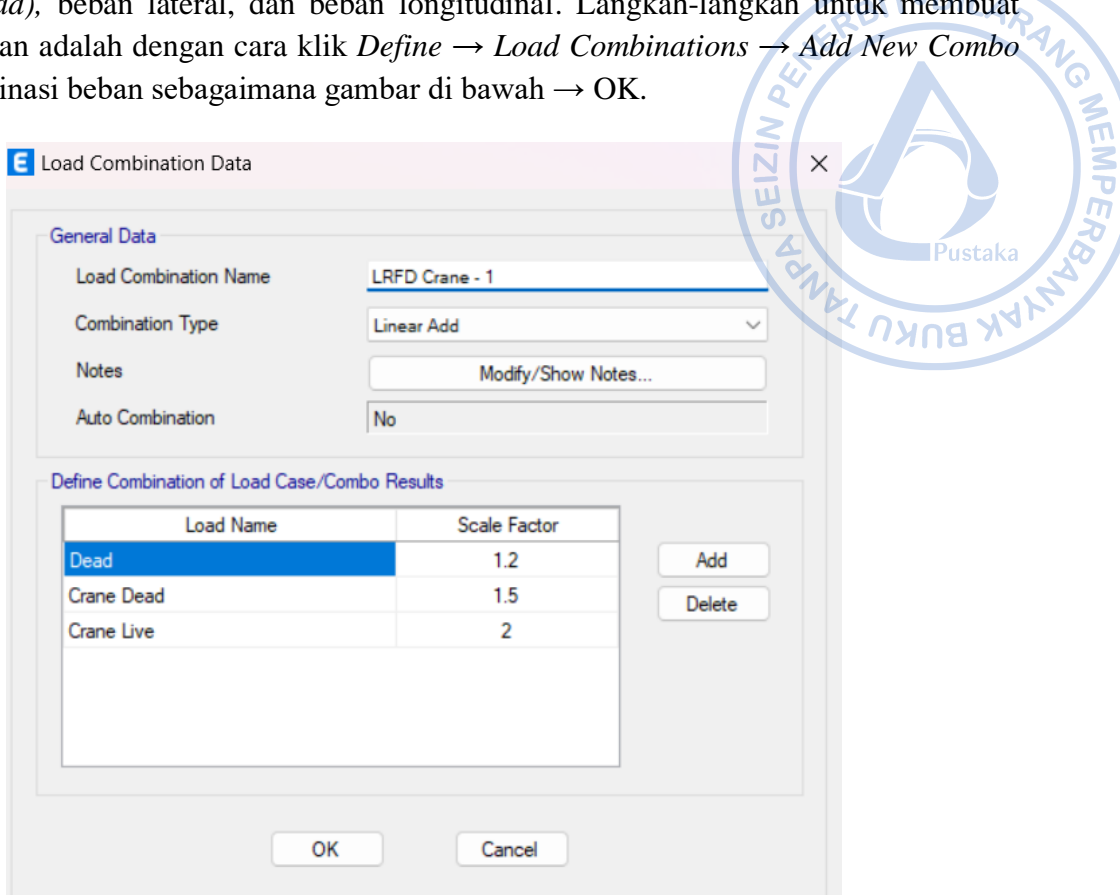

**Gambar 5.10.** Kombinasi LRFD *Crane* - 1

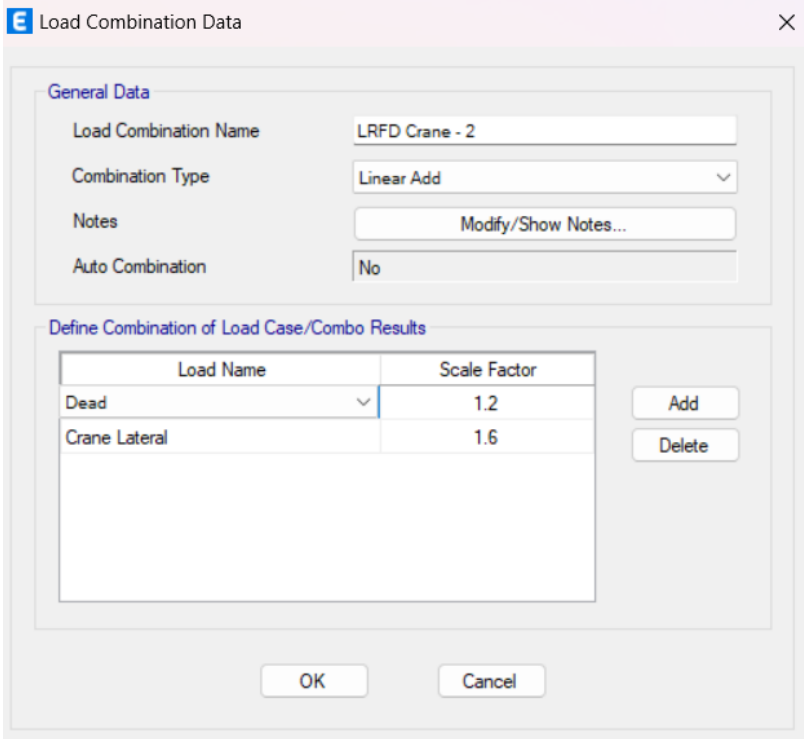

**Gambar 5.11.** Kombinasi LRFD *Crane* - 2

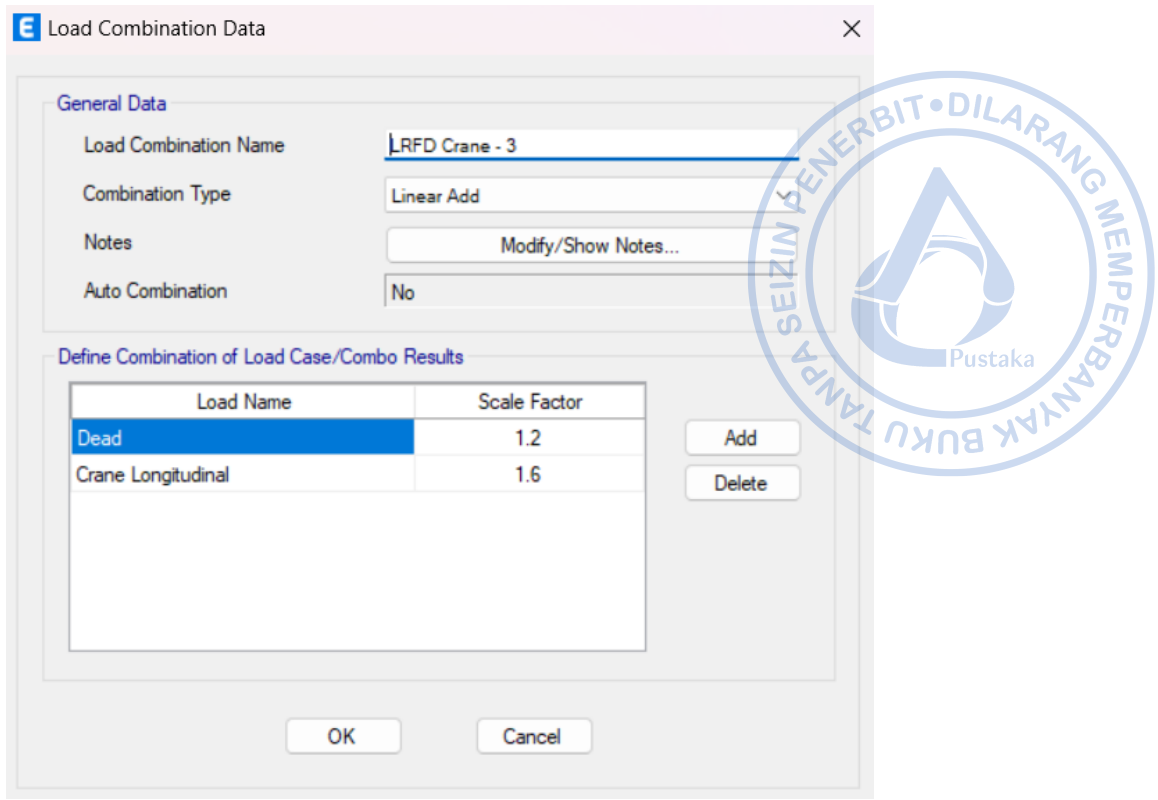

**Gambar 5.12.** Kombinasi LRFD *Crane* - 3

# **F. DESAIN STRUKTUR** *RUNWAY BEAM*

Untuk melakukan desain struktur pada ETABS, lakukan running case terlebih dahulu dengan cara klik *Analyze → Set Load Cases to Run → Run All → Run Now.*

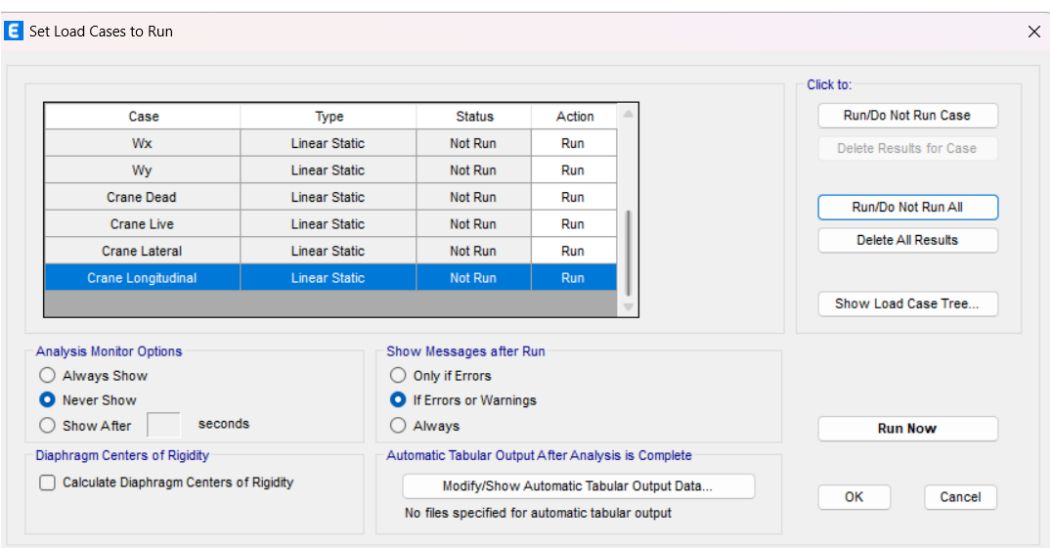

**Gambar 5.13**. *Run All Cases*

Atur *Design Preferences* untuk memilih standar yang akan digunakan dalam desain elemen struktur dengan cara klik *Steel Frame Design* pada *ribbon* bagian atas → *View/Revise Preferences* → Atur *Design Preferences* sebagaimana gambar di bawah.

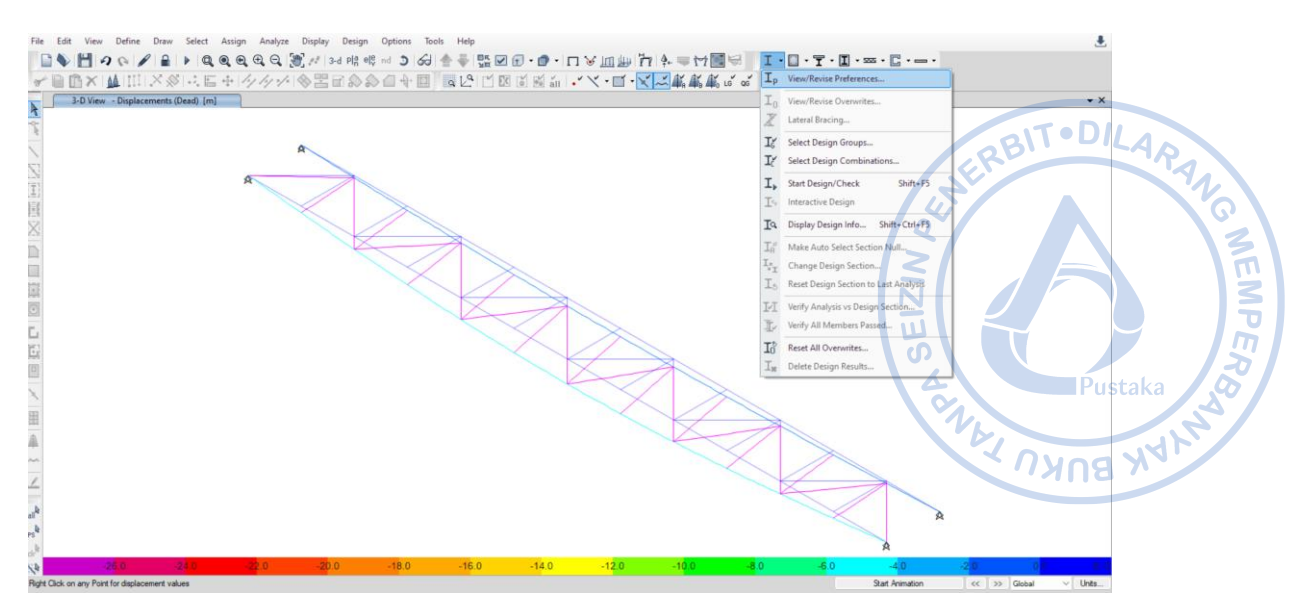

**Gambar 5.14.** *Steel Frame Design → View/Revise Preferences*

|                          |                                              |                                         | <b>Item Description</b>                                                        |
|--------------------------|----------------------------------------------|-----------------------------------------|--------------------------------------------------------------------------------|
|                          | <b>Hem</b>                                   | Value                                   | The selected design code.<br>$\triangle$<br>Subsequent design is based on this |
| $\blacktriangleright$ 01 | <b>Design Code</b>                           | AISC 360-16<br>$\overline{\phantom{a}}$ | selected code.                                                                 |
| 02                       | Multi-Response Case Design                   | Step-by-Step - All                      |                                                                                |
| 03                       | Framing Type                                 | OMF                                     |                                                                                |
| 04                       | Seismic Design Category                      | D                                       |                                                                                |
| 05                       | <b>Importance Factor</b>                     | 1                                       |                                                                                |
| 06                       | Design System Rho                            | 1                                       |                                                                                |
| 07                       | Design System Sds                            | 0.5                                     |                                                                                |
| 08                       | <b>Design System R</b>                       | 3.25                                    |                                                                                |
| 09                       | Design System Omega0                         | 3                                       |                                                                                |
| 10                       | Design System Cd                             | 3.25                                    |                                                                                |
| 11                       | <b>Design Provision</b>                      | <b>LRFD</b>                             |                                                                                |
| 12                       | Analysis Method                              | <b>Direct Analysis</b>                  |                                                                                |
| 13                       | Second Order Method                          | General 2nd Order                       |                                                                                |
| 14                       | Stiffness Reduction Method                   | Tau-b Fixed                             |                                                                                |
| 15                       | Add Notional load cases into seismic combos? | No                                      |                                                                                |
| 16                       | <b>Beta Factor</b>                           | 1.3                                     | $\overline{\phantom{a}}$                                                       |
| 17                       | BetaOmega Factor                             | 1.6                                     | <b>Explanation of Color Coding for Values</b>                                  |
| 18                       | Phi(Bending)                                 | 0.9                                     | <b>Blue:</b> Default Value                                                     |
|                          | Set To Default Values                        | <b>Reset To Previous Values</b>         | <b>Black:</b> Not a Default Value                                              |
|                          | <b>Selected Items</b><br>All Items           | <b>Selected Items</b><br>All Items      | Value that has changed during<br>Red:<br>the current session                   |

E Steel Frame Design Preferences for AISC 360-16

**Gambar 5.15.** *Design Preferences* untuk Desain Elemen Struktur *Runway Beam*

Atur kombinasi pembebanan yang akan digunakan dalam desain elemen struktur dengan cara klik *Steel Frame Design* pada *ribbon* bagian atas → *Select Design Combinations*  $\rightarrow$  Atur kombinasi pembebanan sebagaimana gambar di bawah.

 $\times$ 

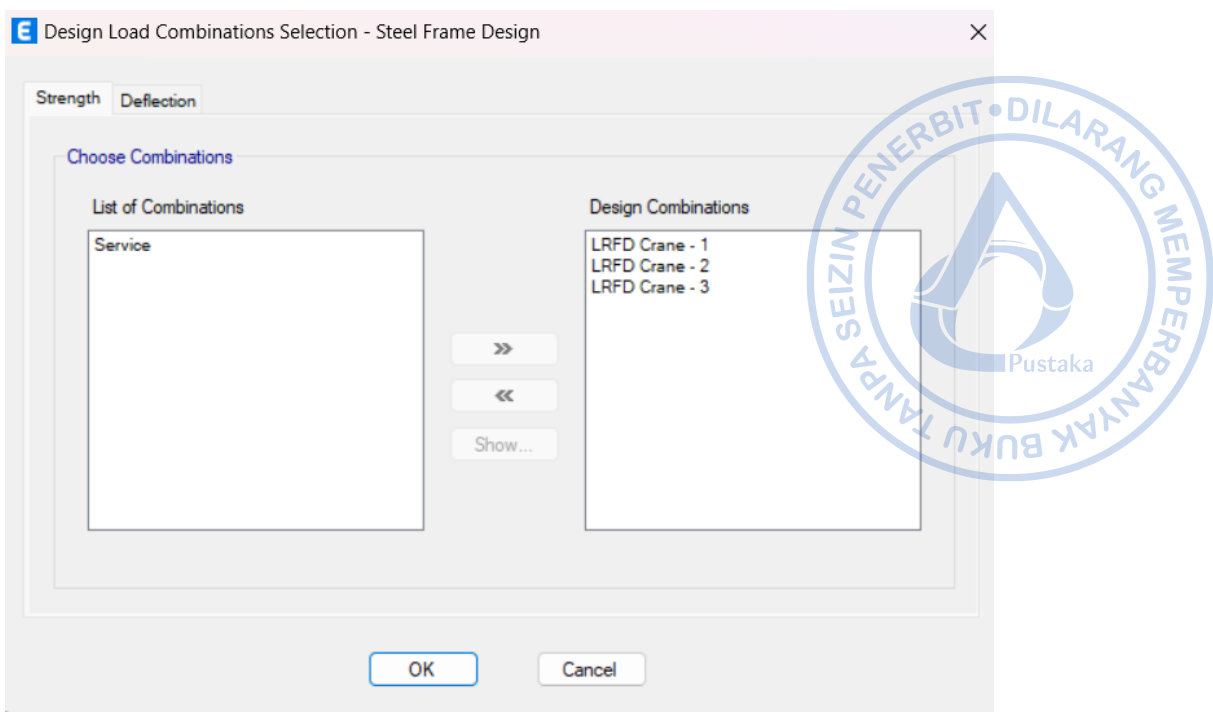

**Gambar 5.16.** Kombinasi Pembebanan untuk Desain Elemen Struktur *Runway Beam*

Setelah kombinasi pembebanan dan preferensi desain yang akan digunakan dalam desain elemen struktur diatur, lakukan desain dengan cara klik *Steel Frame Design* pada *ribbon* bagian atas → *Start Check/Design.* Cek *stress ratio* elemen struktur dengan cara klik *Steel Frame Design → Display Design Info → Design Output → P-M Ratio Colors and Values.*

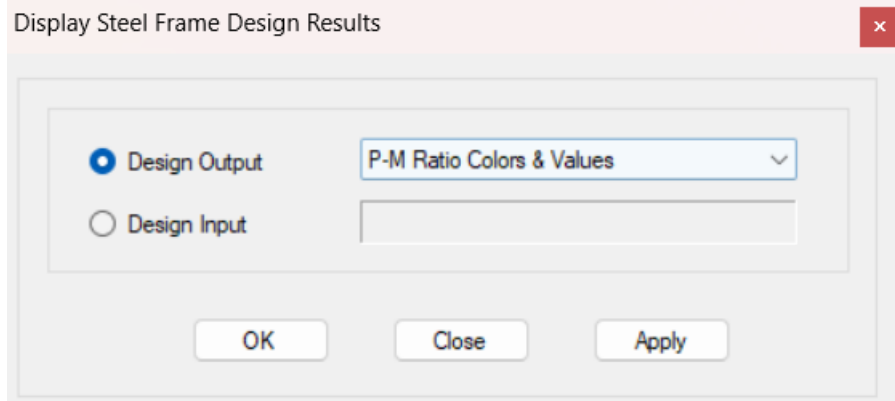

**Gambar 5.17.** Display Steel Frame Design Result untuk Elemen Struktur *Runway Beam*

Dari hasil analisis diketahui bahwa *stress ratio* yang terjadi pada *runway beam crane* WF.500X200X10/16 adalah 0,699 < 1, OK.

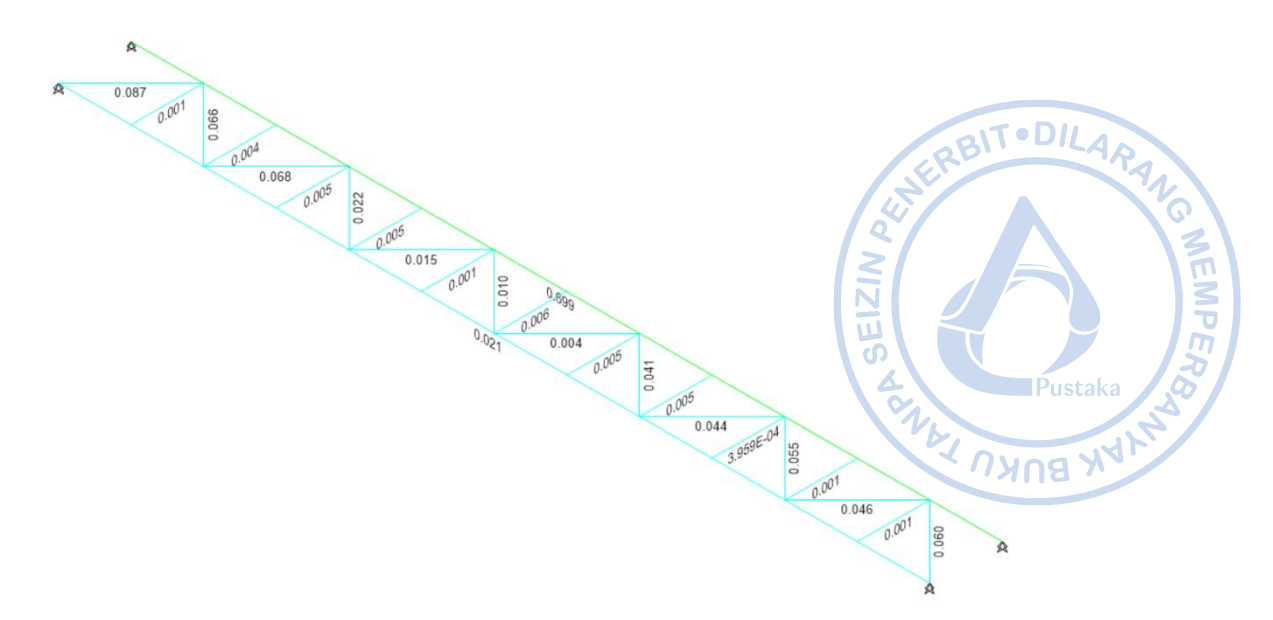

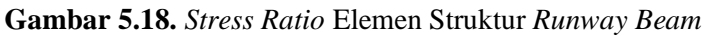

#### **G. PENGECEKAN LENDUTAN**

Lendutan akibat beban roda maksimum dan beban lateral perlu dicek terhadap batas yang diizinkan. Pengecekan terhadap lendutan dapat dilakukan dengan cara klik *Show Deformed Shape* pada *ribbon* bagian atas → Atur *case* yang ingin ditampilkan → Atur perpindahan yang ingin ditampikan → *Apply* → OK. Adapun kombinasi pembebanan yang digunakan untuk pengecekan lendutan vertikal dan horizontal adalah sebagai berikut:

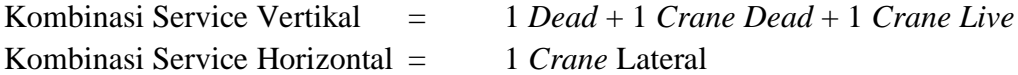

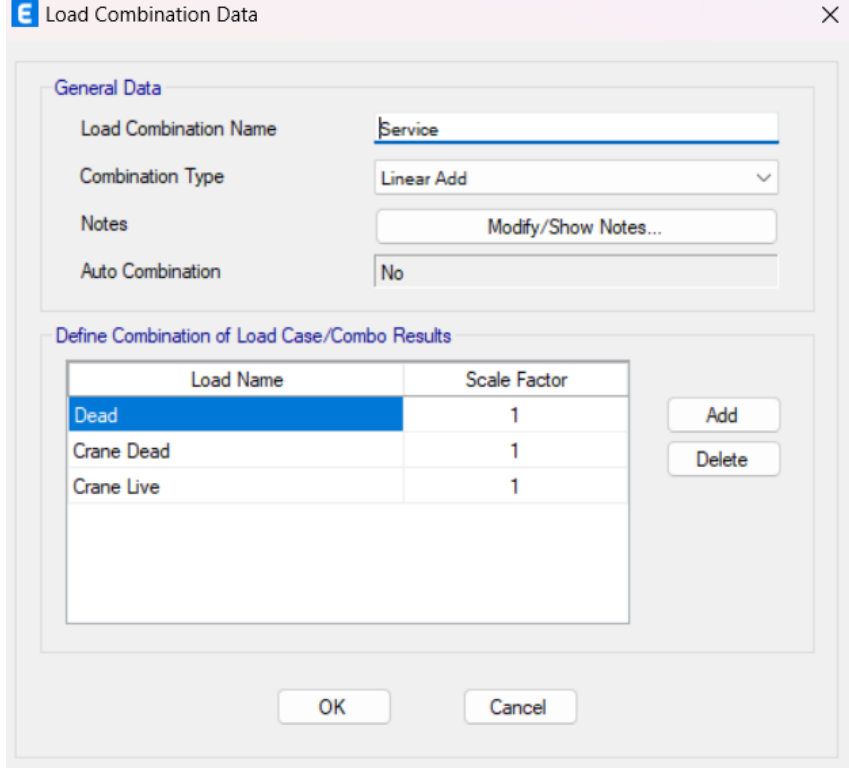

**Gambar 5.19**. Kombinasi Pembeban untuk Lendutan Vertikal

Berdasarkan hasil analisis lendutan yang terjadi akibat beban roda maksimum adalah 9,039 mm. Sementara lendutan horizontal yang terjadi akibat beban lateral adalah 0,263 mm. Lendutan yang terjadi perlu dicek terhadap batas yang diizinkan. Untuk lendutan vertikal, lendutan izin dibatasi pada L/600 untuk Kelas Layanan *Crane* A. Untuk lendutan horizontal, lendutan izin dibatasi pada L/400 untuk Kelas Layanan *Crane* A.

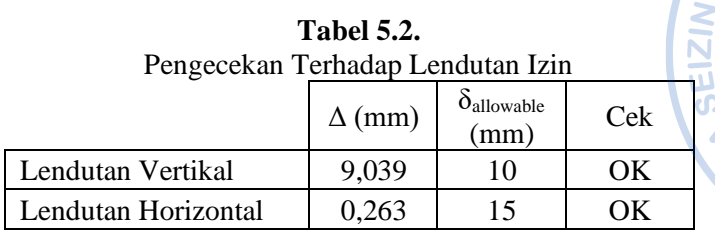

**Pustak** 

**BUKU TA** 

 $\bullet$ 

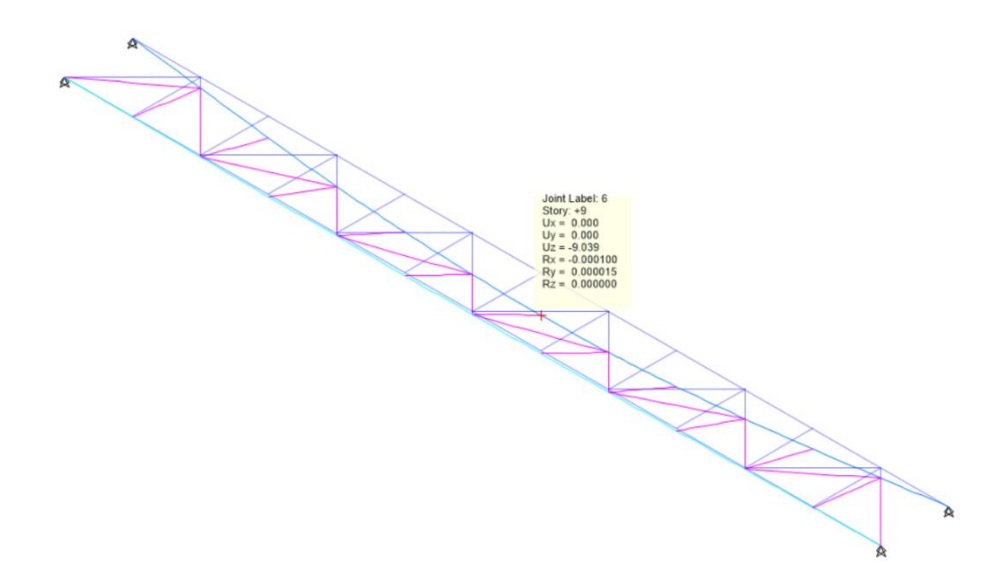

**Gambar 5.20.** Lendutan Vertikal Akibat Beban Roda Maksimum

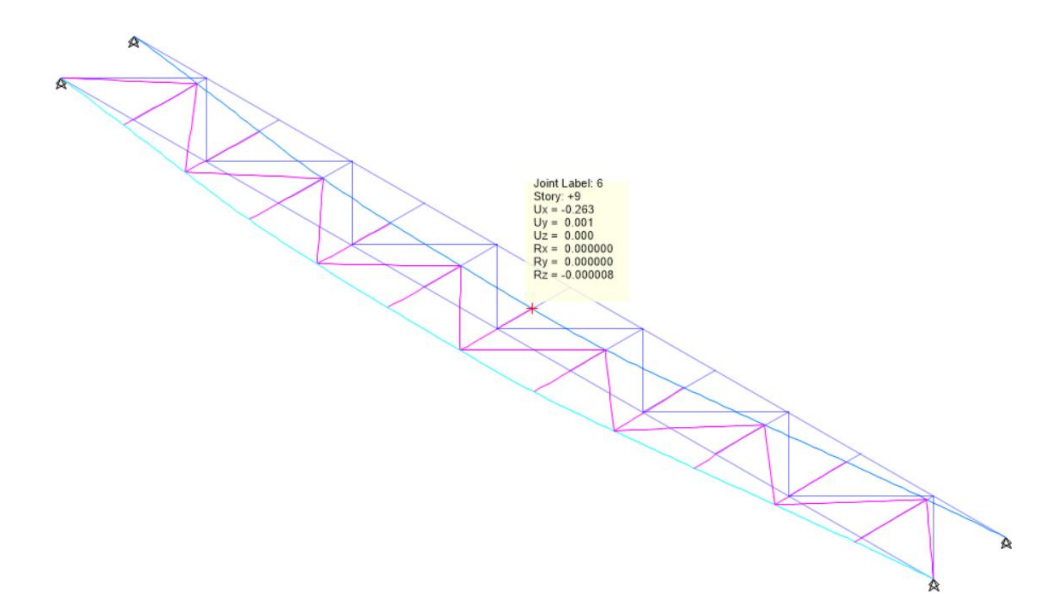

**Gambar 5.21**. Lendutan Horizontal Akibat Beban Lateral

#### **H. DESAIN ELEMEN STRUKTUR** *RUNWAY BEAM* **DENGAN SNI 1729-2020**

Peraturan desain struktur baja di Indonesia mengacu pada SNI 1729-2020 yang merupakan adopsi identik dari AISC 360-16. Berikut ini disajikan perhitungan struktur *runway beam* yang mengacu pada SNI 1729-2020.

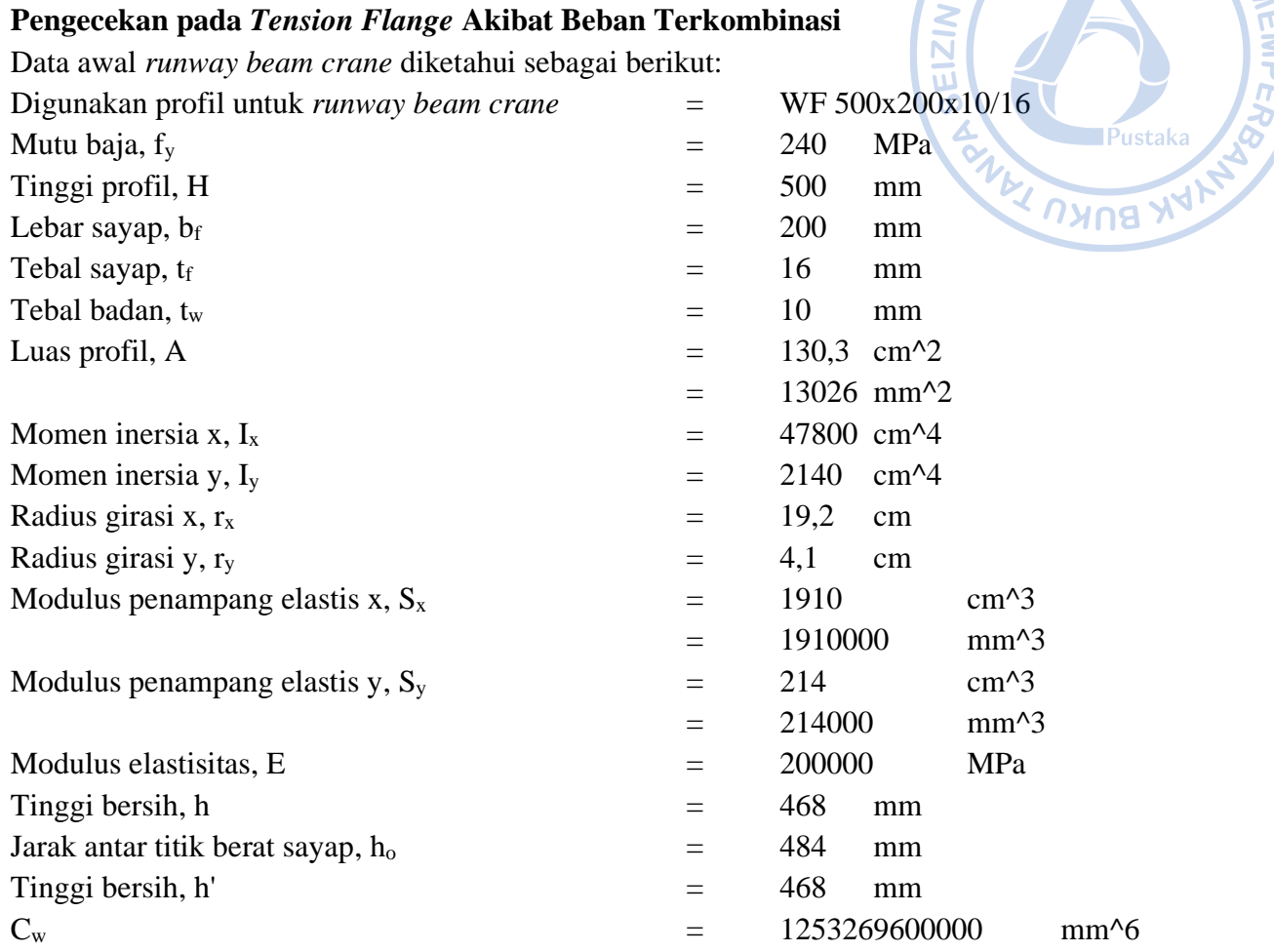

#### **Pengecekan Rasio Tebal Terhadap Lebar Sayap**

$$
\lambda_f = \frac{0.5 * b_f}{t_f} = 6.3
$$

$$
\lambda_r = 1.0 \sqrt{\frac{E}{f_y}} = 28.9
$$

$$
\lambda_p = 0.38 \sqrt{\frac{E}{f_y}} = 11.0
$$

Karena  $\lambda_f < \lambda_p$ , maka sayap termasuk ke dalam penampang kompak.

#### **Pengecekan Rasio Tebal Terhadap Lebar Badan**

$$
\lambda_w = \frac{h}{t_w} = 46.8
$$

$$
\lambda_r = 5.70 \sqrt{\frac{E}{f_y}} = 164.5
$$

$$
\lambda_p = 3.76 \sqrt{\frac{E}{f_y}} = 108.5
$$

 $\bullet$ DII Karena  $\lambda_w < \lambda_p$ , maka badan profil termasuk ke dalam kategori kompak.  $\lambda_f < \lambda_p$  dan  $\lambda_w < \lambda_p$ , dapat disimpulkan bahwa WF.500X200X10/16 merupakan profil kompak sehingga pasal F2 berlaku.

LIZIJ

Pustal

#### **Pengecekan Panjang L<sup>p</sup>**

$$
L_p = 1.76 * r_y * \sqrt{\frac{E}{f_y}} = 2059.3 \text{ mm}
$$

#### **Pengecekan Panjang L<sup>r</sup>**

$$
C_w = \frac{(h_o)^2 * b_f^3 * t}{24} = 1253269600000 \, mm^6
$$

$$
J = \frac{2 * b_f * t^3 + h_o * t_w^3}{3} = 707466.7 \, mm^4
$$
\n
$$
r_{ts} = \sqrt{\frac{\sqrt{I_y * C_w}}{S_x}} = 52.1 \, mm
$$

c  $= 1$  (Profil I simetris ganda)

$$
L_r = 1.95 * r_{ts} * \frac{E}{0.7 * f_y} \sqrt{\frac{J * c}{S_x * h_0} + \sqrt{\left(\frac{J * c}{S_x * h_0}\right)^2 + 6.76 \left(\frac{0.7 * f_y}{E}\right)^2}} = 6708.0 \text{ mm}
$$

#### **Perhitungan Kuat Lentur Pelelehan (Momen Plastis)**

Kapasitas momen plastis dapat dihitung berdasarkan persamaan sebagai berikut: Modulus penampang plastis,  $Z_x$  = 2096360 mm<sup> $\triangle$ 3</sup> Sehingga,  $M_n = M_p = f_v * Z_x$ 

 $M_n = 503126400$   $Nmm = 503,1$   $kNm$  $\emptyset M_n = 452.8 \; kNm$ 

#### **Perhitungan Kuat Lentur Tekuk Torsi Lateral**

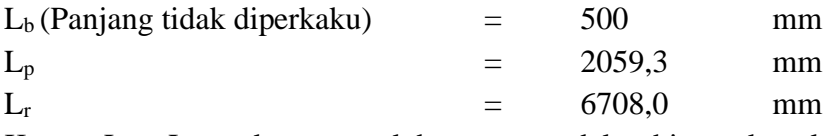

Karena  $L_b < L_p$ , maka termasuk bentang pendek sehingga kuat lentur tekuk torsi lateral dapat diabaikan.

#### **Pengecekan Stress Ratio Akibat Kombinasi LRFD** *Crane* **– 1**

Momen akibat beban terkombinasi,  $M_{rx}$  = 315,9 kNm

$$
\frac{M_{rx}}{\emptyset M_{nx}} + \frac{M_{ry}}{\emptyset M_{ny}} = \frac{315,9}{452,8} + 0 = 0,698 < 1,0K!
$$

Berdasarkan hasil perhitungan, diperoleh nilai *stress ratio* yang relatif sama dengan hasil desain melalui ETABS.

# **Pengecekan pada Compression Flange Akibat Beban Terkombinasi Pengecekan Rasio Tebal Terhadap Lebar Sayap**

$$
\lambda_f = \frac{0.5 * b_f}{t_f} = 6.3
$$

$$
\lambda_r = 1.0 \sqrt{\frac{E}{f_y}} = 28.9
$$

$$
\lambda_p = 0.38 \sqrt{\frac{E}{f_y}} = 11.0
$$

· DILARAN Karena  $\lambda_f < \lambda_p$ , maka sayap termasuk ke dalam penampang kompak. Maka yang dihitung

# cukup momen plastis saja.

#### **Perhitungan Kuat Lentur Pelelehan (Momen Plastis)**

Kapasitas momen plastis dapat dihitung berdasarkan persamaan sebagai berikut:

Modulus penampang plastis,  $Z_y$  = 1356500 mm<sup> $\land$ 3</sup>

Sehingga,  $M_n = M_p = f_v * Z_v \leq 1.6 * f_v * S_v$  $M_n = M_p = 325560000$   $Nmm \leq 82176000$   $Nmm$  $M_n = 82176000$   $Nmm = 82,2$   $kNm$  $\emptyset M_n = 73,95$  kNm

# **Pengecekan Stress Ratio Akibat Kombinasi LRFD** *Crane* **– 2**

Momen akibat beban terkombinasi,  $M_{rx}$  = 5,1 kNm Momen akibat beban terkombinasi,  $M_{rv}$  = 0,96 kNm  $\frac{M_{rx}}{M} + \frac{M_{ry}}{M}$  $\overline{\emptyset M_{nx}}$ Ø $M_{ny}$ = 5,1 452,8 + 0,96  $\frac{1}{73,95}$  = 0,024 < 1,0K!

Berdasarkan hasil perhitungan, diperoleh nilai *stress ratio* yang relatif sama dengan hasil desain melalui ETABS.

# **Pengecekan** *Web Sidesway Buckling*

Gaya-gaya terpusat akibat beban terpusat *crane* sangat rawan untuk menimbulkan *web sidesway buckling* pada profil. Maka pengecekan untuk *web sidesway buckling* menjadi penting untuk mengantisipasi *buckling* pada *web*. Hal tersebut dilakukan pada perhitungan sebagai berikut:

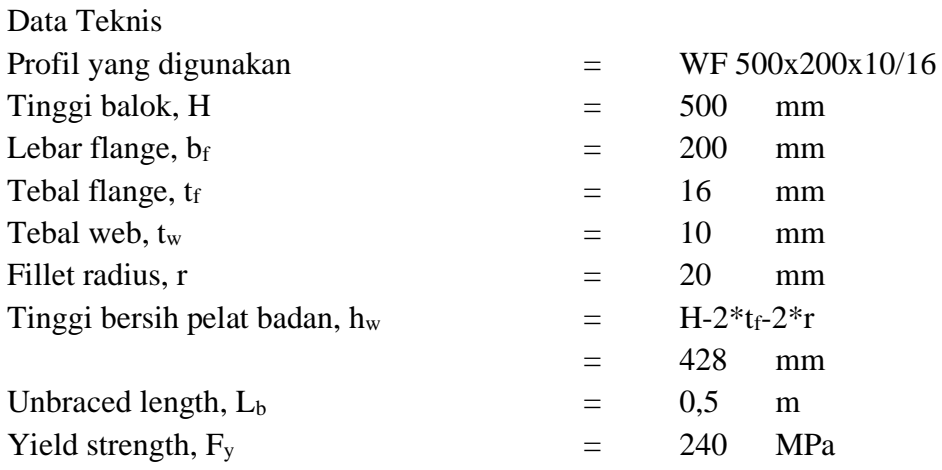

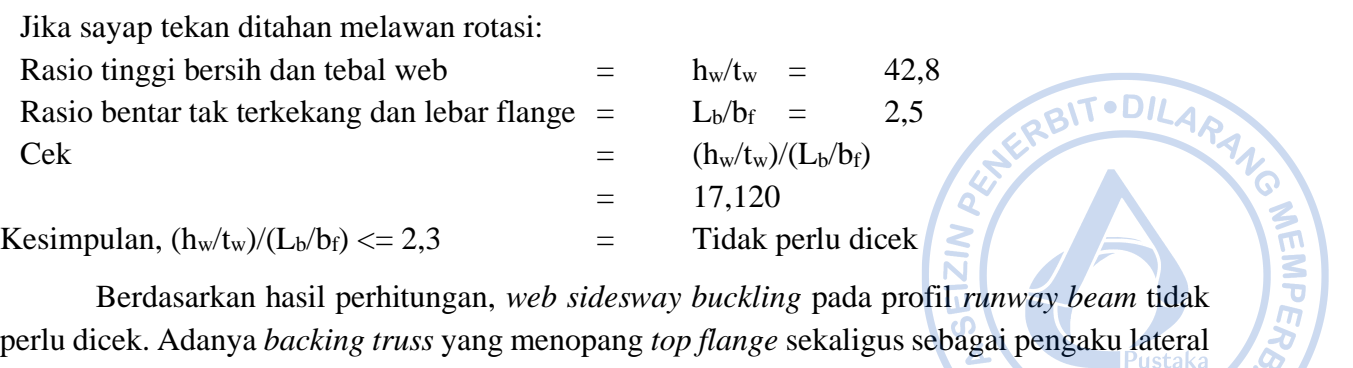

perlu dicek. Adanya *backing truss* yang menopang *top flange* sekaligus sebagai pengaku lateral maka pengaruh *web sidesway buckling* dapat diantisipasi. Ini menunjukkan besarnya pengaruh *backing truss* sebagai pengaku lateral *runway beam crane* sekaligus untuk menjaga *runway beam crane* dari *web sidesway buckling*.

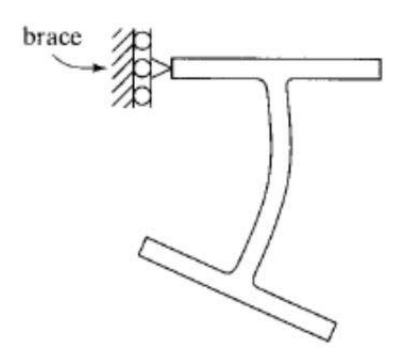

**Gambar 5.22.** Ilustrasi *Web Sidesway Buckling* pada Profil Penampang

#### **I. DESAIN FATIK UNTUK** *RUNWAY BEAM*

Analisis terhadap fatik perlu dilakukan mengingat *crane* bergerak secara siklik dan dapat mengakibatkan tegangan lokal yang cukup kritis pada bagian-bagian tertentu dari komponen *runway crane*. Fisher. et. al. (2003) merekomendasikan panduan dalam melakukan desain fatik untuk *runway beam*. Beberapa item yang perlu dicek terhadap fatik untuk komponen *runway beam* antara lain adalah sebagai berikut:

- Tegangan pada *Tension Flange*

Untuk *runway beam* yang didesain dari pelat girder yang disusun menjadi suatu profil tertentu, kebutuhan akan fatik menjadi lebih tinggi. Untuk profil dari pelat girder kategori tegangan B pada Pasal 1 Tabel A-3.1. SNI 1729-2020 bisa digunakan. Sementara untuk profil gilas panas, kategori tegangan A pada pada Pasal 1 Tabel A-3.1. SNI 1729-2020 bisa digunakan.

- *Web to Flange Welds*

Untuk profil yang disusun dari pelat girder, *crack* rawan terjadi pada las antara web dengan *flange*. Penggunaan *full penetration welds* direkomendasikan untuk menghubungkan antara *web* dan *flange* untuk profil yang disusun dari pelat girder. Untuk las, kategori tegangan F pada pada Pasal 8.2. Tabel A-3.1. SNI 1729-2020 bisa digunakan.

- *Tiebacks*

*Tiebacks* disediakan di ujung girder di tiap bentang untuk mentransfer gaya lateral dari *top flange* ke kolom. Ketentuan fatik untuk tiebacks dapat bervariasi tergantung tipe *tiebacks* yang digunakan untuk menopang struktur *runway beam*.

**PO MEMPERS** 

- *Bearing Stiffeners*

Pengaku tumpu diberikan dibagian ujung *runway beam* yang dibuat dari profil pelat girder. Crack akibat fatik dapat terjadi saatu *bearing stiffener* dilas *fillet* ke bawah *top flange*. Setiap beban roda *crane* dapat menyebabkan tegangan geser pada *fillet welds* dan perlu dicek terhadap beban fatik.

- *Intermediate Stiffeners*

Meski *runway beam* dominan terjadi lentur, apabila *stiffener* digunakan, pengecekan terhadap potensi fatik perlu dilakukan. Fatik perlu dicek pada posisi dimana *stiffener* bersinggungan dengan *tension flange.*

- *Channel Caps* dan *Cap Plates*

Profil *channel* atau *cap plates* biasa digunakan sebagai perkuatan pada bagian *top flange* dari *runway beam*. Perkuatan di bagian *top flange runway beam* dapat memberikan stablitas torsi lateral yang baik. Tegangan geser pada las antara profil perkuatan dengan *runway beam* ditentukan berdasarkan Pasal 8.2 SNI 1729-2020.

- Pelat Cap pada Kolom *Crane*

Untuk *crane* kelas berat yang didesain dengan beban ekstra, kolom tambahan dibutuhkan sebagai penopang *runway beam*. Pelat cap di bagian atas kolom tersebut perlu dicek terhadap fatik. Pembautan antara *runway beam* dengan *cap plate* harus bisa mengakomodir gaya longitudinal dari *crane*.

- *Laced Crane Girders* atau *Backing truss*

Untuk *crane* dengan beban lateral yang besar, *backing truss* sebagai perkuatan bagian *top flange* dari gaya lateral diperlukan. Sistem *backing truss* dapat didesain dengan berbagai macam profil utamanya profil siku. Pengecekan terhadap fatik perlu disesuaikan dengan sistem *backing truss* yang digunakan dan sesuai dengan SNI 1729-2020.

- Tambatan Rel

Rel yang ditambatkan pada *runway beam* perlu didesain terhadap potensi fatik. Untuk rel yang ditambatkan dengan las pada bagian *top flange runway beam*, tambatan rel perlu dicek berdasarkan Pasal 7.1. SNI 1729-2020.

#### **Pengecekan Tegangan Lentur pada** *Tension Flange*

Hanya momen akibat beban hidup yang digunakan untuk menentukan tegangan lentur. Momen akibat beban live load,  $M_{lim}$   $=$  104.2 kNm

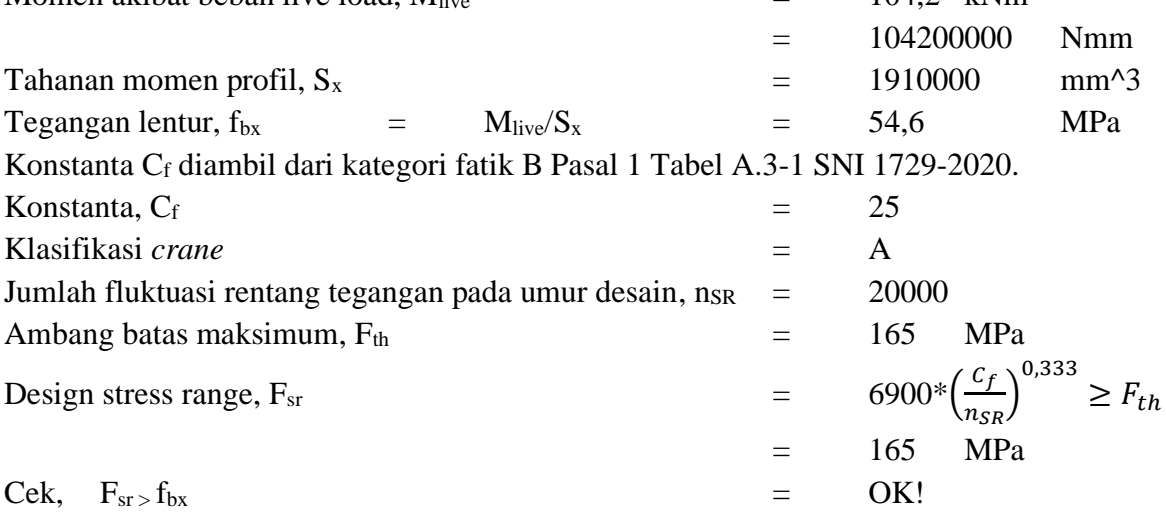

#### **Pengecekan pada Stiffener**

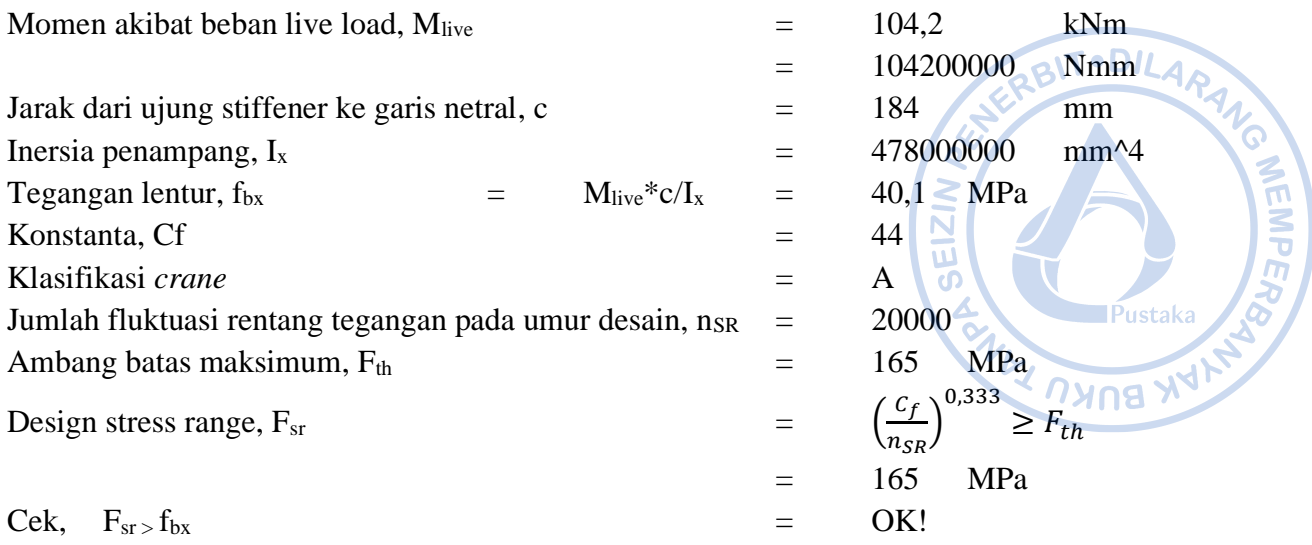

#### **Pengecekan pada** *Top Flange Rail Clips*

Fatik yang terjadi pada *top flange* diakibatkan oleh tegangan akibat beban lateral. Beban vertikal akibat beban roda maksimum selalu mengakibatkan tegangan tekan pada bagian *top flange.* Retak fatik tidak terjadi pada daerah dengan tegangan tekan sehingga kombinasi beban antara beban minimum roda dan beban lateral maksimum akan diaplikasikan untuk mengecek adanya potensi fatik di bagian *top flange.* Kombinasi beban ini memungkinkan terjadinya tegangan tarik pada bagian *top flange.*

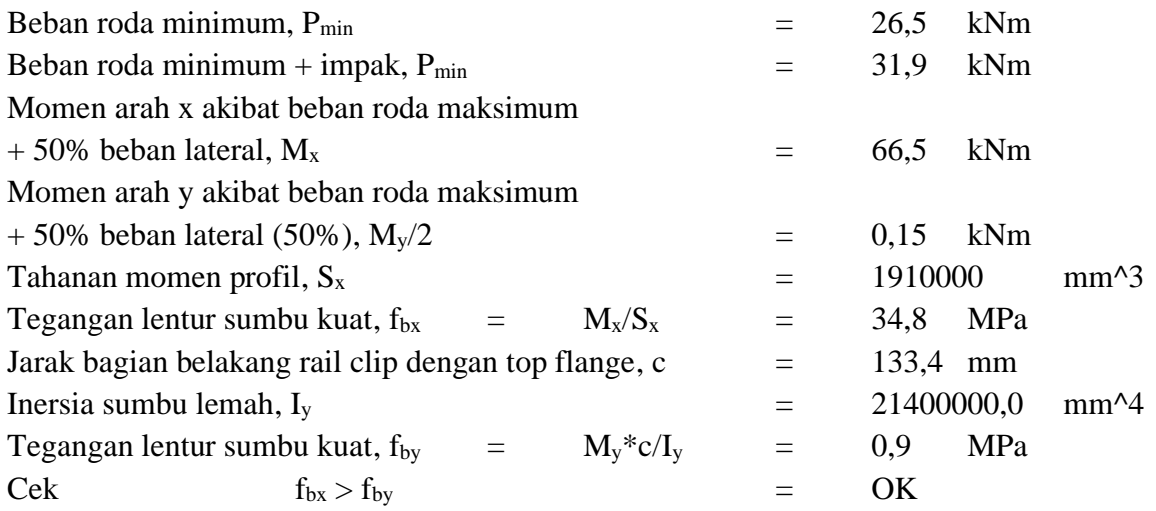

Tegangan pada sumbu kuat lebih besar daripada tegangan pada sumbu lemah sehingga tegangan lentur lebih mungkin terjadi pada *tension flange* tidak pada *top flange.* Pengecekan tegangan lentur pada *tension flange* sudah dilakukan dan tegangan lentur yang terjadi masih di bawah ambang batas maksimum yang disyaratkan.

#### **J. DETAIL RUNWAY BEAM**

Sesuai dengan perhitungan di atas, *runway beam* didesain dengan WF.500X200X11/16 dengan *backing truss* siku ganda 2L.50X50X5. Sambungan antara *backing truss*, *runway beam* dan supporting *beam* didesain dengan *gusset plate.* Detail sambungan dapat dilihat pada gambar berikut.

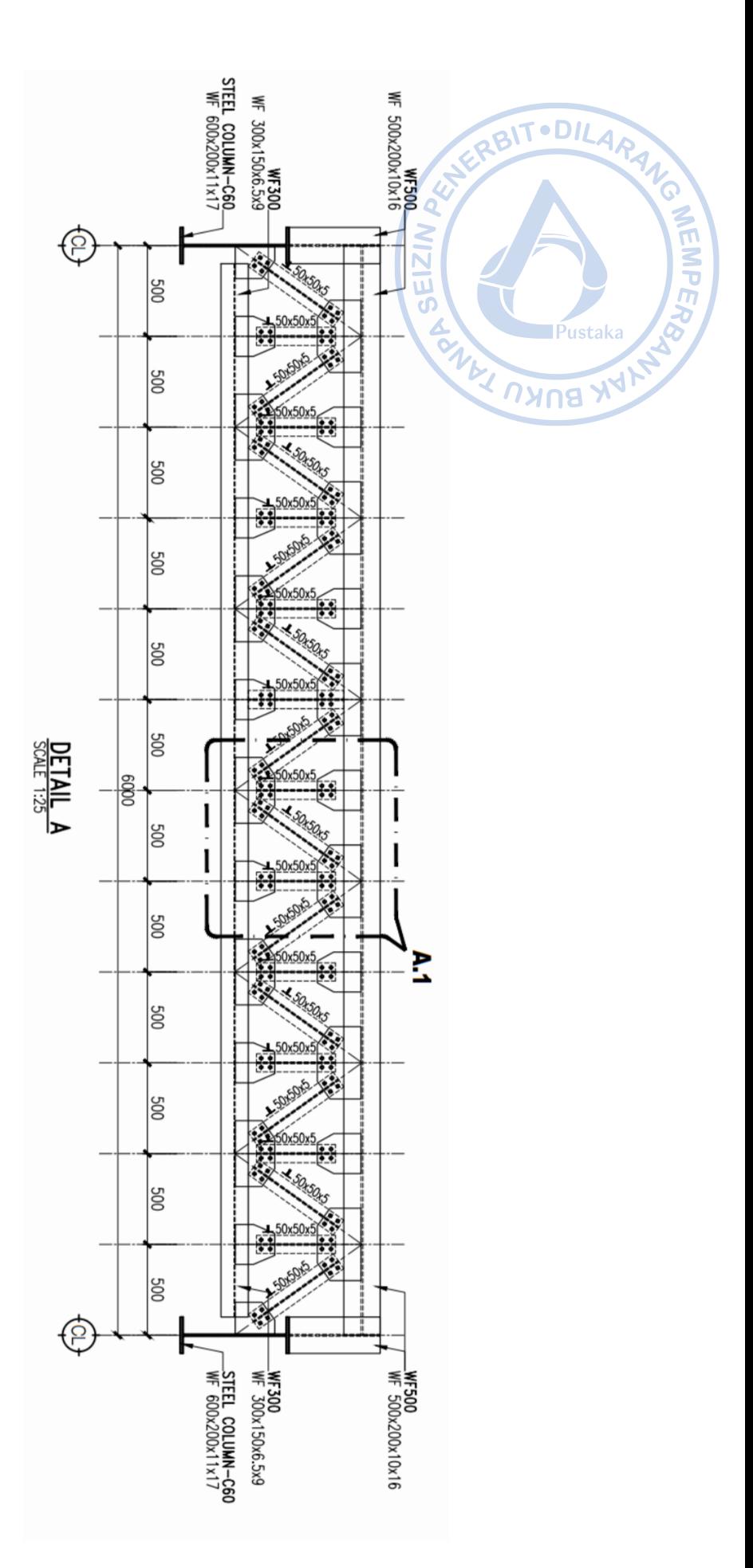

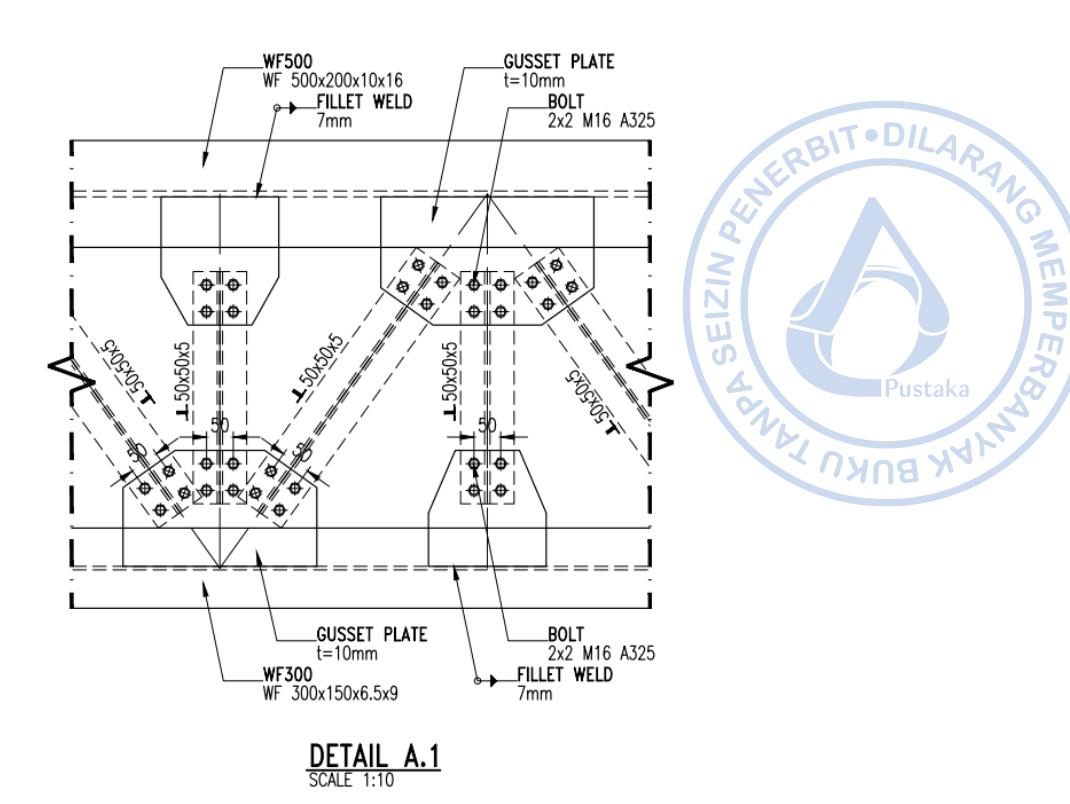

**Gambar 5.23**. Detail *Runway Beam*

#### **K. DESAIN KOLOM YANG MENDUKUNG BEBAN** *CRANE*

Kolom yang mendukung beban *crane* harus didesain cukup kuat menahan beban yang ada. Terlebih beban *crane* merupakan beban yang akan menimbulkan momen eksentris karena tidak bekerja pada titik berat kolom. Beban *crane* memiliki beban gravitasi yang besar sehingga kombinasi pembebanan dengan tinjauan utama beban mati dan beban hidup akan menentukan. Satu portal bangunan akan ditinjau kekuatannya dengan melakukan *Save As* dari model yang telah dibuat sebelumnya. Hal tersebut dapat dilakukan dengan cara klik *File* → *Save As* → Beri nama baru dan letakkan pada *folder* yang diinginkan.

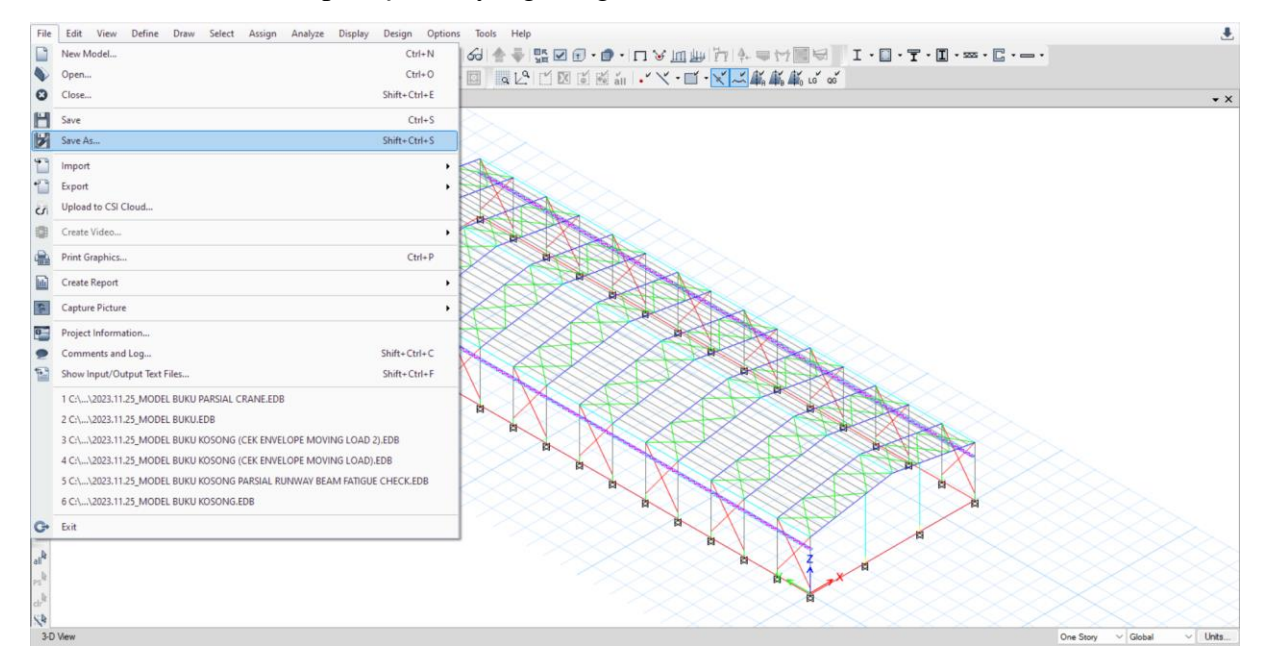

**Gambar 5.24.** Beban Mati Akibat *Crane* pada *Bracket*

Sisakan satu portal rangka dan hapus portal yang lain sebagaimana gambar di bawah. Aplikasikan beban *crane*, beban angkat *crane*, serta berat sendiri *runway beam* di atas ujung bracket. Untuk pembebanan akibat beban *crane* disajikan pada perhitungan di bawah. Adapun berat sendiri *runway* serta *backing truss* diambil dari reaksi *runway beam* yang telah dimodelkan secara parsial sebagaimana gambar di bawah. Reaksi tersebut akan dimasukkan juga sebagai beban pada kolom untuk memberikan hasil yang konservatif saat desain kolom.

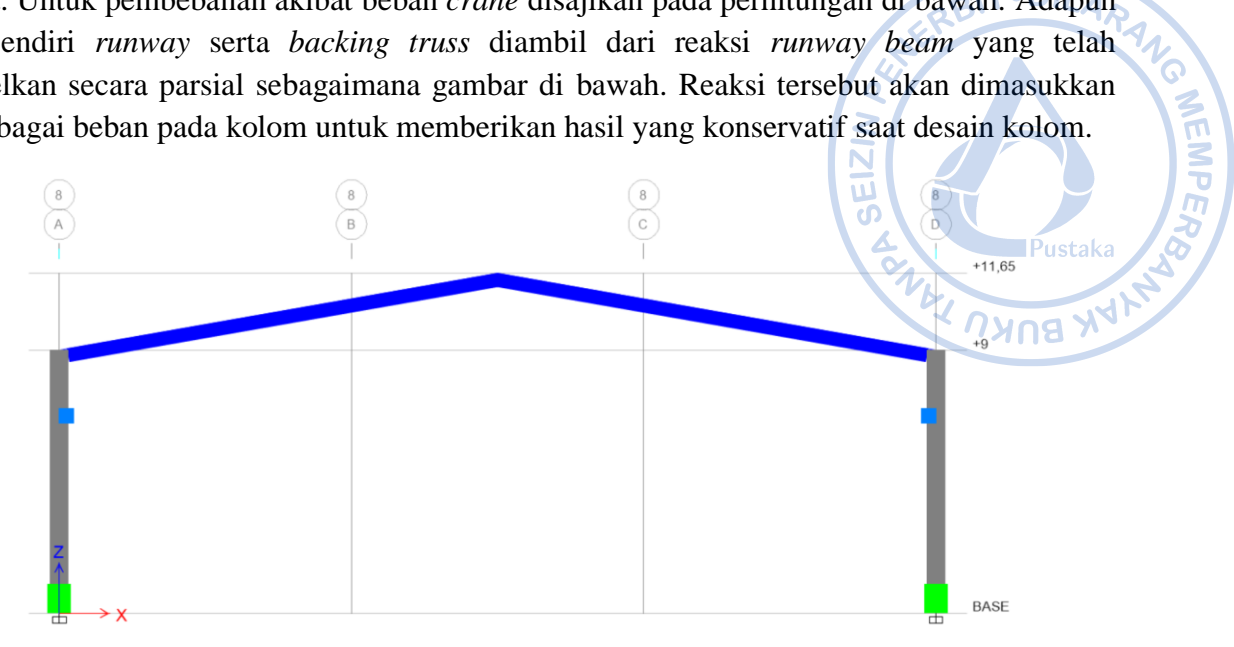

**Gambar 5.25.** Portal yang Ditinjau

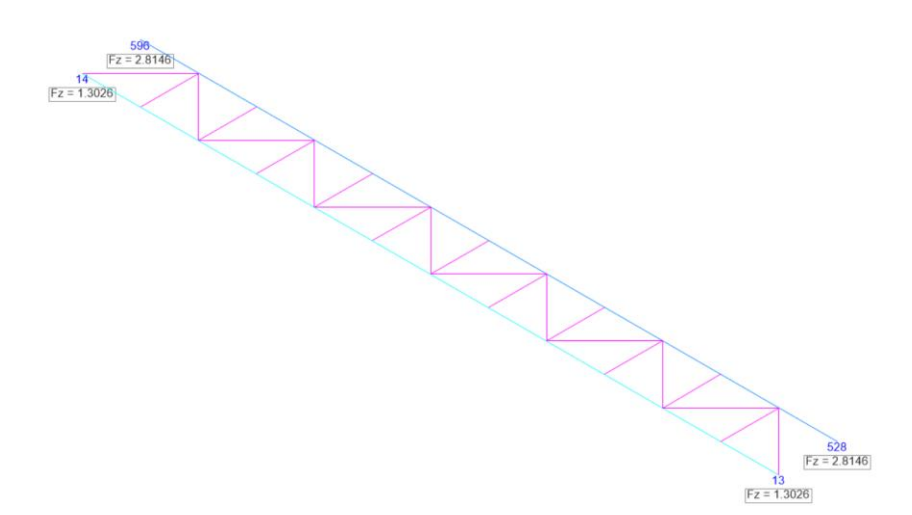

**Gambar 5.26.** Berat Sendiri *Runway Beam* dan *Backing Truss*

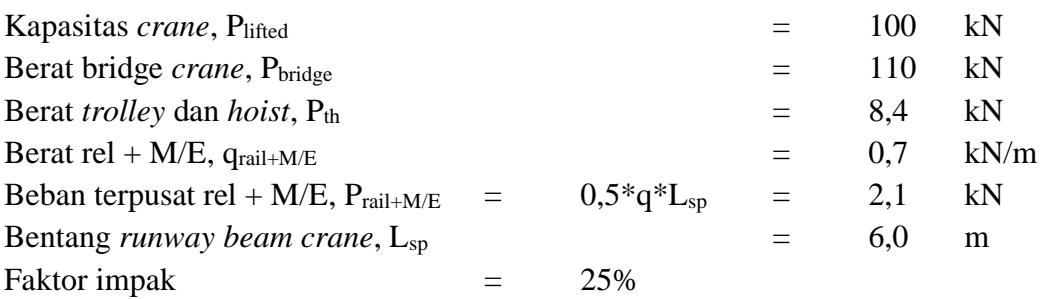

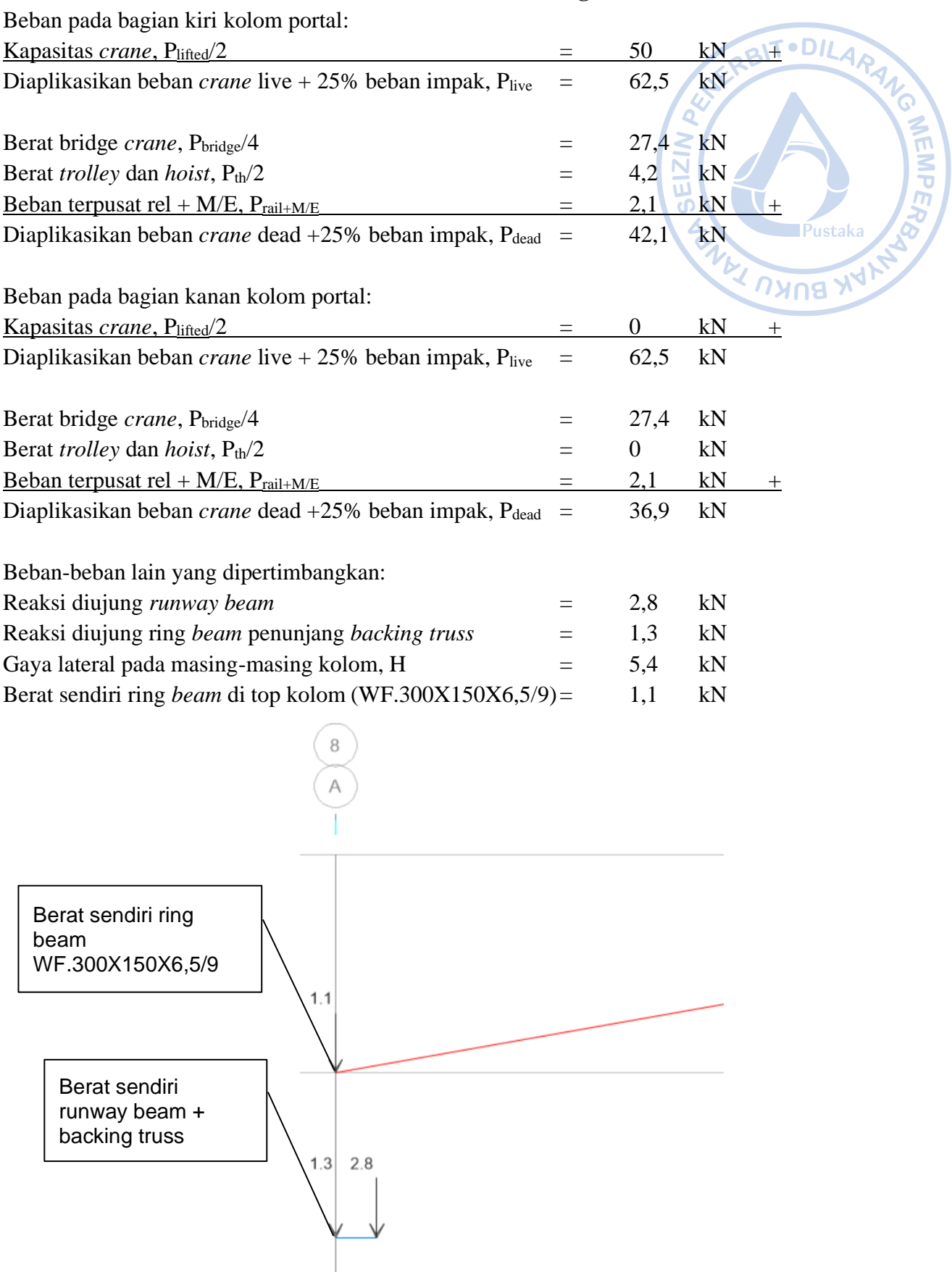

# **Asumsi beban maksimum akibat beban** *crane* **di kolom bagian kiri.**

**Gambar 5.27.** Berat Sendiri *Runway Beam*, *Backing Truss*, dan *Ring Beam*

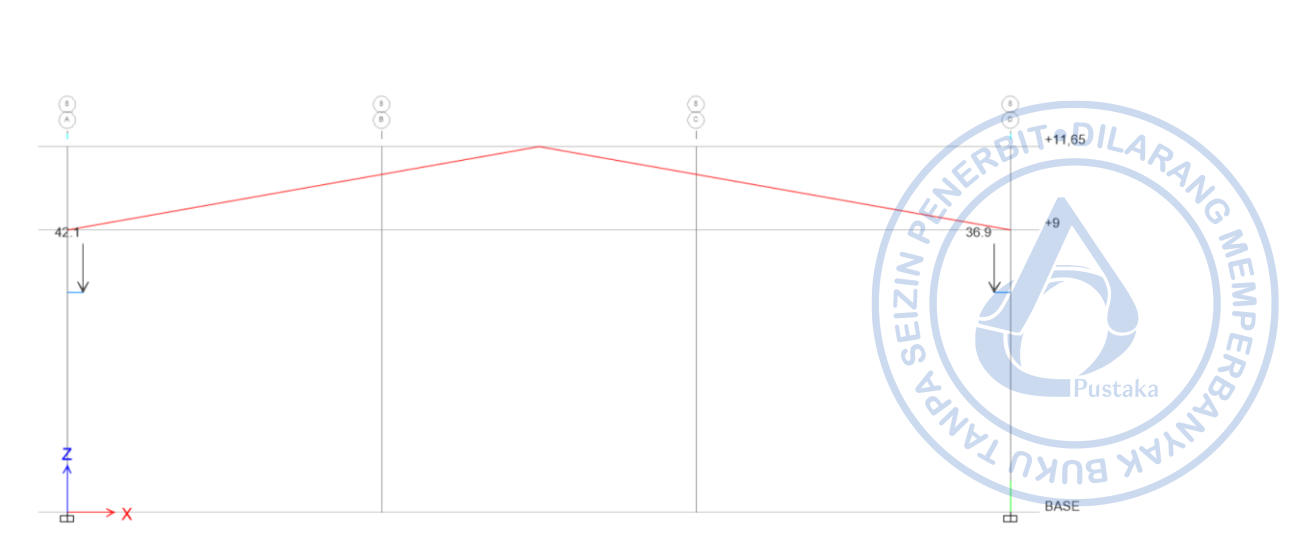

**Gambar 5.28.** Beban Mati Akibat *Crane* pada *Bracket*

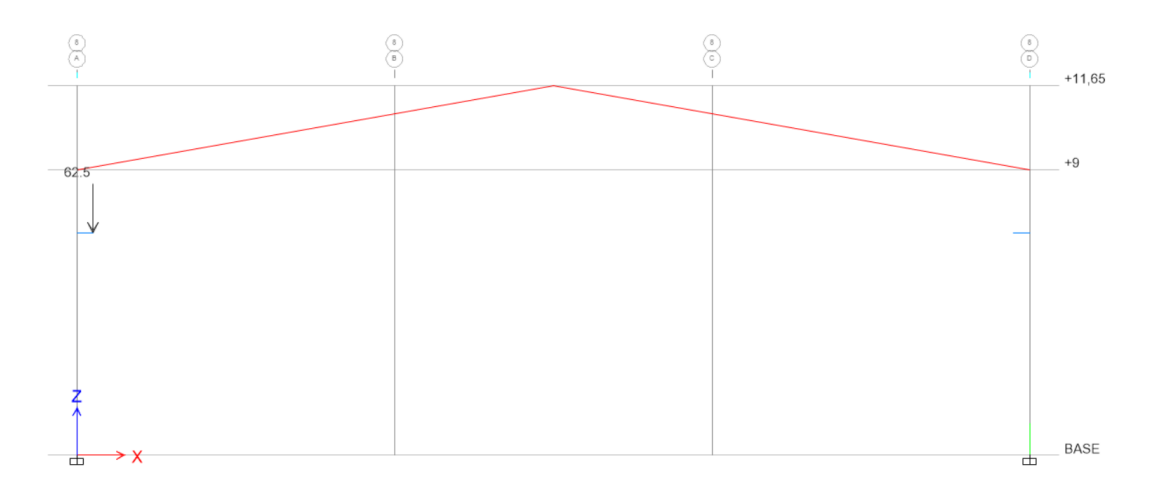

**Gambar 5.29.** Beban Hidup Akibat *Crane* pada *Bracket*

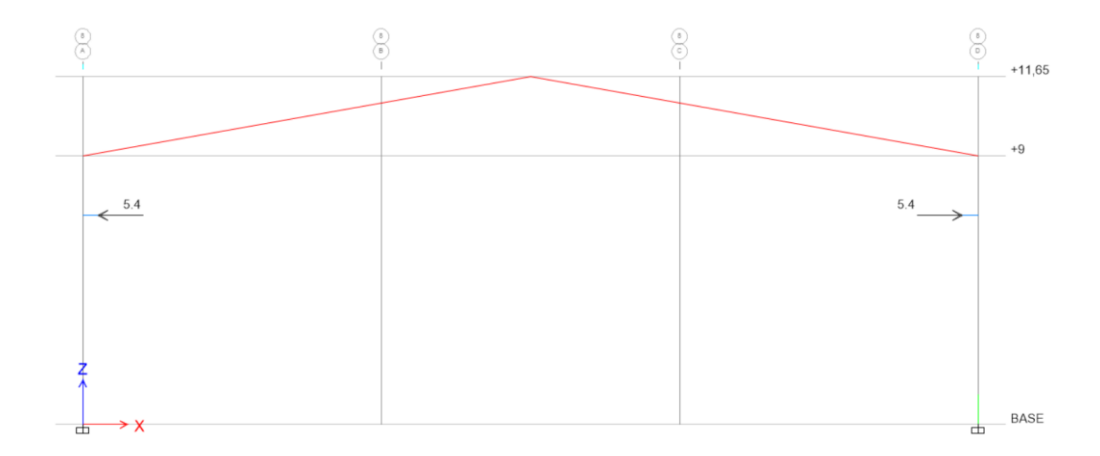

**Gambar 5.30.** Beban Lateral pada Kolom Portal

Kombinasi pembebanan yang digunakan:

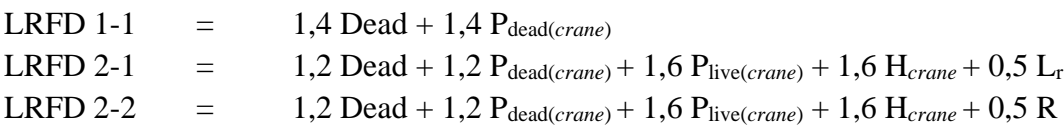

Struktur yang sudah dimodelkan perlu di-run terlebih dahulu sebelum dilakukan desain. Running case untuk desain struktur portal dapat dilakukan dengan cara yang sama dengan desain untuk struktur *runway* sebelumnya. Atur kombinasi pembebanan yang akan digunakan dalam desain elemen struktur dengan cara klik *Steel Frame Design* pada *ribbon* bagian atas → *Select Design Combinations* → Atur kombinasi pembebanan sebagaimana gambar di bawah.

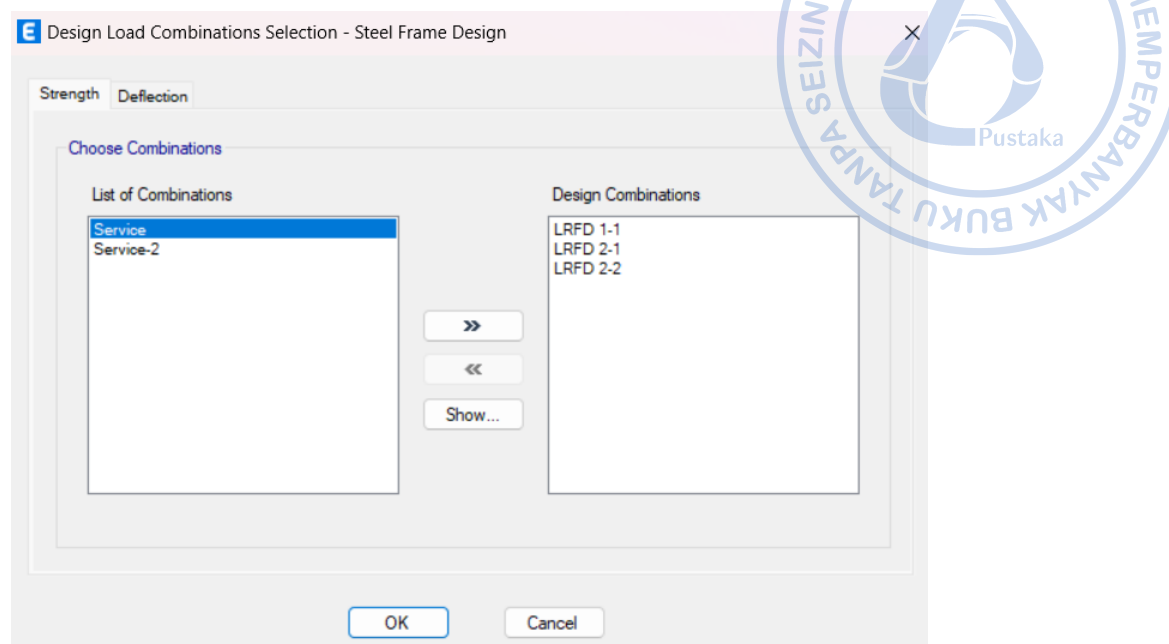

**Gambar 5.31.** Kombinasi Pembebanan untuk Desain Elemen Struktur Portal Akibat Beban *Crane*

Desain struktur portal yang menopang beban *crane* dapat dilakukan dengan cara yang sama dengan desain struktur *runway beam*. Dari hasil analisis diketahui bahwa stress ratio yang terjadi pada elemen kolom portal yang ditinjau akibat beban *crane* 0,497 < 1, OK.

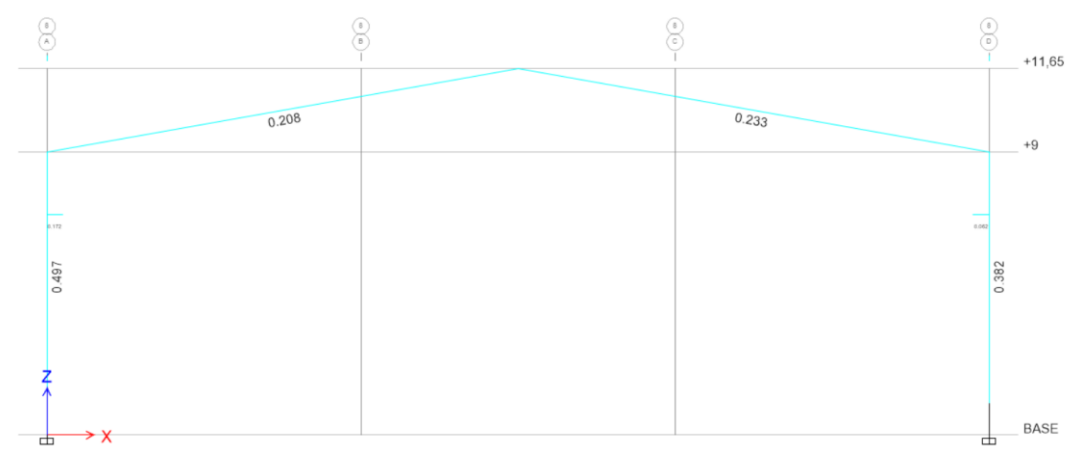

**Gambar 5.32.** Stress Ratio Kolom Portal 0,497 < 1, OK!

Pengaruh beban *crane* terhadap bangunan secara keseluruhan sangat perlu untuk dicek. Beban *crane* dapat menghasilkan gaya paling kritis apabila roda pertama terletak tepat pada titik kolom. Karena beban *crane* merupakan beban bergerak *(moving load),* maka titik kritis beban *crane* pada bangunan perlu ditinjau dengan sekian skenario. Titik kritis tersebut tentu sangat ditentukan oleh konfigurasi bangunan. Beban *crane* yang terdiri dari beban vertikal,

transversal, dan longitudinal akan menghasilkan efek yang sangat signifikan terhadap bangunan.

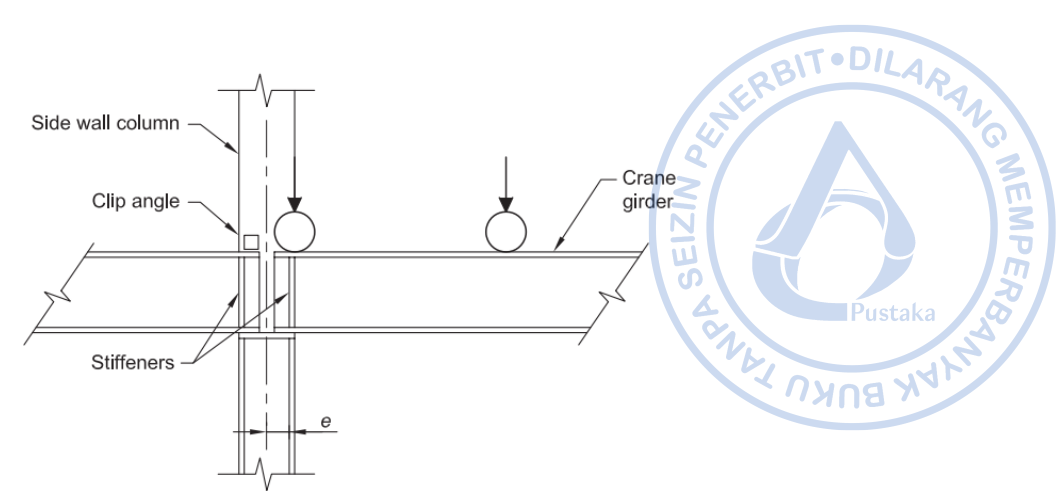

**Gambar 5.33**. Kemungkinan Titik Kritis Beban *Crane* Terhadap Kolom *(Sumber: Design Guide 7 AISC: Industrial Building Design, 2019)*

Dari sekian skenario pembebanan *crane* pada bangunan yang didesain, lokasi paling kritis untuk portal rangka bangunan yang didesain terjadi saat roda pertama beban *crane* berada pada As 5. Akibat kombinasi pembebanan vertikal, transversal dan longitudinal *crane*, serta tambahan beban mati, dan beban hidup atap, *stress ratio* yang terjadi pada kolom WF.600X200X11/17 adalah 0,97 < 1, OK!

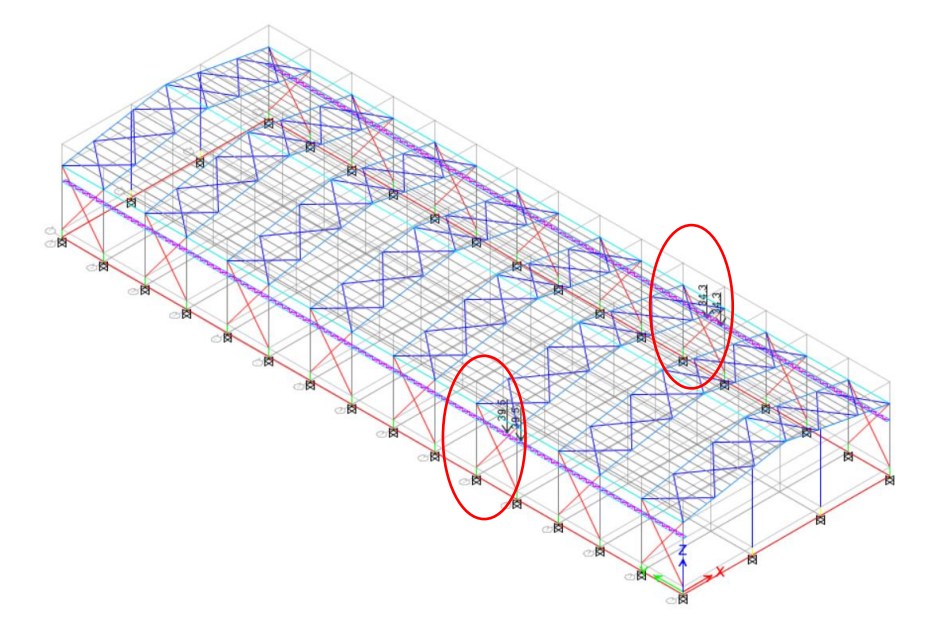

**Gambar 5.34.** Pembebanan *Crane* pada Portal 3d

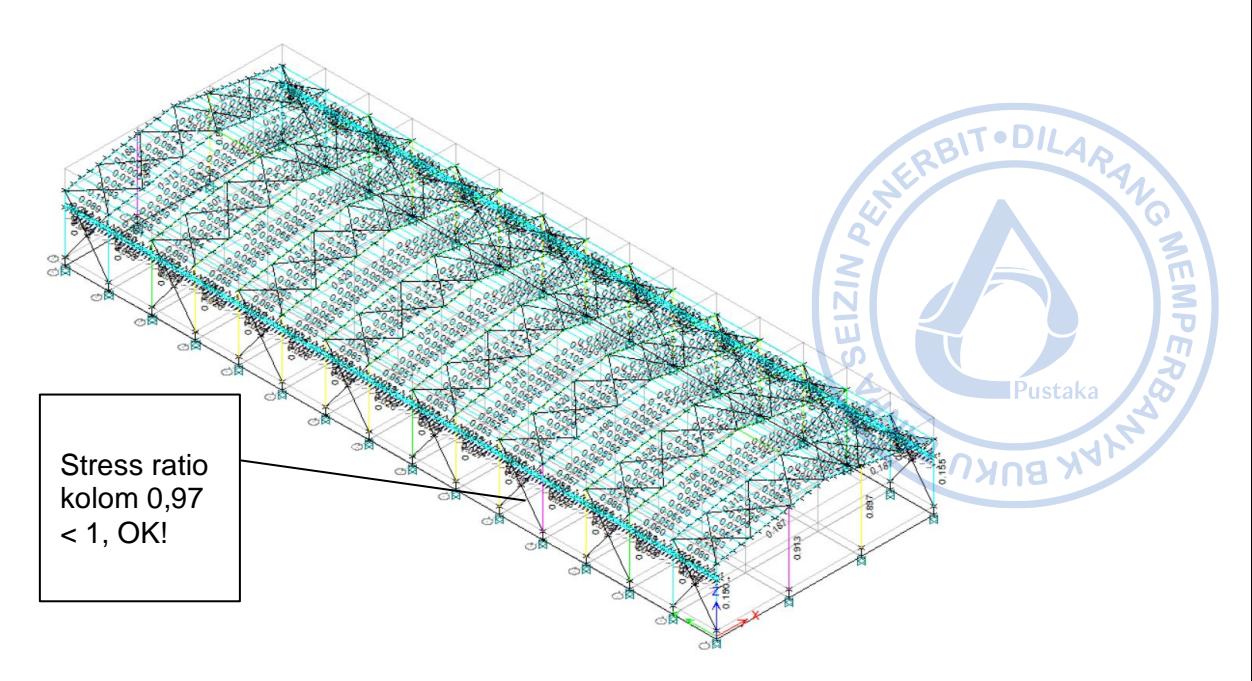

**Gambar 5.35.** *Stress Ratio* Kolom yang Mendukung Beban *Crane* Kondisi Model 3d

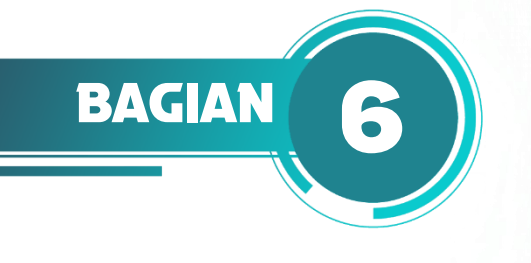

# **DESAIN STRUKTUR BANGUNAN INDUSTRI**

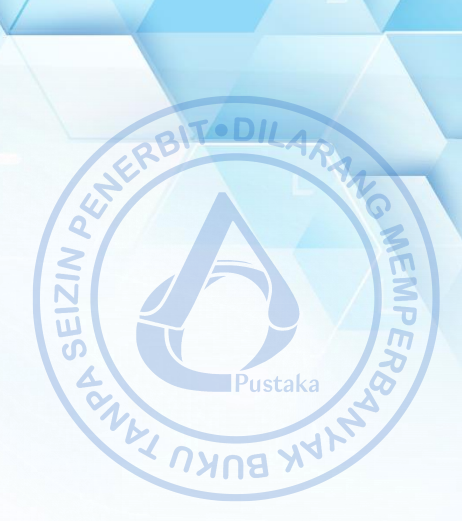

# **A. KOMBINASI PEMBEBANAN YANG DIGUNAKAN**

Oleh karena bangunan industri yang didesain juga memiliki *crane*, maka beban-beban akibat berat sendiri *crane*, kapasitas angkat *crane*, dan beban-beban terkait akan dimasukkan ke kombinasi pembebanan sesuai SNI 1727-2020. Berat sendiri *crane* (termasuk dengan *hoist*) didefinisikan sebagai C<sub>ds.</sub> Kapasitas angkat *crane* termasuk sebagai beban hidup dan didefinisikan sebagai C<sub>vs.</sub> Gaya lateral *crane* didefinisikan sebagai C<sub>ss</sub>. Sementara gaya longitudinal *crane* didefinisikan sebagai C<sub>ls</sub>. Dengan S<sub>ds</sub> = 0,614488 dan faktor redudansi = 1, maka kombinasi beban yang digunakan adalah sebagai berikut:

| <b>Nomor</b>     |            | DL  | <b>SIDL</b> | C <sub>ds</sub> | $C_{vs}$     | $C_{ss}$     | $C_{ls}$     | LL           | $L_r$ | $\mathbf R$ | $W_{x(+)}$   | $W_{X(\cdot)}$ | $W_{y(+)}$   | $\mathbf{W}_{\mathbf{y}(\cdot)}$ | $E_x$ | $E_y$ |
|------------------|------------|-----|-------------|-----------------|--------------|--------------|--------------|--------------|-------|-------------|--------------|----------------|--------------|----------------------------------|-------|-------|
| $\mathbf{1}$     | 1,1        | 1,4 | 1,4         | 1,4             |              |              |              |              |       |             |              |                |              |                                  |       |       |
| $\boldsymbol{2}$ | 2,1        | 1,2 | 1,2         | 1,2             | 1,6          | 1,6          | 1,6          | 1,6          | 0,5   |             |              |                |              |                                  |       |       |
|                  | 2,2        | 1,2 | 1,2         | 1,2             | 1,6          | 1,6          | 1,6          | 1,6          |       | 0,5         |              |                |              |                                  |       |       |
|                  | 3,1        | 1,2 | 1,2         | 1,2             | $\mathbf{1}$ | 1            | $\mathbf{1}$ | $\mathbf{1}$ | 1,6   |             |              |                |              |                                  |       |       |
|                  | $3,2-1$    | 1,2 | 1,2         | 1,2             | $\mathbf{1}$ | $\mathbf{1}$ | $\mathbf{1}$ |              | 1,6   |             | 0,5          |                |              |                                  |       |       |
|                  | $3,2-2$    | 1,2 | 1,2         | 1,2             | $\mathbf{1}$ | $\mathbf{1}$ | $\mathbf{1}$ |              | 1,6   |             |              | 0,5            |              |                                  |       |       |
|                  | $3,3-1$    | 1,2 | 1,2         | 1,2             | $\mathbf{1}$ | $\mathbf{1}$ | $\mathbf{1}$ |              | 1,6   |             |              |                | 0,5          |                                  |       |       |
|                  | $3,3-2$    | 1,2 | 1,2         | 1,2             | $\,1$        | 1            | $\mathbf{1}$ |              | 1,6   |             |              |                |              | 0,5                              |       |       |
|                  | $3,4-1$    | 1,2 | 1,2         | 1,2             | $\mathbf{1}$ | 1            | $\mathbf{1}$ |              | 1,6   |             | 0,38         |                | 0,38         |                                  |       |       |
| $\mathfrak{Z}$   | $3,4-2$    | 1,2 | 1,2         | 1,2             | $\mathbf{1}$ | $\mathbf{1}$ | $\mathbf{1}$ |              | 1,6   |             |              | 0,38           |              | 0,38                             |       |       |
|                  | 3,5        | 1,2 | 1,2         | 1,2             | $\mathbf{1}$ | 1            | $\mathbf{1}$ | $\mathbf{1}$ |       | 1,6         |              |                |              |                                  |       |       |
|                  | $3,6-1$    | 1,2 | 1,2         | 1,2             | $\mathbf{1}$ | 1            | $\mathbf{1}$ |              |       | 1,6         | 0,5          |                |              |                                  |       |       |
|                  | $3,6-2$    | 1,2 | 1,2         | 1,2             | $\mathbf{1}$ | 1            | $\mathbf{1}$ |              |       | 1,6         |              | 0,5            |              |                                  |       |       |
|                  | $3,7-1$    | 1,2 | 1,2         | 1,2             | $\mathbf{1}$ | $\mathbf{1}$ | $\mathbf{1}$ |              |       | 1,6         |              |                | 0,5          |                                  |       |       |
|                  | $3,7-2$    | 1,2 | 1,2         | 1,2             | $\mathbf{1}$ | 1            | $\mathbf{1}$ |              |       | 1,6         |              |                |              | 0,5                              |       |       |
|                  | $3,8-1$    | 1,2 | 1,2         | 1,2             | $\,1$        | 1            | $\mathbf{1}$ |              |       | 1,6         | 0,38         |                | 0,38         |                                  |       |       |
|                  | $3,8-2$    | 1,2 | 1,2         | 1,2             | $\mathbf{1}$ | $\mathbf{1}$ | $\mathbf{1}$ |              |       | 1,6         |              | 0,38           |              | 0,38                             |       |       |
| 4                | $4,1-1$    | 1,2 | 1,2         | 1,2             | $\mathbf{1}$ | $\mathbf{1}$ | $\,1\,$      | $\mathbf{1}$ | 0,5   |             | $\mathbf{1}$ |                |              |                                  |       |       |
|                  | $4,1-2$    | 1,2 | 1,2         | 1,2             | $\mathbf{1}$ | $\mathbf{1}$ | $\mathbf{1}$ | $\mathbf{1}$ | 0,5   |             |              | $\mathbf{1}$   |              |                                  |       |       |
|                  | $4,2-2$    | 1,2 | 1,2         | 1,2             | $\mathbf{1}$ | $\mathbf{1}$ | $\mathbf{1}$ | $\mathbf{1}$ | 0,5   |             |              |                | $\mathbf{1}$ |                                  |       |       |
|                  | $4,2-3$    | 1,2 | 1,2         | 1,2             | $\mathbf{1}$ | 1            | $\mathbf{1}$ | $\mathbf{1}$ | 0,5   |             |              |                |              | $\mathbf{1}$                     |       |       |
|                  | $4, 5 - 1$ | 1,2 | 1,2         | 1,2             | $\mathbf{1}$ | 1            | $\mathbf{1}$ | $\mathbf{1}$ | 0,5   |             | 0,75         |                | 0,75         |                                  |       |       |

**Tabel 6.1.** Kombinasi Pembebanan yang Digunakan

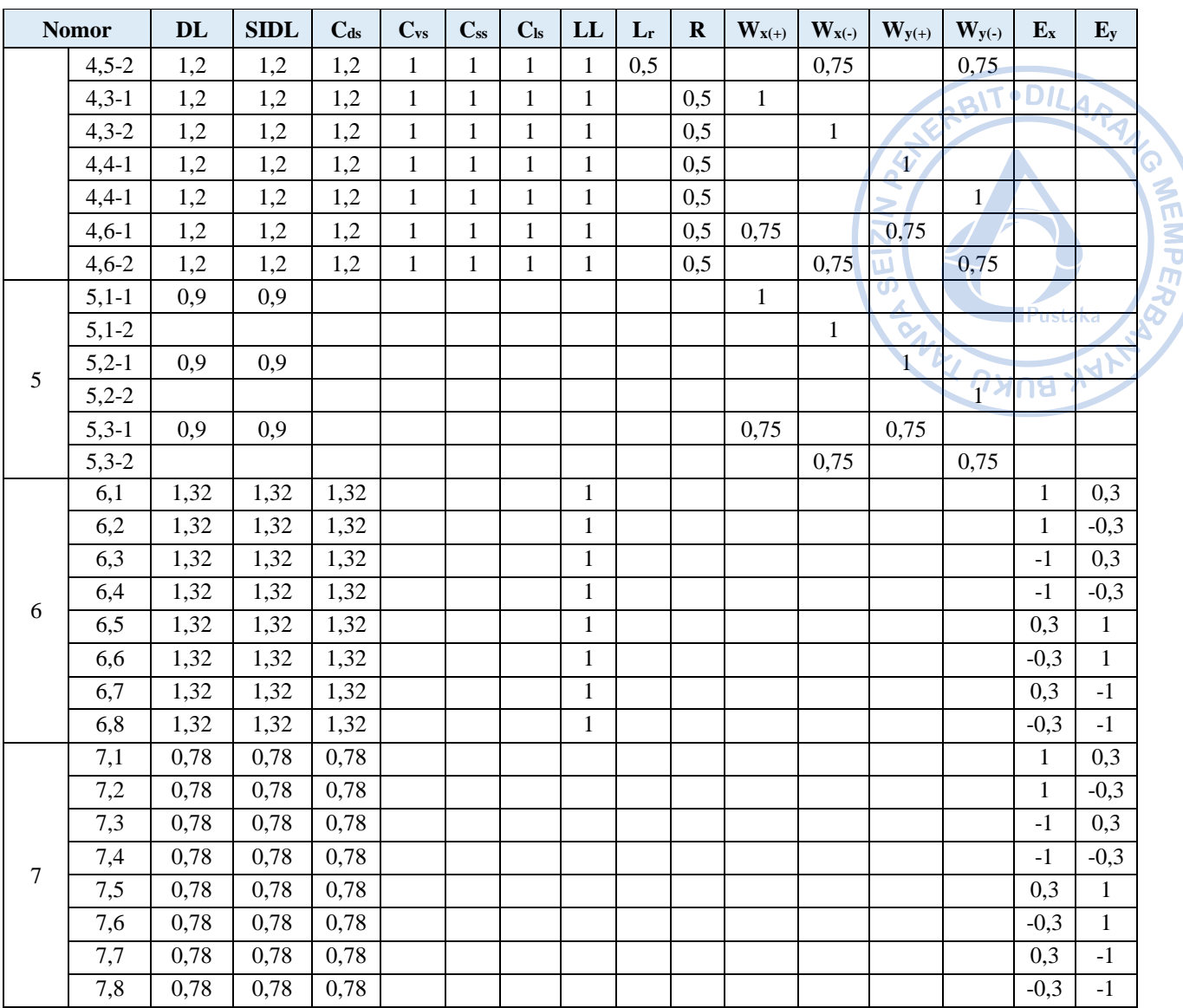

#### Di mana:

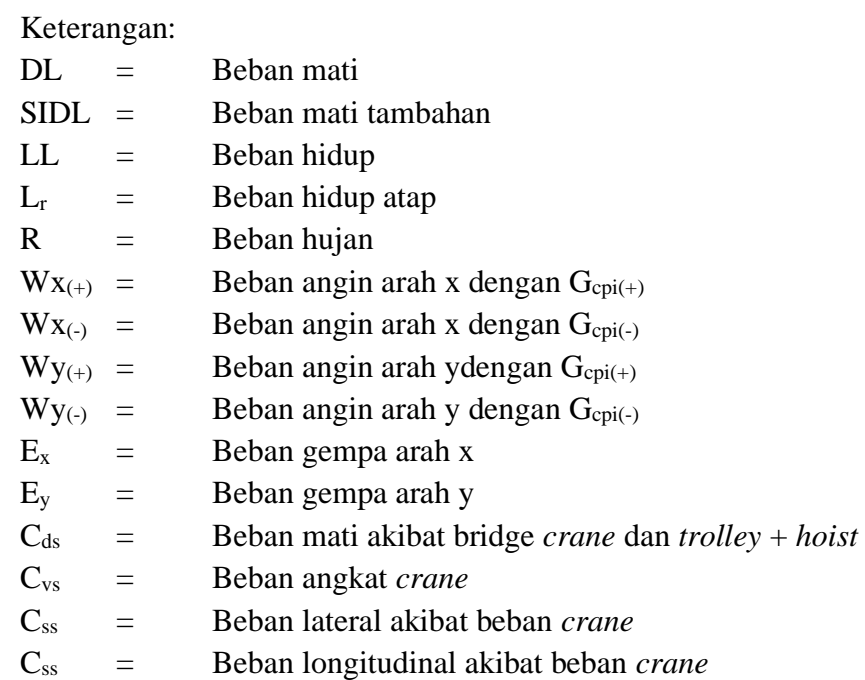

#### **B. STRESS RATIO STRUKTUR**

#### **1. Desain Elemen Struktur** *Rafter***, Kolom dan Purlin**

Struktur perlu didesain aman terhadap beban terkombinasi yang telah diaplikasikan. Di awal, elemen struktur yang akan didesain adalah elemen *rafter*, purlin, dan kolom. Elemen *X-bracing* tidak didesain secara linear karena hanya dapat menahan tarik *(tension-only brace).* Analisis untuk desain *X-bracing* akan dilakukan di tahap selanjutnya. Berdasarkan hasil analisis didapatkan bahwa *stress ratio* struktur adalah sebagai berikut: AT UNUS YAY

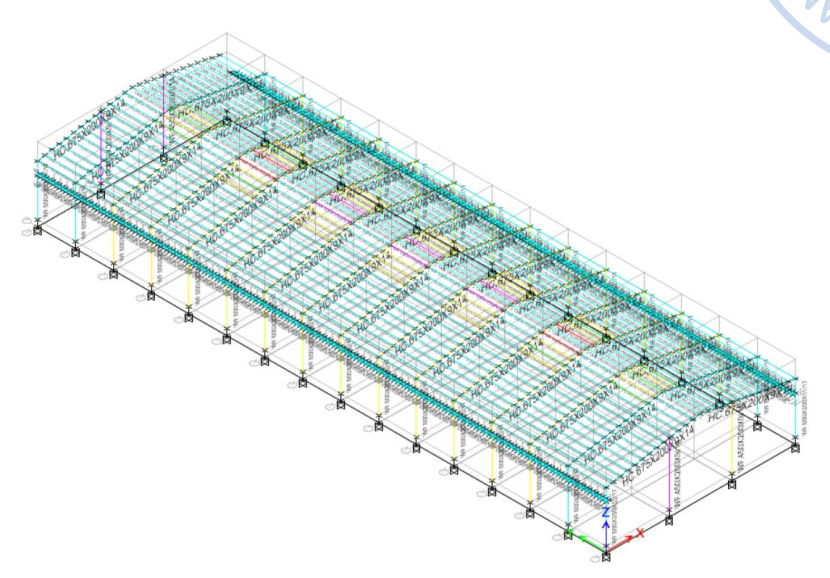

**Gambar 6.1.** *Stress Ratio* Purlin > 1, NOT OK!

Didapatkan bahwa beberapa elemen purlin dan *rafter* masih memiliki *stress ratio* > 1. Untuk elemen purlin, *stress ratio* yang masih di atas 1 terjadi karena panjang tak terbreising yang masih belum diatur. Setiap elemen purlin akan dipasang *sag rod* dengan jarak 1,2 m sehingga lebar tak terbreising dari elemen purlin tidaklah 6 m tapi menjadi 1,2 m (1/5 dari bentang asli). Untuk mengatur panjang tak terbreising dari purlin dapat dilakukan dengan cara *Select* semua elemen purlin → Klik *Steel Frame Design* di *ribbon* bagian atas → *View/Revise Overwrites* → Atur parameter *Unbraced Length Ratio (Minor)* dan *Unbraced Length Ratio (LTB)* menjadi 0,2 (1/5 dari bentang asli) → OK.

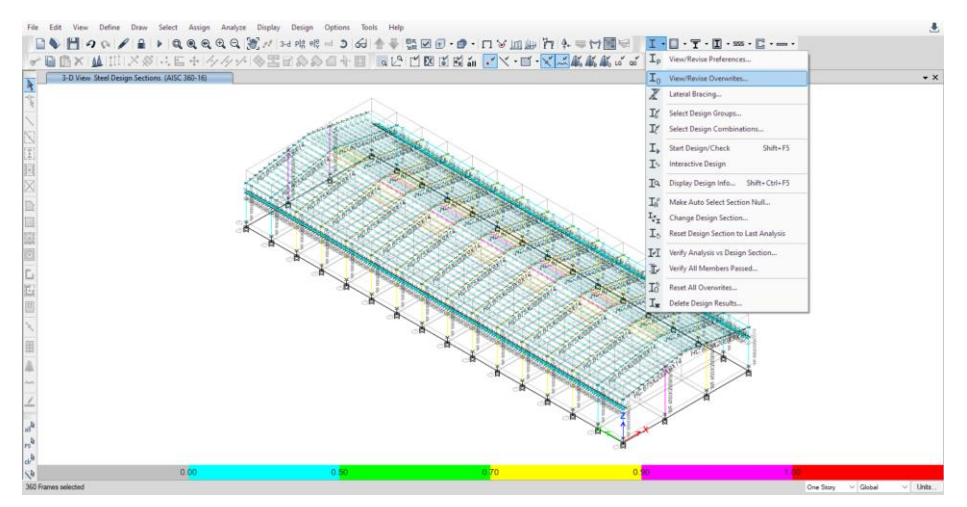

**Gambar 6.2.** *Steel Frame Design → View/Revise Overwrites*

BIT.DILAD
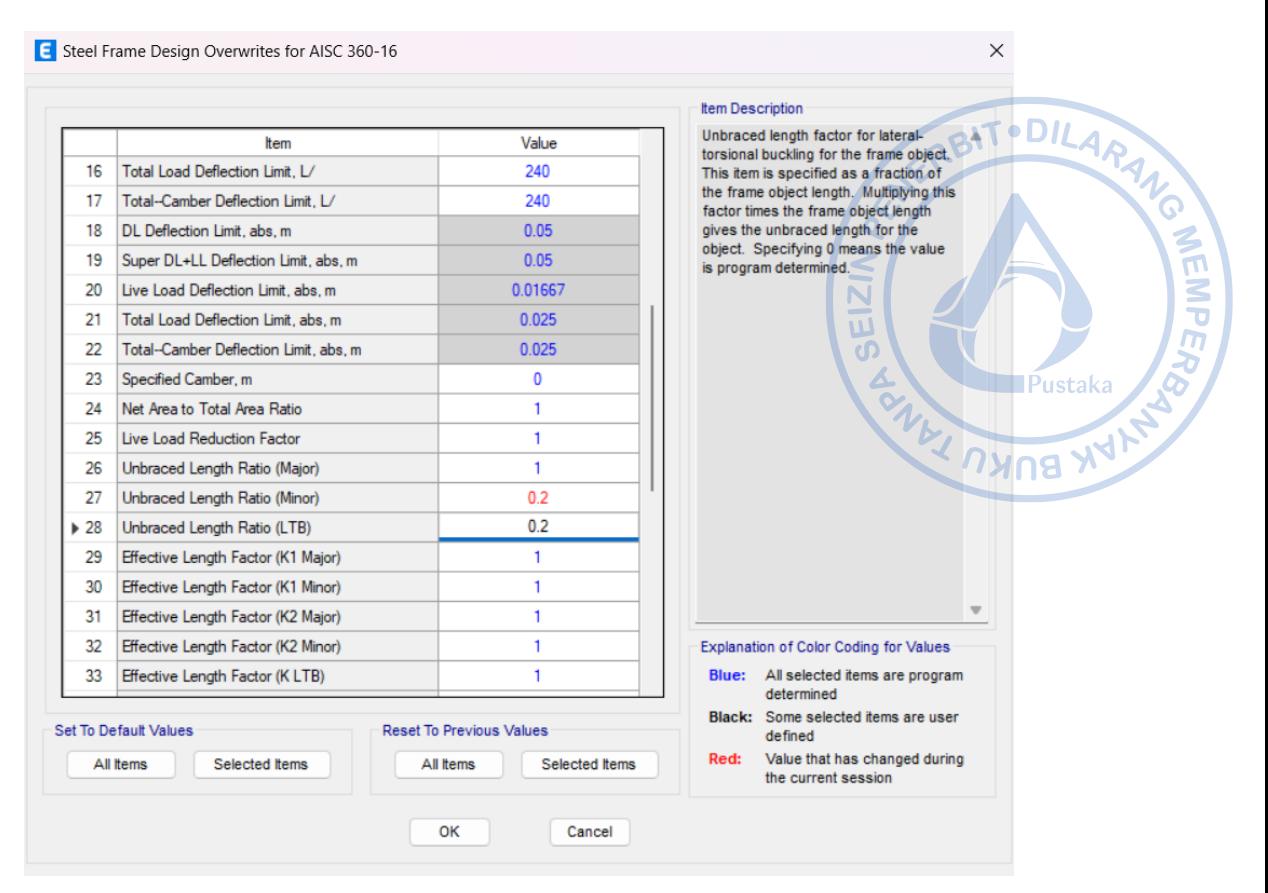

**Gambar 6.3.** Atur LTB Sesuai Panjang Bentang Tak Terbreising

Pasca panjang tak terbreising dari purlin CNP.150X50X20X2,3 diatur, lakukan desain elemen struktur kembali. Hasil desain elemen struktur menunjukkan bahwa setelah panjang tak terbreising dari purlin diatur, *stress ratio* purlin menjadi < 1, OK!

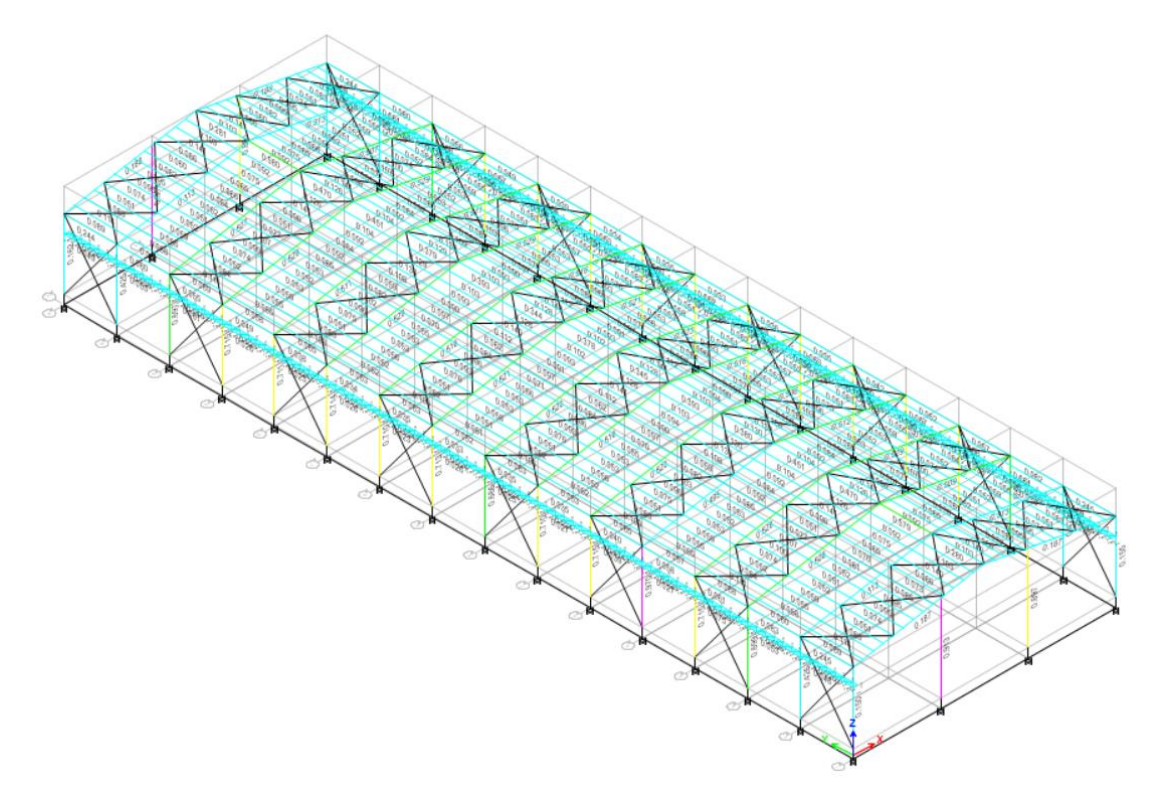

**Gambar 6.4.** *Stress Ratio* Elemen Portal Utama < 1, OK

Bagian tumpuan dari *rafter* seringkali memiliki momen negatif yang lebih besar dibandingkan dengan posisi lain. Seringkali *rafter* mengalami kegagalan pada bagian tersebut. Di lapangan, *rafter* dipasang dengan tambahan *eaves haunch* dan *apex haunch*. Pemodelan *haunch* dapat meningkatkan modulus penampang plastis (Z<sub>x</sub>) dan dapat meningkatkan kapasitas momen mayor dari *rafter*.

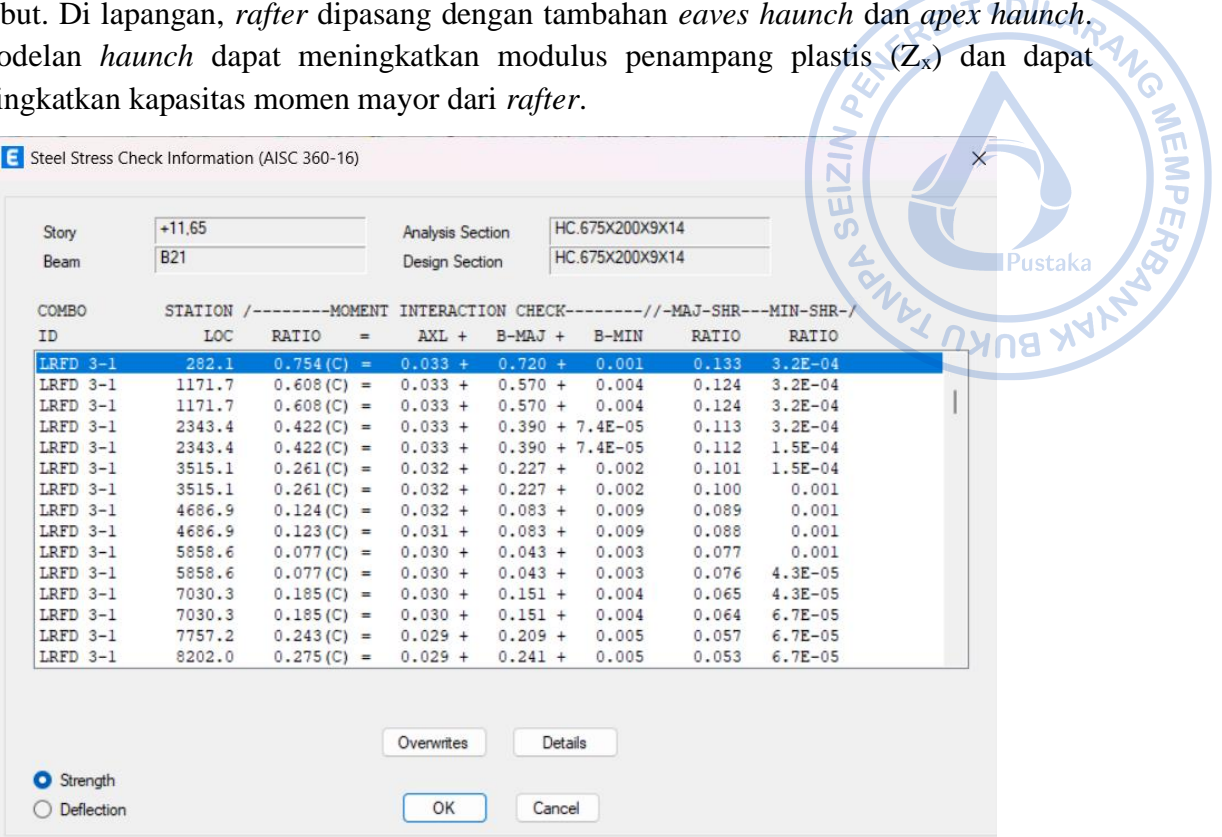

**Gambar 6.5.** Stress Ratio di Tumpuan Sebelum Pemodelan Haunch = 0,754

Elemen *haunch* di pangkal *rafter* dapat dilakukan dengan opsi pemodelan *Nonprismatic Section* saat penentuan penampang profil. Elemen *haunch* ditentukan sebagai berikut:

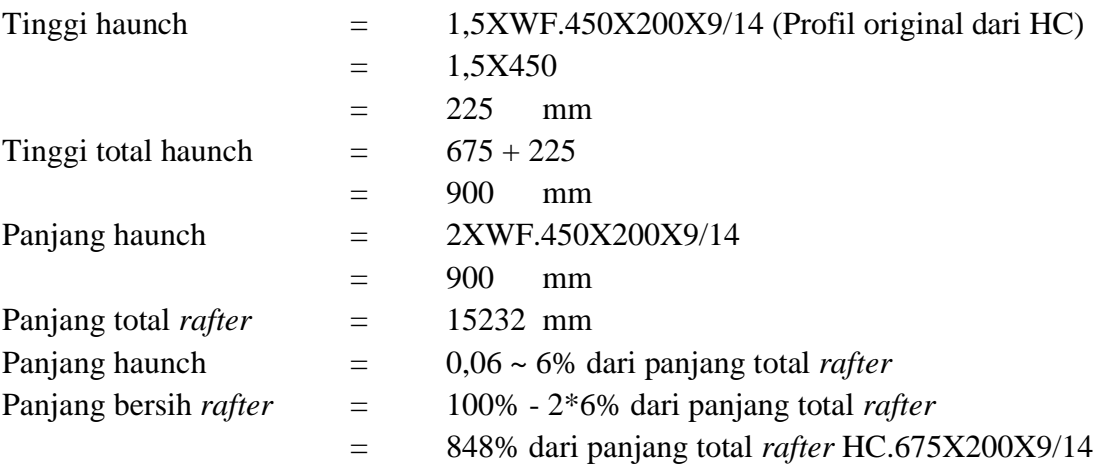

Maka akan dipasang *haunch* dengan panjang 900 mm dan tinggi 900 mm di pangkal pertemuan *rafter* dengan kolom dan *rafter* dengan *rafter*. Hal yang terlebih dahulu perlu dilakukan adalah mendefinisikan penampang modifikasi untuk *haunch* pada *rafter* yaitu profil HC.900X200X9/14. Properti penampang HC.900X200X9/14 terlampir sebagaimana gambar di bawah.

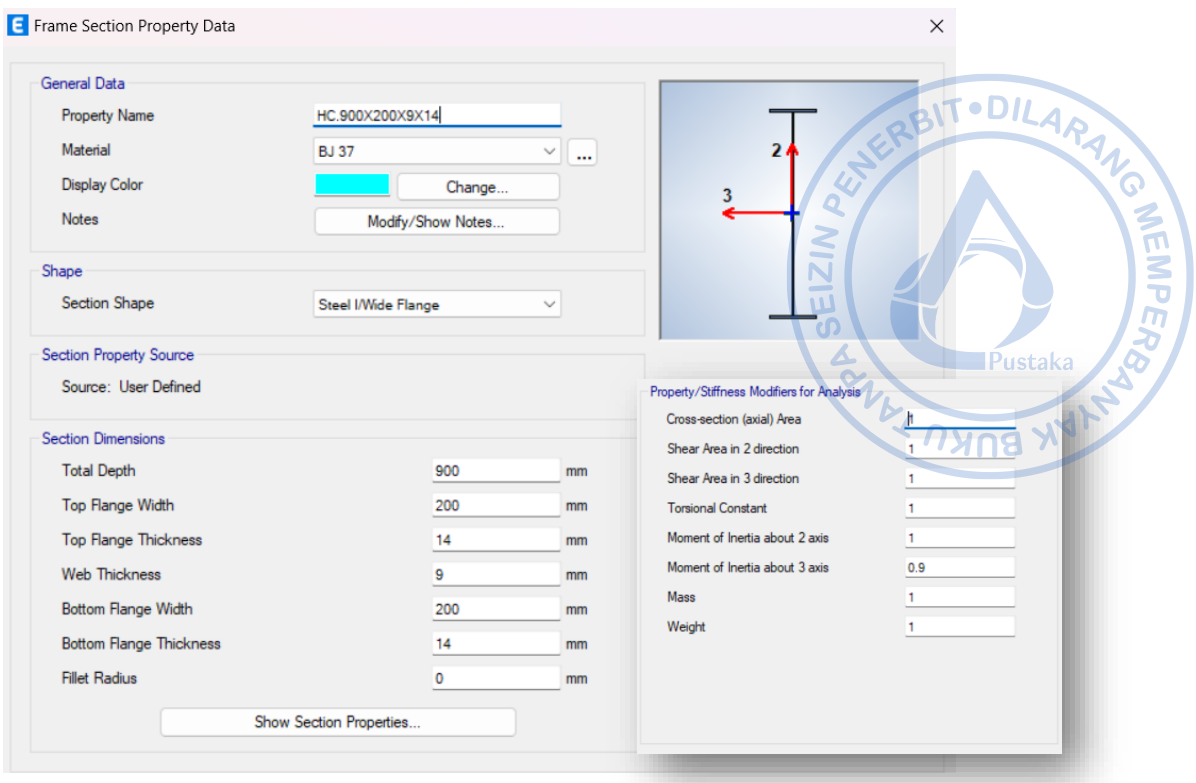

**Gambar 6.6.** Profil *Haunch* HC.900X200X9/14

Setelah properti *haunch* dapat didefinisikan, lakukan pemodelan penampang nonprismatis guna menggabungkan *haunch* dan *rafter* biasa. Modelkan penampang nonprismatis dengan cara klik *Add New Property* → *Nonprismatic Section* → Atur penampang nonprismatis *rafter* + *voute* sebagaimana gambar di bawah → OK.

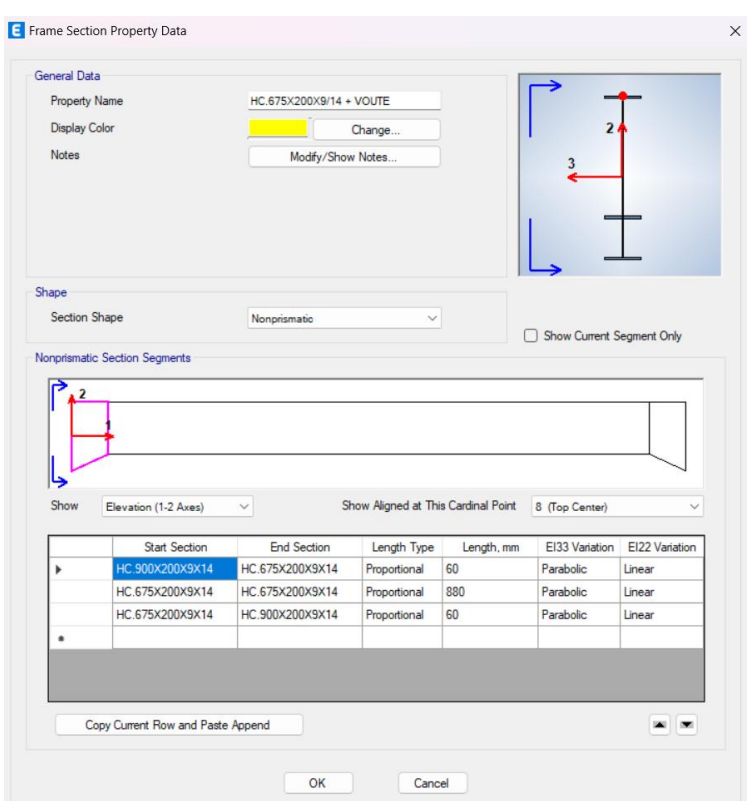

**Gambar 6.7.** Penampang HC.675X200X9/14 + *Voute* Di Pangkal *Rafter*

Gantikan semua penampang *rafter* HC.675X200X9/14 dengan properti *rafter* HC.675X200X9/14 yang telah dimodifikasi dengan tambahan haunch. Hal tersebut dapat dilakukan dengan cara Select elemen *rafter* WF.450X200X9/14 → Assign → Section Property → WF.450X200X9/14 + *Voute*. Maka penampang *rafter* dengan tambahan *hauch* di tumpuan dan di bagian tengah sudah berhasil dimodelkan.

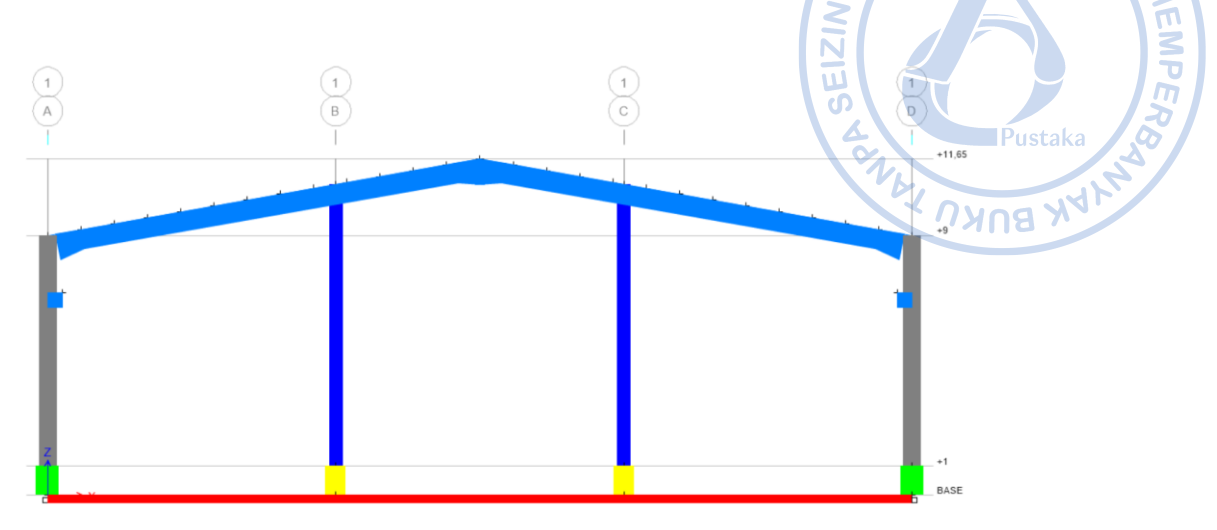

**Gambar 6.8.** Model Portal dengan WF.450X200X9/14 + *Voute*

Setelah *haunch* tersebut berhasil dimodelkan, lakukan desain ulang terhadap *rafter* yang baru saja di-*assign*. Berdasarkan hasil terjadi peningkatan kapasitas momen plastis pada *rafter*, dan *stress ratio* berkurang menjad 0,625.

| Story      | $+11,65$   |                                                                         |          | <b>Analysis Section</b> |  |           |                         | HC.675X200X9/14 + VOUTE |       |             |  |
|------------|------------|-------------------------------------------------------------------------|----------|-------------------------|--|-----------|-------------------------|-------------------------|-------|-------------|--|
| Beam       | <b>B21</b> |                                                                         |          | <b>Design Section</b>   |  |           | HC.675X200X9/14 + VOUTE |                         |       |             |  |
| COMBO      |            | STATION /--------MOMENT INTERACTION CHECK--------//-MAJ-SHR---MIN-SHR-/ |          |                         |  |           |                         |                         |       |             |  |
| ID         | LOC        | RATIO                                                                   | $\equiv$ | $AXL +$                 |  | $B-MAJ +$ |                         | B-MIN                   | RATIO | RATIO       |  |
| LRFD 3-1   | 282.1      | $0.525(C) =$                                                            |          | $0.032 +$               |  | $0.492 +$ |                         | 0.001                   | 0.131 | $2.9E - 04$ |  |
| $LRFD 3-1$ | 1171.7     | $0.625(C) =$                                                            |          | $0.034 +$               |  | $0.588 +$ |                         | 0.004                   | 0.123 | $2.9E - 04$ |  |
| $LRFD$ 3-1 | 1171.7     | $0.625(C) =$                                                            |          | $0.034 +$               |  | $0.588 +$ |                         | 0.004                   | 0.123 | $3.2E - 04$ |  |
| $LRFD 3-1$ | 2343.4     | $0.444(C) =$                                                            |          | $0.033 +$               |  |           |                         | $0.410 + 3.0E - 04$     | 0.112 | $3.2E - 04$ |  |
| $LRFD 3-1$ | 2343.4     | $0.444(C) =$                                                            |          | $0.033 +$               |  |           |                         | $0.410 + 3.0E - 04$     | 0.111 | $2.1E-04$   |  |
| $LRFD 3-1$ | 3515.1     | $0.284(C) =$                                                            |          | $0.033 +$               |  | $0.249 +$ |                         | 0.003                   | 0.100 | $2.1E-04$   |  |
| $LRFD 3-1$ | 3515.1     | $0.284(C) =$                                                            |          | $0.033 +$               |  | $0.249 +$ |                         | 0.003                   | 0.099 | 0.001       |  |
| $LRFD 3-1$ | 4686.9     | $0.147(C) =$                                                            |          | $0.032 +$               |  | $0.106 +$ |                         | 0.009                   | 0.088 | 0.001       |  |
| $LRFD$ 3-1 | 4686.9     | $0.146(C) =$                                                            |          | $0.031 +$               |  | $0.106 +$ |                         | 0.009                   | 0.087 | 0.001       |  |
| $LRFD 3-1$ | 5858.6     | $0.053(C) =$                                                            |          | $0.031 +$               |  | $0.019 +$ |                         | 0.003                   | 0.076 | 0.001       |  |
| LRFD 3-1   | 5858.6     | $0.053(C) =$                                                            |          | $0.031 +$               |  | $0.019 +$ |                         | 0.003                   | 0.075 | $7.7E - 06$ |  |
| $LRFD 3-1$ | 7030.3     | $0.160(C) =$                                                            |          | $0.031 +$               |  | $0.126 +$ |                         | 0.003                   | 0.064 | $7.7E - 06$ |  |
| $LRFD 3-1$ | 7030.3     | $0.159(C) =$                                                            |          | $0.031 +$               |  | $0.126 +$ |                         | 0.003                   | 0.064 | $6.7E - 05$ |  |
| $LRFD 3-1$ | 7757.2     | $0.217(C) =$                                                            |          | $0.030 +$               |  | $0.183 +$ |                         | 0.004                   | 0.056 | $6.7E - 05$ |  |
| $LRFD 3-1$ | 8202.0     | $0.248(C) =$                                                            |          | $0.030 +$               |  | $0.214 +$ |                         | 0.004                   | 0.052 | $6.7E - 05$ |  |

**Gambar 6.9.** *Stress Ratio Rafter* HC.675X200X9/14 Menjadi Lebih Kecil = 0,625

Pada proyek ini, purlin dimodelkan sebagai tambatan lateral untuk *rafter*. Dengan profil HC.675X200X9/14 yang cukup tinggi, maka dibutuhkan tambahan *fly brace* dari profil siku L.50X50X5. Detail purlin sebagai tambatan lateral bagi HC.675X200X9/14 dapat dilihat sebagaimana gambar berikut.

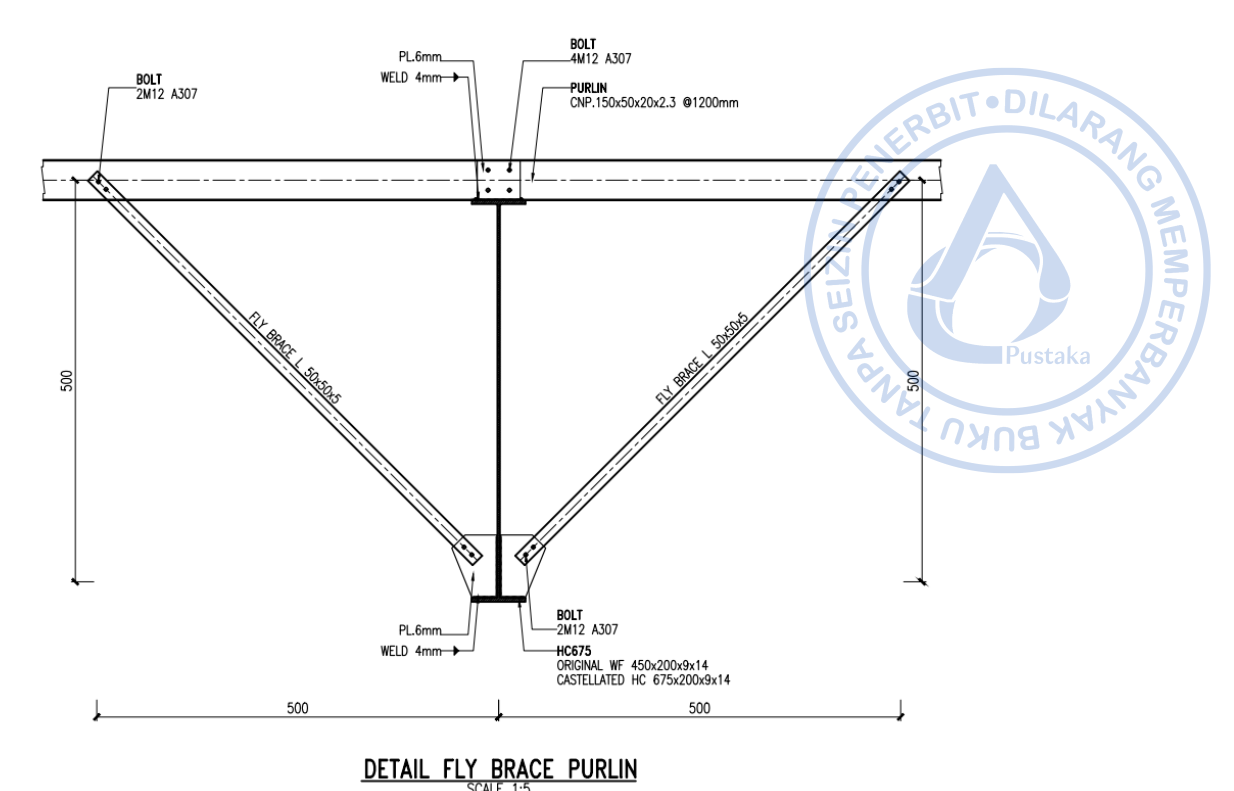

**Gambar 6.10.** Detail *Fly Brace*

## **2. Desain Elemen Struktur** *X-bracing*

*X-bracing* yang didesain hanya untuk menahan gaya tarik memiliki kapasitas aksial tekan yang sangat kecil sehingga didesain hanya untuk menahan gaya aksial tarik. Desain untuk *X-bracing* yang didesain untuk menahan gaya aksial tarik saja, perlu dilakukan secara nonlinear. Untuk memudahkan proses analisis, pemodelan dan desain *X-bracing* melalui model terpisah dari analisis dan desain elemen struktur lain sangat direkomendasikan. Pada kasus ini, model ETABS disimpan ulang terlebih dahulu.

Sebelum melakukan analisis dan desain, hal yang perlu lebih dulu dilakukan adalah meniadakan kapasitas tekan dari *X-bracing* yang dimodelkan. Hal tersebut dapat dilakukan dengan cara select semua *X-bracing* 2L.70X70X7 dan Rod 25 yang ada pada arah longitudinal bangunan dan pada atap *→ Assign → Frame Tension/Compression Limits →* Set kapasitas aksial tekan = 0 kN  $\rightarrow$  OK.

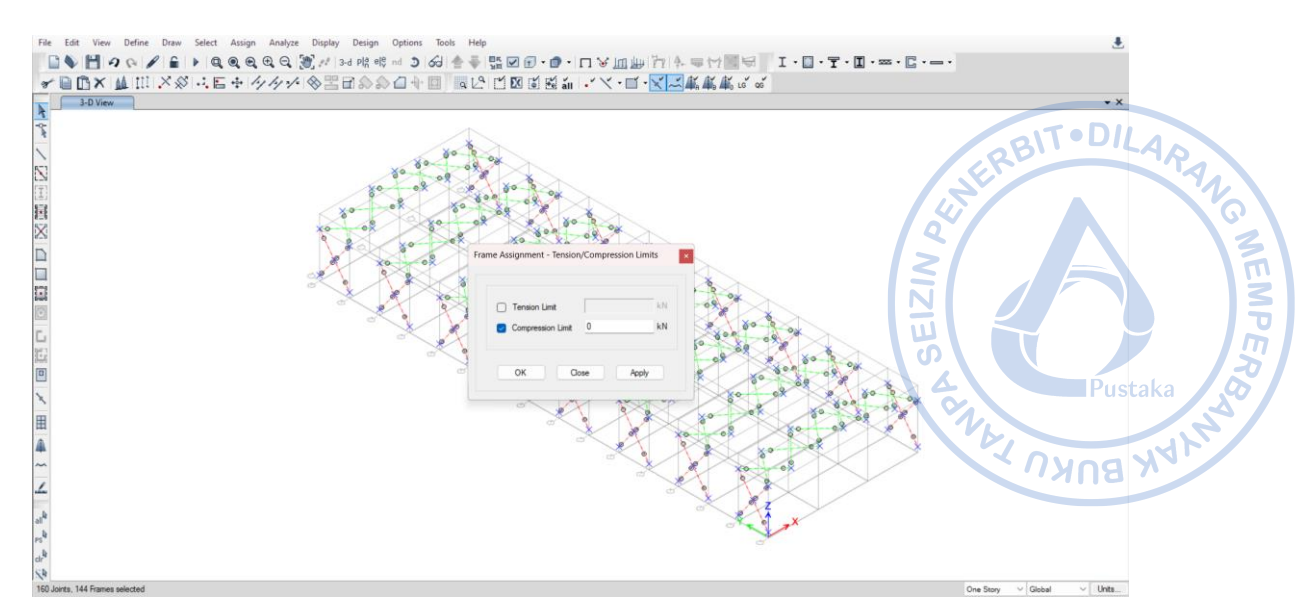

**Gambar 6.11.** Pengaturan *Compression Limit* pada *X-bracing*

Setelah kapasitas tekan dari *X-bracing* ditiadakan, maka kombinasi pembebanan linear yang sudah didefinisikan sebelumnya perlu dikonversikan menjadi *nonlinear case.* Hal tersebut dapat dilakukan dengan cara *Define → Load Combination* → Pilih kombinasi LRFD yang akan dikonversikan menjadi *Nonlinear Case* → OK!

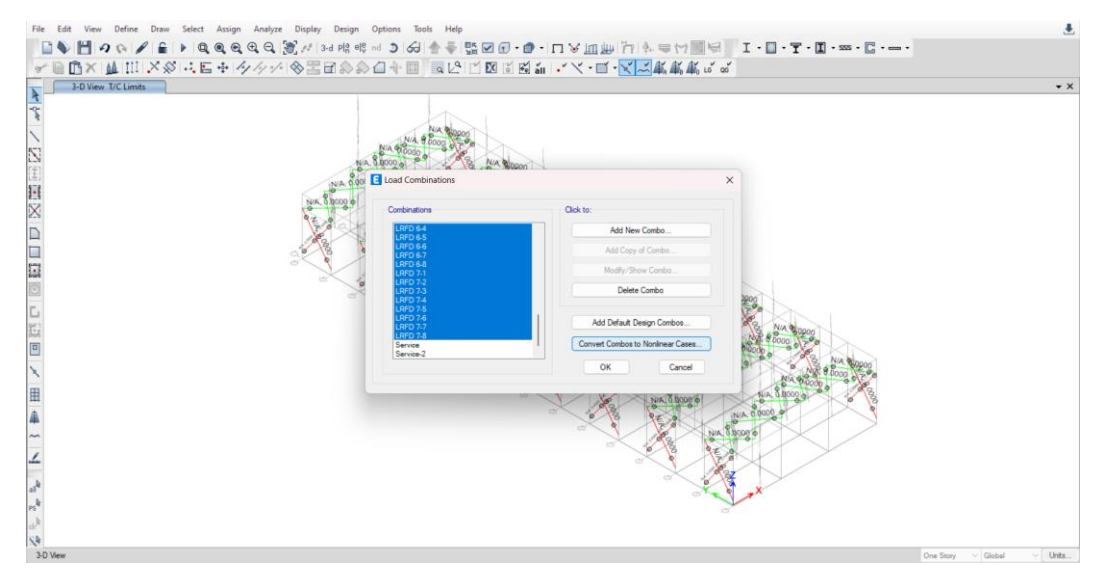

**Gambar 6.12.** *Convert Combinations to Nonlinear Cases*

Semua kombinasi yang dikonversi menjadi *nonlinear* cases dapat dicek pada *Define → Load Cases.* Kombinasi beban akan terkonversi menjadi *Nonlinear Static Case* dengan faktor kombinasi LRFD yang sama dengan apa yang didefinisikan pada analisis *nonlinear*. Selain itu semua kombinasi yang sudah dikonversi, secara default akan langsung dikonversi menjadi kombinasi beban dengan *Load Case Nonlinear* sebagaimana hasil konversi dari kombinasi beban sebelumnya.

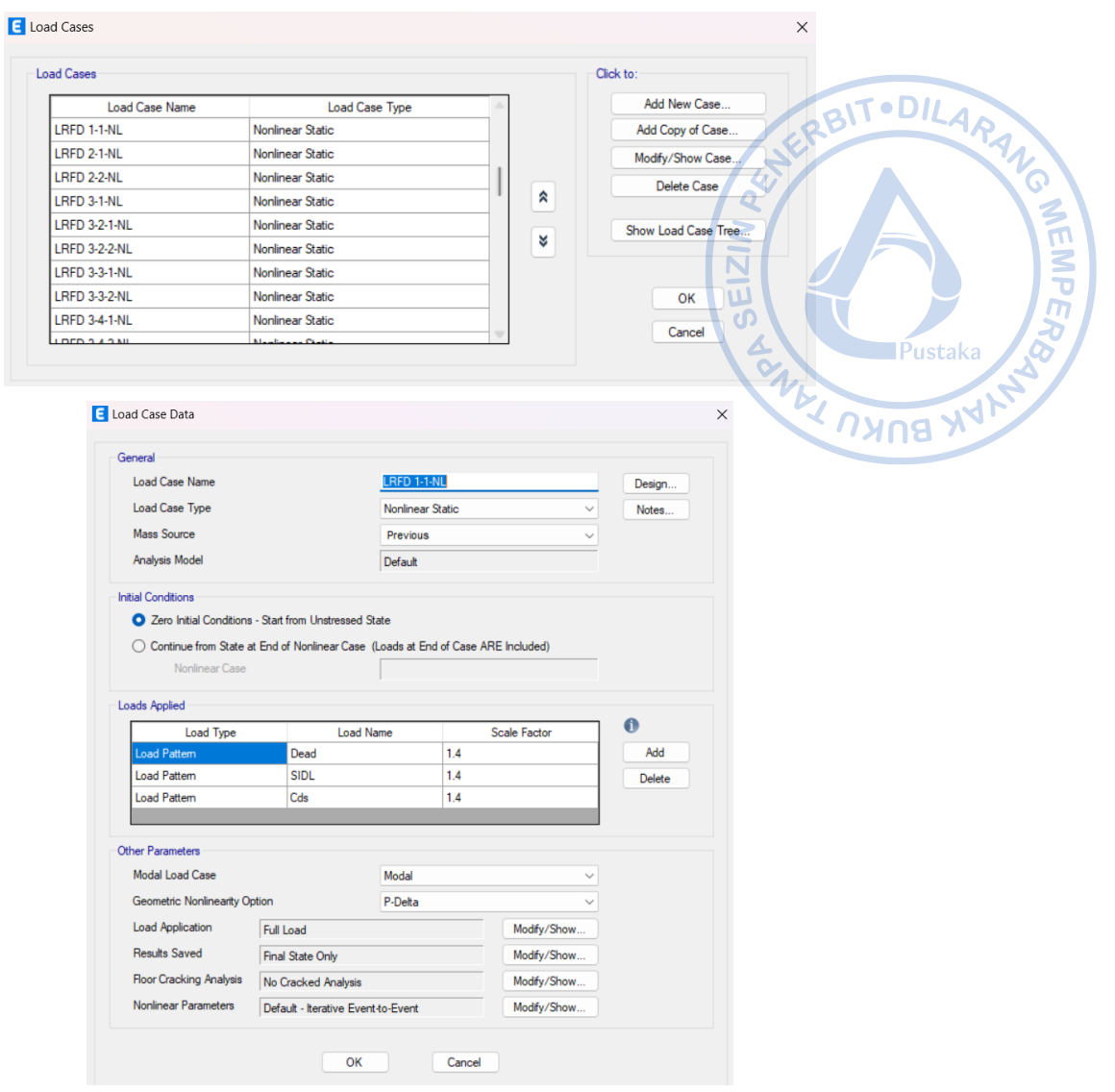

**Gambar 6.13.** Kombinasi yang Telah Dikonversi Menjadi *Nonlinear Static Case*

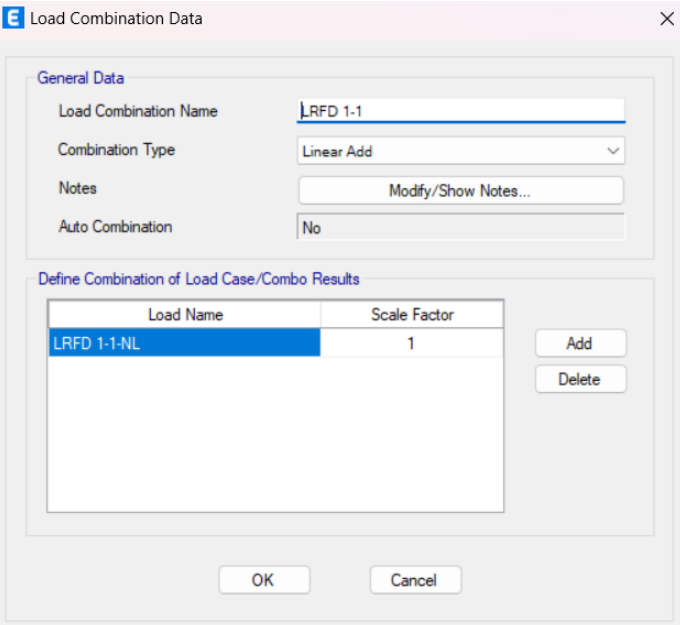

**Gambar 6.14.** Kombinasi Beban dengan *Nonlinear Load Case*

Analisis nonlinear akan memakan waktu sedikit lebih lama dibanding analisis linear. Elemen *X-bracing* yang sebelumnya ikut mengalami beban aksial tekan, pasca analisis nonlinear akan mengalami beban aksial tarik saja. Hal tersebut bisa dilihat pada gambar di bawah yang menggambarkan perbedaan *X-bracing* pada kondisi linear dan nonlinear.

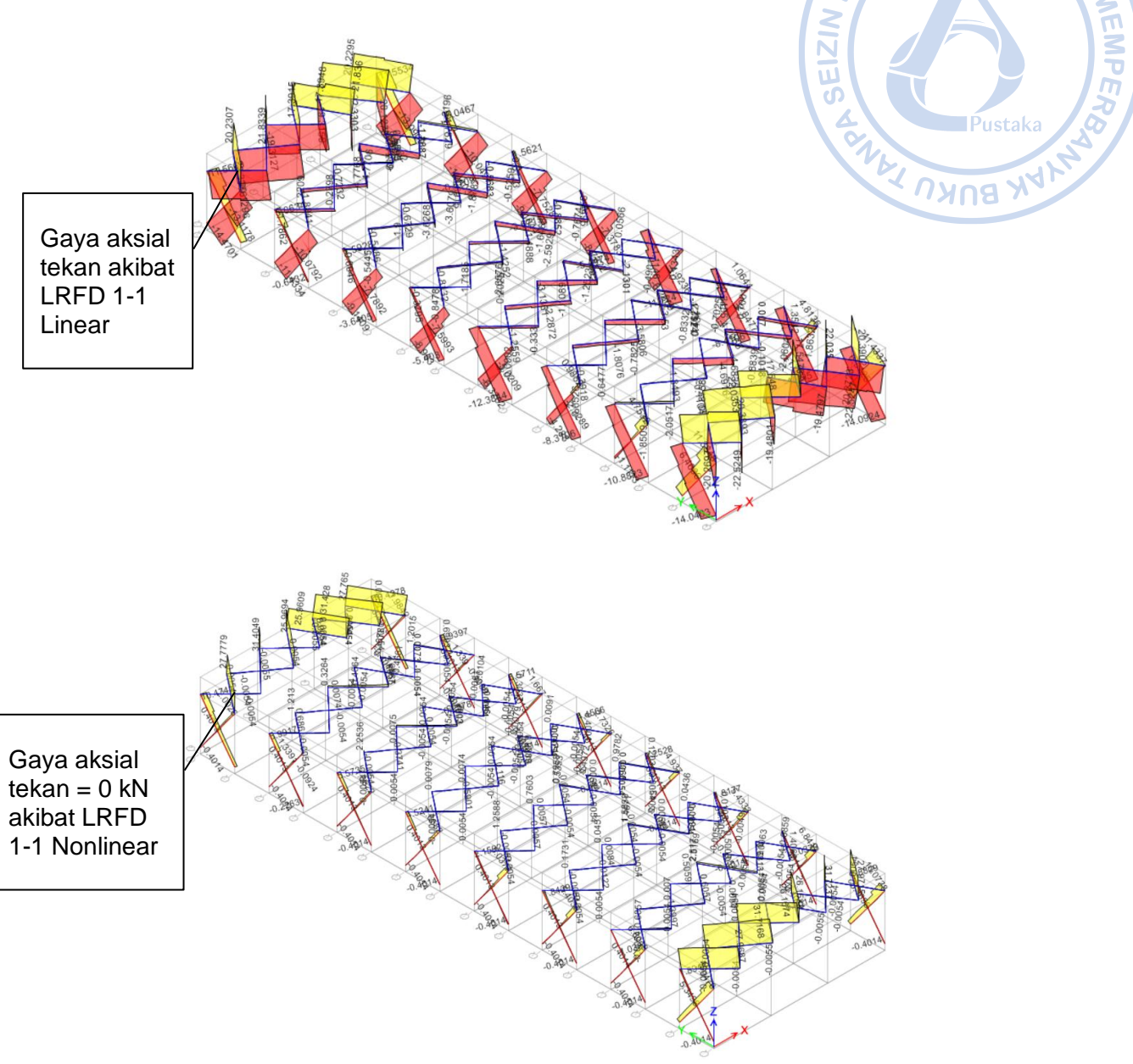

**Gambar 6.15.** Perbandingan Gaya Aksial pada *X-bracing*

Berdasarkan hasil analisis dan desain struktur didapatkan bahwa stress ratio pada *X-bracing* 2L.70X70X7 dan Rod 25 mm < 1, OK!

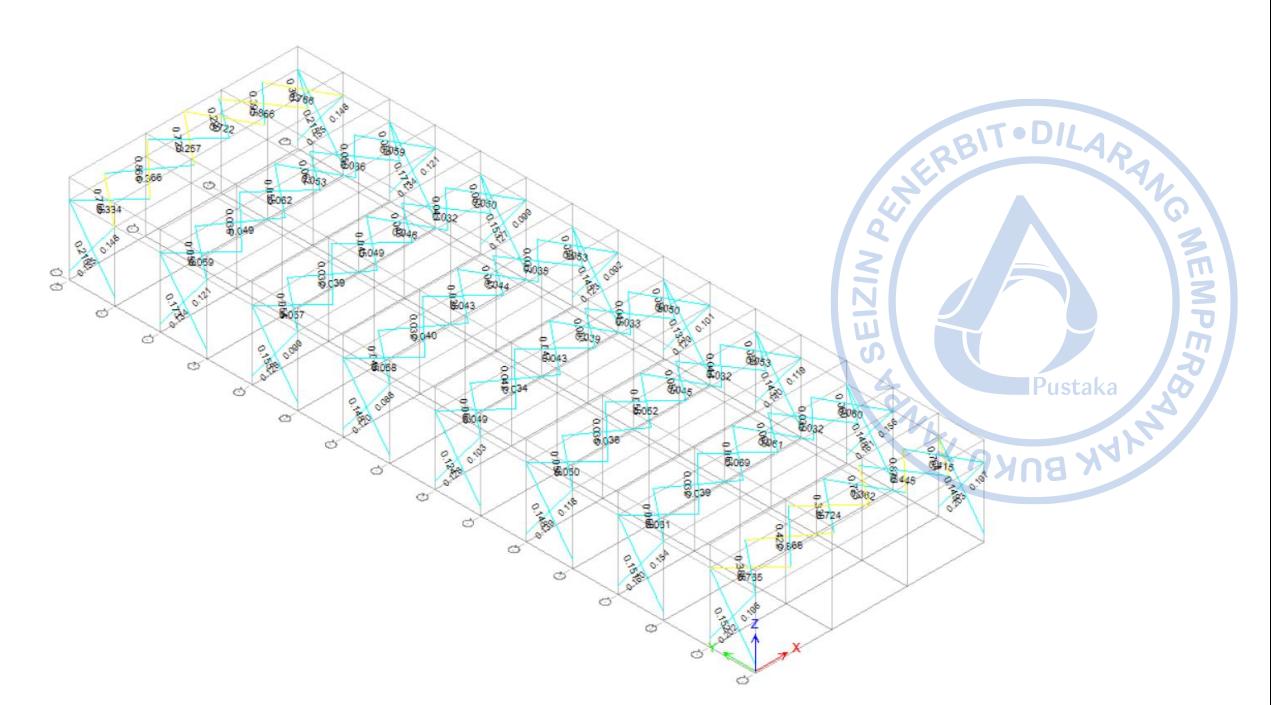

**Gambar 6.16.** Stress Ratio *X-bracing* < 1, OK!

# **C. DESAIN SAMBUNGAN**

Subbab ini menjelaskan beberapa tahapan dalam desain sambungan melalui *software* IdeaStatica. Terdapat tiga sambungan yang akan dijadikan contoh desain yaitu sambungan *rafter* dengan kolom, sambungan *rafter* dengan *rafter*, serta sambungan pelat dasar. Analisis dan desain sambungan mengacu pada SNI 1729-2020 yang merupakan adopsi identik dari AISC 360-16.

## **1. Desain Sambungan** *Rafter* **dengan Kolom**

Sambungan antara *rafter* dengan kolom biasa disebut dengan *eaves haunch*. Sambungan tersebut akan didesain melalui IdeaStatica. Secara default sambungan antara *rafter* dengan kolom sudah tersedia di IdeaStatica namun perlu disesuaikan dengan dimensi profil, kebutuhan alat sambung dan alat bantu sambung. Pertama, buatlah sambungan antara *rafter* dan kolom sesuai dengan templat yang sudah disediakan IdeaStatica.

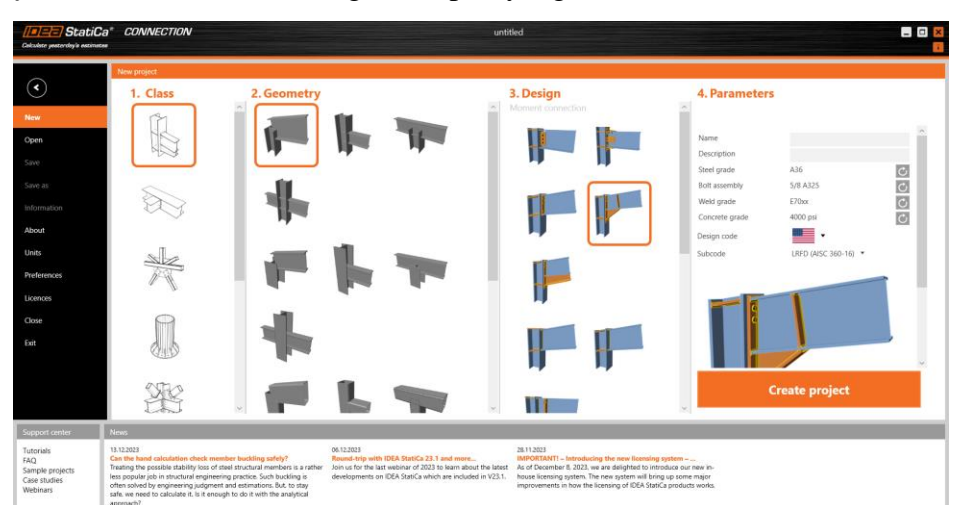

**Gambar 6.17.** Templat Sambungan *Rafter* dengan Kolom

Properti kolom perlu diganti menjadi WF.600X200X11/17. Hal tersebut dilakukan dengan cara klik elemen C di bawah opsi *Members* di bagian kanan → *Add New* → Pilih profil dari H *(Japan)* karena profil di Indonesia mengadopsi dari profil JISL<sub>ALA</sub><br>
•• CONVOOX11 ~ (WF.600X200X11/17) → OK!  $H600X200X11 \sim (WF.600X200X11/17) \rightarrow OK!$ 

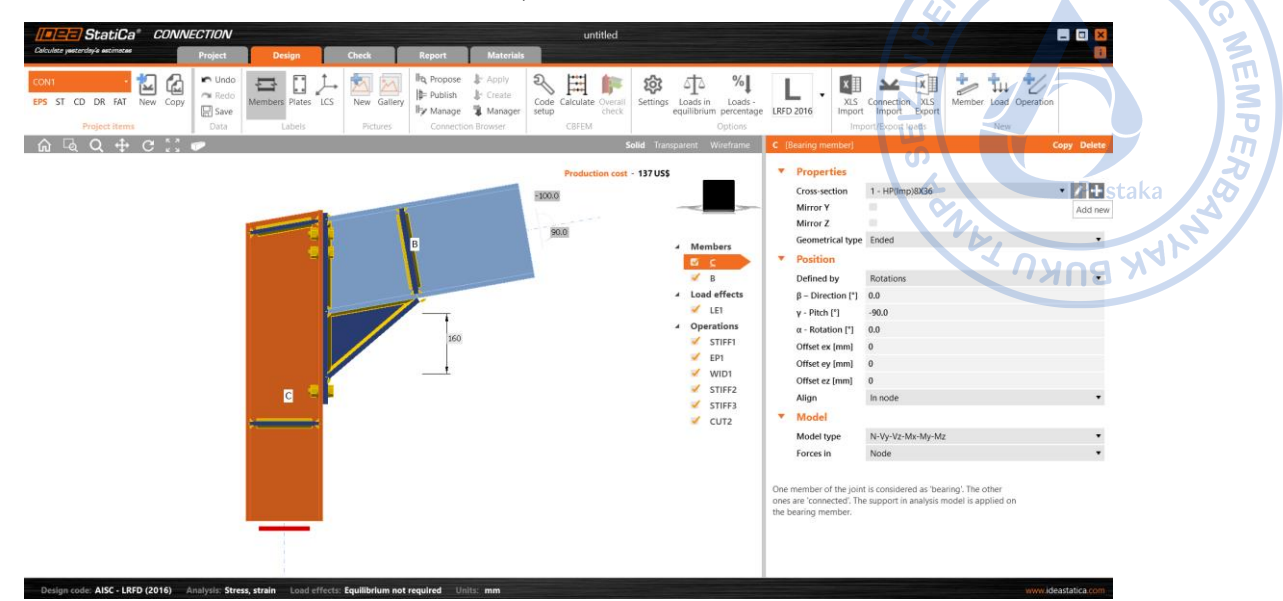

**Gambar 6.18.** Tambahkan Profil Baru untuk Mendefinisikan WF.600X200X11/17

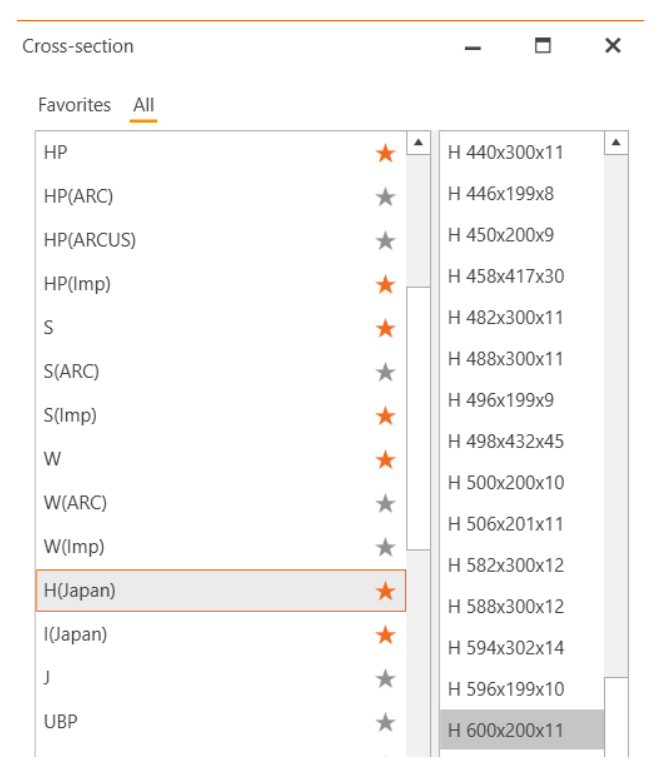

**Gambar 6. 19.** Pilih H.600X200X11  $\rightarrow$  WF.600X200X11/17 untuk Sebagai Kolom pada yang Akan Terhubung dengan *Rafter*

Setelah properti kolom berhasil didefinisikan, lakukan hal yang sama terhadap *rafter*. Profil HC.675X200X9/14 perlu didefinisikan terlebih dahulu. Klik menu *Materials*  pada *ribbon* bagian atas → Klik Cross Section untuk membuat penampang baru → Pilih I Sections sebagaimana pada gambar di bawah  $\rightarrow$  Atur properti HC.675X200X9X14 sebagaimana gambar di bawah.

 $\times$ Cross-Section Navigator IT • DILARANG Rolled sections Welded, Composed Cold-formed **Timber sections** WEMPE ₹₹ I sections Pustak  $\mathcal{V}_\ell$ **UNUB YAY** Cancel

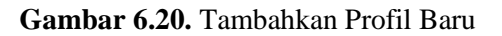

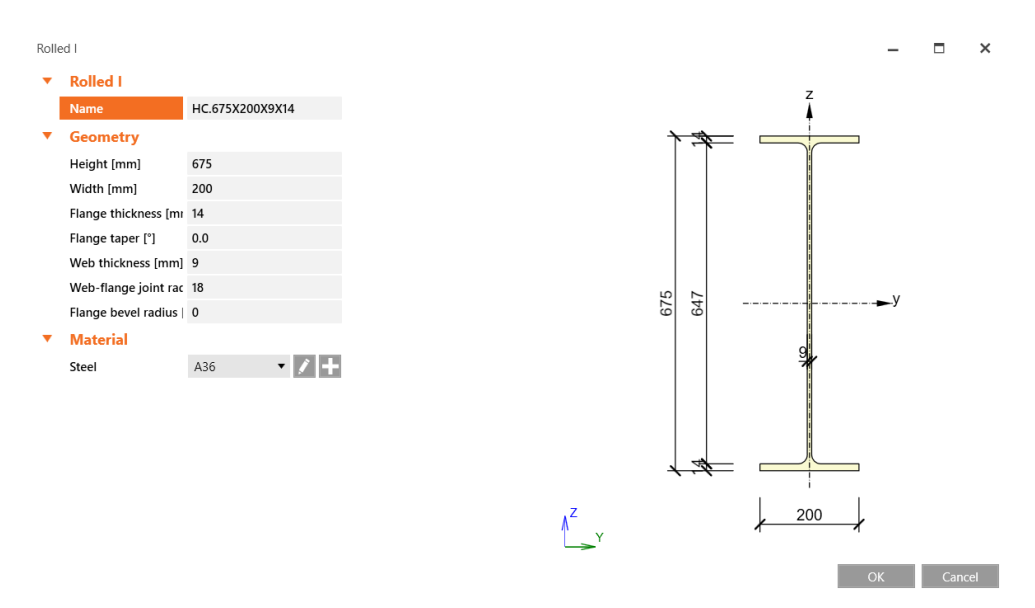

**Gambar 6.21.** Properti Penampang HC.675X200X9/14

Setelah properti *rafter* HC.675X200X9/14 berhasil didefinisikan, ganti profil *rafter* eksisting dengan profil yang baru saja dibuat.

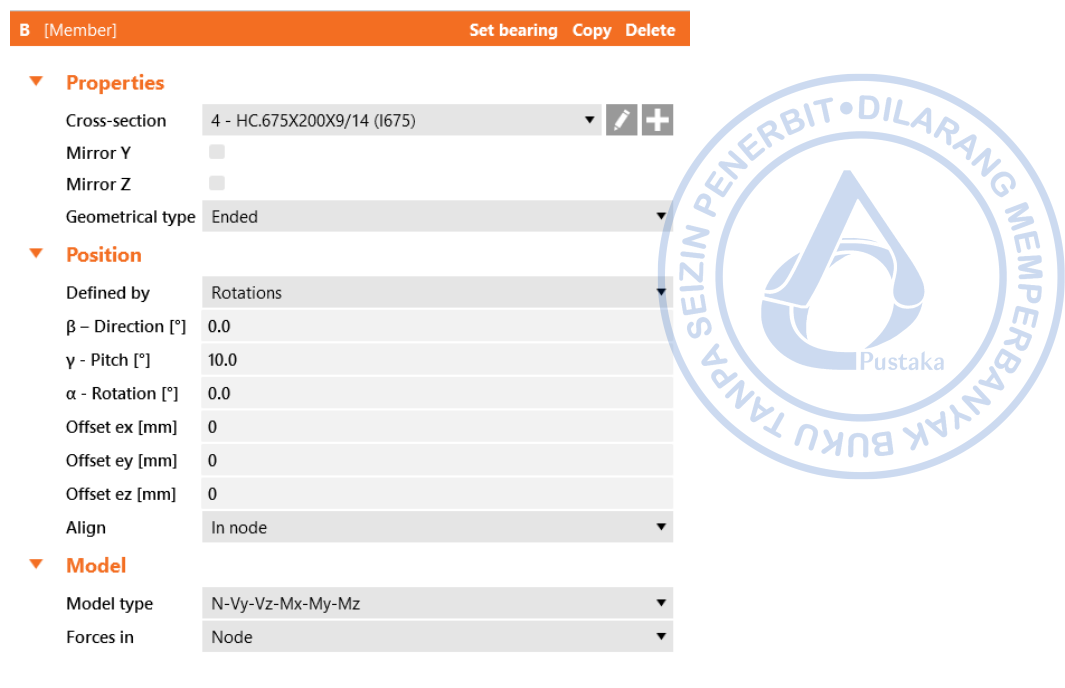

One member of the joint is considered as 'bearing'. The other ones are 'connected'. The support in analysis model is applied on the bearing member.

## **Gambar 6.22.** Properti Penampang HC.675X200X9/14

Secara *default* bagian *cap plate* didesain sebagai *stiffener* dengan kode operasi STIFF1. Properti STIFF1 perlu disesuaikan. Atur properti STIFF1 sesuai dengan gambar di bawah.

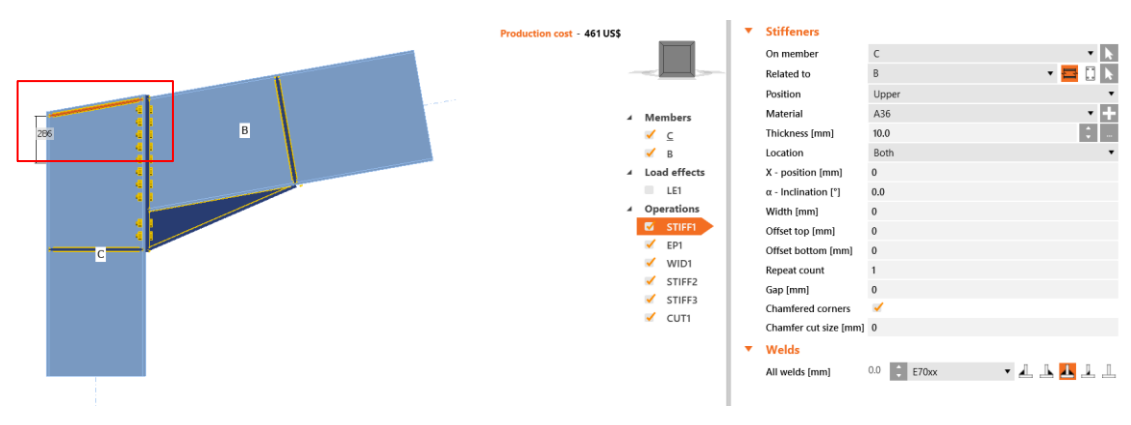

**Gambar 6.23.** Properti STIFF1

Utamanya, hubungan antara *rafter* HC.675X200X9/14 dan kolom WF.600X200X11/17 disambung dengan adanya *end plate.* Sambungan *end plate* juga didesain dengan tambahan *haunch* yang didefinisikan dengan operasi *Widener*. Properti *end plate* perlu dimodifikasi sedemikian rupa baik untuk ketebalan pelat, jumlah dan dimensi baut, serta ketebalan las. Jarak minimum antar baut ditetapkan sebesar 3d, sementara jarak tepi diatur dengan jarak 1,5\*d. Properti EP1 dapat didefinisikan sebagaimana gambar di bawah.

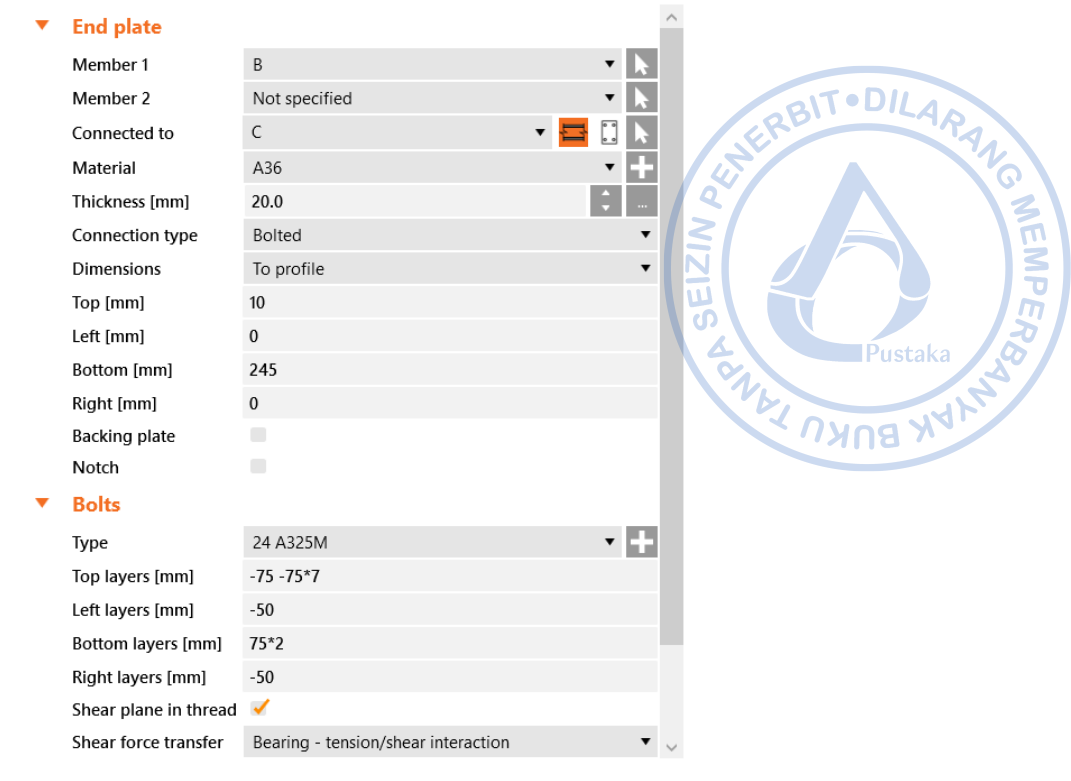

**Gambar 6.24**. Properti EP1

*Haunch* dapat didefinisikan dengan operasi *'Widener.' Haunch* menghubungkan antara *rafter* dengan *end plate.* Ketebalan badan dari *haunch* sama dengan tebal badan dari profil *rafter*, begitu juga dengan ketebalan sayap dari *haunch* yang didesain sama tebal dengan sayap profil *rafter*. Properti WID1 dapat didefinisikan sesuai gambar di bawah.

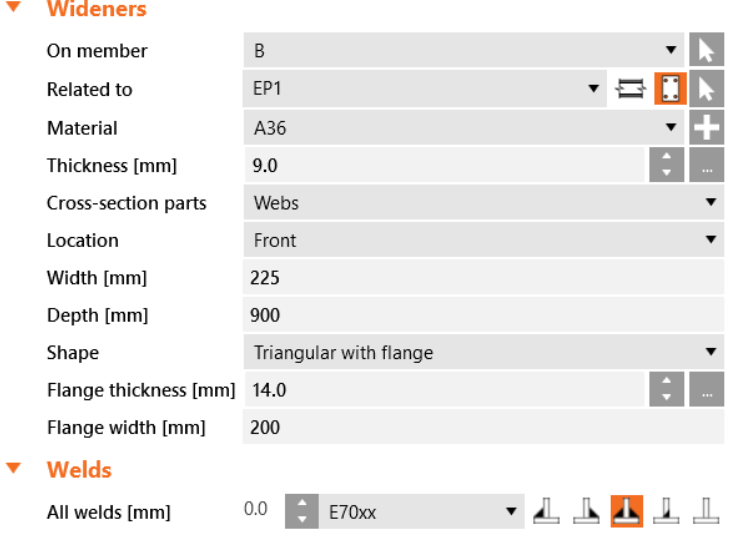

**Gambar 6.25.** Properti WD1

Selanjutnya, atur properti pelat pengaku yang memberikan perkuatan tambahan di sayap bawah *rafter*. Pelat pengaku didefinisikan sebagai STIFF2. Properti pelat pengaku STIFF2 dapat didefinisikan sebagaimana gambar di bawah.

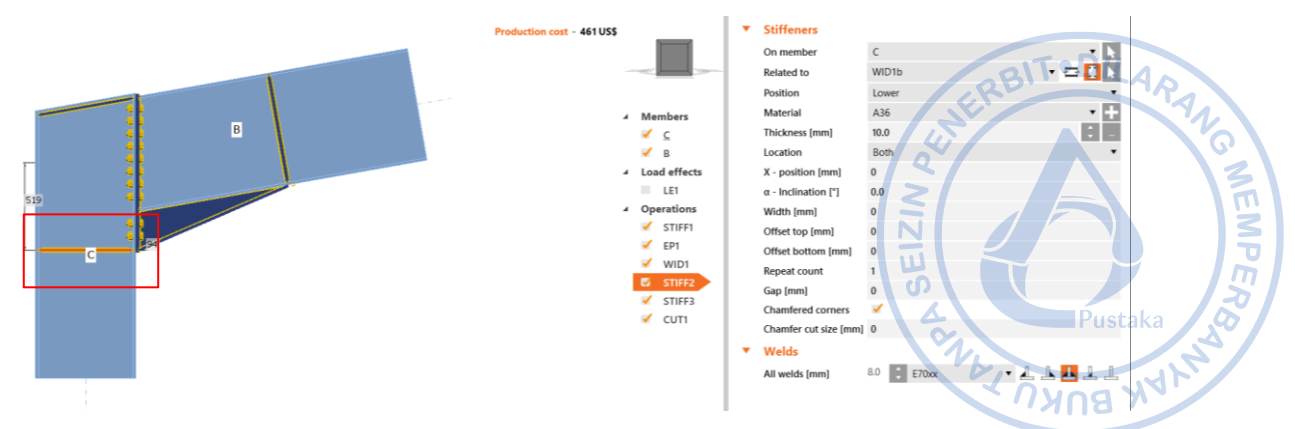

**Gambar 6.26.** Properti STIFF2

Selanjutnya, atur properti pelat pengaku di bagian *rafter* yang dipasang di akhir haunch. Pelat pengaku tersebut didefinisikan sebagai STIFF3. Properti pelat pengaku STIFF3 dapat didefinisikan sebagaimana gambar di bawah.

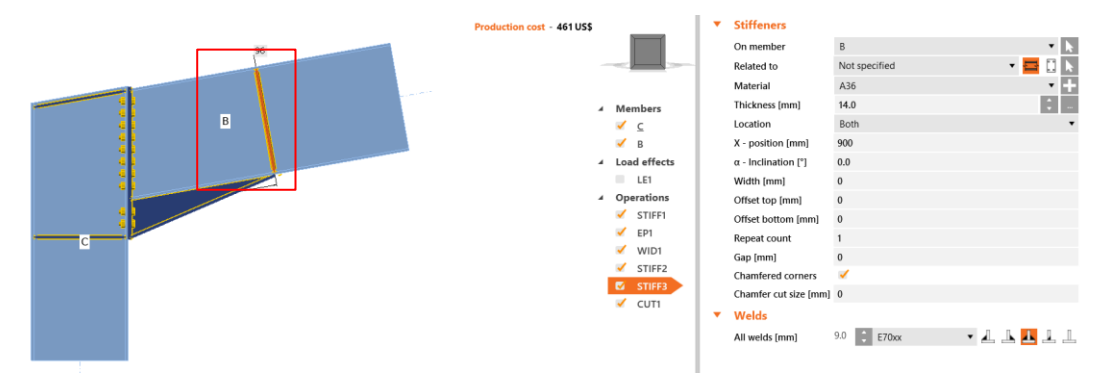

**Gambar 6.27.** Properti STIFF3

Operasi *Cut Member* digunakan untuk memotong *member* kolom. Operasi *Cut Member* didefinisikan dengan kode CUT1. Properti CUT1 dapat dilihat pada gambar sebagaimana di bawah.

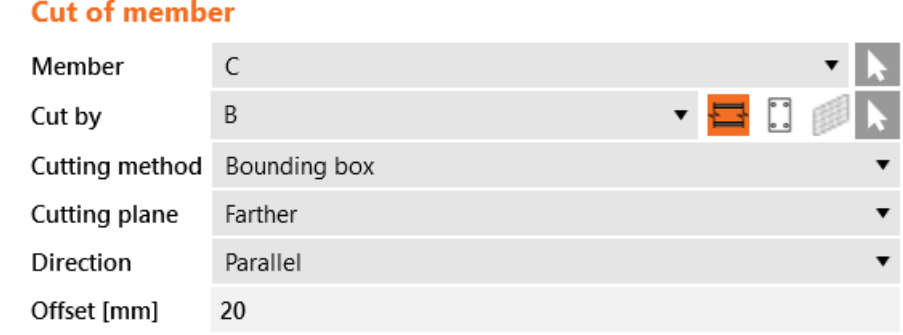

**Gambar 6.28.** Properti CUT1

Di akhir, beban perlu ditambahkan untuk menganalisis kekuatan dari sambungan *eaves haunch* yang telah didesain. Klik kanan pada *Load Effects → New Load* → Klik LE1 di bawah menu Load Effects → Atur beban sebagaimana gambar di bawah.

| Member  | N<br>[kN] | Vy<br>[kN] | Vz<br>[kN] | Mx<br>[kNm] | My<br>[kNm] | Mz<br>[kNm] |
|---------|-----------|------------|------------|-------------|-------------|-------------|
| B / End | $-123.1$  | $-0.2$     | 104.4      | 0.0         | 446.6       | $-0.1$      |
|         |           |            |            |             |             |             |

**Gambar 6.29.** Pengaturan Beban untuk Desain *Eaves haunch*

Desain dapat dilakukan dengan cara klik *Calculate* pada *ribbon* bagian atas. Seluruh elemen sambungan akan dicek baik elemen yang disambung, alat bantu sambung maupun alat penyambung. Hasil pengecekan menunjukkan bahwa sambungan yang didesain masih kuat untuk menahan beban struktur yang ada. ານບອ

**MEMPER** 

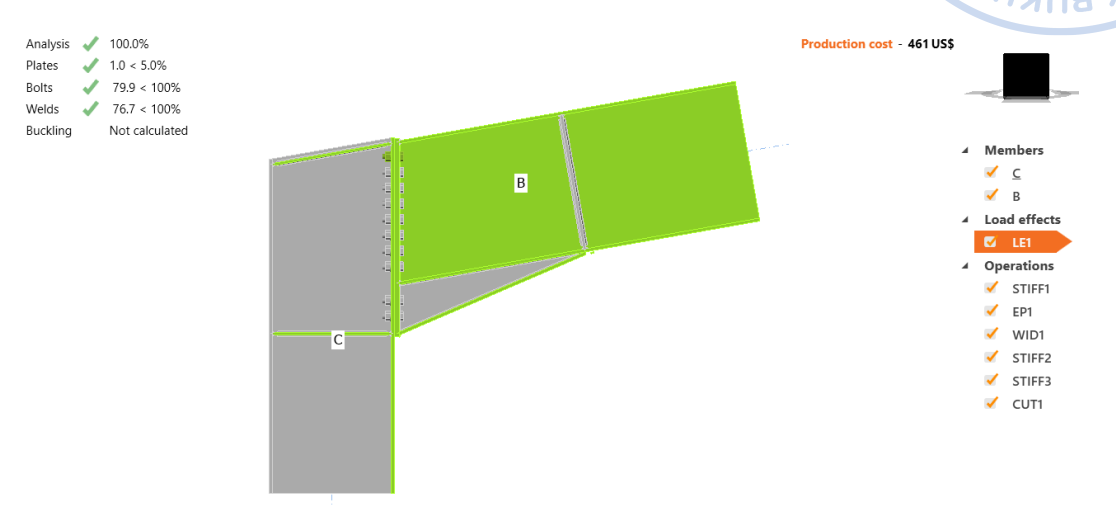

**Gambar 6.30**. Hasil Analisis Sambungan *Eaves Haunch*

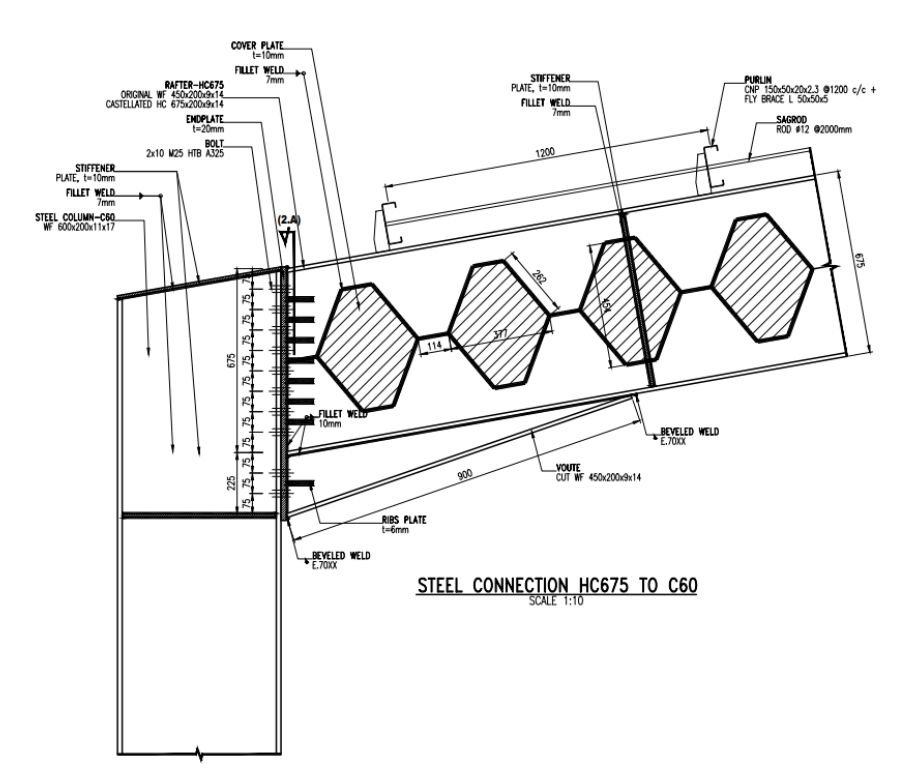

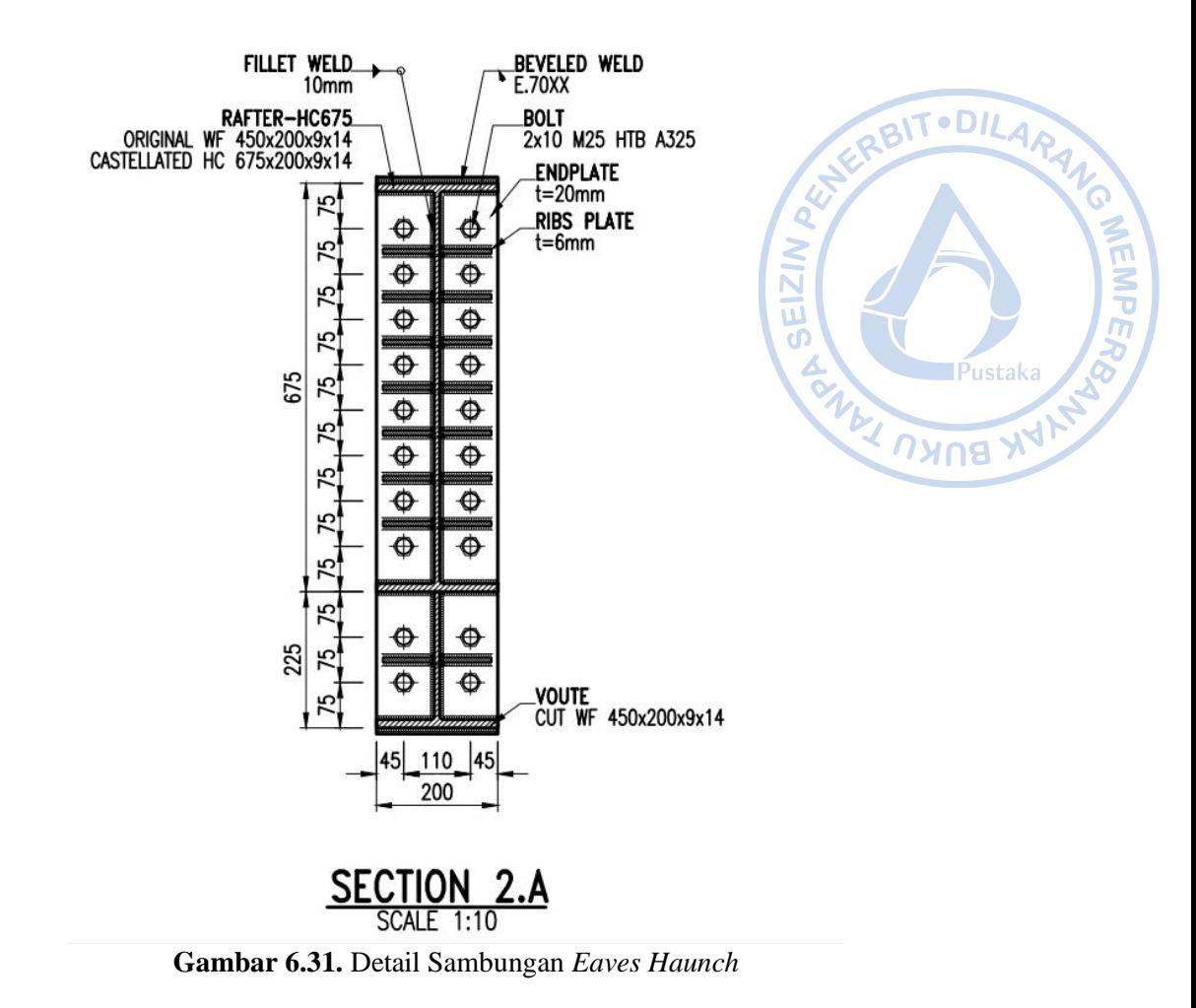

# **2. Desain Sambungan** *Rafter* **dengan** *Rafter*

Hubungan antara *rafter* dengan *rafter* biasa disebut dengan *apex haunch*. Sambungan *apex haunch* akan didesain menggunakan IdeaStatica. Buat proyek sambungan baru dengan cara klik *New* → Pilih *Blank*. Setelah proyek baru berhasil dibuat profil baru dengan cara klik kanan pada opsi *Members* → *New Member*. *Member* yang baru dibuat tidak memiliki profil HC.675X200X9/14, maka profil tersebut perlu diatur terlebih dahulu.

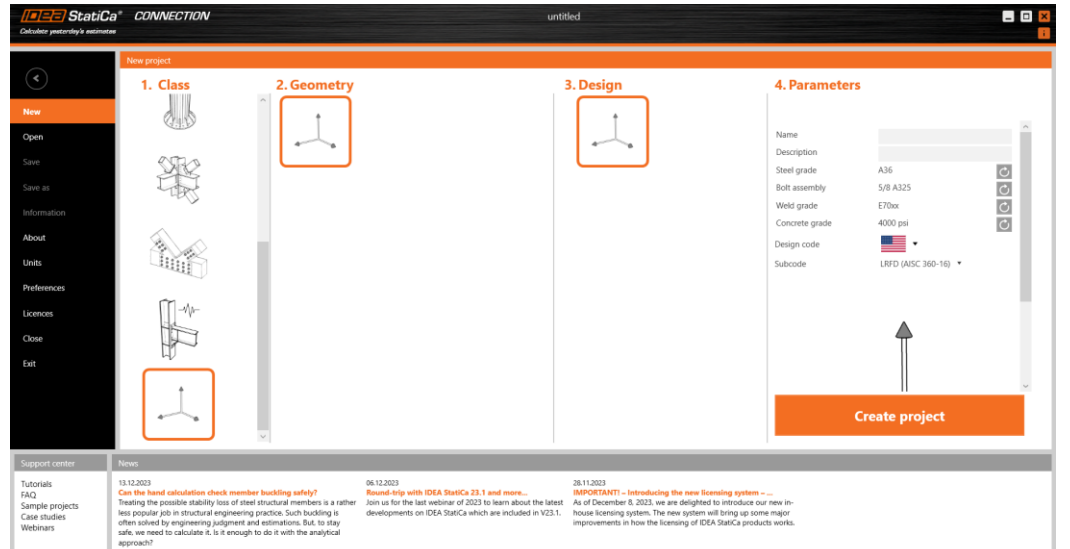

**Gambar 6.32.** Buat *New Property* → Pilih *Blank*

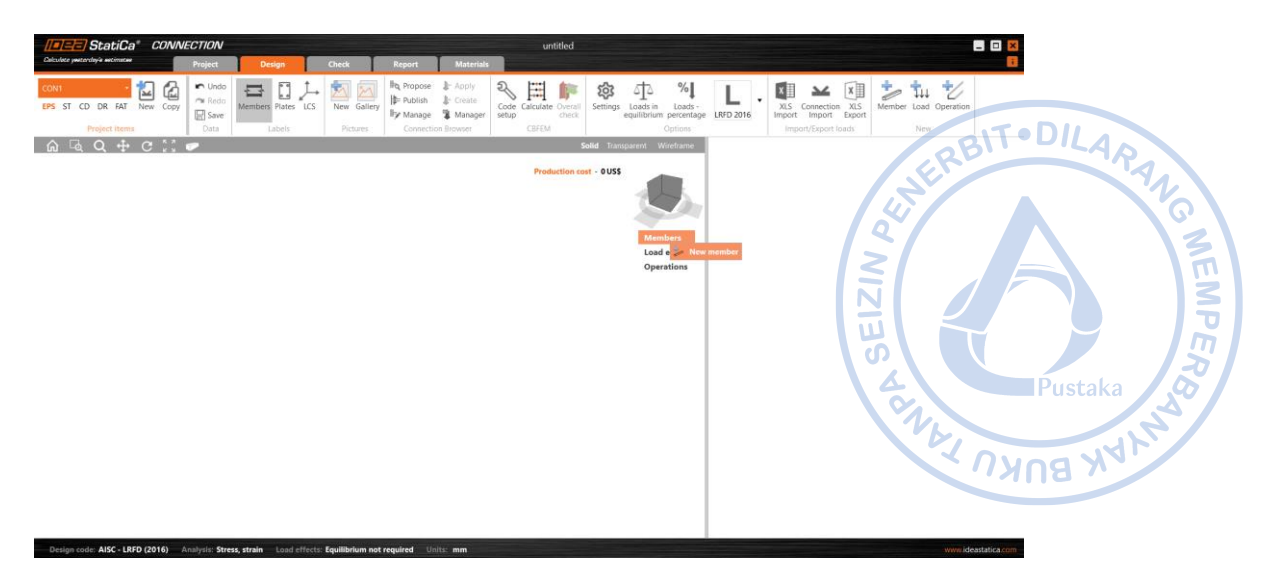

**Gambar 6.33.** Pembuatan Member Baru

Klik menu *Materials* pada *ribbon* bagian atas → Klik *Cross Section* untuk membuat penampang baru → Pilih I *Sections* sebagaimana pada gambar di bawah → Atur properti HC.675X200X9X14 sebagaimana gambar di bawah.

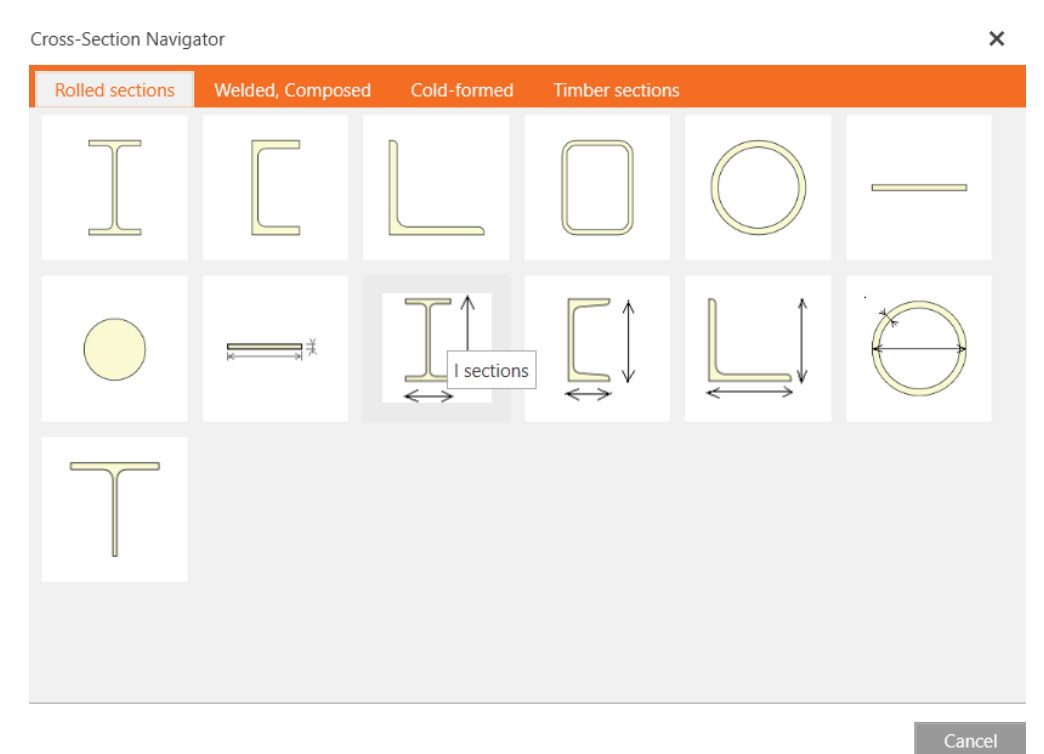

**Gambar 6.34.** Tambahkan Profil Baru

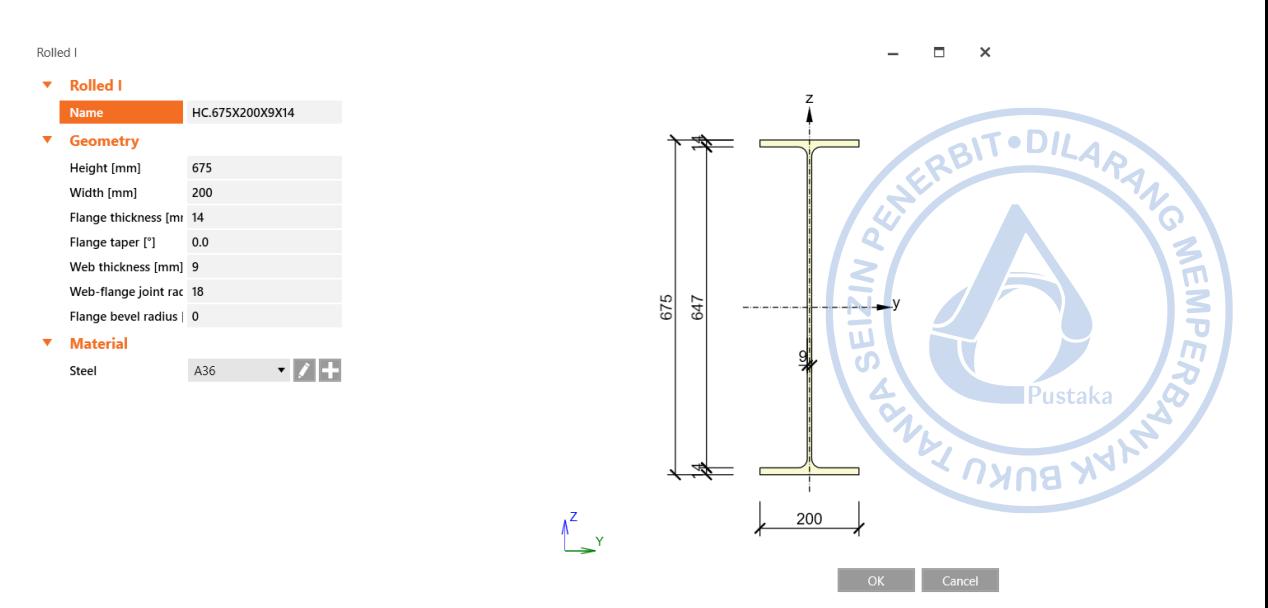

**Gambar 6.35**. Properti Penampang HC.675X200X9/14

Setelah properti *rafter* HC.675X200X9/14 berhasil didefinisikan, ganti profil *rafter* eksisting dengan profil yang baru saja dibuat.

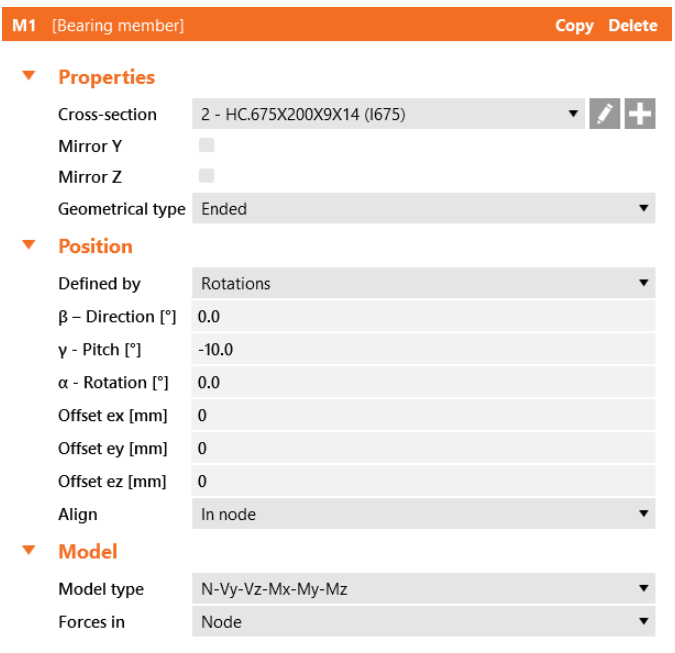

One member of the joint is considered as 'bearing'. The other ones are 'connected'. The support in analysis model is applied on the bearing member.

#### **Gambar 6.36.** Properti *Rafter* HC.675X200X9/14

Gandakan *rafter* yang telah dimodelkan dengan cara klik kanan pada M1 di bawah menu *Members*  $\rightarrow$  *Copy*.

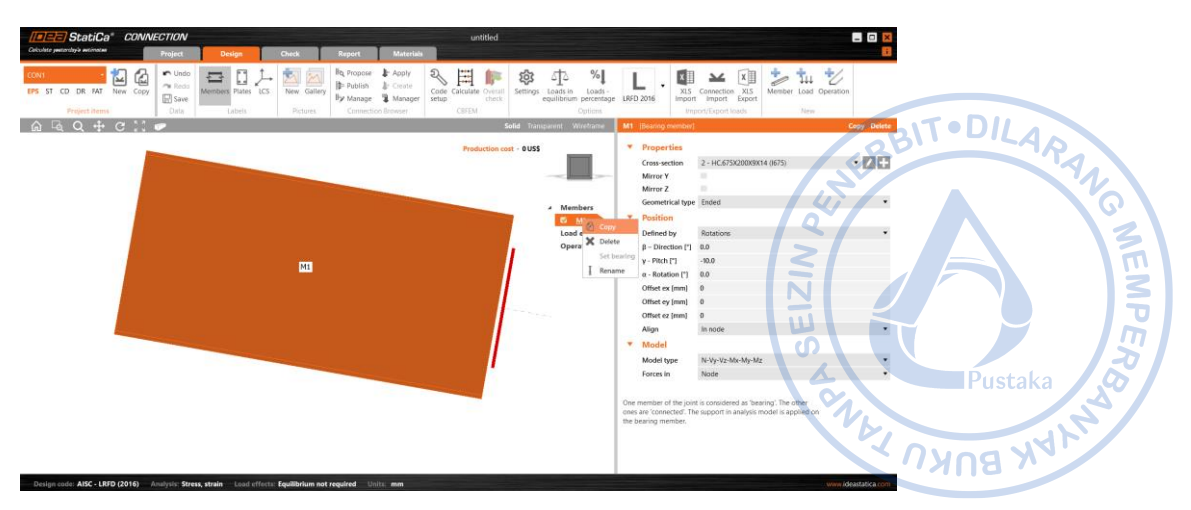

**Gambar 6.37.** Gandakan *Rafter* Pertama

Atur properti *rafter* kedua sebagaimana gambar di bawah.

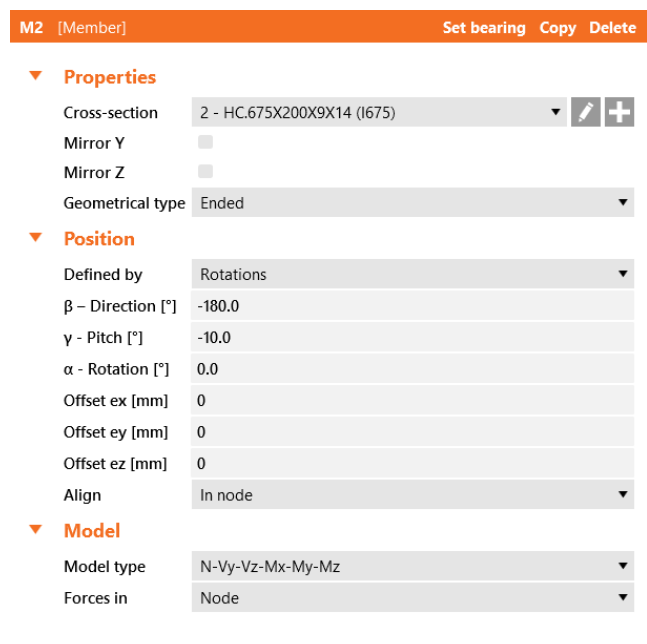

One member of the joint is considered as 'bearing'. The other one member of the game is considered as seeining. The other the bearing member.

#### **Gambar 6.38.** Properti *Rafter* Kedua

Kedua *rafter* yang bertemu perlu dihubungkan dengan *double end plate*. Untuk menyambungkan antara kedua *rafter* tersebut, klik kanan pada *Operations* → pilih *Plate to Plate.* 

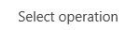

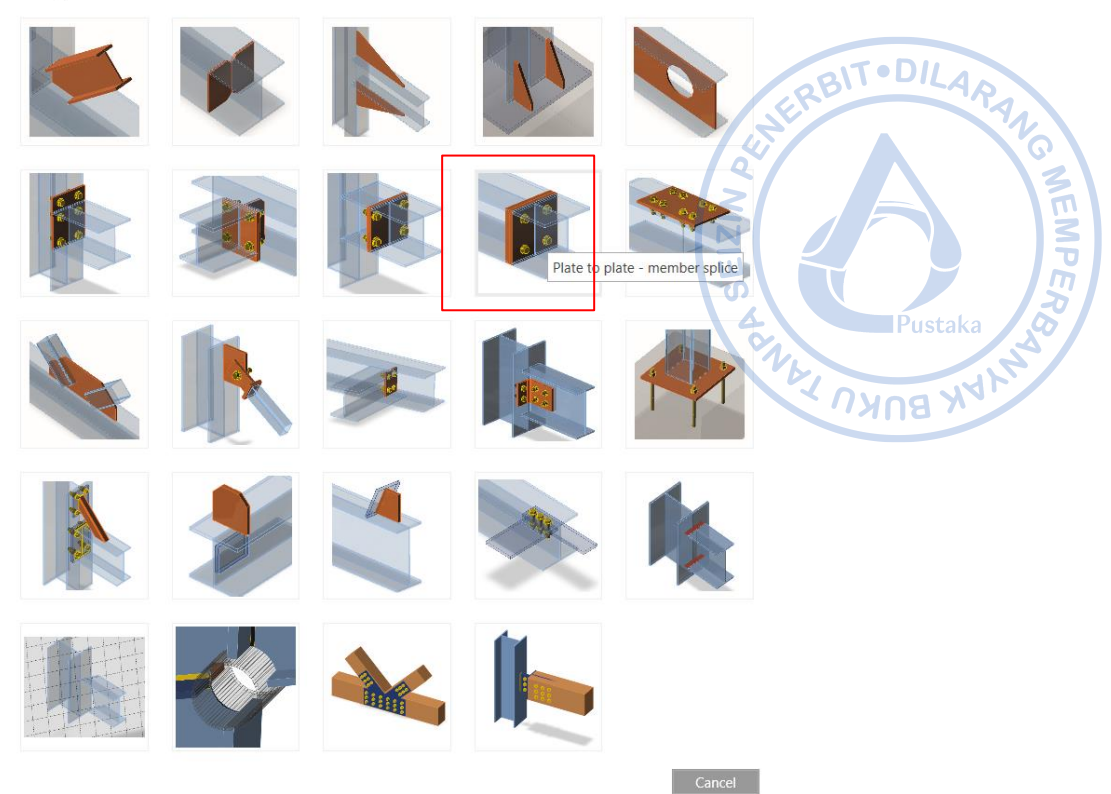

 $\times$ 

**Gambar 6.39.** *Plate to Plate* untuk Menghubungkan Kedua *Rafter*

Properti *double end plate* perlu diatur baik dari ketebalan pelat, jumlah baut serta dimensi pelat. Klik PP1 → Atur properti *Plate to Plate* sebagaimana gambar dibawah.

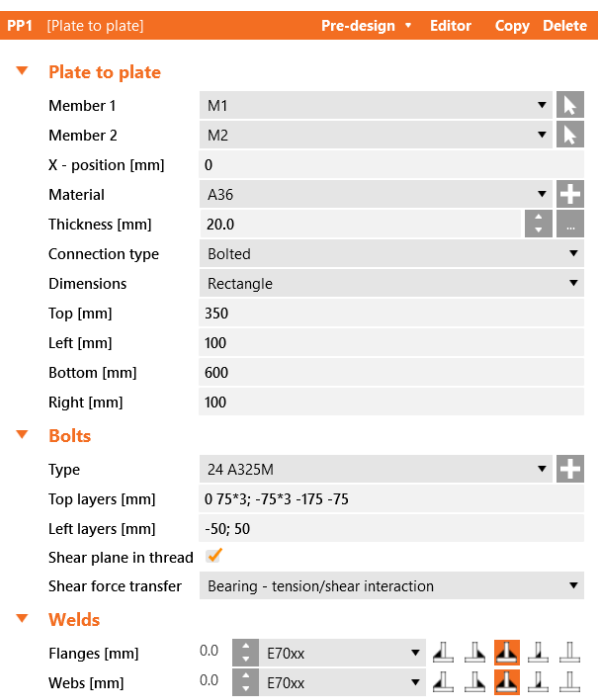

**Gambar 6.40.** Properti *Plate to Plate*

Tambahkan *haunch* di bagian bawah *rafter* dengan operasi *Widener*. Properti *haunch*: panjang *haunch*, kedalaman *haunch*, dan jumlah baut perlu diatur sebagaimana gambar di bawah.

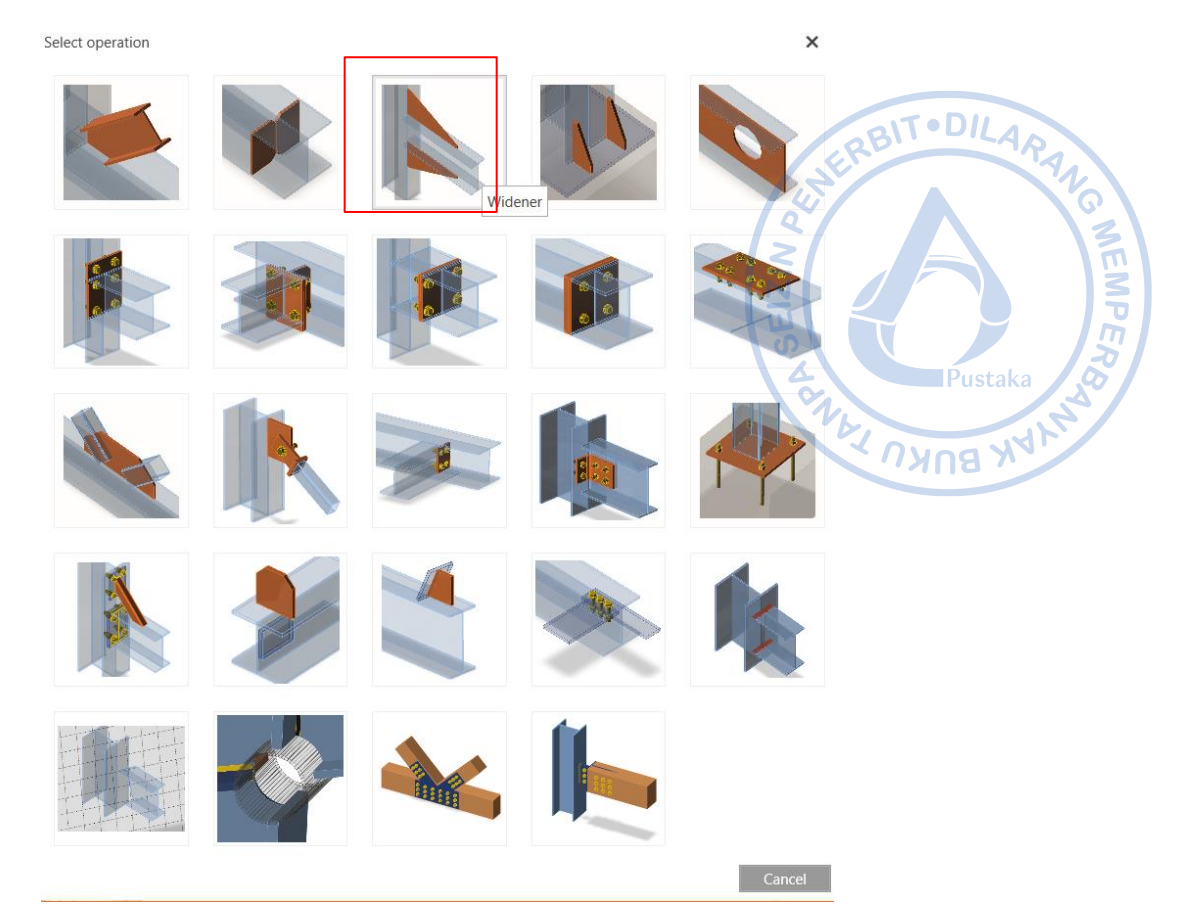

**Gambar 6. 41.** *Widener* untuk Membentuk Haunch pada Pertemuan *Rafter*

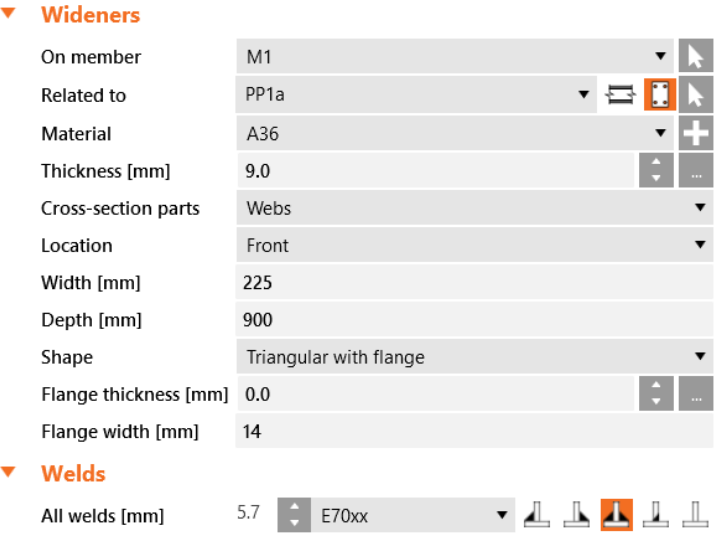

**Gambar 6.42.** Properti *Haunch* Bagian Kanan

Di bagian ujung dari *haunch* perlu ditambahkan pelat pengaku. Hal tersebut dapat dilakukan dengan cara klik kanan pada *Operations* → Pilih *Stiffener* → Atur properti sebagaimana gambar di bawah.

Select operation

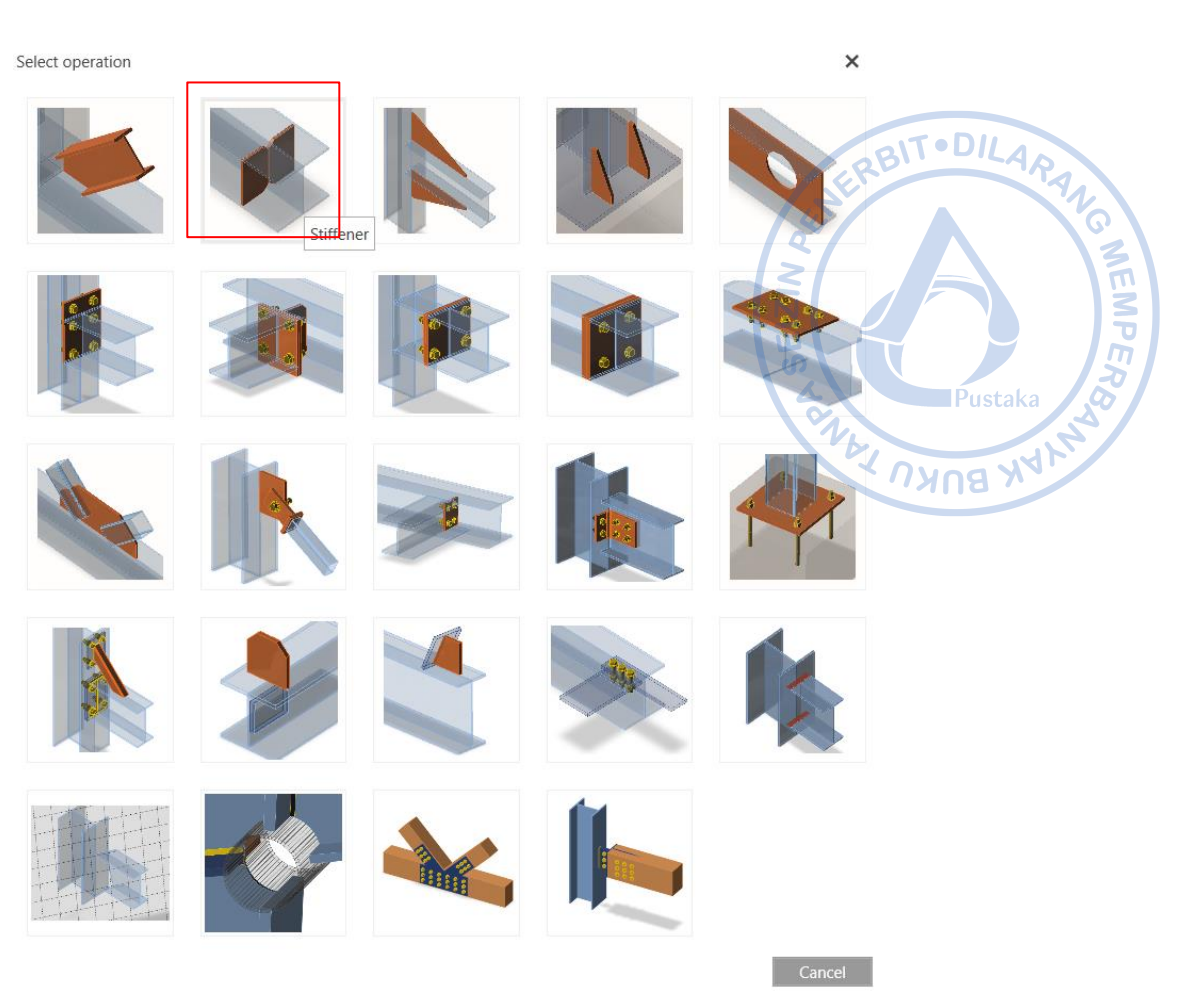

**Gambar 6.43.** *Stiffener* Sebagai Tambahan Pelat Di Ujung *Haunch*

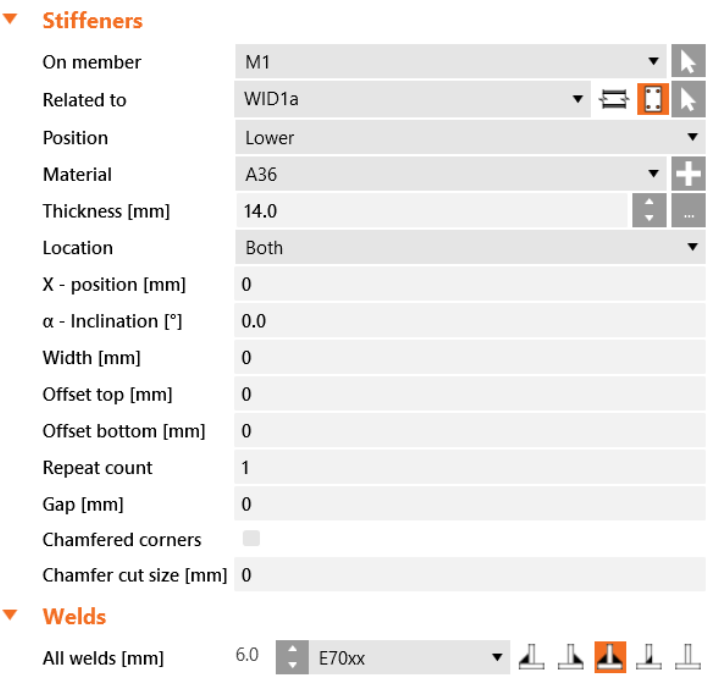

**Gambar 6.44.** Properti *Stiffener* Bagian Kanan

*Apex haunch* yang sudah termodel pada satu sisi dapat digandakan pada sisi yang lain. *Widener* dapat digandakan dengan cara klik kanan pada WID1 → *Copy*. Setelah widener berhasil diganakan, atur properti WID2 sebagaimana gambar di bawah. T DILAR

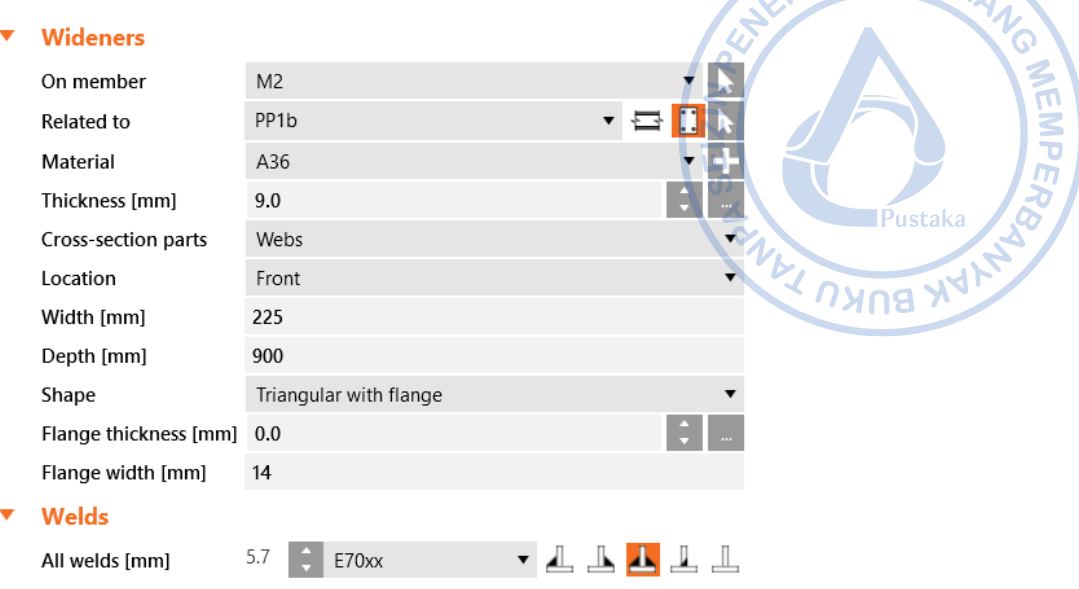

**Gambar 6.45.** Properti *Haunch* Bagian Kiri

*Stiffener* di bagian kanan *rafter* yang sudah termodel perlu digandakan pada sisi yang lain. *Stiffener* dapat digandakan dengan cara klik kanan pada STIFF1 → *Copy*. Setelah stiffener berhasil diganakan, atur properti STIFF2 sebagaimana gambar di bawah.

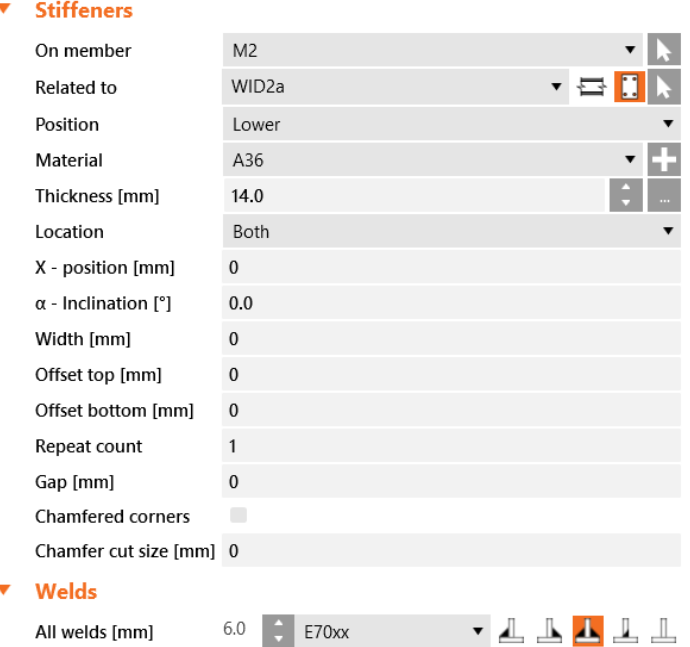

**Gambar 6.46.** Properti *Stiffener* Bagian Kiri

Terakhir, beban perlu ditambahkan untuk menganalisis kekuatan dari sambungan aped haunch yang telah didesain. Klik kanan pada *Load Effects* → *New Load* → Klik LE1 di bawah menu *Load Effects* → Atur beban sebagaimana gambar di bawah.

| Member           | N<br>[kN]                        | Vy<br>[kN] | Vz<br>[kN] | Mx<br>[kNm] | My<br>[kNm]  | Mz<br>$\lfloor$ [kNm] |
|------------------|----------------------------------|------------|------------|-------------|--------------|-----------------------|
| $M2 / End$ -92.6 |                                  | 0.0        | $-15.2$    | 0.0         | $-219.2$     | 0.0                   |
| $\sim$           | $\sim$ 1.0 m $\sim$ 1.1 m $\sim$ |            | $\sim$ 1 m |             | $\mathbf{r}$ |                       |

**Gambar 6.47.** Beban untuk Desain *Apex Haunch*

Analisis dan desain *apex haunch* dapat dilakukan dengan cara klik *Calculate* pada *ribbon* bagian atas. Seluruh elemen sambungan akan dicek baik elemen yang disambung, alat bantu sambung maupun alat penyambung. Hasil pengecekan menunjukkan bahwa sambungan yang didesain masih cukup kuat untuk menahan beban struktur yang ada.

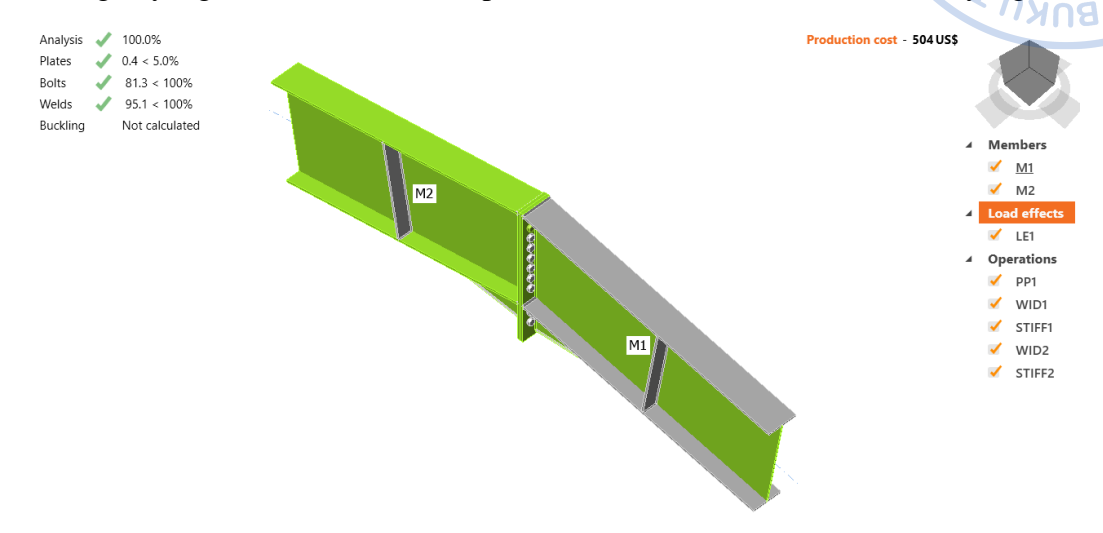

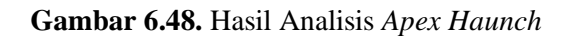

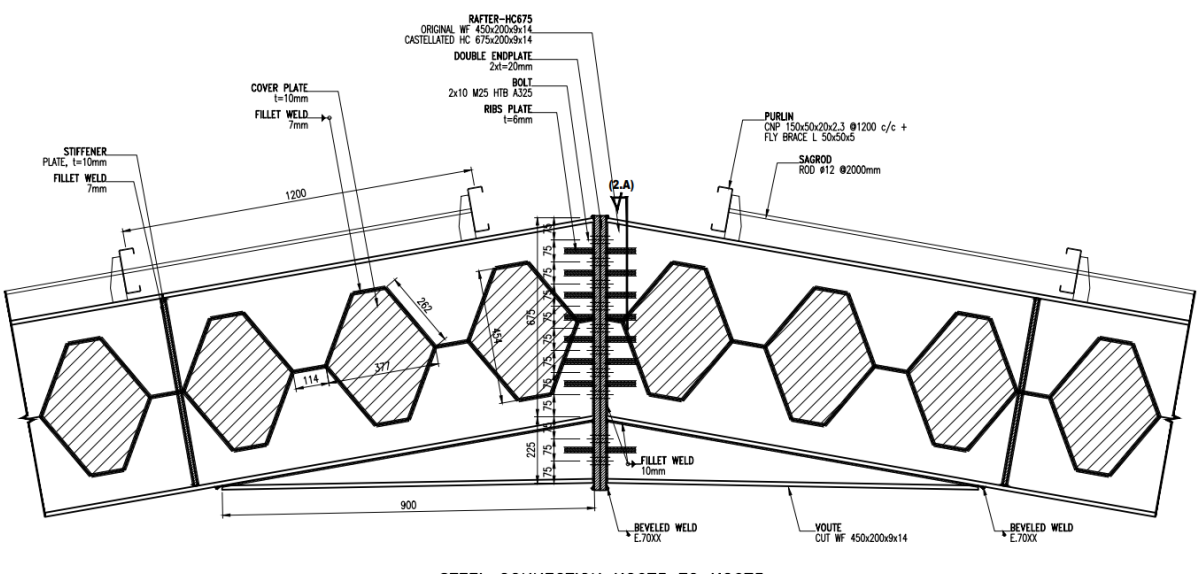

STEEL CONNECTION HC675 TO HC675

**Gambar 6.49.** Detail Sambungan *Apex Haunch*

**MEMPER** 

# **3. Desain Sambungan** *Base Plate*

Sambungan antara kolom dengan *rafter* akan didesain melalui IdeaStatica. Langkah pertama dalam pemodelan sambungan adalah buat model berdasarkan *template* sambungan yang disediakan oleh IdeaStatica. *Base plate* didesain untuk menahan momen sehingga tipe yang digunakan adalah sambungan momen.

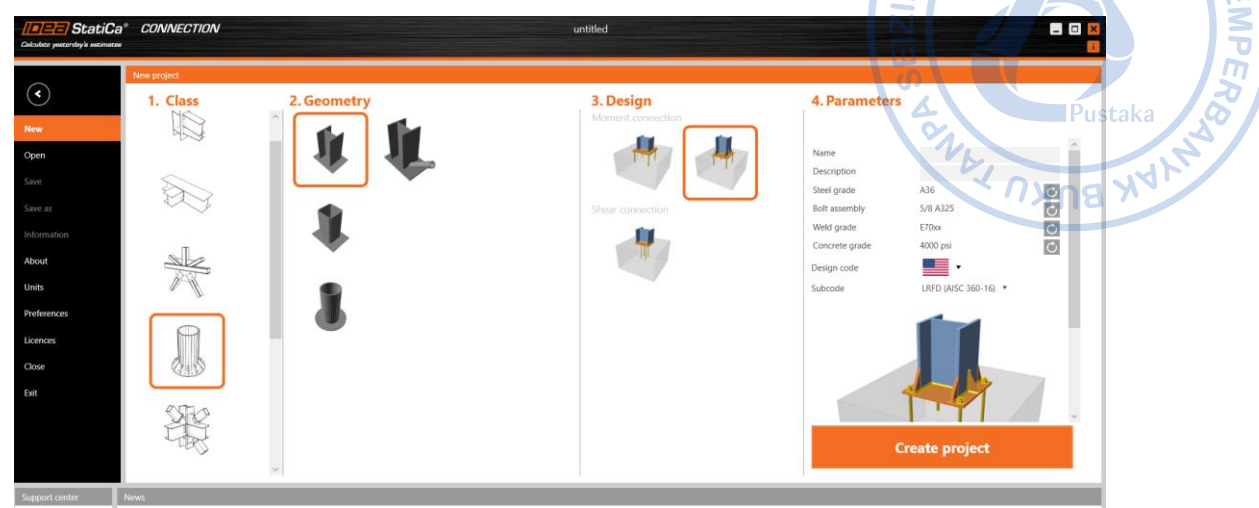

**Gambar 6.50.** *Base Plate* dengan Tipe Sambungan Momen

Sambungan antara kolom dengan *rafter* akan didesain melalui IdeaStatica. Langkah pertama dalam pemodelan sambungan adalah buat model berdasarkan *template* sambungan yang disediakan oleh IdeaStatica. *Base plate* didesain untuk menahan momen sehingga tipe yang digunakan adalah sambungan momen. Ubah dimensi profil kolom menjadi WF.600X200X11/17 dengan cara *Select* kolom → *Add New* → Pilih profil dari H (Japan) karena profil di Indonesia mengadopsi dari profil JIS  $\rightarrow$  H600X200X11/17 ~  $(WF.600X200X11/17) \rightarrow OK!$ 

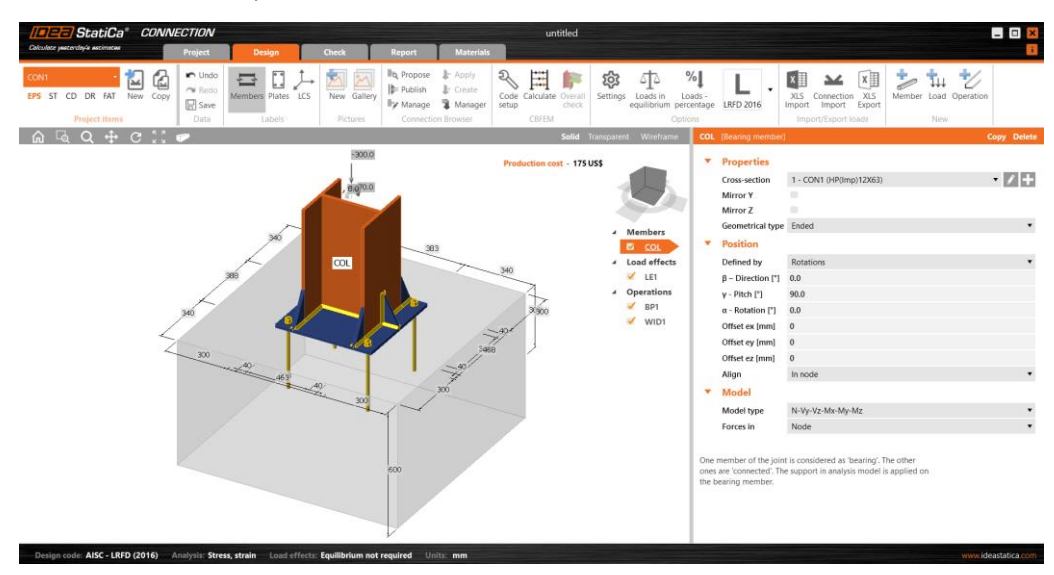

**Gambar 6.51.** Tambahkan Profil Baru untuk Mendefinisikan WF.600X200X11/17

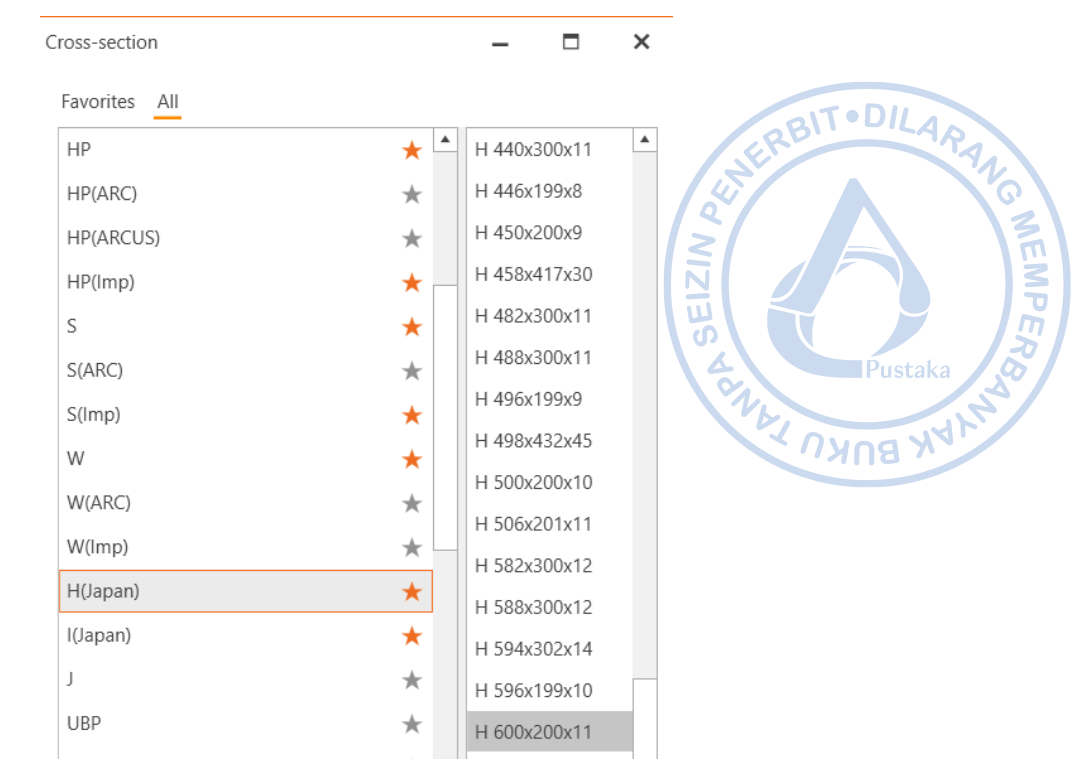

# **Gambar 6.52.** Pilih H.600X200X11  $\rightarrow$  WF.600X200X11/17 untuk Sebagai Kolom pada Pelat Dasar

Adapun dimensi pelat rib, angkur, dan elemen pendukung lain terlebih dahulu ditentukan sebagai berikut:

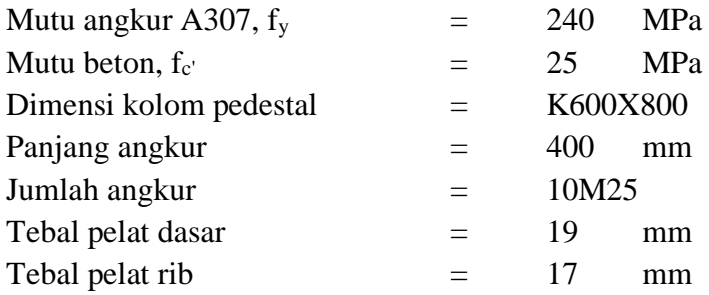

Atur mutu material untuk beton dengan cara klik Materials pada *ribbon* bagian atas → Buat mutu beton baru → *Edit* mutu beton dengan properti sebagaimana di bawah.

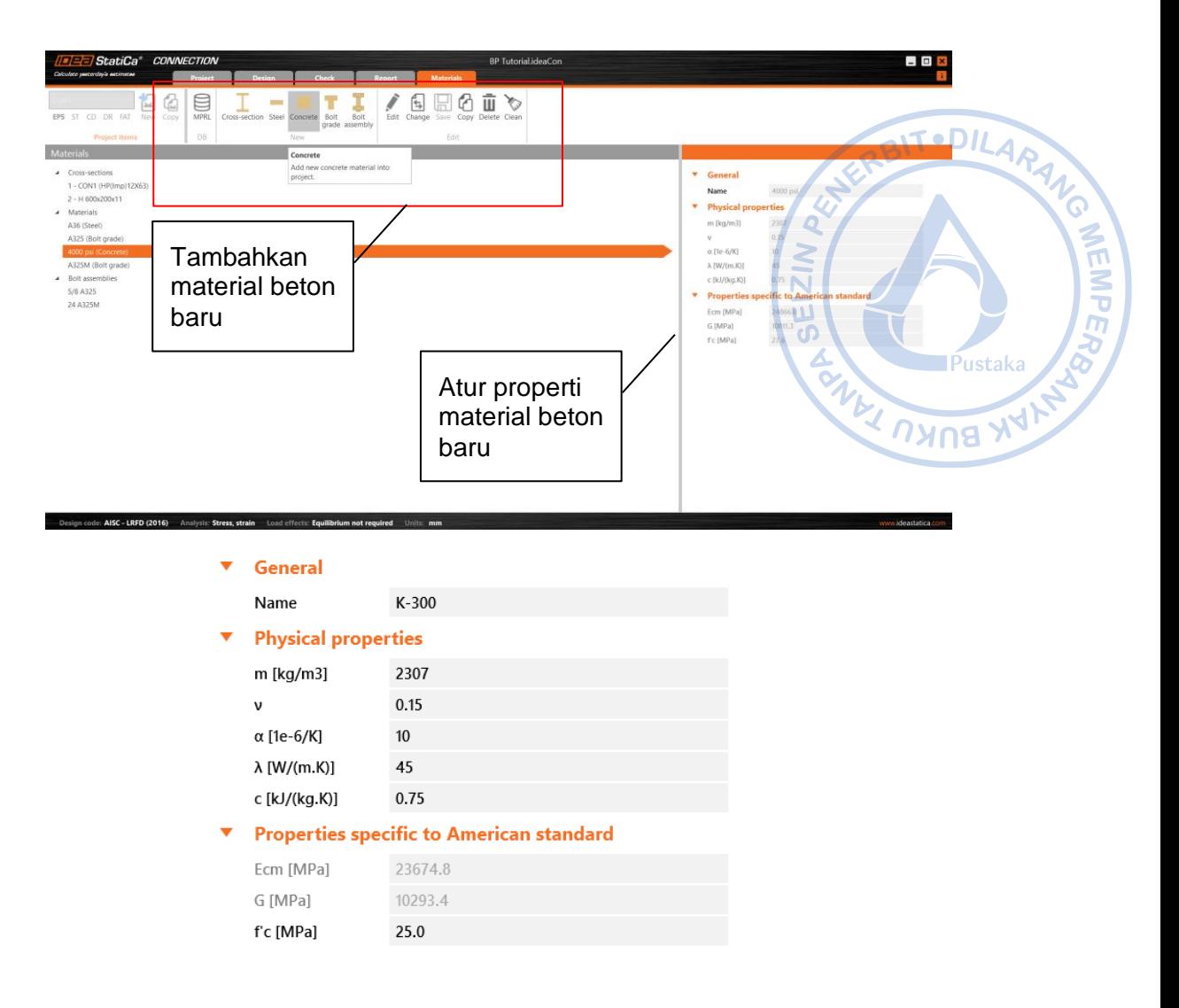

**Gambar 6.53.** Pengaturan Mutu Beton K-300

Setelah mutu material beton berhasil didefinisikan, properti pelat dasar: dimensi dan tebal pelat, ukuran dan kedalaman angkur, serta dimensi kolom perlu diatur. Klik BP1 di bawah menu *Operations* terlebih dahulu → Atur properti pelat dasar sebagaimana gambar di bawah.

| <b>BP1</b> [Base plate]   |                        | <b>Editor</b> |           | Copy Delete              |   |                         |       |              |       |                      |
|---------------------------|------------------------|---------------|-----------|--------------------------|---|-------------------------|-------|--------------|-------|----------------------|
| <b>Base plate</b>         |                        |               |           |                          |   |                         |       |              |       |                      |
| Member                    | COL                    |               |           | $\overline{\phantom{a}}$ |   |                         |       |              |       |                      |
| Material                  | A36                    |               | $\cdot +$ |                          |   |                         |       |              |       |                      |
| Thickness [mm]            | 19.0                   |               |           |                          |   |                         |       |              |       |                      |
| Dimensions                | To profile symmetrical |               |           | $\blacktriangledown$     |   |                         |       |              |       |                      |
| <b>Offsets</b>            |                        |               |           |                          |   |                         |       |              |       |                      |
| Top [mm]                  | 100                    |               |           |                          | ▼ | Welds                   |       |              |       |                      |
| Left [mm]                 | 100                    |               |           |                          |   | Flanges [mm]            | 0.0   | E70xx        | ▼▲    |                      |
| Coordinate system         | From member            |               |           | $\blacktriangledown$     |   | Webs [mm]               | 0.0   | E70xx        | ▾▟▖▟▖ |                      |
| Orientation               | Perpendicular          |               |           | $\blacktriangledown$     | ▼ | <b>Foundation block</b> |       |              |       |                      |
| Rotation [°]              | 0.0                    |               |           |                          |   |                         |       |              |       |                      |
| <b>Anchors</b>            |                        |               |           |                          |   | Concrete grade          | K-300 |              |       | × 14                 |
| Type                      | 24 A325M               |               |           | $\cdot$ +                |   | Offset [mm]             |       | 100 100 0 0  |       |                      |
| Anchoring length [mm] 400 |                        |               |           |                          |   | Depth [mm]              | 600   |              |       |                      |
| Anchor type               | Straight               |               |           | $\blacktriangledown$     |   | Shear force transfer    |       | Anchors      |       | $\blacktriangledown$ |
| Top layers [mm]           | 40                     |               |           |                          |   | Stand-off               |       | Mortar joint |       | $\blacktriangledown$ |
| Left layers [mm]          | 50                     |               |           |                          |   | Thickness [mm]          | 25    |              |       |                      |
| Shear plane in thread     | ✓                      |               |           |                          |   |                         |       |              |       |                      |

**Gambar 6.54.** Pengaturan Properti Pelat Dasar

Setelah itu, properti pelat pengaku seperti ketebalan pelat dan dimensinya, juga perlu untuk diatur. Klik WID1 di bawah menu *Operations* → Atur properti pelat pengaku OBITODILAD sebagaimana gambar di bawah.

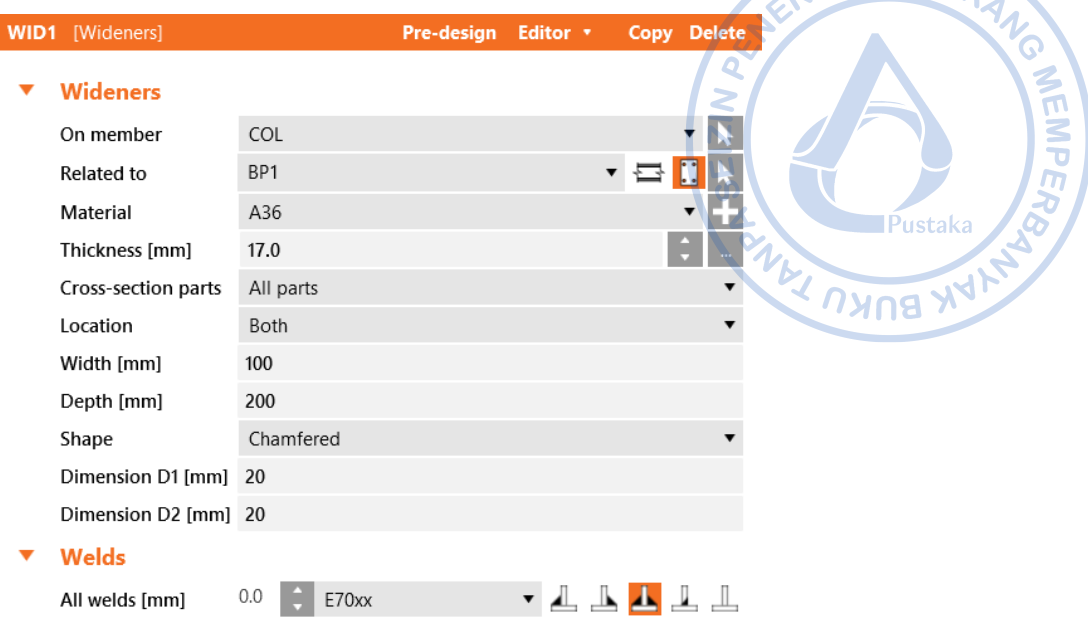

**Gambar 6.55**. Pengaturan Properti Pelat Pengaku

Untuk memperkuat sambungan antara kolom WF.600X200X11/17, perlu ditambahkan pelat rib yang menempel pada bagian badan kolom. Hal tersebut dapat dilakukan dengan cara klik kanan pada menu *Operations* → *New Operation* → Pilih *Rib*  $\rightarrow$  Atur properti RIB1 sebagaimana gambar di bawah.

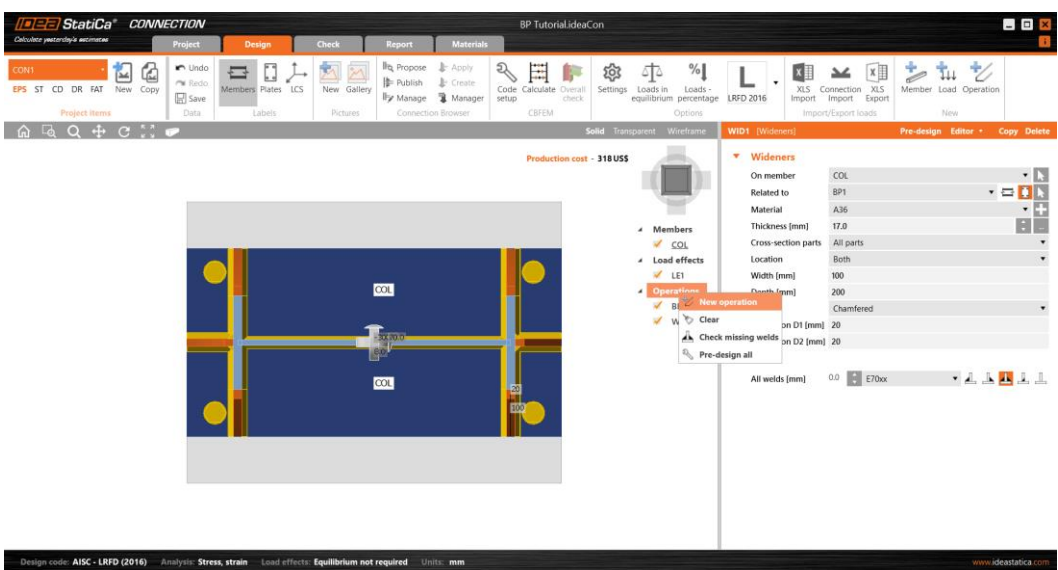

**Gambar 6.56.** Tambahkan Operasi Baru

Select operation

 $\overline{\phantom{a}}$ 

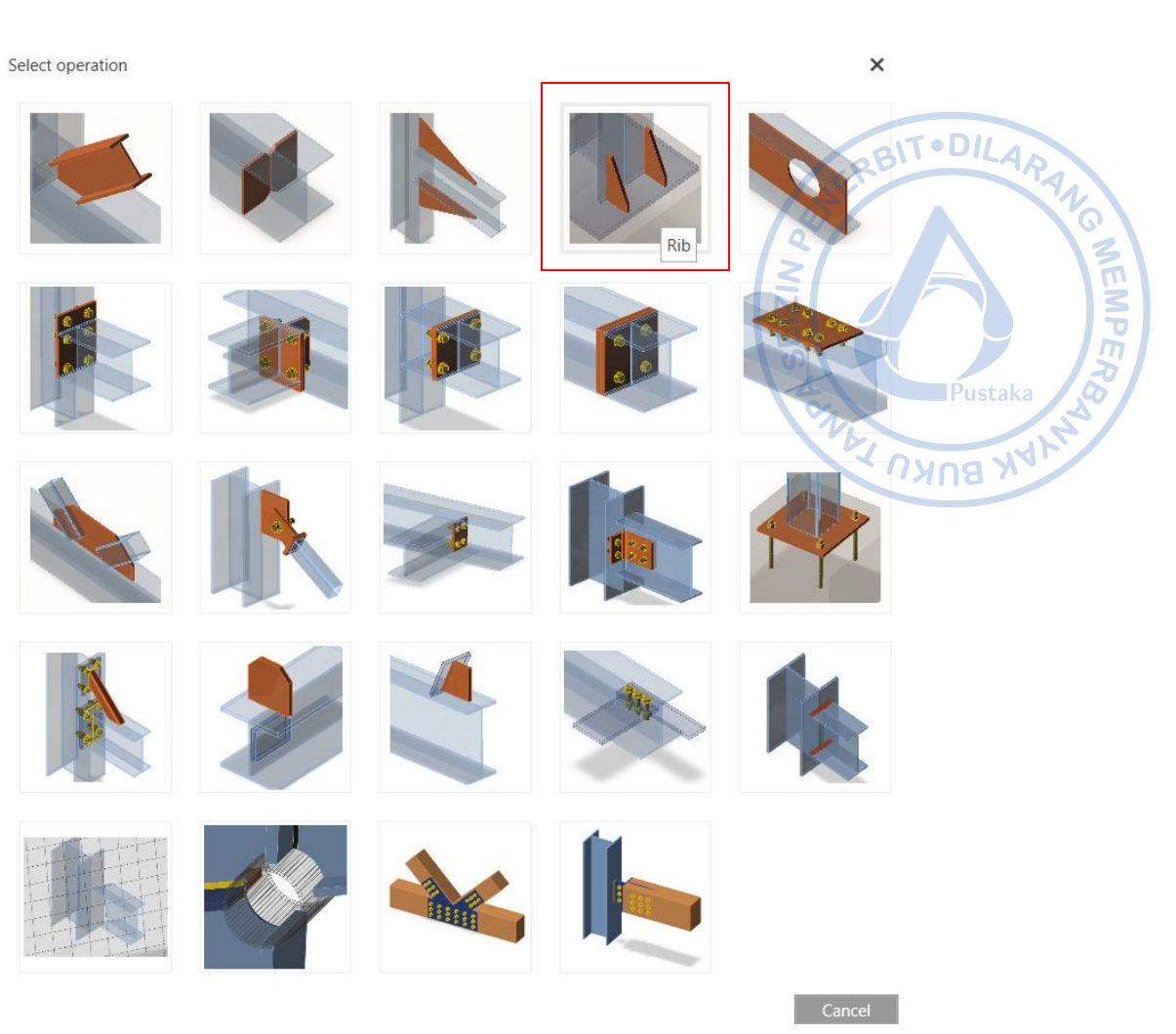

**Gambar 6.57.** Pilih Rib

| RIB1 | [Ribs]              |                 | Pre-design Editor |           | Copy Delete |
|------|---------------------|-----------------|-------------------|-----------|-------------|
|      | <b>Ribs</b>         |                 |                   |           |             |
|      | On member           | COL             |                   |           |             |
|      | Related to          | BP <sub>1</sub> |                   |           |             |
|      | Material            | A36             |                   |           |             |
|      | Thickness [mm]      | 17.0            |                   |           |             |
|      | Width [mm]          | 100             |                   |           |             |
|      | Depth [mm]          | 200             |                   |           |             |
|      | Shape               | Chamfered       |                   |           |             |
|      | Dimension D1 [mm]   | 20              |                   |           |             |
|      | Dimension D2 [mm]   | 20              |                   |           |             |
|      | Cross-section parts | Web 1           |                   |           |             |
|      | Surface             | Both            |                   |           |             |
|      | Location            | Both            |                   |           |             |
|      | X - position [mm]   | 150             |                   |           |             |
|      | Repeat count        | 1               |                   |           |             |
|      | Add first           | ✓               |                   |           |             |
|      | <b>Welds</b>        |                 |                   |           |             |
|      | All welds [mm]      | 0.0<br>E70xx    |                   | <b>AN</b> |             |

**Gambar 6.58.** Pengaturan Properti Pelat Rib

Angkur lain perlu ditambahkan di perimeter kolom baja. Hal tersebut dapat dilakukan dengan cara klik kanan pada menu *Operations* → *New Operation* → Pilih *Bolt or Grid Contact* → Atur properti angkur tambahan sebagaimana gambar di bawah.

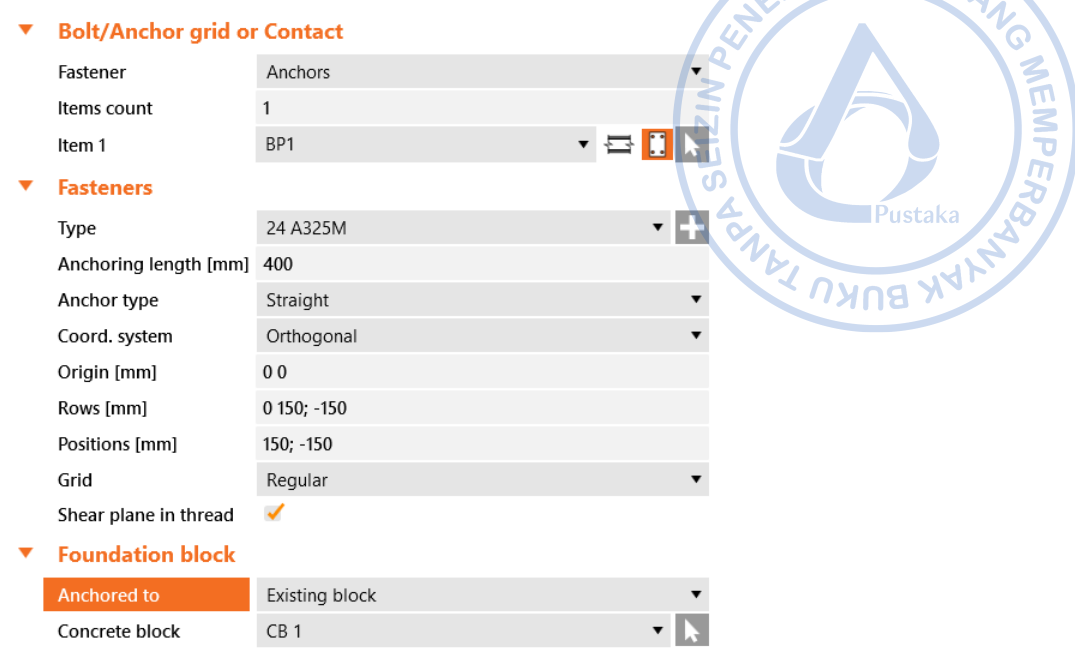

**Gambar 6.59.** Pengaturan Properti Angkur Tambahan

Terakhir, beban perlu ditambahkan untuk menganalisis kekuatan dari sambungan yang telah didesain. Klik LE1 di bawah menu *Load Effects* → Atur beban sebagaimana gambar di bawah.

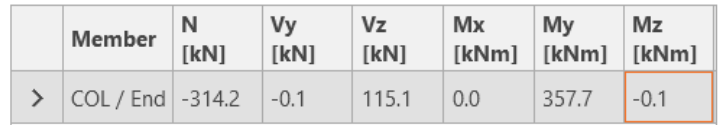

**Gambar 6.60.** Beban untuk Desain Pelat Dasar

Beton di bawah pelat dasar diasumsikan tidak didesain untuk menahan tarik dan geser. Tahanan tarik dan geser akan ditugaskan pada ekstra tulangan yang akan ditambahkan pada tulangan pedestal. Untuk mengatur hal tersebut klik *Code Setup* di *ribbon* bagian atas → *Concrete breakout resitance → None.*

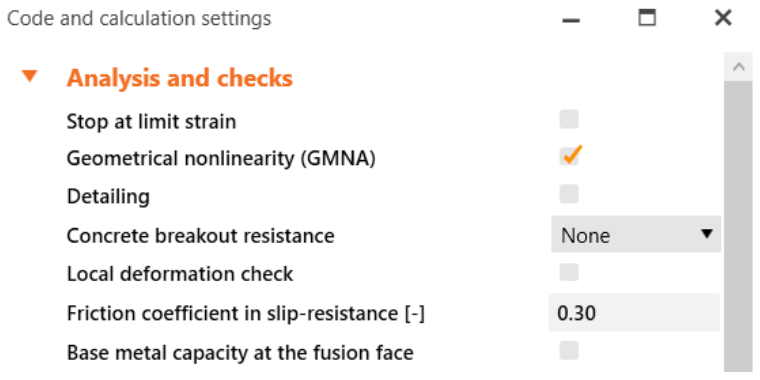

**Gambar 6.61.** Pengaturan *Concrete Breakout* Resistance

Lakukan desain pelat dasar klik *Calculate* pada *ribbon* bagian atas. Seluruh elemen sambungan akan dicek baik elemen yang disambung, alat bantu sambung maupun alat penyambung. Hasil pengecekan menunjukkan bahwa sambungan yang didesain masih cukup kuat untuk menahan beban struktur yang ada.

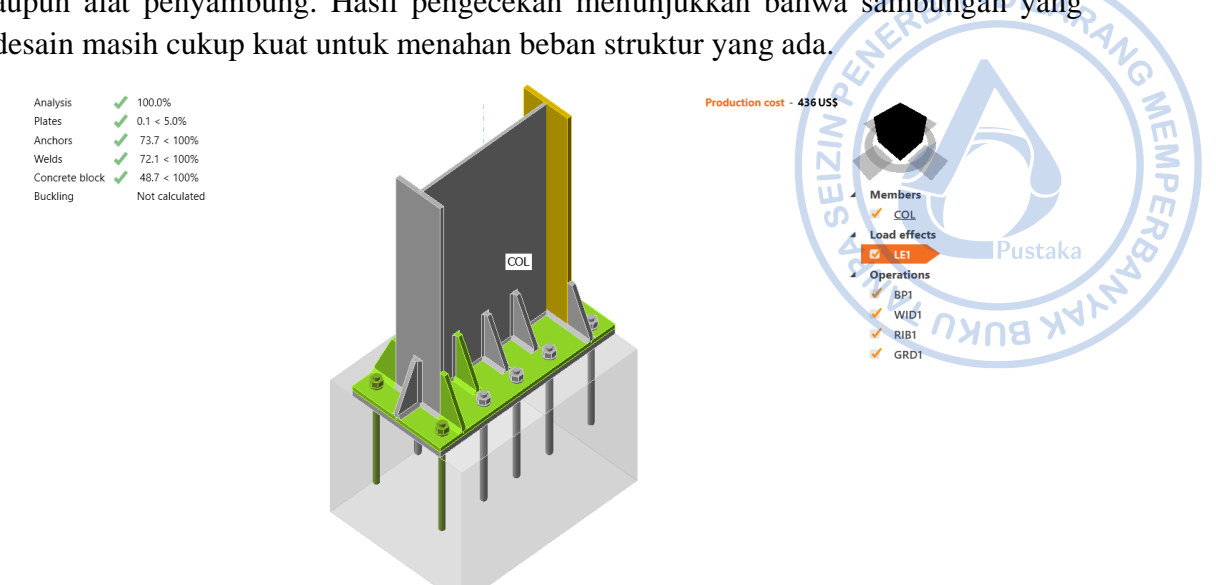

COL-Bottom flange 1: Cross-section H 600x200x11, Material A36, Thickness 17.0 mm

**Gambar 6.62.** Hasil Analisis Pelat Dasar

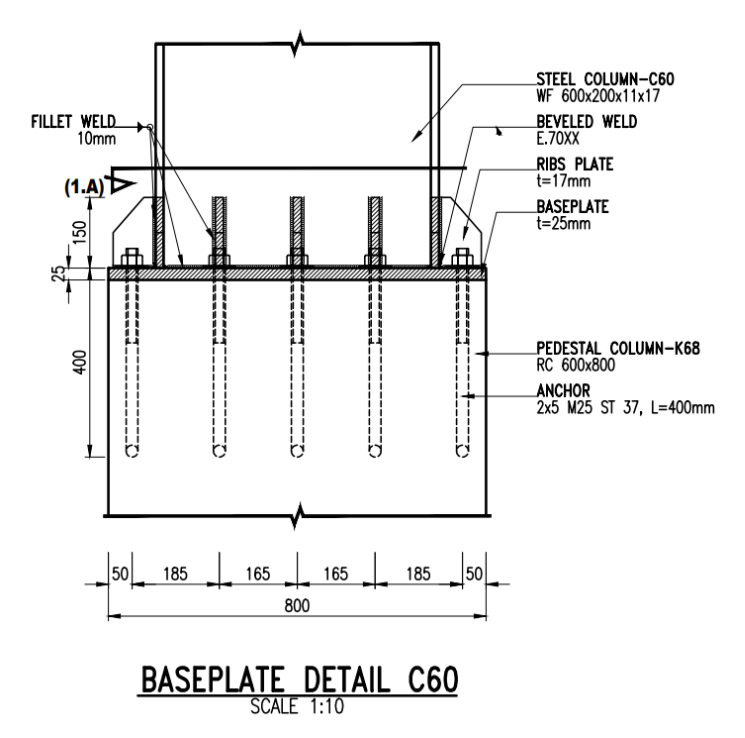

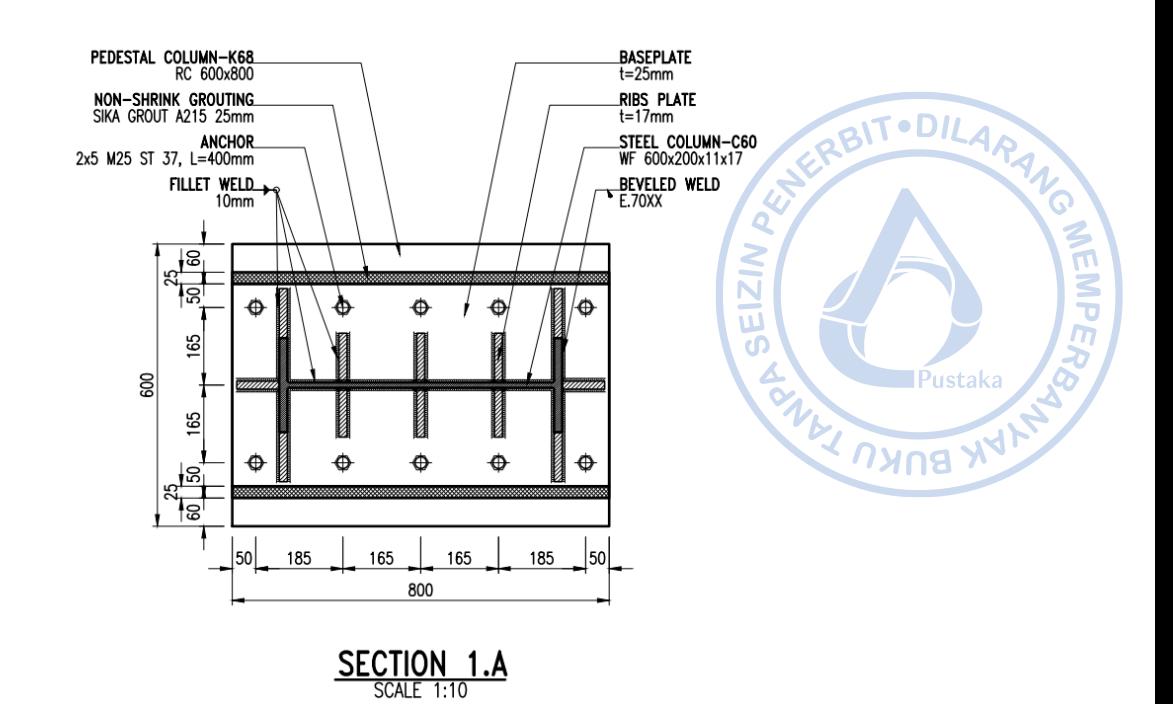

## **D. PENGECEKAN KEMAMPULAYANAN STRUKTUR**

Lendutan yang terjadi pada struktur yang menopang atap harus dianalisis terhadap lendutan izin didasarkan pada Tabel 1 pada *Design Guide 3: Serviceability Design for Steel Building* yang mengadopsi IBC Tabel 1604.4. Pengecekan lendutan diperlukan untuk memastikan bahwa deformasi yang terjadi tidak menyebabkan kerusakan struktural maupun non struktural. Umumnya terdapat dua kondisi lendutan yang ditinjau yaitu lendutan akibat beban tetap dan lendutan akibat beban tambahan. Pengecekan lendutan untuk struktur yang ditinjau disajikan sebagaimana berikut:

**Gambar 6.63.** Detail Base Plate

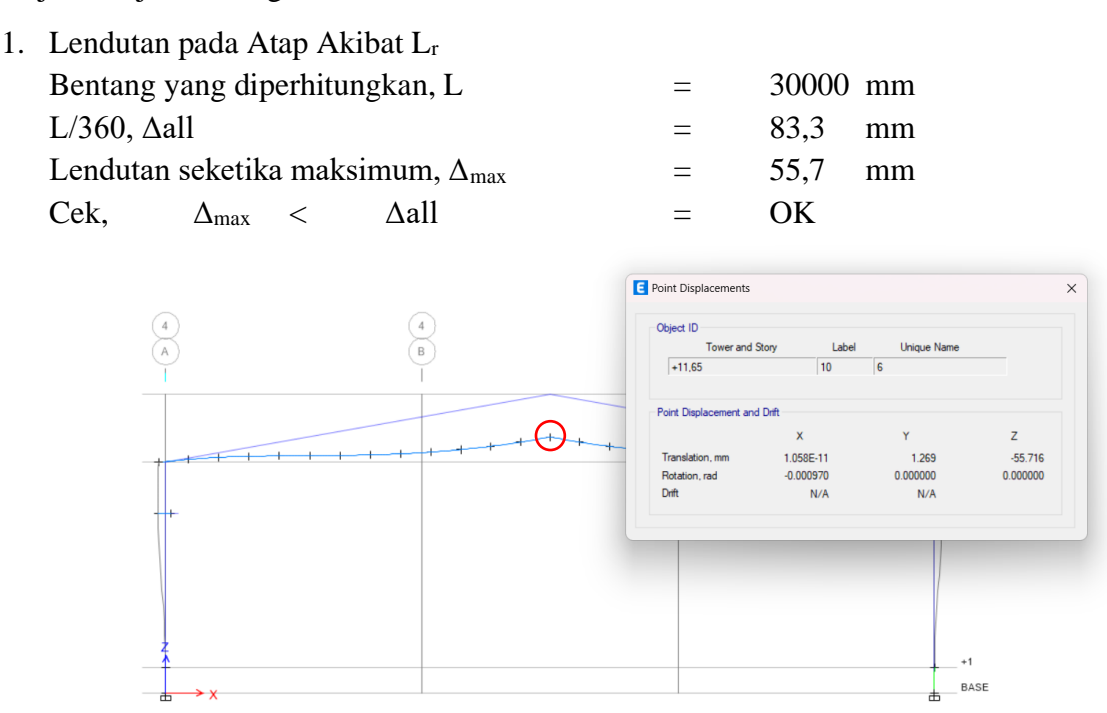

**Gambar 6.64.** Lendutan Akibat Beban Hidup Atap

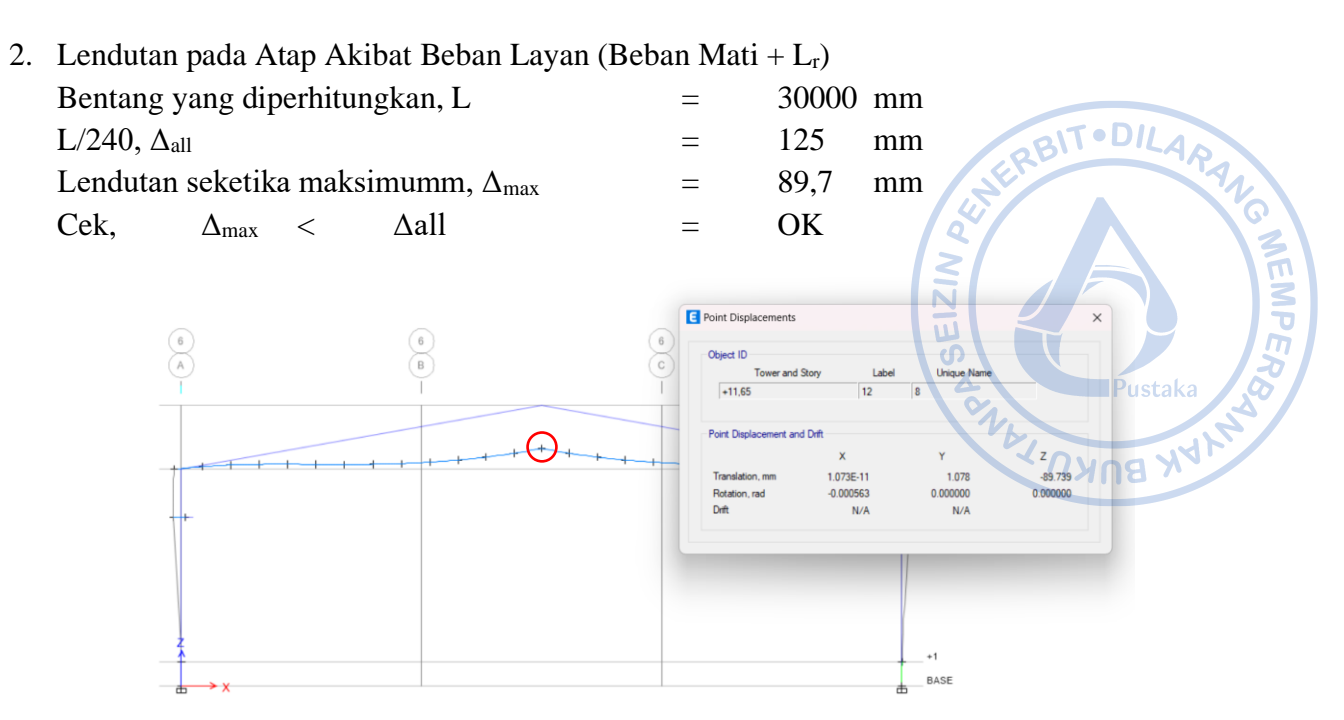

**Gambar 6.65**. Lendutan Akibat Beban Layan (Beban Mati + Lr)

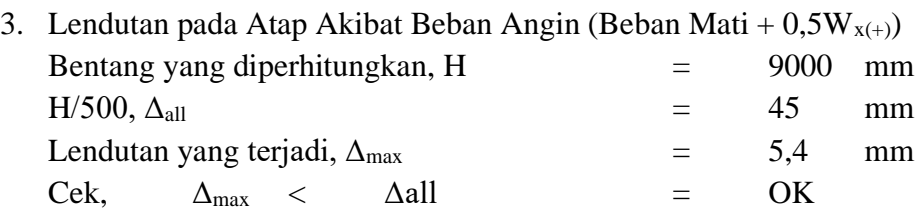

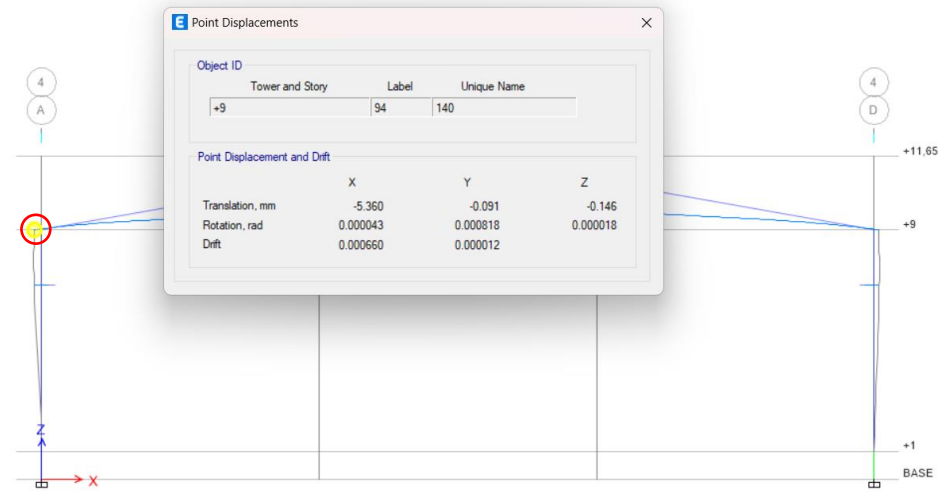

**Gambar 6.66.** Lendutan Akibat Beban Angin  $W_{x(+)}$ 

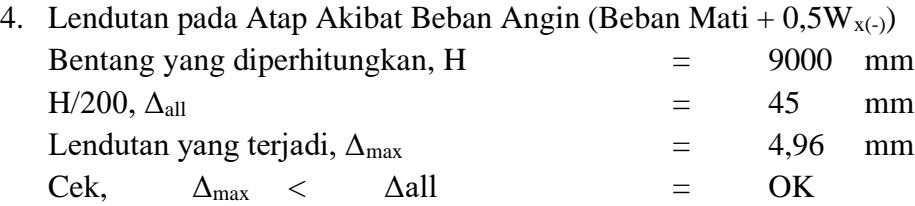

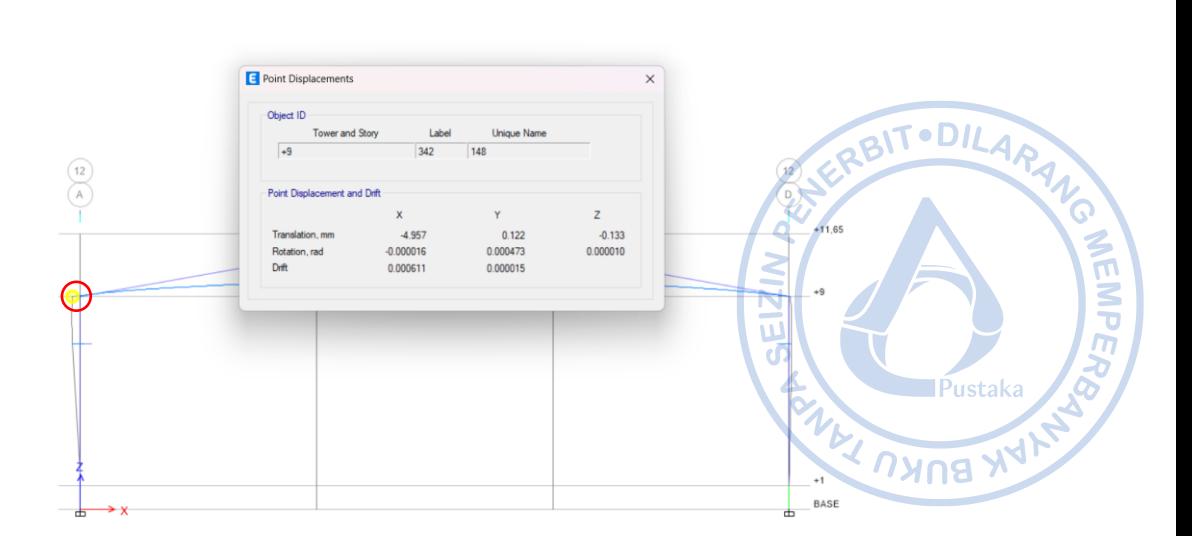

Gambar 6. 67. Lendutan Akibat Beban Angin W<sub>x(-)</sub>

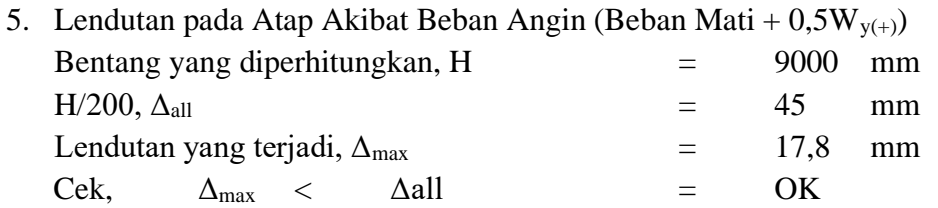

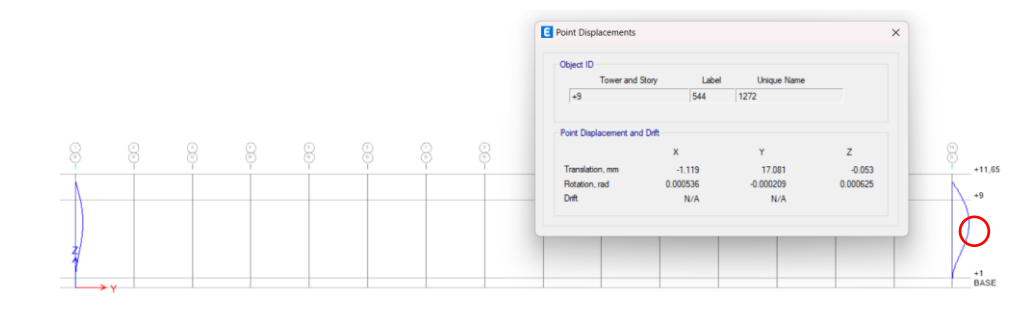

**Gambar 6.68.** Lendutan Akibat Beban Angin Wy(-)

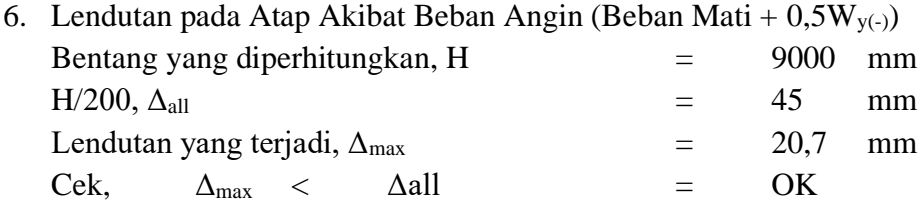

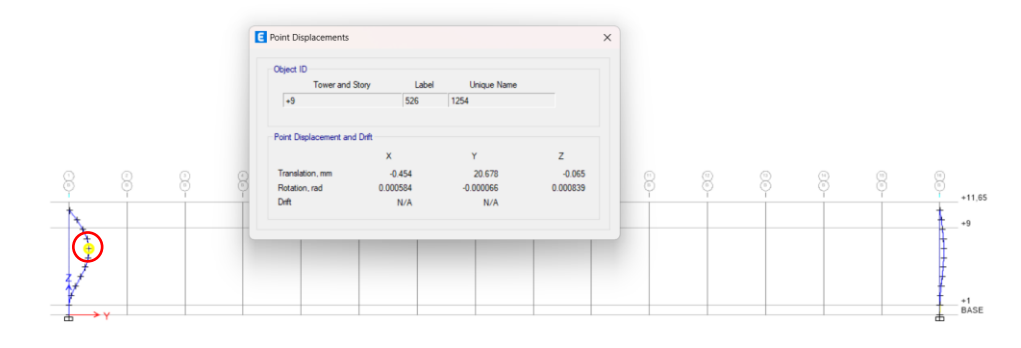

Gambar 6.69. Lendutan Akibat Beban Angin W<sub>y(-)</sub>

# **REFERENSI**

- ACI Committee 318. 2014. *Building Code Requirements for Structural Concrete* (ACI 318-14).<br>
A merican Concrete Institute.<br>
A Maria Ruildings. United States of America: Michigan: American Concrete Institute.
- AIST*. 2003. Guide for the Design and Construction of Mill Buildings.* United States of America: AIST TR-13, Association for Iron and Steel
- *American Society of Civil Engineers*. 2000. FEMA 356: Prestandard And Commentary For The Seismic Rehabilitation Of Buildings. Washington D.C.: ASCE.
- *American Society of Civil Engineers.* 2016. *ASCE 7-16: Minimum Design Loads and Associated Criteria for Buildings and Other Structures.* United States of America: ASCE.
- *American Institute of Steel Construction.* 2016. *AISC 2016: Specification for Structural Steel Buildings.* United States of America: AISC.
- Badan Standarisasi Nasional. 2017. *SNI 2052-2017: Baja Tulangan Beton.* Jakarta: Badan Standarisasi Nasional.
- Badan Standarisasi Nasional. 2019. *SNI 1726-2019: Tata Cara Perencanaan Ketahanan Gempa untuk Struktur Bangunan Gedung dan Nongedung*. Jakarta: Badan Standarisasi Nasional.
- Badan Standarisasi Nasional. 2019. *SNI 2847-2019: Persyaratan Beton Struktural untuk Bangunan Gedung dan Penjelasan.* Jakarta: Badan Standarisasi Nasional.
- Badan Standarisasi Nasional. 2020. *SNI 1727-2020: Beban Desain Minimum dan Kriteria Terkait untuk Bangunan Gedung dan Struktur Lain.* Jakarta: Badan Standarisasi Nasional.
- Badan Standarisasi Nasional. 2020. *SNI 1729-2020:* Spesifikasi untuk Bangunan Gedung Baja Struktural. Jakarta: Badan Standarisasi Nasional.
- Badan Standarisasi Nasional. 2020. *SNI 7860-2020: Ketentuan Seismik Untuk Bangunan Gedung Baja Struktural.* Jakarta: Badan Standarisasi Nasional.
- Demag *Crane* & Components. *Demag EKKE Standard Single-Girder Overhead Travelling Crane.*
- Demag *Crane* & Components. *Demag Standard Cranes.*
- Departemen Pekerjaan Umum. 1987. *Pedoman Perencanaan Pembebanan Untuk Rumah dan Gedung.* Jakarta: Yayasan Badan Penerbit PU.
- Direktorat Jenderal Cipta Karya. 2021. *Aplikasi Spektrum Respons Desain Indonesia 2021.* Diakses pada 25 November 2023, dari<http://rsa.ciptakarya.pu.go.id/2021/>
- Fisher, James. M. 2019. *Design Guide 7: Industrial Building Design.* Chicago: *American Institute of Steel Construction (AISC).*
- Fisher, J.M. & Van de Pas, J.P. 2002. *New Fatigue Provisions for the Design of Crane Runway Girders*. Engineering Journal, AISC, Vol. 29, No. 2, pp. 65–73.
- Fisher, J.M. and Kloiber,L.A. 2006. Design Guide 1: *Base Plate and Anchor Rod Design.* Chicago: *American Institute of Steel Construction (AISC).*
- Irsyam, Masyhur. 2017. *Pemutakhiran Sumber dan Peta Gempa Indonesia 2017.* Prosiding dari Seminar Sehari Kebencanaan HUT RI Ke-72.
- MacCrimmon, M.A. 2005. *Guide for The Design of Crane-Cupporting Steel Structures.* Ontario: *Canadian Institue of Steel Construction.*
- MBMA. 2018. Metal Building Systems Manual. Ohio: Metal Building Manufacturers Association.
- *Metal Building Manufacturers Association*. 2008. Seismic Design Guide for Metail Building Systems. United States of America: MBMA. BOK
- Newman, Alexander. 2004. *Metal Building Systems, Design and Specifications.* United States of America: McGraw Hill.
- Pusat Studi Gempa Nasional. 2017. *Peta Sumber Dan Bahaya Gempa Indonesia Tahun 2017.* Jakarta: Pusat Litbang Perumahan dan Permukiman.
- West, M.A., Fisher, J.M., and Griffis, L.G. 2003. *Design Guide 3: Serviceability Design Considerations for Steel Buildings*. Chicago: *American Institute of Steel Construction* (AISC).
- Wiryanto. 2016. *Stuktur Baja – Perilaku, Analisis & Desain – AISC 2010.* Tangerang: Lumina Press.

ASS MEMPERS
## **LATAR BELAKANG PENULIS**

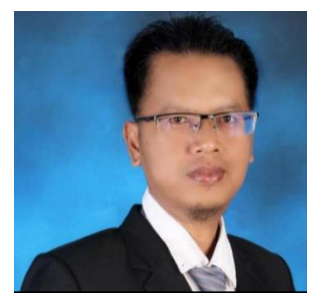

**Ir. Totok Andi Prasetyo, S.T., M.T.** - (Ahli Teknik Bangunan Gedung Jenjang 9 dan Ahli Geoteknik Jenjang 9)

BITODILARAND

**WEMPER** 

Penulis merupakan dosen di Institut Sains dan Teknologi Nasional (ISTN) di Jakarta, mengajar Mata Kuliah Struktur Baja, Struktur Beton dan Pondasi. Penulis juga praktisi profesional Direktur Teknik PT. TAP Rekayasa Struktur di Bekasi. Penulis menempuh pendidikan S1 di Universitas Islam Indonesia (UII) Yogyakarta lulus Tahun 2001 , lalu

mengambil Magister Teknik (MT) di kampus ISTN dari tahun 2018 lulus 2020. Penulis memiliki pengalaman 24 tahun sebagai praktisi dalam bidang struktur dan geoteknik. Berbagai macam bangunan yang penulis tangani mulai dari struktur baja yang sederhana sampai yang *complicated industrial building*. Selain struktur baja juga beliau menangani struktur beton dari *low-rise* sampai *high-rise building*. Buku ini disusun berdasarkan SNI yang terbaru.

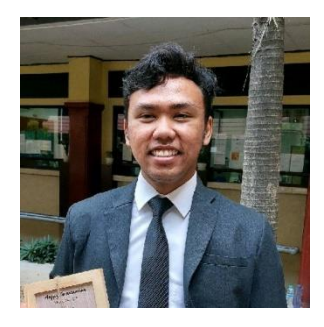

**Naufal Yasir, S.T.** – (Ahli Muda Teknik Bangunan Gedung Jenjang 7) Naufal Yasir merupakan alumni Teknik Sipil Universitas Diponegoro (2018- 2022). Selama masa kuliah penulis aktif dalam kegiatan akademik sebagai asisten dosen Struktur Beton Bertulang 1. Semenjak kuliah, penulis juga aktif untuk berkecimpung pada beberapa proyek lokal di daerahnya. Sekarang penulis aktif bekerja sebagai *structural engineer* di PT. TAP Rekayasa Struktur.

# Quality Steel **Building Material**

#### **STEEL STRUCTURE**

**UNION FLOOR DECK II®** UNION NEW FLOOR DECK I® UNION FLOOR DECK W-1000<sup>®</sup> UNION NEW FLOOR DECK W-1000® UNION WIRE MESH® UNION C-CHANNEL UNION PRACTICAL COLUMN **UNION FENCE MESH** 

#### **ROOFING & CLADDING**

UNION CLIP PANEL<sup>®</sup> UNION NEW CLIP PANEL® **UNION DECK® UNION NEW DECK®** UNION MP DECK® UNION NEW MP DECK®

#### **RACKING**

UNION SLOTTED ANGLE®

**LIGHT GAUGE STEEL** UNION TRUSS® HAT PROFILE UNION TRUSS® C PROFILE Q-TRUSS

200 20

#### **METAL ROOF TILE**

UNION S-ROOF® **UNION ROOF®** UNION S5<sup>®</sup> (Gema)<br>UNION S9<sup>®</sup> UNION S11<sup>®</sup> (Sumo)

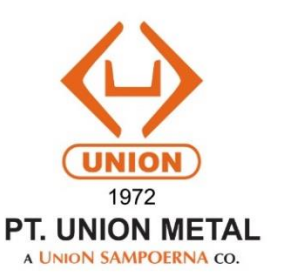

**KBUKU** 

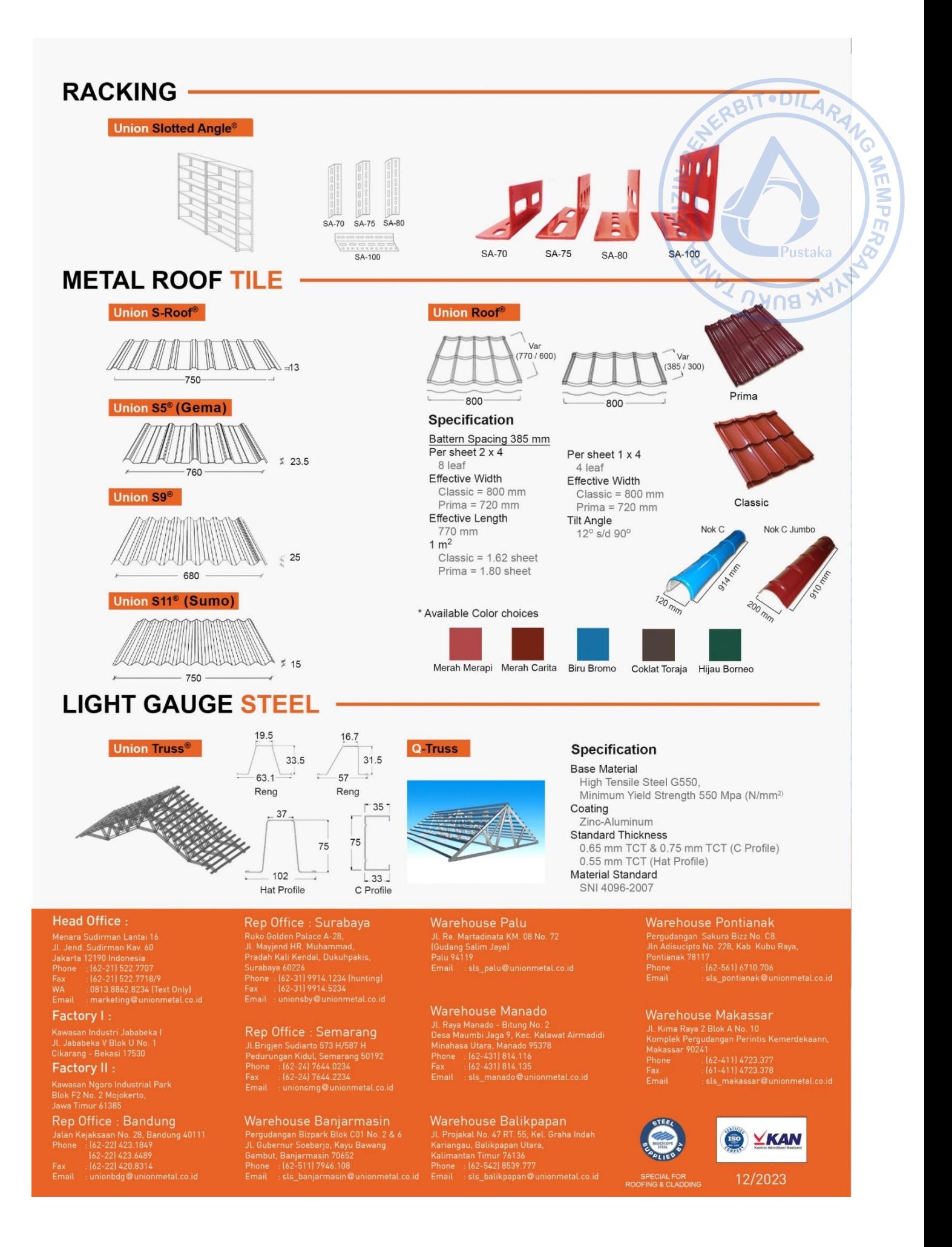

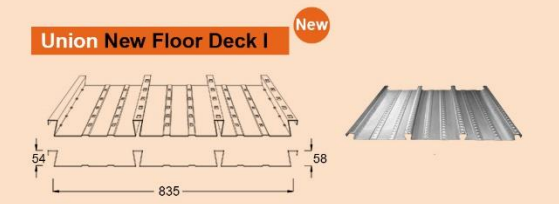

#### **Specification**

**Base Material** High Tensile Steel<br>High Tensile Steel<br>Minimum Yield Strength 560 MPa (N/mm²) **Cover Layer** Hot Dip Galvanized Think Cover Layer 220 - 275 gr/m **Standard Thickness** 0.75 mm up to 1.25 mm TCT **Material Weight** 8.37 kg/m<sup>2</sup> for thickness of 0.75 mm TCT 11.81  $\text{kg/m}^2$  for thickness of 1.05 mm TCT<br>14.10  $\text{kg/m}^2$  for thickness of 1.25 mm TCT **Material Standard** SNI 07-2053-2006 Length 12,000 mm Max (Subject to transportation facility)

Union New Floor Deck W-100<sup>®</sup>

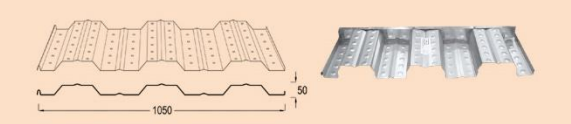

#### **Specification**

**Base Material High Tensile Steel** Minimum Yield Strength 560 MPa (N/mm<sup>2</sup>) **Cover Layer** 

#### Hot Dip Galvanized

**Think Cover Layer** 

220 - 275 ar/m **Standard Thickness** 

0.70 mm up to 1.05 mm TCT

#### **Material Weight**

**a.** 20 kg/m<sup>2</sup> for thickness of 0.70 mm TCT<br>6.66 kg/m<sup>2</sup> for thickness of 0.75 mm TCT<br>9.93 kg/m<sup>2</sup> for thickness of 1.05 mm TCT

- 
- 

**Material Standard** SNI 07-2053-2006

Length

12,000 mm Max (Subject to transportation facility)

#### **Union Practical Column**

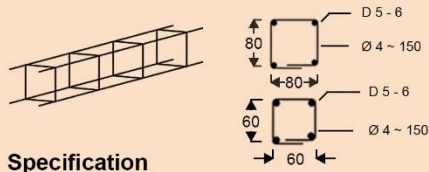

D of Practical Column : D 5 - 6 mm D of Stirrup **Yield Strength Min. Effective Length** 

: Ø4 ~ 150 mm : 5,000 kg/cm<sup>2</sup>; U50 : 3,000 mm

#### Union Floor Deck W-1000<sup>®</sup>

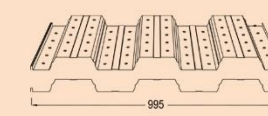

#### **Specification**

#### **Base Material**

**UNUBURU** High Tensile Steel<br>Minimum Yield Strength 560 MPa (N/mm<sup>2</sup>) **Cover Laver** Hot Dip Galvanized Think Cover Layer 220 - 275 gr/m **Standard Thickness** 0.75 mm up to 1.45 mm TCT **Material Weight a.** 6.55 kg/m<sup>2</sup> for thickness of 0.70 mm TCT<br>7.03 kg/m<sup>2</sup> for thickness of 0.75 mm TCT<br>9.91 kg/m<sup>2</sup> for thickness of 1.05 mm TCT<br>11.83 kg/m<sup>2</sup> for thickness of 1.25 mm TCT<br>13.76 kg/m<sup>2</sup> for thickness of 1.45 mm TCT **Material Standard** SNI 07-2053-2006 Length

12,000 mm Max (Subject to transportation facility)

#### **Union Wire Mesh<sup>®</sup>**

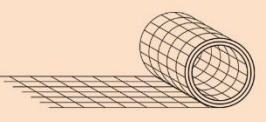

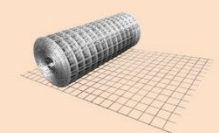

 $\circ$ 

DILARA

**■Pustaka** 

**WEMP.** 

### **Specification**

D of Wiret Mesh I mm up to 16 mm (Engineering Mesh) Yield Strength Min. 5,000 kg/cm<sup>2</sup>; U50 **Weld Shear Strength** 2,500 kg/cm<sup>#</sup><br>Types of Bar Surfaces Plain and Deformed **Standard Spacings** 150 mm x 150 mm (Type M)<br>100 mm x 200 mm (Type B) **Standard Sizes** Sheet: 5.4 m x 2.1 m (M4 - M10, M12, M16) Roll : 54 m x 2.1 m (M4 - M6) **Material Standard** SNI 07-0663-1995

#### **Union Fence Mesh**

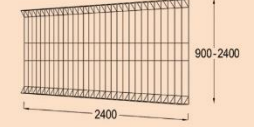

#### **Specification**

D of Fence Mesh **Yield Strength Min. Effective Length Types of Fence Mesh** 

 $: D 6 - 7 mm$ : 5,000 kg/cm<sup>2</sup>; U50  $: 2,400$  mm P-90 Ø6, P-120 Ø6 P-150 07, P-175 07<br>P-190 07, P-240 07

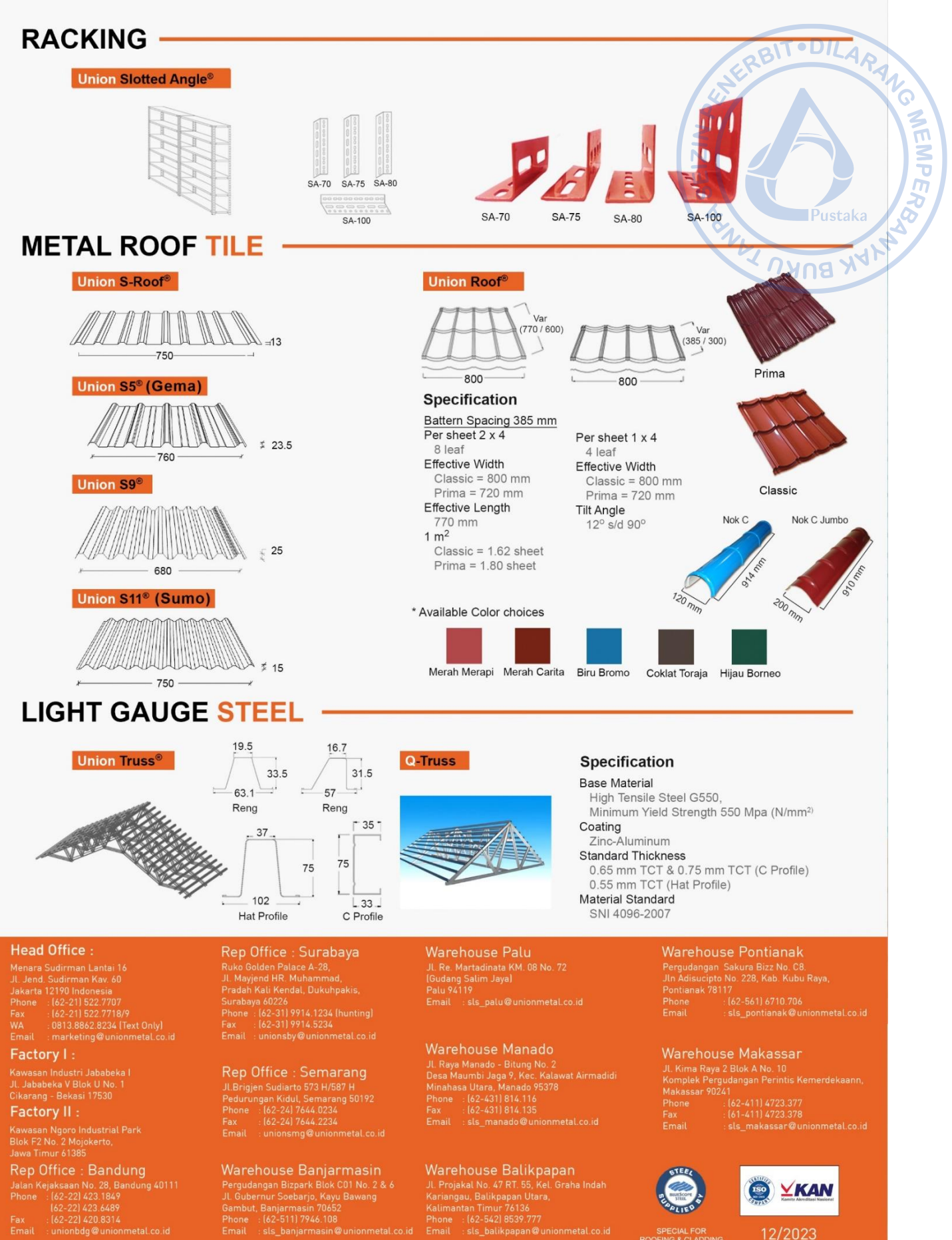

12/2023

SPECIAL FOR<br>ROOFING & CLADDING

**Pergudangan Bizpark Blok CO1 No. 2 & 6**<br>JL Gubernur Soebarjo, Kayu Bawang<br>Gambut, Banjarmasin 70652<br>Phone : : (62-511) 7946.108<br>Email : sls\_banjarmasin@unionmetal.com